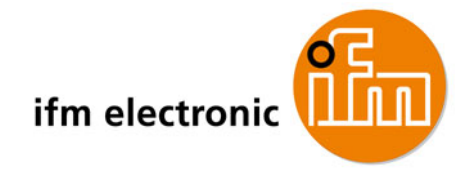

# **AS-Interface-Fibel**

# **Tipps und Tricks für den Praktiker**

**Auflage 2.2**

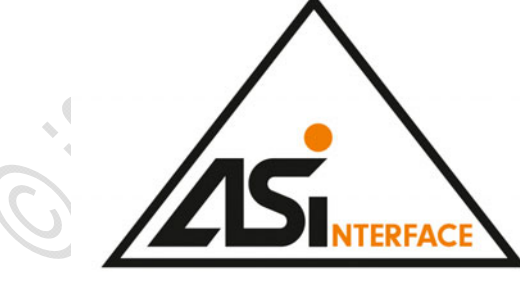

2012-09 AC0350 7390566\_03\_DE 2012-09 AC0350 7390566\_03\_DE

**Frank Hinnah Bernd Schneider**

# Inhaltsverzeichnis

Inhalt

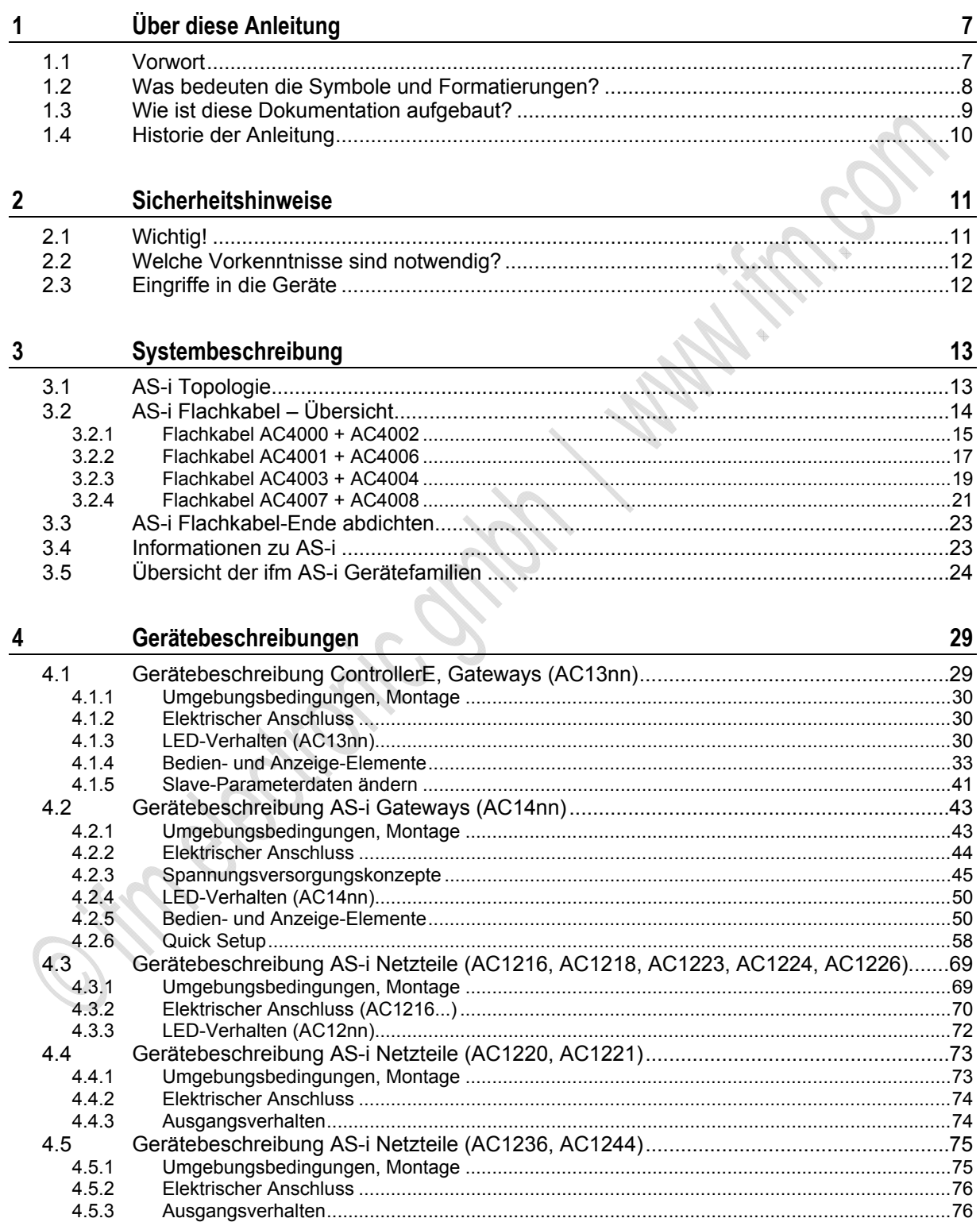

#### Inhalt

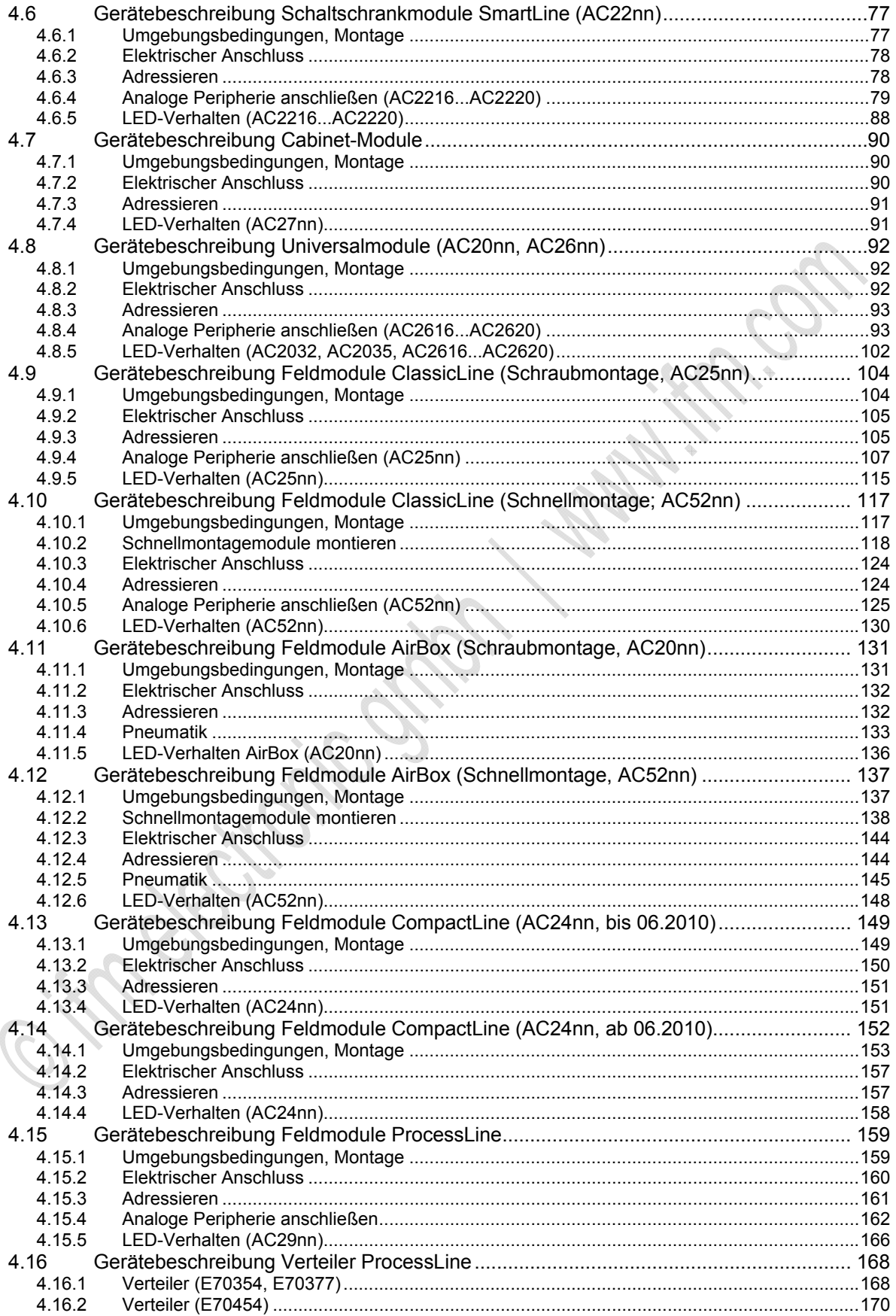

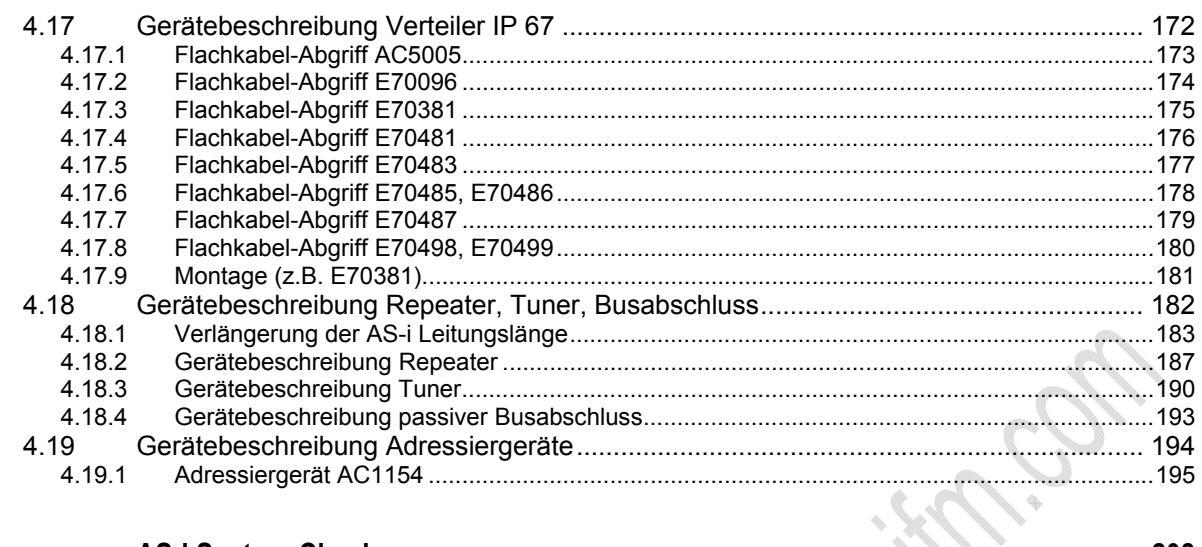

#### AS-i System-Check  $5<sub>5</sub>$

### 208

í. ×

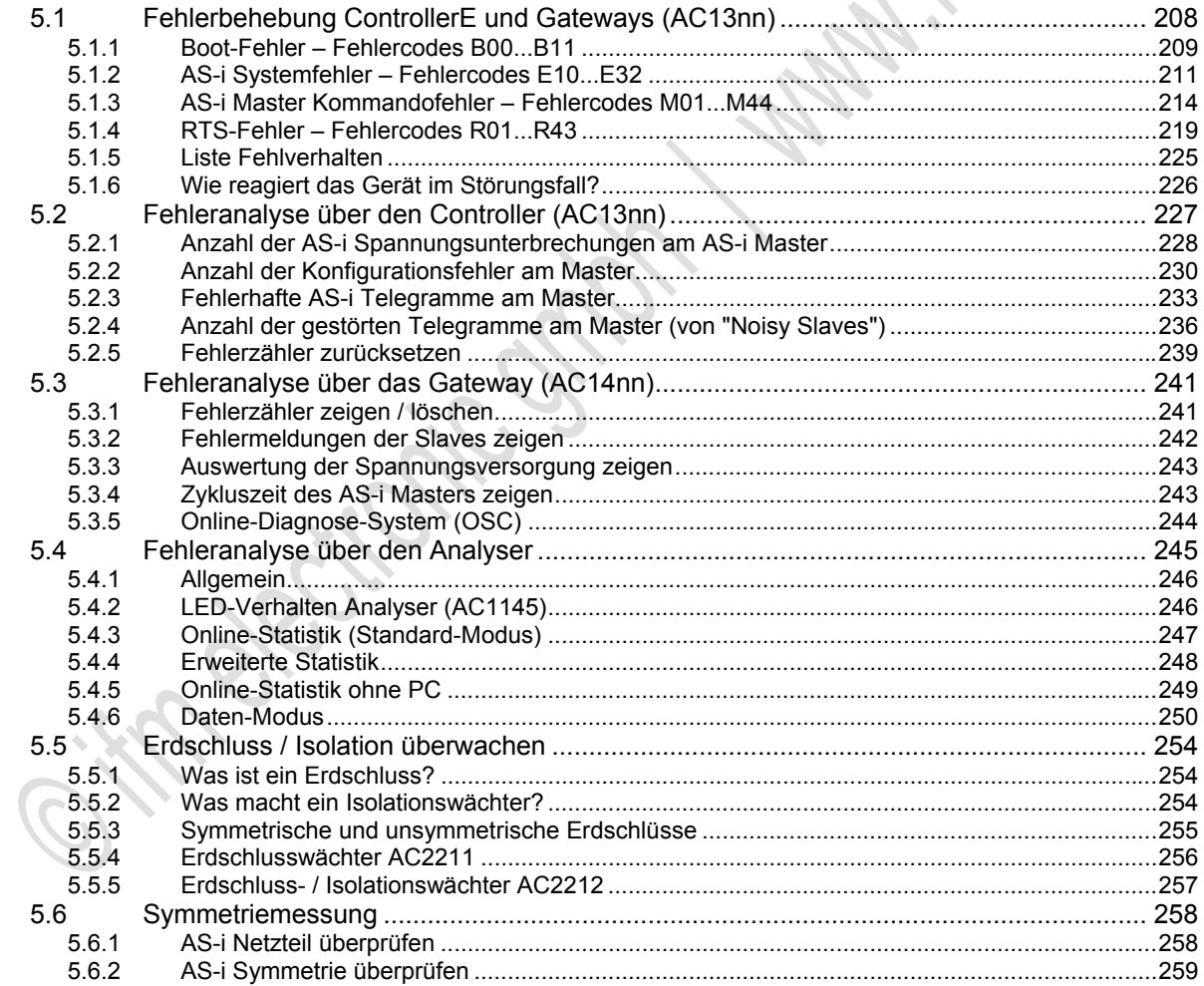

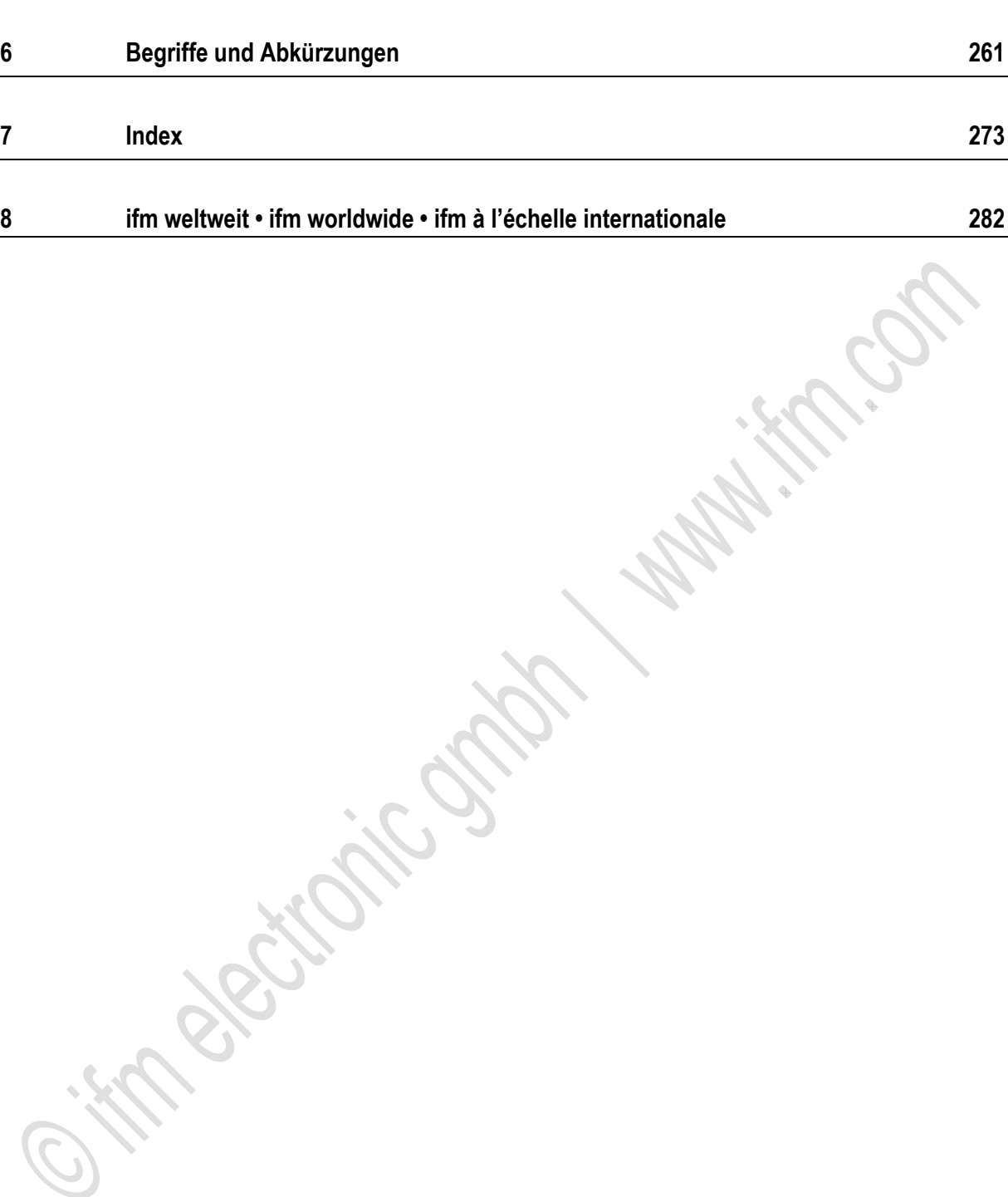

#### **Über diese Anleitung** Vorwort

# <span id="page-6-0"></span>**1 Über diese Anleitung**

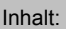

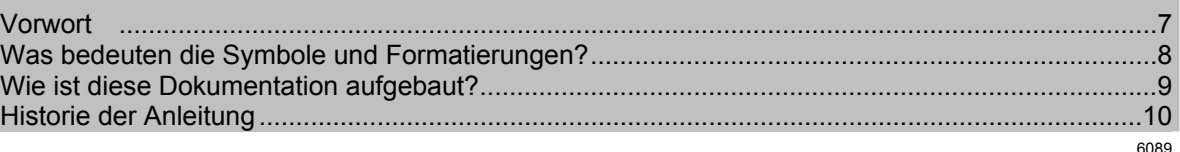

Niemand ist vollkommen. Wenn Sie uns Verbesserungsvorschläge zu dieser Anleitung melden, erhalten Sie von uns ein kleines Geschenk als Dankeschön.

© Alle Rechte bei **ifm electronic gmbh**. Vervielfältigung und Verwertung dieser Anleitung, auch auszugsweise, nur mit Zustimmung der **ifm electronic gmbh**.

Alle auf unseren Seiten verwendeten Produktnamen, -Bilder, Unternehmen oder sonstige Marken sind Eigentum der jeweiligen Rechteinhaber:

- AS-i ist Eigentum der AS-International Association,  $(\rightarrow$  [www.as-interface.net\)](http://www.as-interface.net/)
- CAN ist Eigentum der CiA (CAN in Automation e.V.), Deutschland (→ [www.can-cia.org\)](http://www.can-cia.org/)
- CoDeSys™ ist Eigentum der 3S Smart Software Solutions GmbH, Deutschland (→ [www.3s-software.com](http://www.3s-software.com/))
- DeviceNet™ ist Eigentum der ODVA™ (Open DeviceNet Vendor Association), USA (→ [www.odva.org](http://www.odva.org/))
- IO-Link<sup>®</sup> (→ [www.io-link.com](http://www.io-link.com/)) ist Eigentum der →PROFIBUS Nutzerorganisation e.V., Deutschland
- Microsoft® ist Eigentum der Microsoft Corporation, USA (→ [www.microsoft.com](http://www.microsoft.com/))
- PROFIBUS® ist Eigentum der PROFIBUS Nutzerorganisation e.V., Deutschland (→ [www.profibus.com](http://www.profibus.com/))
- PROFINET® ist Eigentum der →PROFIBUS Nutzerorganisation e.V., Deutschland
- Windows® ist Eigentum der →Microsoft Corporation, USA

# <span id="page-6-1"></span>**1.1 Vorwort**

6274

Diese Installationsfibel richtet sich an den Praktiker (Anwender, Monteur, ...) im Einsatz von ifm AS-Interface Produkten.

Mit diesem Nachschlagewerk soll der Anwender grundlegende Informationen über die verschiedenen **ifm** AS-i Produktfamilien erhalten.

Wer kennt das nicht: Bei der Inbetriebnahme leuchtet plötzlich am AS-i Modul die rote LED [FAULT] und Sie sind sich nicht sicher, ob es sich um ein defektes Modul handeln könnte oder ob vielleicht das Modul immer noch die Slave-Adresse 0 besitzt?

\* \* \*

Oder: Wie kann ich das AS-i System auf 500 m ausdehnen?

Warum blinken beim Analogmodul die Eingangs-LED und Peripheriefehleranzeige?

Kann ich die AirBox auch mit geölter Druckluft betreiben? Und wenn ja, mit welchem Mindestdruck?

\* \* \*

Wir haben versucht, möglichst viele Informationen und Erfahrungen – z.B. aus Serviceeinsätzen, Präsentationen, Kundenschulungen, aber auch aus den Montageanleitungen und Gerätehandbüchern – in diese AS-Interface-Fibel zu integrieren.

Auch wenn hier keine vollständige Aufstellung sämtlicher Daten und Geräte geliefert wird, z.B. für "Safety at Work" oder ATEX, so haben wir doch versucht, dem Anwender ein nützliches Nachschlagewerk zur Verfügung zu stellen.

Strombelastbarkeit, Spannungswerte usw. der einzelnen AS-i Komponenten entnehmen Sie bitte den entsprechenden Datenblättern bzw. Montageanleitungen.

Das aktuelle Datenblatt finden Sie auf der **ifm**-Homepage: → [www.ifm.com](http://www.ifm.com/) > Land wählen > [Datenblattsuche] > Artikel-Nr.

Korrekturen und Ergänzungen zu vorhandenen Dokumentationen finden Sie auf der **ifm**-Homepage: → [www.ifm.com](http://www.ifm.com/) > Land wählen > [Datenblattsuche] > (Artikel-Nr.) > [weitere Informationen]

## <span id="page-7-0"></span>**1.2 Was bedeuten die Symbole und Formatierungen?**

203

Folgende Symbole oder Piktogramme verdeutlichen Ihnen unsere Hinweise in unseren Anleitungen:

#### **WARNUNG**

Tod oder schwere irreversible Verletzungen sind möglich.

### **VORSICHT**

Leichte reversible Verletzungen sind möglich.

### **ACHTUNG**

Sachschaden ist zu erwarten oder möglich.

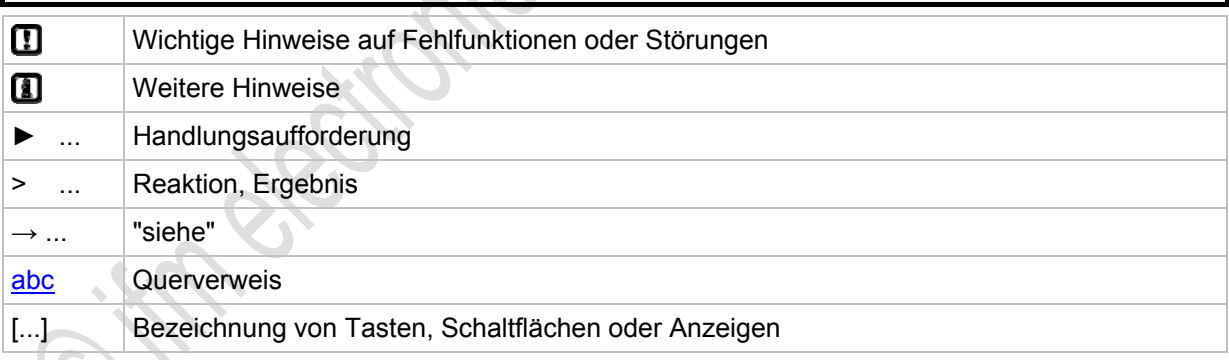

# <span id="page-8-0"></span>**1.3 Wie ist diese Dokumentation aufgebaut?**

6758

Diese Dokumentation ist eine Kombination aus verschiedenen Anleitungstypen. Sie ist eine Lernanleitung für den Einsteiger, aber gleichzeitig auch eine Nachschlageanleitung für den versierten Anwender.

Und so finden Sie sich zurecht:

- Um gezielt zu einem bestimmten Thema zu gelangen, benutzen Sie bitte das Inhaltsverzeichnis.
- Mit dem Stichwortregister "Index" gelangen Sie ebenfalls schnell zu einem gesuchten Begriff.
- Am Anfang eines Kapitels geben wir Ihnen eine kurze Übersicht über dessen Inhalt.
- $\bullet$  Abkürzungen und Fachbegriffe  $\rightarrow$  Anhang.

Bei Fehlfunktionen oder Unklarheiten setzen Sie sich bitte mit dem Hersteller in Verbindung:  $\rightarrow$  [www.ifm.com](http://www.ifm.com/) > Land wählen > [Kontakt].

Wir wollen immer besser werden! Jeder eigenständige Abschnitt enthält in der rechten oberen Ecke eine Identifikationsnummer. Wenn Sie uns über Unstimmigkeiten unterrichten wollen, dann nennen Sie uns bitte diese Nummer zusammen mit Titel und Sprache dieser Dokumentation. Vielen Dank für Ihre Unterstützung!

Im Übrigen behalten wir uns Änderungen vor, so dass sich Abweichungen vom Inhalt der vorliegenden Dokumentation ergeben können. Die aktuelle Version finden Sie auf der **ifm**-Homepage:

- DE → <https://www.ifm.com/ifmde/web/asi-download.htm>
- UK → <https://www.ifm.com/ifmgb/web/asi-download.htm>
- FR → <https://www.ifm.com/ifmfr/web/asi-download.htm>

# <span id="page-9-0"></span>**1.4 Historie der Anleitung**

Was hat sich wann in dieser Anleitung geändert? Ein Überblick:

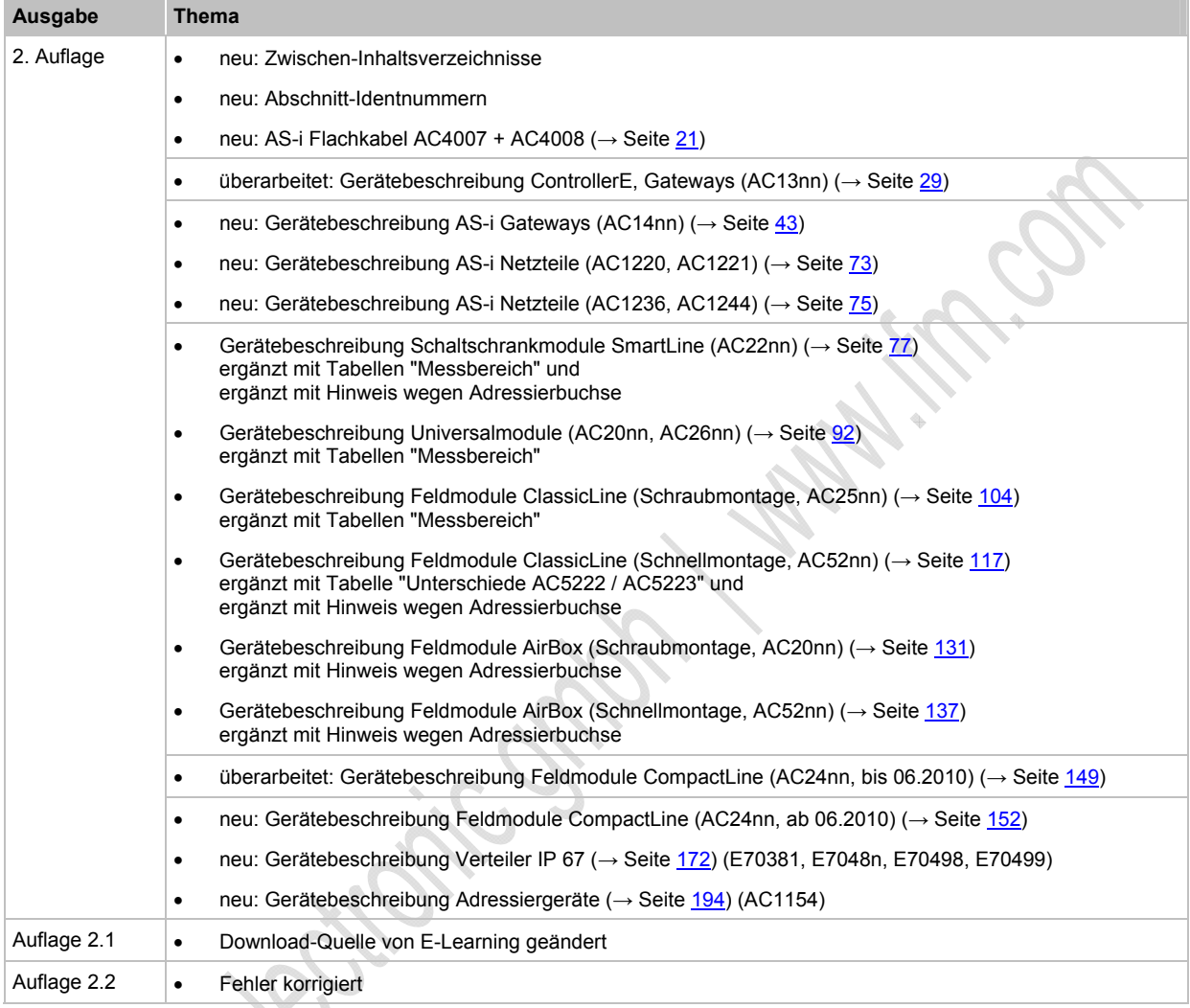

#### **Sicherheitshinweise** Wichtig!

214

# <span id="page-10-0"></span>**2 Sicherheitshinweise**

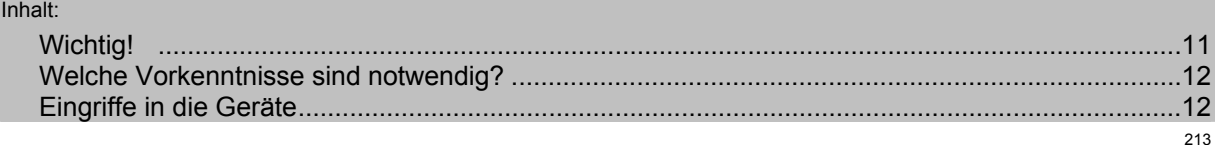

# <span id="page-10-1"></span>**2.1 Wichtig!**

Mit den in dieser Anleitung gegebenen Informationen, Hinweisen und Beispielen werden keine Eigenschaften zugesichert. Die abgebildeten Zeichnungen, Darstellungen und Beispiele enthalten weder Systemverantwortung noch applikationsspezifische Besonderheiten.

Die Sicherheit der Maschine/Anlage muss auf jeden Fall eigenverantwortlich durch den Hersteller der Maschine/Anlage gewährleistet werden.

### **WARNUNG**

Sach- oder Körperschäden sind möglich bei Nichtbeachten der Hinweise in dieser Anleitung! Die **ifm electronic gmbh** übernimmt hierfür keine Haftung.

- ► Die handelnde Person muss vor allen Arbeiten an und mit diesem Gerät die Sicherheitshinweise und die betreffenden Kapitel dieser Anleitung gelesen und verstanden haben.
- ► Die handelnde Person muss zu Arbeiten an der Maschine/Anlage autorisiert sein.
- ► Beachten Sie die Technischen Daten der betroffenen Geräte! Das aktuelle Datenblatt finden Sie auf der **ifm**-Homepage: → [www.ifm.com](http://www.ifm.com/) > Land wählen > [Datenblattsuche] > (Artikel-Nr.) > [Technische Daten im PDF-Format]
- ► Beachten Sie die Montage- und Anschlussbedingungen sowie die bestimmungsgemäße Verwendung der betroffenen Geräte!
	- → mitgelieferte Montageanleitung oder auf der **ifm**-Homepage:
	- → [www.ifm.com](http://www.ifm.com/) > Land wählen > [Datenblattsuche] > (Artikel-Nr.) > [Betriebsanleitungen]

### **ACHTUNG**

Der Treiberbaustein der seriellen Schnittstelle kann beschädigt werden!

Beim Trennen der seriellen Schnittstelle unter Spannung kann es zu undefinierten Zuständen kommen, die zu einer Schädigung des Treiberbausteins führen.

Die serielle Schnittstelle nur im spannungslosen Zustand trennen!

#### **Anlaufverhalten der Steuerung**

Der Hersteller der Maschine/Anlage muss mit seinem Applikations-Programm gewährleisten, dass beim Anlauf oder Wiederanlauf der Steuerung keine gefahrbringenden Bewegungen gestartet werden können.

Ein Wiederanlauf kann z.B. verursacht werden durch:

- Spannungswiederkehr nach Spannungsausfall
- Reset nach Watchdog-Ansprechen wegen zu langer Zykluszeit

# <span id="page-11-0"></span>**2.2 Welche Vorkenntnisse sind notwendig?**

215

Das Dokument richtet sich an Personen, die über Kenntnisse der Steuerungstechnik und SPS-Programmierkenntnisse mit IEC 61131-3 verfügen.

Wenn dieses Gerät über eine SPS verfügt, sollten die Personen zusätzlich mit der Software CoDeSys vertraut sein.

Das Dokument richtet sich an Fachkräfte. Dabei handelt es sich um Personen, die aufgrund ihrer einschlägigen Ausbildung und ihrer Erfahrung befähigt sind, Risiken zu erkennen und mögliche Gefährdungen zu vermeiden, die der Betrieb oder die Instandhaltung eines Produkts verursachen kann. Das Dokument enthält Angaben zum korrekten Umgang mit dem Produkt.

Lesen Sie dieses Dokument vor dem Einsatz, damit Sie mit Einsatzbedingungen, Installation und Betrieb vertraut werden. Bewahren Sie das Dokument während der gesamten Einsatzdauer des Gerätes auf.

Befolgen Sie die Sicherheitshinweise.

# <span id="page-11-1"></span>**2.3 Eingriffe in die Geräte**

11242

## **WARNUNG**

Eingriffe in die Geräte können die Sicherheit von Menschen und Anlagen beeinträchtigen!

Eingriffe in die Geräte sind nicht zulässig.

Bei Zuwiderhandlung erlöschen unsere Haftung und Gewährleistung.

- Geräte nicht öffnen!
- ► Keine Gegenstände in die Geräte einführen!
- Eindringen von metallischen Fremdkörpern verhindern!

#### **Systembeschreibung** AS-i Topologie

6478

# <span id="page-12-0"></span>**3 Systembeschreibung**

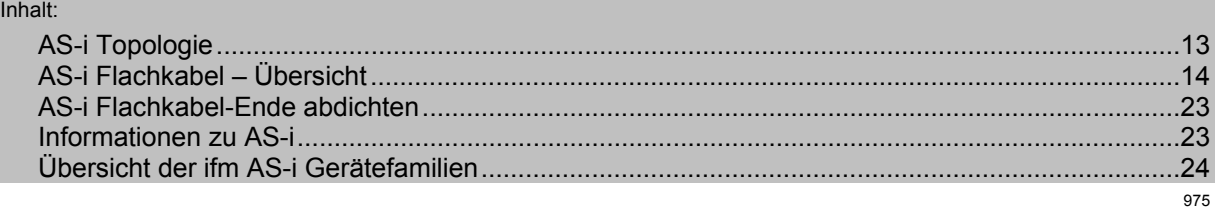

# <span id="page-12-1"></span>**3.1 AS-i Topologie**

Bei AS-i sind mehrere Topologien zulässig, auch Mischungen davon:

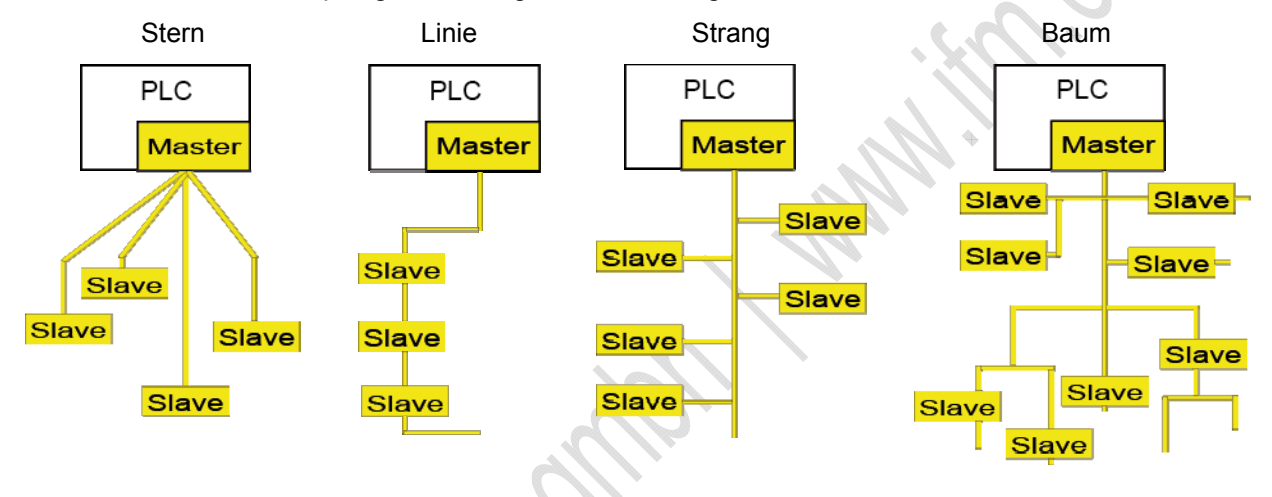

## **CD HINWEIS**

Die größte Entfernung (Gesamt-Leitungslänge) zum Master darf max. 100 m betragen. Größere Entfernungen sind nur mit besonderen Maßnahmen zulässig, → Kapitel *Verlängerung der AS-i Leitungslänge* (→ Seite [183\)](#page-182-0).

► Die Anschlussleitungen (Stichleitungen) in die Leitungslänge einrechnen!

Die maximal mögliche Leitungslänge kann sich reduzieren sich bei verringertem Leitungsquerschnitt und bei anderen Leitungsarten.

An jedem AS-i Master dürfen bis zu 31 Single-Slaves angeschlossen sein.

Ab AS-i Spezifikation 2.11:

- An jedem AS-i Master dürfen bis zu 31 Single-Slaves angeschlossen sein oder bis zu 31 A-Slaves und 31 B-Slaves.
- Single-Slaves und A-/B-Slaves dürfen gemischt am selben Master angeschlossen sein.

# <span id="page-13-0"></span>**3.2 AS-i Flachkabel – Übersicht**

#### Inhalt:

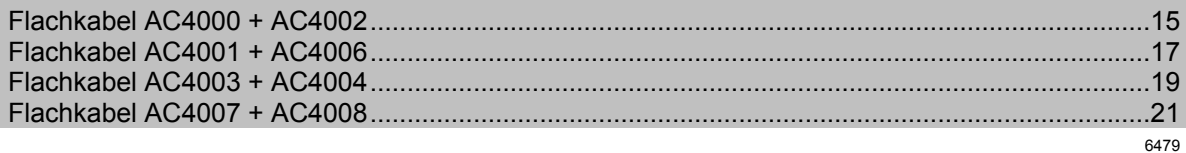

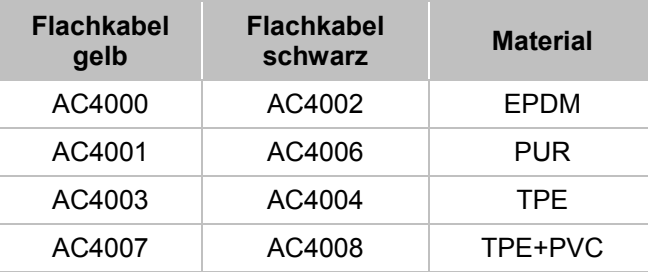

C.ifr & British St.

## <span id="page-14-0"></span>**3.2.1 Flachkabel AC4000 + AC4002**

## **Eigenschaften**

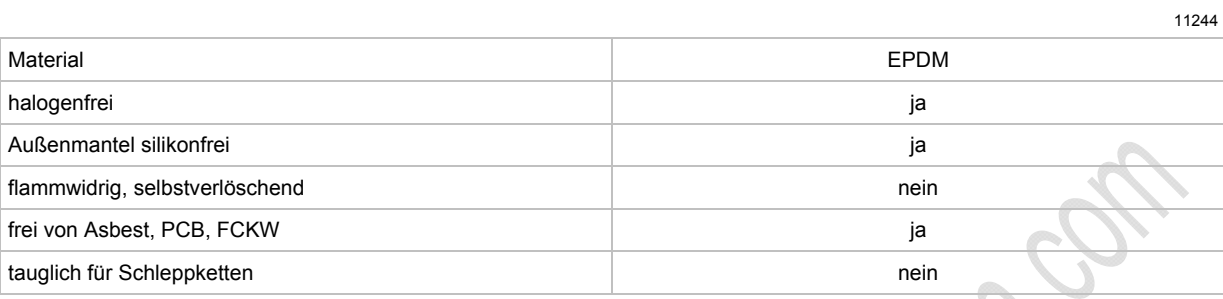

## **Beständigkeit gegen Umgebungseinflüsse**

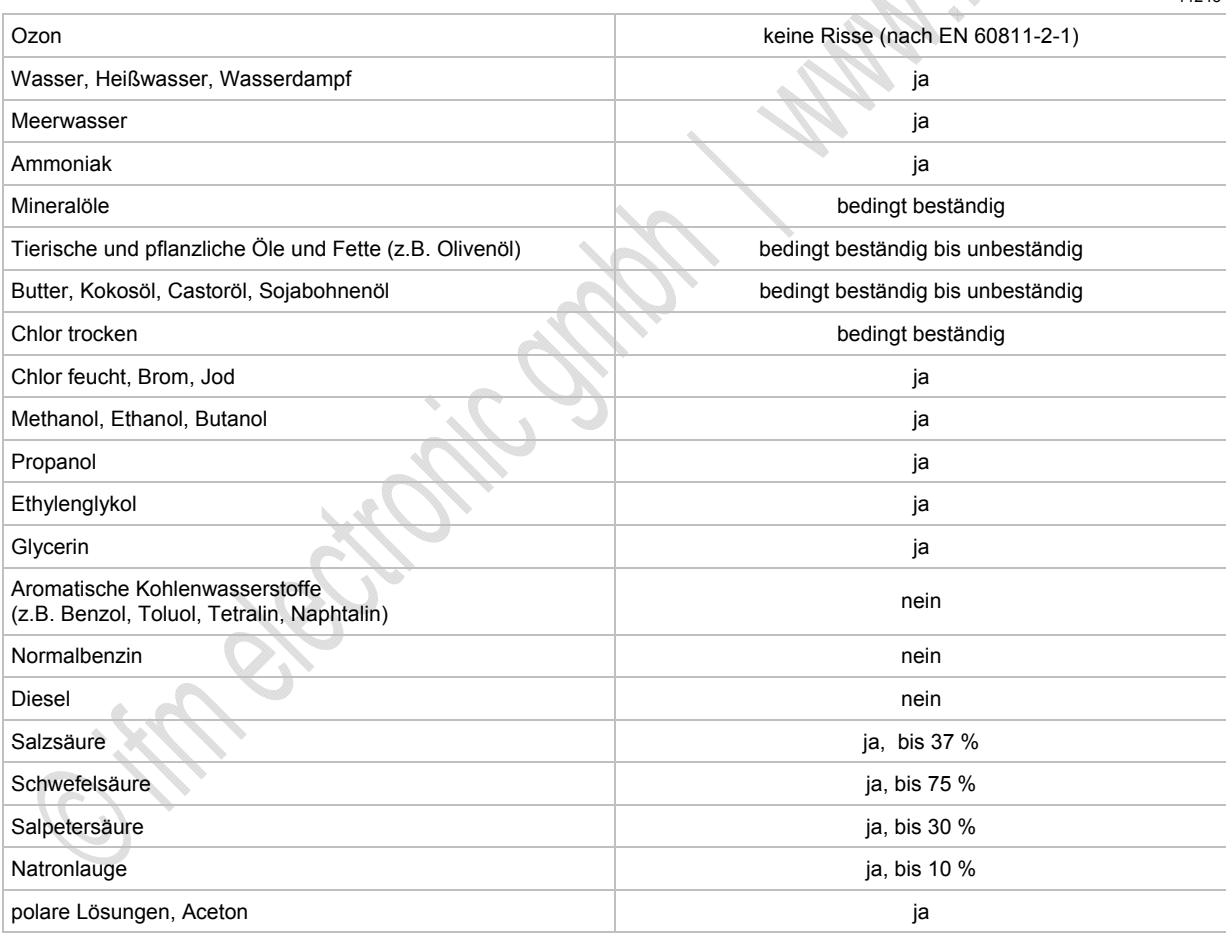

11243

i KO.

### **Temperatur-Eigenschaften**

Grenztemperatur bei Betrieb, Verlegung, Transport und Lagerung:

e :Kneedstrichters / 1

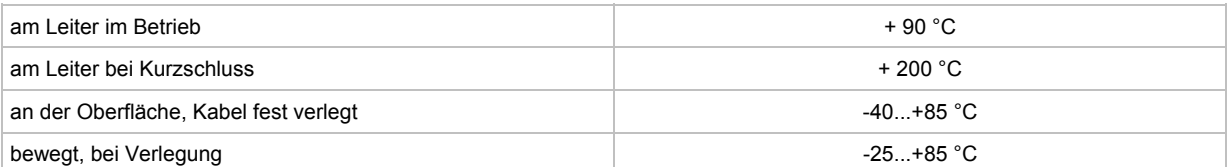

**RATHER** 

## <span id="page-16-0"></span>**3.2.2 Flachkabel AC4001 + AC4006**

## **Eigenschaften**

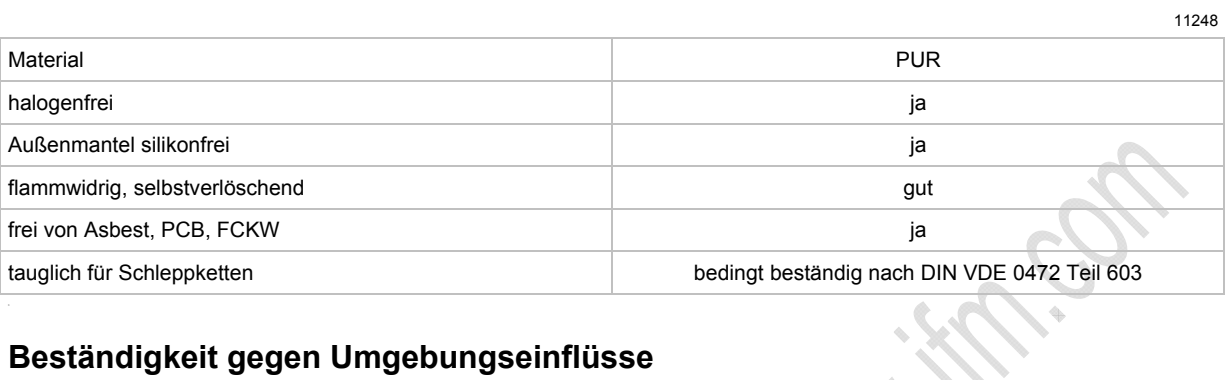

## **Beständigkeit gegen Umgebungseinflüsse**

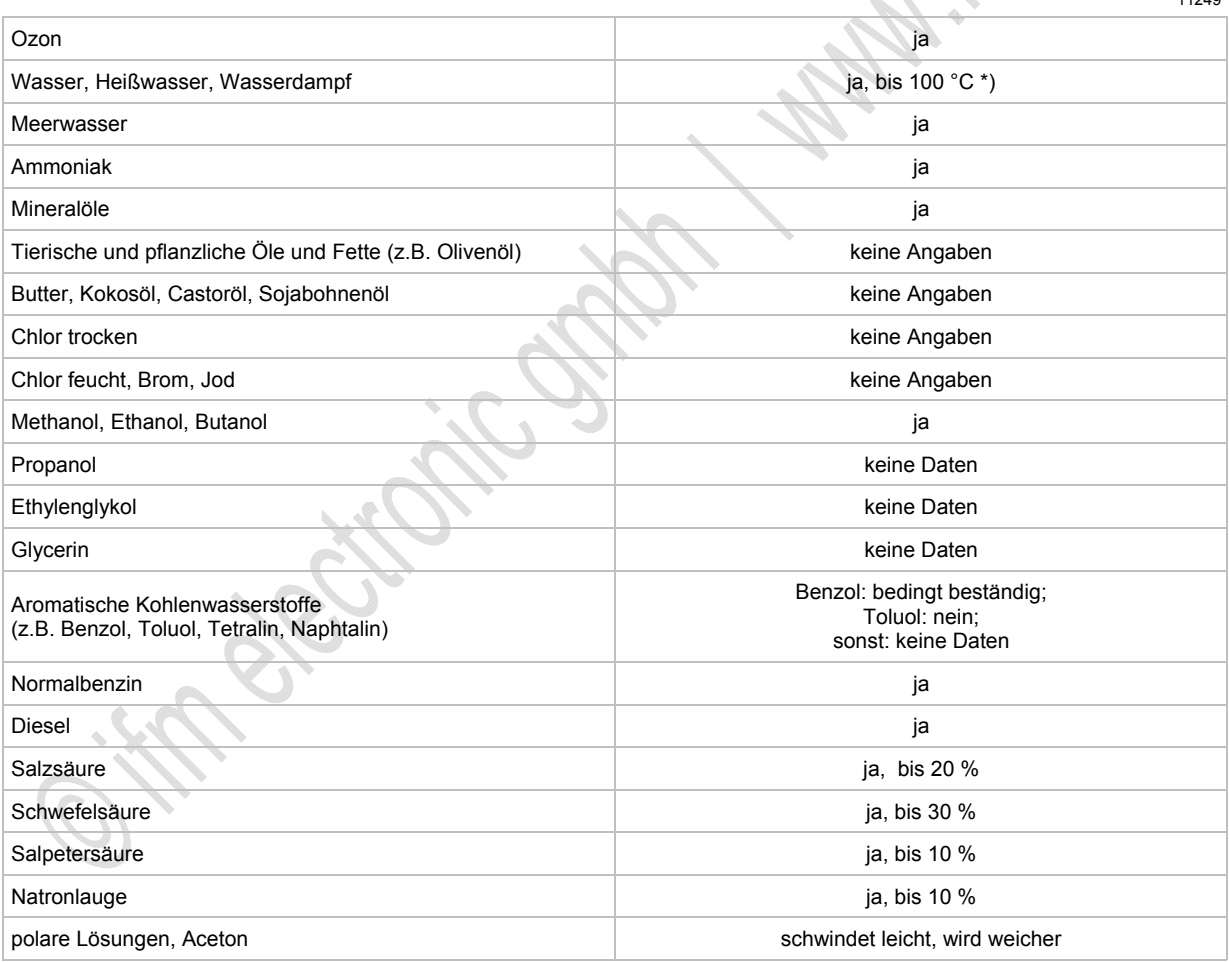

\*) kurzzeitiges Reinigen und Desinfizieren

### **Temperatur-Eigenschaften**

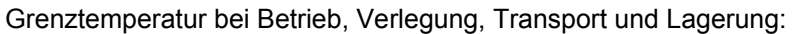

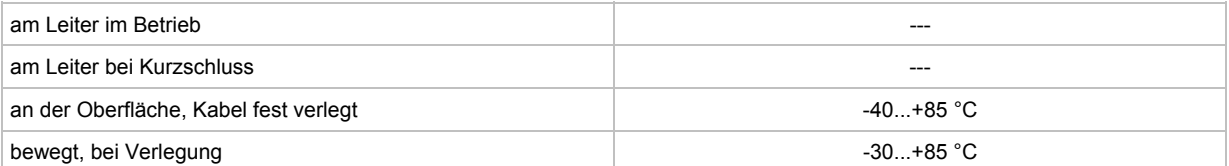

## <span id="page-18-0"></span>**3.2.3 Flachkabel AC4003 + AC4004**

## **Eigenschaften**

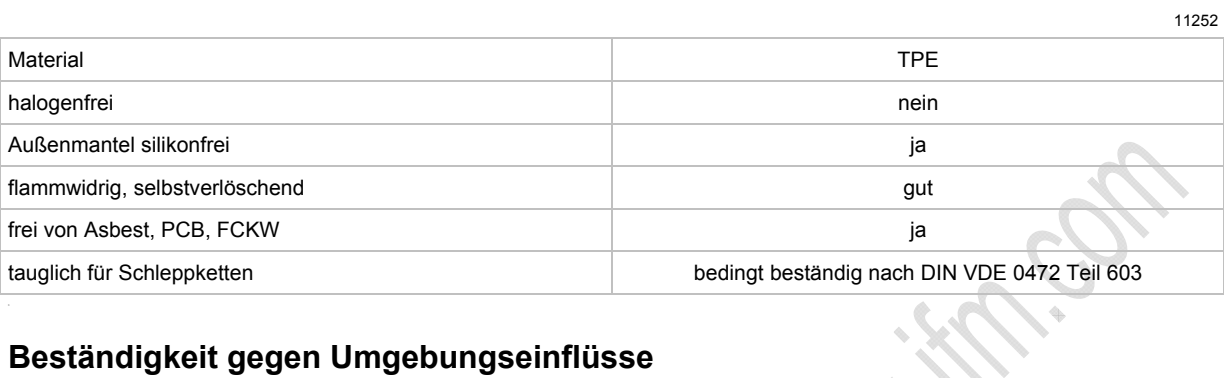

## **Beständigkeit gegen Umgebungseinflüsse**

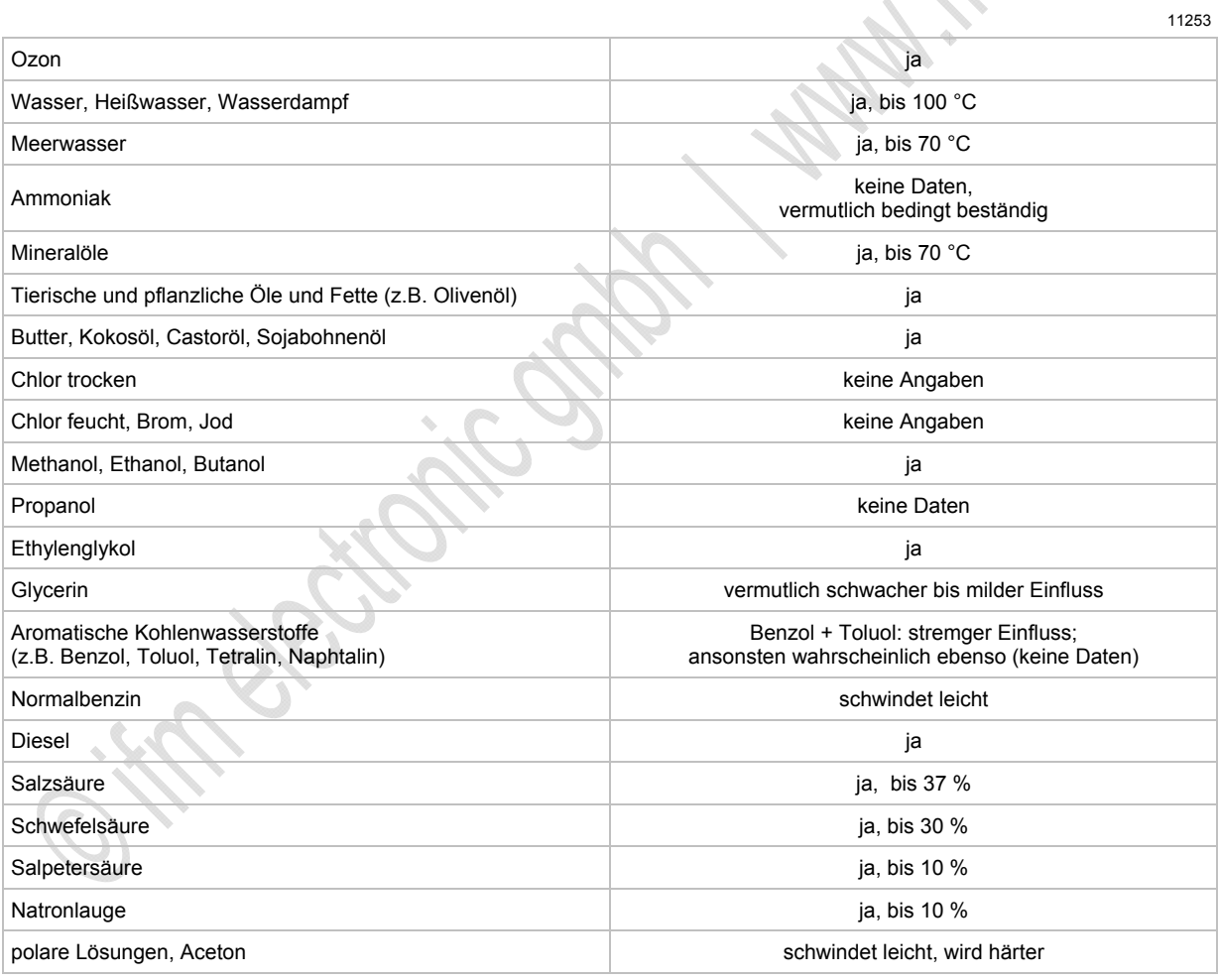

## **Temperatur-Eigenschaften**

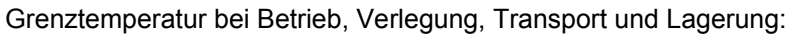

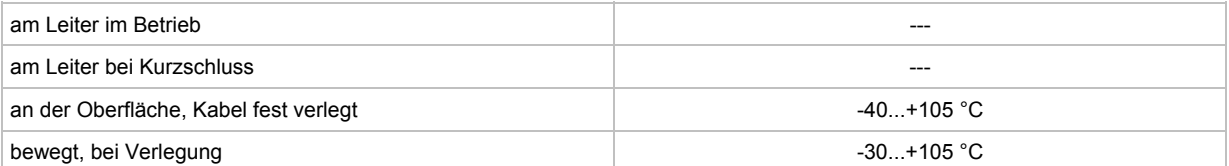

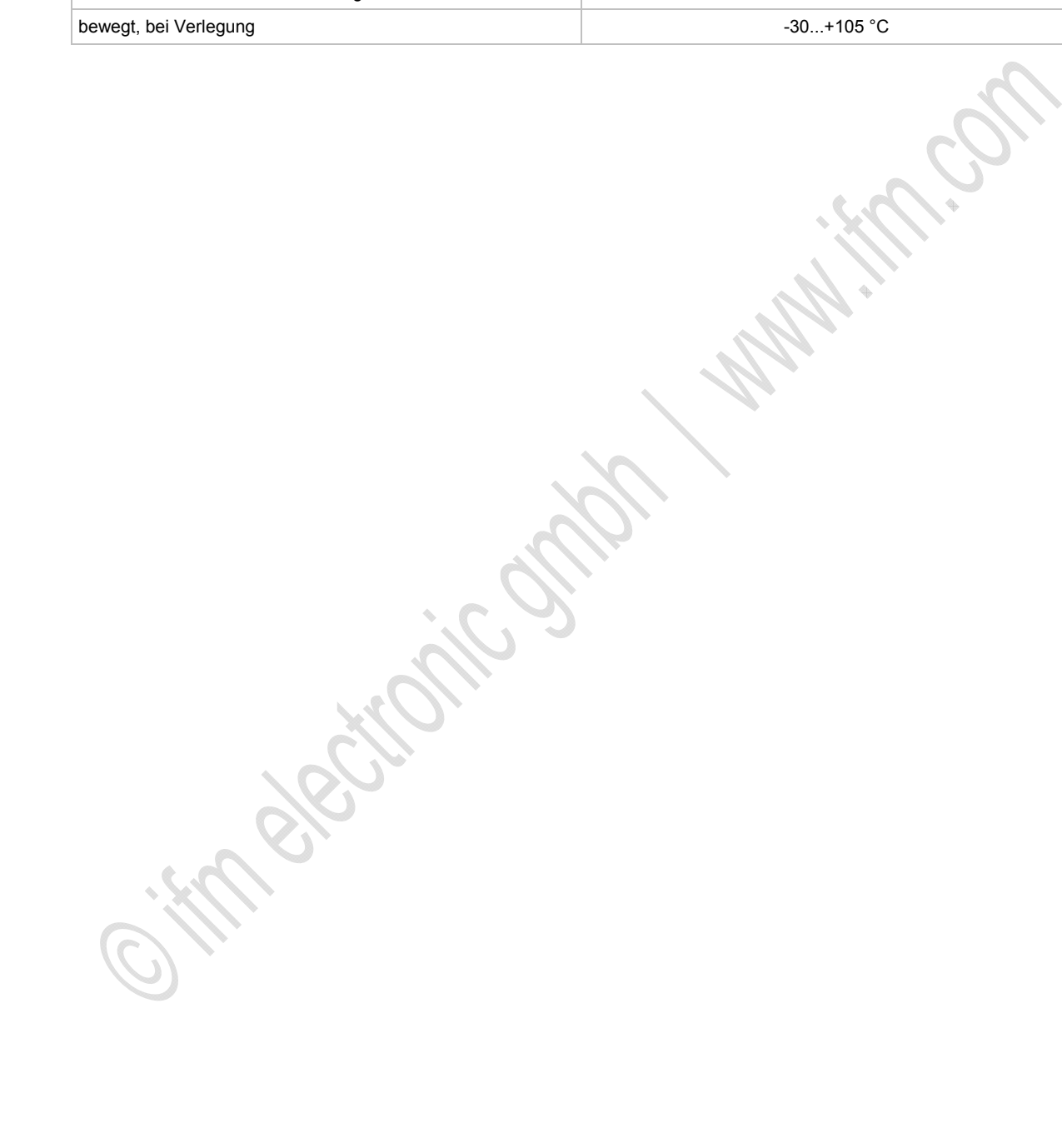

## <span id="page-20-0"></span>**3.2.4 Flachkabel AC4007 + AC4008**

### **Eigenschaften**

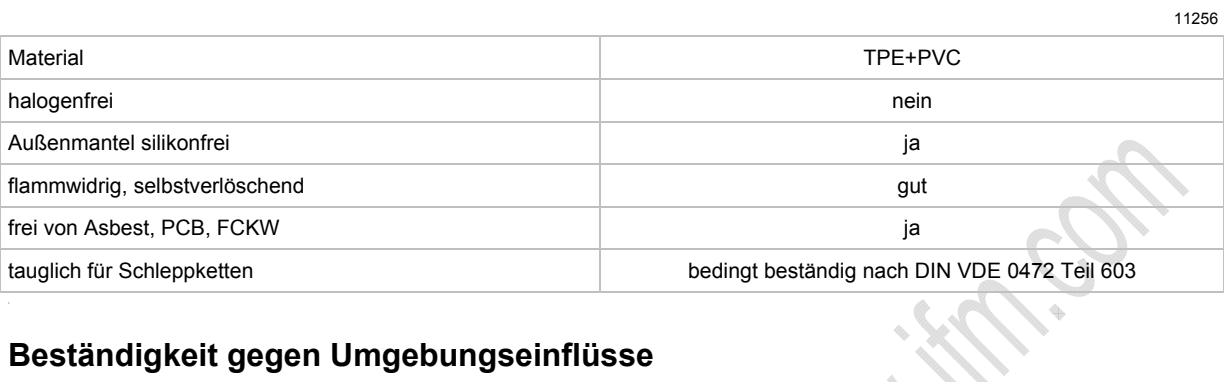

### **Beständigkeit gegen Umgebungseinflüsse**

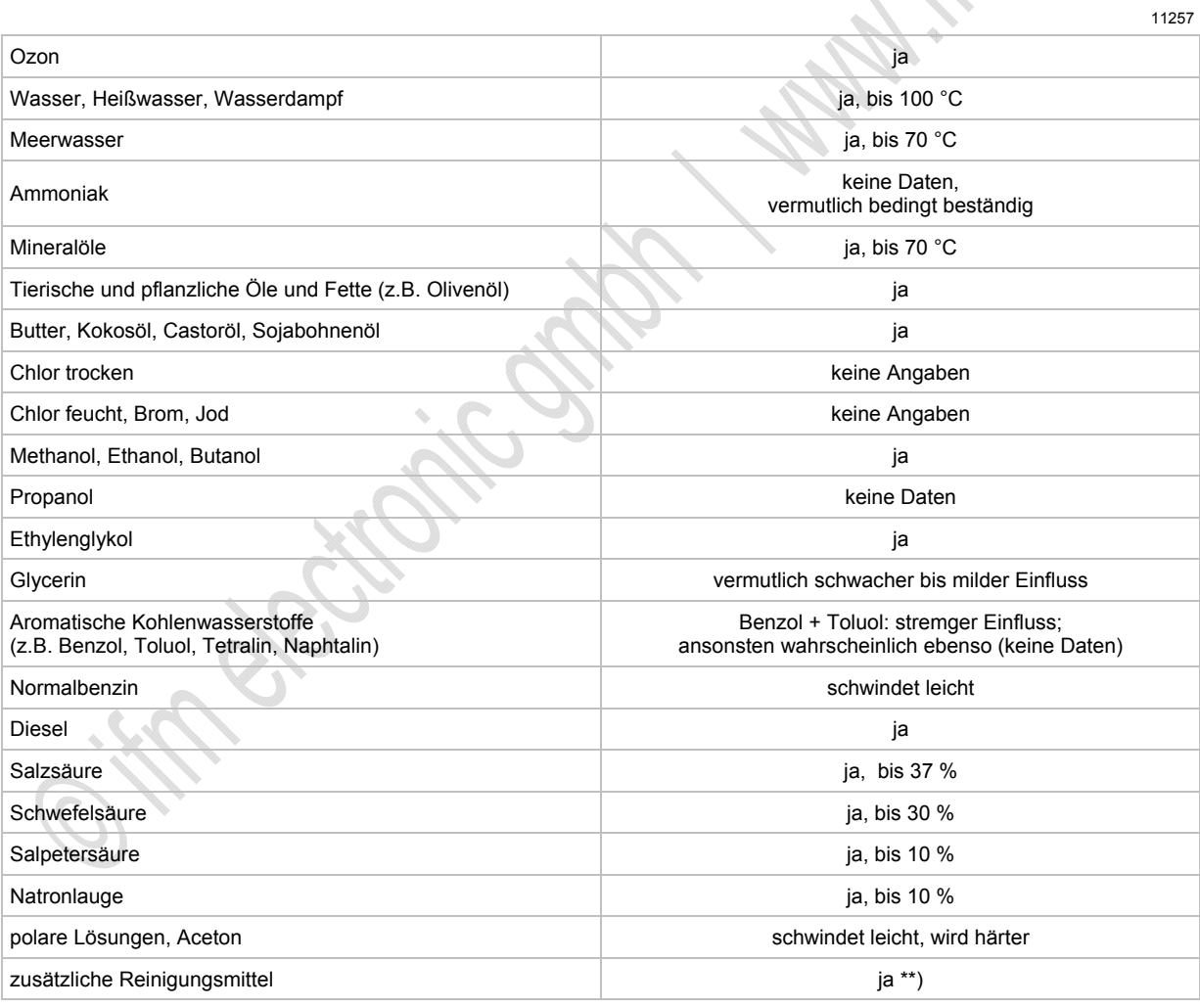

\*\*) alkalisch tensidhaltig; hochalkalisch tensidhaltig; Schaumreinigung mit Aktivchlor; TFC-Verfahren (Thin Film Cleaning); saure Schaumreinigungsmittel (mit oder ohne organische Säuren); peressigsäurehaltiges Desinfektionsmittel

### **Temperatur-Eigenschaften**

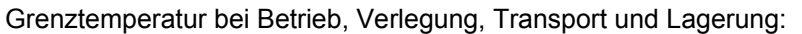

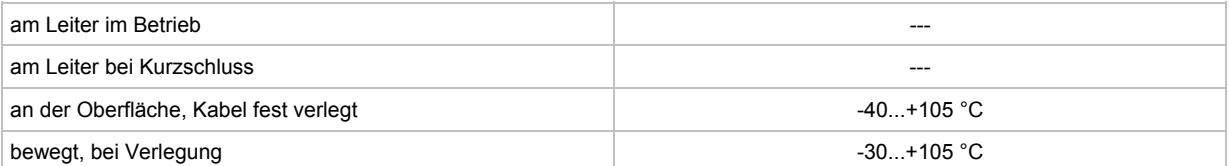

# <span id="page-22-0"></span>**3.3 AS-i Flachkabel-Ende abdichten**

► Um Kurzschlüsse zu vermeiden, das Flachkabel-Ende gegen Feuchtigkeit und direkten Maschinenkontakt schützen.

Für AS-i Flachkabel gibt es mehrere Leitungsabdichtungen zur Auswahl:

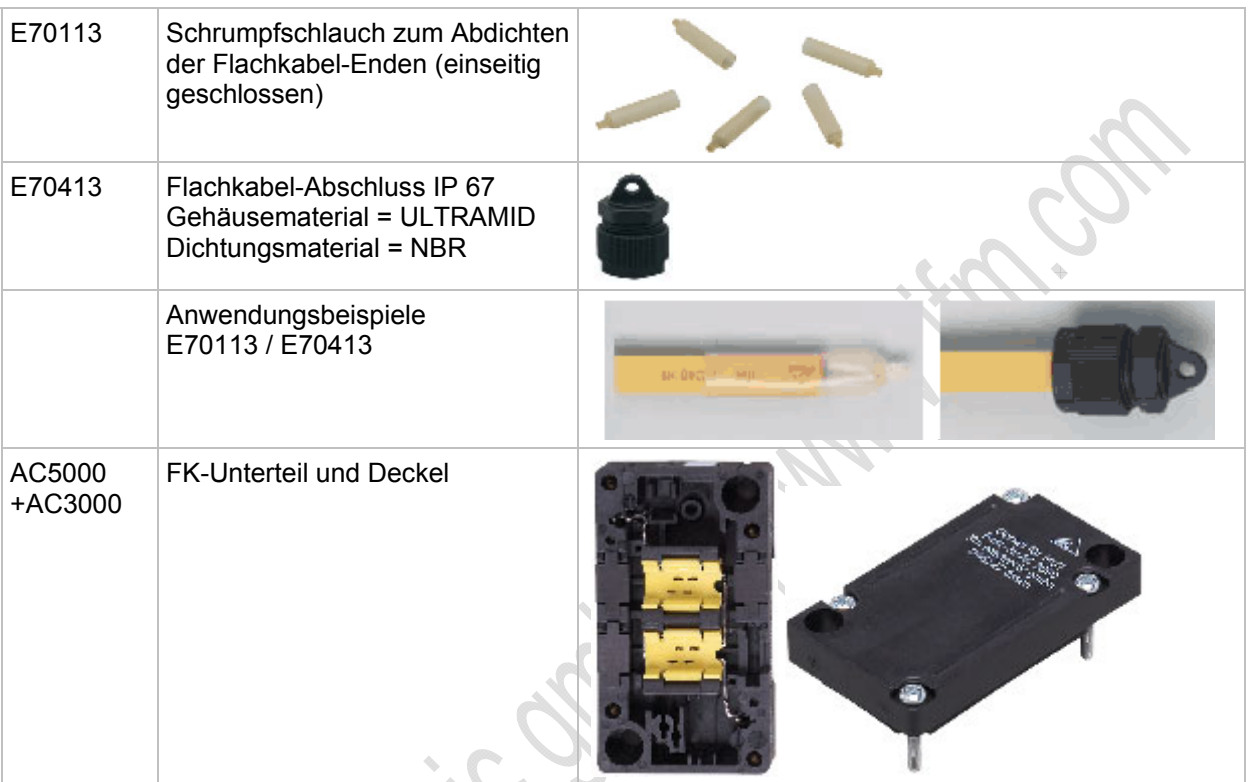

# <span id="page-22-1"></span>**3.4 Informationen zu AS-i**

6278

Hier finden Sie weitere Informationen, um AS-Interface allgemein besser verstehen zu können:

- Lernprogramm im **ifm**-Download-Bereich: DE → <https://www.ifm.com/ifmde/web/asi-download.htm>
	- UK → <https://www.ifm.com/ifmgb/web/asi-download.htm>
	- FR → <https://www.ifm.com/ifmfr/web/asi-download.htm>
	- > [AS-i Animations] > E-learning
- Literatur: [www.as-interface.net](http://www.as-interface.net/) > [DAS SYSTEM] > [Publikationen]

# **3.5 Übersicht der ifm AS-i Gerätefamilien**

<span id="page-23-0"></span>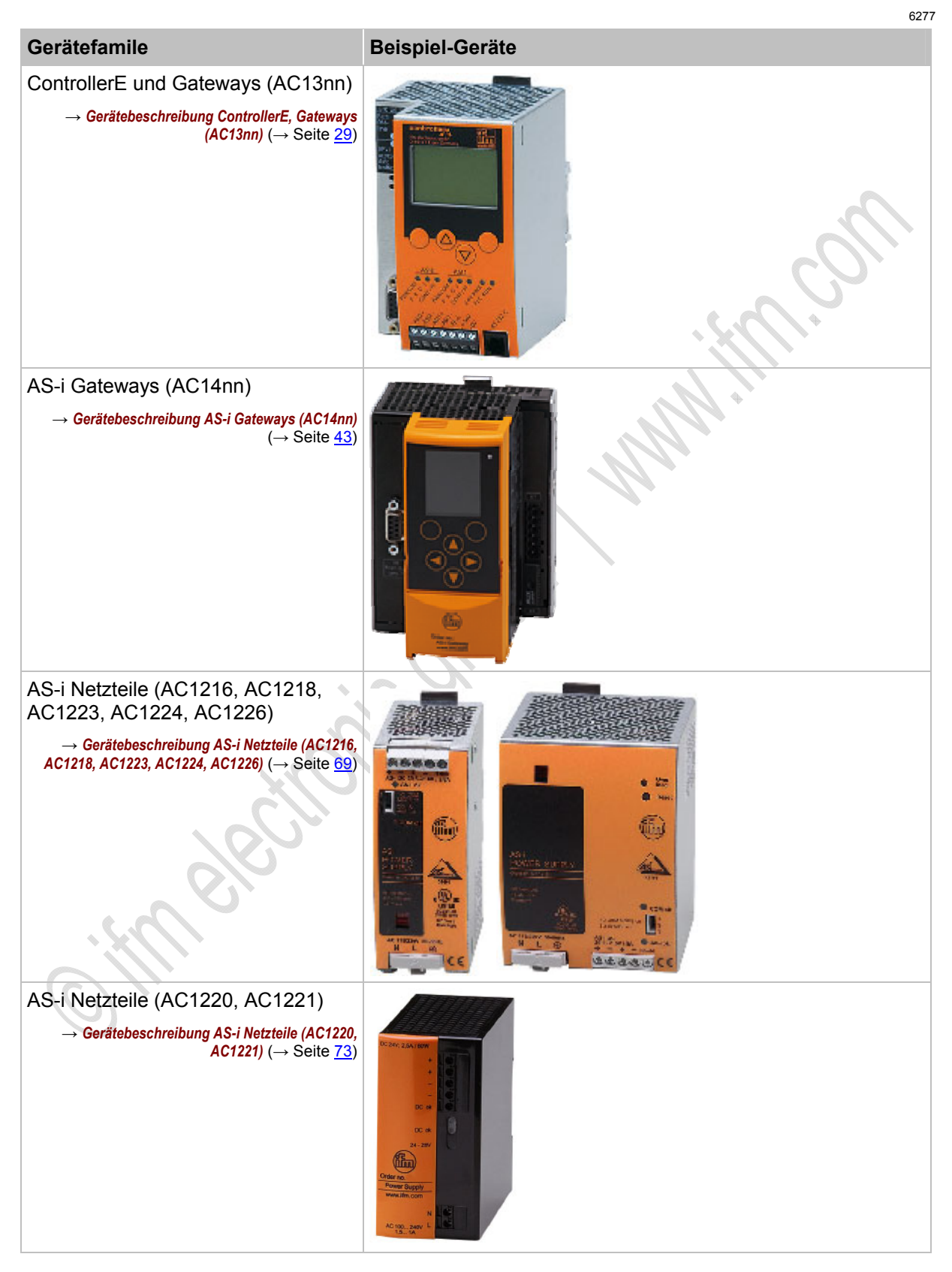

**ifm** AS-Interface Fibel – Tipps und Tricks für den Praktiker 2012-09-26

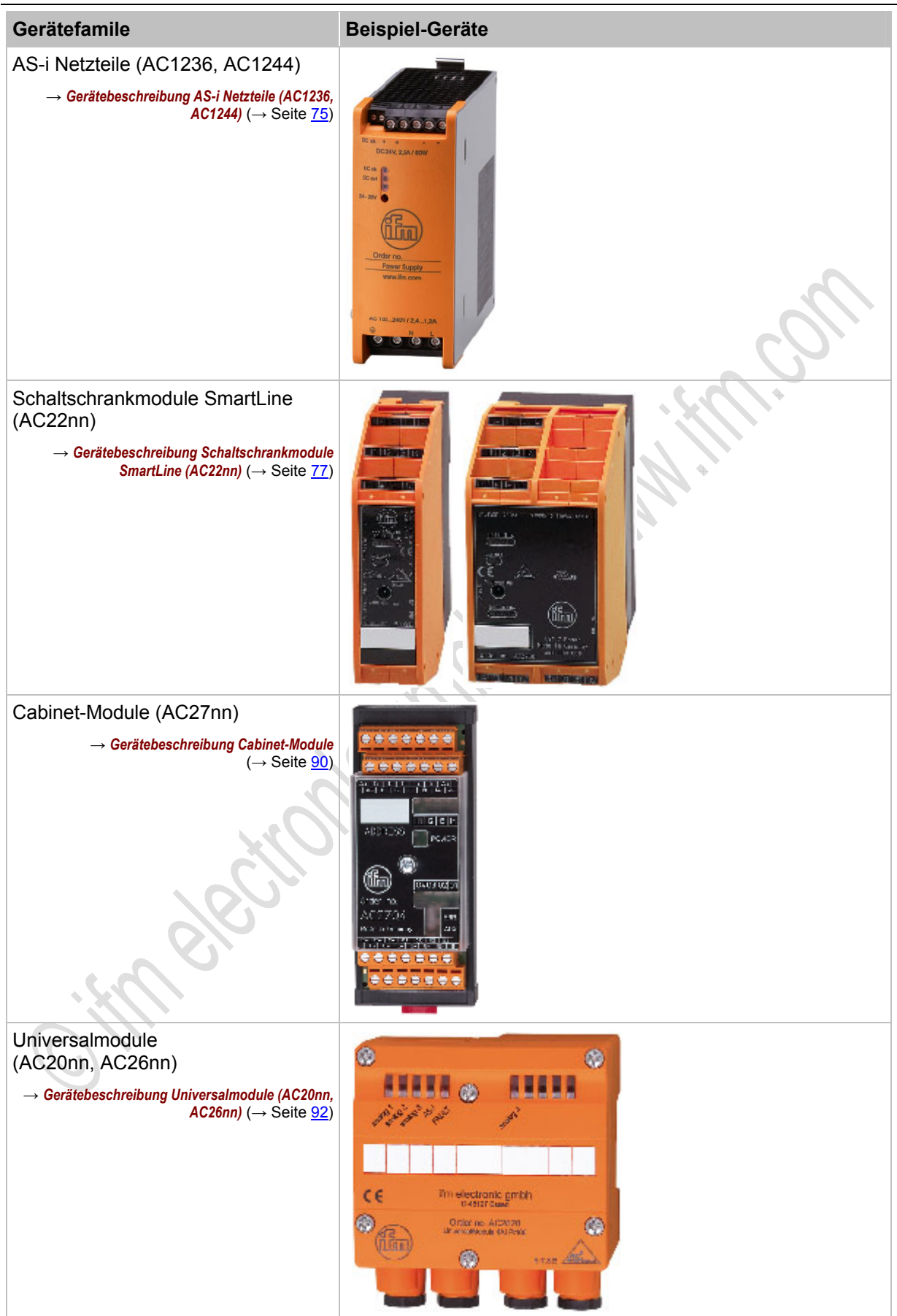

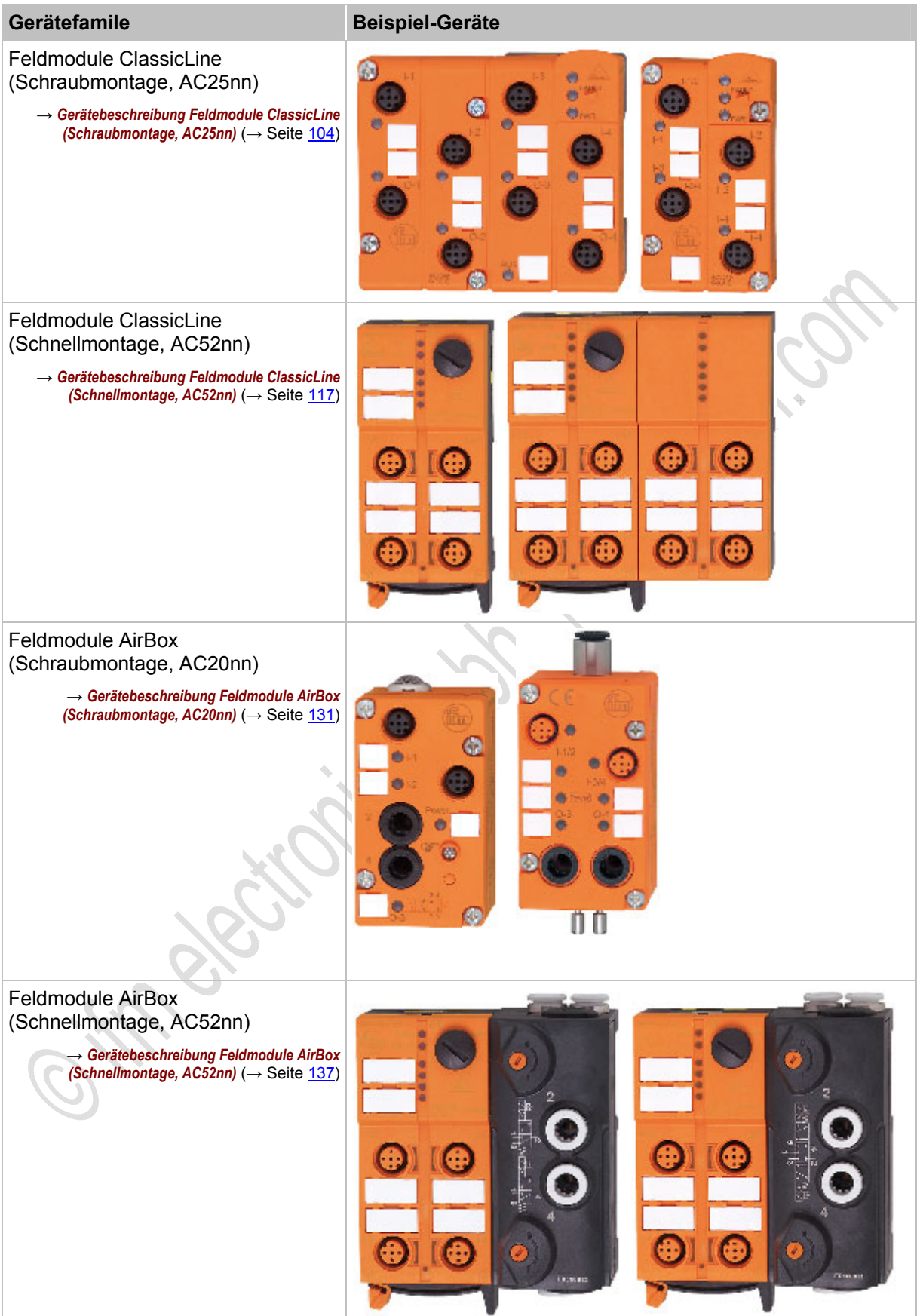

**ifm** AS-Interface Fibel – Tipps und Tricks für den Praktiker 2012-09-26

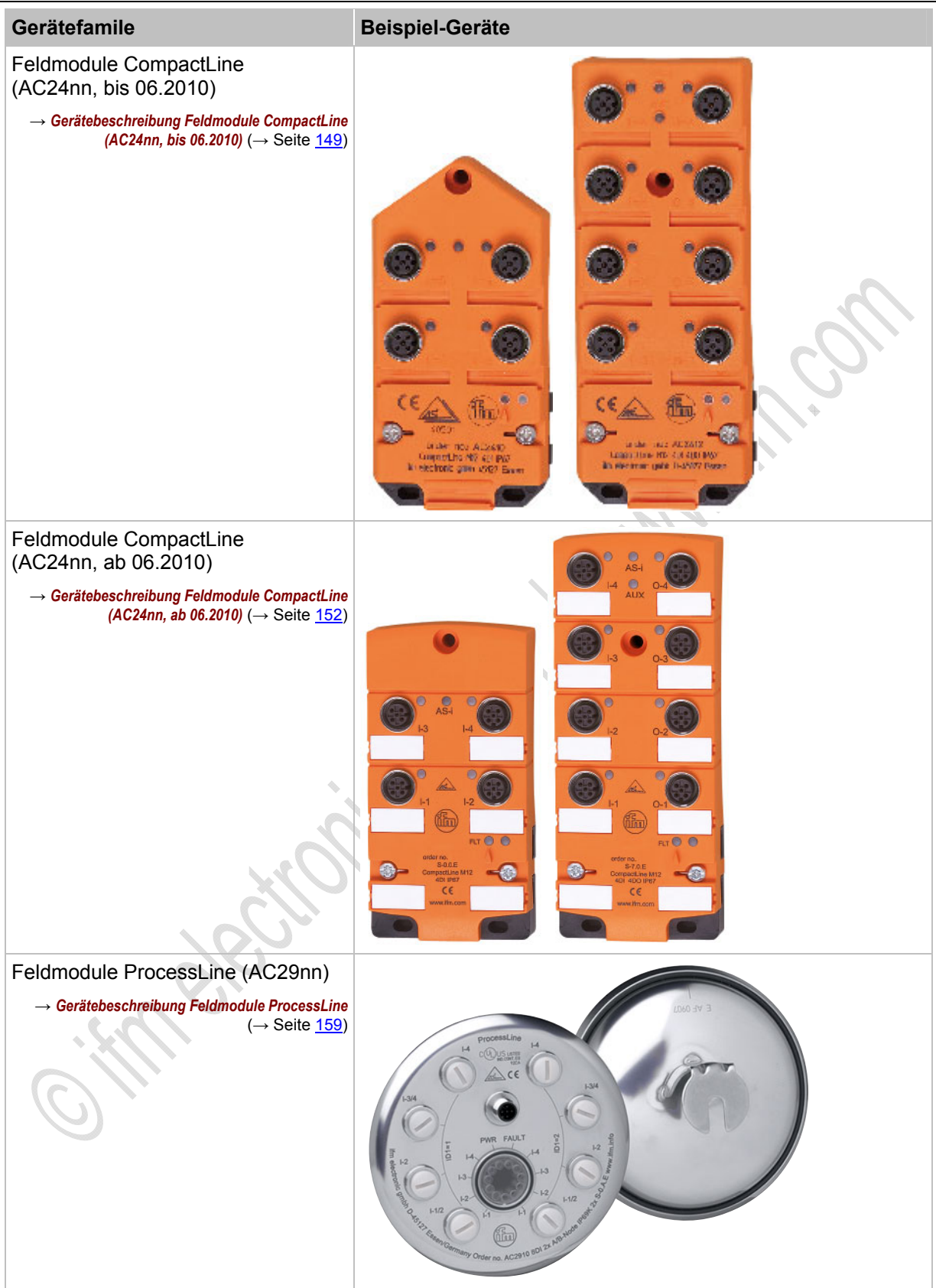

#### **ifm** AS-Interface Fibel – Tipps und Tricks für den Praktiker 2012-09-26

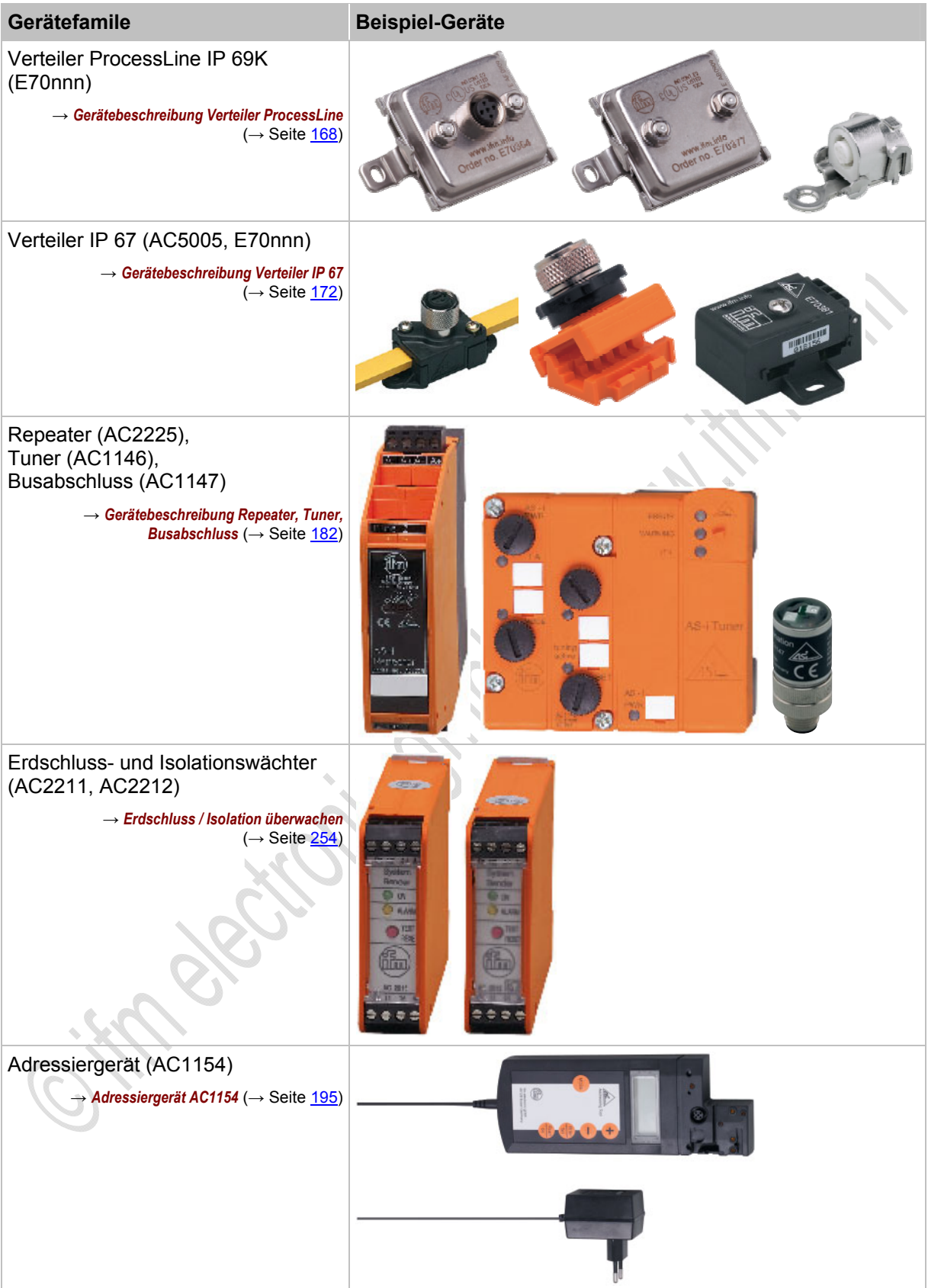

# <span id="page-28-0"></span>**4 Gerätebeschreibungen**

#### Inhalt:

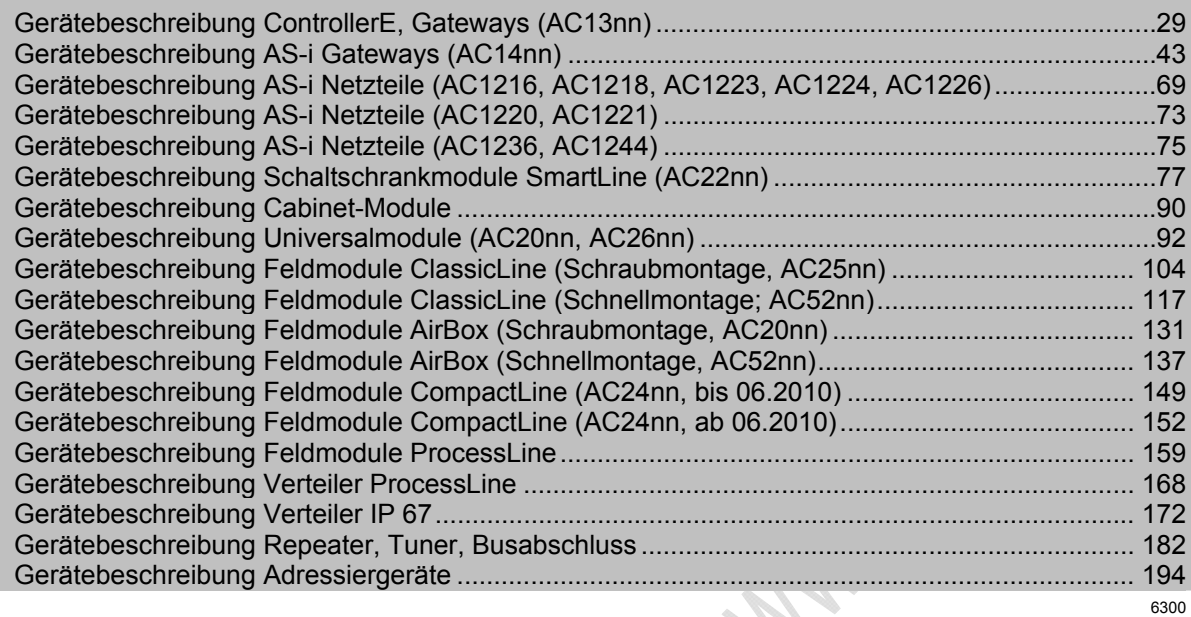

# <span id="page-28-1"></span>**4.1 Gerätebeschreibung ControllerE, Gateways (AC13nn)**

#### Inhalt:

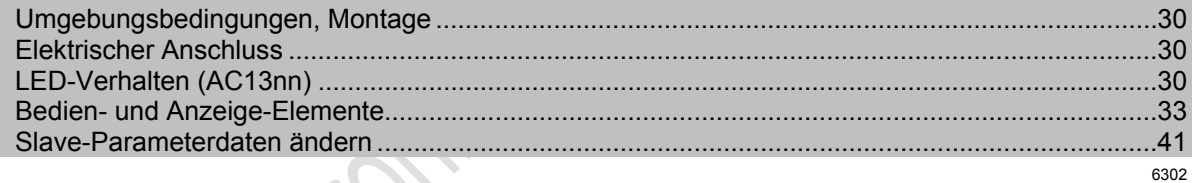

#### Beispiel:

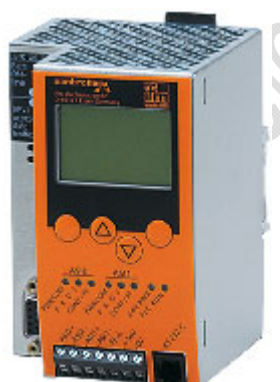

AC13nn

## <span id="page-29-0"></span>**4.1.1 Umgebungsbedingungen, Montage**

- Schutzart IP 20.
- ► Einbau nur in betauungsfreier Umgebung.
- ► Übermäßige Staubentwicklung, Vibrations- und Stoßbelastungen vermeiden.
- ► Die Luftzirkulation durch die Lüftungsöffnungen darf nicht behindert werden. Mindestabstand oberhalb und unterhalb des Gerätes 30 mm.
- Montage in direkter Nähe zu Frequenzumrichtern vermeiden.

#### <span id="page-29-1"></span>**4.1.2 Elektrischer Anschluss**

- ► Schalten Sie die Anlage spannungsfrei.
- ► Befolgen Sie die nationalen und internationalen Vorschriften zur Errichtung elektrischer Anlagen.
- ► Schließen Sie das Gerät entsprechend der Klemmenbeschriftung an.
- ► Verbinden Sie niemals die Minuspotentiale untereinander, z.B.: AS-i – mit 0 V der 24 V DC Versorgung oder AS-i – mit FE (Funktionserde) etc.
- ► FE dient der **F**unktions-**E**rdung, **nicht der Schutzerdung**.

Die FE-Klemme ist intern mit dem Gehäuse und der Hutschienen-Befestigung verbunden. Diese interne Verbindung ist jedoch nur dann sinnvoll wirksam, wenn auch eine elektrische Verbindung zur Anlagenmasse besteht.

- ► Verbinden Sie die FE-Klemme (= Funktionserde) des Geräts mit der Anlagenmasse, sofern eine ungeerdete Versorgungsspannung (24 V DC) verwendet wird.
- ► Die FE-Klemme des Geräts nicht verwenden, wenn eine Versorgungsspannung 24 V DC (0 V geerdet) vorhanden ist.

## <span id="page-29-2"></span>**4.1.3 LED-Verhalten (AC13nn)**

6306

Die jeweils drei Diagnose-LEDs auf dem Gerät informieren über den Zustand der AS-i Master und der dort angeschlossenen Systeme:

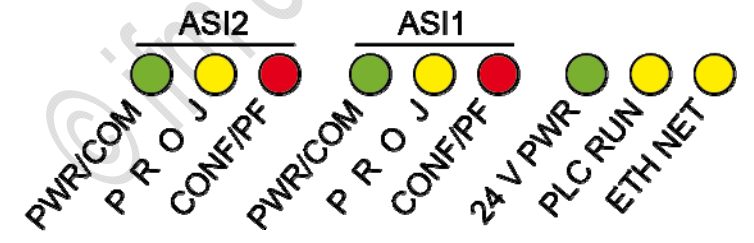

Grafik: Diagnose-LEDs am ControllerE mit 2 AS-i Mastern und Ethernet-Programmierschnittstelle

Die LEDs [ASI2] sind samt ihrer Beschriftung optional für den zweiten AS-i Master.

6304

## **LEDs [PWR/COM], [PROJ], [CONF/PF], [24V PWR]**

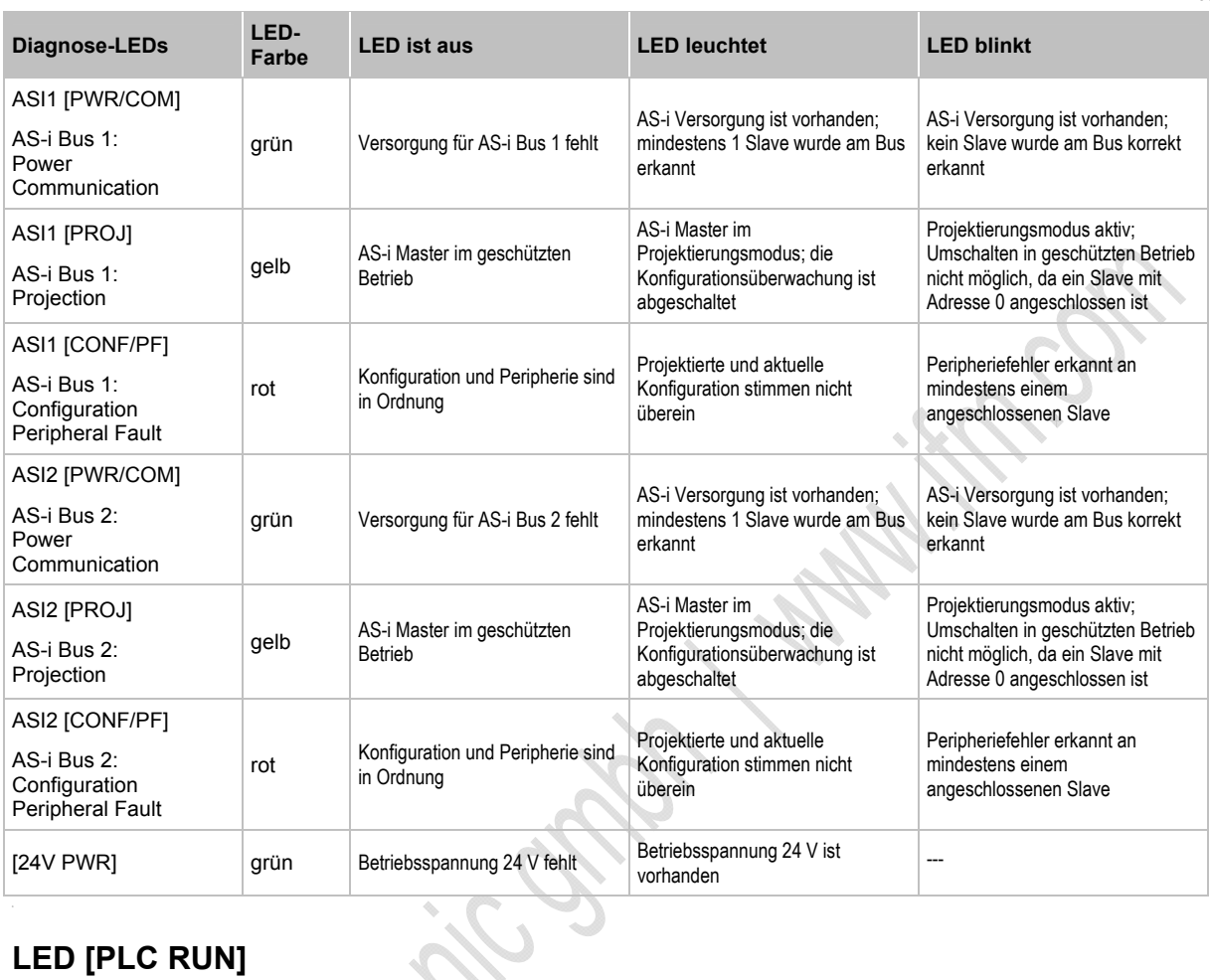

## **LED [PLC RUN]**

11456

11455

#### Die LED [PLC RUN] ist samt ihrer Beschriftung optional für die SPS im ControllerE:

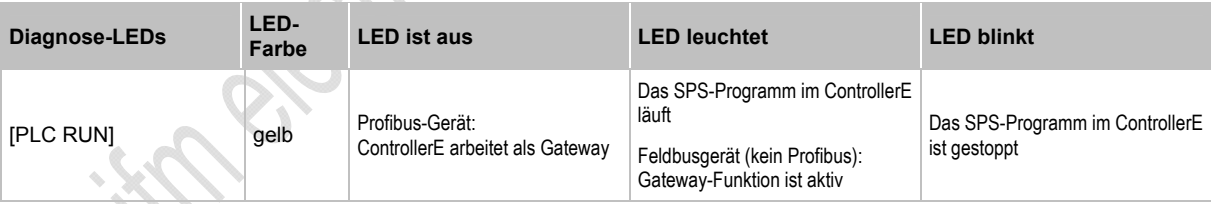

# **LED [ETH NET]**

11457

#### Die LED [ETH NET] ist samt ihrer Beschriftung optional für die Ethernet-Programmierschnittstelle:

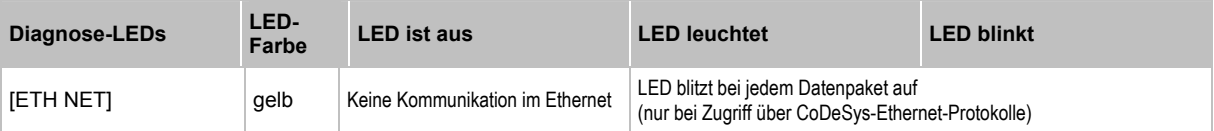

## **LED [BUS FAIL]**

11458

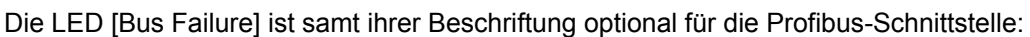

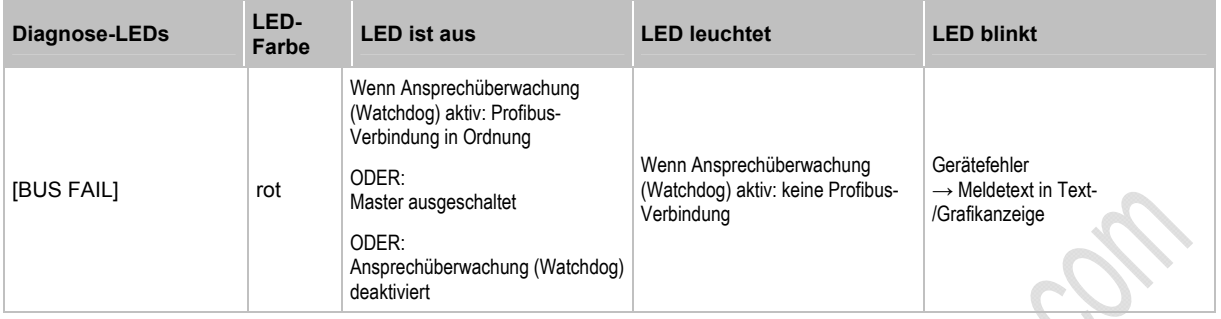

### **LEDs Feldbus-Schnittstelle**

11459 4539

4 Status-LEDs auf dem ControllerE informieren über den Zustand der Feldbus-Schnittstelle und der dort angeschlossenen Systeme:

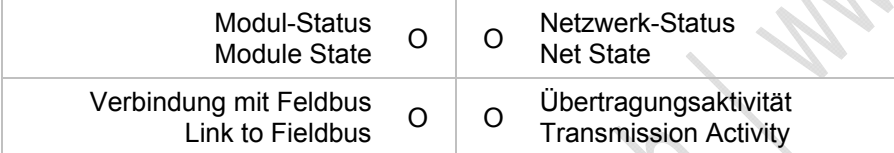

Grafik: Status-LEDs am Netzwerk-Anschluss

Die Farben und Bedeutungen dieser 4 LEDs sind von der Variante der Schnittstelle abhängig, z.B.:

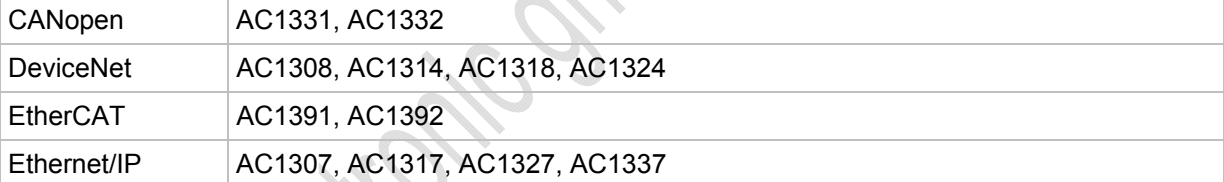

 $\Box \rightarrow$  zugehöriges Gerätehandbuch

## <span id="page-32-0"></span>**4.1.4 Bedien- und Anzeige-Elemente**

#### **Tastenfunktionen**

5460

11288

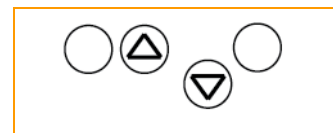

Die vier Tasten des Geräts erlauben ein einfaches und schnelles Arbeiten innerhalb der Menü-Darstellungen in der Anzeige:

Die Tasten [ $\blacksquare$ ] und [ $\blacksquare$ ] dienen der Menü-Auswahl oder dem Ändern der dargestellten Werte. Menüs mit mehr als drei Optionen werden automatisch angepasst. Wenn die Möglichkeit einer Menüauswahl nach oben oder unten besteht, wird dies mittels kleiner Pfeildarstellungen in der Mitte der untersten Zeile der Anzeige dargestellt (→ *Menübild* (→ Seite [34](#page-33-0))).

Die äußeren beiden Tasten sind Funktionstasten. Ihre jeweilige Bedeutung ist abhängig vom Menübild und wird in der untersten Zeile der Anzeige durch invertierte Texte dargestellt.

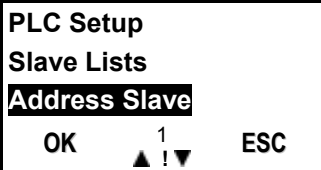

#### **Beispiel:**

- Hier dient die linke Taste der Funktion [OK], also zum Bestätigen des gewählten Menüpunktes.
	- Die rechte Taste dient hier der Funktion [ESC], also zur Rückkehr in die vorherige Menüebene.

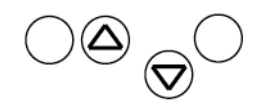

#### **Anzeige (Darstellung, Sprache, Kontrast/Helligkeit)**

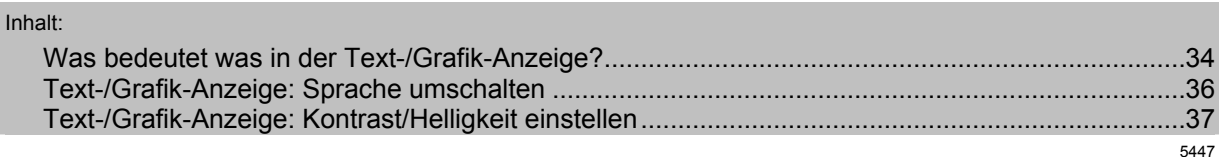

Durch den Einsatz einer Text-/Grafik-Anzeige im Gerät wird eine detailliertere Systemdiagnose ermöglicht. Die Bedienung des Gerätes ist mit den vier Tasten leicht erlernbar. Die zweisprachige Ausführung der Menüs und Meldungen erleichtert den Einsatz dieser Gerätefamilie weltweit. Ein intelligentes Meldungsmanagement generiert eine prioritätsgesteuerte Diagnose- und Fehlermeldung und unterstützt den Anwender bei der Inbetriebnahme.

Oberhalb der Tasten zeigt die Anzeige dynamisch die jeweilige Funktion der Tasten an.

Nach dem Einschalten des Gateway zeigt das Gerät entweder ein Grundbild mit **ifm**-Logo (AC1376) oder mit Titel "AS-i DP Gateway" (AC1375) oder – falls vorhanden – eine Liste der Fehler in den angeschlossenen AS-i Systemen. In jedem Fall kann durch Drücken der linken Taste [MENÜ] in das Systemmenü gewechselt werden.

#### <span id="page-33-1"></span>**Was bedeutet was in der Text-/Grafik-Anzeige?**

**Menübild** 

<span id="page-33-0"></span>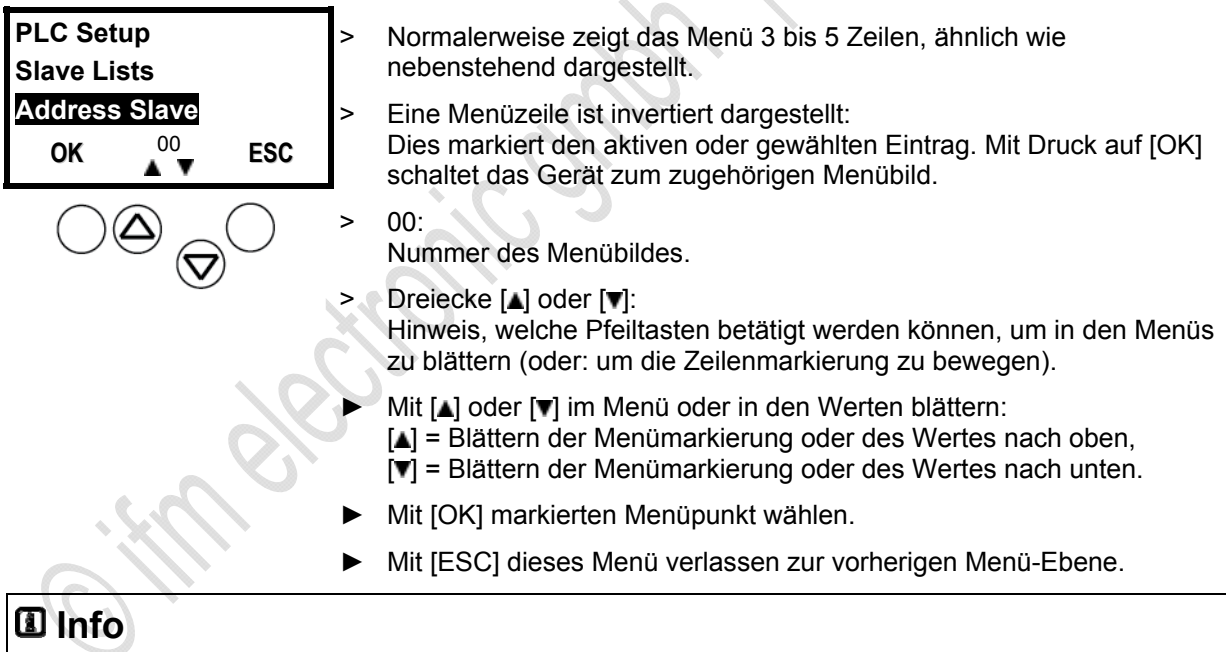

In dieser Dokumentation zeigen wir die Menü-Variante für das Gerät AC1376 (2 AS-i Master).

Im Gerät AC1375 (1 AS-i Master) sind einige Menüs geringfügig anders und / oder haben andere Menübild-Nummern. Auf Abweichungen weisen wir hin.

5450

#### **Fehleranzeige**

5452

Im Falle eines Konfigurationsfehlers oder einer Störung erhalten Sie Hinweise auf dem Startbild der Text-/Grafik-Anzeige, ähnlich wie folgt dargestellt:

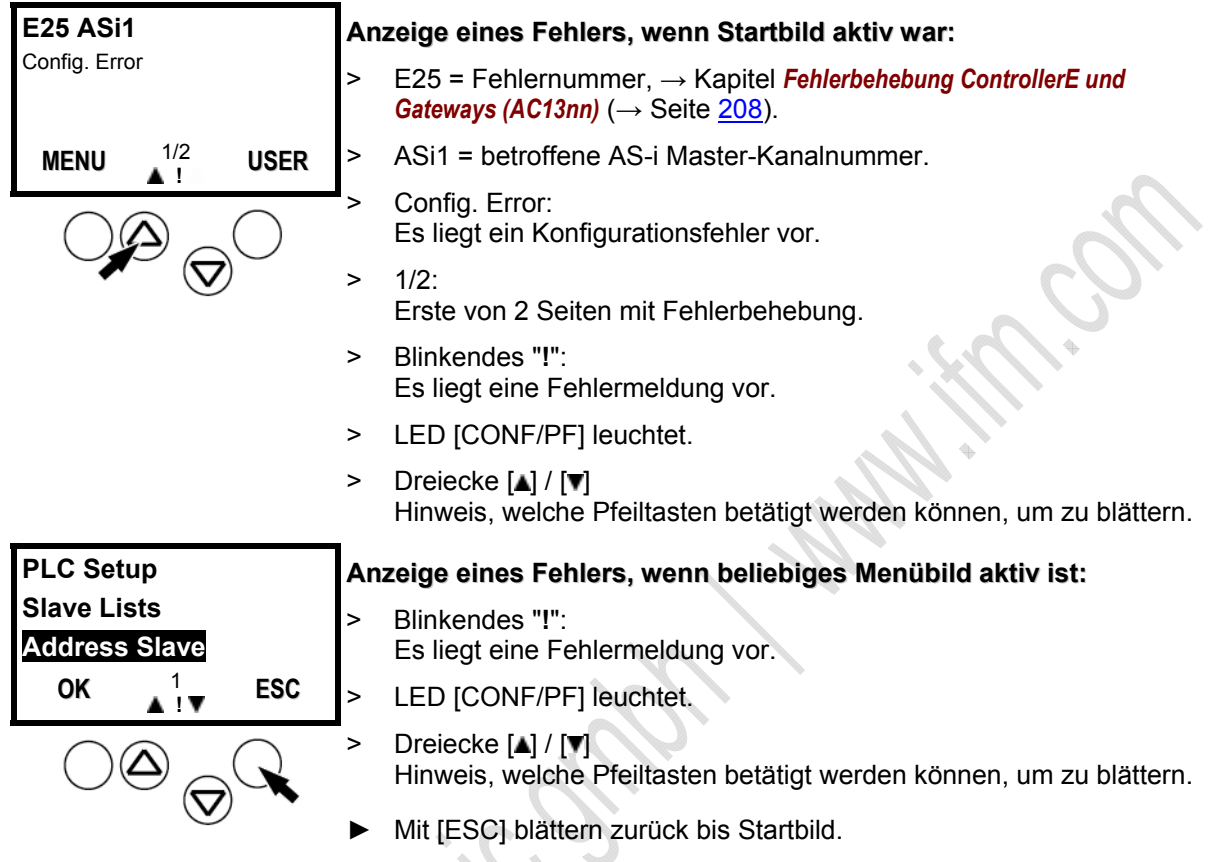

> Fehlerbild nach oben beschriebenem Muster erscheint.

**PROJ** 

#### <span id="page-35-0"></span>**Text-/Grafik-Anzeige: Sprache umschalten**

Im Gerät sind 2 Sprachsätze für die Text-/Grafik-Anzeige abgelegt. Zwischen den Sprachsätzen kann jederzeit umgeschaltet werden.

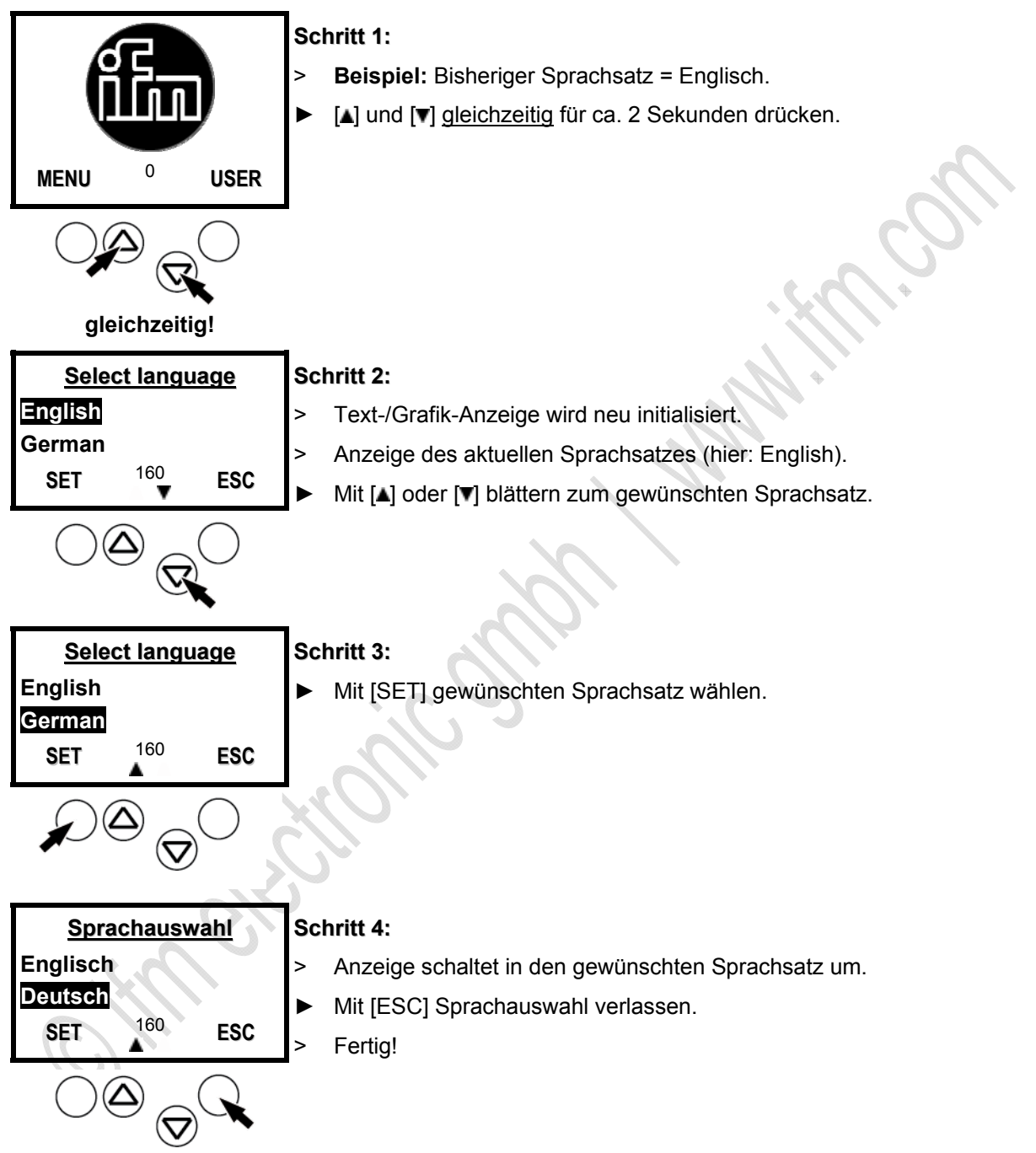

Der englische Sprachsatz ist immer vorhanden und im Auslieferungszustand voreingestellt. Die andere Sprache hängt von der Gerätevariante ab (→ AS-i Katalog). Deshalb zeigen wir in dieser Anleitung die Menüs nur mit dem englischen Sprachsatz.
# **Text-/Grafik-Anzeige: Kontrast/Helligkeit einstellen**

Falls die Darstellung der Text-/Grafik-Anzeige schlecht ablesbar sein sollte, kann der Kontrast eingestellt werden:

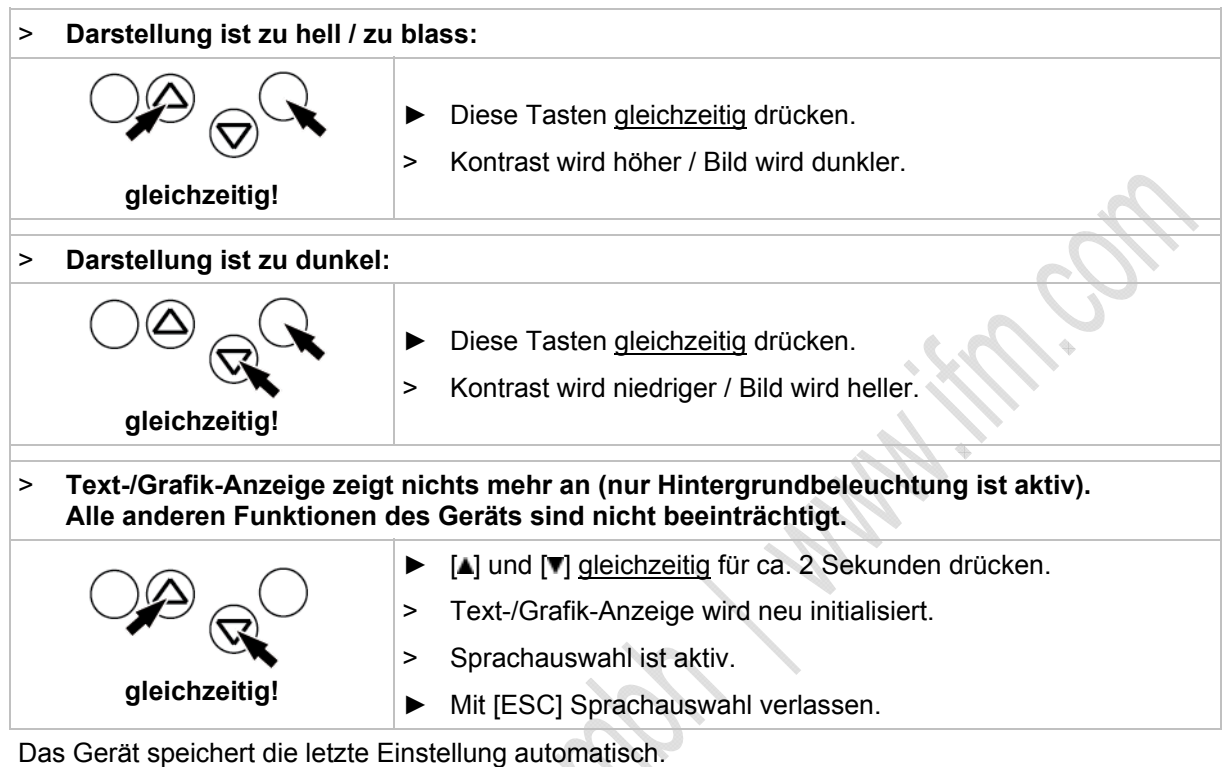

# **Menü-Navigation**

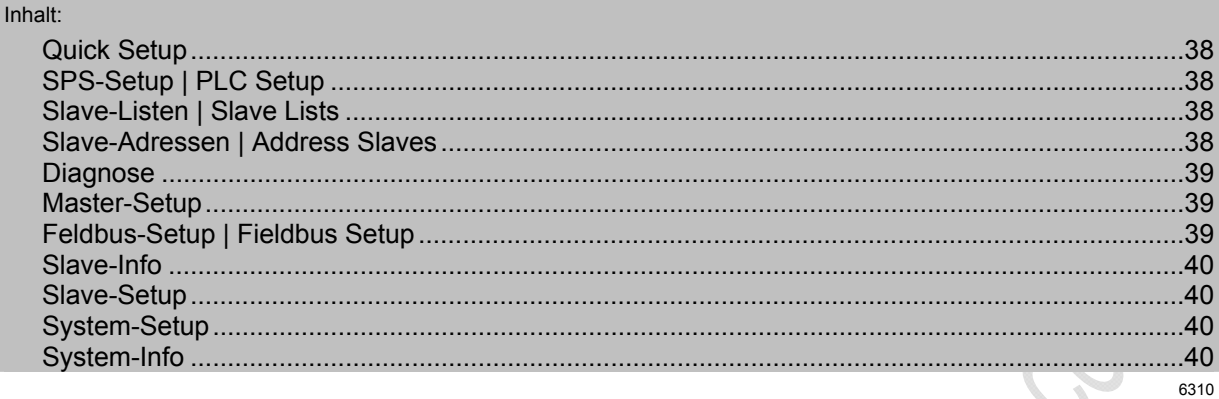

# **Quick Setup**

<span id="page-37-2"></span><span id="page-37-1"></span><span id="page-37-0"></span>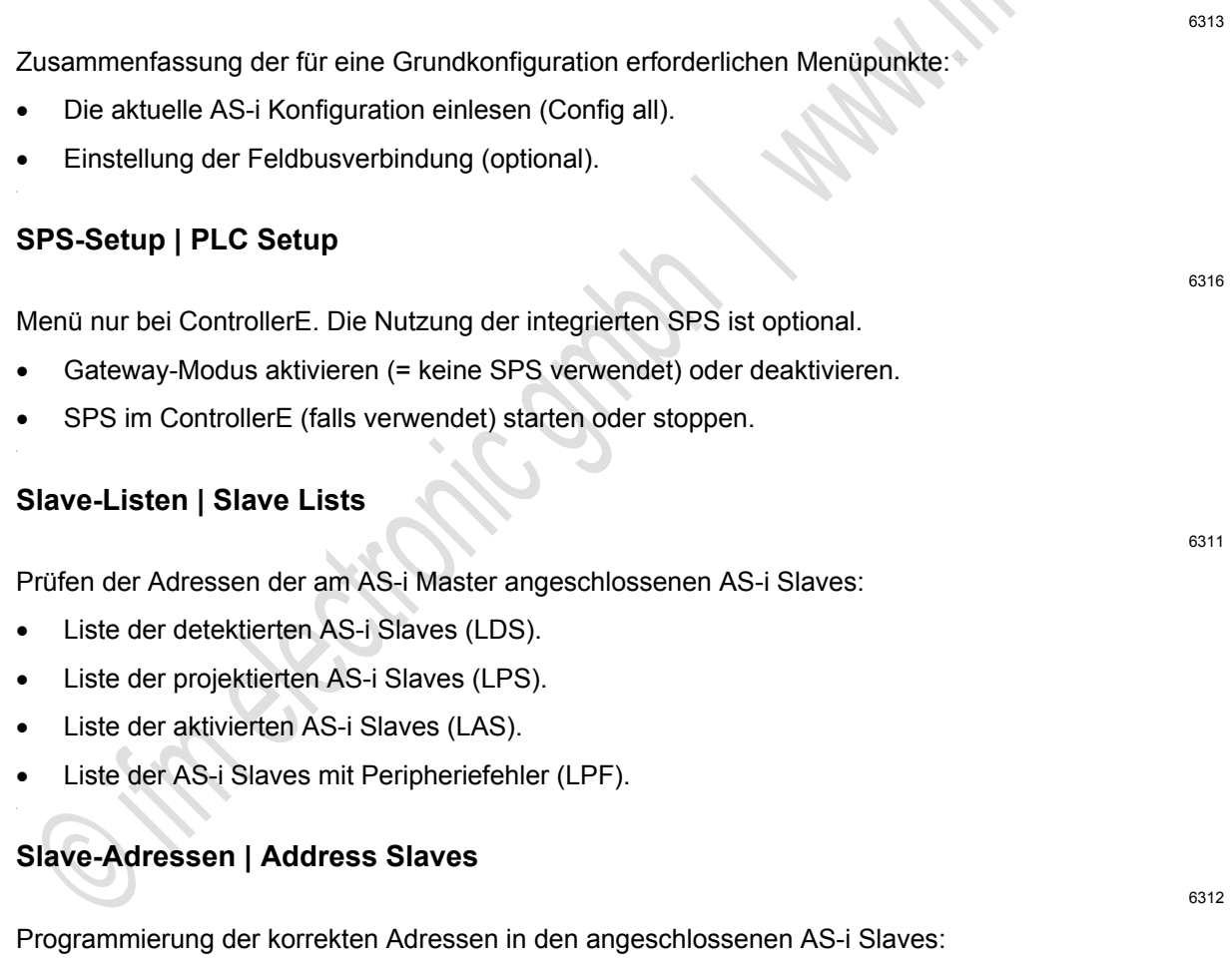

- <span id="page-37-3"></span>Umadressieren eines am Gerät angeschlossenen AS-i Slaves.
- Automatisches Adressieren neuer AS-i Slaves auf die nächste freie Adresse (Easy Startup).

### <span id="page-38-0"></span>**Diagnose**

Anzeige von Fehlerzählern und AS-i Zykluszeit:

- Anzeige Anzahl Vorfälle von Unterspannung am AS-i Bus.
- Anzeige Anzahl der festgestellten Konfigurationsfehler seit letztem Reset.
- Anzeige fehlerhafte AS-i Telegramme in Prozent der gesendeten Telegramme.
- Anzeige Anzahl der aktiven Slaves.
- Anzeige Anzahl der AS-i Zyklen je Sekunde.
- Anzeige Anzahl der gestörten Telegramme eines jeden aktiven Slaves.
- Fehlerzähler zurücksetzen.
- Anzeige längste AS-i Zykluszeit seit letztem Reset.
- Bisherige Messreihe zurücksetzen und neue Messreihe beginnen.

### <span id="page-38-1"></span>**Master-Setup**

Master-Betriebsarten einstellen:

- In der Betriebsart "Projektieren": Die aktuelle AS-i Konfiguration einlesen (Config all)
- Betriebsart umschalten:
	- Betriebsart "geschützt": Normalbetrieb (der Master überwacht die Konfiguration). Änderungen der Slaves werden erkannt. Slaves mit abweichend projektiertem Profil werden nicht aktiviert.
	- Betriebsart "Projektieren": Änderungen der Slaves werden erkannt. Alle angeschlossenen Slaves sind aktiv.
- AS-i Slaves automatisch adressieren EIN / AUS:
	- Automatisch adressieren EIN: Erlaubt im geschützten Betrieb, dass der ersetzte Slave (mit gleichem Profil!) auf die Adresse des alten Slaves adressiert wird (voreingestellt).
	- Automatisch adressieren AUS: Der ersetzte Slave muss manuell auf die richtige Adresse parametriert werden.
- AS-i Reset beim Verlassen des Projektierungsmodus EIN / AUS:
	- Slave rücksetzen EIN: Nach Umschalten des Masters in den geschützten Betrieb schaltet das Gerät kurzzeitig alle Slave-Ausgänge auf "0" (voreingestellt).
	- Slave rücksetzen AUS: Beim Umschalten der Betriebsart bleiben die Slave-Ausgänge erhalten.

# <span id="page-38-2"></span>**Feldbus-Setup | Fieldbus Setup**

Die verschiedenen Feldbusschnittstellen sind optional.

- Eingabe der Slave-Adresse des Geräts, wie sie im überlagerten Feldbus-Master projektiert wurde.
- Weitere Eingaben abhängig vom jeweils verwendeten überlagerten Feldbus.

6319

6318

<span id="page-39-0"></span>Zustandsinformationen über einzelne aktive Slaves anzeigen:

- Daten an den digitalen Ein- und Ausgängen (binär + hexadezimal).
- Daten an den analogen Kanälen (dezimal).
- Einträge in den Listen aktiver / erkannter / projektierter / Slaves mit Peripheriefehler.
- Slave Profil-Konfiguration.
- Slave-Parameter.
- Anzahl Telegrammfehler.

#### <span id="page-39-1"></span>**Slave-Setup**

Ausgangsdaten oder Parameter einzelner Slaves anzeigen oder ändern:

- Digitale und analoge Ausgänge der angeschlossenen AS-i Slaves.
- Aktuelle und projektierte Parameter der angeschlossenen AS-i Slaves.
- Aktuelle und projektierte I/O- und ID-Codes der angeschlossenen AS-i Slaves.

### <span id="page-39-2"></span>**System-Setup**

Zentrale Geräte-Einstellungen:

- Baudrate der seriellen Programmierschnittstelle.
- IP-Adresse der Ethernet-Programmierschnittstelle (optional).
- Eingabe des Passwortes zur Freigabe von Änderungen in der Systemkonfiguration.
- Update der Firmware des Geräts (spezielle Programmiersoftware erforderlich).
- Rücksetzen des Geräts auf die Werkseinstellung.
- Historienspeicher der letzten Systemfehler, die quittiert werden mussten.

# <span id="page-39-3"></span>**System-Info**

Alle Systemparameter anzeigen:

- Hardware- und Firmware-Versionsnummern des Geräts.
- Seriennummer des Geräts.
- Aktuelle / maximale SPS-Zykluszeit.

6315

6321

6322

# **4.1.5 Slave-Parameterdaten ändern**

# **CD HINWEIS**

Die Parameterdaten werden ausschließlich im AS-i Master gespeichert.

Änderung der Slave-Parameterdaten mit einem Adressiergerät (z.B. AC1145 oder AC1154) ist NICHT möglich.

# **Geräte mit Profibus-DP-Schnittstelle**

Bei Geräten mit Profibus-DP-Schnittstelle (z.B. AC1355/56, AC1365/66, AC1375/76) erfolgt die Anpassung von AS-i Slave-Parametern vorzugsweise über die Profibus-DP-Konfiguration.

**Beispiel:** Siemens S7 mit AS-i Gateway AC1376:

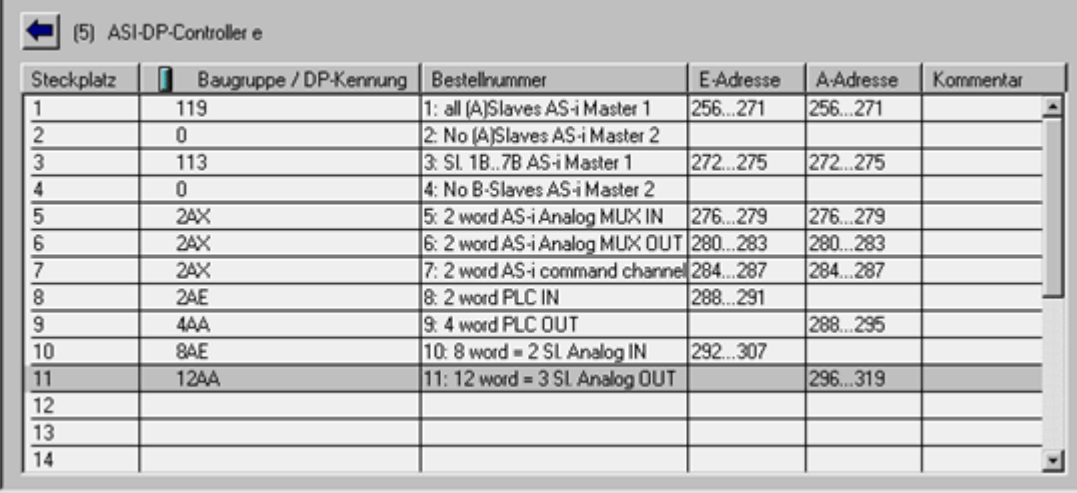

Dazu gegebenenfalls die Initialwerte von A-/B-Slaves von 0xF auf 0x7 ändern!

6834

# **Slave-Parameter über das Gerätedisplay im AS-i Master einstellen**

6505

Bei ControllerE mit RTS > 2 und SmartLink mit RTS > 1.4 können die Slave-Parameter auch über das Gerätedisplay im AS-i Master eingestellt werden:

[Menü] > [Slave Setup] > AS-i Master wählen > Parameterwert einstellen

# **HINWEIS**

Die vorgenommene Änderung ist NICHT spannungsausfallsicher.

► Um die Parametereinstellung permanent zu speichern, nach der Parameteränderung den AS-i Master neu konfigurieren: [Menü] > [Quick Setup] > [Config all]

# **Änderung von Parameterdaten über Kommandokanäle**

6835

Je nach Gerätetyp und Ausgabestand stehen bis zu 2 verschiedene Kommandokanäle zur Verfügung, über die mit den spezifischen Kommandos die AS-i Slave-Parameter angepasst werden können. Details  $\rightarrow$  Gerätehandbuch

**KR.C** 

# **4.2 Gerätebeschreibung AS-i Gateways (AC14nn)**

#### Inhalt:

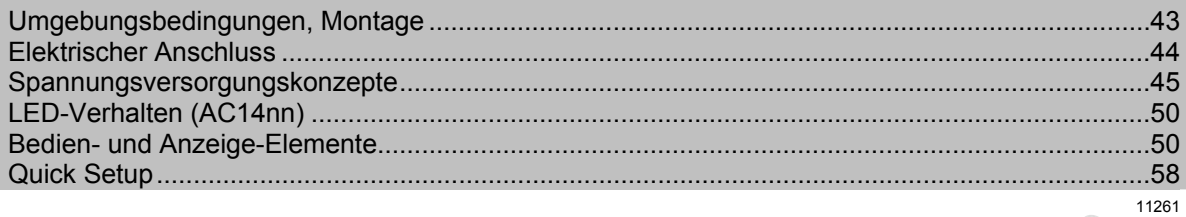

#### Beispiel:

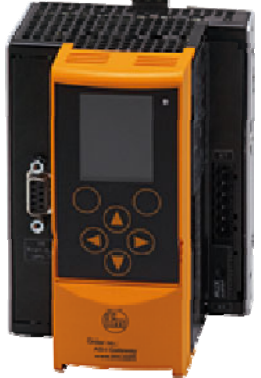

AC14nn

# <span id="page-42-0"></span>**4.2.1 Umgebungsbedingungen, Montage**

- Schutzart IP 20.
- ► Einbau nur in betauungsfreier Umgebung.
- ► Übermäßige Staubentwicklung, Vibrations- und Stoßbelastungen vermeiden.
- ► Die Luftzirkulation durch die Lüftungsöffnungen darf nicht behindert werden. Mindestabstand oberhalb und unterhalb des Gerätes 30 mm.
- ► Montage in direkter Nähe zu Frequenzumrichtern vermeiden.

# <span id="page-43-0"></span>**4.2.2 Elektrischer Anschluss**

- ► Schalten Sie die Anlage spannungsfrei.
- ► Befolgen Sie die nationalen und internationalen Vorschriften zur Errichtung elektrischer Anlagen.
- ► Schließen Sie das Gerät entsprechend der Klemmenbeschriftung an.
- ► Verbinden Sie niemals die Minuspotentiale untereinander, z.B.: AS-i – mit 0 V der 24 V DC Versorgung oder AS-i – mit FE (Funktionserde) etc.
- ► FE dient der **F**unktions-**E**rdung, **nicht der Schutzerdung**.

Die FE-Klemme ist intern mit dem Gehäuse und der Hutschienen-Befestigung verbunden. Diese interne Verbindung ist jedoch nur dann sinnvoll wirksam, wenn auch eine elektrische Verbindung zur Anlagenmasse besteht.

► Verbinden Sie die FE-Klemme (= Funktionserde) des Geräts mit der Anlagenmasse.

**ESTER** 

# <span id="page-44-0"></span>**4.2.3 Spannungsversorgungskonzepte**

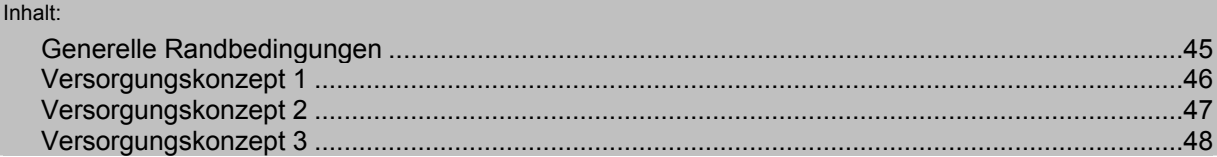

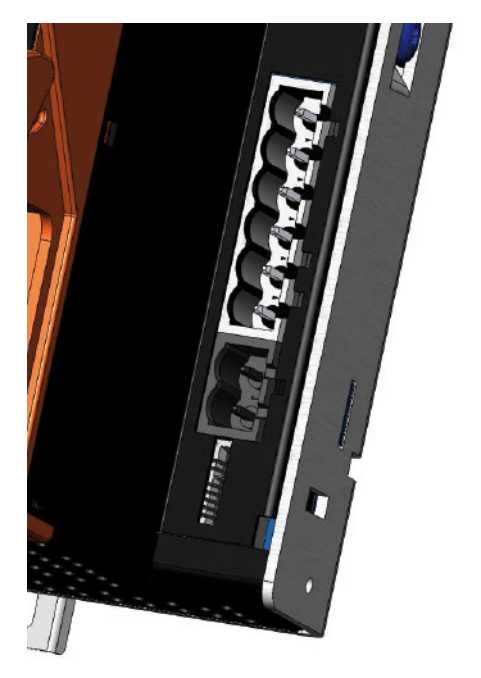

Bild: Versorgungsanschlüsse am Gerät

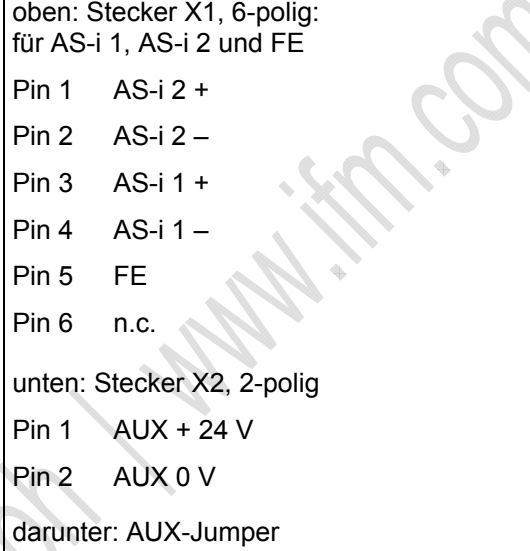

# <span id="page-44-1"></span>**Generelle Randbedingungen**

 $\rightarrow$  Montageanleitung beachten!

- AUX und AS-i sind sicher erzeugte, berührbare DC-Kleinspannungen SELV
- AUX liegt im Bereich 18,0...32,0 V DC
- $\bullet$  AUX kann geerdet sein (SELV  $\Rightarrow$  PELV)

8680

# <span id="page-45-0"></span>**Versorgungskonzept 1**

- Geräteversorgung erfolgt aus AUX.
- AS-i Master 1 und AS-i Master 2 werden aus separaten AS-i Netzteilen versorgt.
- ► AUX-Jumper darf nicht gesteckt sein!

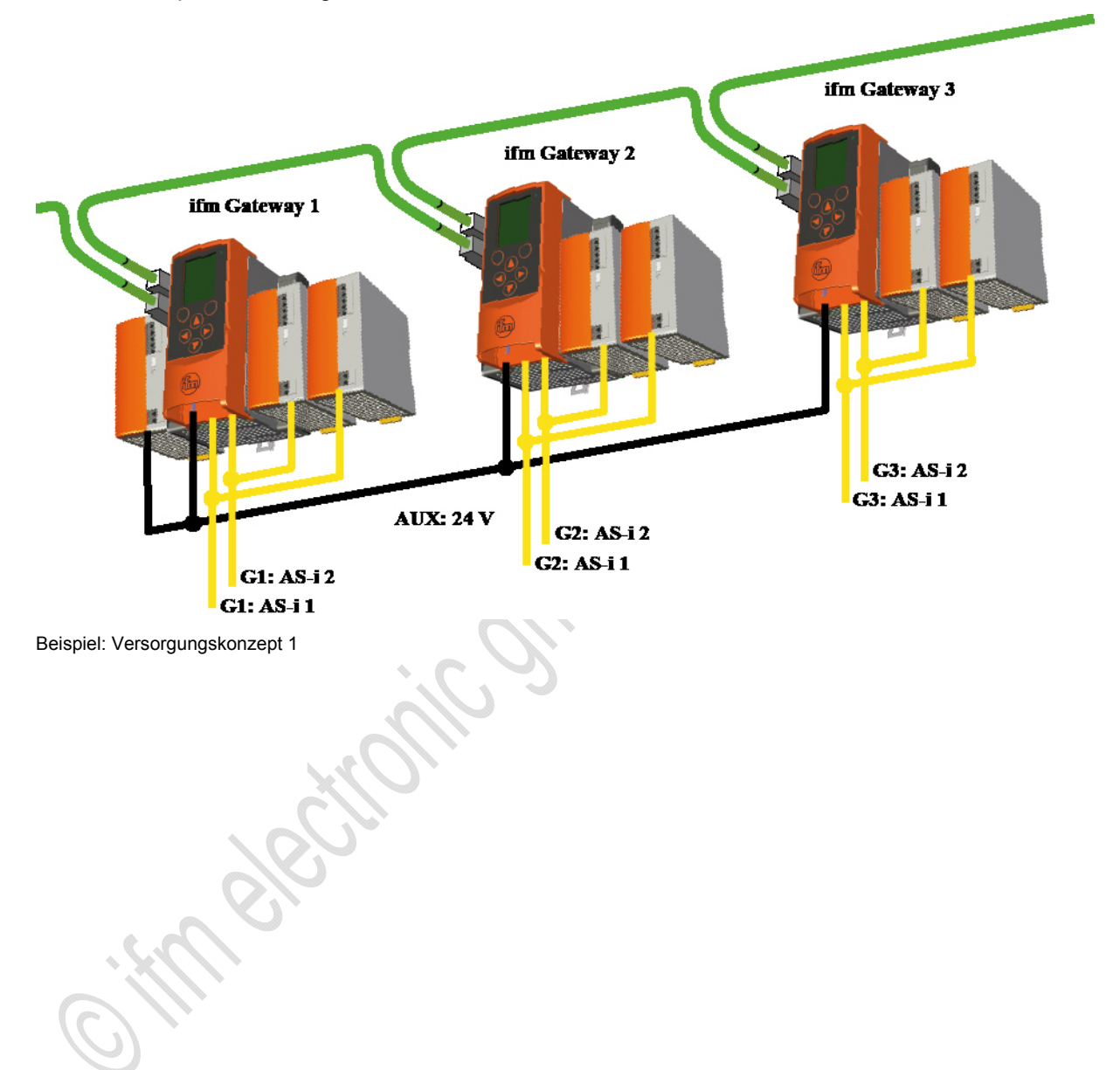

# <span id="page-46-0"></span>**Versorgungskonzept 2**

- Geräteversorgung erfolgt durch AS-i 1.
- AS-i 1 und AS-i 2 werden aus separaten AS-i Netzteilen versorgt.
- Der AUX-Jumper (im Lieferumfang) muss gesteckt sein!
- Der AUX-Jumper überdeckt den AUX-Anschluss des Geräts und verhindert so ein gleichzeitiges Anschließen einer Spannung an dem Stecker X2.

Bild: AUX-Jumper Bild: AUX-Jumper, im Gerät gesteckt

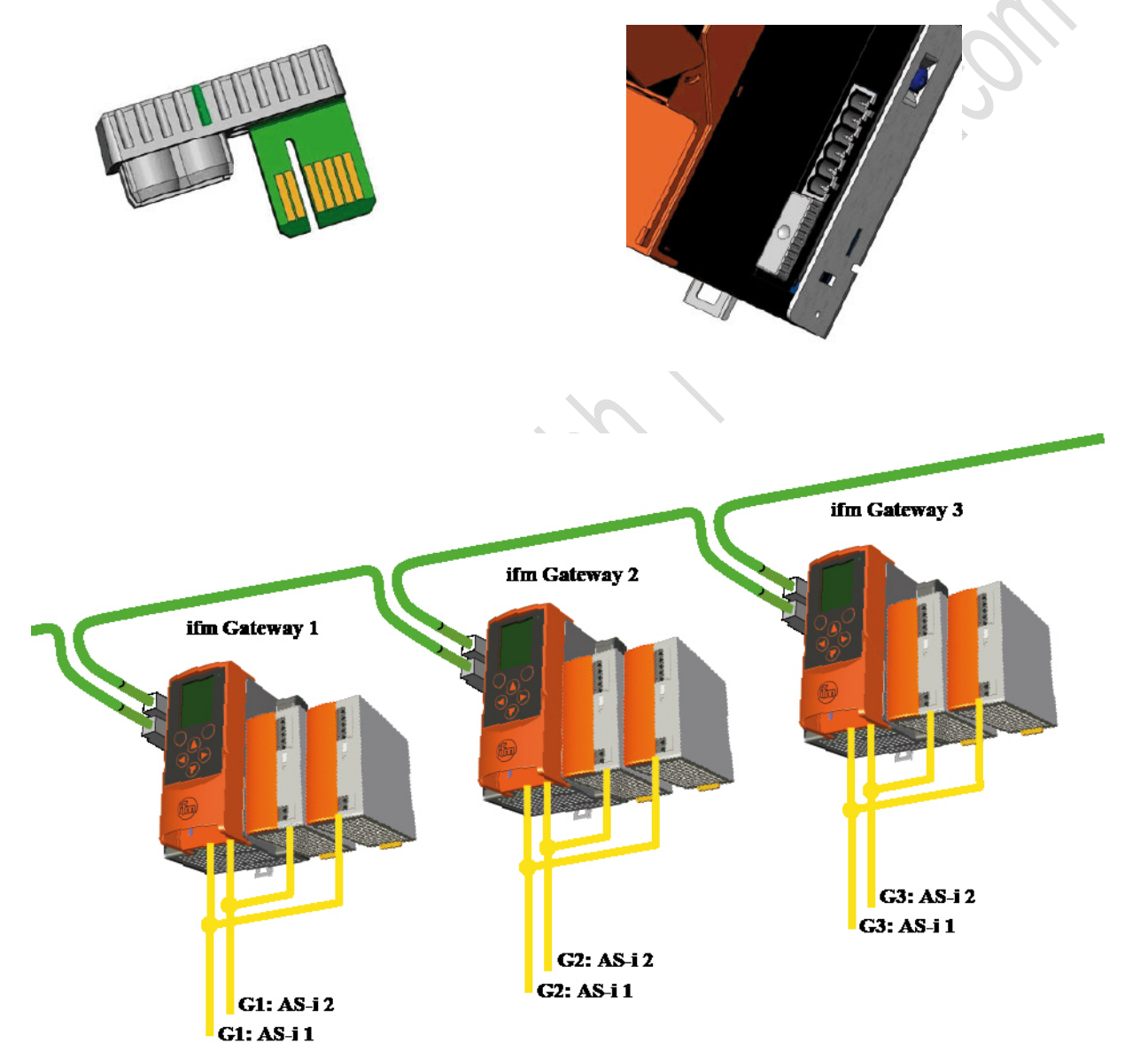

Beispiel: Versorgungskonzept 2

# <span id="page-47-0"></span>**Versorgungskonzept 3**

- Die Gesamtversorgung (Gerät, AS-i 1, AS-i 2) erfolgt über eine einzige Spannungsquelle: - wahlweise 21,0…31,6 V (geerdet oder ungeerdet) - oder ein AS-i Netzteil.
- Das Datenentkopplungsmodul AC1250 (Zubehör) muss gesteckt sein!

Benötigt wird hierbei zwingend ein externes Datenentkopplungsmodul AC1250, welches auf das Gerät aufgesteckt wird.

Das Datenentkopplungsmodul hat folgende Aufgaben:

- Das Modul versorgt das Gerät mit Spannung.
- Das Modul erzeugt die spezielle AS-i Spannung (datenentkoppelt) für zwei am Gerät beginnende AS-i Netze, und zwar:
	- **aus einem Standard-Netzteil 24 V DC**
	- oder aus einem Netzteil 30 V DC
	- oder aus einem klassischen AS-i Netzteil.

Der Maximal-Strom je AS-i Netz beträgt 4 A.

Bild: Datenentkopplungsmodul AC1250 (Zubehör)

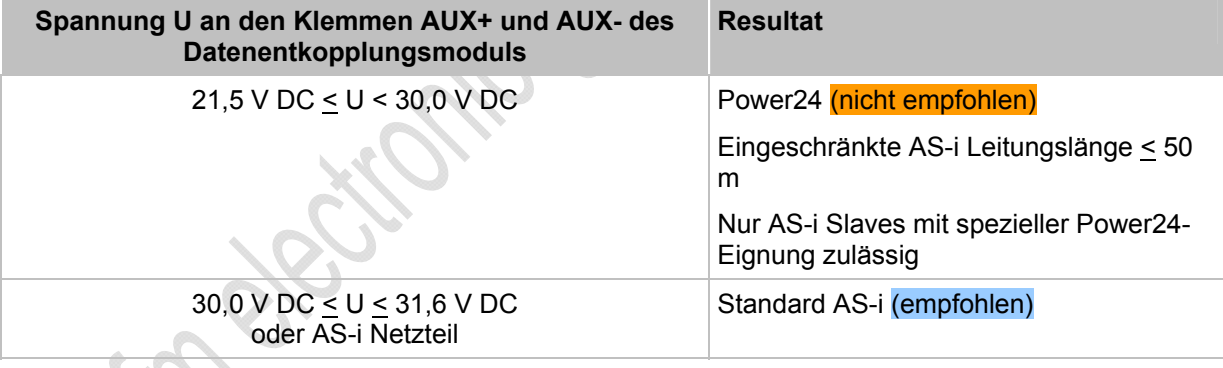

# **Gerätebeschreibungen** Gerätebeschreibung AS-i Gateways (AC14nn)

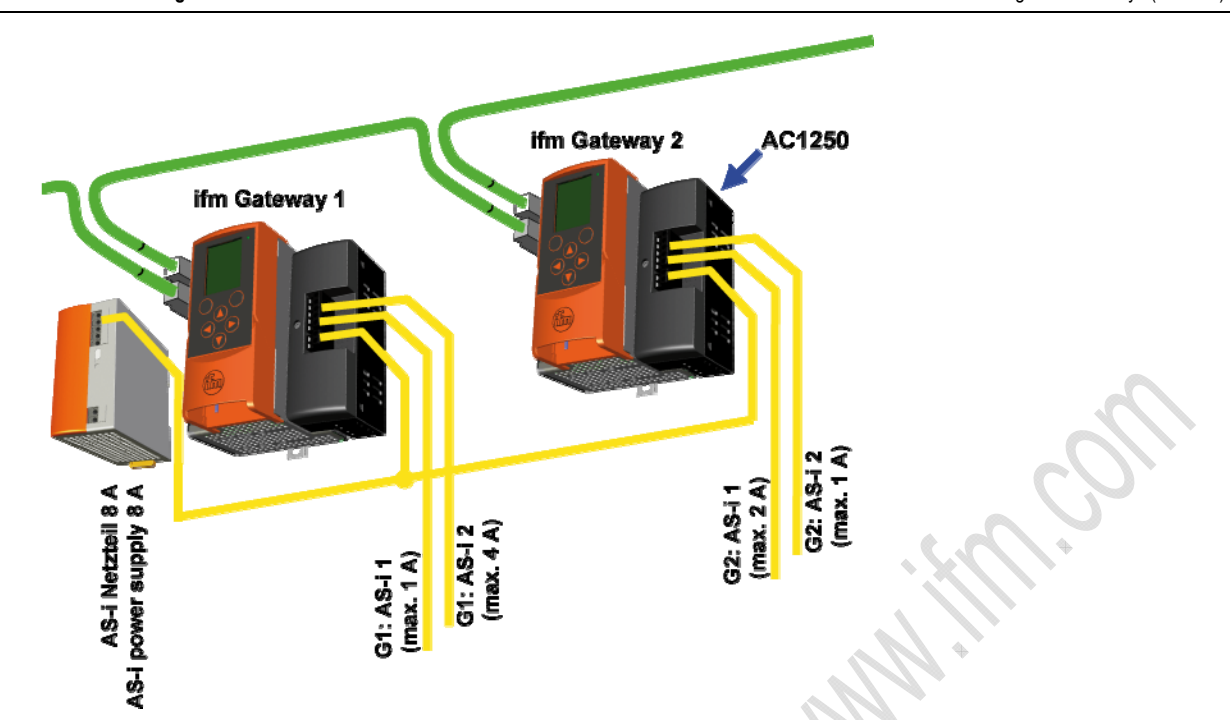

Beispiel 1: Versorgungskonzept 3: hier: Versorgung von 2 Geräten aus AS-i Netzteil 8 A

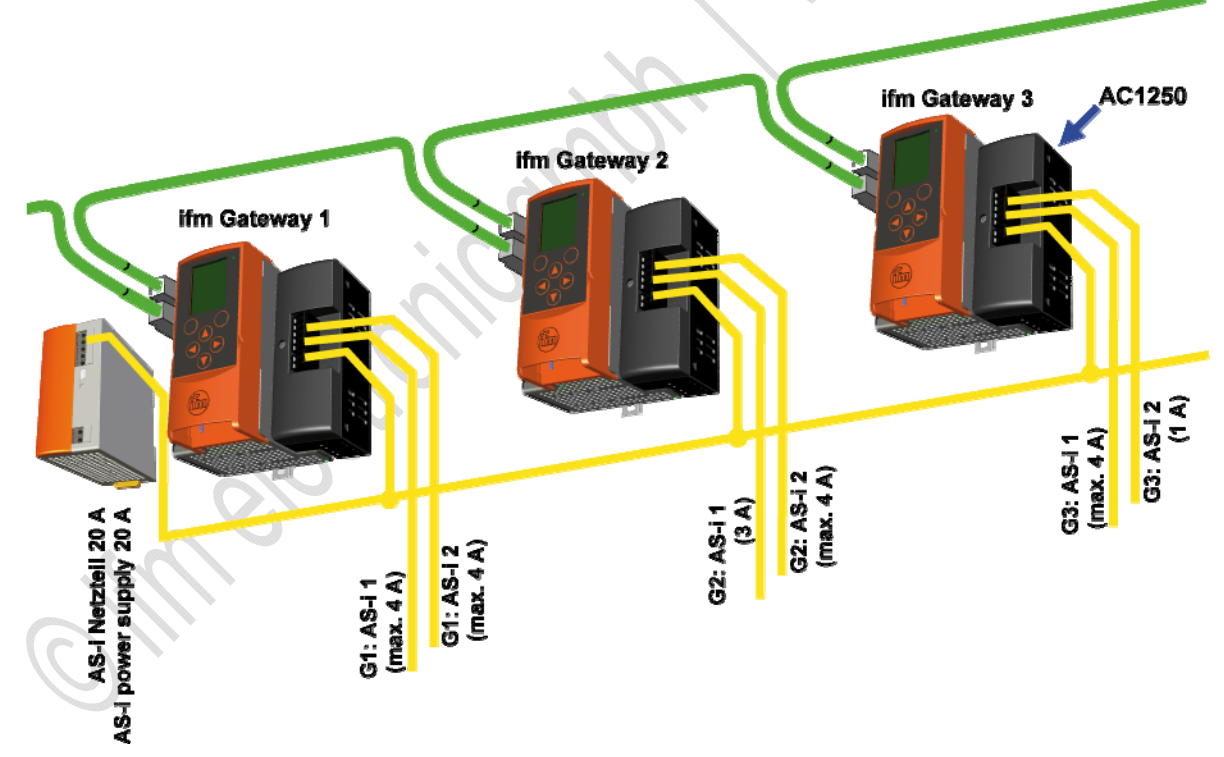

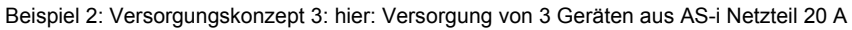

Die Leistung des AS-i Netzteils kann beliebig auf die einzelnen AS-i Stränge verteilt werden, solange der einzelne AS-i Strang mit max. 4 A belastet wird.

# <span id="page-49-0"></span>**4.2.4 LED-Verhalten (AC14nn)**

# **Diagnose-LED: Basisgerät**

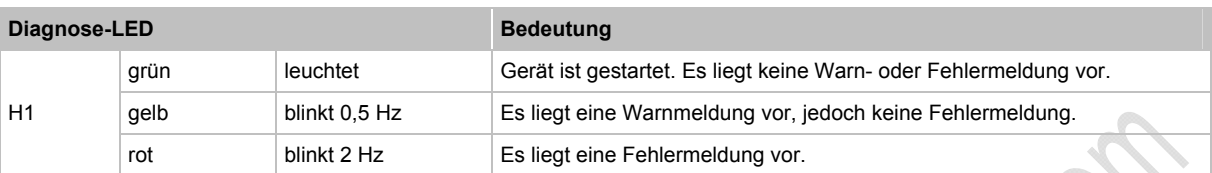

# **Diagnose-LED: Feldbus Profinet**

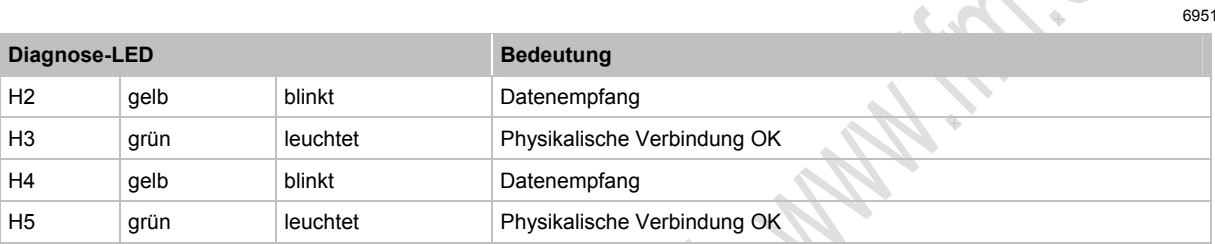

# **4.2.5 Bedien- und Anzeige-Elemente**

<span id="page-49-1"></span>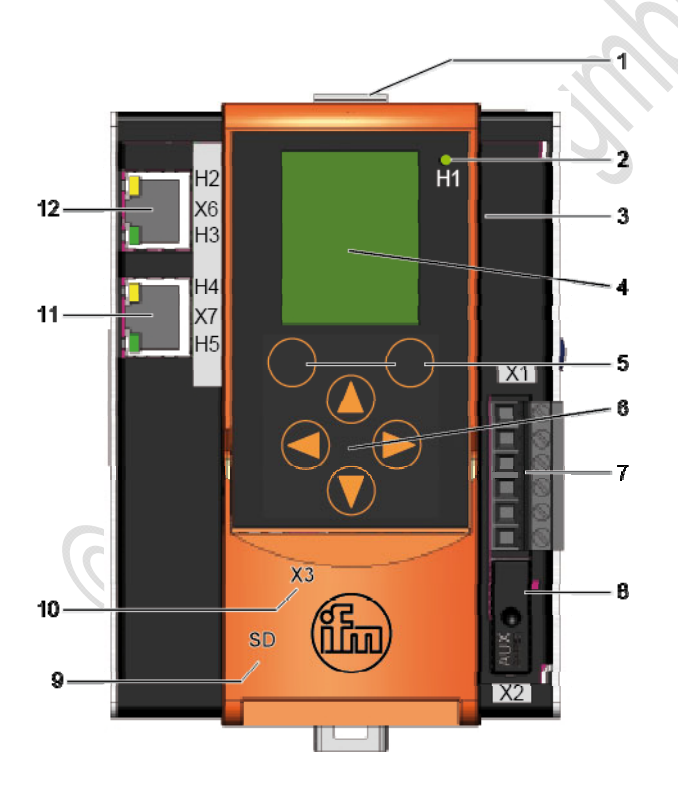

Bild: Übersicht AS-i Profinet-Gateway

### **Legende:**

- 1. Entriegelungstaste zum Lösen des Gerätes von einer Hutschiene
- 2. H1 Status-LED
- 3. Metallgehäuse IP20
- 4. Text-/Grafik-Anzeige
- 5. 2 Funktionstasten
- 6. 4 Pfeiltasten
- 7. X1 Anschlussstecker für AS-i 1, AS-i 2, Funktionserde
- 8. X2 Anschlussstecker für AUX (hier mit AUX-Jumper)
- 9. Steckplatz für SD-Karte (hinter der Frontklappe)
- 10. X3 Ethernet-Konfigurations-Schnittstelle (hinter der Frontklappe)
- 11. X7 Profinet-Schnittstelle 1 H4, H5: Status-LED
- 12. X6 Profinet-Schnittstelle 2 H2, H3: Status-LED

6950

# **Tastenfunktionen**

Die Bedienoberfläche des Geräts hat unterhalb des Displays 6 Folientasten:

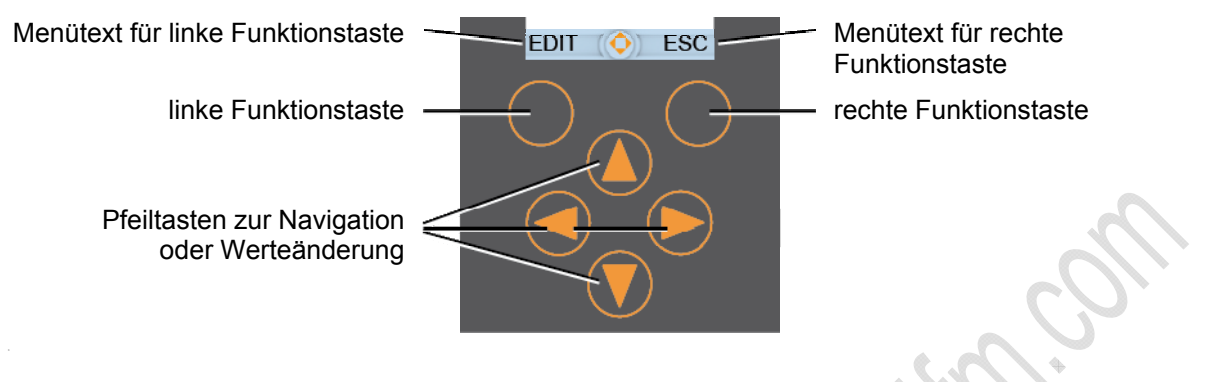

# **Funktionstasten**

7090

6930

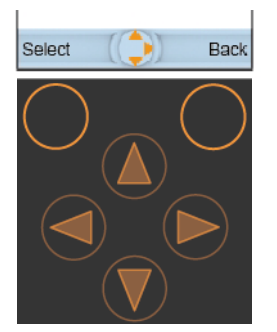

2 Funktionstasten direkt unterhalb des Displays dienen der Wahl von Funktionen, Menüpunkten oder Anzeige-Ebenen.

Die Beschriftung der Funktionstasten in der Navigationsleiste des Displays zeigt die aktuelle Bedeutung. Wenn die Funktionstaste nicht beschriftet ist, dann hat sie in der aktuellen Situation keine Funktion.

Beispiel:

- Mit der linken Funktionstaste [Auswahl] starten Sie den Editier-Modus des im Display markierten Elements, z.B. zum Ändern eines Wertes.
- Mit der rechten Funktionstaste [Zurück] verlassen Sie das aktuelle Bild. Das zuvor gültige Bild wird wieder angezeigt.

## **Pfeiltasten**

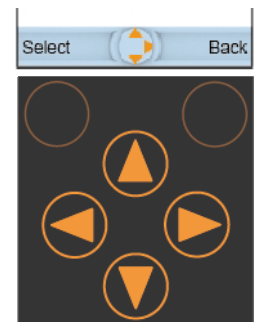

4 Pfeiltasten dienen der Navigation oder dem Ändern von Werten.

Welche Tasten davon in der aktuellen Situation sinnvoll betätigt werden können, zeigt in der Mitte der Navigationsleiste der Navigationskompass.

- Mit der Taste [ $\triangle$ ] navigieren Sie im gezeigten Menü schrittweise nach oben. Oder: Der zu editierende Wert wird schrittweise erhöht.
- Mit der Taste [ $\Psi$ ] navigieren Sie im gezeigten Menü schrittweise nach unten. Oder: Der zu editierende Wert wird schrittweise gemindert.
- Mit der Taste [<] navigieren Sie im gezeigten Menü schrittweise nach links.
- Mit der Taste [ $\blacktriangleright$ ] navigieren Sie im gezeigten Menü schrittweise nach rechts.

# **Sprache umschalten**

Ablauf aus dem Startbild:

► > > Reiter [Systemeinstellungen] > Gruppe [Sprache]

Ausführliche Beschreibung:

**September** 

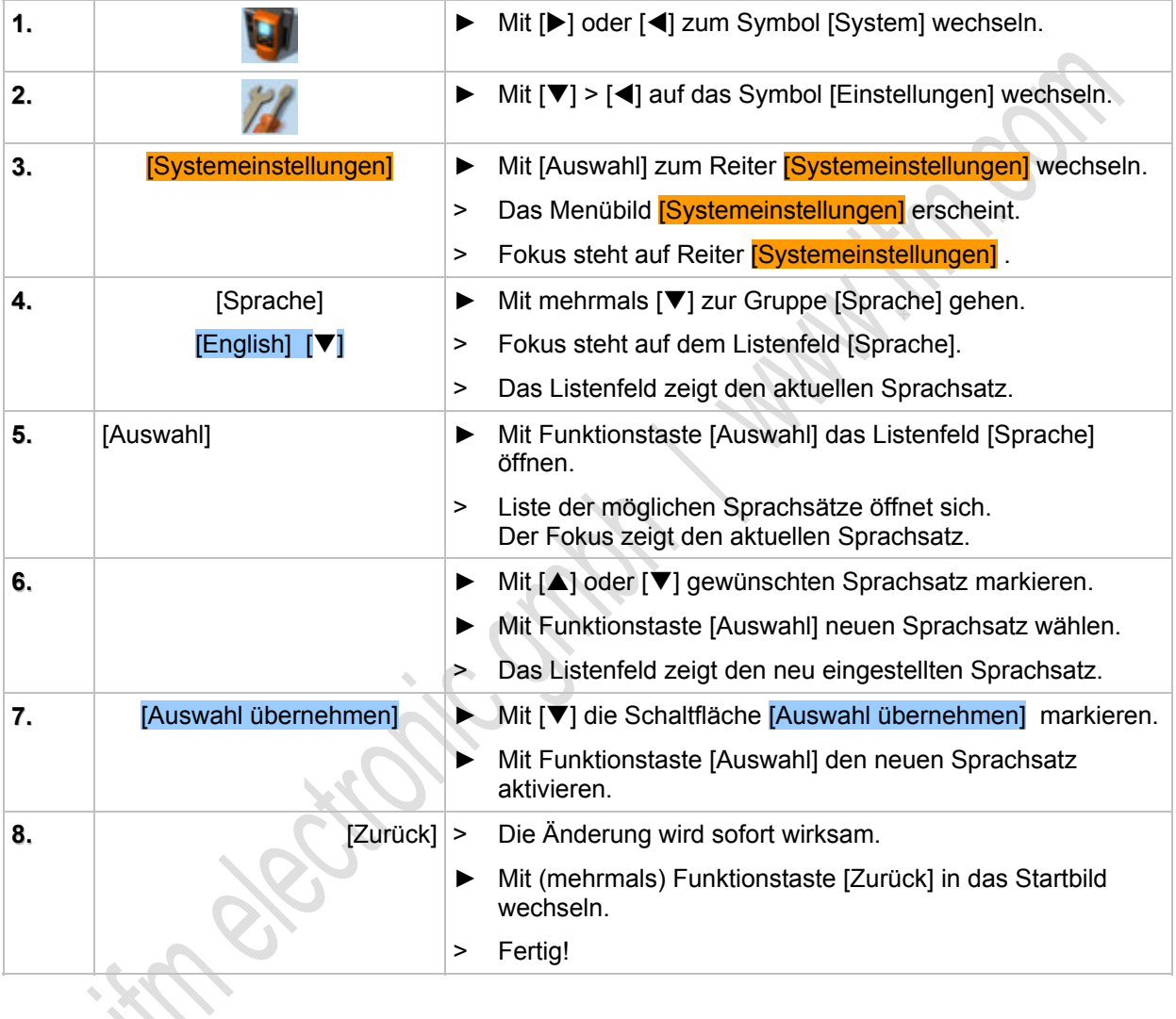

# **Display**

Das Layout des Displays enthält die folgenden grundsätzlichen Elemente (→ folgende Abbildung):

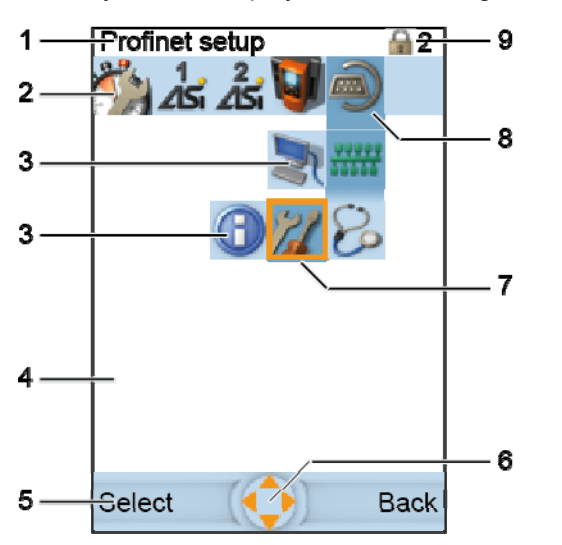

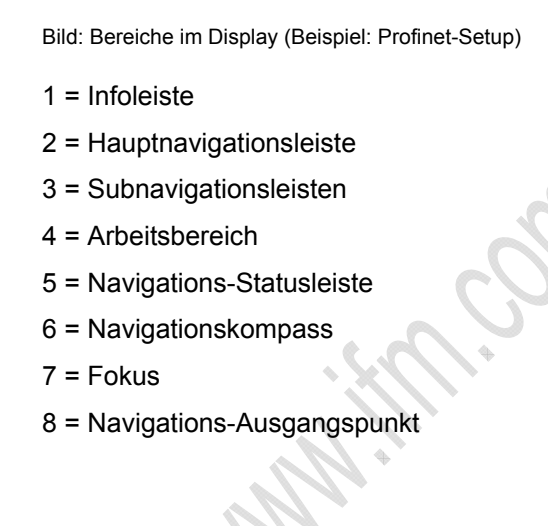

Die Lagen und Größen der Elemente Infoleiste, Hauptnavigationsleiste, Arbeitsbereich und Navigations-Statusleiste sind unveränderlich.

# **Hauptnavigationsleiste**

Die Hauptnavigationsleiste ist immer sichtbar. Sie dient der Navigation über Symbole.

> Von links nach rechts erscheinen folgende Symbole (sofern die jeweilige Option vorhanden ist):

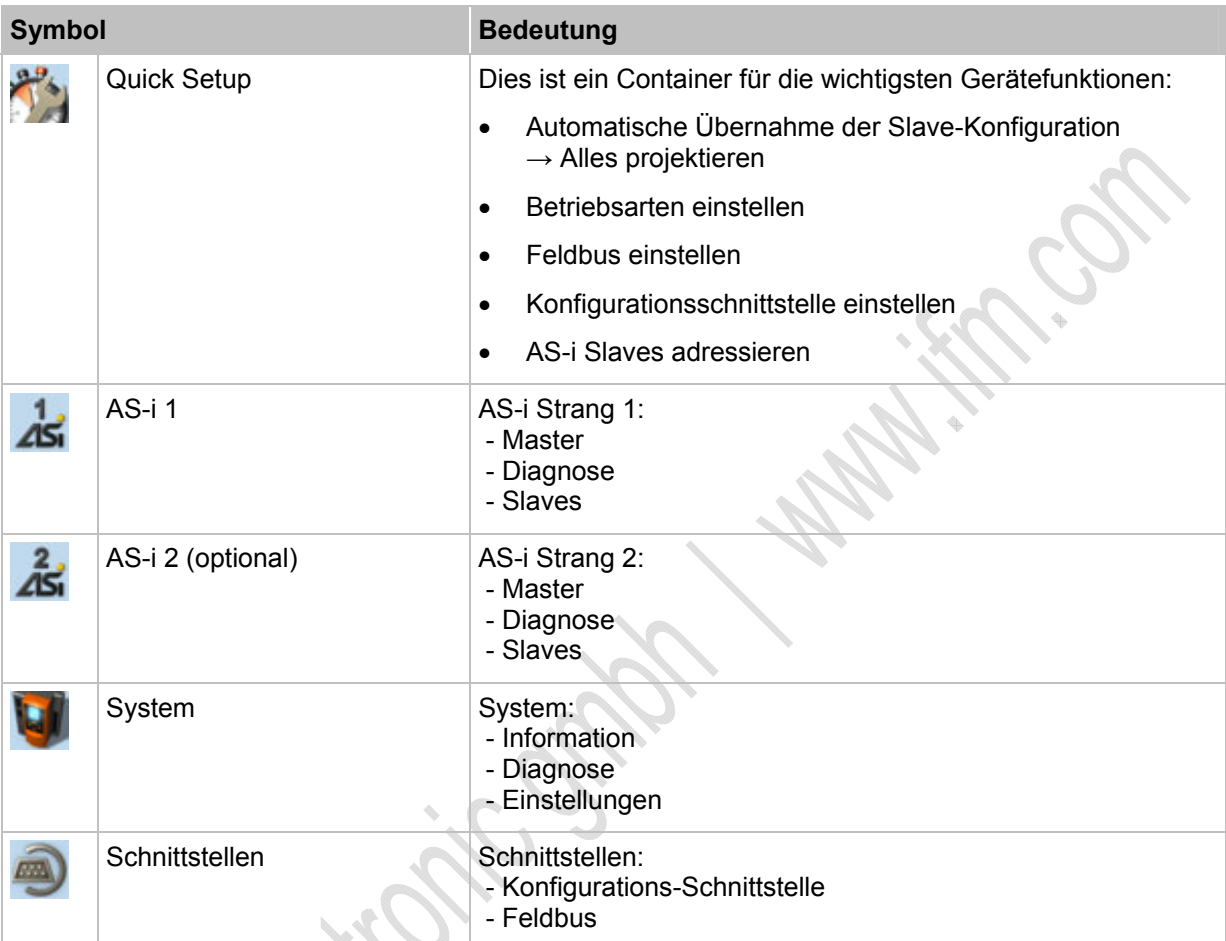

- > Alle verwendeten Piktogramme erscheinen innerhalb der Hauptnavigationsleiste immer linksbündig, lückenlos und in der oben gezeigten Reihenfolge.
- > Nach dem Systemstart erscheint die Hauptnavigationsleiste ohne Fokus.
- > Der erste beliebige Tastendruck setzt den Fokus auf das erste linke Symbol. Ausnahme: im Startbild wechselt das Gerät mit der linken Funktionstaste [Support] auf die Seite *Online-Diagnose-System (OSC)* (→ Seite  $\frac{244}{1}$ ).
- > Der Fokus kann immer nur auf einem einzigen Symbol liegen.
- ► Innerhalb der Hauptnavigationsleiste mit Hilfe der Pfeiltasten [◀] / [▶] navigieren.
- > Die Navigation ist nicht durchrollend. Wenn ein Rand-Symbol den Fokus hat, kann nicht über den Rand hinaus auf das gegenüberliegende Rand-Symbol navigiert werden.

# **Fokus**

Der Fokus dient der Darstellung der Navigation durch die Menüs und Seiten.

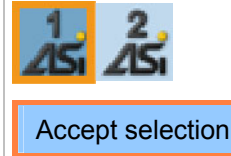

Der Fokus umrahmt das markierte Symbol oder Steuerelement, auf das sich die momentane Bedienung des Gerätes bezieht. oben: das Symbol [AS-i 1] unten: die Schaltfläche [Auswahl übernehmen]

- Der Fokus wird mittels der Pfeiltasten bewegt.
- > Während der Navigation kann jeweils nur EIN Symbol oder Steuerelement den Fokus haben.

# **Navigationsspur**

6981

6977

Jeder Navigationsschritt zwischen Hauptnavigationsleiste und Reiter-Steuerelement einer Seite wird durch eine sogenannte Navigationsspur markiert.

Zum Erkennen des Navigationswegs existiert jedes Symbol in zwei verschiedenen Ausführungen:

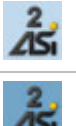

Symbol ohne Navigationsspur (heller Hintergrund) Dieses Navigations-Element ist kein Bestandteil des Navigationswegs. Symbol mit Navigationsspur (dunkler Hintergrund)

Dieses Navigations-Element ist Bestandteil des aktiven Navigationswegs.

Der Ausgangspunkt ist der Startpunkt der Navigationsspur. Damit wird dem Anwender der Navigationsweg zu einer Seite angezeigt.

### Beispiel:

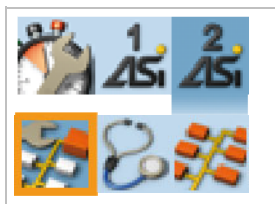

Das Symbol [AS-i 2] mit Navigationsspur (dunkler Hintergrund) wird in der Hauptnavigationsleiste zum Navigations-Ausgangspunkt.

Der Abstandsblock verbindet Hauptnavigationsleiste und Subnavigationsleiste.

Das Symbol [Master-Einstellungen] in der Sub-Navigationsleiste hat hier den Fokus.

### **Subnavigationsleisten**

Die Subnavigationsleisten haben die folgenden Eigenschaften:

- Die Subnavigationsleiste 1 ist immer dann eingeblendet, wenn sich der Fokus auf ihr oder auf einem Symbol der Hauptnavigationsleiste befindet, für das ein Untermenü definiert ist.
- Die Subnavigationsleiste 2 ist immer dann eingeblendet, wenn sich der Fokus auf ihr oder auf einem Symbol der Subnavigationsleiste 1 befindet, für das ein Untermenü definiert ist.
- Die Subnavigationsleisten überdecken den Arbeitsbereich partiell.
- Die Navigation erfolgt über die Symbole mittels der Pfeiltasten.
- Das Aussehen der Subnavigationsleisten ändert sich dynamisch in Abhängigkeit von der aktuellen Menüstruktur.
- ► Innerhalb der Subnavigationsleiste mit Hilfe der Pfeiltasten [◀] / [▶] navigieren.
- > Die Navigation ist nicht durchrollend. Wenn ein Rand-Symbol den Fokus hat, kann nicht über den Rand hinaus auf das gegenüberliegende Rand-Symbol navigiert werden.

#### **Symbole in den Subnavigationsleisten**

6966

6965

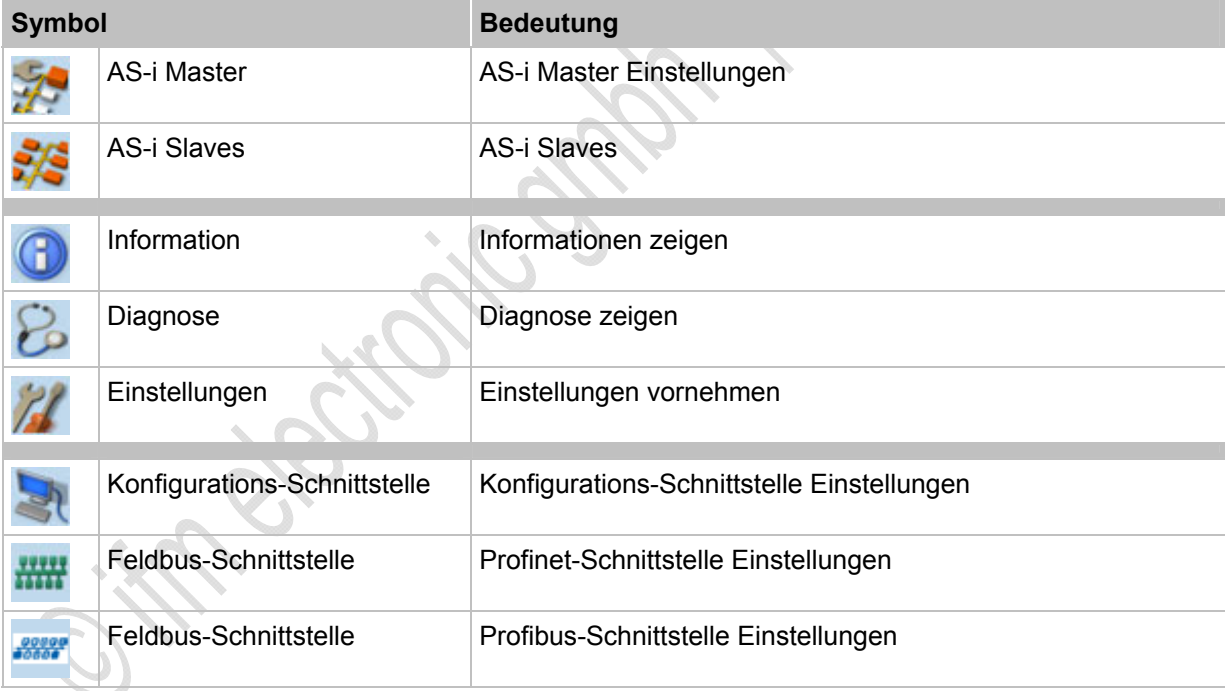

Hier eine Übersicht der in den Subnavigationsleisten enthaltenen Symbole:

# <span id="page-57-0"></span>**4.2.6 Quick Setup**

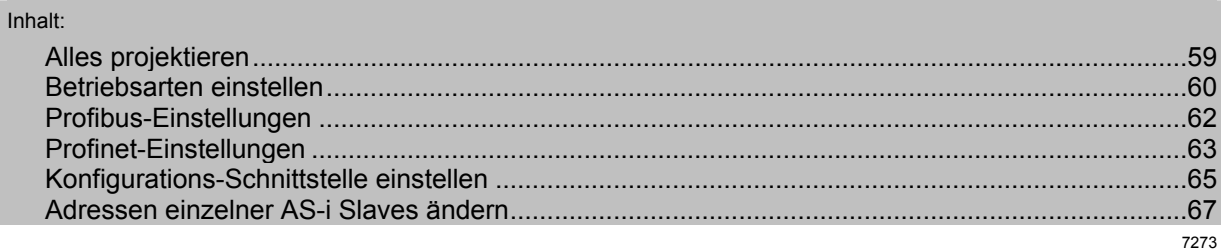

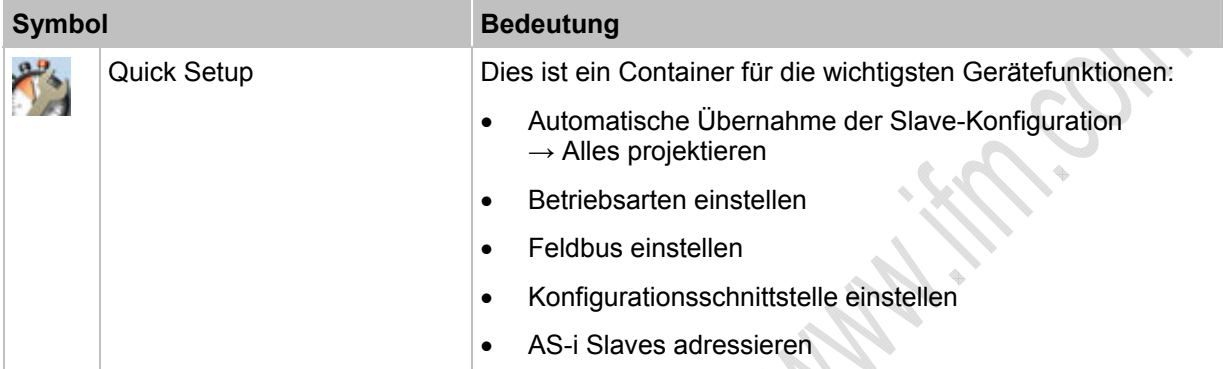

# <span id="page-58-0"></span>**Alles projektieren**

8973

Der AS-i Master arbeitet immer nur mit jenen AS-i Slaves zusammen, die in seiner Liste der projektierten Slaves stehen. Sobald Abweichungen davon auftreten, schließt der AS-i Master diese Slave-Adressen von der Bearbeitung aus. Hinzugefügte Slaves werden erkannt, aber nicht in den Programmablauf integriert.

Mit **[Alles projektieren]** übernimmt der AS-i Master die Konfiguration aller aktuell im Bus gefundenen AS-i Slaves in seinen Speicher. Diese Funktion ist sinnvoll, sobald im AS-i Netz eine Änderung vollzogen wurde, z.B:

- AS-i Slave ausgewechselt mit anderem Profil als zuvor
- dynamischer Wechsel von Anbauwerkzeugen mit eigenen AS-i Slaves
- statischer Umbau der Maschine/Anlage

Ablauf aus dem Startbild:

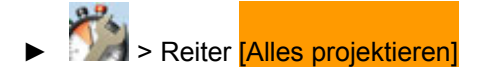

Ausführliche Beschreibung:

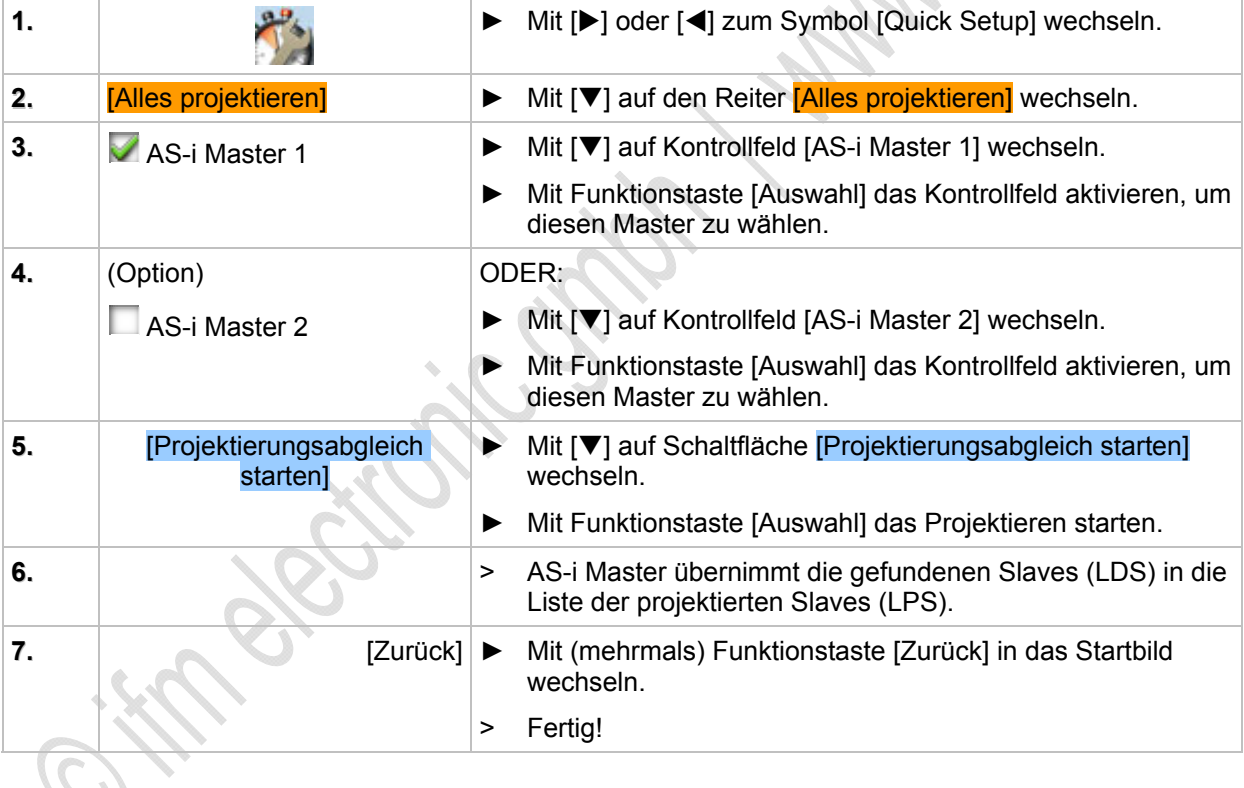

# <span id="page-59-0"></span>**Betriebsarten einstellen**

Ablauf aus dem Startbild

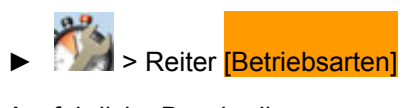

# Ausführliche Beschreibung:

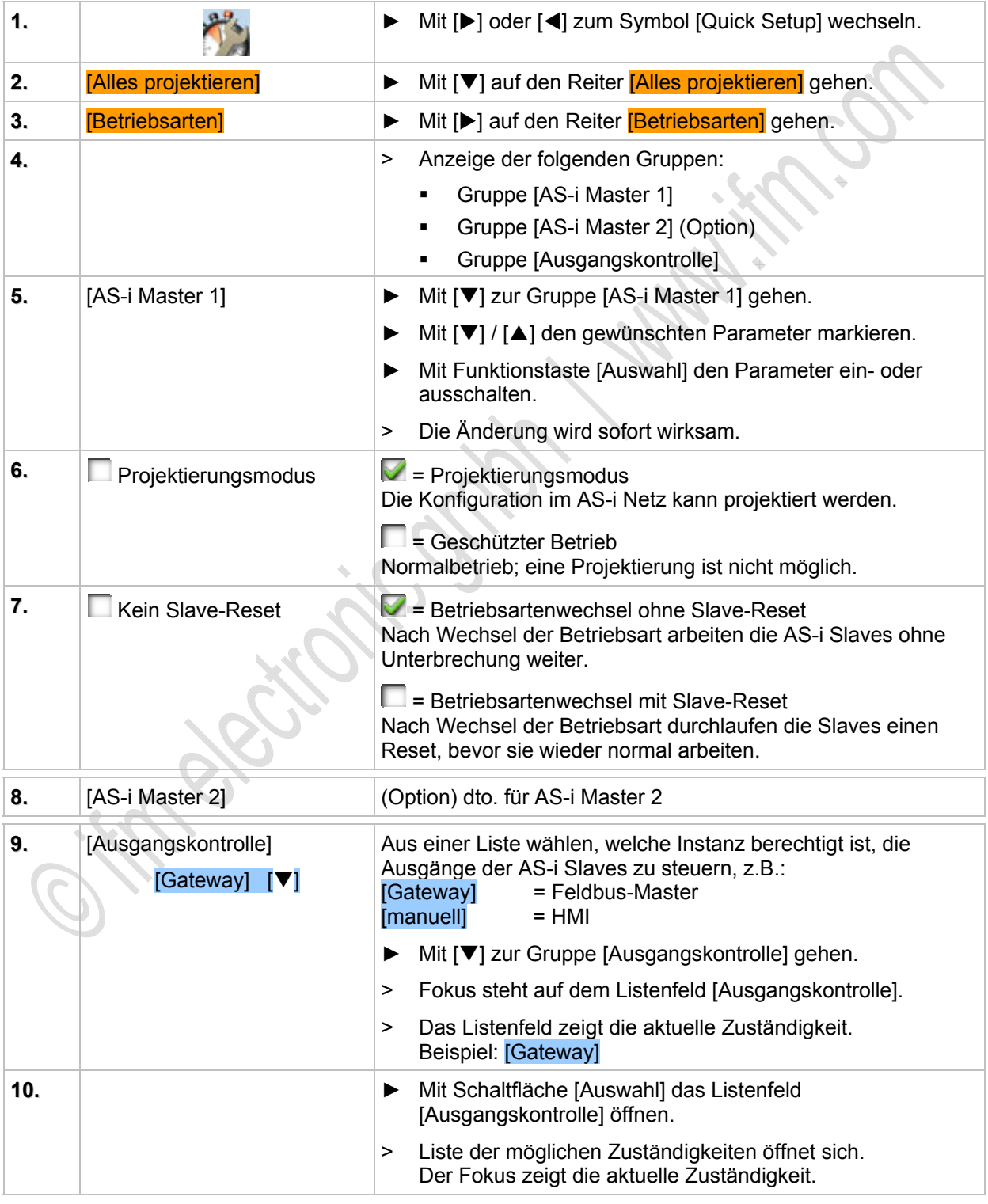

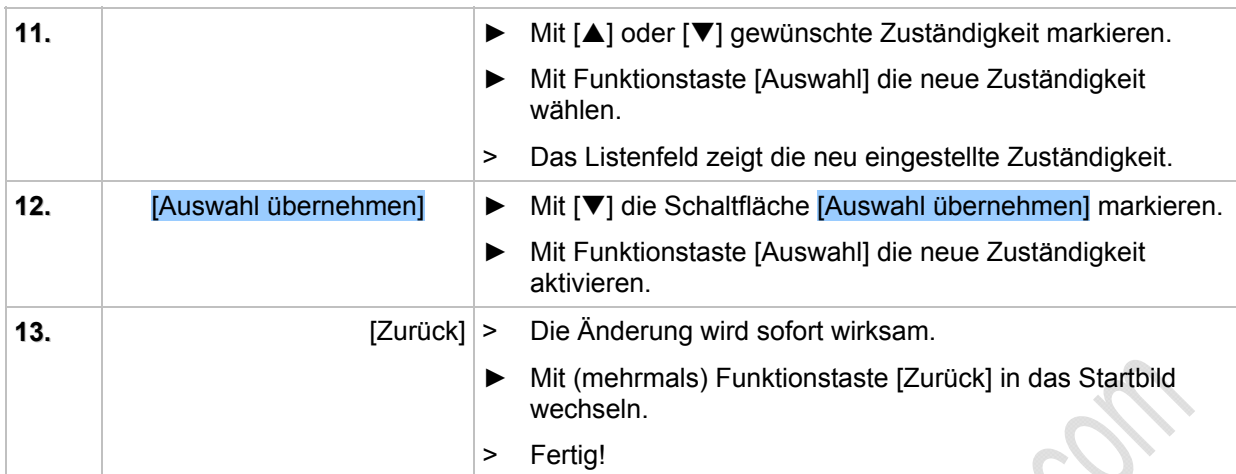

# <span id="page-61-0"></span>**Profibus-Einstellungen**

Hier stellen Sie die Parameter der Feldbus-Schnittstelle Profibus ein.

Ablauf aus dem Startbild:

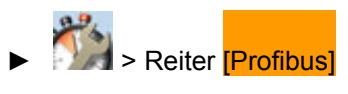

# Ausführliche Beschreibung:

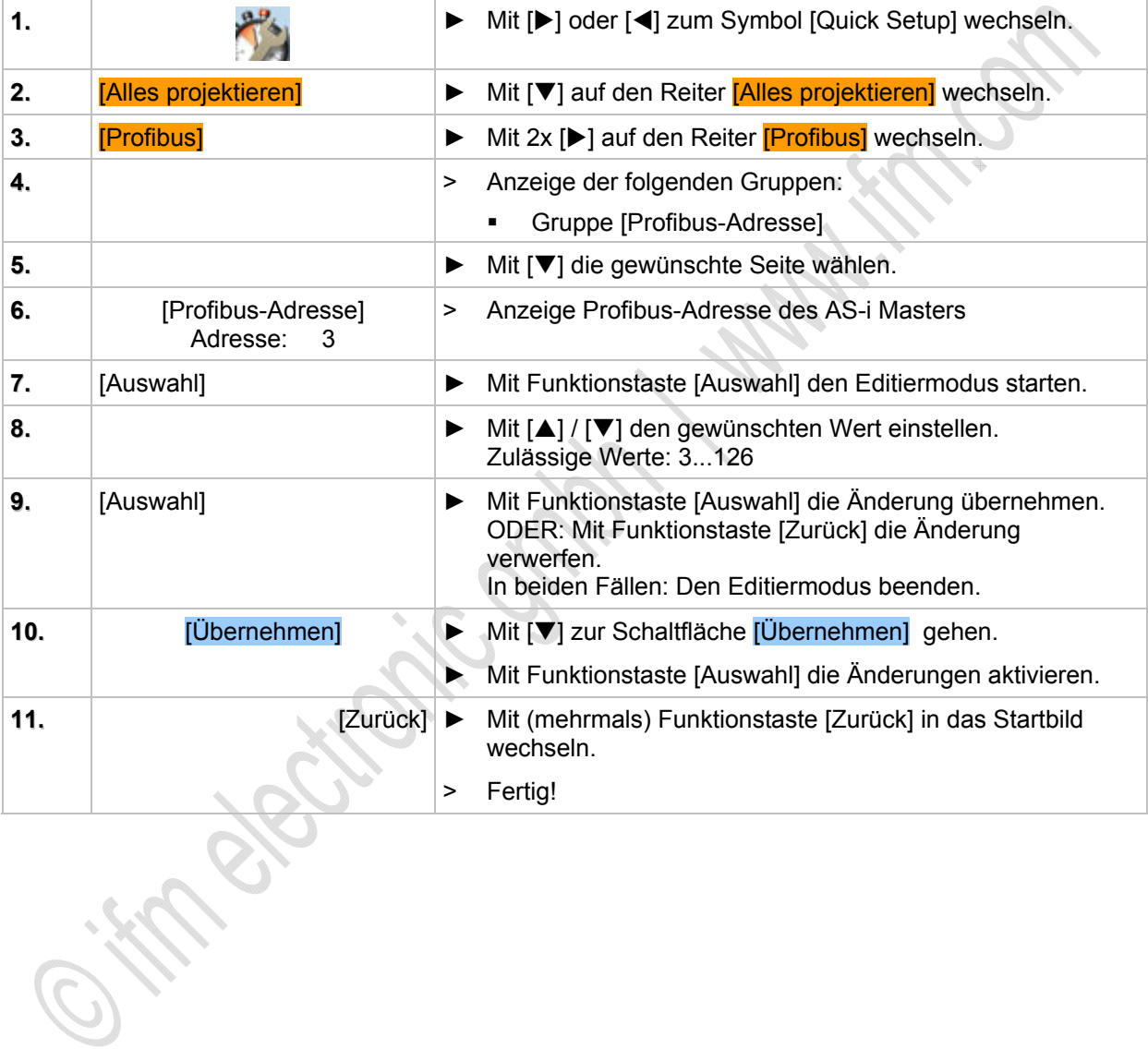

# <span id="page-62-0"></span>**Profinet-Einstellungen**

Hier stellen Sie die Parameter der Feldbus-Schnittstelle Profinet ein.

Ablauf aus dem Startbild:

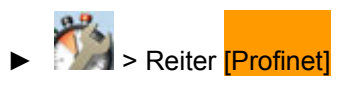

# Ausführliche Beschreibung:

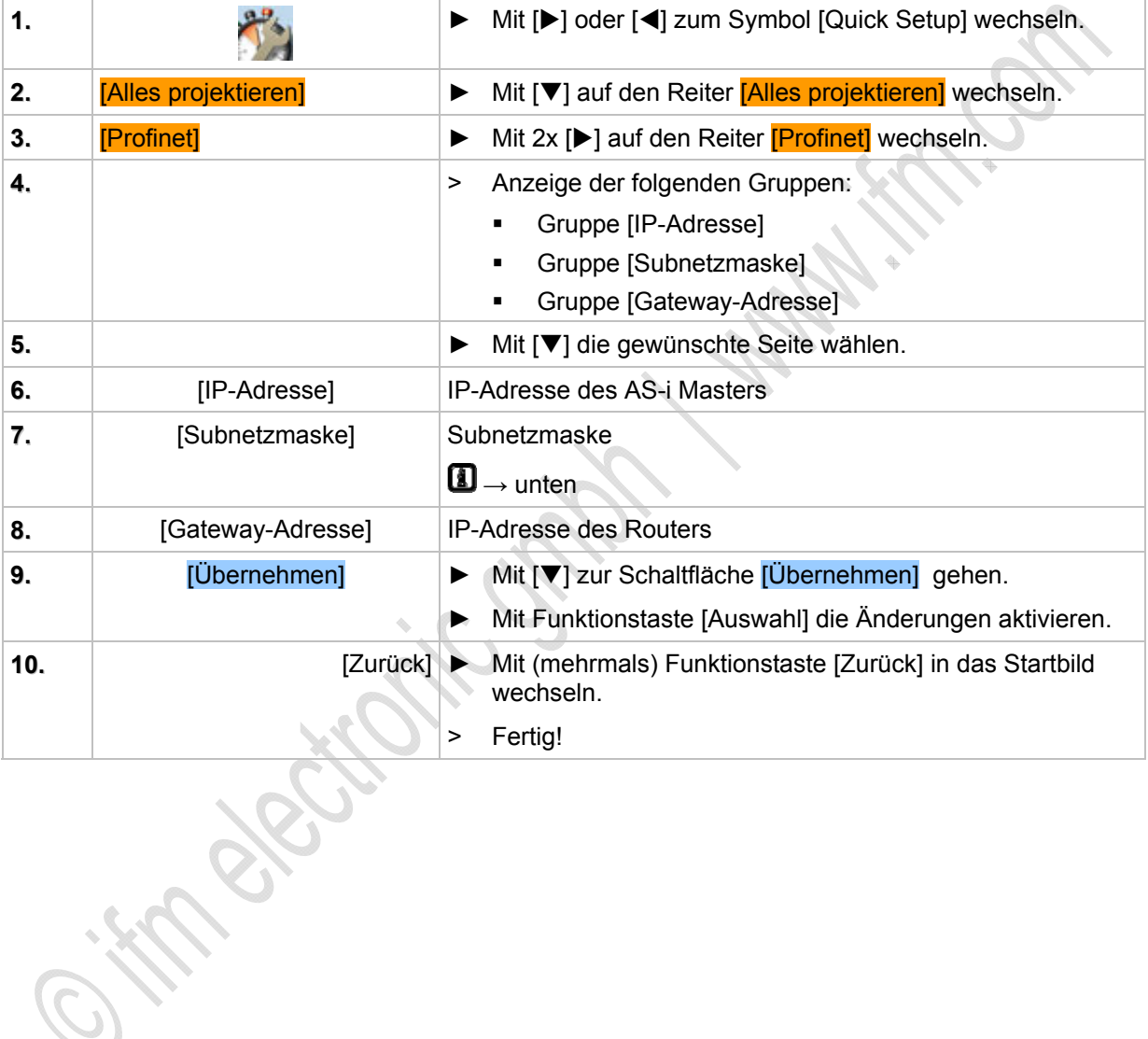

#### **Hinweise zu Ethernet-Regeln**

# **CD HINWEIS**

Im Ethernet-Netzwerk MUSS jede IP-Adresse einmalig sein.

Folgende IP-Adressen sind für netzinterne Zwecke reserviert und deshalb als Teilnehmer-Adresse nicht zulässig: nnn.nnn.nnn.0 | nnn.nnn.nnn.255.

Nur Netzwerkteilnehmer, deren Subnetzmaske identisch ist und deren IP-Adressen im Rahmen der Subnetzmaske identisch sind, können miteinander kommunizieren.

#### **Regel:**

Bei Teil-Subnetzmaske = 255 müssen die Teil-IP-Adressen identisch sein.

Bei Teil-Subnetzmaske = 0 müssen sich die Teil-IP-Adressen unterscheiden

Wenn Subnetzmaske = 255.255.255.0, dann sind 254 miteinander kommunizierende Teilnehmer im Netz möglich.

Wenn Subnetzmaske = 255.255.0.0, dann sind 256x254 = 65 024 miteinander kommunizierende Teilnehmer im Netz möglich.

Im selben physikalischen Netzwerk sind unterschiedliche Subnetzmasken der Teilnehmer zulässig. Sie bilden unterschiedliche Teilnehmergruppen, die nicht mit Teilnehmergruppen mit anderen Subnetzmasken kommunizieren können.

Im Zweifelsfall oder bei Problemen fragen Sie bitte Ihren System-Administrator.

#### **Beispiele:**

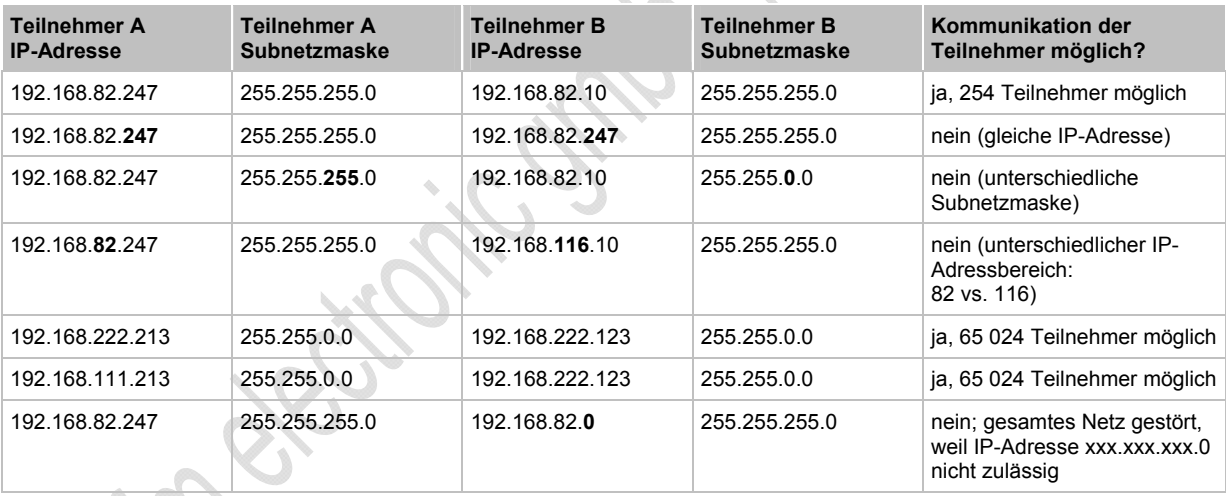

# <span id="page-64-0"></span>**Konfigurations-Schnittstelle einstellen**

Hier stellen Sie die Parameter der Ethernet-Konfigurations-Schnittstelle ein (Port X3).

Ablauf aus dem Startbild:

# **Prises and School Schnittstelle** Reiter <mark>[Konfigurations-Schnittstelle]</mark>

# Ausführliche Beschreibung:

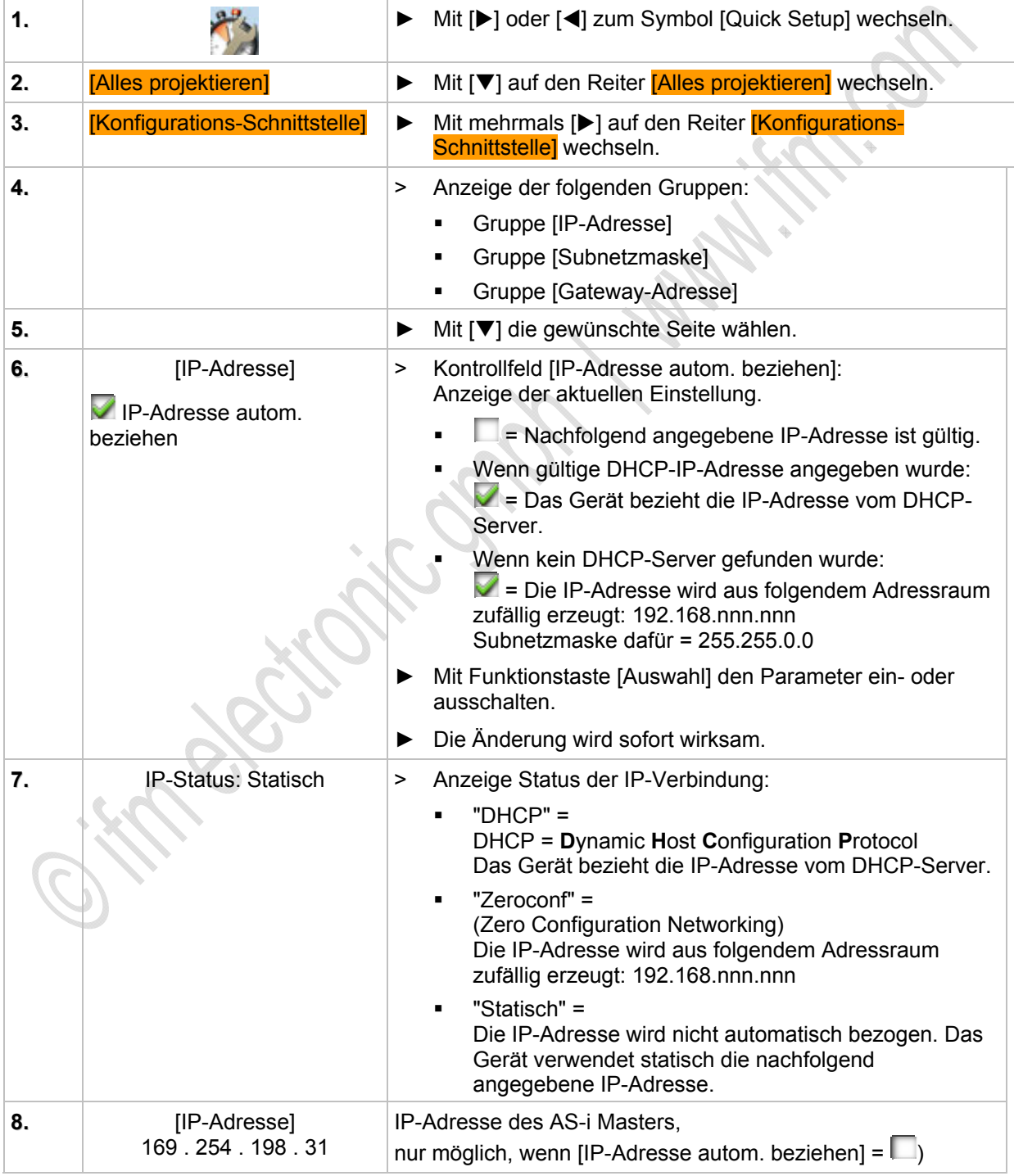

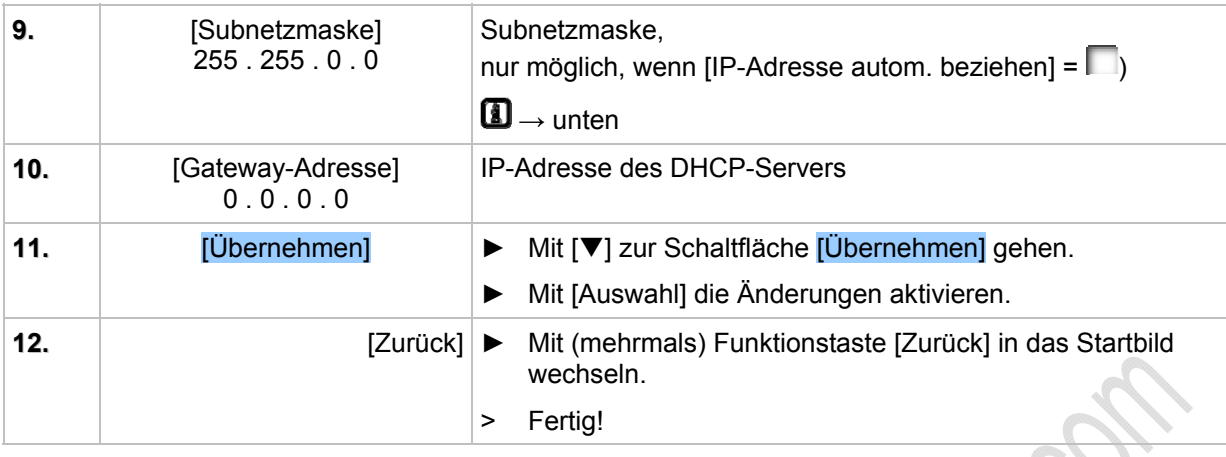

**Hinweise zu Ethernet-Regeln**

# **ED HINWEIS**

Im Ethernet-Netzwerk MUSS jede IP-Adresse einmalig sein.

Folgende IP-Adressen sind für netzinterne Zwecke reserviert und deshalb als Teilnehmer-Adresse nicht zulässig: nnn.nnn.nnn.0 | nnn.nnn.nnn.255.

Nur Netzwerkteilnehmer, deren Subnetzmaske identisch ist und deren IP-Adressen im Rahmen der Subnetzmaske identisch sind, können miteinander kommunizieren.

#### **Regel:**

Bei Teil-Subnetzmaske = 255 müssen die Teil-IP-Adressen identisch sein.

Bei Teil-Subnetzmaske = 0 müssen sich die Teil-IP-Adressen unterscheiden

Wenn Subnetzmaske = 255.255.255.0, dann sind 254 miteinander kommunizierende Teilnehmer im Netz möglich.

Wenn Subnetzmaske = 255.255.0.0, dann sind 256x254 = 65 024 miteinander kommunizierende Teilnehmer im Netz möglich.

Im selben physikalischen Netzwerk sind unterschiedliche Subnetzmasken der Teilnehmer zulässig. Sie bilden unterschiedliche Teilnehmergruppen, die nicht mit Teilnehmergruppen mit anderen Subnetzmasken kommunizieren können.

Im Zweifelsfall oder bei Problemen fragen Sie bitte Ihren System-Administrator.

### **Beispiele:**

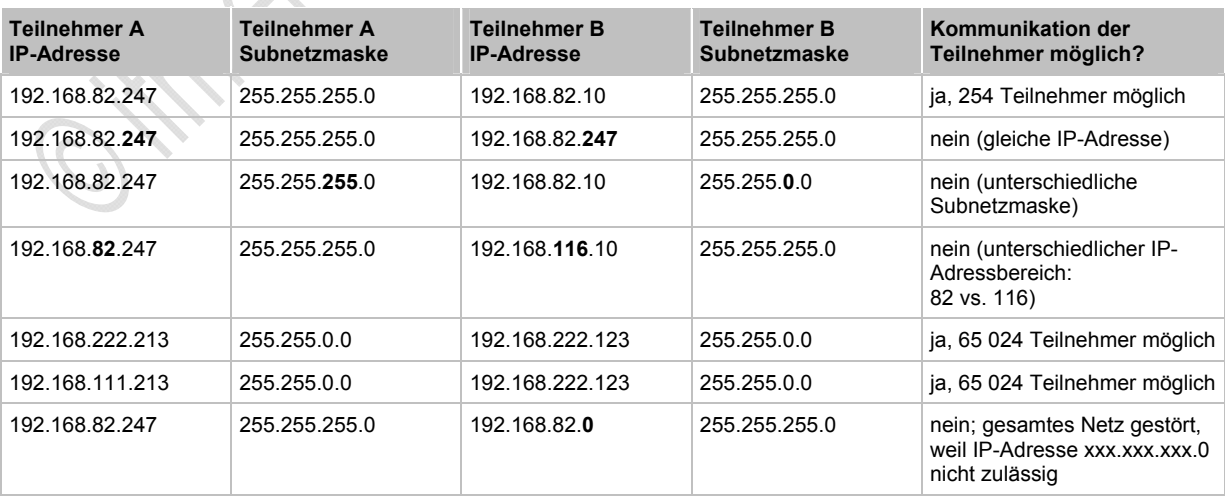

# <span id="page-66-0"></span>**Adressen einzelner AS-i Slaves ändern**

Hier können Sie die Adressen einzelner AS-i Slaves ändern.

Ablauf aus dem Startbild:

# ► > Reiter [Adressierung AS-i 1] oder [Adressierung AS-i 2]

### Ausführliche Beschreibung:

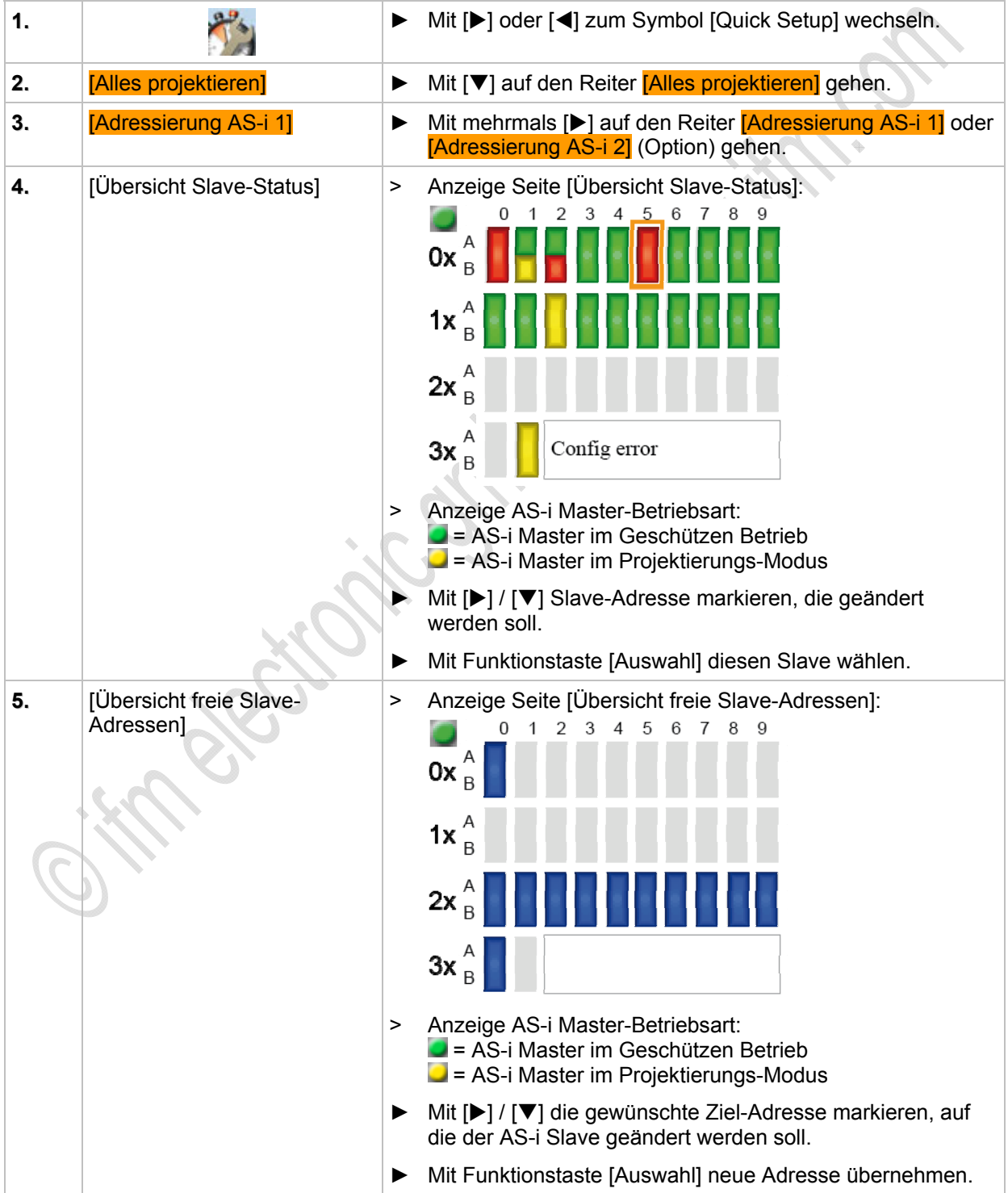

#### **Gerätebeschreibungen** Gerätebeschreibung AS-i Gateways (AC14nn)

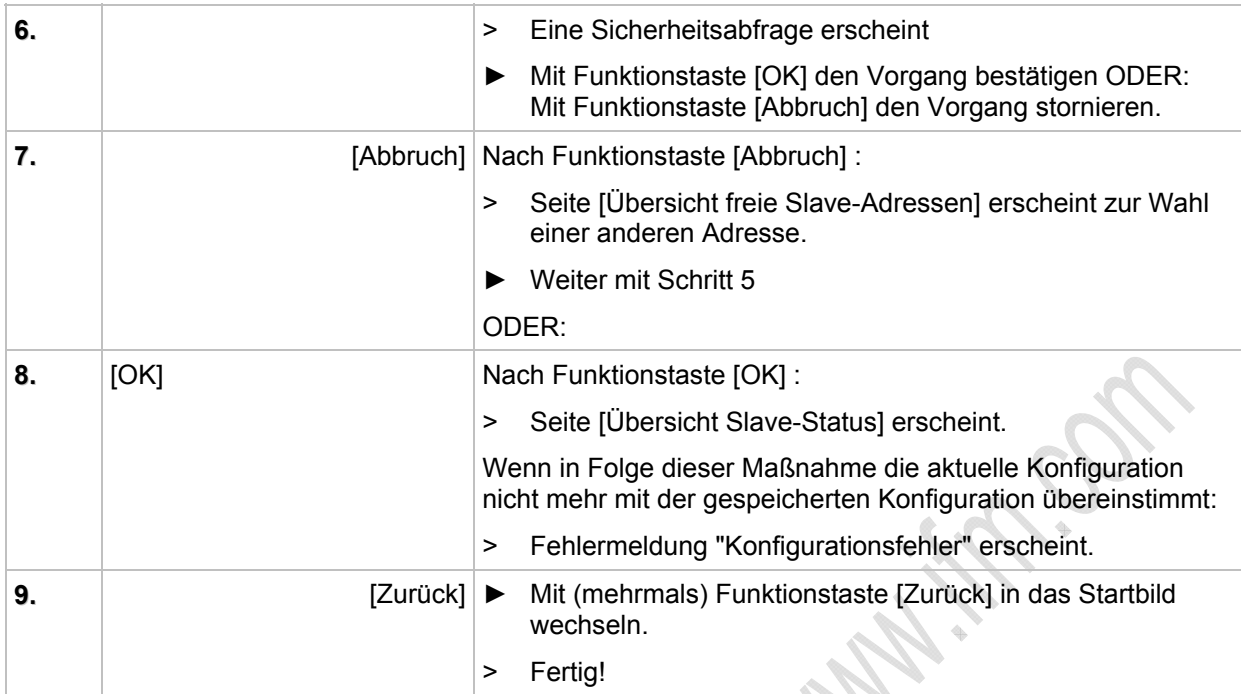

# **4.3 Gerätebeschreibung AS-i Netzteile (AC1216, AC1218, AC1223, AC1224, AC1226)**

#### Inhalt:

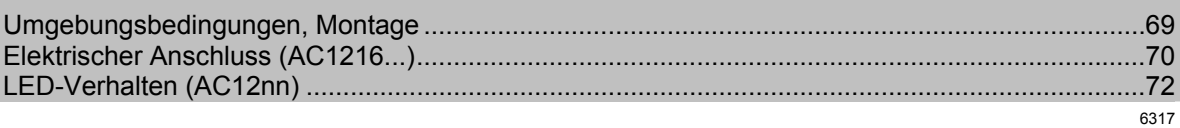

#### Beispiele:

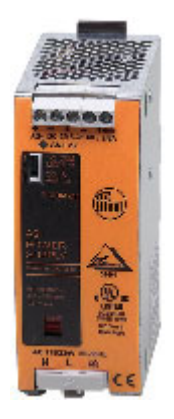

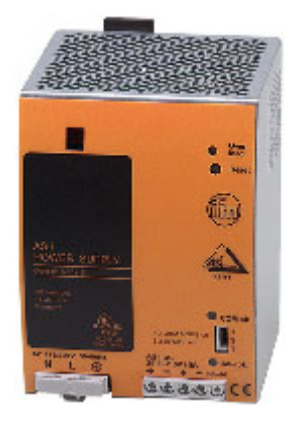

AC1216 AC1218

# <span id="page-68-0"></span>**4.3.1 Umgebungsbedingungen, Montage**

- Schutzart IP 20.
- ► Einbau nur in betauungsfreier Umgebung.
- ► Übermäßige Staubentwicklung, Vibrations- und Stoßbelastungen vermeiden.
- ► Die Luftzirkulation durch die Lüftungsöffnungen darf nicht behindert werden. Empfohlener Freiraum: links / rechts: je 15 mm, oben / unten: je 25 mm.
- Montage in direkter Nähe zu Frequenzumrichtern vermeiden.

 $\mathcal{L}_{\mathcal{L}}$ 

# <span id="page-69-0"></span>**4.3.2 Elektrischer Anschluss (AC1216...)**

6325

6326

Größe der Vorsicherung (Leitungsschutz) → Datenblatt.

Die AS-i Netzteile haben eine Sicherung integriert, die ausschließlich zum Geräteschutz dient. Sollte diese interne Sicherung auslösen, muss das Gerät aus Sicherheitsgründen zur Reparatur an den Hersteller geschickt werden.

- ► Bei Verwendung von Einzeladern für den AS-i Anschluss im Schaltschrank: die Adern parallel verdrillt zusammen verlegen, um z.B. Stromschleifen zu verhindern.
- ► Den Schutzleiter an die PE-Klemme anschließen (Schutzerdung!). Das Gerät nicht ohne Schutzleiter betreiben! Die PE-Klemme auf der Primärseite der AS-i Netzteile ist intern mit der Erdungsschraube und dem Gehäuse verbunden.
- ► Die Schrauben am Gehäuse dienen der internen Erdung. Nicht entfernen! Keine Kabel daran anschließen!
- ► Shield/Ground-Anschluss (GND) am AS-i Netzteil mit der Anlagenmasse verbinden, damit das AS-i System symmetrisch gegen diese Anlagenmasse betrieben wird. Damit verbessert sich die Störempfindlichkeit bei symmetrischen Störungen auf die AS-i Leitung.
- ► Netzwahlschalter auf Spannungsbereich prüfen:
	- 115 V AC (Bereich 85...132 V AC)
	- 230 V AC (Bereich 184...264 V AC)

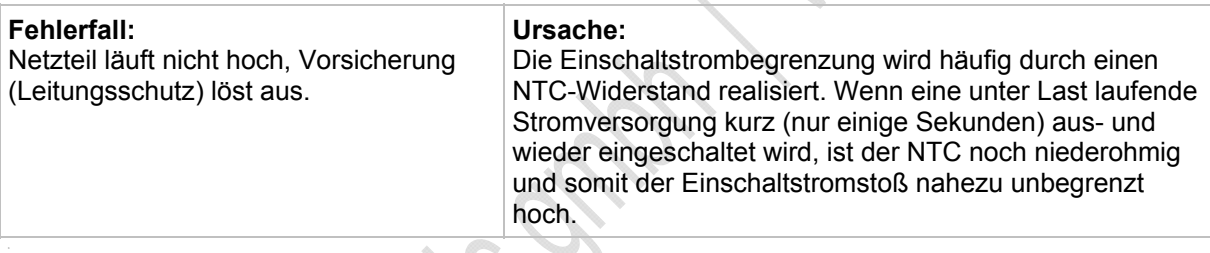

# **Steckbrücke für IR-Adressierung**

Steckbrücke auf Position 2-3 unterbricht die AS-i Datenkommunikation, die IR-Adressierung kann erfolgen.

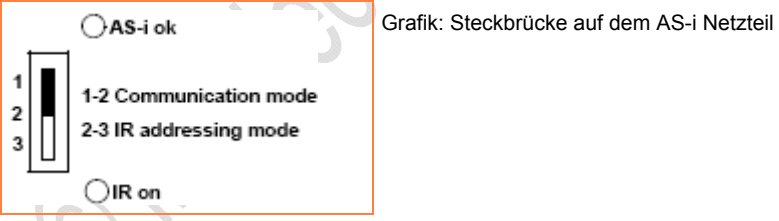

- 1. Bei Erstinbetriebnahme der AS-i Slaves mit IR-Schnittstelle (Auslieferungsadresse 0) AS-i Netzteil abschalten.
- 2. Steckbrücke auf Position 2-3 umstecken.
- 3. Netzteil wieder einschalten und Slaves adressieren.
- 4. Steckbrücke auf Position 1-2 umstecken für reguläre Datenkommunikation.

IR-Adressierung der Slaves → Kapitel *Infrarot-Adressierung* (→ Seite [106\)](#page-105-0)

# **Integrierter Erdschlusswächter (optional)**

Erkennung unsymetrischer Erdschlüsse, z.B. AS-i+ oder AS-i- gegen Shield.

Relais-Ausgang (GF ok) als Öffner ausgeführt  $(V<sub>switching</sub> = 25 V AC oder 60 V DC, max. 0,5 A).$ 

Taste [Test-Reset]:

< 2 s drücken = Erdschluss-Simulation

> 2 s drücken = Erdschlusswächter zurücksetzen.

# **Fuse-Mode (optional)**

Elektronische Sicherung am Ausgang.

Auslösung bei Überlast, Kuirzschluss und Übertemperatur.

Gerät schaltet nach 2...5 s ab.

Wiedereinschalten über frontseitigen Reset-Taster.

# **Netzteil für 8 A**

Bei Einsatz eines 8 A AS-i Netzteils Folgendes beachten:

- Der Spannungsabfall entlang der AS-i Leitung steigt an. Zur Orientierung: Werden 2 A über ein 100 m langes Kabel mit 1,5 mm² Leiterquerschnitt übertragen, beträgt der Spannungsabfall ca. 5 V.
- Bei Verteilung der AS-i Spannung (Abzweig) die Strombelastbarkeit der Kontakte für die Durchdringungstechnik beachten. Beispiele: AC5000 Flachkabel-Unterteil: 2 A E70377 Flachkabel-Verteiler: 8 A E70381 Flachkabel-Verteiler: 8 A

# **Aderquerschnitte**

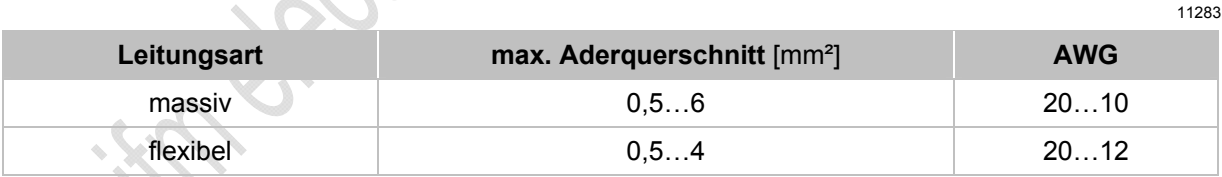

6329

6328

# <span id="page-71-0"></span>**4.3.3 LED-Verhalten (AC12nn)**

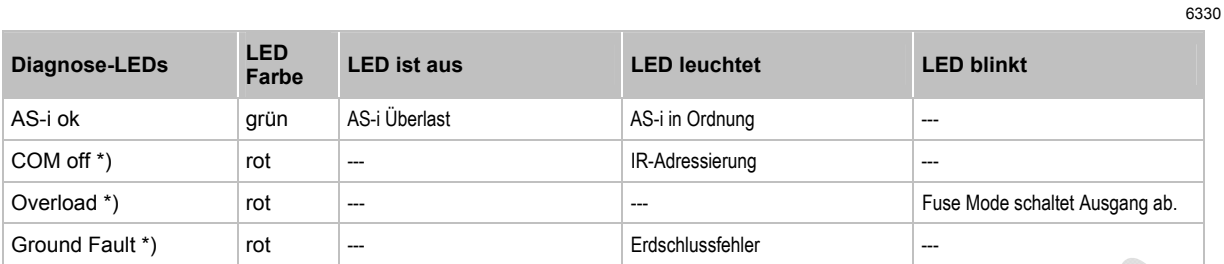

\*) Option
11276

11277

### **4.4 Gerätebeschreibung AS-i Netzteile (AC1220, AC1221)**

Beispiel:

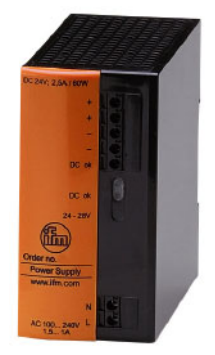

AC1220

### **4.4.1 Umgebungsbedingungen, Montage**

- Schutzart IP 20.
- ► Einbau nur in betauungsfreier Umgebung.
- ► Übermäßige Staubentwicklung, Vibrations- und Stoßbelastungen vermeiden.
- ► Die Luftzirkulation durch die Lüftungsöffnungen darf nicht behindert werden. Empfohlener Freiraum: links / rechts: je 30 mm, oben / unten: je 30 mm.
- ► Montage in direkter Nähe zu Frequenzumrichtern vermeiden.

### **4.4.2 Elektrischer Anschluss**

Vorsicherung (Leitungsschutz): extern, 10 A, Charakteristik B.

Die AS-i Netzteile haben eine Sicherung integriert, die ausschließlich zum Geräteschutz dient. Sollte diese interne Sicherung auslösen, muss das Gerät aus Sicherheitsgründen zur Reparatur an den Hersteller geschickt werden.

- ► Bei Verwendung von Einzeladern für den AS-i Anschluss im Schaltschrank: die Adern parallel verdrillt zusammen verlegen, um z.B. Stromschleifen zu verhindern.
- ► Shield/Ground-Anschluss (GND) am AS-i Netzteil mit der Anlagenmasse verbinden, damit das AS-i System symmetrisch gegen diese Anlagenmasse betrieben wird. Damit verbessert sich die Störempfindlichkeit bei symmetrischen Störungen auf die AS-i Leitung.

Weitbereichs-Eingang:  $100...240$  V AC  $\pm$  10 %

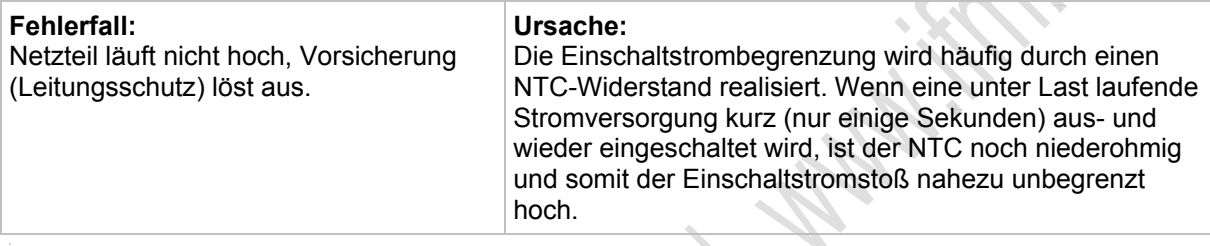

#### **Aderquerschnitte**

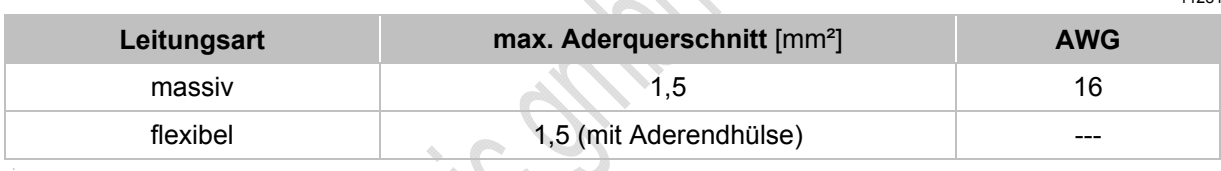

### **4.4.3 Ausgangsverhalten**

11284

11281

11279

Bei Kurzschluss oder Überlast des Ausgangs wird die Ausgangsspannung heruntergeregelt bei konstantem Maximalstrom.

### **4.5 Gerätebeschreibung AS-i Netzteile (AC1236, AC1244)**

Beispiel:

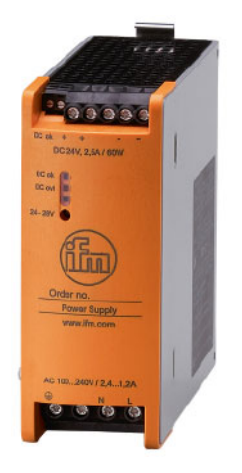

AC1236

### **4.5.1 Umgebungsbedingungen, Montage**

- Schutzart IP 20.
- ► Einbau nur in betauungsfreier Umgebung.
- ► Übermäßige Staubentwicklung, Vibrations- und Stoßbelastungen vermeiden.
- ► Die Luftzirkulation durch die Lüftungsöffnungen darf nicht behindert werden. Empfohlener Freiraum: links / rechts: je 20 mm, oben / unten: je 20 mm.
- ► Montage in direkter Nähe zu Frequenzumrichtern vermeiden.

11273

### **4.5.2 Elektrischer Anschluss**

Vorsicherung (Leitungsschutz): extern, 10 A, Charakteristik B.

Die AS-i Netzteile haben eine Sicherung integriert, die ausschließlich zum Geräteschutz dient. Sollte diese interne Sicherung auslösen, muss das Gerät aus Sicherheitsgründen zur Reparatur an den Hersteller geschickt werden.

- ► Bei Verwendung von Einzeladern für den AS-i Anschluss im Schaltschrank: die Adern parallel verdrillt zusammen verlegen, um z.B. Stromschleifen zu verhindern.
- ► Den Schutzleiter an die PE-Klemme anschließen (Schutzerdung!). Das Gerät nicht ohne Schutzleiter betreiben! Die PE-Klemme auf der Primärseite der AS-i Netzteile ist intern mit der Erdungsschraube und dem Gehäuse verbunden.
- ► Die Schraube am Gehäuse dient der internen Erdung. Nicht entfernen! Keine Kabel daran anschließen!
- ► Shield/Ground-Anschluss (GND) am AS-i Netzteil mit der Anlagenmasse verbinden, damit das AS-i System symmetrisch gegen diese Anlagenmasse betrieben wird. Damit verbessert sich die Störempfindlichkeit bei symmetrischen Störungen auf die AS-i Leitung.
- ► Klemmen ohne Kennzeichnung nicht verwenden.
- ► Anzugsdrehmoment für alle Klemmen 0,5...0,6 Nm.

Weitbereichs-Eingang: 100...240 V AC + 10 %

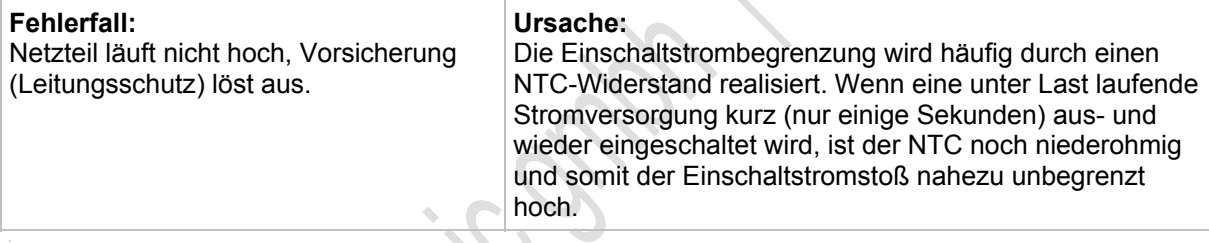

#### **Aderquerschnitte**

11282

11280

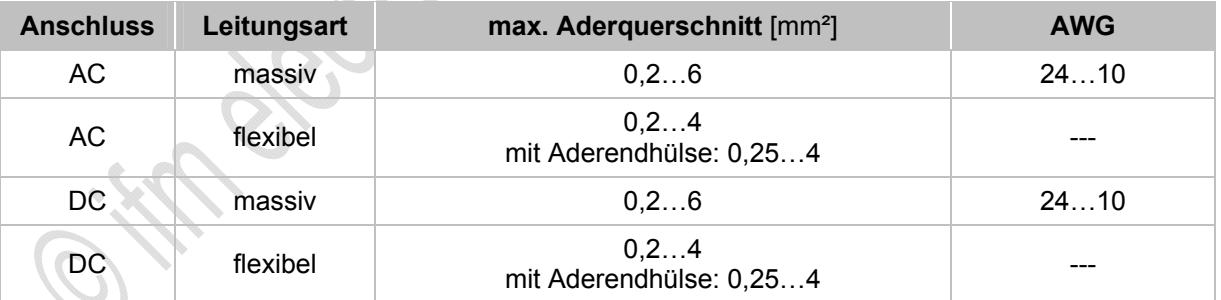

### **4.5.3 Ausgangsverhalten**

11284

Bei Kurzschluss oder Überlast des Ausgangs wird die Ausgangsspannung heruntergeregelt bei konstantem Maximalstrom.

**KR.C** 

### **4.6 Gerätebeschreibung Schaltschrankmodule SmartLine (AC22nn)**

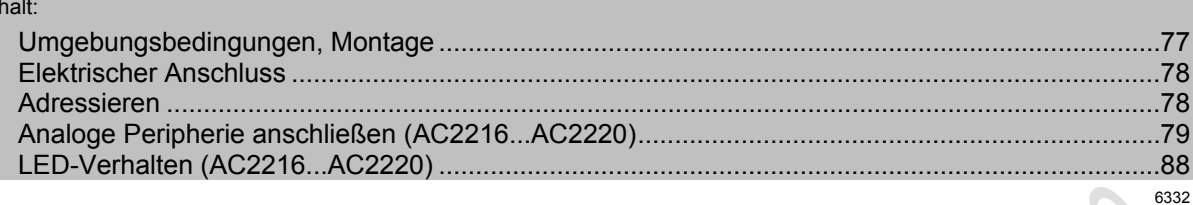

#### Beispiele:

 $In$ 

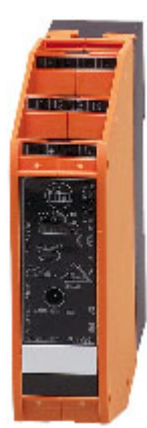

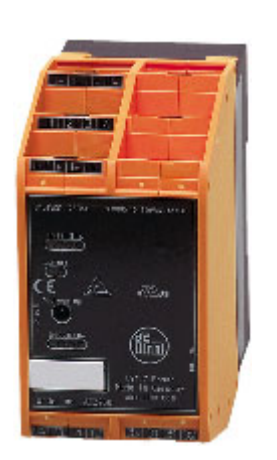

AC2250 AC2258

### <span id="page-76-0"></span>**4.6.1 Umgebungsbedingungen, Montage**

- Schutzart IP 20.
- ► Einbau nur in betauungsfreier Umgebung.
- ► Übermäßige Staubentwicklung, Vibrations- und Stoßbelastungen vermeiden.
- ► Montage in direkter Nähe zu Frequenzumrichtern oder induktiven Lasten vermeiden.

### <span id="page-77-0"></span>**4.6.2 Elektrischer Anschluss**

- ► Schalten Sie die Anlage spannungsfrei, bevor die Module mit der Peripherie verbunden werden.
- ► Die Ausgänge (Relais) alle mit der gleichen Spannung versorgen (z. B. 240 V AC oder 24 V DC). Ausnahme für AC2258 und AC2259: Die Ausgänge (Relais) O1 und O2 sowie O3 und O4 paarweise mit der gleichen Spannung versorgen (z. B. 2x 240 V AC oder 2x 24 V DC).
- ► Verbinden Sie die Eingänge **nicht** mit externem Potential, wenn diese aus der AS-i Spannung versorgt werden.

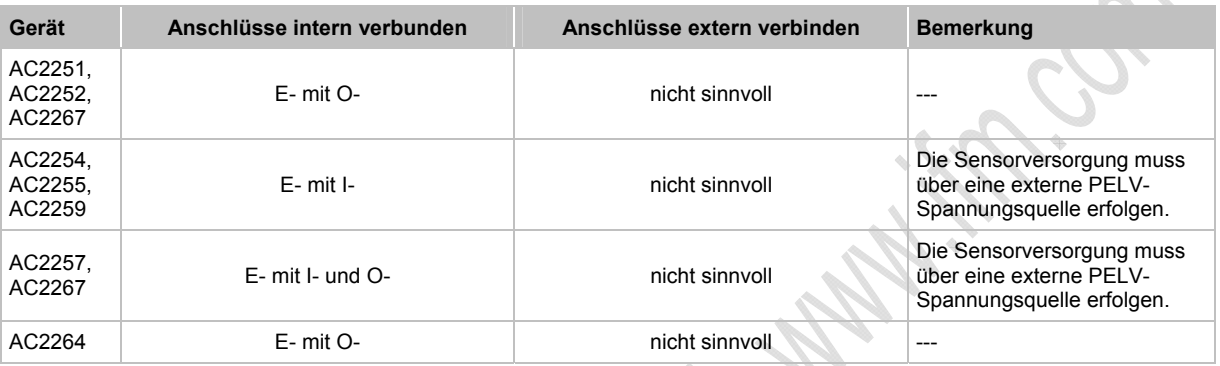

### <span id="page-77-1"></span>**4.6.3 Adressieren**

6343

6342

Das Modul kann über die implementierte Adressierschnittstelle mit dem Adressierkabel E70213 im montierten und verdrahteten Zustand adressiert werden.

### **ACHTUNG**

Ein anderer Stecker als **ifm**-Klinkenstecker E70213 kann die Adressierbuchse zerstören!

Bei Fremdsteckern (nicht **ifm**-Artikel E70213) kann es zu Kurzschlüssen oder zu irreparablen Verformungen der Buchsenkontakte kommen, wodurch die Adressierbuchse beschädigt ist. In Folge davon kann das Gerät nicht mehr kommunizieren, weil es dauerhaft vom AS-i Bus getrennt ist.

► Zum Adressieren nur den **ifm**-Klinkenstecker E70213 verwenden!

Wird ein Slave eingesetzt mit dem ID-Code "A" (erweiterter Adressmodus möglich) in Kombination mit einem Master der 1. Generation (Version 2.0), dann:

- Parameter P3=1 einstellen.
	- Ausgangsbit D3=0 einstellen.
- Das Ausgangsbit D3 darf nicht genutzt werden.
- Diesem Slave eine Adresse zwischen 1A und 31A zuweisen.

#### Gerätebeschreibungen

#### Analoge Peripherie anschließen (AC2216...AC2220) 4.6.4

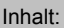

<span id="page-78-0"></span>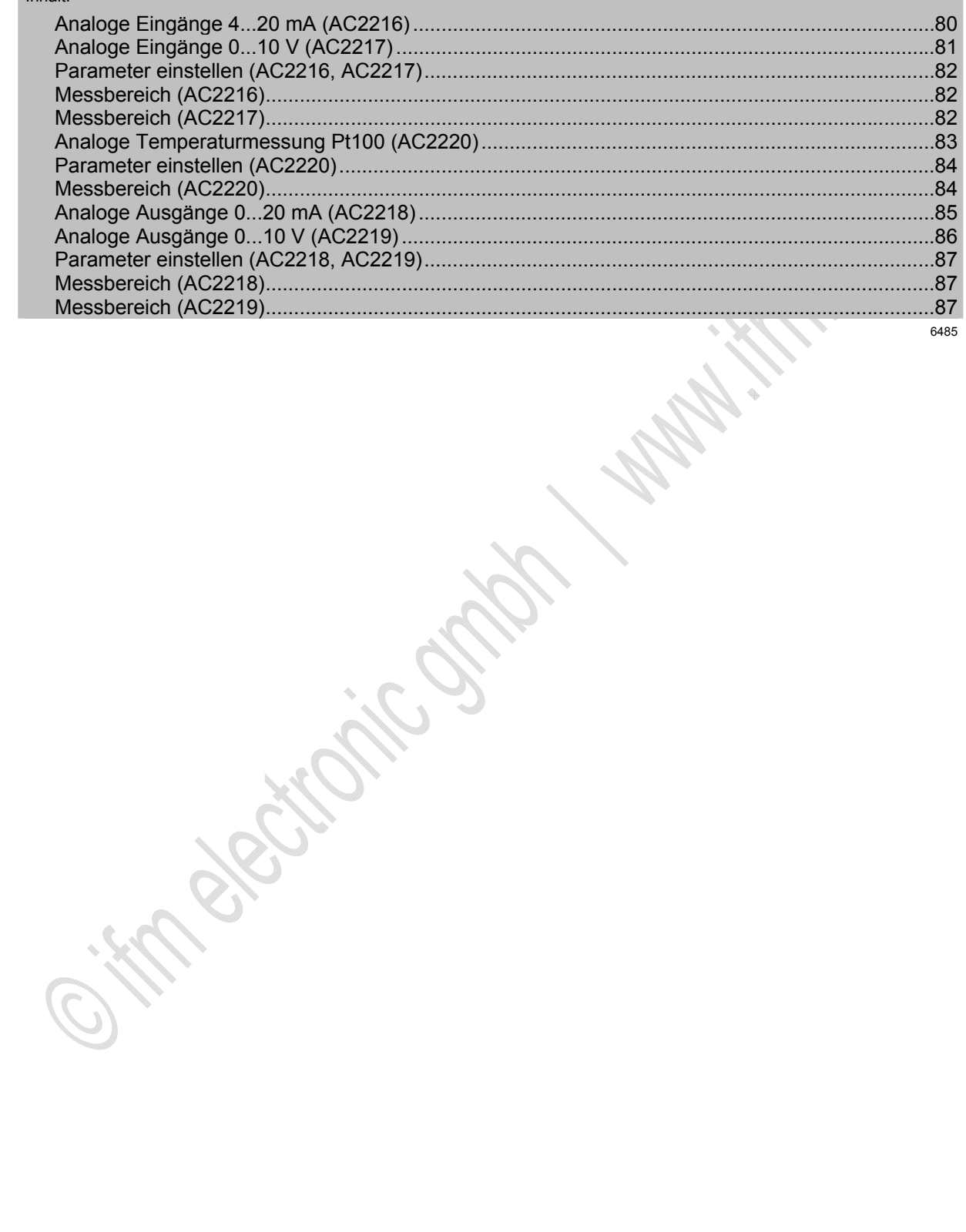

6568

### <span id="page-79-0"></span>**Analoge Eingänge 4...20 mA (AC2216)**

#### **Anschlussbelegung 2-Draht-Sensor ohne eigene Versorgung**

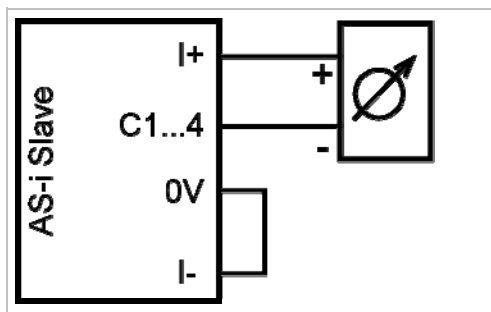

► Die Klemmen I- und 0V über eine externe Brücke miteinander verbinden.

#### **Anschlussbelegung 3-Draht-Sensor ohne eigene Versorgung**

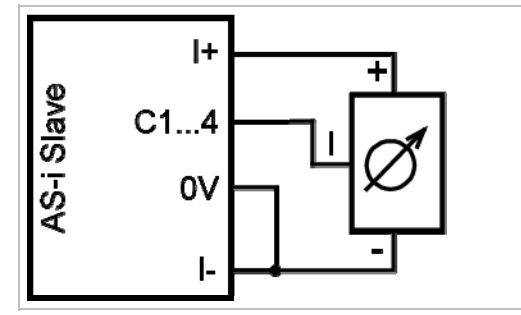

► Die Klemmen I- und 0V über eine externe Brücke miteinander verbinden.

#### **Anschlussbelegung 4-Draht-Sensor ohne eigene Versorgung**

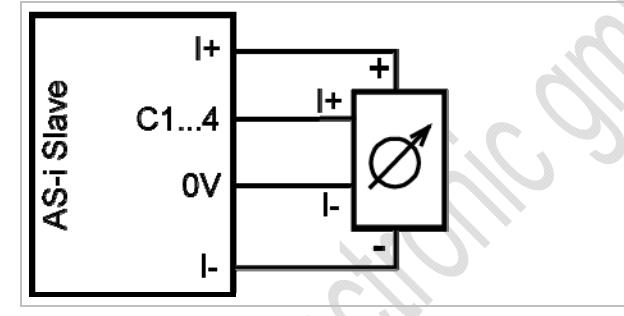

**Anschlussbelegung Analog-Sensor mit eigener Versorgung**

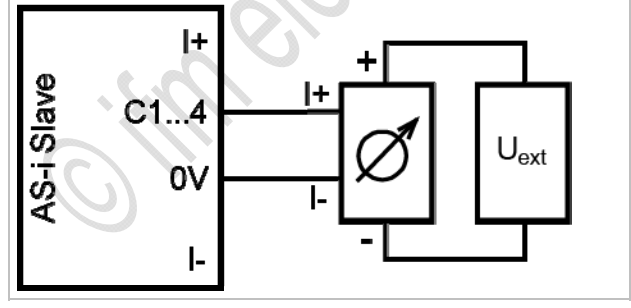

Externe Versorgung PELV erdfrei

6569

### <span id="page-80-0"></span>**Analoge Eingänge 0...10 V (AC2217)**

#### **Anschlussbelegung 3-Draht-Sensor ohne eigene Versorgung**

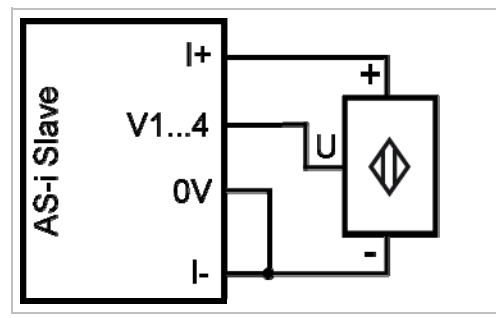

► Die Klemmen I- und 0V über eine externe Brücke miteinander verbinden.

#### **Anschlussbelegung 4-Draht-Sensor ohne eigene Versorgung**

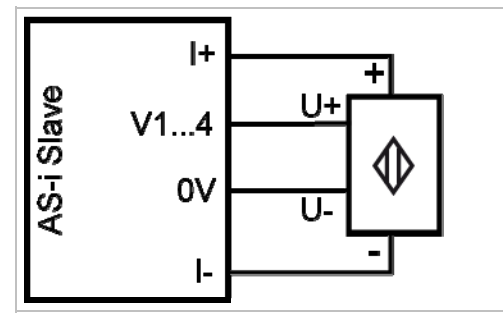

#### **Anschlussbelegung Analog-Sensor mit eigener Versorgung**

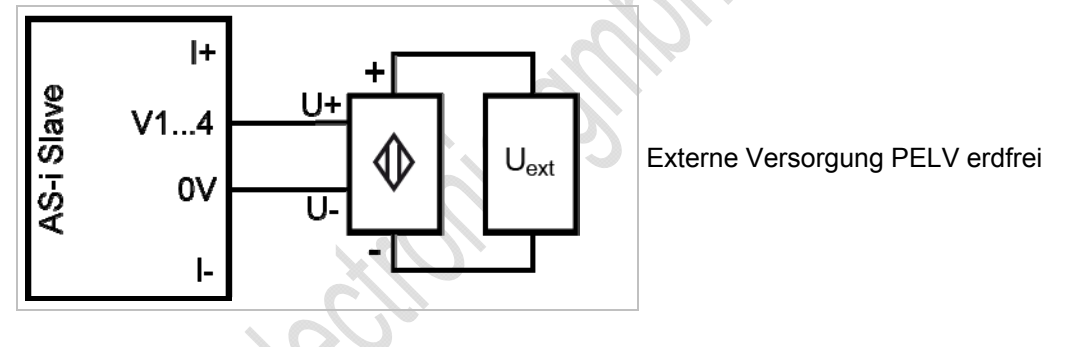

### <span id="page-81-0"></span>**Parameter einstellen (AC2216, AC2217)**

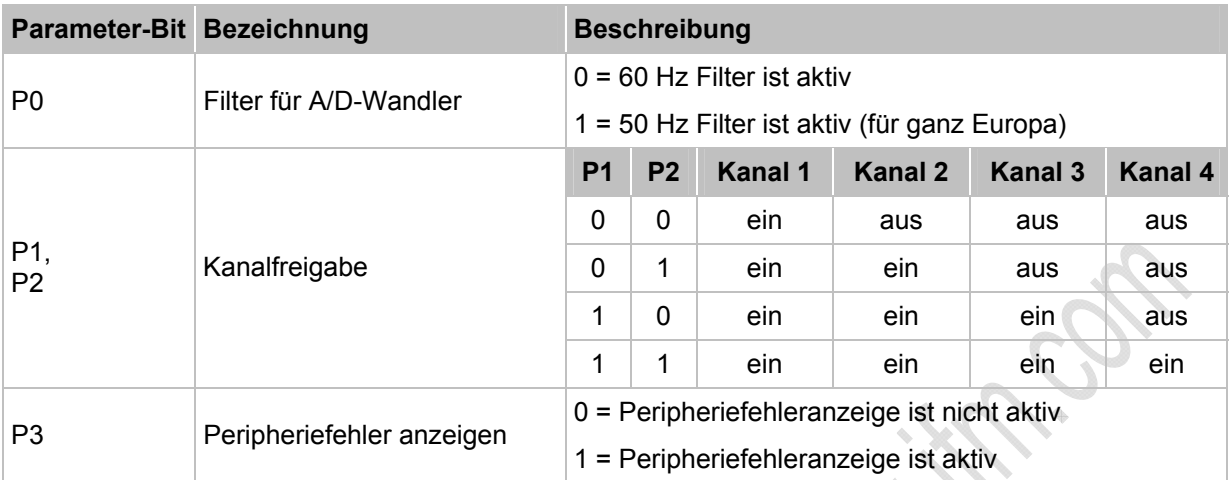

→ *Slave-Parameterdaten ändern* (→ Seite [41](#page-40-0))

#### <span id="page-81-1"></span>**Messbereich (AC2216)**

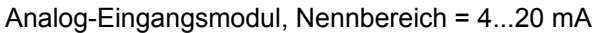

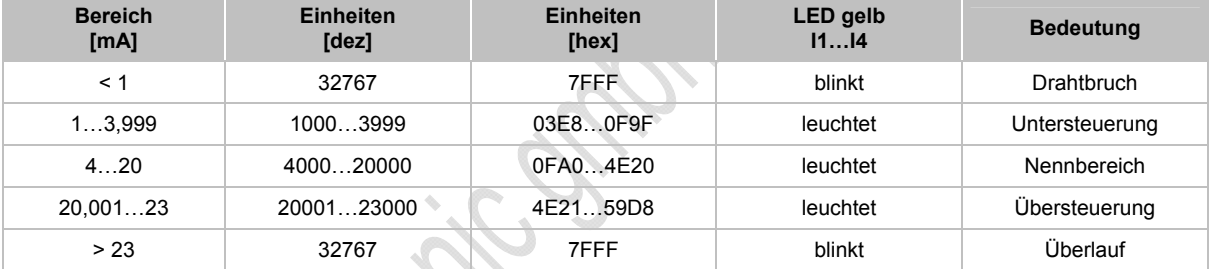

## <span id="page-81-2"></span>**Messbereich (AC2217)**

11290

11289

Analog-Eingangsmodul, Nennbereich = 0...10 V

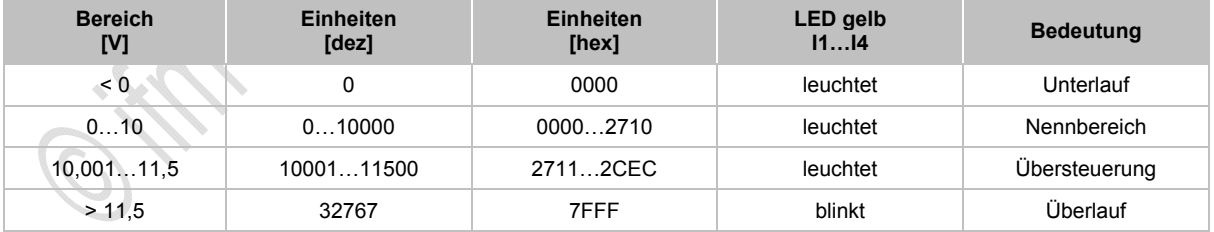

### <span id="page-82-0"></span>**Analoge Temperaturmessung Pt100 (AC2220)**

#### **Anschlussbelegung 2-Draht-Pt100-Sensor**

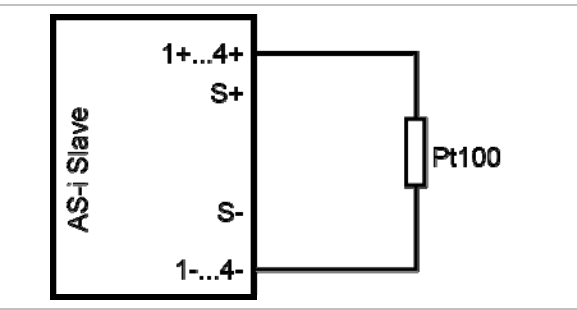

#### **Anschlussbelegung 4-Draht-Pt100-Sensor**

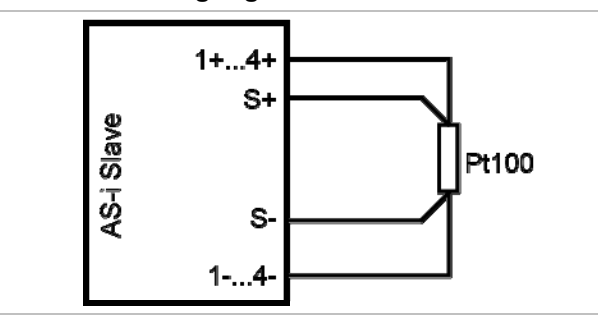

► Für Modul mit Pt100-Eingängen: Vor dem Einschalten des AS-i Slaves mindestens einen Pt100-Sensor anschließen, um den A/D-Wandler zu starten. Ansonsten erfolgt Störungsmeldung: LEDs I1...I4 blinken mit 5 Hz.

#### **Wichtige Hinweise für Pt100-Messungen**

- Bei dem Pt100-Messverfahren fließen sehr geringe Ströme in die Messelektronik.
- 4-Draht-Pt100-Sensoren liefern genauere Resultate als 2-Draht-Sensoren. Bei der 2- Leitermessung addieren sich messtechnisch alle Übergangs- und Anschlusswiderstände und können das Messergebnis massiv verfälschen.
- ► Die Umschaltung zwischen 2- und 4-Draht-Sensoren erfolgt über das Parameterbit P3.
- ► Zusätzliche Widerstände (Leitungen, Kontakt- und Übergangswiderstände, Wackelkontakte, etc.) im Messkreis vermeiden! Nur so ist eine genaue Messung möglich.
- Bei dem AS-i Pt100-Modul hochwertige Stecker verwenden. Dabei vorkonfektionierte und vergossene Stecker mit vergoldeten Kontakten bevorzugen.

6588

i.<br>C

#### <span id="page-83-0"></span>**Parameter einstellen (AC2220)**

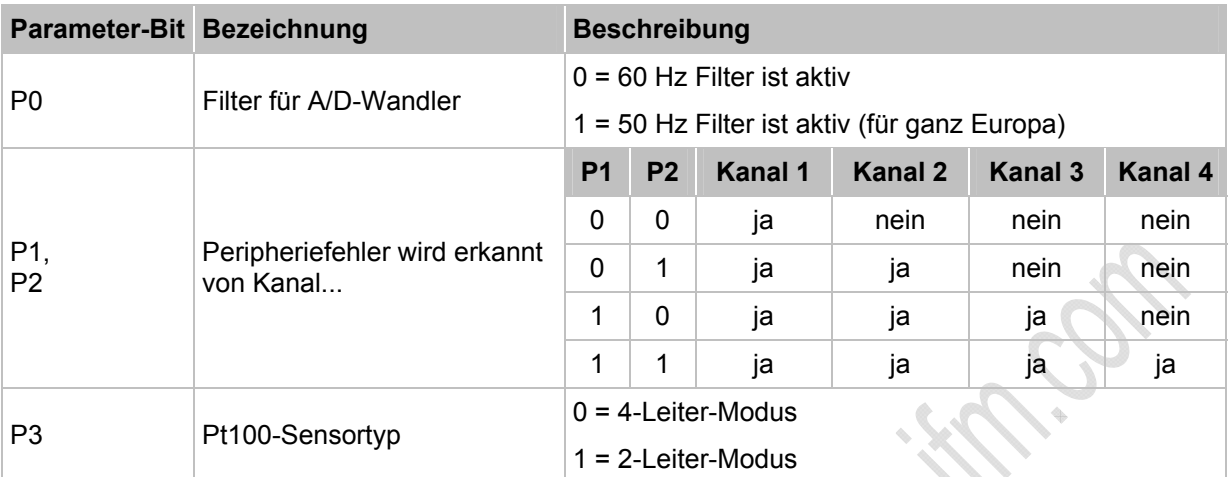

Die Parameterbits P1 und P2 definieren, welche Messkanäle eine Peripheriefehlermeldung auslösen können. Unabhängig von den vorgegebenen Parametern werden jedoch immer alle 4 Kanäle über das AS-Interface übertragen.

→ *Slave-Parameterdaten ändern* (→ Seite [41](#page-40-0))

#### <span id="page-83-1"></span>**Messbereich (AC2220)**

Pt100-Modul, Nennbereich = -200...+850 °C

OK.

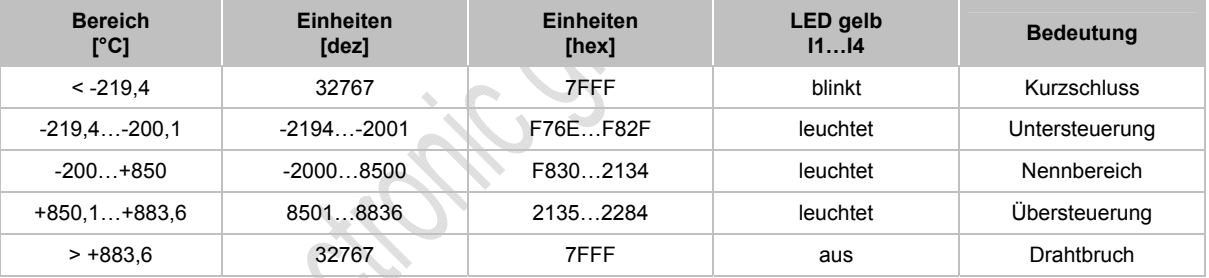

11291

### <span id="page-84-0"></span>**Analoge Ausgänge 0...20 mA (AC2218)**

#### **Anschlussbelegung Aktuator ohne separate Spannungsversorgung**

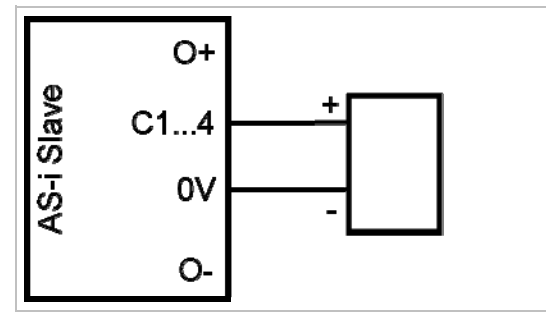

#### **Anschlussbelegung Aktuator mit eigener Spannungsversorgung**

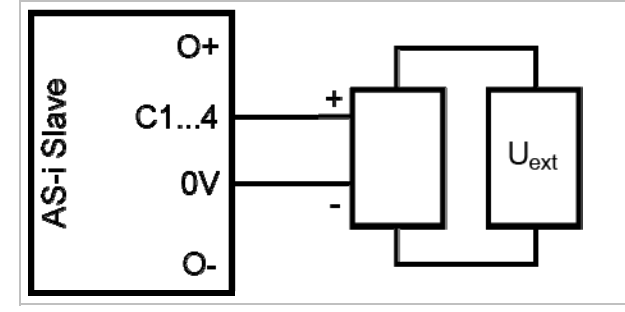

Externe Versorgung PELV erdfrei

#### **Anschlussbelegung Aktuator mit separater Spannungsversorgung**

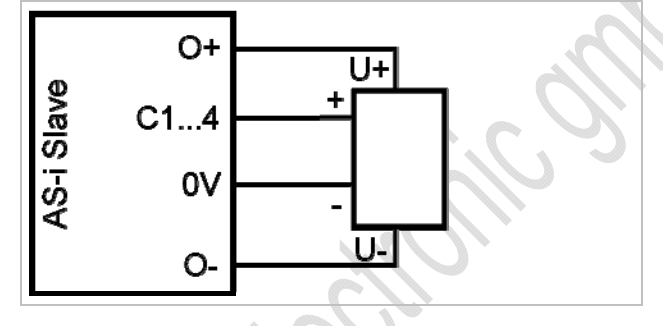

#### **Für Stromausgang AC2nn8 zusätzlich beachten:**

- ► Die Klemme [Analogausgang 0V] der jeweiligen Kanäle des Stromausgangsmoduls nicht miteinander verbinden! Die Verbindung kann z.B. auch bei Anschluss eines mehrkanaligen Frequenzumrichters entstehen.
- > Diese Verbindung führt zu einem Fehlverhalten der Stromsignale. Grund: Durch das Verbinden der Klemme [Analogausgang 0V] entsteht eine Parallelschaltung der internen Widerstände:

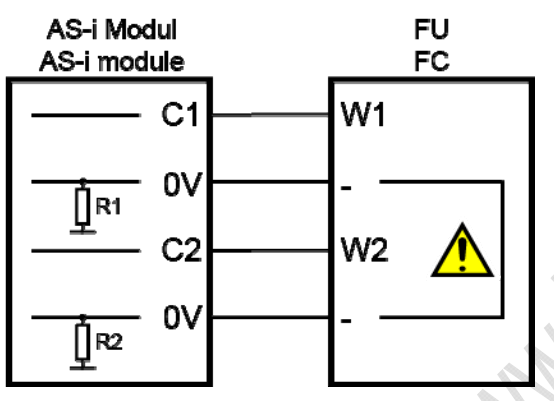

► Abhilfe: Einsatz von **zwei** Stromausgangsmodulen.

Bei Spannungsausgangsmodulen kann die 0V-Klemme verbunden werden.

#### <span id="page-85-0"></span>**Analoge Ausgänge 0...10 V (AC2219)**

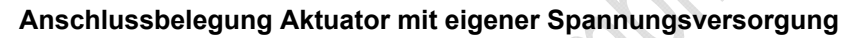

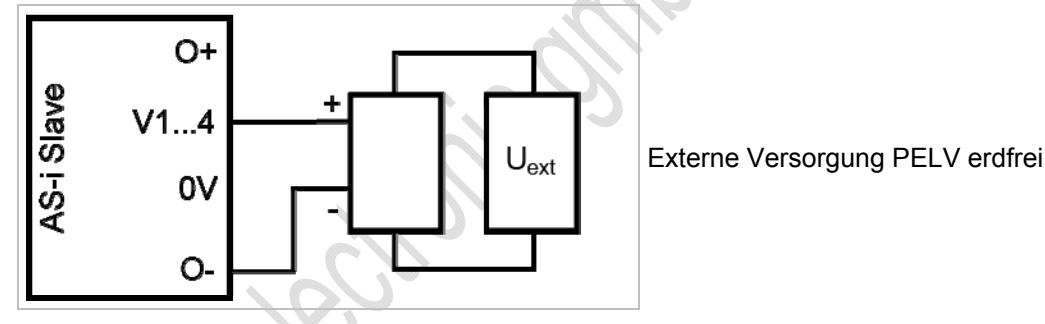

#### **Anschlussbelegung Aktuator mit separater Spannungsversorgung**

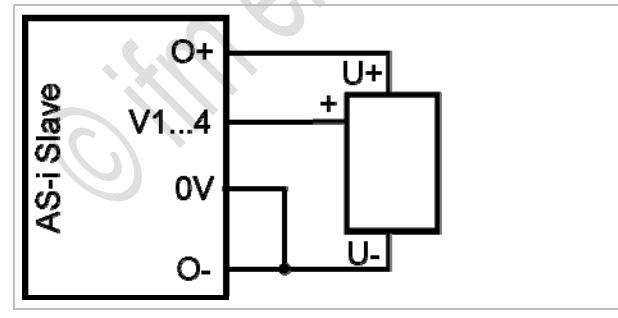

Die Klemmen O- und 0V über eine externe Brücke miteinander verbinden.

### <span id="page-86-0"></span>**Parameter einstellen (AC2218, AC2219)**

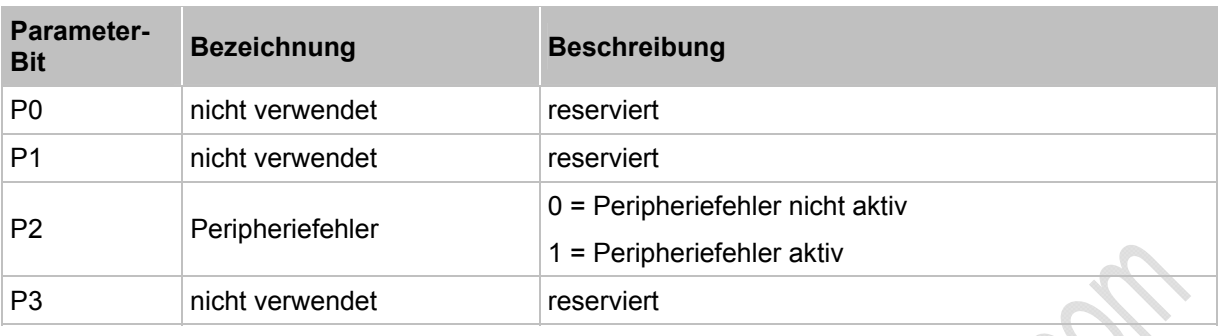

→ *Slave-Parameterdaten ändern* (→ Seite [41](#page-40-0))

#### <span id="page-86-1"></span>**Messbereich (AC2218)**

Analog-Ausgangsmodul, Nennbereich = 0...20 mA

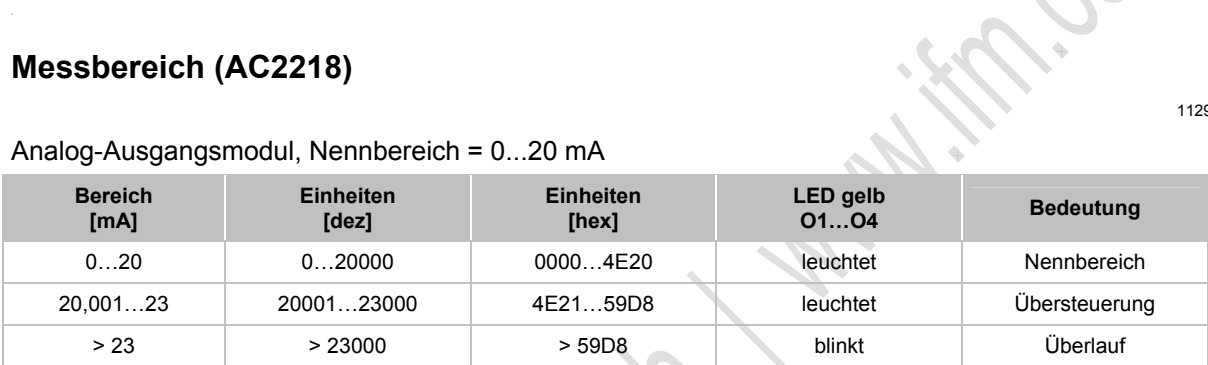

#### <span id="page-86-2"></span>**Messbereich (AC2219)**

Analog-Ausgangsmodul, Nennbereich = 0...10 V

 $\mathcal{S}_{\mathcal{C}}$ 

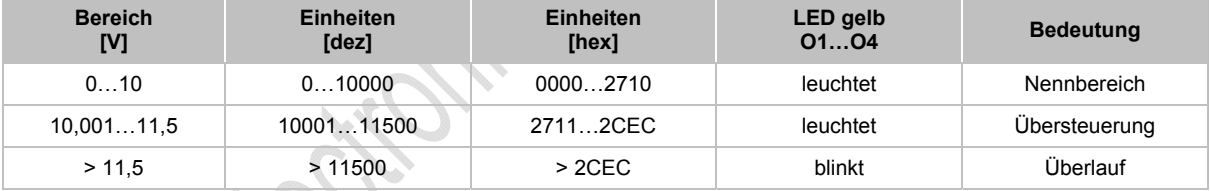

11292

6586

### <span id="page-87-0"></span>**4.6.5 LED-Verhalten (AC2216...AC2220)**

6786

6808

6419

6778

### **LED-Verhalten der digitalen Module**

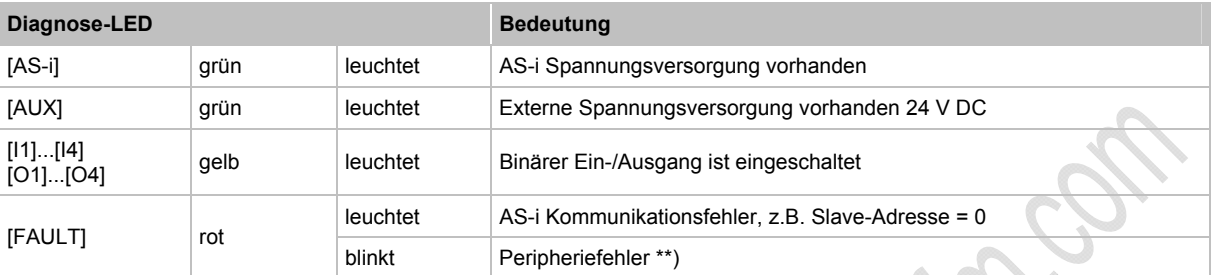

\*\*) Anzeige Peripheriefehler in folgenden Fällen:

- fehlende Hilfsspannung (nur bei den Modulen, deren Eingänge über AUX versorgt werden)

- Überlast usw.

### **LED-Verhalten (AC2216, AC2217)**

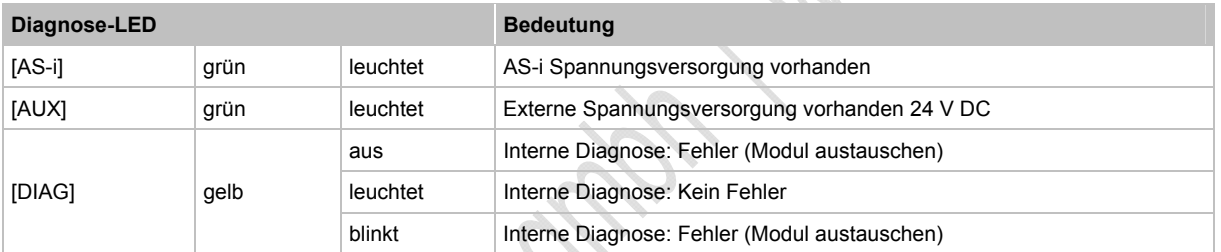

### **LED-Verhalten (AC2216)**

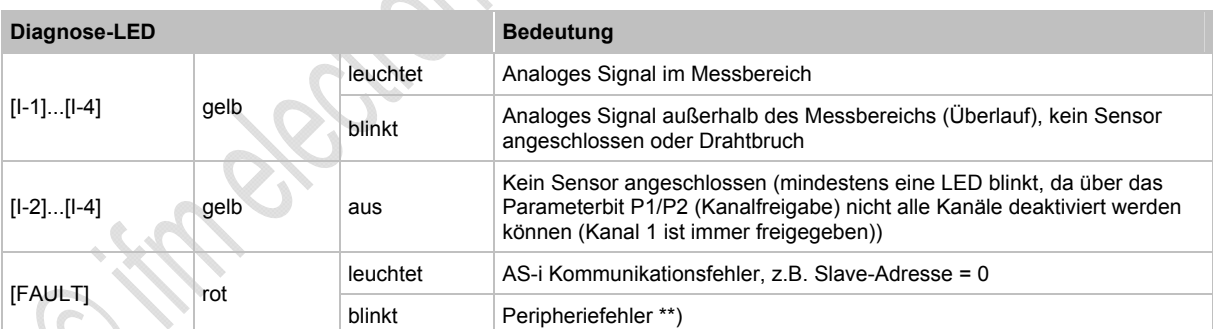

\*\*) Anzeige Peripheriefehler in folgenden Fällen:

- Mindestens eines der Analogsignale ist außerhalb des Wertebereiches.

- An mindestens einem analogen Kanal nichts angeschlossen, obwohl der entsprechende Kanal freigeben ist.

- Drahtbruch liegt vor.

#### **LED-Verhalten (AC2217)**

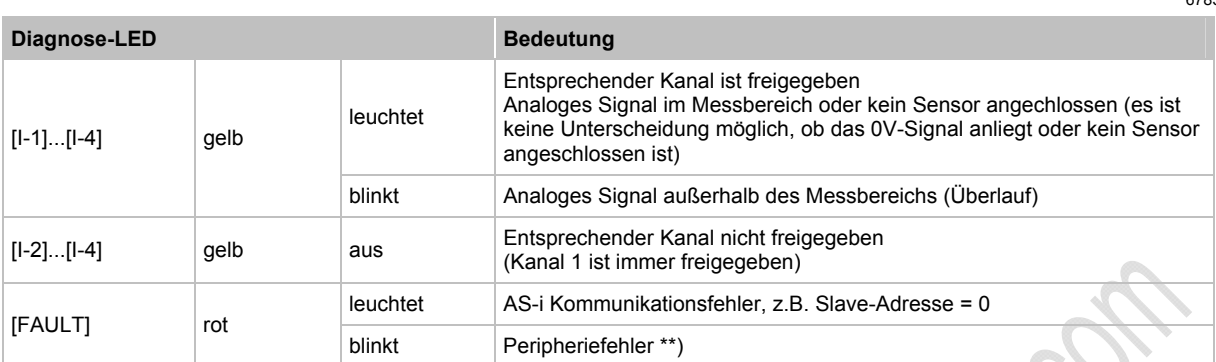

\*\*) Anzeige Peripheriefehler in folgenden Fällen:

- Mindestens eines der Analogsignale ist außerhalb des Wertebereiches.

**Diagnose-LED Bedeutung** 

### **LED-Verhalten (AC2220)**

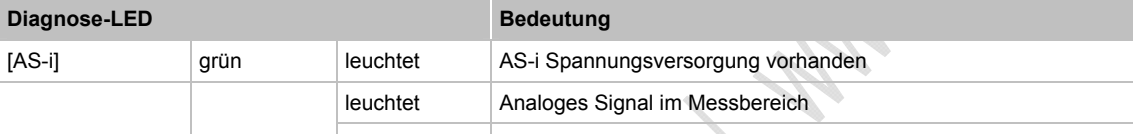

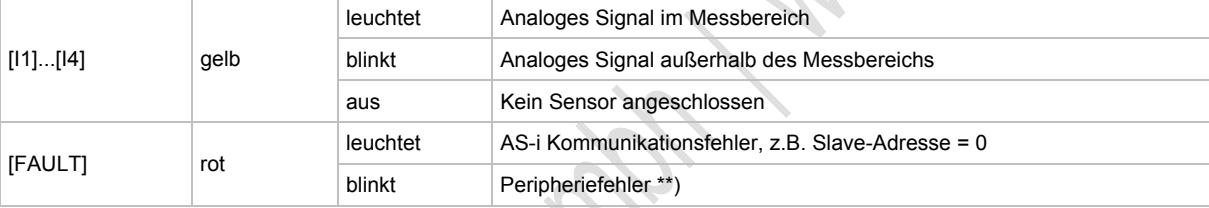

\*\*) Anzeige Peripheriefehler in folgenden Fällen:

- Mindestens eines der Analogsignale ist außerhalb des Wertebereiches.

- An mindestens einem analogen Kanal nichts angeschlossen, obwohl der entsprechende Kanal freigeben ist.

### **LED-Verhalten (AC2218, AC2219)**

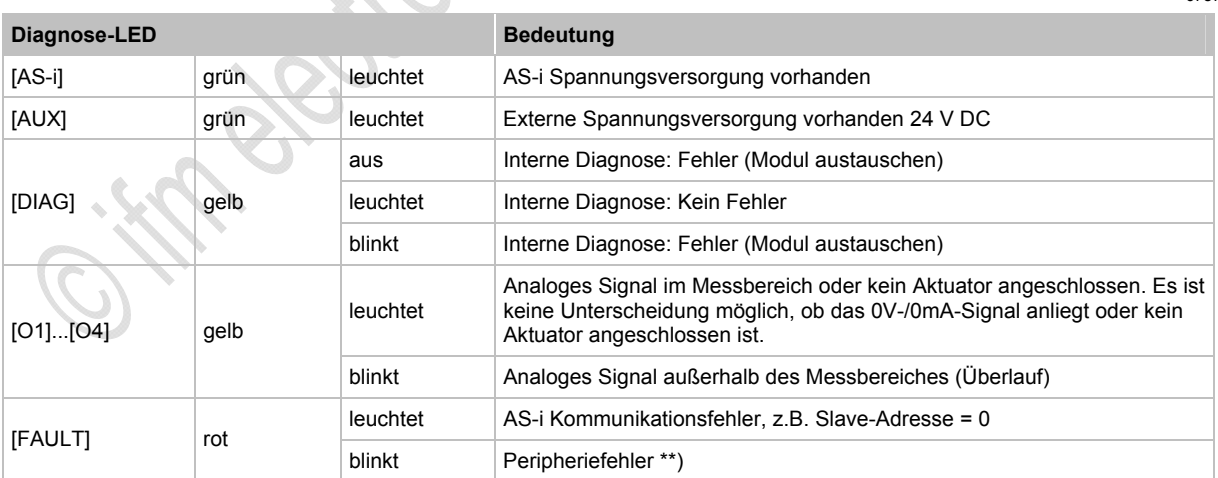

\*\*) Anzeige Peripheriefehler in folgenden Fällen:

- Mindestens eines der Analogsignale ist außerhalb des Wertebereiches.

6783

6788

 $\ddot{\bm{\omega}}$ 

## **4.7 Gerätebeschreibung Cabinet-Module**

#### Beispiel:

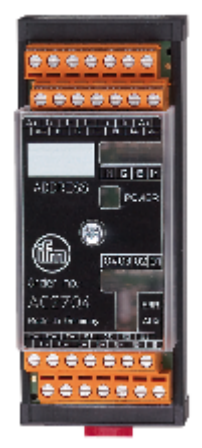

AC2704

### **4.7.1 Umgebungsbedingungen, Montage**

- Schutzart IP 20.
- ► Einbau nur in betauungsfreier Umgebung.
- ► Übermäßige Staubentwicklung, Vibrations- und Stoßbelastungen vermeiden.
- ► Montage in direkter Nähe zu Frequenzumrichtern oder induktiven Lasten vermeiden. >

### **4.7.2 Elektrischer Anschluss**

- ► Schalten Sie die Anlage spannungsfrei, bevor die Module mit der Peripherie verbunden werden.
- ► Digitale Module: Verbinden Sie die Eingänge NICHT mit externem Potential, wenn die Eingänge aus der AS-i Spannung versorgt werden.
- ► Für die Ausgänge O1...O4 muss das externe Potential eine PELV-Spannung sein.

6335

### **4.7.3 Adressieren**

Für Module mit Adressierstecker (Jumper):

- ► Modul über die Klemmen A+ und A- mit dem Adressiergerät verbinden. Stecker vor Adressiervorgang ziehen und nach erfolgter Adressierung den Stecker auf nur einen Pin stecken (= Parkposition).
- ► Automatisches Adressieren von mehreren Modulen über den ControllerE oder das Gateway (dazu im Menü [Slave adressieren] > [Easy Startup] aktivieren): Ziehen Sie beim ersten Modul den Adressierstecker, dann beim zweiten Modul usw. Die Module werden dabei in aufsteigender Reihenfolge adressiert.

Wird ein Slave eingesetzt mit dem ID-Code "A" (erweiterter Adressmodus möglich) in Kombination mit einem Master der 1. Generation (Version 2.0), dann:

- **Parameter P3=1 einstellen.** Ausgangsbit D3=0 einstellen. Das Ausgangsbit D3 darf nicht genutzt werden.
- Diesem Slave eine Adresse zwischen 1A und 31A zuweisen.

### **4.7.4 LED-Verhalten (AC27nn)**

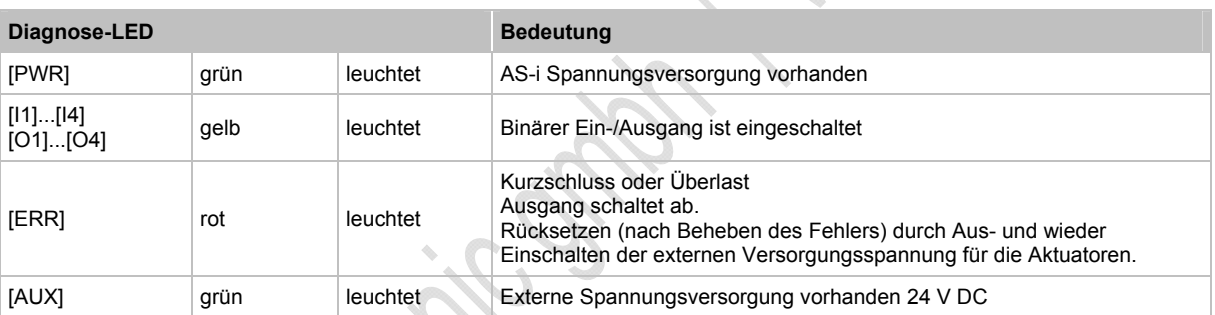

### **4.8 Gerätebeschreibung Universalmodule (AC20nn, AC26nn)**

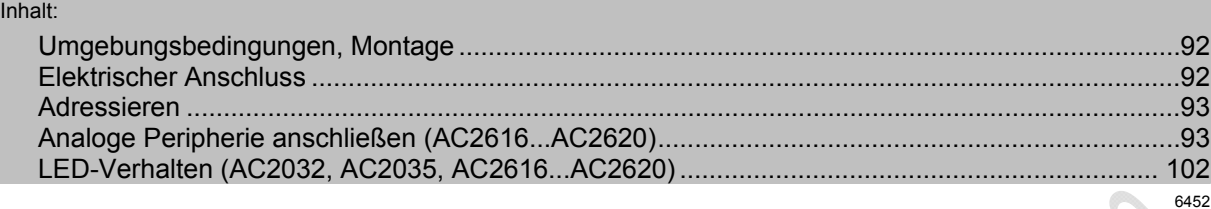

#### Beispiel:

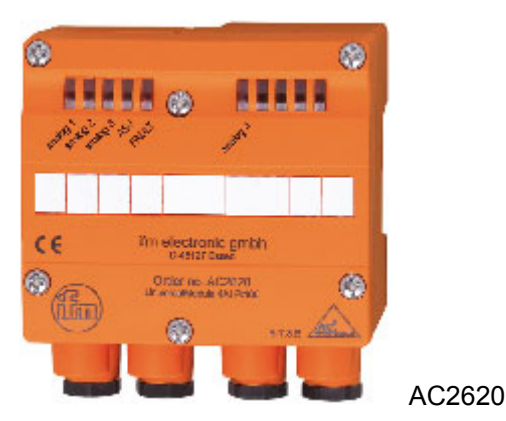

### <span id="page-91-0"></span>**4.8.1 Umgebungsbedingungen, Montage**

- Schutzart IP 65
- ► Montieren Sie das Modul auf ein verdrahtetes Modul-Unterteil des AS-i Netzes, Anzugsdrehmoment 0,8 Nm.
- ► Montage in direkter Nähe zu Frequenzumrichtern vermeiden.
- ► Wenn eine Versorgung aus der externen 24 V erfolgen soll, dann ein FK-E Unterteil (Artikel-Nr. AC5003, AC5011) verwenden. >

### <span id="page-91-1"></span>**4.8.2 Elektrischer Anschluss**

6473

6471

is.<br>C

- ► Schalten Sie die Anlage spannungsfrei, bevor die Module mit der Peripherie verbunden werden.
- Wenn eine Versorgung aus der externen 24 V erfolgen soll, dann ein FK-E Unterteil (Artikel-Nr. AC5003, AC5011) verwenden.

Digitale Module:

► Die Eingänge NICHT mit externem Potential verbinden, da die Eingänge aus der AS-i Spannung versorgt werden.

### <span id="page-92-0"></span>**4.8.3 Adressieren**

6476

- ► Wenn Sie Modulunterteile ohne Adressierbuchse (AC5000 oder AC5003) verwenden, adressieren Sie zunächst das Modul, indem Sie es auf ein Adressiergerät (AC1144) setzen und eine freie Adresse zwischen 1 und 31 vergeben.
- ► Setzen Sie Modulunterteile mit Adressierbuchse (AC5010, AC5011) ein, so können die Module zu einem späteren Zeitpunkt mit dem Adressieradapter E70213 adressiert werden.

### <span id="page-92-1"></span>**4.8.4 Analoge Peripherie anschließen (AC2616...AC2620)**

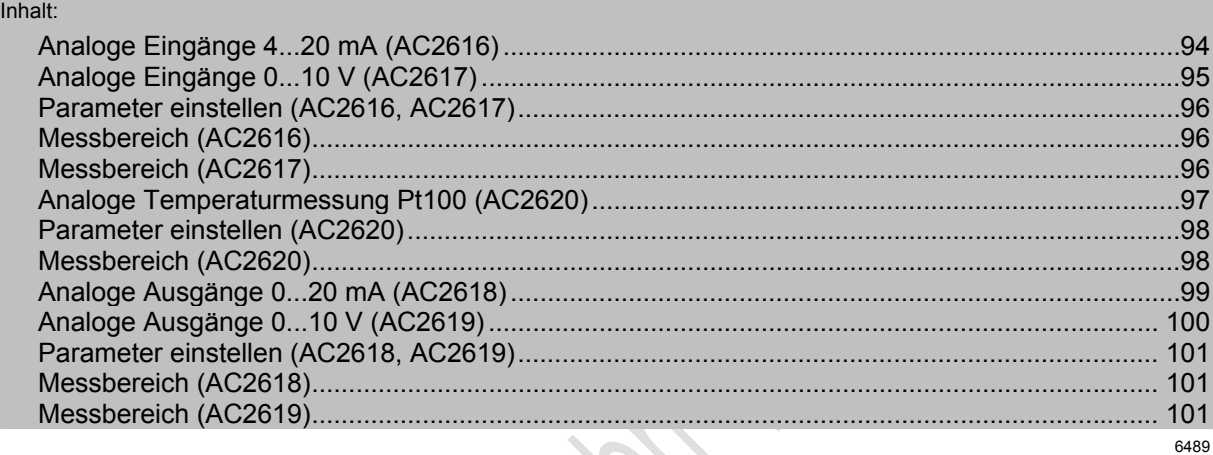

- ► Schalten Sie die Anlage spannungsfrei, bevor die Module mit der Peripherie verbunden werden.
- ► Werden für die Versorgung der Sensoren in Summe mehr als 90 mA benötigt, muss die Versorgung über eine externe 24 V PELV-Spannungsquelle erfolgen.
- ► Wenn eine Versorgung aus der externen 24 V erfolgen soll, dann ein FK-E Unterteil (Artikel-Nr. AC5003, AC5011) verwenden.
- ► Die Art der Versorgung über Brücken im Inneren des Moduls wählen:
	- Die Brücken dürfen zur Auswahl der Spannungsversorgung nur im spannungslosen Zustand des Moduls umgesteckt werden!
	- Schalten Sie die Versorgung des Moduls aus und öffnen Sie das Modul durch Entfernen der Schrauben. Nehmen Sie den Moduldeckel ab. Die Brücken zur Auswahl der Versorgung sind jetzt frei zugänglich.
	- Stecken Sie die Brücken wie folgt:

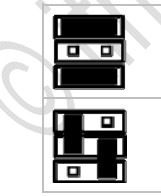

Peripherie-Versorgung aus AS-i ODER:

Peripherie-Versorgung aus externer 24 V PELV-Spannungsquelle

6592

### <span id="page-93-0"></span>**Analoge Eingänge 4...20 mA (AC2616)**

Das Analogeingangsmodul mit 2 Stromeingängen ist im Auslieferungszustand zwischen den Klemmen I+ und C2 mit einem Widerstand und zwischen den Klemmen I- und COM2 mit einer Brücke bestückt. Dadurch wird bei der Inbetriebnahme des Moduls mit nur einem angeschlossenen Sensor keine Fehlermeldung vom Modul angezeigt.

#### **Anschlussbelegung 2-Draht-Sensor ohne eigene Versorgung**

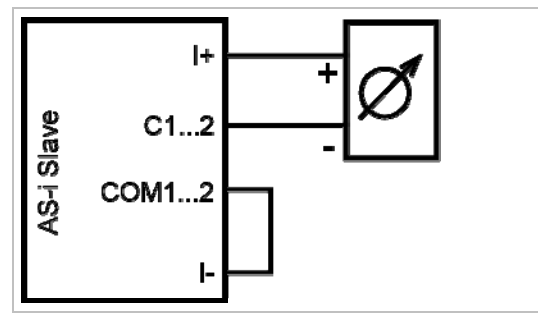

► Die Klemmen I- und COM1/COM2 über eine externe Brücke miteinander verbinden.

**Anschlussbelegung 3-Draht-Sensor ohne eigene Versorgung**

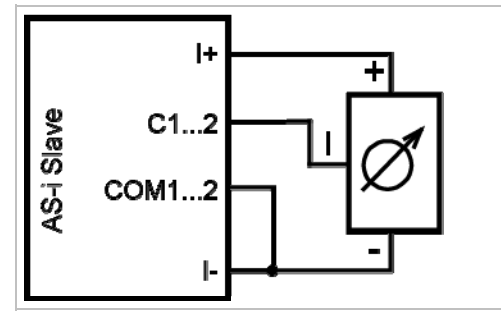

► Die Klemmen I- und COM1/COM2 über eine externe Brücke miteinander verbinden.

**Anschlussbelegung 4-Draht-Sensor ohne eigene Versorgung**

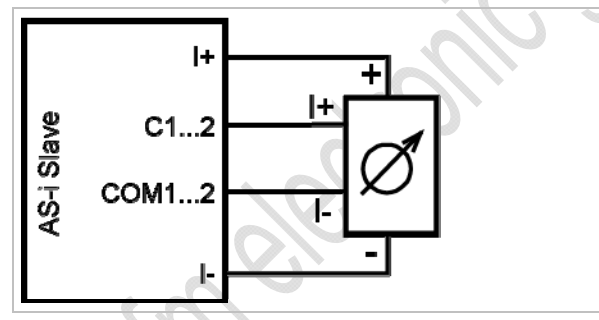

**Anschlussbelegung Analog-Sensor mit eigener Versorgung**

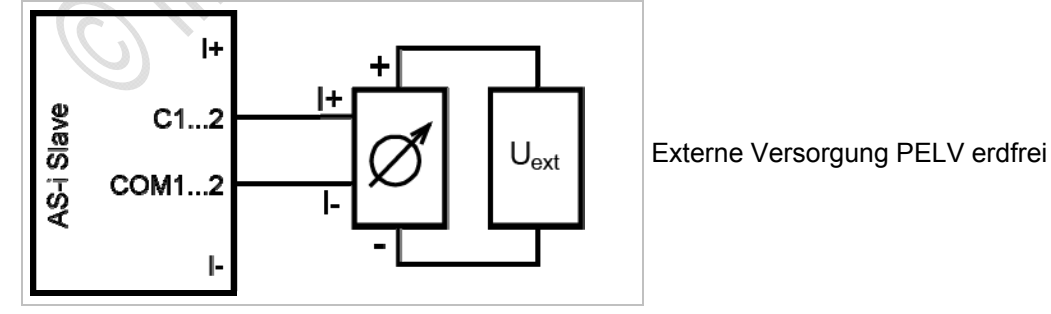

6597

### <span id="page-94-0"></span>**Analoge Eingänge 0...10 V (AC2617)**

#### **Anschlussbelegung 3-Draht-Sensor ohne eigene Versorgung**

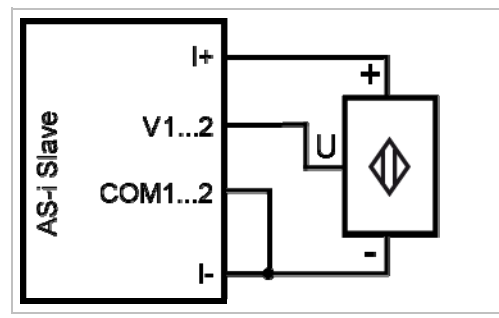

► Die Klemmen I- und COM1/COM2 über eine externe Brücke miteinander verbinden.

#### **Anschlussbelegung 4-Draht-Sensor ohne eigene Versorgung**

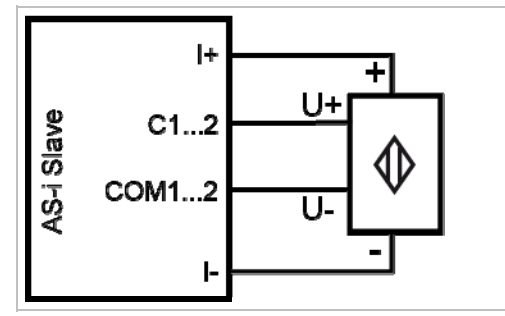

#### **Anschlussbelegung Analog-Sensor mit eigener Versorgung**

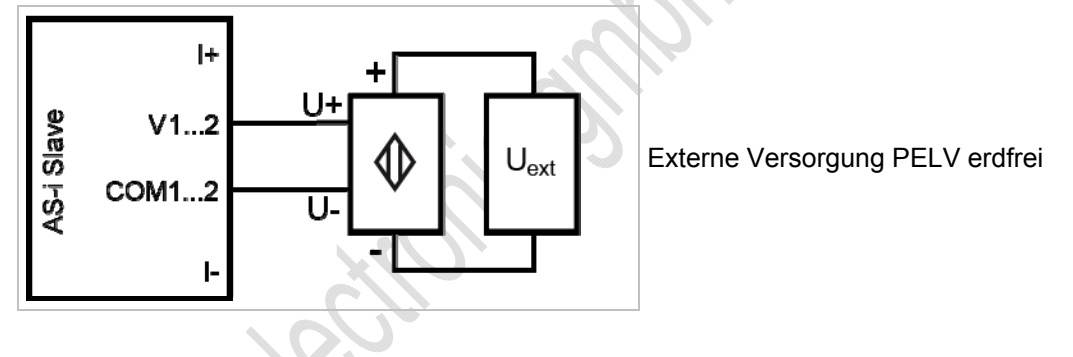

### <span id="page-95-0"></span>**Parameter einstellen (AC2616, AC2617)**

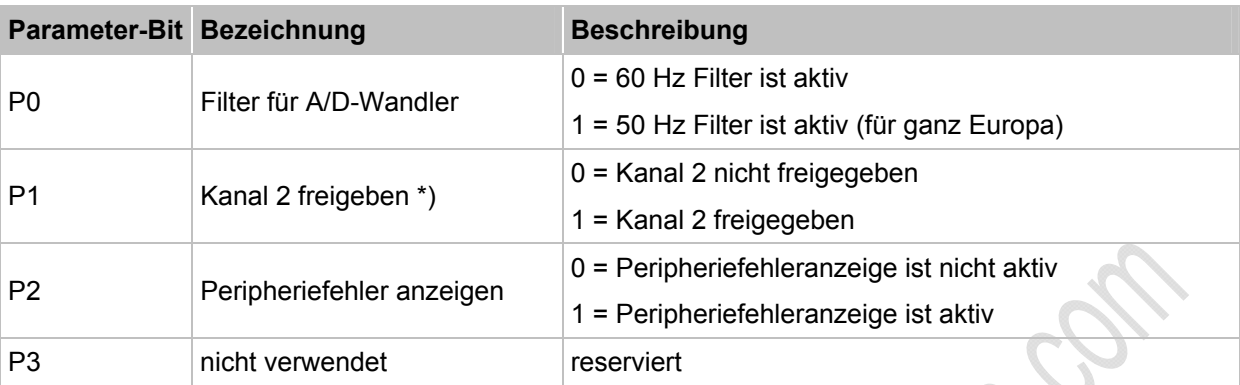

\*) Die Projektierung wirkt sich auf die Wandlungszeit im AS-i Slave, die Übertragung über das AS-Interface, die LED-Funktion und auf die Peripheriefehlermeldungen aus.

Durch das Abschalten von Kanal 2 kann die Wandlungszeit im Slave stark verkürzt werden. LED-Anzeige und Peripheriefehlermeldungen werden von diesem Kanal dann nicht mehr beeinflusst.

→ *Slave-Parameterdaten ändern* (→ Seite [41](#page-40-0))

#### <span id="page-95-1"></span>**Messbereich (AC2616)**

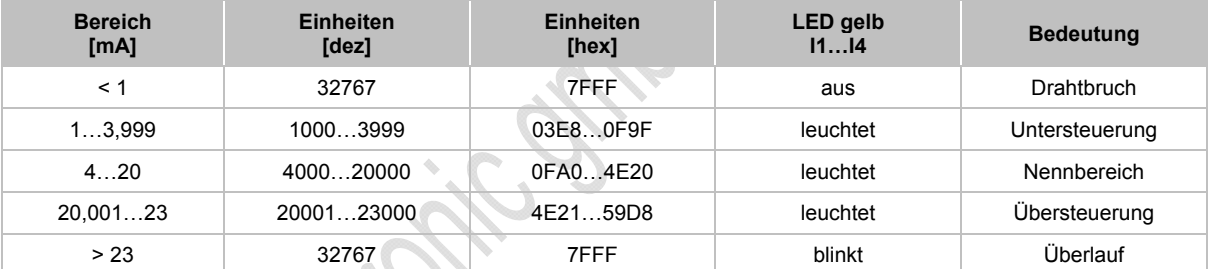

Analog-Eingangsmodul, Nennbereich = 4...20 mA

### <span id="page-95-2"></span>**Messbereich (AC2617)**

Analog-Eingangsmodul, Nennbereich = 0...10 V

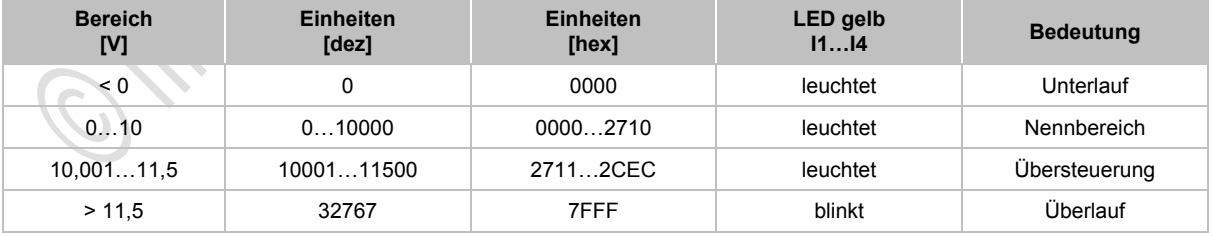

#### <span id="page-96-0"></span>**Analoge Temperaturmessung Pt100 (AC2620)**

#### **Anschlussbelegung eines 2-Draht-Pt100-Sensors**

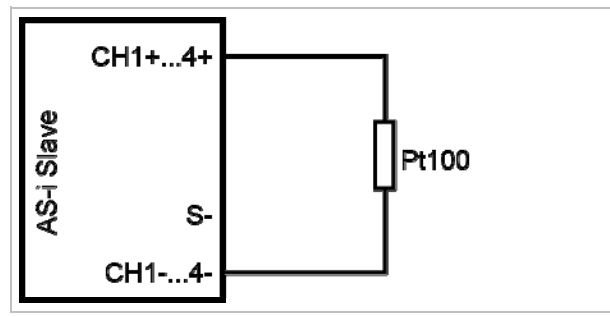

#### **Anschlussbelegung eines 3-Draht-Pt100-Sensors**

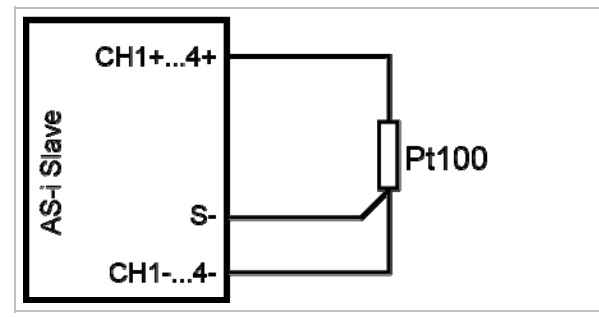

► Für Modul mit Pt100-Eingängen: Vor dem Einschalten des AS-i Slaves mindestens einen Pt100-Sensor anschließen, um den A/D-Wandler zu starten. Ansonsten erfolgt Störungsmeldung: LEDs I1...I4 blinken mit 5 Hz.

#### **Wichtige Hinweise für Pt100-Messungen**

- Die Klemmen CH1+...CH4+ sind im Modul miteinander verbunden.
- Im Auslieferungszustand ist zwischen den Klemmen Ch2+ und Ch2-, Ch3+ und Ch3- und Ch4+ und Ch4- je ein externer Widerstand bestückt, damit bei der Inbetriebnahme des Moduls mit nur einem angeschlossenen Sensor keine Fehlermeldung vom Modul angezeigt wird.
- Bei dem Pt100-Messverfahren fließen sehr geringe Ströme in die Messelektronik.
- 3-Draht-Pt100-Sensoren liefern genauere Resultate als 2-Draht-Sensoren, vorausgesetzt, dass die Zuleitungen in ihrem Widerstand gleich sind. Bei der 2-Leitermessung addieren sich messtechnisch alle Übergangs- und Anschlusswiderstände und können das Messergebnis massiv verfälschen.
- ► Die Umschaltung zwischen 2- und 3-Draht-Sensoren erfolgt über das Parameterbit P3.
- ► Zusätzliche Widerstände (Leitungen, Kontakt- und Übergangswiderstände, Wackelkontakte, etc.) im Messkreis vermeiden! Nur so ist eine genaue Messung möglich.

#### <span id="page-97-0"></span>**Parameter einstellen (AC2620)**

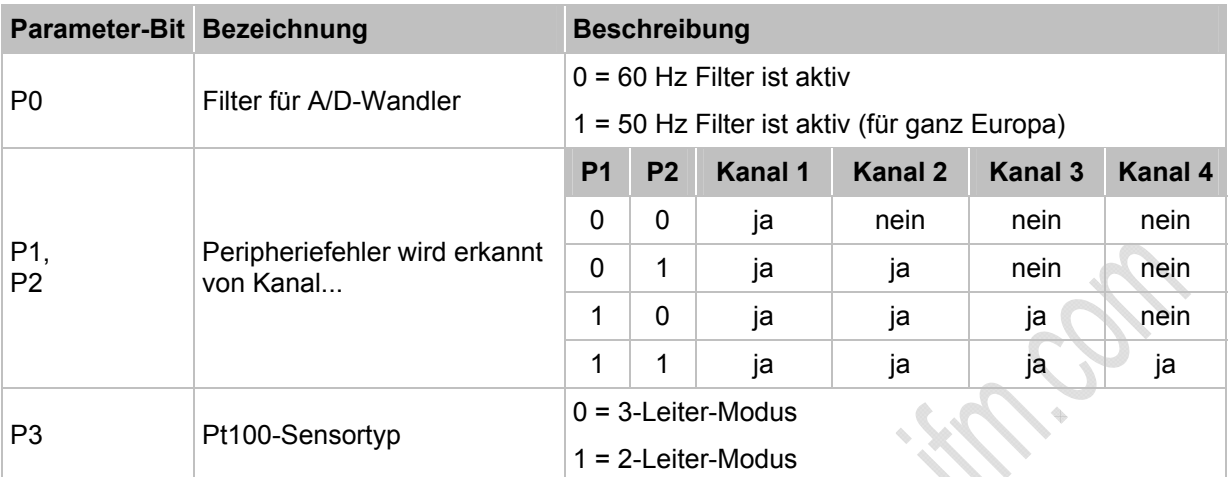

Die Parameterbits P1 und P2 definieren, welche Messkanäle eine Peripheriefehlermeldung auslösen können. Unabhängig von den vorgegebenen Parametern werden jedoch immer alle 4 Kanäle über das AS-Interface übertragen.

→ *Slave-Parameterdaten ändern* (→ Seite [41](#page-40-0))

#### <span id="page-97-1"></span>**Messbereich (AC2620)**

**Bereich [°C] Einheiten [dez] Einheiten [hex] LED gelb I1…I4 Bedeutung** < -219,4 32767 32767 32767 7FFF blinkt Kurzschluss -219,4…-200,1 -2194…-2001 F76E…F82F leuchtet Untersteuerung -200…+850 -2000…8500 F830…2134 leuchtet Nennbereich +850,1…+883,6 8501…8836 2135…2284 leuchtet Übersteuerung > +883,6 32767 32767 7FFF aus Drahtbruch

Pt100-Modul, Nennbereich = -200...+850 °C

11296 11291

### <span id="page-98-0"></span>**Analoge Ausgänge 0...20 mA (AC2618)**

#### **Anschlussbelegung Aktuator ohne separate Spannungsversorgung**

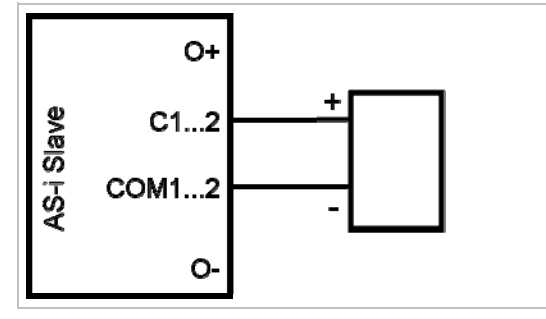

#### **Anschlussbelegung Aktuator mit eigener Spannungsversorgung**

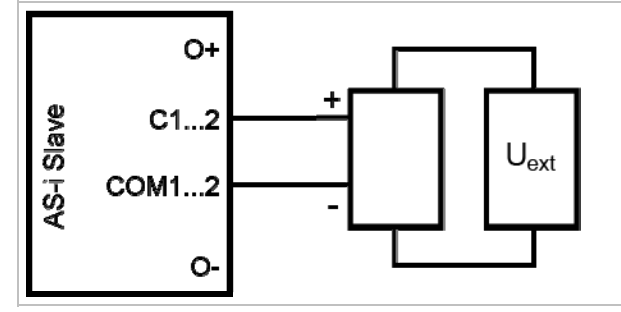

Externe Versorgung PELV erdfrei

#### **Anschlussbelegung Aktuator mit separater Spannungsversorgung**

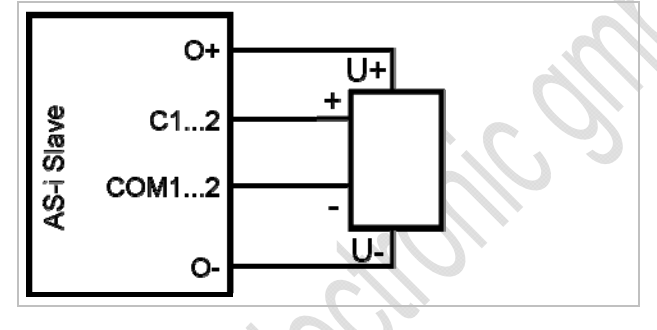

6606

#### **Für Stromausgang AC2nn8 zusätzlich beachten:**

- ► Die Klemme [Analogausgang 0V] der jeweiligen Kanäle des Stromausgangsmoduls nicht miteinander verbinden! Die Verbindung kann z.B. auch bei Anschluss eines mehrkanaligen Frequenzumrichters entstehen.
- > Diese Verbindung führt zu einem Fehlverhalten der Stromsignale. Grund: Durch das Verbinden der Klemme [Analogausgang 0V] entsteht eine Parallelschaltung der internen Widerstände:

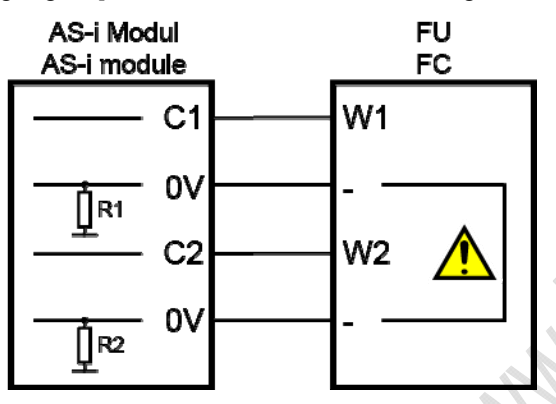

► Abhilfe: Einsatz von **zwei** Stromausgangsmodulen.

Bei Spannungsausgangsmodulen kann die 0V-Klemme verbunden werden.

#### <span id="page-99-0"></span>**Analoge Ausgänge 0...10 V (AC2619)**

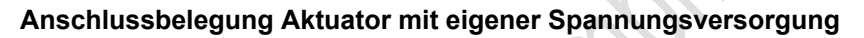

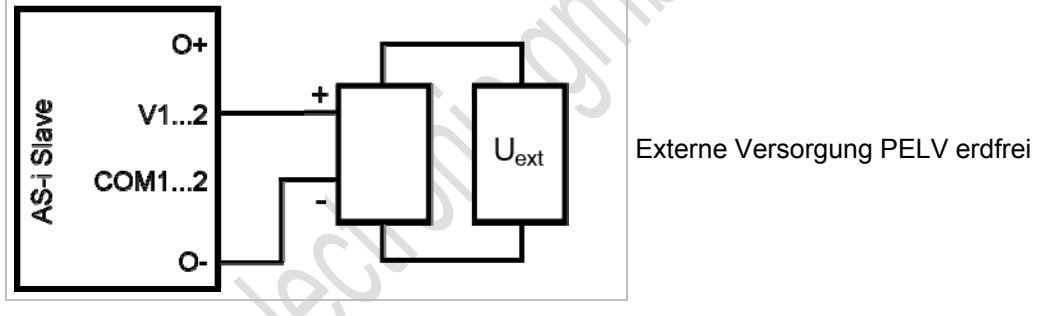

#### **Anschlussbelegung Aktuator mit separater Spannungsversorgung**

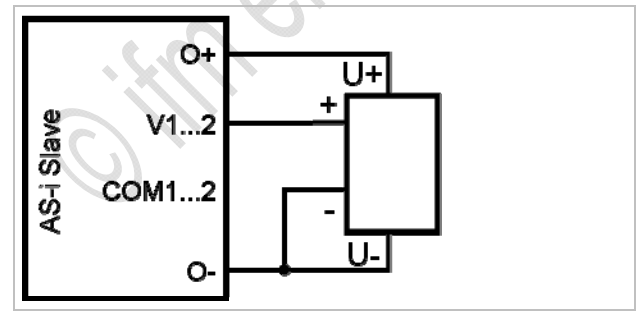

### <span id="page-100-0"></span>**Parameter einstellen (AC2618, AC2619)**

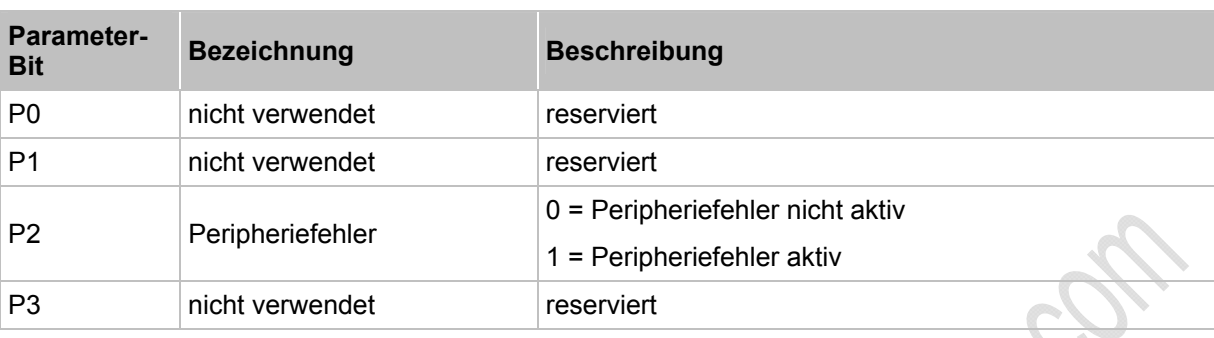

→ *Slave-Parameterdaten ändern* (→ Seite [41](#page-40-0))

#### <span id="page-100-1"></span>**Messbereich (AC2618)**

Analog-Ausgangsmodul, Nennbereich = 0...20 mA

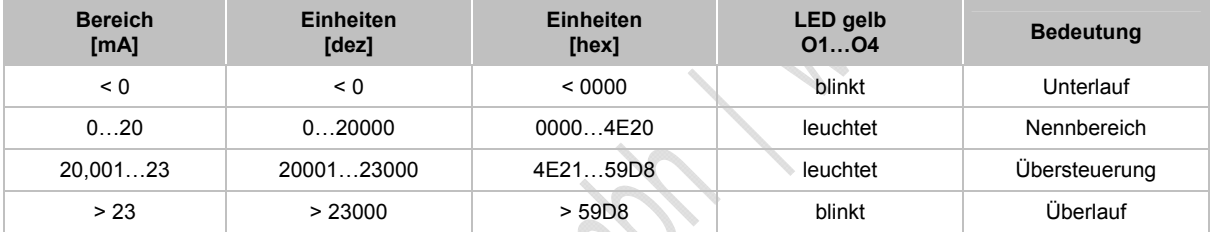

### <span id="page-100-2"></span>**Messbereich (AC2619)**

11298

11297

#### Analog-Ausgangsmodul, Nennbereich = 0...10 V

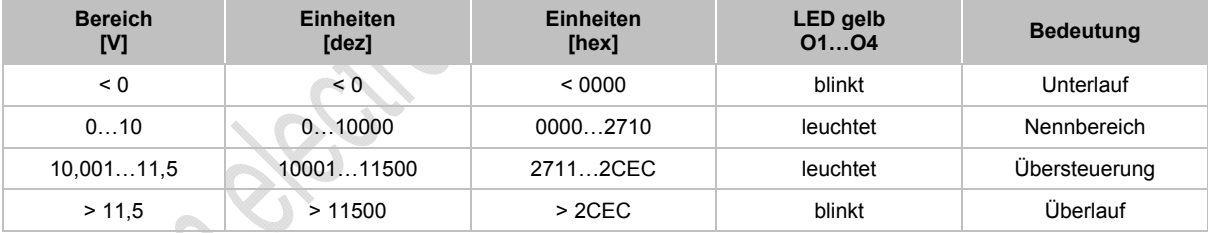

### <span id="page-101-0"></span>**4.8.5 LED-Verhalten (AC2032, AC2035, AC2616...AC2620)**

6460

6795

### **LED-Verhalten (AC2032)**

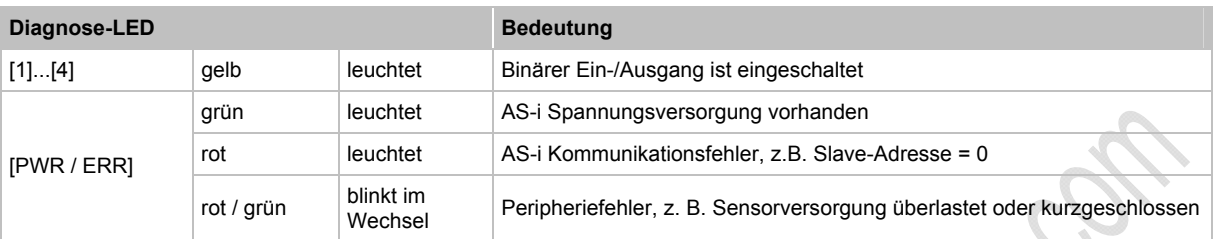

#### **LED-Verhalten (AC2035)**

6796

6797

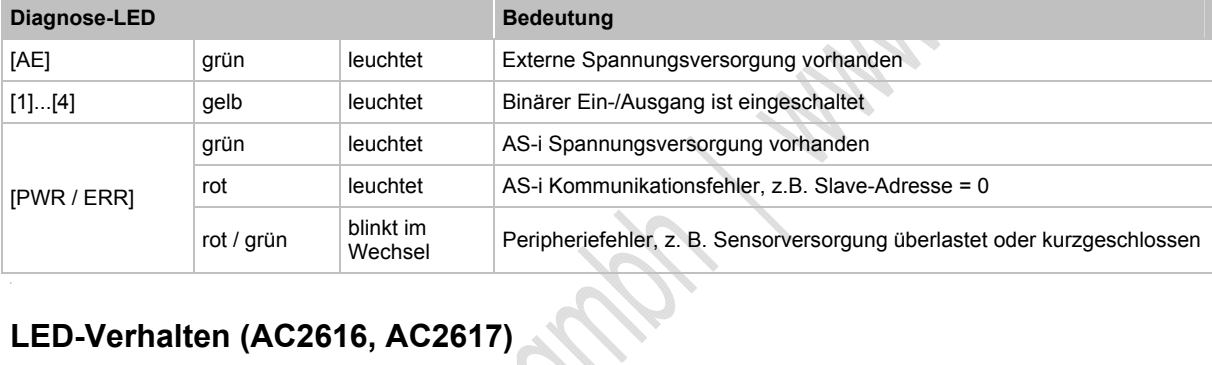

# **LED-Verhalten (AC2616, AC2617)**

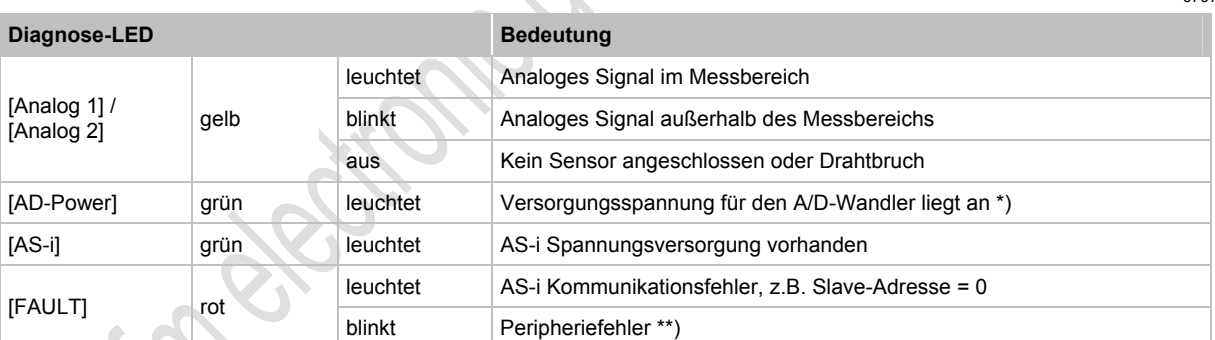

\*) Die LED signalisiert den Zustand der Spannung, aus der der Aktuator versorgt wird, ist also abhängig von der gewählten Brückenstellung.

\*\*) Anzeige Peripheriefehler in folgenden Fällen:

- Mindestens eines der Analogsignale ist außerhalb des Wertebereiches.

- An mindestens einem analogen Kanal nichts angeschlossen, obwohl der entsprechende Kanal freigeben ist.

### **LED-Verhalten (AC2618, AC2619)**

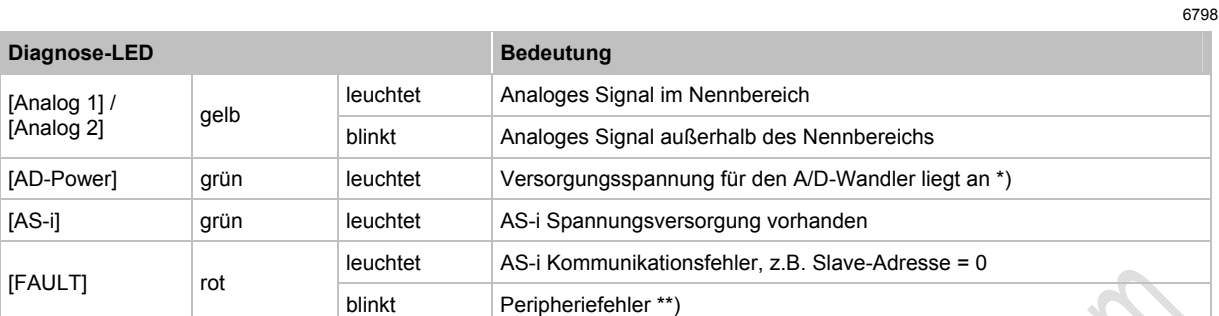

\*) Die LED signalisiert den Zustand der Spannung, aus der der Aktuator versorgt wird, ist also abhängig von der gewählten Brückenstellung.

\*\*) Anzeige Peripheriefehler in folgenden Fällen:

- Mindestens eines der Analogsignale ist außerhalb des Wertebereiches.

### **LED-Verhalten (AC2620)**

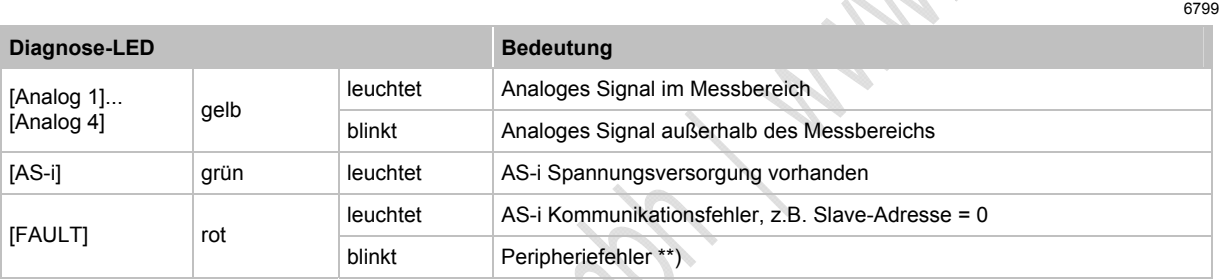

\*\*) Anzeige Peripheriefehler in folgenden Fällen:

- Mindestens eines der Analogsignale ist außerhalb des Wertebereiches.

Rocker.

- An mindestens einem analogen Kanal nichts angeschlossen.

### **4.9 Gerätebeschreibung Feldmodule ClassicLine (Schraubmontage, AC25nn)**

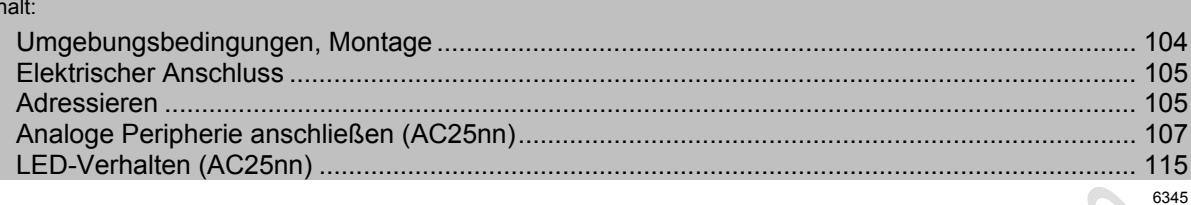

#### Beispiele:

Inl

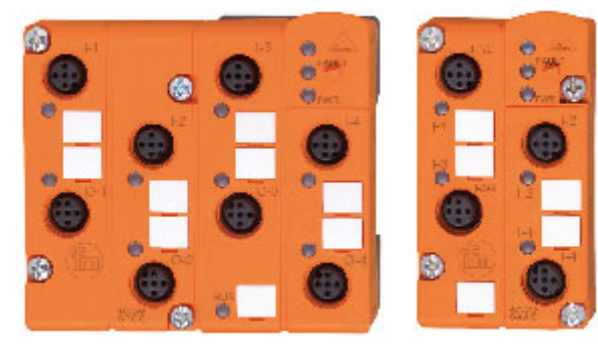

AC2509 AC2515

### <span id="page-103-0"></span>**4.9.1 Umgebungsbedingungen, Montage**

- Schutzart IP 67
- ► Bei Montage des Moduls auf ein verdrahtetes FK-Unterteil: Die Schrauben überkreuz anziehen mit einem Anzugsdrehmoment von 0,8 Nm.
- ► Um die Schutzart zu gewährleisten:

 - Die nicht benutzten M12-Buchsen mit den Verschlusskappen E73004 verschließen! - Zulässiges Anzugsdrehmoment der Verschlusskappen = 0,6...0,8 Nm.

- ► Zulässiges Anzugsdrehmoment der M12-Anschlussstecker = 0,6…0,8 Nm.
- ► Endet das AS-i Flachkabel im FK-Unterteil, dann die beiliegenden Füllstücke zum Abdichten des Unterteils verwenden.
- ► Werden Module mit **Edelstahl**-Schrauben eingesetzt, dann müssen die entsprechenden FK-Unterteile mit **Edelstahl**-Gewindebuchsen verwendet werden (z.B. AC5014, AC5015).

### <span id="page-104-0"></span>**4.9.2 Elektrischer Anschluss**

- ► Schalten Sie die Anlage spannungsfrei, bevor die Module mit der Peripherie verbunden werden.
- ► Das Modul an das AS-Interface anschließen wahlweise: - über das Flachkabel-Unterteil AC5000 oder AC5010 (zur Versorgung aus AS-i) ODER: - über das Flachkabel-Unterteil AC5003 oder AC5011 (zur Versorgung aus ext. 24 V PELV-Spannungsquelle).
- ► Digitale Module: Verbinden Sie die Eingänge NICHT mit externem Potential, wenn die Eingänge aus der AS-i Spannung versorgt werden.
- ► Analog-Module: Werden für die Versorgung der Sensoren in Summe mehr als 100 mA benötigt, muss die Versorgung über eine externe 24 V PELV-Spannungsquelle erfolgen. Die Umschaltung der Versorgung erfolgt automatisch bei Anlegen der externen 24 V-Spannung.

### <span id="page-104-1"></span>**4.9.3 Adressieren**

Modul wahlweise adressieren...

- mit dem Adressiergerät vor der Montage,
- in Verbindung mit dem FK-Unterteil mit integrierter Adressierbuchse im montierten und verdrahteten Zustand,
- mit dem IR-Adressieradapter E70211 (→ *Infrarot-Adressierung* (→ Seite [106](#page-105-0))).

Wird ein Slave eingesetzt mit dem ID-Code "A" (erweiterter Adressmodus möglich) in Kombination mit einem Master der 1. Generation (Version 2.0), dann:

- **Parameter P3=1 einstellen.** Ausgangsbit D3=0 einstellen. Das Ausgangsbit D3 darf nicht genutzt werden.
- Diesem Slave eine Adresse zwischen 1A und 31A zuweisen.

#### <span id="page-105-0"></span>**Infrarot-Adressierung**

6350

Das AS-i Modul bietet zusätzlich die Möglichkeit zur Infrarot-Adressierung mit dem Adressiergerät AC1154 und dem Adressierkabel E70211.

Adressierung des Moduls

- ► AS-i Netzteil ausschalten
- ► AS-i Master abklemmen oder mit dem Jumper (Brücke) am ifm AS-i Netzteil die Kommunikation unterbrechen
- ► AS-i Netzteil einschalten
- ► Infrarot-Adressierkabel auf das Modul stecken
- ► Adresse vergeben und Adressierkabel wieder abziehen
- ► AS-i Netzteil ausschalten
- ► AS-i Master wieder anklemmen oder mit dem Jumper (Brücke) am ifm AS-i Netzteil die Kommunikation wieder einschalten
- ► AS-i Netzteil einschalten

Durch das Ein- und Ausschalten des AS-i Netzteils wird ein Reset beim Modul durchgeführt.

**IDIR** 

### <span id="page-106-0"></span>**4.9.4 Analoge Peripherie anschließen (AC25nn)**

Inh

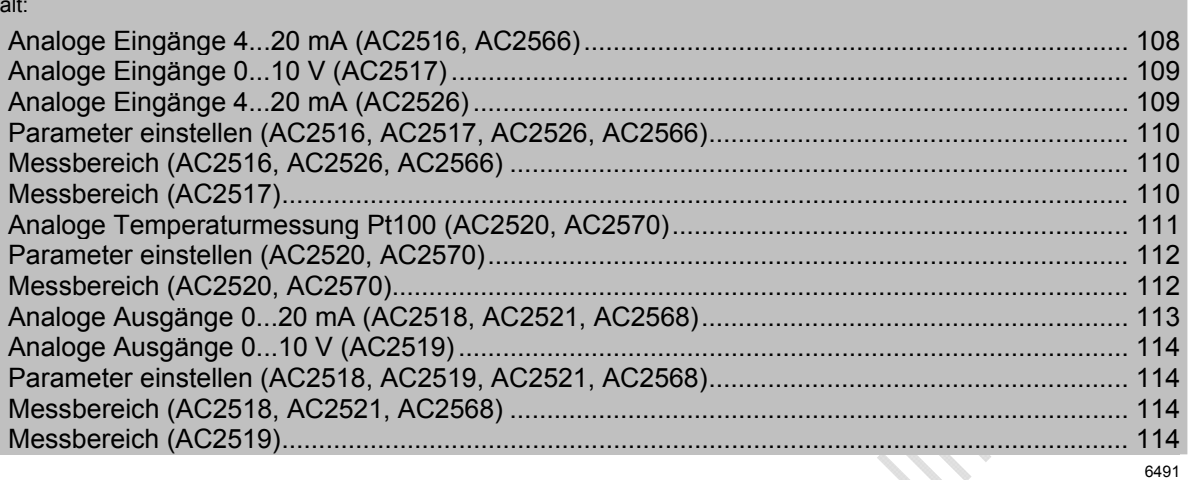

- Sensorkabel nicht in Schlaufen verlegen, um Einstrahlungen oder Einkopplungen zu vermeiden.
- ► Zugkräfte direkt auf die Kabel vermeiden.
- ► Für Modul mit Pt100-Eingängen: Vor dem Einschalten des AS-i Slaves mindestens einen Pt100-Sensor anschließen, um den A/D-Wandler zu starten. Ansonsten erfolgt Störungsmeldung: LEDs I1...I4 blinken mit 5 Hz.

Nur für Analog-Eingangs-Module (AC2516, AC2517, AC2566):

#### **ACHTUNG**

Zerstörungsgefahr!

- ► Stellen Sie bei Anschluss eines Kombisensors (Pin 2: Analogausgang, Pin 4: 24-V-Ausgang) sicher, dass der Schaltausgang nicht schalten kann.
- ► Dies erreichen Sie durch entsprechende Einstellung des Kombisensors (z.B. durch die Auswahl eines nicht erreichbaren Schaltpunktes oder durch die Konfiguration NPN-schaltend).

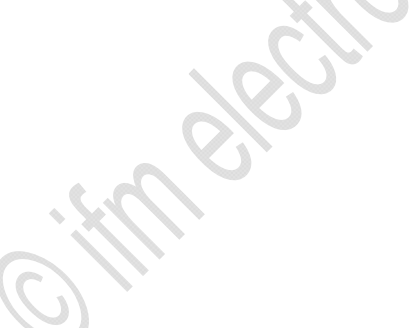

6510

### <span id="page-107-0"></span>**Analoge Eingänge 4...20 mA (AC2516, AC2566)**

- ► Bei Verwendung einer externen Brücke zwischen Pin 3 und Pin 4 kann die interne Brücke durch Zurücksetzen des Parameterbit P0 auch deaktiviert werden!
- ► Die interne Brücke (Pin 3 und Pin 4) muss über das Parameterbit P0 aktiviert werden.

#### **Anschlussbelegung 2-Draht-Sensor ohne eigene Versorgung**

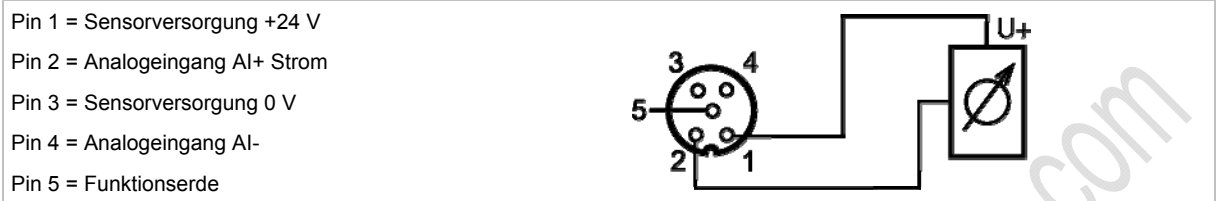

#### **Anschlussbelegung 2-Draht-Sensor mit eigener Versorgung**

- Pin 1 = Sensorversorgung +24 V
- Pin 2 = Analogeingang AI+ Strom
- Pin 3 = Sensorversorgung 0 V
- Pin 4 = Analogeingang AI-
- Pin 5 = Funktionserde

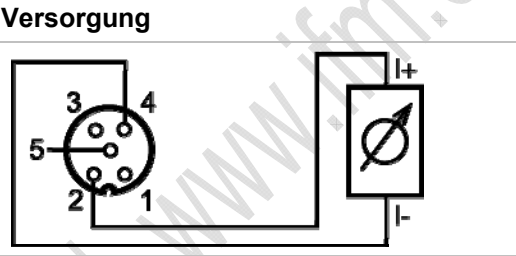

#### **Anschlussbelegung 3-Draht-Sensor ohne eigene Versorgung**

- Pin 1 = Sensorversorgung +24 V
- Pin 2 = Analogeingang AI+ Strom
- Pin 3 = Sensorversorgung 0 V
- Pin 4 = Analogeingang AI-
- Pin 5 = Funktionserde

#### **Anschlussbelegung 4-Draht-Sensor ohne eigene Versorgung**

- Pin 1 = Sensorversorgung +24 V Pin 2 = Analogeingang AI+ Strom
- Pin 3 = Sensorversorgung 0 V
- Pin 4 = Analogeingang AI-
- Pin 5 = Funktionserde

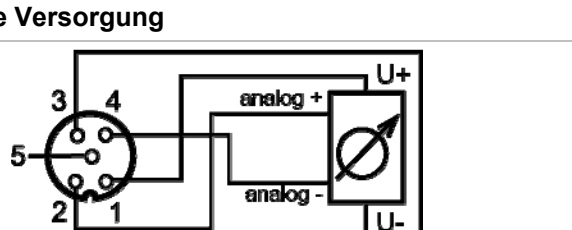

► Bei Anschluss eines 4-Draht Sensors **muss** die interne Brücke zwischen Pin 3 und Pin 4 deaktiviert werden. Setzen Sie dazu das Parameterbit P0 zurück.
# **Analoge Eingänge 0...10 V (AC2517)**

Das Parameter-Bit P0 hat bei beim AC2517 keine Bedeutung!

## **Anschlussbelegung 3-Draht-Sensor ohne eigene Versorgung**

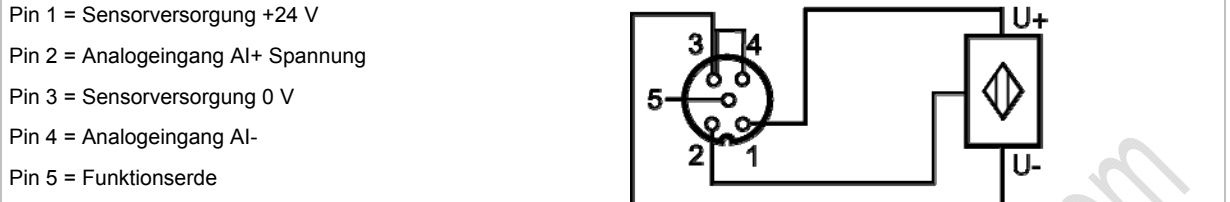

► Beim Anschluss eines 3-Draht-Sensors ohne eigene Versorgung muss die Brücke zwischen Pin 3 und Pin 4 extern hergestellt werden!

## **Analoge Eingänge 4...20 mA (AC2526)**

## **Anschlussbelegung 2-Draht-Sensor ohne eigene Versorgung**

- Pin 1 = Sensorversorgung +24 V
- Pin 2 = Analogeingang AI+
- Pin 3 = Sensorversorgung 0 V / Analogeingang AI-

Pin  $4 = n.c.$ 

Pin 5 = Funktionserde

## **Anschlussbelegung 2-Draht-Sensor mit eigener Versorgung**

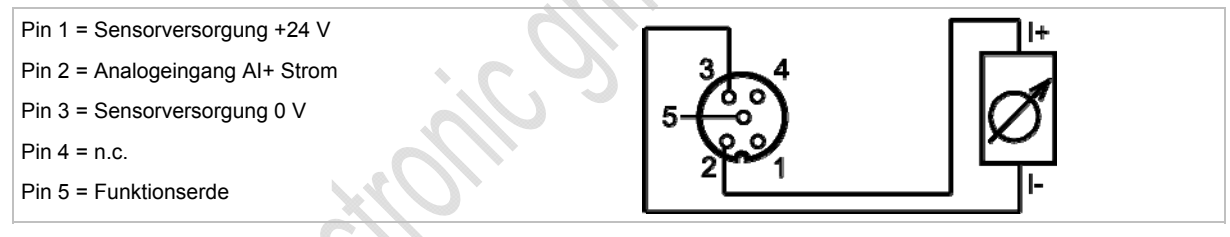

## **Anschlussbelegung 3-Draht-Sensor ohne eigene Versorgung**

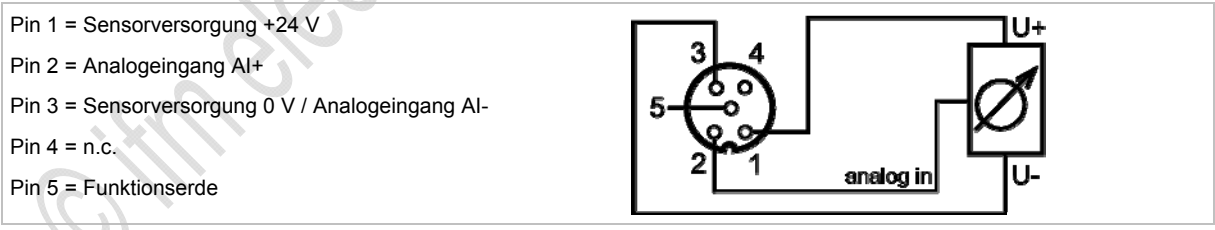

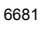

# **Parameter einstellen (AC2516, AC2517, AC2526, AC2566)**

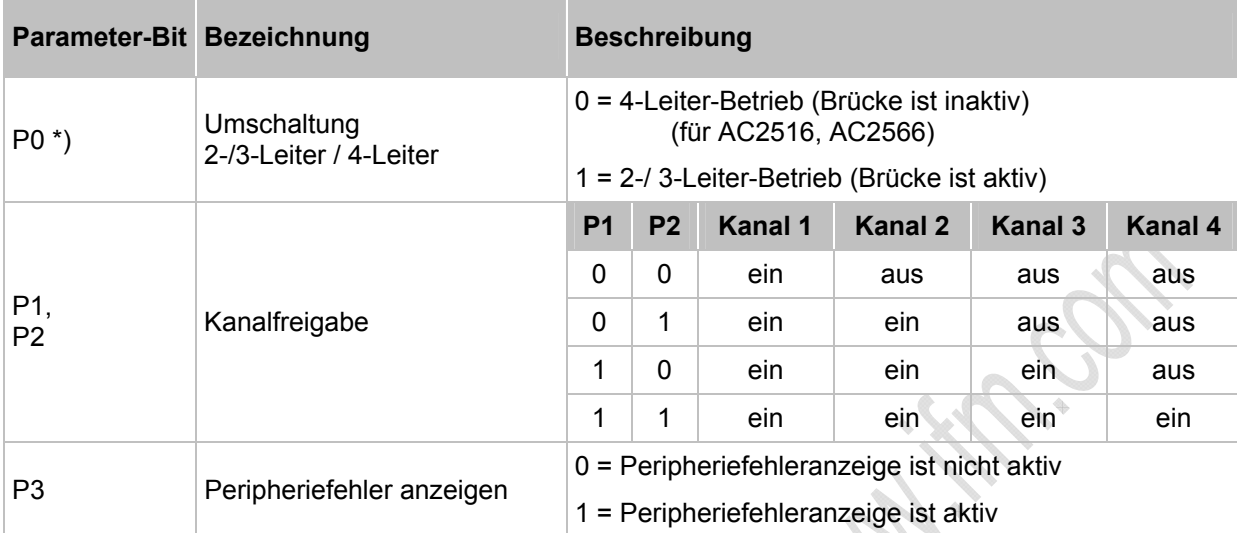

\*) bei AC2517 nicht genutzt

→ *Slave-Parameterdaten ändern* (→ Seite [41](#page-40-0))

# **Messbereich (AC2516, AC2526, AC2566)**

Analog-Eingangsmodul, Nennbereich = 4...20 mA

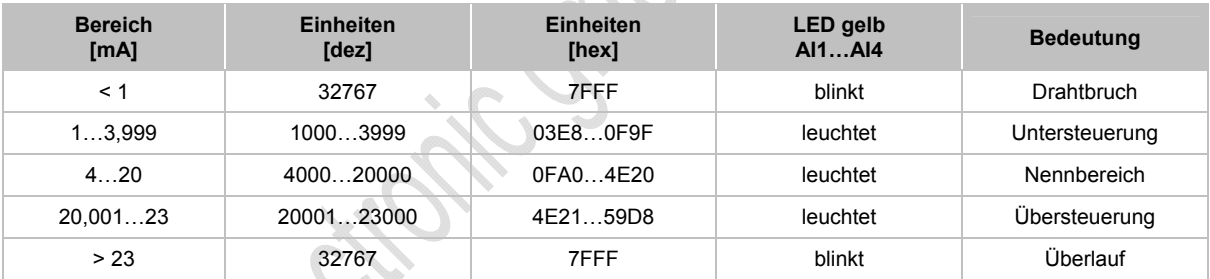

# **Messbereich (AC2517)**

Analog-Eingangsmodul, Nennbereich = 0...10 V

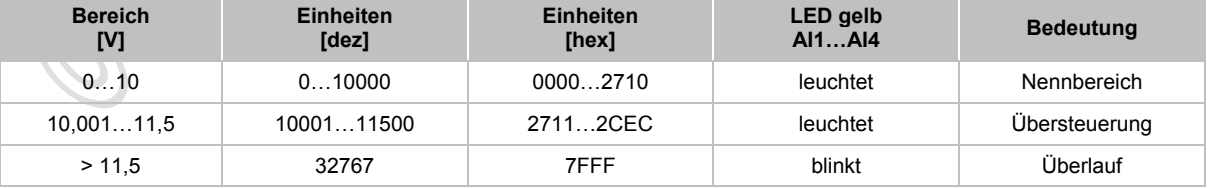

11299

11300

## **Analoge Temperaturmessung Pt100 (AC2520, AC2570)**

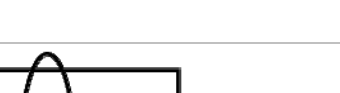

Pt100

6546

## **Anschlussbelegung 2-Draht-Pt100-Sensor**

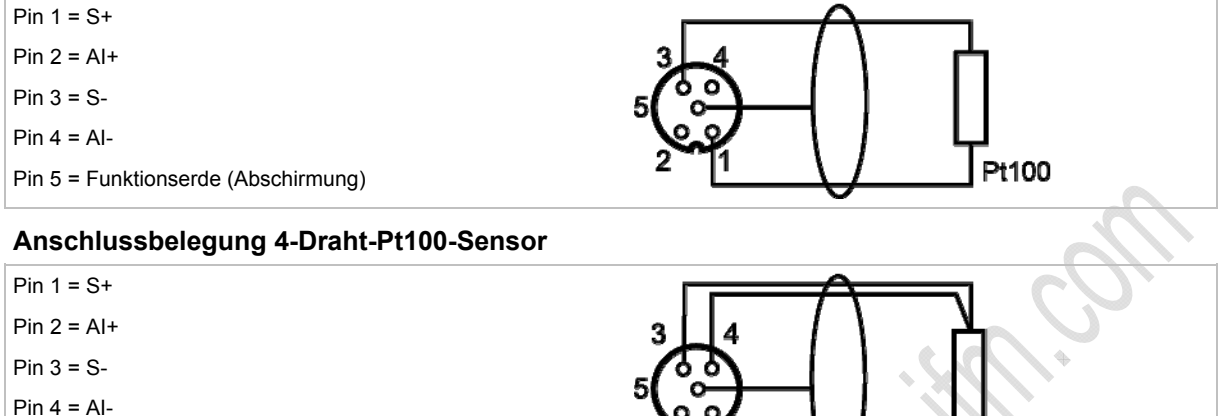

► Für Modul mit Pt100-Eingängen: Vor dem Einschalten des AS-i Slaves mindestens einen Pt100-Sensor anschließen, um den A/D-Wandler zu starten. Ansonsten erfolgt Störungsmeldung: LEDs I1...I4 blinken mit 5 Hz.

## **Wichtige Hinweise für Pt100-Messungen**

Pin 5 = Funktionserde (Abschirmung)

- Bei dem Pt100-Messverfahren fließen sehr geringe Ströme in die Messelektronik.
- 4-Draht-Pt100-Sensoren liefern genauere Resultate als 2-Draht-Sensoren. Bei der 2- Leitermessung addieren sich messtechnisch alle Übergangs- und Anschlusswiderstände und können das Messergebnis massiv verfälschen.
- ► Die Umschaltung zwischen 2- und 4-Draht-Sensoren erfolgt über das Parameterbit P3.
- ► Zusätzliche Widerstände (Leitungen, Kontakt- und Übergangswiderstände, Wackelkontakte, etc.) im Messkreis vermeiden! Nur so ist eine genaue Messung möglich.
- ► Bei dem AS-i Pt100-Modul hochwertige Stecker verwenden. Dabei vorkonfektionierte und vergossene Stecker mit vergoldeten Kontakten bevorzugen.

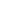

# **Parameter einstellen (AC2520, AC2570)**

6805 6551

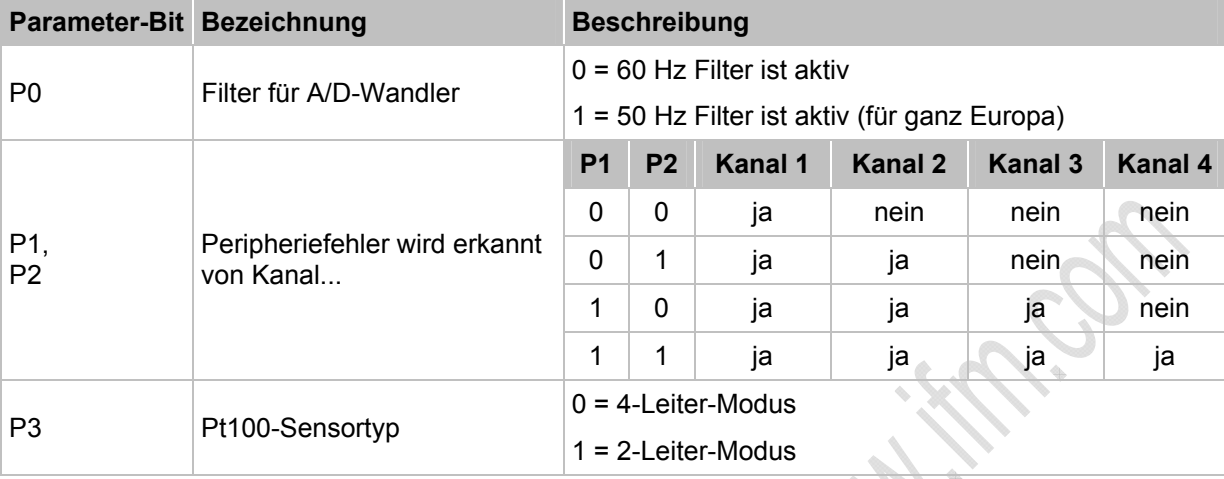

Die Parameterbits P1 und P2 definieren, welche Messkanäle eine Peripheriefehlermeldung auslösen können. Unabhängig von den vorgegebenen Parametern werden jedoch immer alle 4 Kanäle über das AS-Interface übertragen.

 $\rightarrow$  **Slave-Parameterdaten ändern** ( $\rightarrow$  Seite [41](#page-40-0))

## **Messbereich (AC2520, AC2570)**

11301

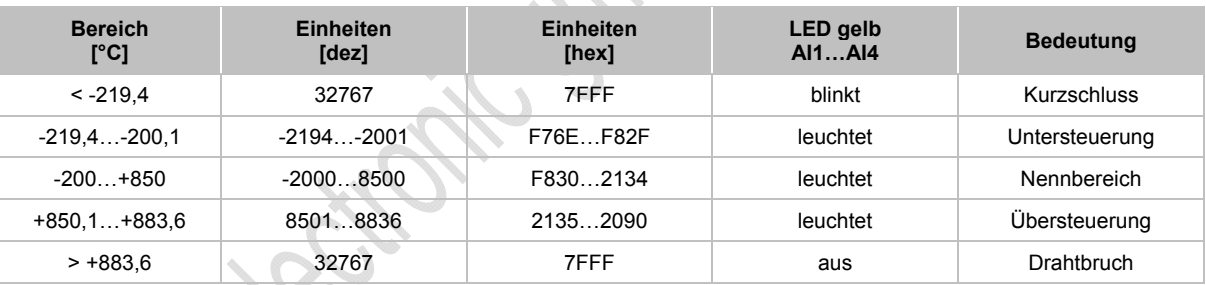

Pt100-Modul, Nennbereich = -200...+850 °C

**Sta** 

# **Analoge Ausgänge 0...20 mA (AC2518, AC2521, AC2568)**

► Die Analogausgänge AO- NICHT miteinander verbinden, weder direkt noch indirekt (über den angeschlossenen Aktuator)!

#### Für AC2518, AC2568:

#### **Anschlussbelegung 2-Draht-Aktuator**

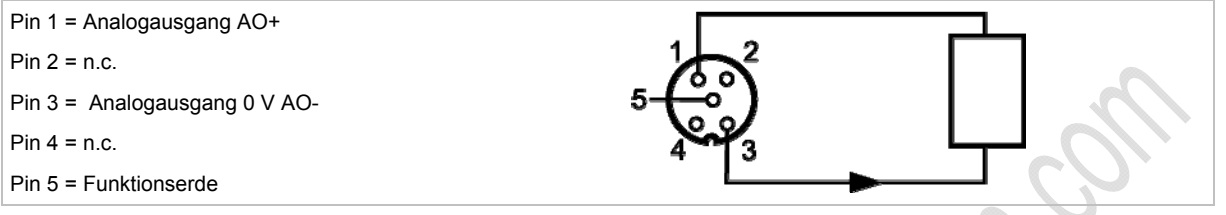

### **Für Stromausgang AC2nn8 zusätzlich beachten:**

- ► Die Klemme [Analogausgang 0V] der jeweiligen Kanäle des Stromausgangsmoduls nicht miteinander verbinden! Die Verbindung kann z.B. auch bei Anschluss eines mehrkanaligen Frequenzumrichters entstehen.
- > Diese Verbindung führt zu einem Fehlverhalten der Stromsignale. Grund: Durch das Verbinden der Klemme [Analogausgang 0V] entsteht eine Parallelschaltung der internen Widerstände:

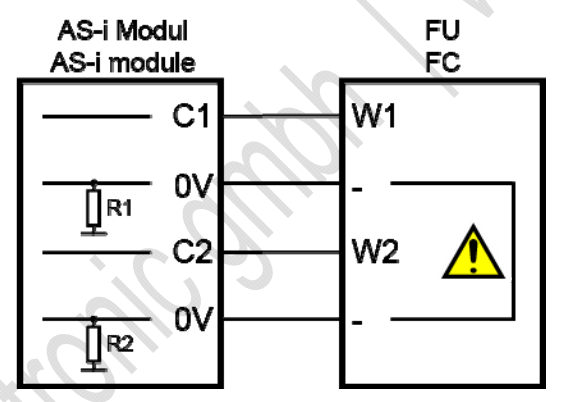

► Abhilfe: Einsatz von **zwei** Stromausgangsmodulen.

Bei Spannungsausgangsmodulen kann die 0V-Klemme verbunden werden.

## Für AC2521:

## **Anschlussbelegung 3-Draht-Aktuator**

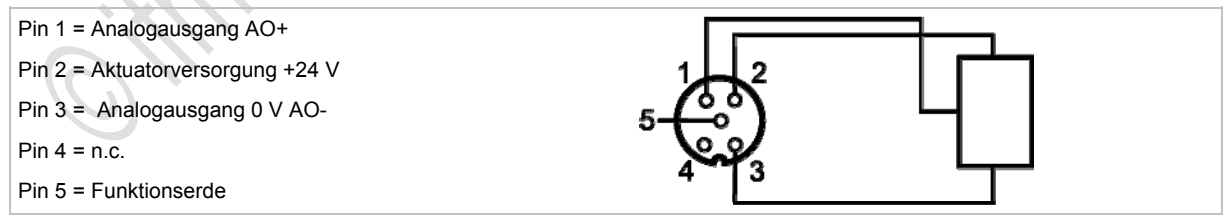

# **Analoge Ausgänge 0...10 V (AC2519)**

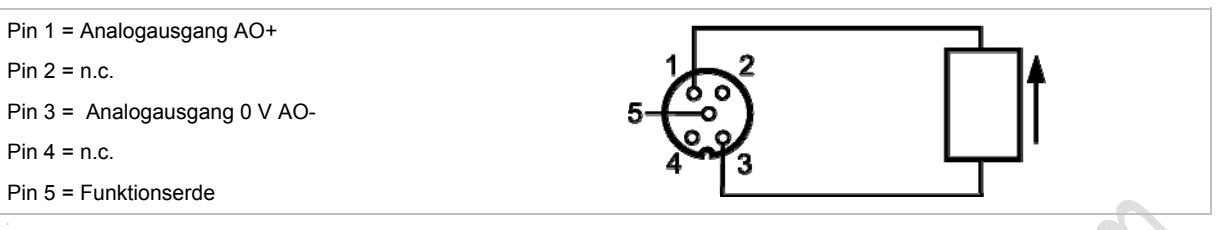

# **Parameter einstellen (AC2518, AC2519, AC2521, AC2568)**

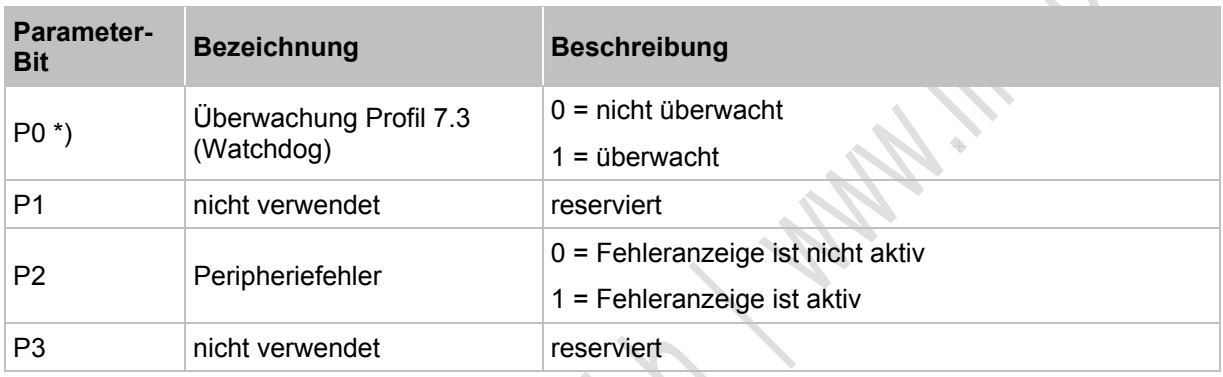

\*) für AC2521 nicht verwendet

→ *Slave-Parameterdaten ändern* (→ Seite [41](#page-40-0))

# **Messbereich (AC2518, AC2521, AC2568)**

11302

6542

6545

## Analog-Ausgangsmodul, Nennbereich = 0...20 mA

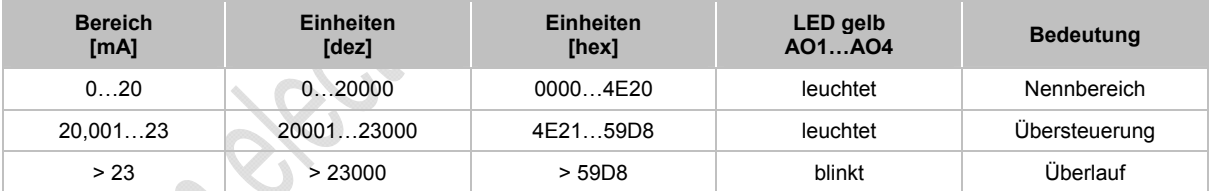

# **Messbereich (AC2519)**

11303

Analog-Ausgangsmodul, Nennbereich = 0...10 V

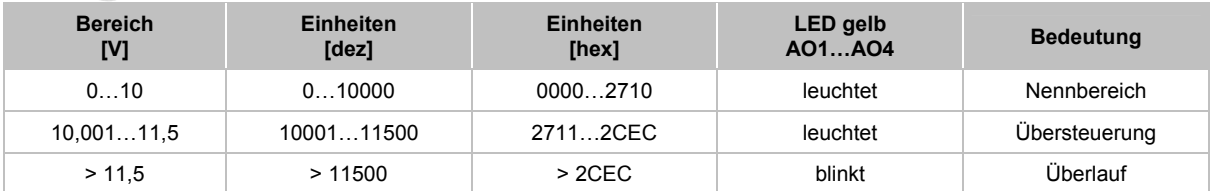

# **4.9.5 LED-Verhalten (AC25nn)**

## **LED-Verhalten der digitalen Module**

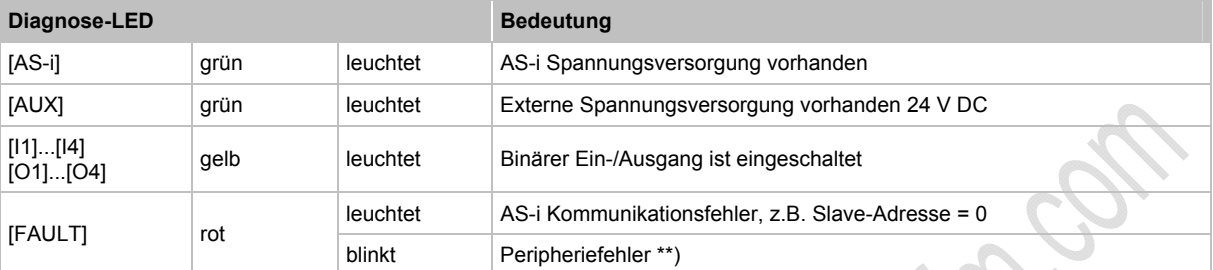

\*\*) Anzeige Peripheriefehler in folgenden Fällen:

- fehlende Hilfsspannung (nur bei den Modulen, deren Eingänge über AUX versorgt werden)

- Überlast usw.

# **LED-Verhalten (AC2516, AC2526, AC2566)**

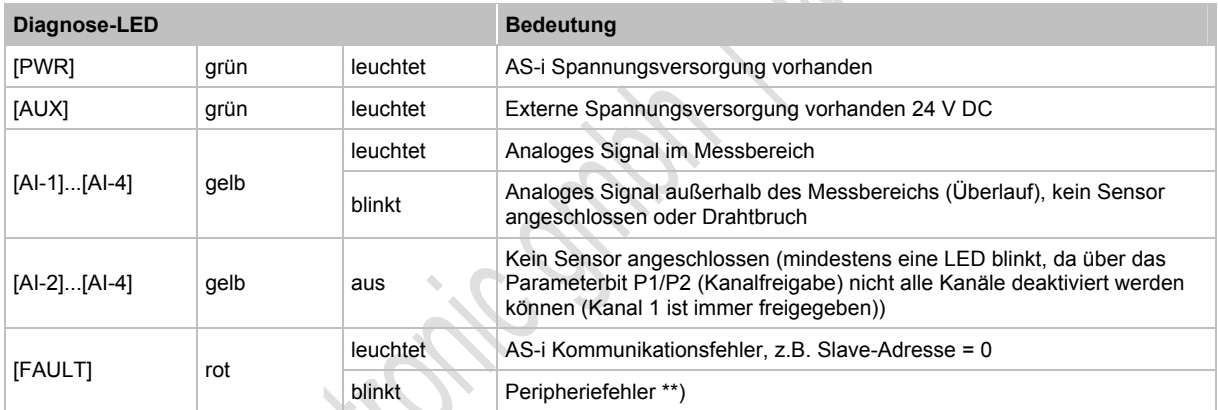

\*\*) Anzeige Peripheriefehler in folgenden Fällen:

- Mindestens eines der Analogsignale ist außerhalb des Wertebereiches.

- An mindestens einem analogen Kanal nichts angeschlossen, obwohl der entsprechende Kanal freigeben ist.

- Drahtbruch liegt vor.

6808

# **LED-Verhalten (AC2517)**

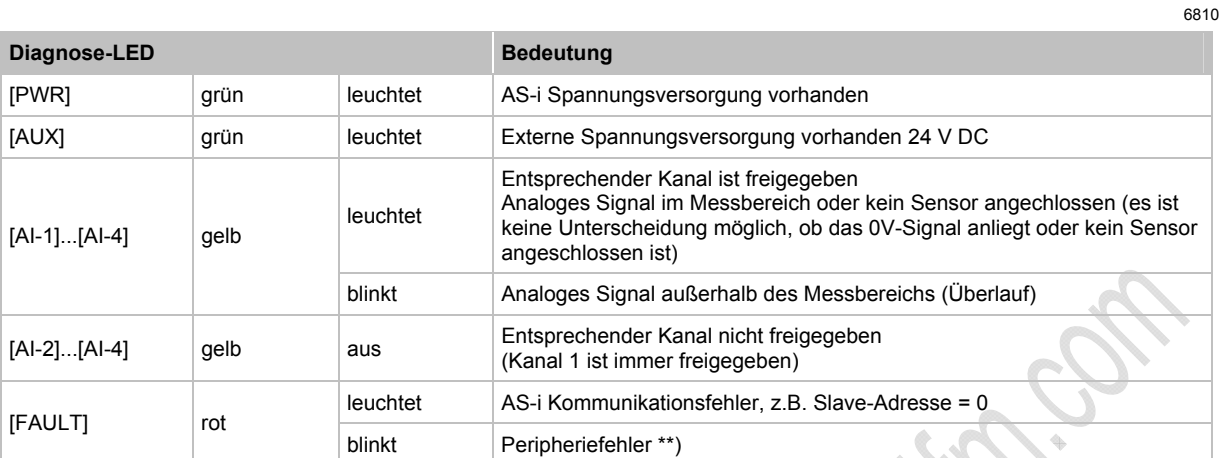

\*\*) Anzeige Peripheriefehler in folgenden Fällen:

- Mindestens eines der Analogsignale ist außerhalb des Wertebereiches.

# **LED-Verhalten (AC2520)**

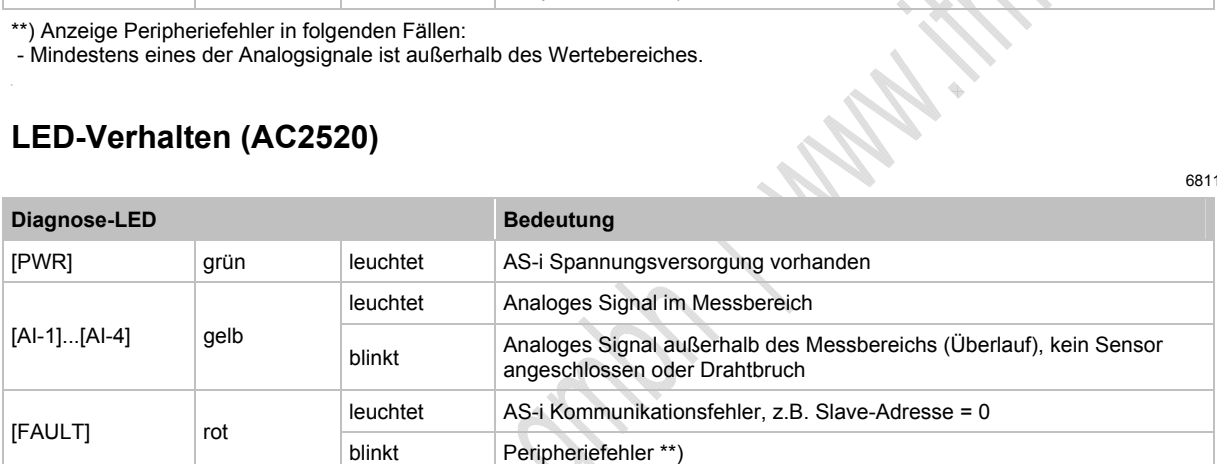

\*\*) Anzeige Peripheriefehler in folgenden Fällen:

- Mindestens eines der Analogsignale ist außerhalb des Wertebereiches.

- An mindestens einem analogen Kanal nichts angeschlossen, obwohl der entsprechende Kanal freigeben ist.

# **LED-Verhalten (AC2518, AC2519, AC2521, AC2568)**

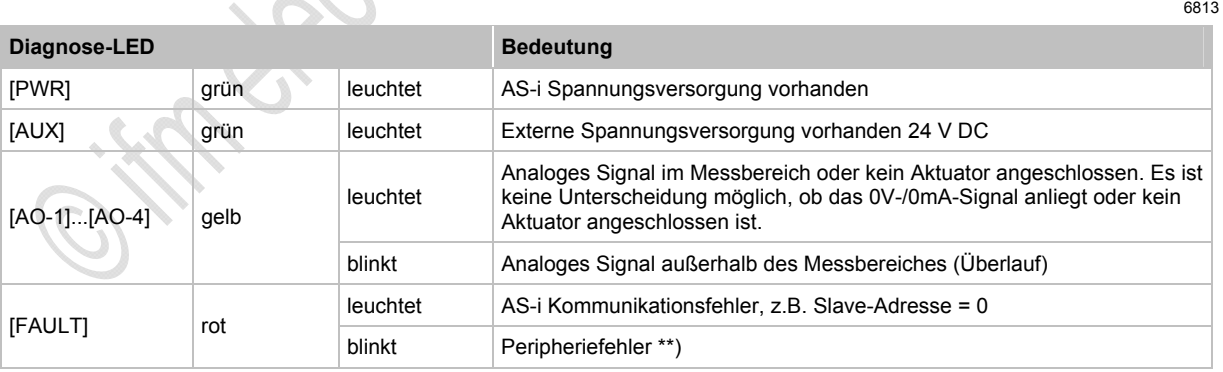

\*\*) Anzeige Peripheriefehler in folgenden Fällen:

- Mindestens eines der Analogsignale ist außerhalb des Wertebereiches.

# **4.10 Gerätebeschreibung Feldmodule ClassicLine (Schnellmontage; AC52nn)**

#### Inhalt:

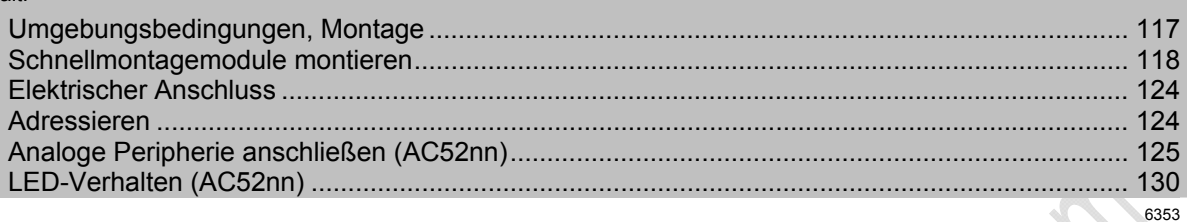

### Beispiele:

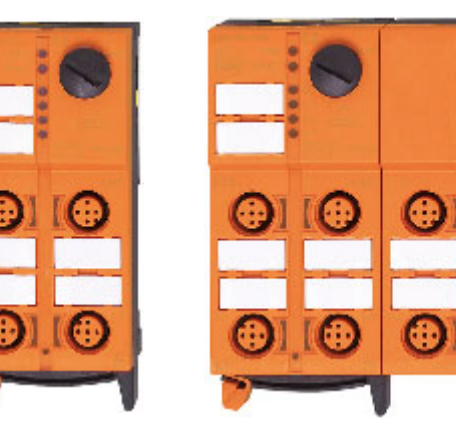

AC5215 AC5235

# <span id="page-116-0"></span>**4.10.1 Umgebungsbedingungen, Montage**

- Schutzart IP 67
- Um die Schutzart zu gewährleisten:
	- Die nicht benutzten M12-Buchsen mit den Verschlusskappen E73004 verschließen! - Zulässiges Anzugsdrehmoment der Verschlusskappen = 0,6...0,8 Nm.
- ► Zulässiges Anzugsdrehmoment der M12-Anschlussstecker = 0,6…0,8 Nm.
- ► Das Flachkabel darf nicht innerhalb des Gerätes enden und muss außerhalb mit dem Flachkabel-Endstück E70413 (IP 67) oder dem Schrumpfschlauch E70113 abgedichtet werden (→ *AS-i Flachkabel-Ende abdichten* (→ Seite [23\)](#page-22-0)).
- ► Das Flachkabel kann nicht im Unterteil verzweigt werden. Eine Verzweigung muss über entsprechendes Zubehör (z.B. E70381) realisiert werden.
- ► Schmutz- und Staubablagerungen auf Ober- und Unterteil vermeiden, um die Verschlussmechanik nicht zu beeinträchtigen.

# <span id="page-117-0"></span>**4.10.2 Schnellmontagemodule montieren**

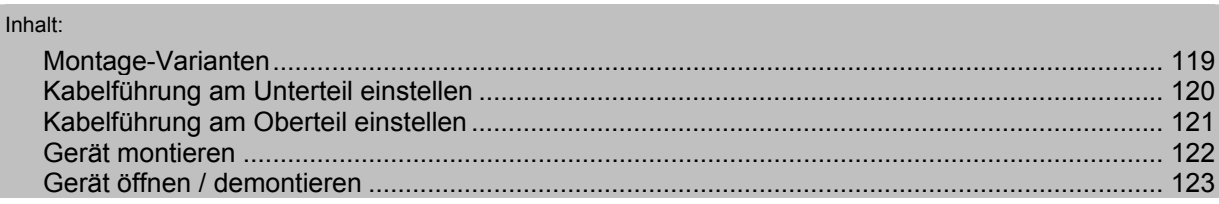

6616

Beispiel für Schnellmontage-Modul: AC5211

 In dieser Dokumentation zeigen wir die Montage nur am schmalen Gerät (45 mm) mit externer Versorgung der Ausgänge (mit schwarzer AS-i Leitung).

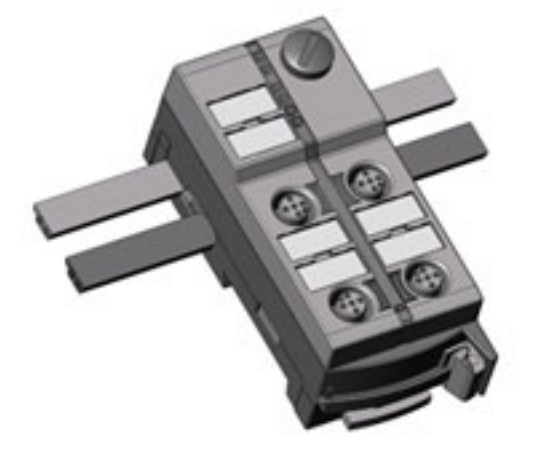

## <span id="page-118-0"></span>**Montage-Varianten**

Das mitgelieferte Unterteil ermöglicht die Ausrichtung des Flachkabels in drei Richtungen.

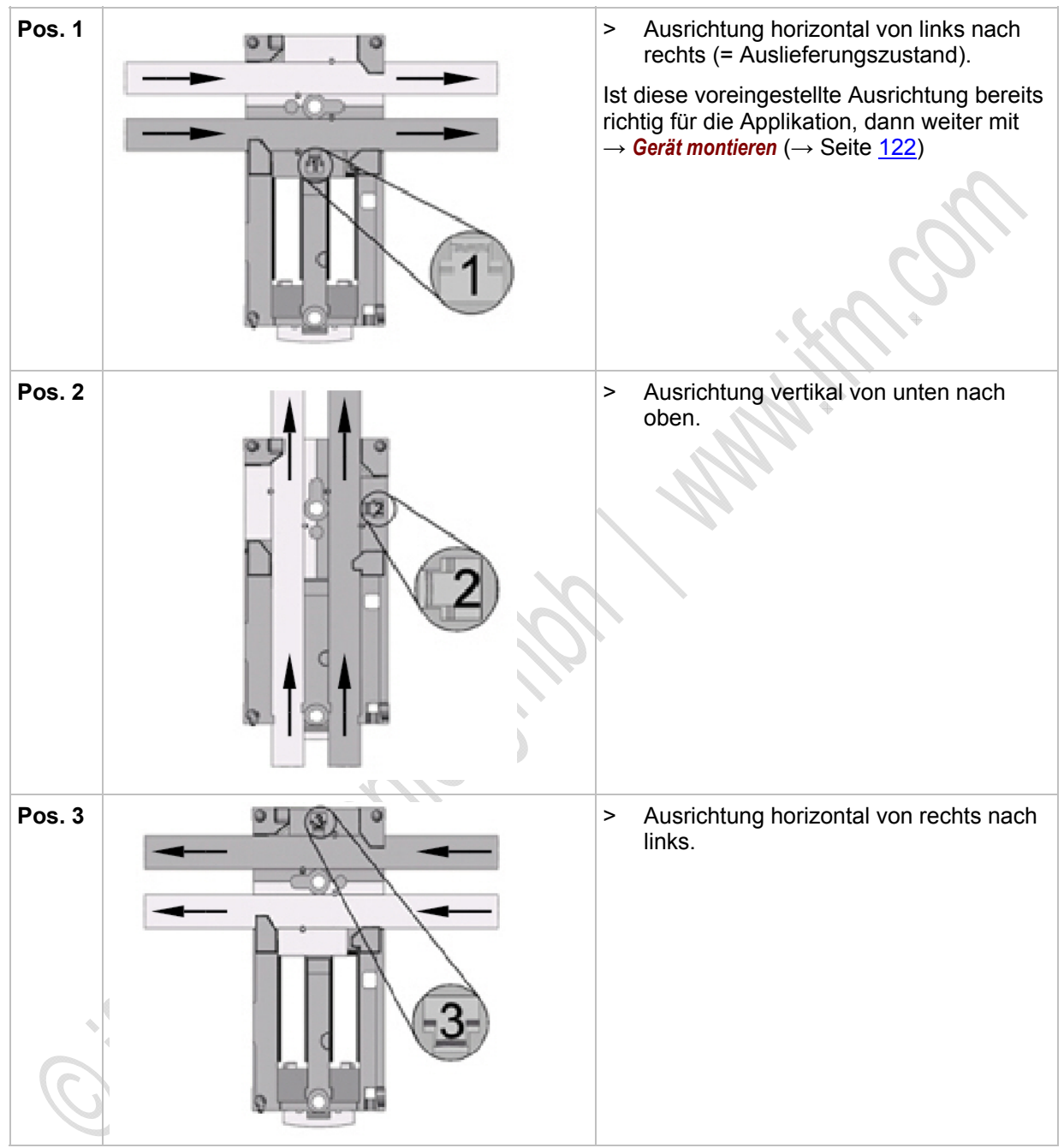

# **Kabelführung am Unterteil einstellen**

<span id="page-119-0"></span>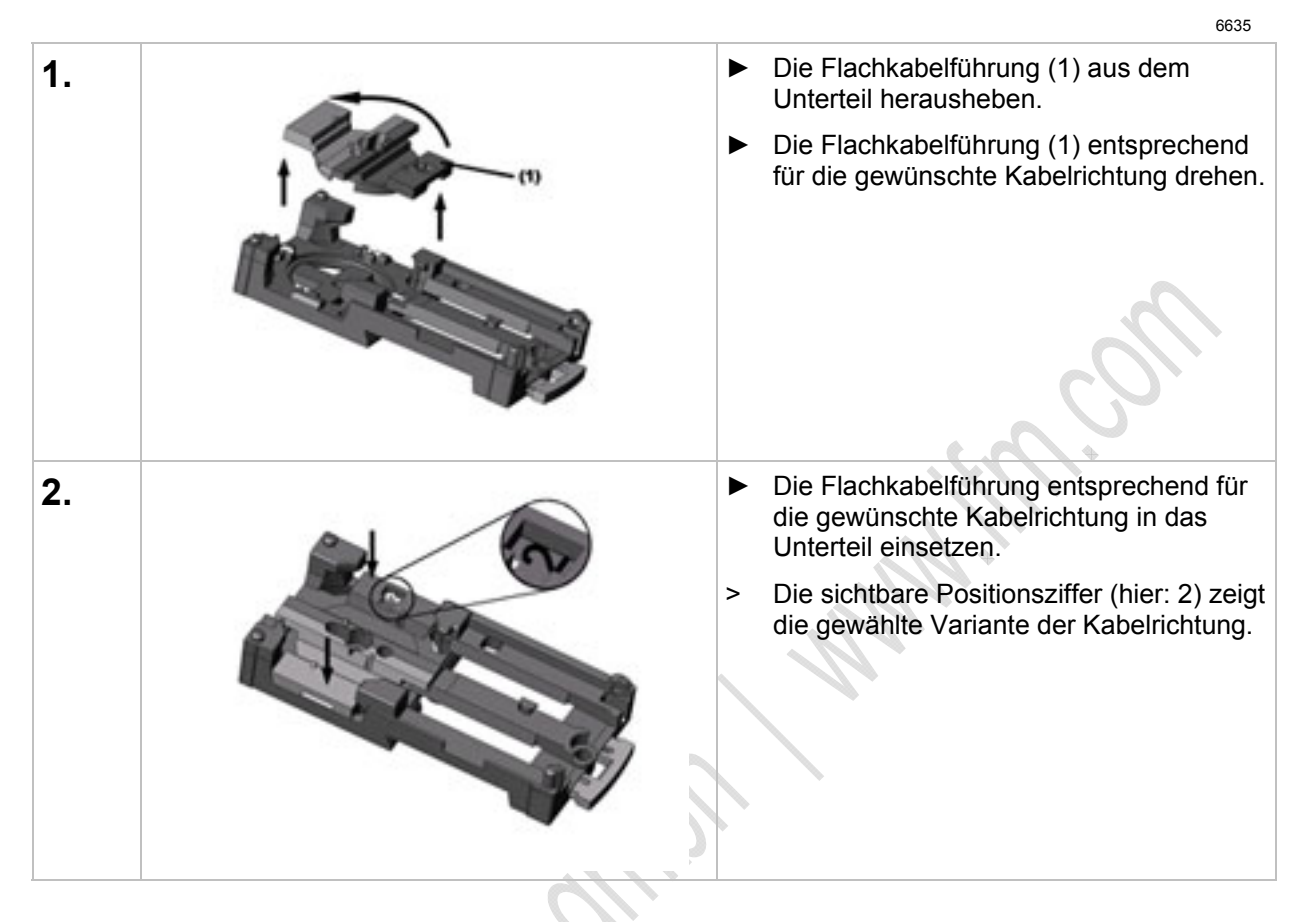

## **Kabelführung am Oberteil einstellen**

<span id="page-120-0"></span>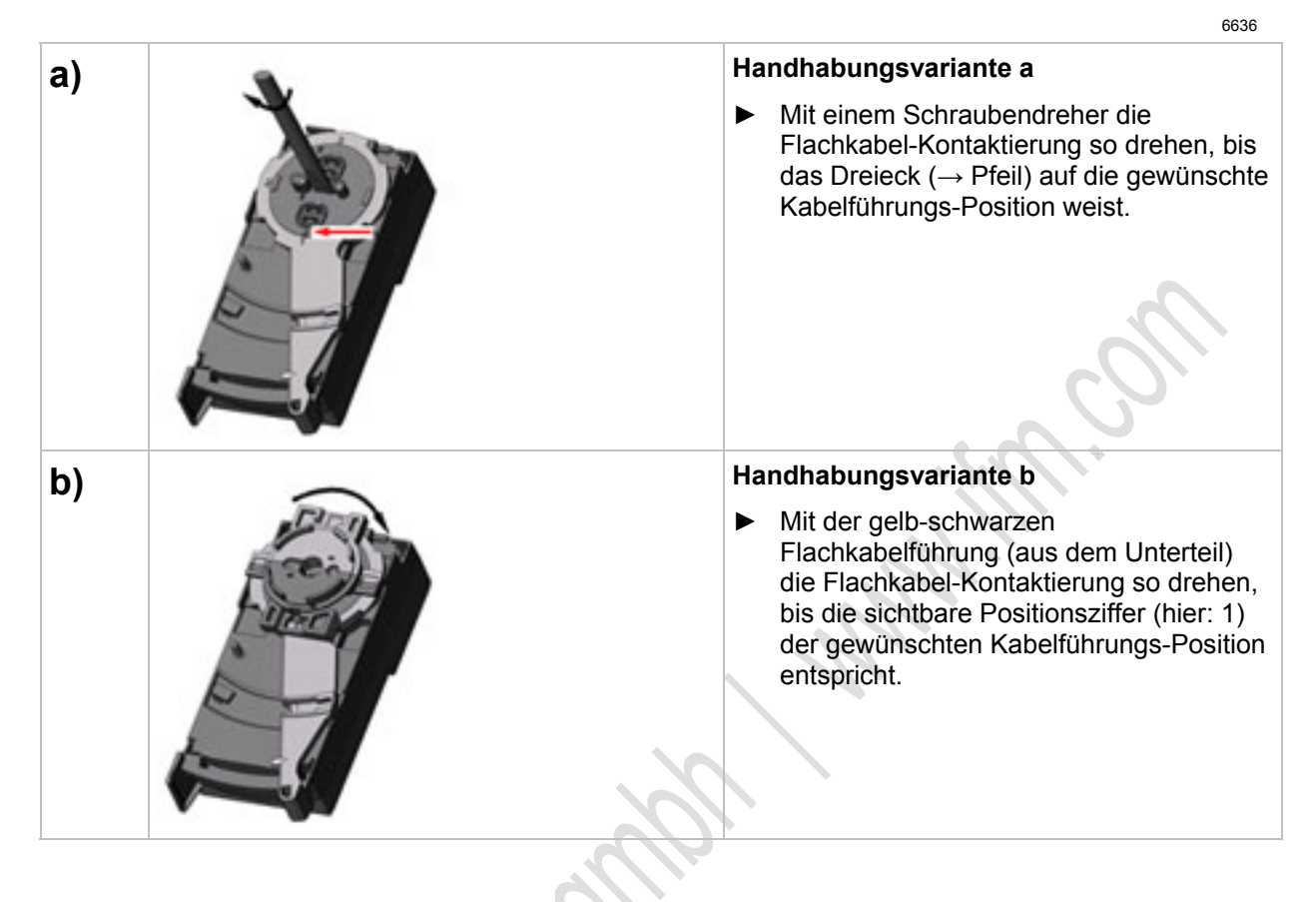

# <span id="page-121-0"></span>**Gerät montieren**

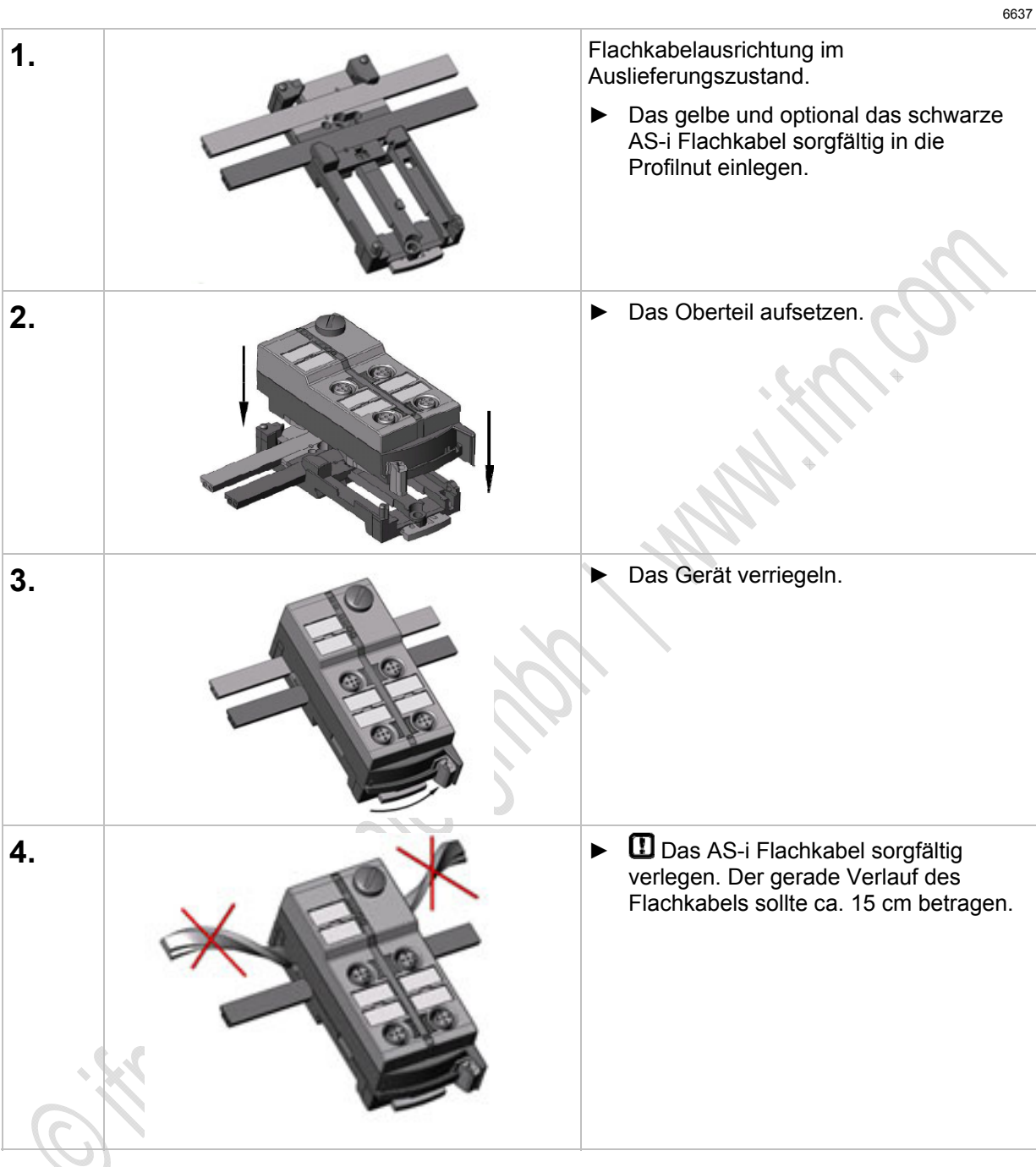

# **Gerät öffnen / demontieren**

<span id="page-122-0"></span>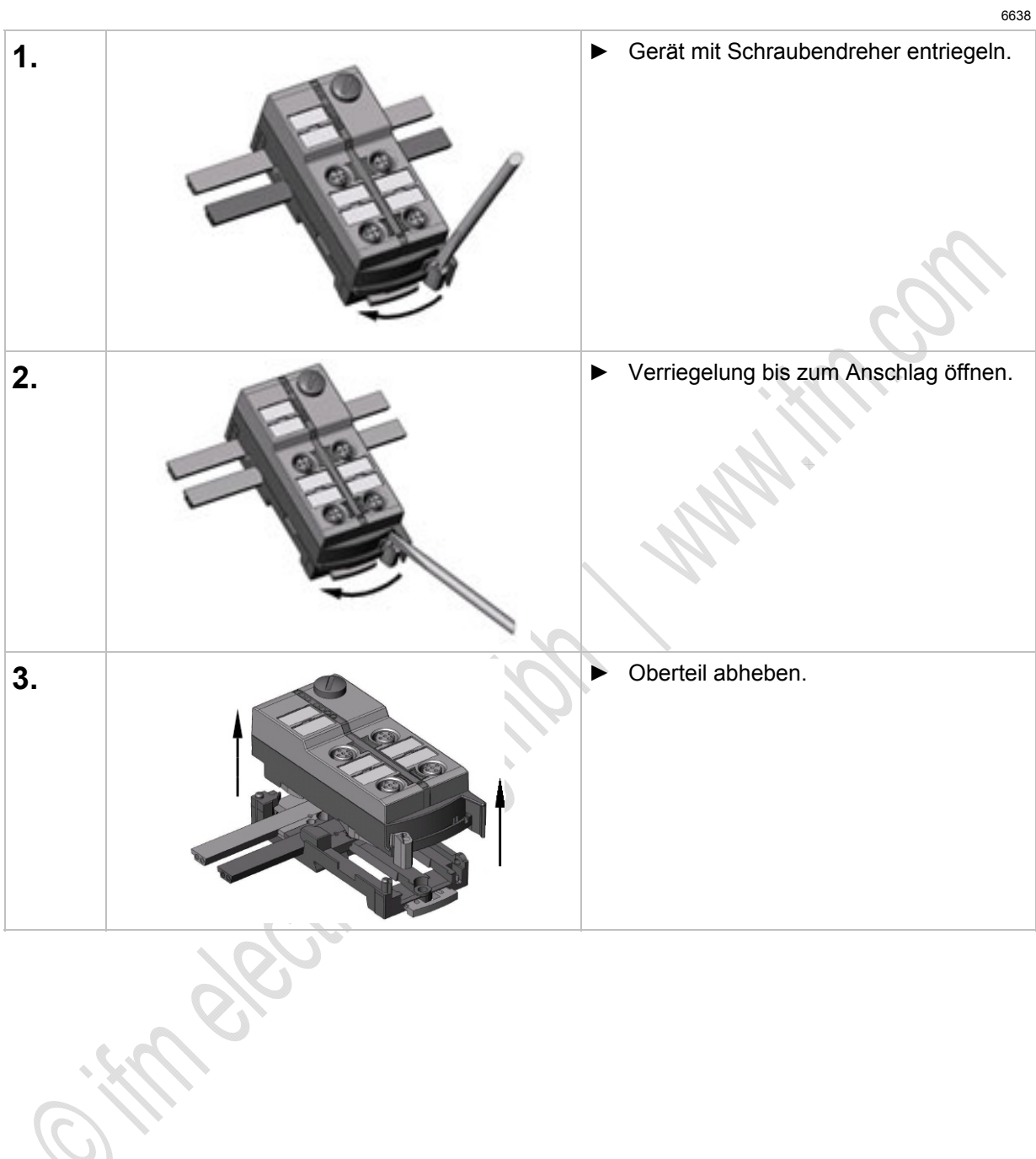

6357

# <span id="page-123-0"></span>**4.10.3 Elektrischer Anschluss**

- ► Verbinden Sie die Eingänge (M12-Buchsen) NICHT mit externem Potential, wenn diese aus der AS-i Spannung versorgt werden.
- ► Sensorkabel nicht in Schlaufen verlegen, um Einstrahlungen oder Einkopplungen zu vermeiden.
- ► Zugkräfte direkt auf die Kabel vermeiden. >

# <span id="page-123-1"></span>**4.10.4 Adressieren**

Das Modul kann über die implementierte Adressierschnittstelle mit dem Adressierkabel E70213 im montierten und verdrahteten Zustand adressiert werden.

# **ACHTUNG**

Ein anderer Stecker als **ifm**-Klinkenstecker E70213 kann die Adressierbuchse zerstören!

Bei Fremdsteckern (nicht **ifm**-Artikel E70213) kann es zu Kurzschlüssen oder zu irreparablen Verformungen der Buchsenkontakte kommen, wodurch die Adressierbuchse beschädigt ist. In Folge davon kann das Gerät nicht mehr kommunizieren, weil es dauerhaft vom AS-i Bus getrennt ist.

► Zum Adressieren nur den **ifm**-Klinkenstecker E70213 verwenden!

Wird ein Slave eingesetzt mit dem ID-Code "A" (erweiterter Adressmodus möglich) in Kombination mit einem Master der 1. Generation (Version 2.0), dann:

- **Parameter P3=1 einstellen.** Ausgangsbit D3=0 einstellen. Das Ausgangsbit D3 darf nicht genutzt werden.
- Diesem Slave eine Adresse zwischen 1A und 31A zuweisen.

*124* 

# <span id="page-124-0"></span>**4.10.5 Analoge Peripherie anschließen (AC52nn)**

#### Inhalt:

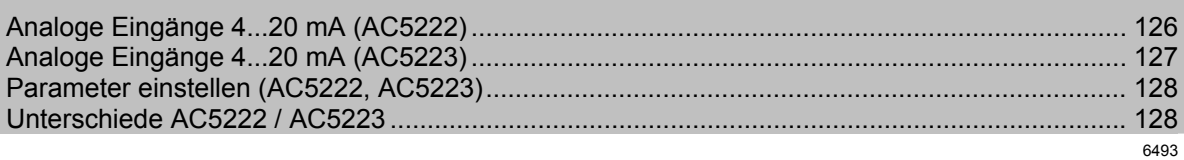

► Bei Versorgung der Sensoren aus AS-i insgesamt maximal 200 mA entnehmen.

REFORMAN

- ► Sensorkabel nicht in Schlaufen verlegen, um Einstrahlungen oder Einkopplungen zu vermeiden.
- ► Zugkräfte direkt auf die Kabel vermeiden.

Die Erdungsfahne (2,8 x 0,5 mm) am mitgelieferten Unterteil ist mit Pin 5 (Funktionserde) der M12- Buchsen verbunden.

# <span id="page-125-0"></span>**Analoge Eingänge 4...20 mA (AC5222)**

# **CO** HINWEIS

Sensorversorgungsanschlüsse (Pins 1, 3) und AS-i sind galvanisch verbunden.

Das Modul hat KEINE Anschlussmöglichkeit für eine externe Versorgung aus dem schwarzen AUX-Flachkabel.

Der Analogeingang liegt zwischen Pin 2 und Pin 3; er ist somit immer galvanisch mit AS-i verbunden.

2- und 3-Leiter-Sensoren, die mit dem angebotenem Versorgungsstrom des Moduls aus AS-i nicht auskommen und KEINE galvanische Vernindung zu anderen Potentialen haben, können angeschlossen werden.

Soll der Sensor seinen Betriebsstrom von einer externen Quelle beziehen, darf diese Quelle KEINE galvanische Verbindung zu irgendeinem anderen elektrischen Netz haben, weil sonst der AS-i Anschluss des Moduls eine verbotene galvanische Verbindung erhält.

### **Anschlussbelegung 2-Draht-Sensor ohne eigene Versorgung**

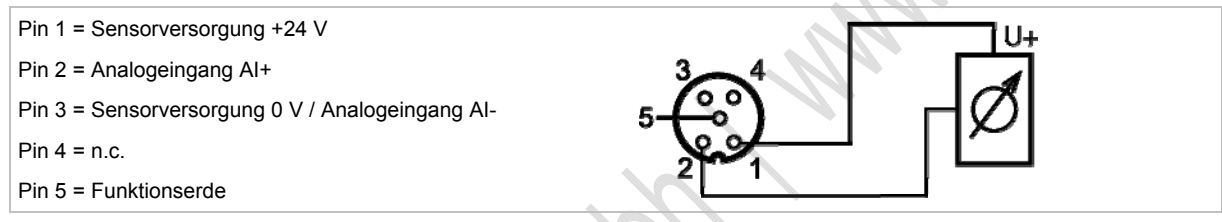

#### **Anschlussbelegung 2-Draht-Sensor mit galvanisch getrennter und erdfreier Versorgung**

- Pin 1 = Sensorversorgung +24 V
- Pin 2 = Analogeingang AI+
- Pin 3 = Sensorversorgung 0 V / Analogeingang AI-
- Pin  $4 = n.c.$
- Pin 5 = Funktionserde

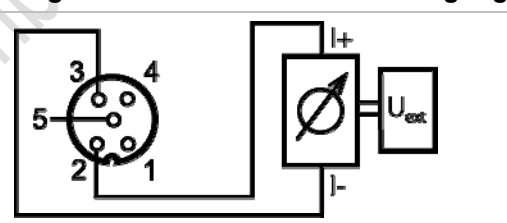

## **Anschlussbelegung 3-Draht-Sensor ohne eigene Versorgung**

- Pin 1 = Sensorversorgung +24 V Pin 2 = Analogeingang AI+ Pin 3 = Sensorversorgung 0 V / Analogeingang AI-
- Pin  $4 = n.c.$
- Pin 5 = Funktionserde

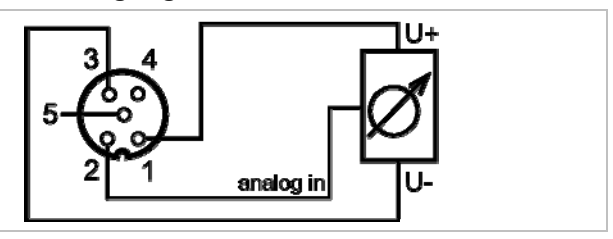

## <span id="page-126-0"></span>**Analoge Eingänge 4...20 mA (AC5223)**

► Für 2-Draht- oder 3-Draht-Sensoren ohne eigene Versorgung: Externe Brücke zwischen Pin 3 und Pin 4 herstellen!

# **CD HINWEIS**

Sensorversorgungsanschlüsse (Pins 1, 3) und AS-i sind galvanisch verbunden.

Das Modul hat KEINE Anschlussmöglichkeit für eine externe Versorgung aus dem schwarzen AUX-Flachkabel.

Der Analogeingang liegt zwischen Pin 2 und Pin 4; er ist somit prinzipiell galvanisch von AS-i getrennt.

Wird nur der Analogeingang (Pins 2, 4) ohne Sensorversorgung (Pins 1, 3) genutzt, kann die Versorgung und galvanische Verbindung des Sensors mit der entsprechenden Kleinspannung beliebig erfolgen. Die geforderte galvanische Trennung zu AS-i bleibt gewahrt.

### **Anschlussbelegung 2-Draht-Sensor mit eigener, geerdeter Versorgung**

Pin 1 = Sensorversorgung +24 V Pin 2 = Analogeingang AI+ Pin 3 = Sensorversorgung 0 V Pin 4 = Analogeingang AI-Pin 5 = Funktionserde

### **Anschlussbelegung 2-Draht-Sensor ohne eigene Versorgung**

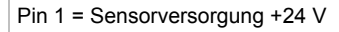

- Pin 2 = Analogeingang AI+
- Pin 3 = Sensorversorgung 0 V
- Pin 4 = Analogeingang AI-
- Pin 5 = Funktionserde
- ► Externe Brücke zwischen Pin 3 und Pin 4 herstellen!

#### **Anschlussbelegung 3-Draht-Sensor ohne eigene Versorgung**

- Pin 1 = Sensorversorgung +24 V
- Pin 2 = Analogeingang AI+
- Pin 3 = Sensorversorgung 0 V
- Pin 4 = Analogeingang AI-
- Pin 5 = Funktionserde
- ► Externe Brücke zwischen Pin 3 und Pin 4 herstellen!

#### **Anschlussbelegung 4-Draht-Sensor ohne eigene Versorgung**

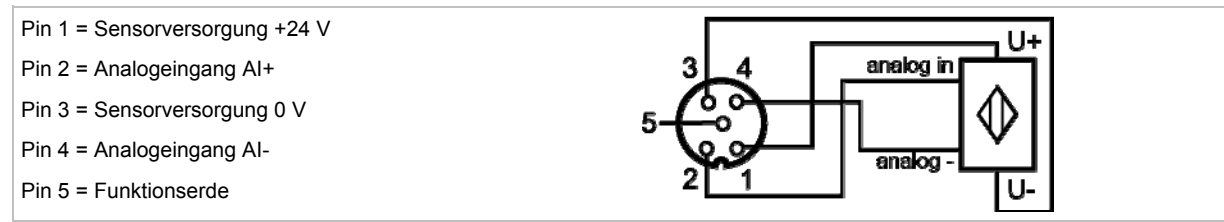

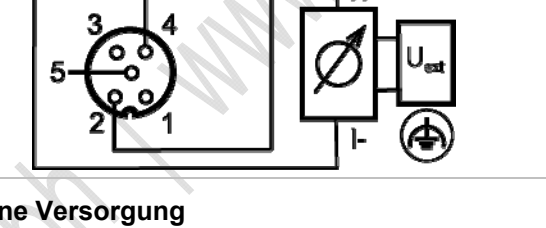

analog in

دا ا

# <span id="page-127-0"></span>**Parameter einstellen (AC5222, AC5223)**

6815 6567

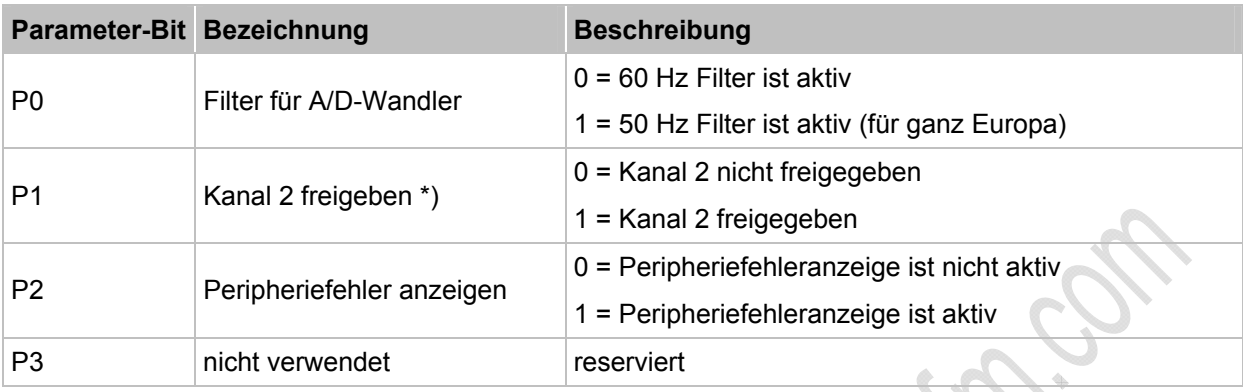

\*) Die Projektierung wirkt sich auf die Wandlungszeit im AS-i Slave, die Übertragung über das AS-Interface, die LED-Funktion und auf die Peripheriefehlermeldungen aus. Durch das Abschalten von Kanal 2 kann die Wandlungszeit im Slave stark verkürzt werden. LED-Anzeige und Peripheriefehlermeldungen werden von diesem Kanal dann nicht mehr beeinflusst.

→ *Slave-Parameterdaten ändern* (→ Seite [41](#page-40-0))

# <span id="page-127-1"></span>**Unterschiede AC5222 / AC5223**

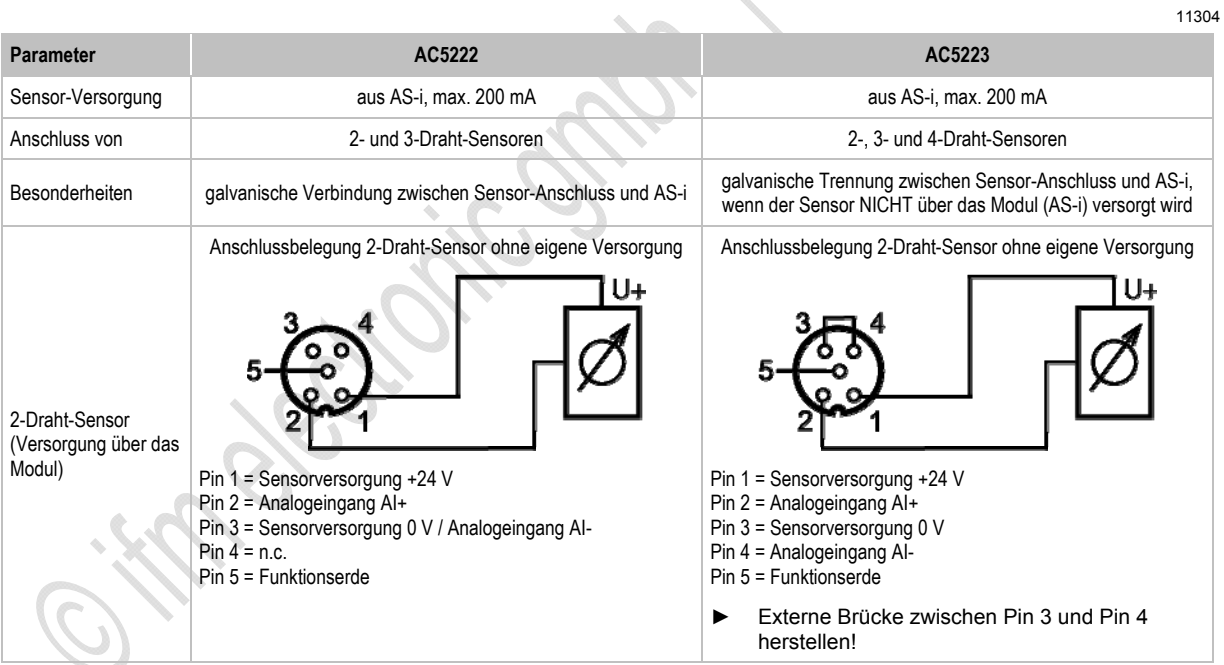

#### **ifm** AS-Interface Fibel – Tipps und Tricks für den Praktiker 2012-09-26

**Gerätebeschreibungen** Gerätebeschreibung Feldmodule ClassicLine (Schnellmontage; AC52nn)

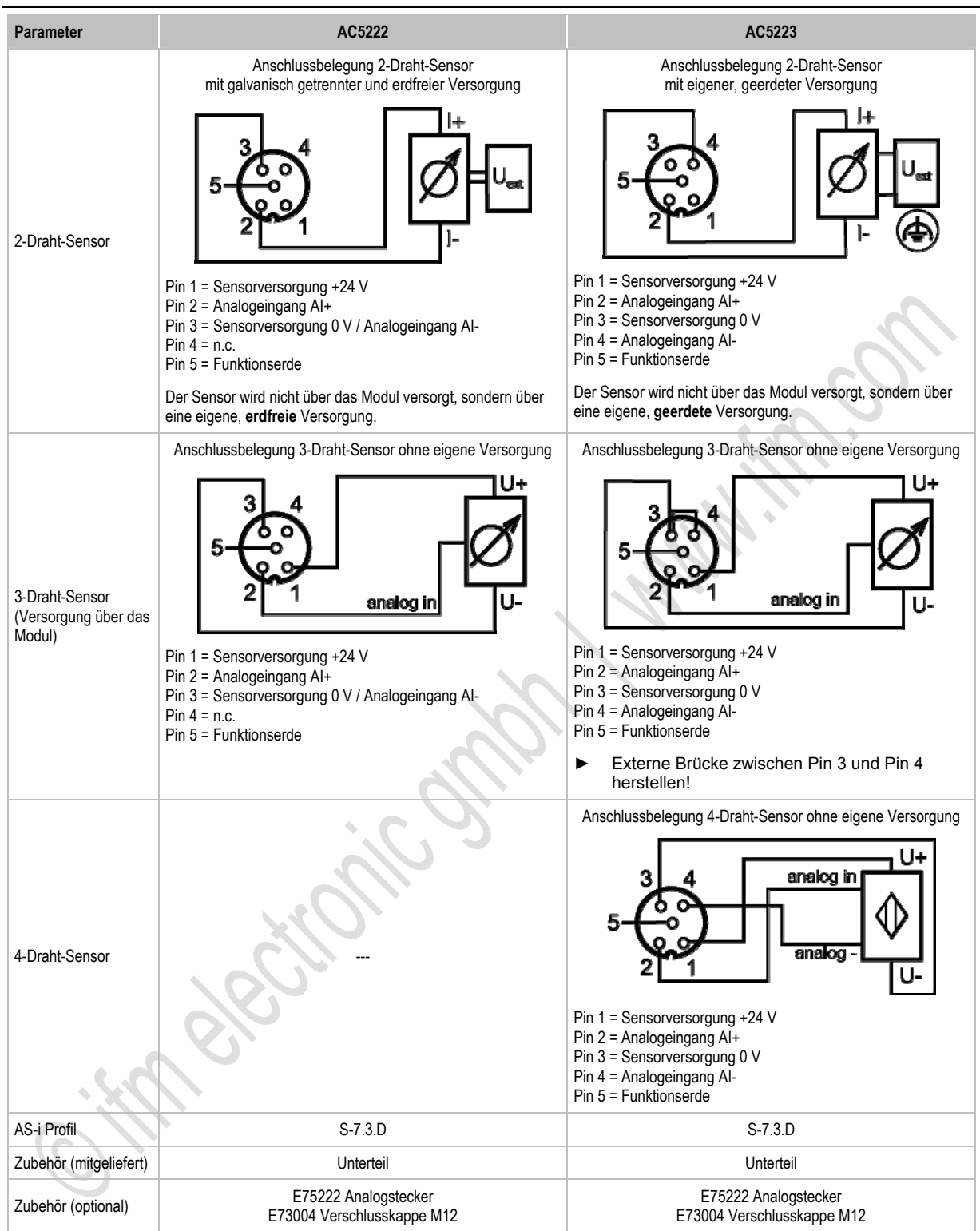

# <span id="page-129-0"></span>**4.10.6 LED-Verhalten (AC52nn)**

6840

6808

6817

# **LED-Verhalten der digitalen Module**

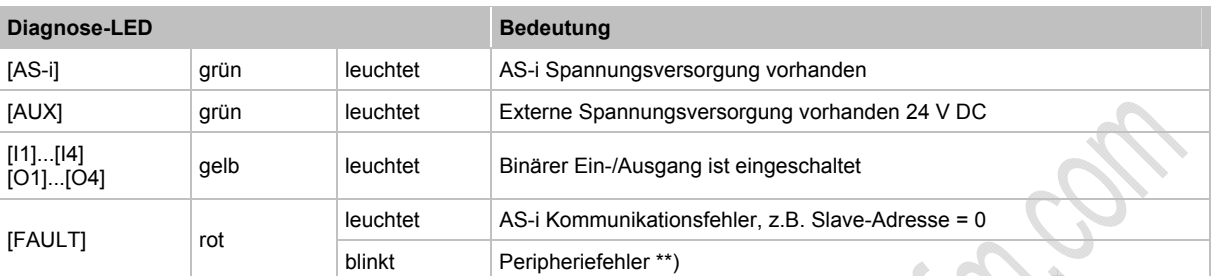

\*\*) Anzeige Peripheriefehler in folgenden Fällen:

- fehlende Hilfsspannung (nur bei den Modulen, deren Eingänge über AUX versorgt werden)

- Überlast usw.

# **LED-Verhalten (AC5222, AC5223)**

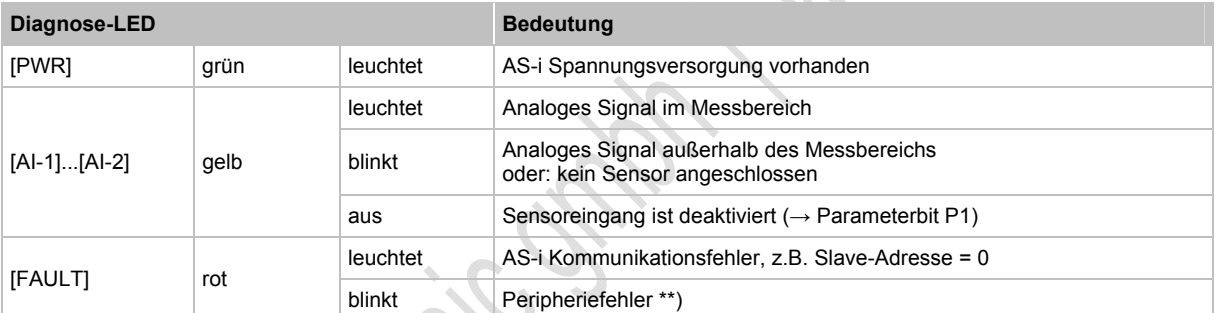

\*\*) Anzeige Peripheriefehler in folgenden Fällen:

- Mindestens eines der Analogsignale ist außerhalb des Wertebereiches.

- An mindestens einem analogen Kanal nichts angeschlossen, obwohl der entsprechende Kanal freigeben ist.

- Bei Überlast oder Kurzschluss der Sensorversorgung.

## **LED-Anzeige der logischen SPS-Ausgänge**

6845

Bei den ClassicLine-Modulen (Schnellmontage) signalisieren zusätzliche LEDs unterhalb der [FAULT]- Anzeige den logischen Zustand der SPS-Ausgänge.

Die LEDs [O1]...[O4] stellen die Datenbits D0...D3 dar.

# **4.11 Gerätebeschreibung Feldmodule AirBox (Schraubmontage, AC20nn)**

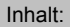

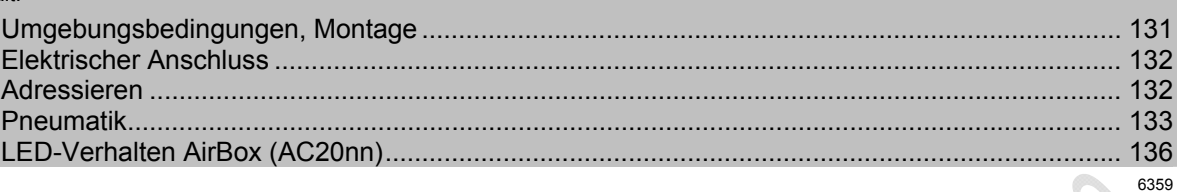

## Beispiele:

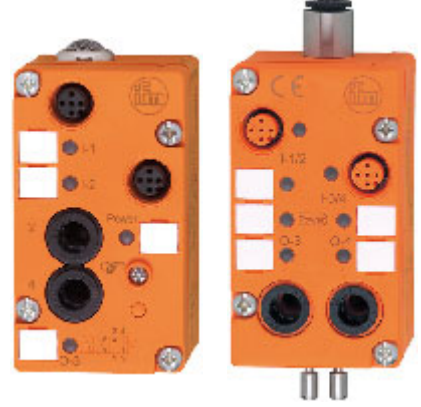

AC2046 AC2055

# <span id="page-130-0"></span>**4.11.1 Umgebungsbedingungen, Montage**

- ► Schutzart der Geräte je nach Ausführung IP 65 (Filtervariante) und IP 67 mit gefasster Abluft (Schlauchanschluss, um die Abluft der AirBox z.B. aus dem Feuchtigkeitsbereich wegzuführen).
- ► In staubiger Umgebung kann die AirBox mit dem Filter nach unten montiert werden.
- ► Bei Montage des Moduls auf ein verdrahtetes FK-Unterteil: Die Schrauben überkreuz anziehen mit einem Anzugsdrehmoment von 0,8 Nm.
- ► Endet das AS-i Flachkabel im FK-Unterteil, dann die beiliegenden Füllstücke zum Abdichten des Unterteils verwenden.
- ► Um die Schutzart zu gewährleisten: Endet das AS-i Flachkabel außerhalb eines Gerätes, dann das Flachkabel-Endstück E70413 (IP 67) oder den Schrumpfschlauch E70113 verwenden (→ *AS-i Flachkabel-Ende abdichten* (→ Seite [23\)](#page-22-0)).
- ► Um die Schutzart zu gewährleisten: - Die nicht benutzten M12-Buchsen mit den Verschlusskappen E73004 verschließen! - Zulässiges Anzugsdrehmoment der Verschlusskappen = 0,6...0,8 Nm.
- ► Zulässiges Anzugsdrehmoment der M12-Anschlussstecker = 0,6…0,8 Nm.

6383

# <span id="page-131-0"></span>**4.11.2 Elektrischer Anschluss**

- ► Verbinden Sie die Eingänge NICHT mit externem Potential, da die Eingänge aus der AS-i Spannung versorgt werden.
- ► Sensorkabel nicht in Schlaufen verlegen, um Einstrahlungen oder Einkopplungen zu vermeiden.
- ► Zugkräfte direkt auf die Kabel vermeiden. >

# <span id="page-131-1"></span>**4.11.3 Adressieren**

Modul wahlweise adressieren...

- mit dem Adressiergerät vor der Montage,
- in Verbindung mit dem FK-Unterteil (z.B. AC5011) mit integrierter Adressierbuchse im montierten und verdrahteten Zustand.

Für das FK-Unterteil AC5011 gilt:

Das Modul kann über die implementierte Adressierschnittstelle mit dem Adressierkabel E70213 im montierten und verdrahteten Zustand adressiert werden.

# **ACHTUNG**

Ein anderer Stecker als **ifm**-Klinkenstecker E70213 kann die Adressierbuchse zerstören!

Bei Fremdsteckern (nicht **ifm**-Artikel E70213) kann es zu Kurzschlüssen oder zu irreparablen Verformungen der Buchsenkontakte kommen, wodurch die Adressierbuchse beschädigt ist. In Folge davon kann das Gerät nicht mehr kommunizieren, weil es dauerhaft vom AS-i Bus getrennt ist.

► Zum Adressieren nur den **ifm**-Klinkenstecker E70213 verwenden!

# <span id="page-132-0"></span>**4.11.4 Pneumatik**

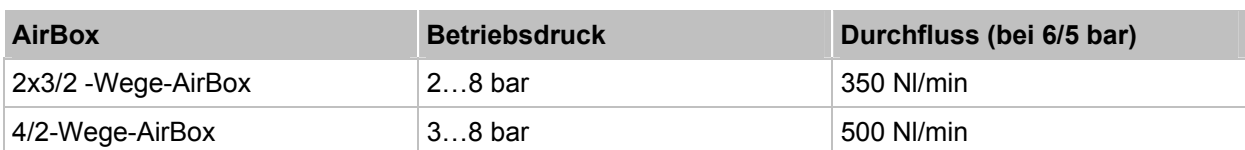

In den AirBox wird eine Kombination von Schieber und Sitzventil verwendet, welche NICHT überschneidungsfrei arbeiten.

- ► Die AirBox auf möglichst kürzestem Weg mit dem Aktuator verbinden, um Druckverluste zu vermeiden und schnellere Schaltzeiten zu erreichen.
- ► Die AirBox mit dem Pneumatik-System über Schlauchsteckverbinder verbinden, außenkalibriert nach CETOP-Norm RP 54 P. Zum Lösen der Schläuche auf den Druckring drücken und gleichzeitig den Schlauch herausziehen.
- ► Sie können den pneumatischen Ausgang über die Handbetätigung manuell in Betrieb setzen: je nach Ausführung tastend oder drückend-drehend-rastend. Die elektrische Ansteuerung hat Priorität vor der mechanischen (Handbetätigung).
- ► Reduzieren des Schlauchdurchmessers (z.B. von 8 mm auf 6 mm) verringert u.a. die Durchflussleistung.

# **ACHTUNG**

Gefahr von dauerhaften Undichtigkeiten oder irreparablen Beschädigungen der pneumatischen Bauelemente! Gefahr von Fehlfunktionen!

- ► Gerät nur innerhalb des angegebenen Betriebsdruckbereiches betreiben (→ Tabelle oben).
- Druckluft richtig aufbereiten.

Betriebsdruck: maximal 8 bar, minimal (je nach Gerät) 2 bar oder 3 bar. Der Mindestdruck ist zum vollständigen Schalten des Hauptventils erforderlich. Liegt dieser Mindestdruck nicht an, kommt es zur Leckage über den Abluftanschluss [3] der AirBox. Dies ist das charakteristische Verhalten eines nicht überschneidungsfreien Ventils.

# **HINWEIS**

- ► Alle pneumatischen Anschlüsse der AirBox entweder mit geeigneten Verschlussstopfen versehen oder sofort bei der Montage verschlauchen. Durch diese Maßnahme wird das Eindringen von Feuchtigkeit und Schmutz in die AirBox verhindert.
- ► Wurde die AirBox einmal mit geölter Druckluft betrieben, so muss sie künftig weiterhin mit geölter Luft betrieben werden, da das Öl die Initialschmierung entfernt hat.

## **Hilfsluft**

Die 4/2 Wege AirBox hat einen externen Hilfsluftanschluss (4mm). Externe Hilfsluft wird benötigt:

- wenn Drücke < 3 bar geschaltet werden sollen,
- wenn Vakuum geschaltet werden soll,
- bei Parallelschaltung von Ventilen, wenn ein erheblicher Druckabfall zu erwarten ist (bei hohem Gleichzeitigkeitsfaktor).
- ► Die Hilfsluft [81] mit mindestens 3 bar anlegen, um das Schalten des Ventils zu ermöglichen.

Der Anschluss der Hilfsluft ist im Modul integriert und wird durch das Einstecken des 4 mm-Druckluftschlauchs aktiviert. Wird kein Schlauch angeschlossen, ist dieser pneumatische Eingang verschlossen (IP 67).

## **Schalten von Vakuum beim 4/2 Wegeventil**

Die AirBox wird über den 8 mm-Anschluss mit Unterdruck versorgt.

► Die AirBox zusätzlich über den 4 mm-Anschluss [81] mit Druckluft (min. 3 bar) versorgen.

## **Erklärung:**

Hilfsluftanschluss wird benötigt, da sich bei Vakuumbetrieb die Kräfteverhältnisse in der AirBox "umkehren" und das Schalten des Ventils (Schiebers) weiterhin gewährleistet werden muss.

► Den Arbeitsanschluss [4] der AirBox z.B. mit dem Sauger verbinden, den Arbeitsanschluss [2] mit einem Blindstopfen versehen.

## **Druckluft-Reinheit (Spezifikation)**

Die Reinheit der Luft wird nach ISO 8573-1:2001 in drei Klassen unterteilt:

- 1. Die Reinheitsklasse der festen Verunreinigungen.
- 2. Die Reinheitsklasse für den Feuchtigkeitsgehalt.
- 3. Die Reinheitsklasse für den Gesamtölgehalt.

Die AirBox sind geeignet für Druckluft der Reinheitsklassen: **6- 3- 4**

## **Bedeutung:**

- 1. Feste Verunreinigungen lt. Klasse 6: Max. Teilchengröße 5 um, max. Teilchendichte 5 mg/m<sup>3</sup>
- 2. Maximaler Wassergehalt It. Klasse 3: **Drucktaupunkt** (→ Seite [135](#page-134-0)) -20 °C
- 3. Maximaler Gesamtölgehalt It. Klasse 4: < 5 mg/m<sup>3</sup>, das entspricht ca. 1 Öltropfen je 4 000 Liter Luft.

6375

## <span id="page-134-0"></span>**Drucktaupunkt (DTP)**

6908

Luft enthält immer Wasser in Form von Dampf. Da Luft komprimierbar ist, Wasser aber nicht, fällt bei der Verdichtung das Wasser in Form von Kondensat aus. Unter Drucktaupunkt (DTP) versteht man die Temperatur, auf die verdichtete Luft abgekühlt werden kann, ohne dass Kondensat ausfällt.

Um ausreichend trockene Luft für das System zur Verfügung stellen zu können, sollte der Drucktaupunkt auf mindestens 10 °C unter der niedrigsten Umgebungstemperatur der Luftleitung gesenkt werden.

**Beispiel:** Bei einer Umgebungstemperatur von 20 °C sollte ein Drucktaupunkt von 10 °C weiteres Kondensieren verhindern.

# **HINWEIS**

Die genannte Spezifikation ist eine Mindestanforderung, d.h. die Produkte können noch haltbarer sein. Dies erreichen Sie durch:

- geringere Teilchenkonzentration
- geringere Feuchtigkeit
- bei einer sehr geringen bis gar keiner Zugabe von Öl.

Ein Mischen von synthetischen Ölen mit mineralischen Ölen kann zum Ausfall von beweglichen Teilen durch Kleben oder Klumpenbildung führen.

AirBoxen können im Bereich von 0...55 °C betrieben werden.

► Bei niedrigen Temperaturen (< 0 °C) zusätzliche Maßnahmen treffen, um ein Gefrieren oder Erstarren von Kondensat, Feuchtigkeit usw. zu verhindern.

## **Zugelassene Schmiermittel für geölte Druckluft**

Wird geölte Druckluft eingesetzt:

- ► Nur Öle der Klasse 1 (ohne Additive) nach ISO VG10 verwenden!
- ► Das verwendete Öl darf die eingesetzten Werkstoffe nicht angreifen. Das gilt im Wesentlichen für die im Folgenden genannten Dichtwerkstoffe und Kunststoffe. Beständigkeiten gegenüber anderen Schmiermitteln erfragen Sie bitte beim Hersteller.

## **Verwendete Dichtwerkstoffe und Kunststoffe der AirBox**

6380

- Als Dichtwerkstoffe werden NBR und FPM verwendet.
- Als Kunststoffe werden PBT und PC verwendet.

**RATHER** 

**STANISHIP** 

# <span id="page-135-0"></span>**4.11.5 LED-Verhalten AirBox (AC20nn)**

O :Kn Branch Control

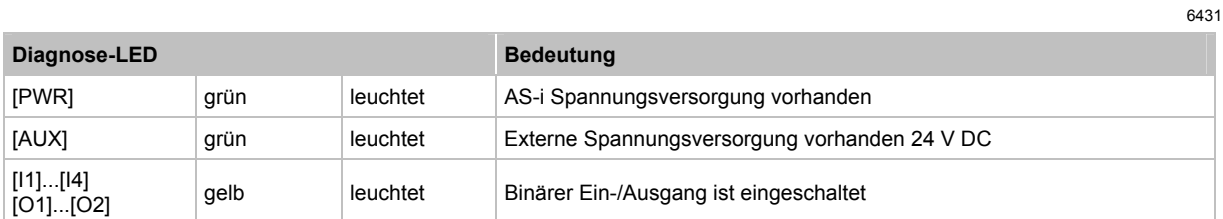

# **4.12 Gerätebeschreibung Feldmodule AirBox (Schnellmontage, AC52nn)**

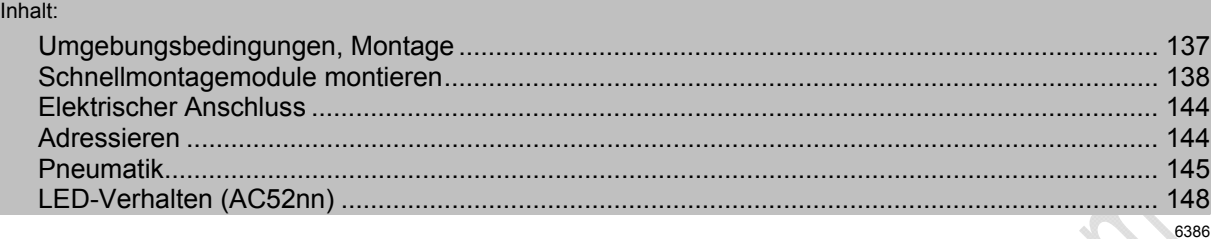

Beispiele:

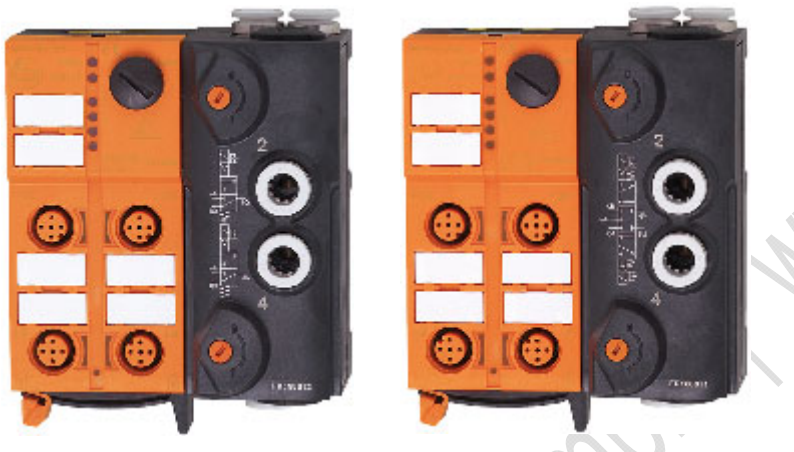

AC5228 AC5270

# <span id="page-136-0"></span>**4.12.1 Umgebungsbedingungen, Montage**

- ► Schutzart der Geräte je nach Ausführung IP 65 (mit Schalldämpfer E75232) und IP 67 mit gefasster Abluft (Schlauchanschluss, um die Abluft der AirBox z.B. aus dem Feuchtigkeitsbereich wegzuführen).
- ► In staubiger Umgebung kann die AirBox mit dem Filter nach unten montiert werden.
- ► Um die Schutzart zu gewährleisten:
	- Die nicht benutzten M12-Buchsen mit den Verschlusskappen E73004 verschließen!
	- Zulässiges Anzugsdrehmoment der Verschlusskappen = 0,6...0,8 Nm.
- ► Zulässiges Anzugsdrehmoment der M12-Anschlussstecker = 0,6…0,8 Nm.
- ► Das Flachkabel darf nicht innerhalb des Gerätes enden und muss außerhalb mit dem Flachkabel-Endstück E70413 (IP 67) oder dem Schrumpfschlauch E70113 abgedichtet werden (→ *AS-i Flachkabel-Ende abdichten* (→ Seite [23\)](#page-22-0)).
- ► Das Flachkabel kann nicht im Unterteil verzweigt werden. Eine Verzweigung muss über entsprechendes Zubehör (z.B. E70381) realisiert werden.
- Schmutz- und Staubablagerungen auf Ober- und Unterteil vermeiden, um die Verschlussmechanik nicht zu beeinträchtigen.

# <span id="page-137-0"></span>**4.12.2 Schnellmontagemodule montieren**

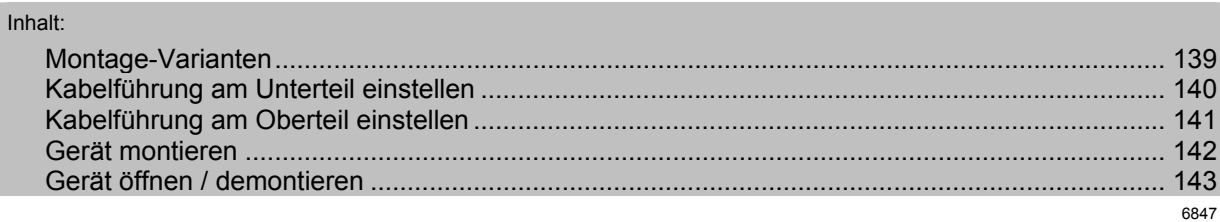

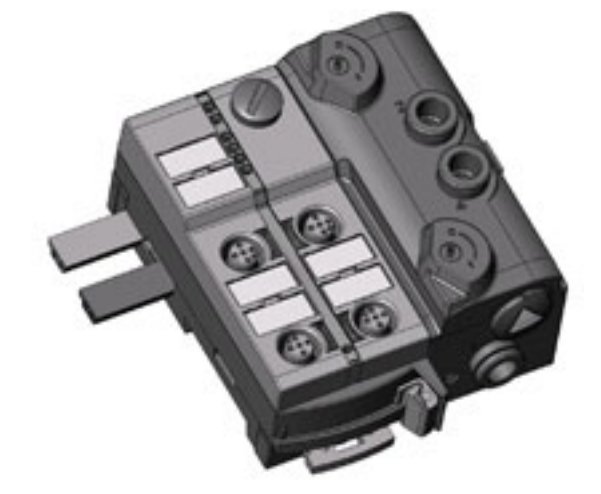

Beispiel für Schnellmontage-Modul: AC5243

 In dieser Dokumentation zeigen wir die Montage nur mit externer Versorgung der Ausgänge (mit schwarzer AS-i Leitung).

## <span id="page-138-0"></span>**Montage-Varianten**

Das mitgelieferte Unterteil ermöglicht die Ausrichtung des Flachkabels in drei Richtungen.

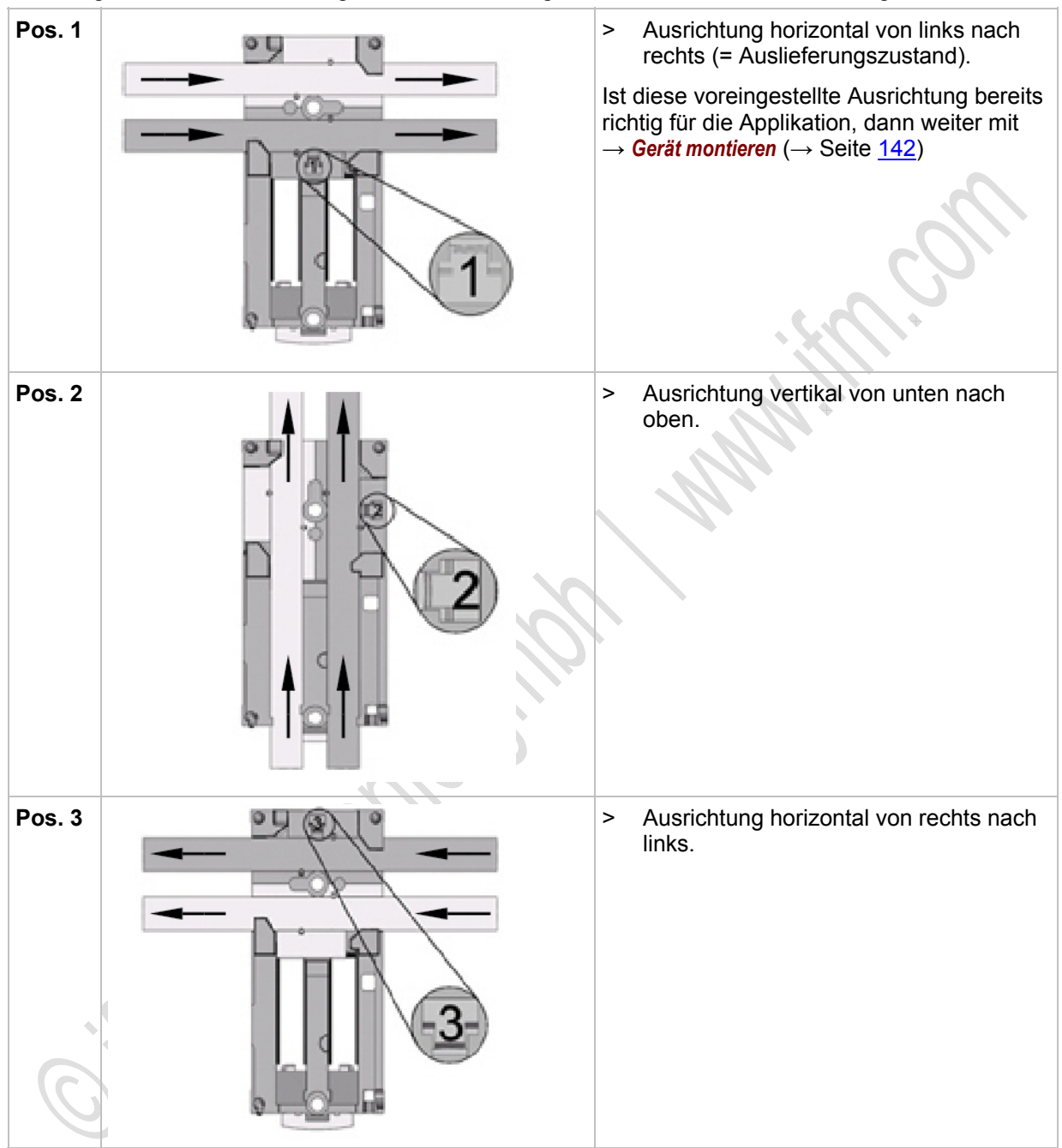

# **Kabelführung am Unterteil einstellen**

<span id="page-139-0"></span>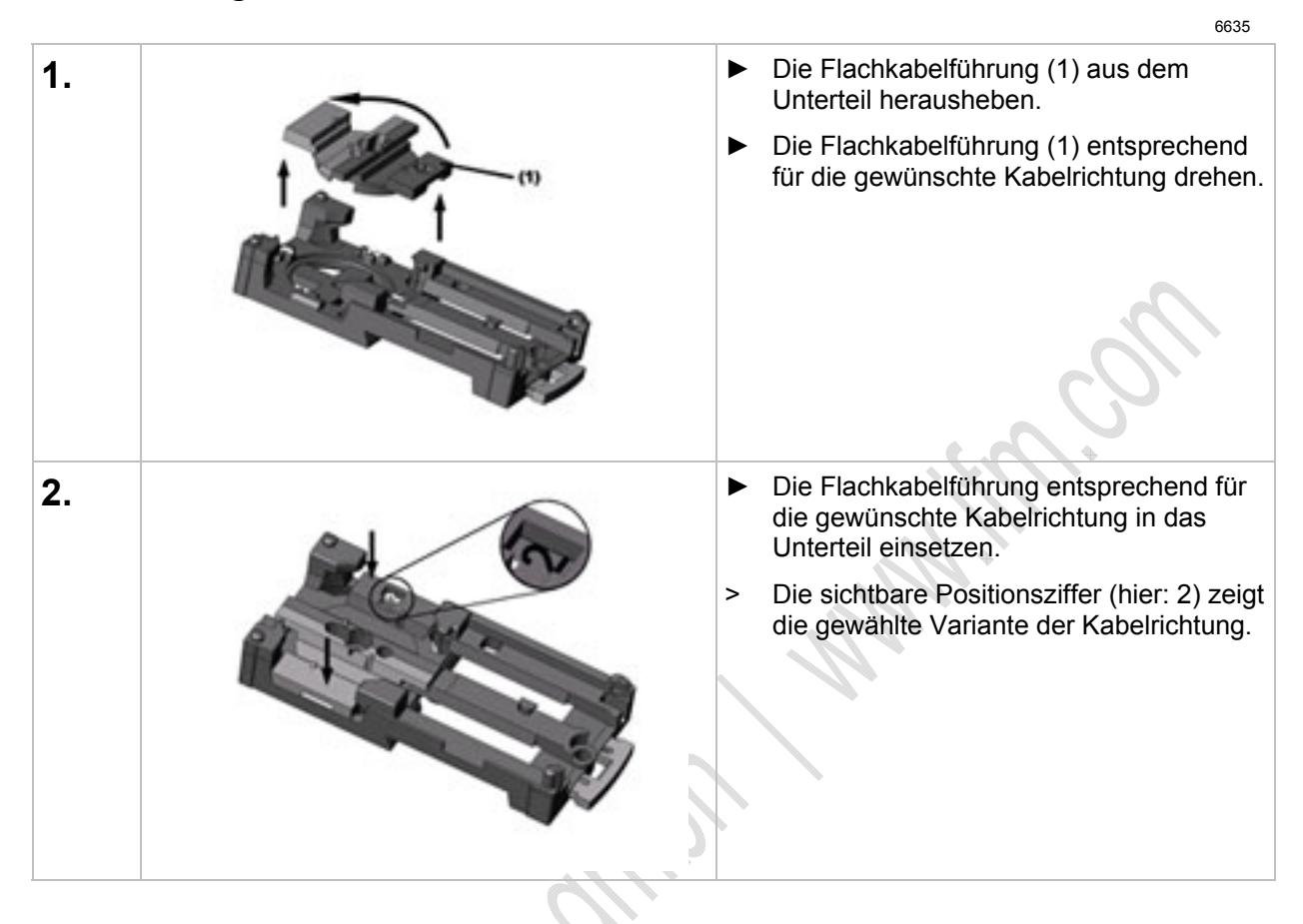

## **Kabelführung am Oberteil einstellen**

<span id="page-140-0"></span>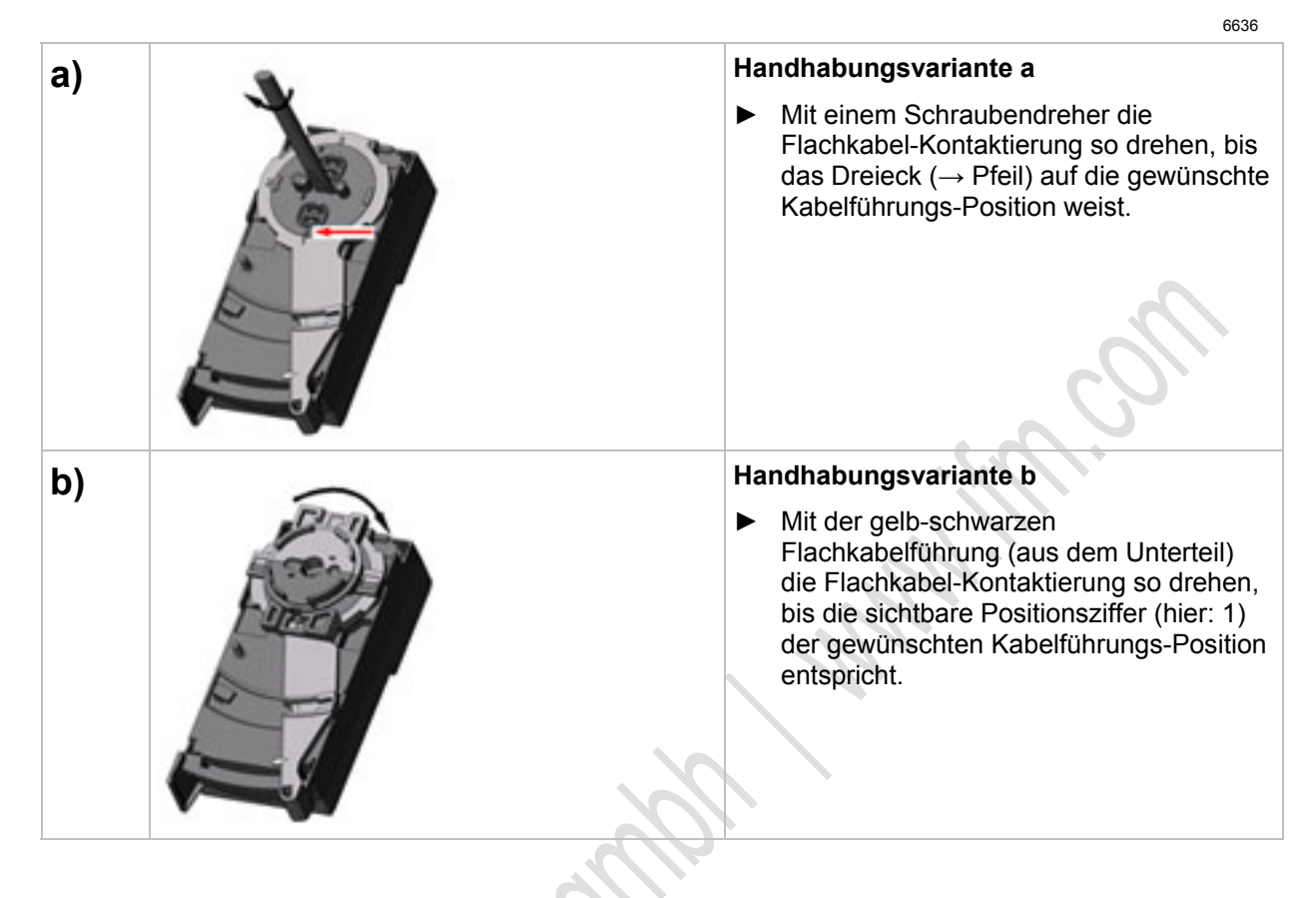

# **Gerät montieren**

<span id="page-141-0"></span>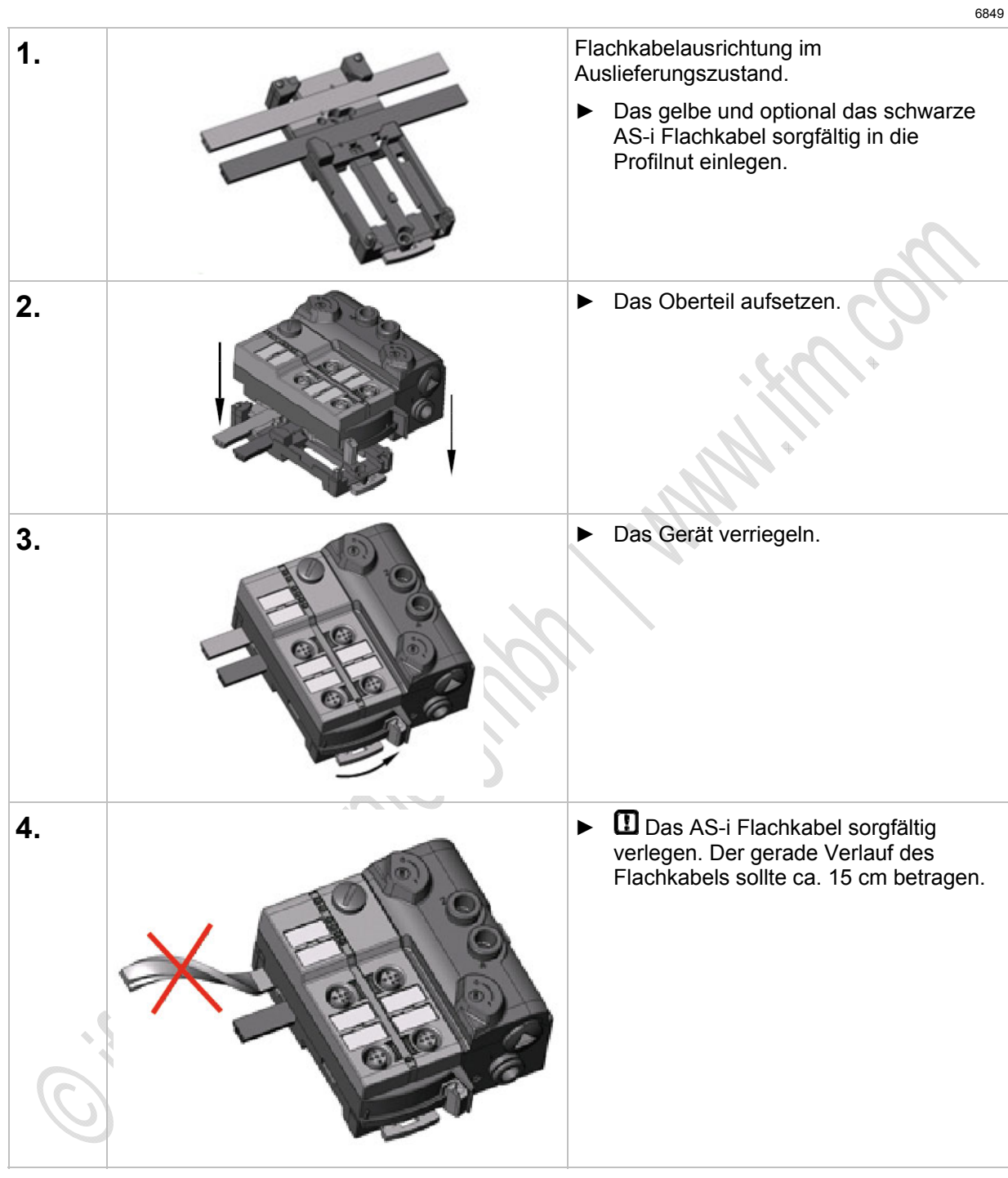

# **Gerät öffnen / demontieren**

<span id="page-142-0"></span>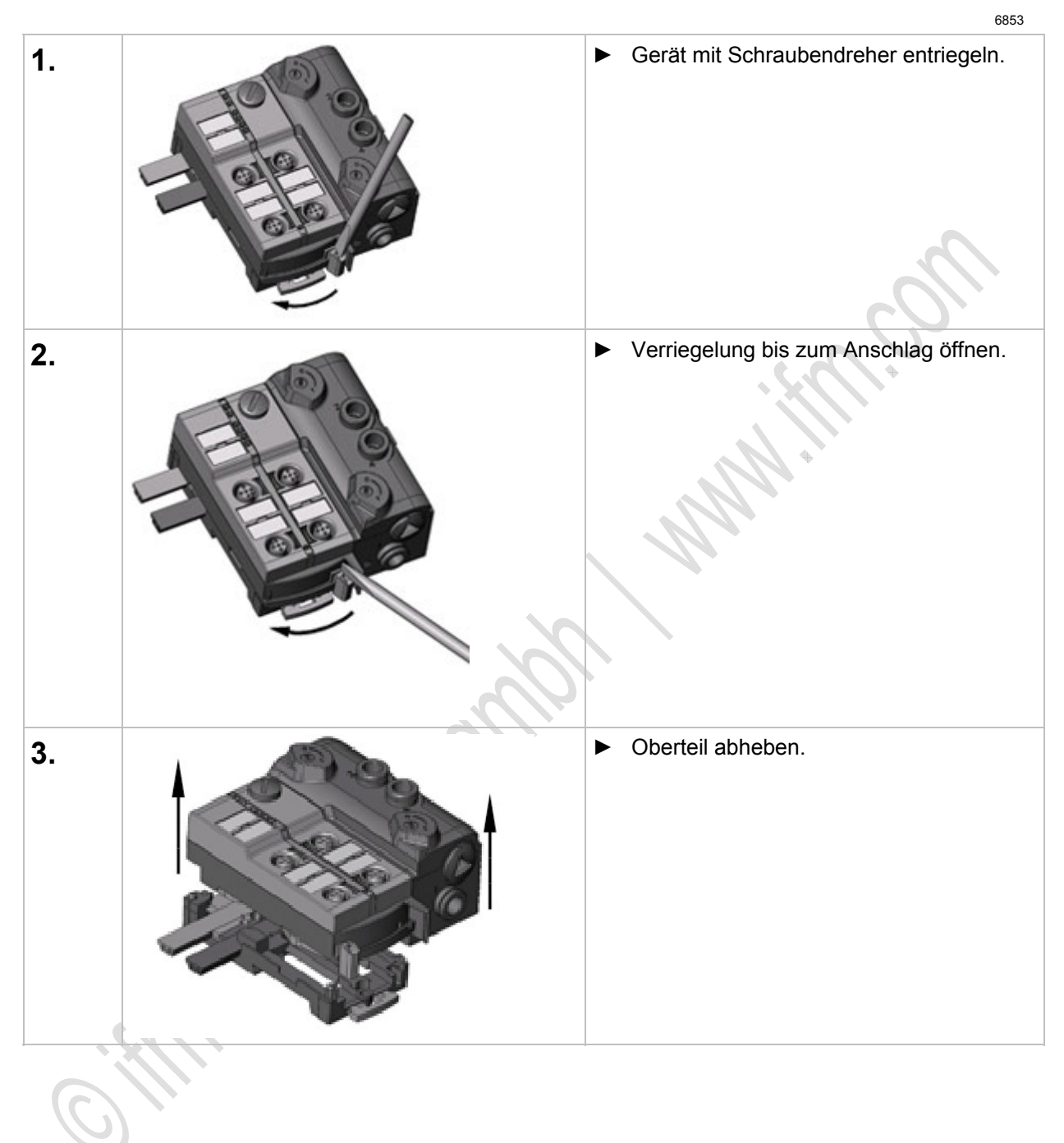

6692

# <span id="page-143-0"></span>**4.12.3 Elektrischer Anschluss**

- ► Verbinden Sie die Eingänge NICHT mit externem Potential, da die Eingänge aus der AS-i Spannung versorgt werden.
- ► Sensorkabel nicht in Schlaufen verlegen, um Einstrahlungen oder Einkopplungen zu vermeiden.
- ► Zugkräfte direkt auf die Kabel vermeiden. >

# <span id="page-143-1"></span>**4.12.4 Adressieren**

Das Modul kann über die implementierte Adressierschnittstelle mit dem Adressierkabel E70213 im montierten und verdrahteten Zustand adressiert werden.

# **ACHTUNG**

Ein anderer Stecker als **ifm**-Klinkenstecker E70213 kann die Adressierbuchse zerstören!

Bei Fremdsteckern (nicht **ifm**-Artikel E70213) kann es zu Kurzschlüssen oder zu irreparablen Verformungen der Buchsenkontakte kommen, wodurch die Adressierbuchse beschädigt ist. In Folge davon kann das Gerät nicht mehr kommunizieren, weil es dauerhaft vom AS-i Bus getrennt ist.

► Zum Adressieren nur den **ifm**-Klinkenstecker E70213 verwenden!

Wird ein Slave eingesetzt mit dem ID-Code "A" (erweiterter Adressmodus möglich) in Kombination mit einem Master der 1. Generation (Version 2.0), dann:

- **Parameter P3=1 einstellen.** Ausgangsbit D3=0 einstellen. Das Ausgangsbit D3 darf nicht genutzt werden.
- Diesem Slave eine Adresse zwischen 1A und 31A zuweisen.
# **4.12.5 Pneumatik**

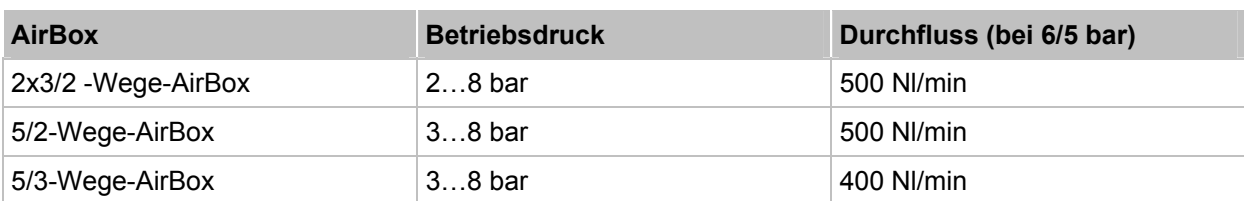

In den AirBox werden Schieberventile verwendet, welche überschneidungsfrei arbeiten.

- ► Die AirBox auf möglichst kürzestem Weg mit dem Aktuator verbinden, um Druckverluste zu vermeiden und schnellere Schaltzeiten zu erreichen.
- ► Die AirBox mit dem Pneumatik-System über Schlauchsteckverbinder verbinden, außenkalibriert nach CETOP-Norm RP 54 P. Zum Lösen der Schläuche auf den Druckring drücken und gleichzeitig den Schlauch herausziehen.
- ► Sie können den pneumatischen Ausgang über die Handbetätigung manuell in Betrieb setzen: je nach Ausführung tastend oder drückend-drehend-rastend. Die elektrische Ansteuerung hat Priorität vor der mechanischen (Handbetätigung).
- ► Reduzieren des Schlauchdurchmessers (z.B. von 8 mm auf 6 mm) verringert u.a. die Durchflussleistung.

### **ACHTUNG**

Gefahr von dauerhaften Undichtigkeiten oder irreparablen Beschädigungen der pneumatischen Bauelemente! Gefahr von Fehlfunktionen!

- ► Gerät nur innerhalb des angegebenen Betriebsdruckbereiches betreiben (→ Tabelle oben).
- Druckluft richtig aufbereiten.

Betriebsdruck: maximal 8 bar, minimal (je nach Gerät) 2 bar oder 3 bar.

► Druckspitzen über dem erlaubten Betriebsdruck durch technisch anerkannte Maßnahmen verhindern.

# **HINWEIS**

- ► Alle pneumatischen Anschlüsse der AirBox entweder mit geeigneten Verschlussstopfen versehen oder sofort bei der Montage verschlauchen. Durch diese Maßnahme wird das Eindringen von Feuchtigkeit und Schmutz in die AirBox verhindert.
- ► Wurde die AirBox einmal mit geölter Druckluft betrieben, so muss sie künftig weiterhin mit geölter Luft betrieben werden, da das Öl die Initialschmierung entfernt hat.

### **Druckluft-Reinheit (Spezifikation)**

Die Reinheit der Luft wird nach ISO 8573-1:2001 in drei Klassen unterteilt:

1. Die Reinheitsklasse der festen Verunreinigungen.

2. Die Reinheitsklasse für den Feuchtigkeitsgehalt.

3. Die Reinheitsklasse für den Gesamtölgehalt.

Die AirBox sind geeignet für ungeölte Druckluft der Reinheitsklassen: **6- 3- 1**. Die AirBox sind geeignet für geölte Druckluft der Reinheitsklassen: **6- 3- 4**

#### **Bedeutung:**

1. Feste Verunreinigungen lt. Klasse 6: Max. Teilchengröße 5 um, max. Teilchendichte 5 mg/m

2. Maximaler Wassergehalt lt. Klasse 3: *Drucktaupunkt* (→ Seite [146](#page-145-0)) -20 °C

Ungeölte Druckluft:

3. Maximaler Gesamtölgehalt It. Klasse 1: <  $0.01$  mg/m<sup>3</sup>.

Geölte Druckluft:

3. Maximaler Gesamtölgehalt lt. Klasse 4: < 5 mg/m<sup>3</sup>, das entspricht ca. 1 Öltropfen je 4 000 Liter Luft.<br>.

### <span id="page-145-0"></span>**Drucktaupunkt (DTP)**

6377

6411

Luft enthält immer Wasser in Form von Dampf. Da Luft komprimierbar ist, Wasser aber nicht, fällt bei der Verdichtung das Wasser in Form von Kondensat aus. Unter Drucktaupunkt (DTP) versteht man die Temperatur, auf die verdichtete Luft abgekühlt werden kann, ohne dass Kondensat ausfällt.

Um ausreichend trockene Luft für das System zur Verfügung stellen zu können, sollte der Drucktaupunkt auf mindestens 10 °C unter der niedrigsten Umgebungstemperatur der Luftleitung gesenkt werden.

**Beispiel:** Bei einer Umgebungstemperatur von 20 °C sollte ein Drucktaupunkt von 10 °C weiteres Kondensieren verhindern.

## **CO** HINWEIS

Die genannte Spezifikation ist eine Mindestanforderung, d.h. die Produkte können noch haltbarer sein. Dies erreichen Sie durch:

- geringere Teilchenkonzentration

- geringere Feuchtigkeit
- bei einer sehr geringen bis gar keiner Zugabe von Öl.

Ein Mischen von synthetischen Ölen mit mineralischen Ölen kann zum Ausfall von beweglichen Teilen durch Kleben oder Klumpenbildung führen.

AirBoxen können im Bereich von -10...+55 °C betrieben werden.

► Bei niedrigen Temperaturen (< 0 °C) zusätzliche Maßnahmen treffen, um ein Gefrieren oder Erstarren von Kondensat, Feuchtigkeit usw. zu verhindern.

### **Zugelassene Schmiermittel für geölte Druckluft**

Wird geölte Druckluft eingesetzt:

- ► Nur HLP-Öle der Klasse 1 (ohne Additive) nach DIN 51524 Teil 2 verwenden!
- ► Das verwendete Öl darf die eingesetzten Werkstoffe nicht angreifen. Das gilt im Wesentlichen für die im Folgenden genannten Dichtwerkstoffe und Kunststoffe. Beständigkeiten gegenüber anderen Schmiermitteln erfragen Sie bitte beim Hersteller. >

### **Verwendete Dichtwerkstoffe und Kunststoffe der AirBox**

- Als Dichtwerkstoff wird NBR verwendet.
- Als Kunststoffe werden PA, PC und POM verwendet.

6906

# **4.12.6 LED-Verhalten (AC52nn)**

6840

6821

6858

### **LED-Verhalten AirBox (AC52nn)**

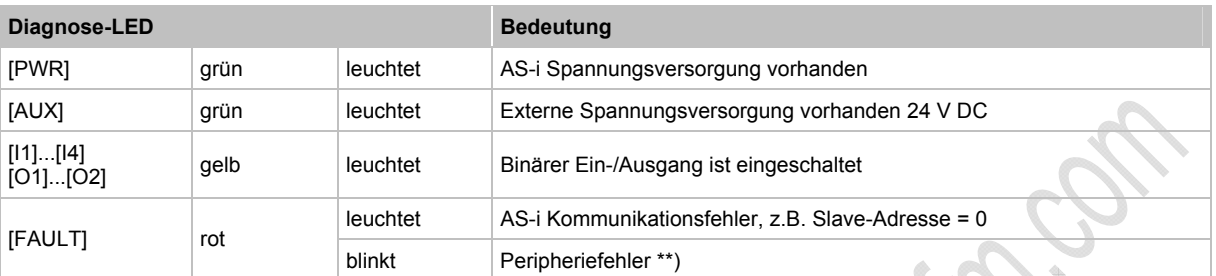

\*\*) Anzeige Peripheriefehler in folgenden Fällen:

- Fehlende Hilfsspannung.

- Überlast usw.

LED [AUX]: 'Externe Spannungsversorgung vorhanden' wird nur dann gemeldet, wenn die AS-i Spannung ebenfalls vorhanden ist.

### **LED-Anzeige der logischen SPS-Ausgänge**

Bei den AirBoxen AC52nn (Schnellmontage) signalisieren die LEDs ausschließlich den logischen Zustand der SPS-Ausgänge.

- > Der pneumatische Schaltzustand entspricht NICHT zwingend dem angezeigten Zustand dieser LEDs.
- > Der pneumatische Schaltzustand wird am Gerät NICHT angezeigt.
- > Die LEDs [O1]...[O4] zeigen die Datenbits D0...D3 und zusätzlich die Zugehörigkeit zu den pneumatischen Ausgängen.

# **4.13 Gerätebeschreibung Feldmodule CompactLine (AC24nn, bis 06.2010)**

Beispiele:

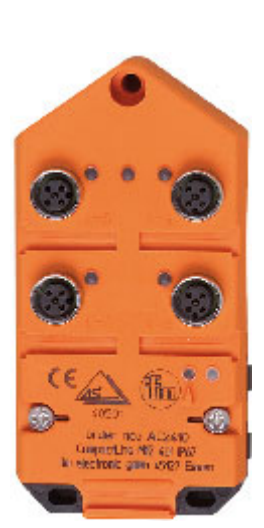

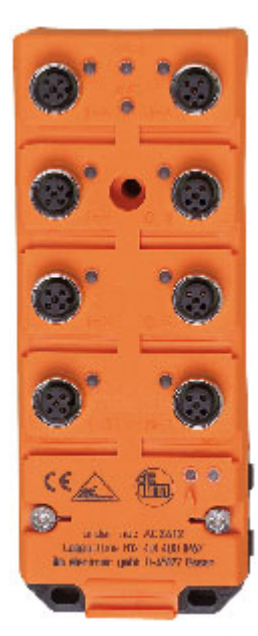

AC2410 AC2412

# **4.13.1 Umgebungsbedingungen, Montage**

6412

- Schutzart IP 67 (nur bei Einsatz der AS-i Flachkabel AC4000 und AC4002)
- ► Wählen Sie eine plane Montagefläche. Das Modul muss mit der gesamten Bodenfläche auf der Montagefläche aufliegen.
- ► Befestigen Sie das Unterteil auf der Montagefläche.
- ► Legen Sie das AS-i-Standardkabel (gelb) und ggf. das Kabel für externe Spannungsversorgung (schwarz) ein. Passen Sie die Kabel richtig in die Profilnut ein.
- ► Das Flachkabel darf nicht innerhalb des Gerätes enden und muss außerhalb mit dem Flachkabel-Endstück E70413 (IP 67) oder dem Schrumpfschlauch E70113 abgedichtet werden (→ *AS-i Flachkabel-Ende abdichten* (→ Seite [23\)](#page-22-0)).
- ► Das Flachkabel kann nicht im Unterteil verzweigt werden. Eine Verzweigung muss über entsprechendes Zubehör (z.B. E70381) realisiert werden.
- ► Nicht benutzte Kabeldurchführungen müssen mit dem Flachkabel-Dummy (E70399) verschlossen werden.
- ► Um die Schutzart zu gewährleisten:
	- Die nicht benutzten M12-Buchsen mit den Verschlusskappen E73004 verschließen!
	- Zulässiges Anzugsdrehmoment der Verschlusskappen = 0,6...0,8 Nm.
- ► Zulässiges Anzugsdrehmoment der M12-Anschlussstecker = 0,6…0,8 Nm.

### **Anzugs-Drehmomente**

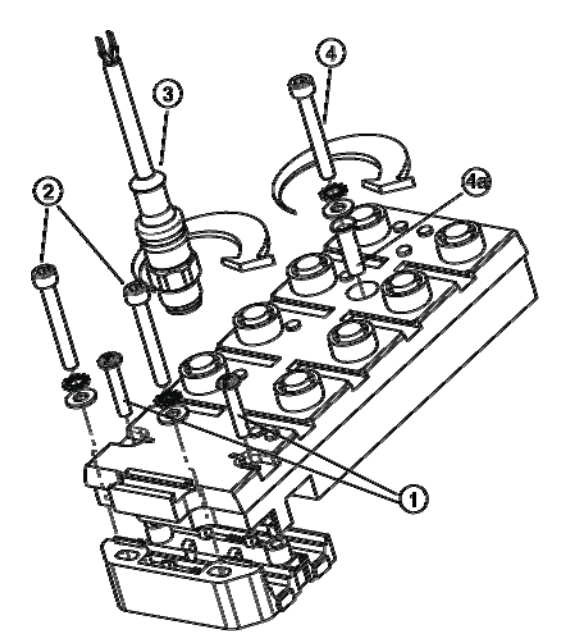

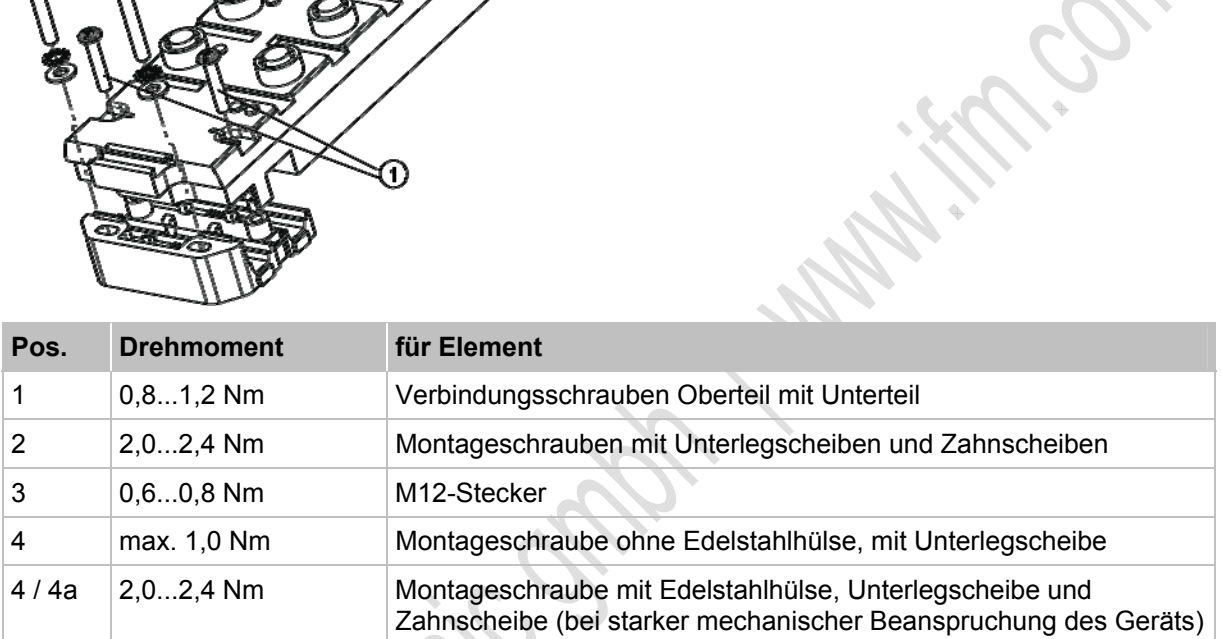

# **4.13.2 Elektrischer Anschluss**

► Digitale Module: Verbinden Sie die Eingänge NICHT mit externem Potential, wenn die Eingänge aus der AS-i Spannung versorgt werden.

- ► Sensorkabel nicht in Schlaufen verlegen, um Einstrahlungen oder Einkopplungen zu vermeiden.
- ► Zugkräfte direkt auf die Kabel vermeiden.

### **4.13.3 Adressieren**

Modul mit dem Adressiergerät wahlweise adressieren...

- vor der Montage mit dem Adressierkabel E70423,
- mit dem IR-Adressieradapter E70211 (→ *Infrarot-Adressierung* (→ Seite [106](#page-105-0))).

### **Infrarot-Adressierung**

Das AS-i Modul bietet zusätzlich die Möglichkeit zur Infrarot-Adressierung mit dem Adressiergerät AC1154 und dem Adressierkabel E70211.

Adressierung des Moduls

- ► AS-i Netzteil ausschalten
- ► AS-i Master abklemmen oder mit dem Jumper (Brücke) am ifm AS-i Netzteil die Kommunikation unterbrechen
- ► AS-i Netzteil einschalten
- ► Infrarot-Adressierkabel auf das Modul stecken
- ► Adresse vergeben und Adressierkabel wieder abziehen
- ► AS-i Netzteil ausschalten
- ► AS-i Master wieder anklemmen oder mit dem Jumper (Brücke) am ifm AS-i Netzteil die Kommunikation wieder einschalten
- ► AS-i Netzteil einschalten

Durch das Ein- und Ausschalten des AS-i Netzteils wird ein Reset beim Modul durchgeführt.

### **4.13.4 LED-Verhalten (AC24nn)**

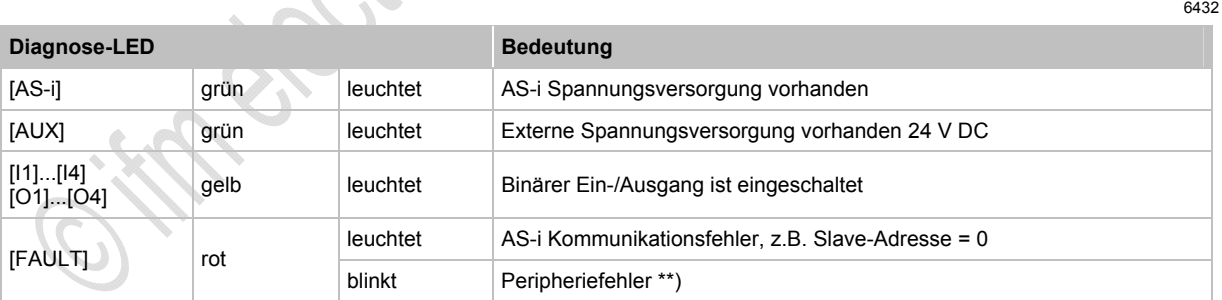

\*\*) Anzeige Peripheriefehler in folgenden Fällen:

- fehlende Hilfsspannung (nur bei den Modulen, deren Eingänge über AUX versorgt werden)

- Überlast usw.

6415

# **4.14 Gerätebeschreibung Feldmodule CompactLine (AC24nn, ab 06.2010)**

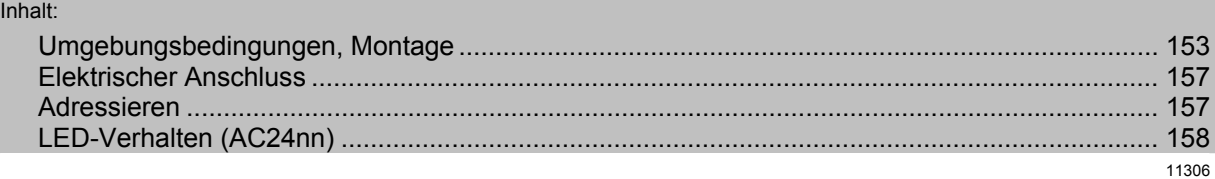

#### Beispiele:

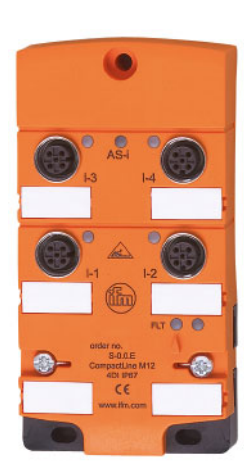

AC2410 AC2412

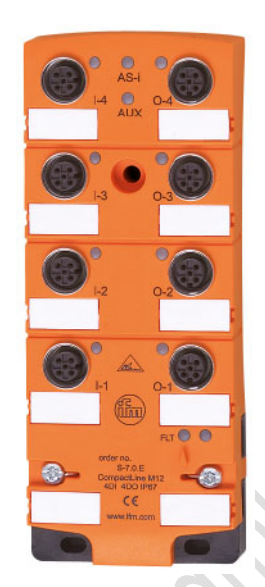

### <span id="page-152-0"></span>**4.14.1 Umgebungsbedingungen, Montage**

6412

- Schutzart IP 67 (nur bei Einsatz der AS-i Flachkabel AC4000 und AC4002)
- ► Wählen Sie eine plane Montagefläche. Das Modul muss mit der gesamten Bodenfläche auf der Montagefläche aufliegen.
- ► Befestigen Sie das Unterteil auf der Montagefläche.
- ► Legen Sie das AS-i-Standardkabel (gelb) und ggf. das Kabel für externe Spannungsversorgung (schwarz) ein. Passen Sie die Kabel richtig in die Profilnut ein.
- ► Das Flachkabel darf nicht innerhalb des Gerätes enden und muss außerhalb mit dem Flachkabel-Endstück E70413 (IP 67) oder dem Schrumpfschlauch E70113 abgedichtet werden (→ *AS-i Flachkabel-Ende abdichten* (→ Seite [23\)](#page-22-0)).
- ► Das Flachkabel kann nicht im Unterteil verzweigt werden. Eine Verzweigung muss über entsprechendes Zubehör (z.B. E70381) realisiert werden.
- ► Nicht benutzte Kabeldurchführungen müssen mit dem Flachkabel-Dummy (E70399) verschlossen werden.
- ► Um die Schutzart zu gewährleisten: - Die nicht benutzten M12-Buchsen mit den Verschlusskappen E73004 verschließen! - Zulässiges Anzugsdrehmoment der Verschlusskappen = 0,6...0,8 Nm.
- ► Zulässiges Anzugsdrehmoment der M12-Anschlussstecker = 0,6…0,8 Nm.

PRINCTION OF

### **Anzugs-Drehmomente, allgemein**

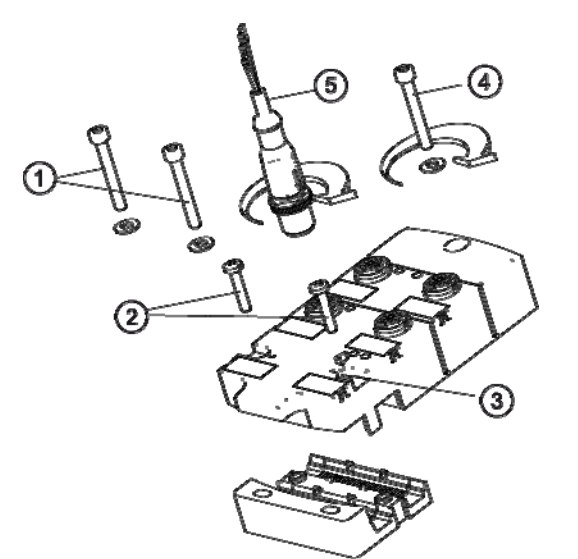

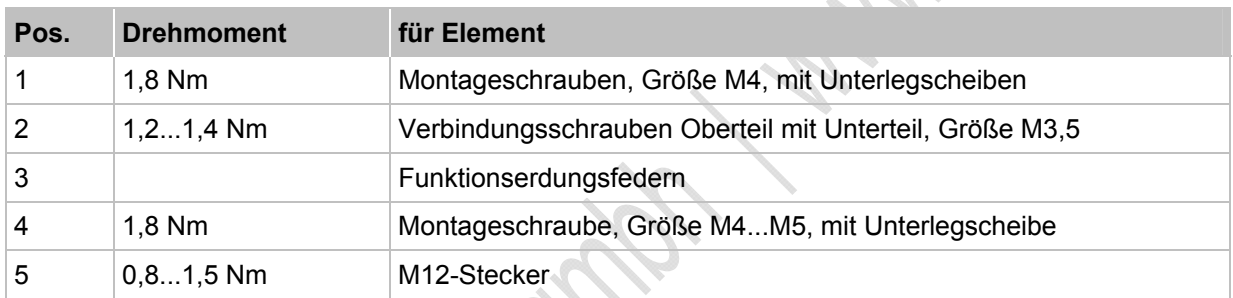

### **Anzugs-Drehmomente für AC2471, AC2474, AC2477**

werkseitig vormontiert: Edelstahlhülse (Position 4a)

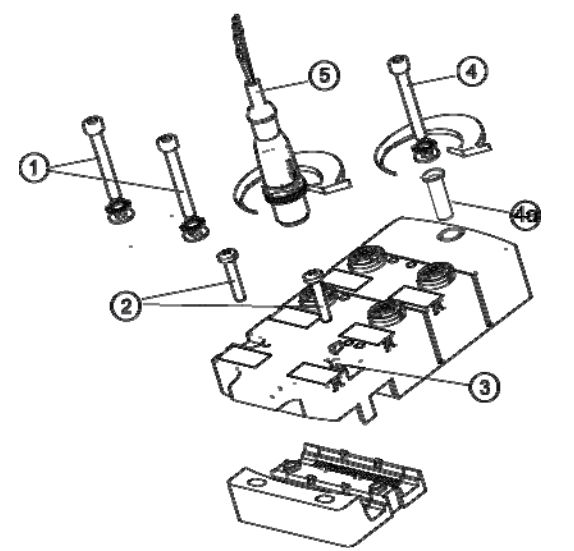

**Recitive** 

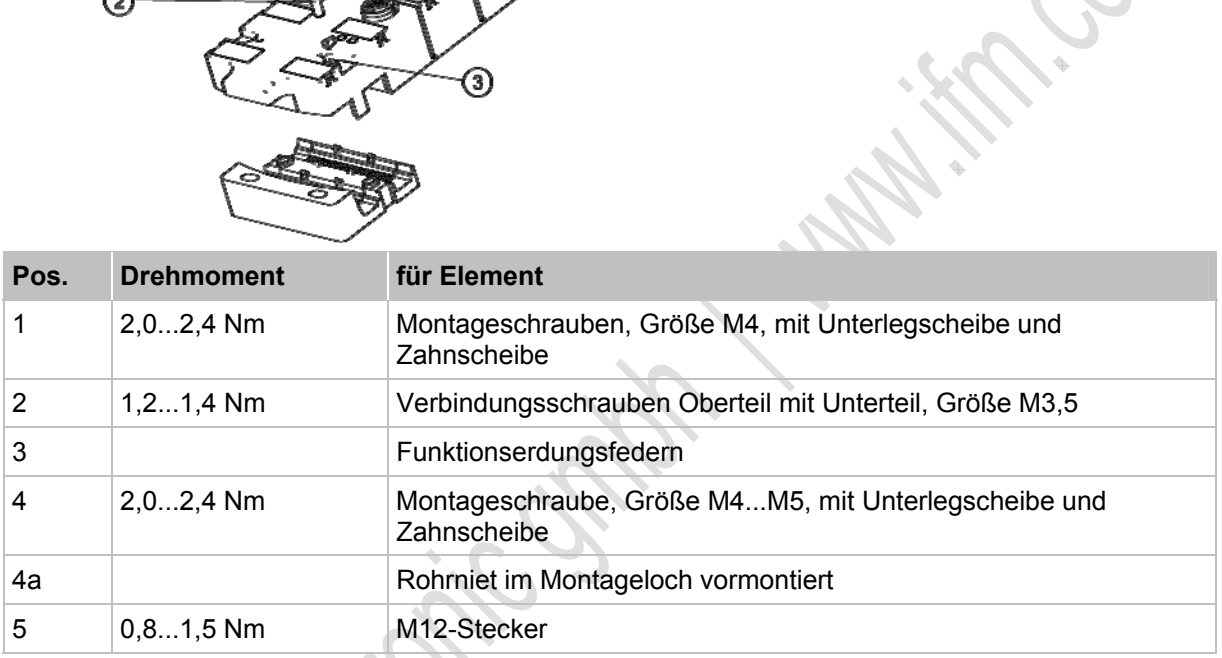

## **Anzugs-Drehmomente für Montage-Set E70402**

Lieferumfang E70402: 10 Edelstahlhülsen, 30 Unterlegscheiben und 30 Zahnscheiben zur Montage bei hohen mechanischen Beanspruchungen der CompactLine-Module

► Eine Edelstahlhülse (Position 4a) pro Modul verwenden!

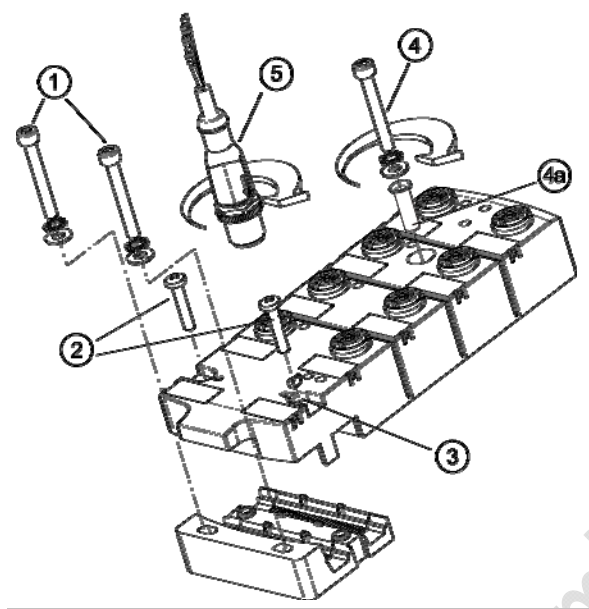

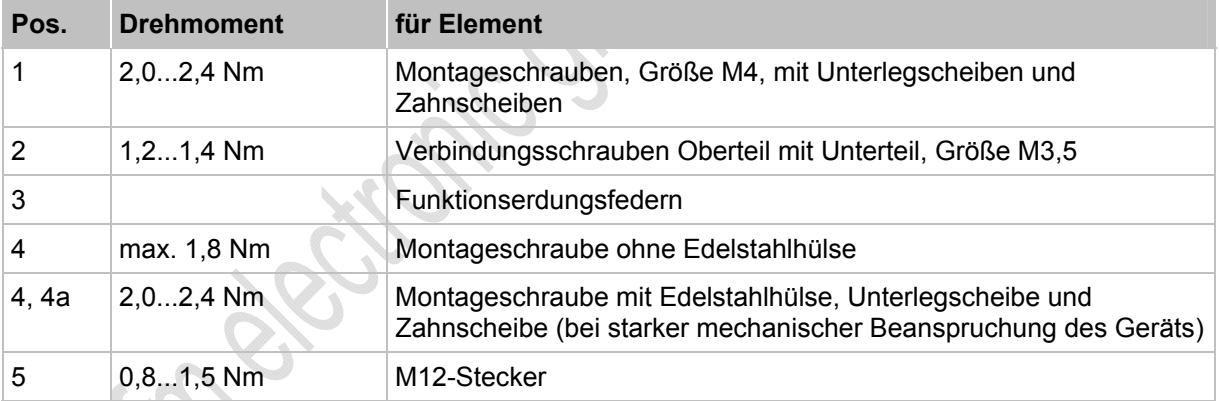

### <span id="page-156-0"></span>**4.14.2 Elektrischer Anschluss**

- ► Digitale Module: Verbinden Sie die Eingänge NICHT mit externem Potential, wenn die Eingänge aus der AS-i Spannung versorgt werden.
- ► Sensorkabel nicht in Schlaufen verlegen, um Einstrahlungen oder Einkopplungen zu vermeiden.
- ► Zugkräfte direkt auf die Kabel vermeiden. >

### <span id="page-156-1"></span>**4.14.3 Adressieren**

Modul mit dem Adressiergerät wahlweise adressieren...

- vor der Montage mit dem Adressierkabel E70423,
- mit dem IR-Adressieradapter E70211 (→ *Infrarot-Adressierung* (→ Seite [106](#page-105-0)))

### **Infrarot-Adressierung**

6350

6415

6477

Das AS-i Modul bietet zusätzlich die Möglichkeit zur Infrarot-Adressierung mit dem Adressiergerät AC1154 und dem Adressierkabel E70211.

Adressierung des Moduls

- ► AS-i Netzteil ausschalten
- ► AS-i Master abklemmen oder mit dem Jumper (Brücke) am ifm AS-i Netzteil die Kommunikation unterbrechen
- ► AS-i Netzteil einschalten
- ► Infrarot-Adressierkabel auf das Modul stecken
- ► Adresse vergeben und Adressierkabel wieder abziehen
- ► AS-i Netzteil ausschalten
- ► AS-i Master wieder anklemmen oder mit dem Jumper (Brücke) am ifm AS-i Netzteil die Kommunikation wieder einschalten
- ► AS-i Netzteil einschalten

Durch das Ein- und Ausschalten des AS-i Netzteils wird ein Reset beim Modul durchgeführt.

# <span id="page-157-0"></span>**4.14.4 LED-Verhalten (AC24nn)**

C. Kn & British C. S. H.

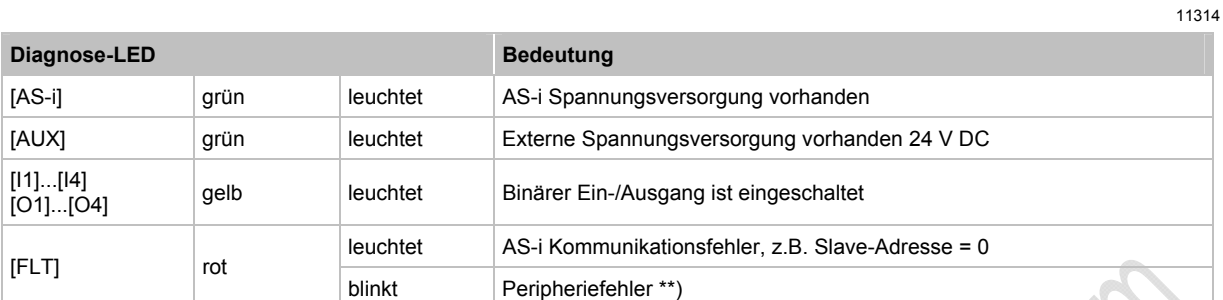

\*\*) Anzeige Peripheriefehler in folgenden Fällen:

- fehlende Hilfsspannung

- Überlast usw.

# **4.15 Gerätebeschreibung Feldmodule ProcessLine**

### Inhalt:

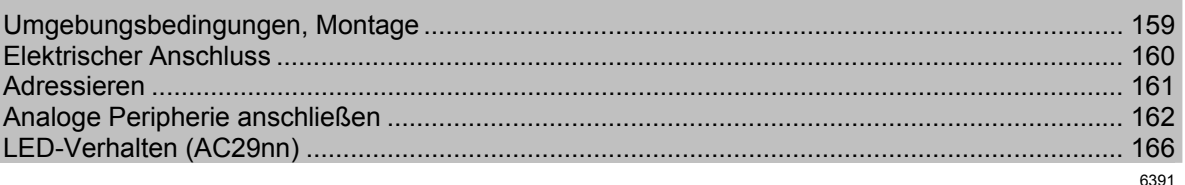

#### Beispiel:

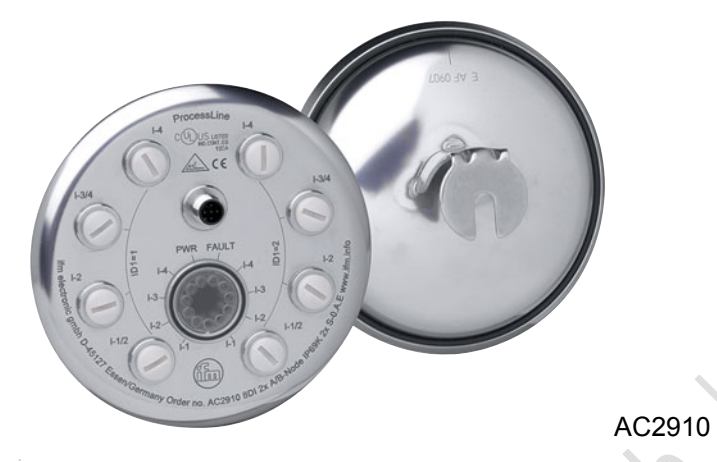

### <span id="page-158-0"></span>**4.15.1 Umgebungsbedingungen, Montage**

- Schutzart IP 69K
- Montieren Sie das Gerät auf eine mit Anlagen-Masse elektrisch verbundene Montagefläche.
- ► Um die Schutzart zu gewährleisten: - Die nicht benutzten M12-Buchsen müssen mit den Verschlusskappen E70297 verschlossen bleiben!
	- Zulässiges Anzugsdrehmoment der Verschlusskappen = 0,6...0,8 Nm.
- ► Die montierte Verschlusskappe E70297 erst dann von der M12-Buchse entfernen, unmittelbar bevor Sie den Anschlussstecker mit der M12-Buchse verbinden.
- ► Zulässiges Anzugsdrehmoment der M12-Anschlussstecker = 0,6…0,8 Nm.

Um ein zu starkes Verpressen des O-Rings in der M12-Buchse zu verhindern, ist in folgenden Modulen ein Festanschlag integriert:

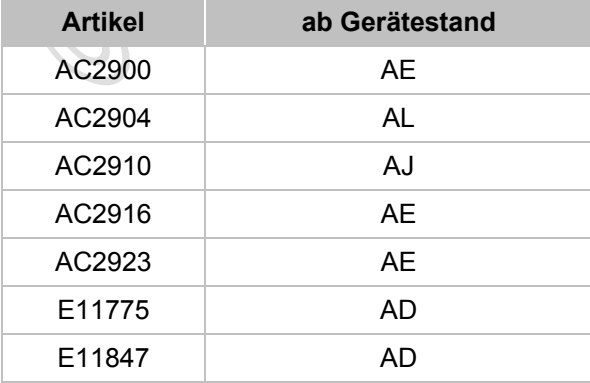

### <span id="page-159-0"></span>**4.15.2 Elektrischer Anschluss**

- 6348
- ► Digitale Module: Verbinden Sie die Eingänge NICHT mit externem Potential, da die Eingänge aus der AS-i Spannung versorgt werden.
- ► Sensorkabel nicht in Schlaufen verlegen, um Einstrahlungen oder Einkopplungen zu vermeiden.
- ► Zugkräfte direkt auf die Kabel vermeiden.
- ► Das an AS-i /AUX angeschlossene Rundkabel sollte die Länge von 2 m nicht überschreiten.
- ► Nur AC2916, AC2923: Das Gerät muss von einer galvanisch getrennten Quelle versorgt werden, die sekundär über eine UL-zugelassene Sicherung mit einem maximalen Nennstrom laut folgender Tabelle verfügt.

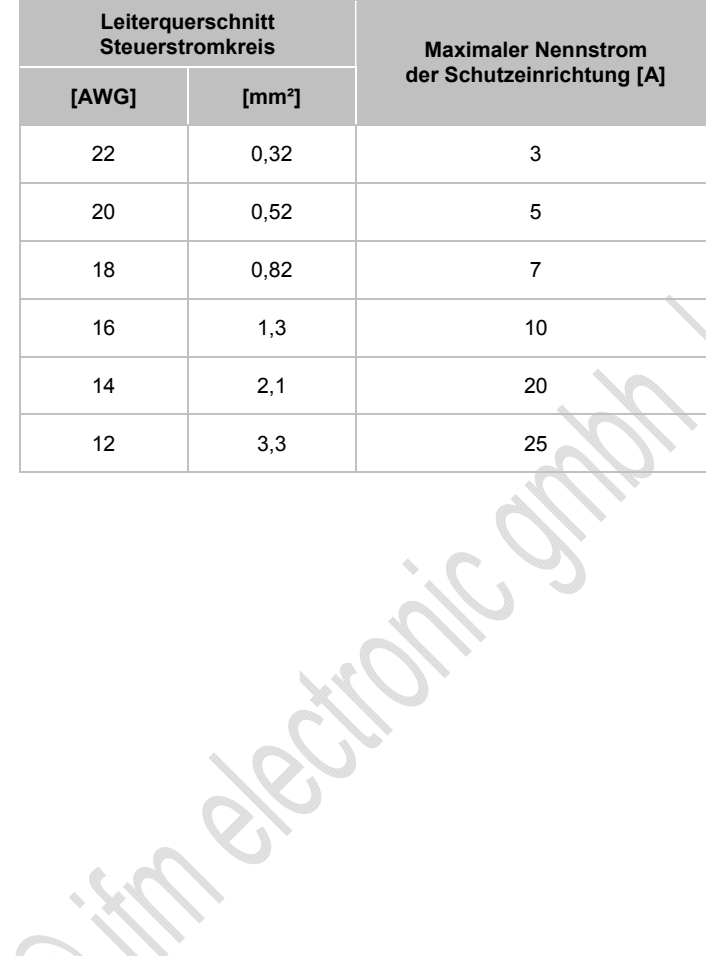

### <span id="page-160-0"></span>**4.15.3 Adressieren**

Das Modul kann mit einem 2/4adrigem Verbindungskabel über den M12-Stecker (AS-i /AUX) adressiert werden.

AC2910: Das Modul verhält sich im AS-i Netz wie zwei unabhängige A/B-Slaves.

Im Auslieferungszustand meldet sich zunächst nur der erste Slave auf der Adresse 0. Dieser kann auf eine beliebige Adresse zwischen 1A...31B adressiert werden. Ist dieser Slave nun adressiert, erscheint im Display des AC1144 automatisch der zweite Slave mit der Adresse 0 und kann nun ebenfalls auf eine beliebige Adresse zwischen 1A...31B adressiert werden.

Beiden Slaves können beliebige A/B-Adressen zugewiesen werden, z.B. 3A/6A oder 9A/25B. Keine Adresse darf doppelt vergeben werden (z.B. 3A/3A oder 9B/9B).

Wiederherstellen des Auslieferungszustands (beide Slaves auf 0 adressieren): Mit dem Adressiergerät AC1144 wird durch das Schreiben einer 0 auf ID1 des zweiten Slaves (bei Auslieferung ID1=2) durch die interne Software der Auslieferungszustand des Moduls wieder hergestellt.

Wird ein Slave eingesetzt mit dem ID-Code "A" (erweiterter Adressmodus möglich) in Kombination mit einem Master der 1. Generation (Version 2.0), dann:

- Parameter P3=1 einstellen. Ausgangsbit D3=0 einstellen. Das Ausgangsbit D3 darf nicht genutzt werden.
- Diesem Slave eine Adresse zwischen 1A und 31A zuweisen.

## <span id="page-161-0"></span>**4.15.4 Analoge Peripherie anschließen**

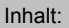

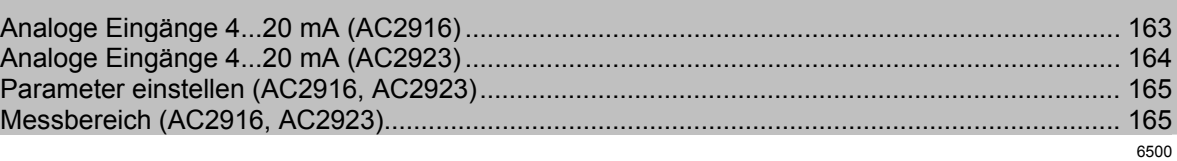

- ► Um die Schutzart zu gewährleisten: - Die nicht benutzten M12-Buchsen müssen mit den Verschlusskappen E70297 verschlossen bleiben!
	- Zulässiges Anzugsdrehmoment der Verschlusskappen = 0,6...0,8 Nm.
- ► Die montierte Verschlusskappe E70297 erst dann von der M12-Buchse entfernen, unmittelbar bevor Sie den Anschlussstecker mit der M12-Buchse verbinden.
- ► Zulässiges Anzugsdrehmoment der M12-Anschlussstecker = 0,6…0,8 Nm.

**Signally** 

► Zugkräfte direkt auf die Kabel vermeiden.

### <span id="page-162-0"></span>**Analoge Eingänge 4...20 mA (AC2916)**

# **CO** HINWEIS

Sensorversorgungsanschlüsse (Pins 1, 3) und AS-i sind galvanisch verbunden.

Das Modul hat KEINE Anschlussmöglichkeit für eine externe Versorgung aus dem schwarzen AUX-Flachkabel.

Der Analogeingang liegt zwischen Pin 2 und Pin 3; er ist somit immer galvanisch mit AS-i verbunden.

2- und 3-Leiter-Sensoren, die mit dem angebotenem Versorgungsstrom des Moduls aus AS-i nicht auskommen und KEINE galvanische Vernindung zu anderen Potentialen haben, können angeschlossen werden.

Soll der Sensor seinen Betriebsstrom von einer externen Quelle beziehen, darf diese Quelle KEINE galvanische Verbindung zu irgendeinem anderen elektrischen Netz haben, weil sonst der AS-i Anschluss des Moduls eine verbotene galvanische Verbindung erhält.

 Bei Versorgung der Sensoren aus AS-i dürfen insgesamt maximal 380 mA entnommen werden, der einzelne Sensoranschluss darf mit maximal 200 mA belastet werden.

#### **Anschlussbelegung 2-Draht-Sensor ohne eigene Versorgung**

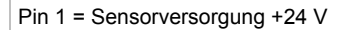

Pin 2 = Analogeingang AI+

- Pin 3 = Sensorversorgung 0 V / Analogeingang AI-
- Pin  $4 = n.c.$

Pin 5 = Funktionserde

### **Anschlussbelegung 2-Draht-Sensor mit galvanisch getrennter und erdfreier Versorgung**

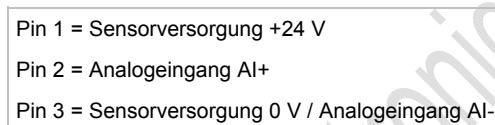

Pin  $A = n \cdot c$ .

Pin 5 = Funktionserde

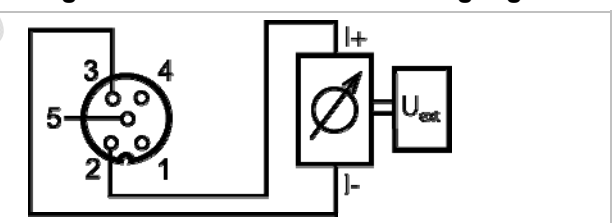

### **Anschlussbelegung 3-Draht-Sensor ohne eigene Versorgung**

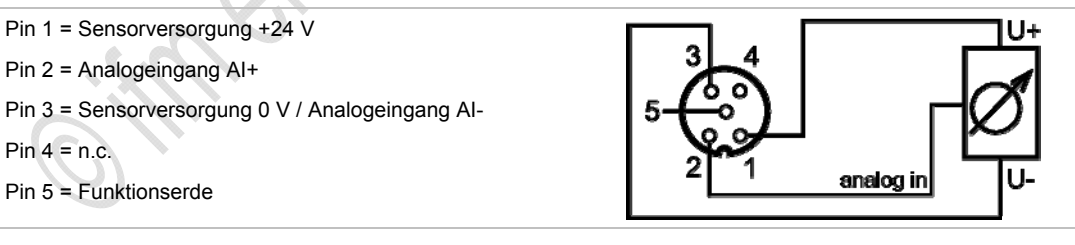

### <span id="page-163-0"></span>**Analoge Eingänge 4...20 mA (AC2923)**

# **CO** HINWEIS

Sensorversorgungsanschlüsse (Pins 1, 3) und AS-i sind galvanisch verbunden.

Das Modul hat KEINE Anschlussmöglichkeit für eine externe Versorgung aus dem schwarzen AUX-Flachkabel.

Der Analogeingang liegt zwischen Pin 2 und Pin 3; er ist somit immer galvanisch mit AS-i verbunden.

2- und 3-Leiter-Sensoren, die mit dem angebotenem Versorgungsstrom des Moduls aus AS-i nicht auskommen und KEINE galvanische Vernindung zu anderen Potentialen haben, können angeschlossen werden.

Soll der Sensor seinen Betriebsstrom von einer externen Quelle beziehen, darf diese Quelle KEINE galvanische Verbindung zu irgendeinem anderen elektrischen Netz haben, weil sonst der AS-i Anschluss des Moduls eine verbotene galvanische Verbindung erhält.

- ► Für 2-Draht- oder 3-Draht-Sensoren ohne eigene Versorgung: Externe Brücke zwischen Pin 3 und Pin 4 herstellen!
- Bei Versorgung der Sensoren aus AS-i dürfen insgesamt maximal 380 mA entnommen werden, der einzelne Sensoranschluss darf mit maximal 200 mA belastet werden.

#### **Anschlussbelegung 2-Draht-Sensor mit eigener, geerdeter Versorgung**

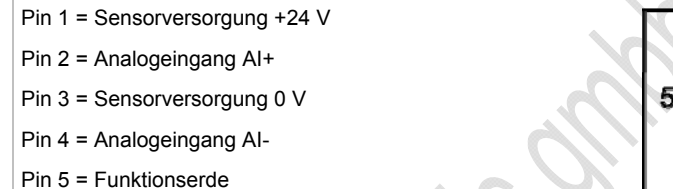

### **Anschlussbelegung 2-Draht-Sensor ohne eigene Versorgung**

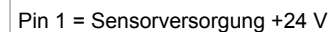

- Pin 2 = Analogeingang AI+
- Pin 3 = Sensorversorgung 0 V
- Pin 4 = Analogeingang AI-
- Pin 5 = Funktionserde
- ► Externe Brücke zwischen Pin 3 und Pin 4 herstellen!

#### **Anschlussbelegung 3-Draht-Sensor ohne eigene Versorgung**

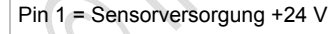

- Pin 2 = Analogeingang AI+
- Pin 3 = Sensorversorgung 0 V
- Pin 4 = Analogeingang AI-
- Pin 5 = Funktionserde
- ► Externe Brücke zwischen Pin 3 und Pin 4 herstellen!

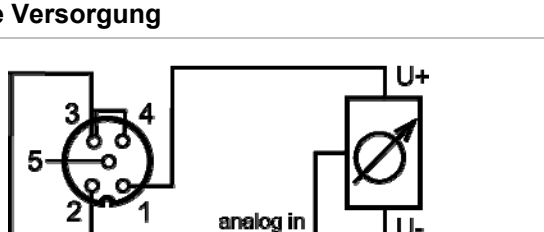

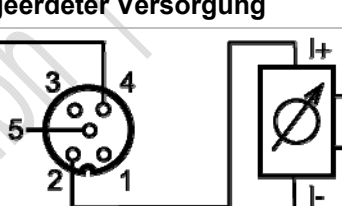

11316

### **Anschlussbelegung 4-Draht-Sensor ohne eigene Versorgung**

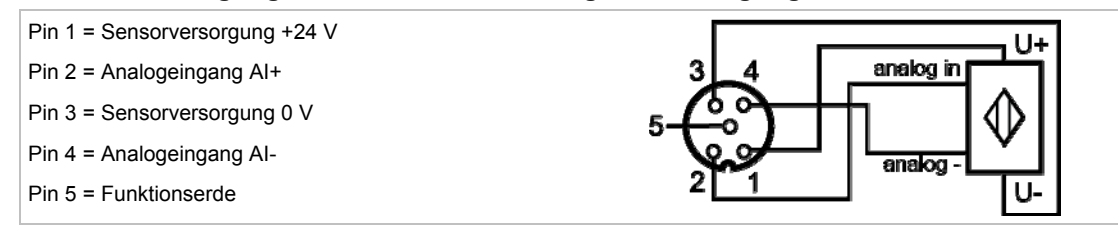

### <span id="page-164-0"></span>**Parameter einstellen (AC2916, AC2923)**

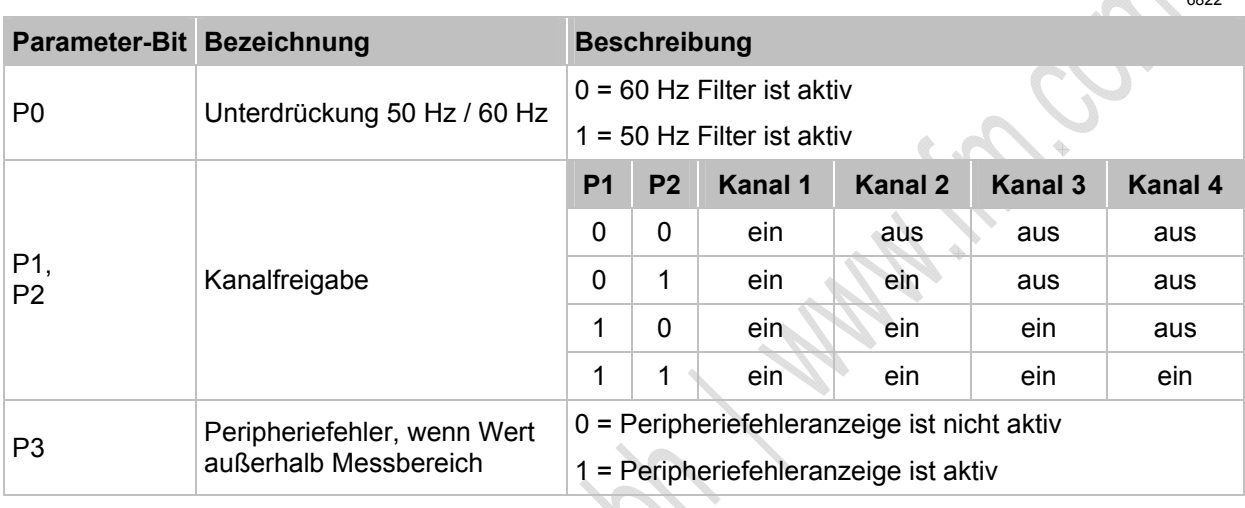

→ *Slave-Parameterdaten ändern* (→ Seite [41](#page-40-0))

## <span id="page-164-1"></span>**Messbereich (AC2916, AC2923)**

# Analog-Eingangsmodul, Messbereich = 4...20 mA

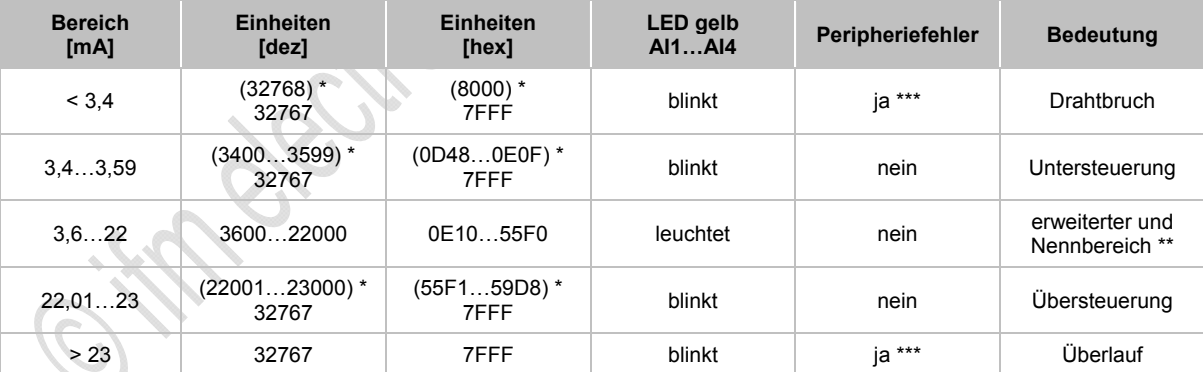

\* Der Master ersetzt den übertragenen Wert (→ Wert in Klammern) durch den voreingestellen Wert 32767<sub>10</sub> / 7FFF<sub>16</sub>.

\*\* Die Genauigkeit wird nur im Nennbereich (4...20 mA) garantiert, jedoch nicht im erweiterten Nennbereich.

\*\*\* nur wenn Parameterbit 3 = 1

# <span id="page-165-0"></span>**4.15.5 LED-Verhalten (AC29nn)**

### **LED-Verhalten der digitalen Module**

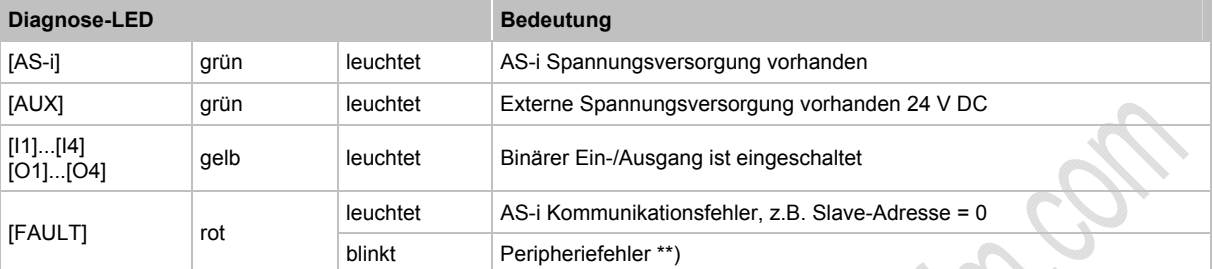

\*\*) Anzeige Peripheriefehler in folgenden Fällen:

- fehlende Hilfsspannung (nur bei den Modulen, deren Eingänge über AUX versorgt werden)

- Überlast usw.

### **LED-Verhalten (AC2916)**

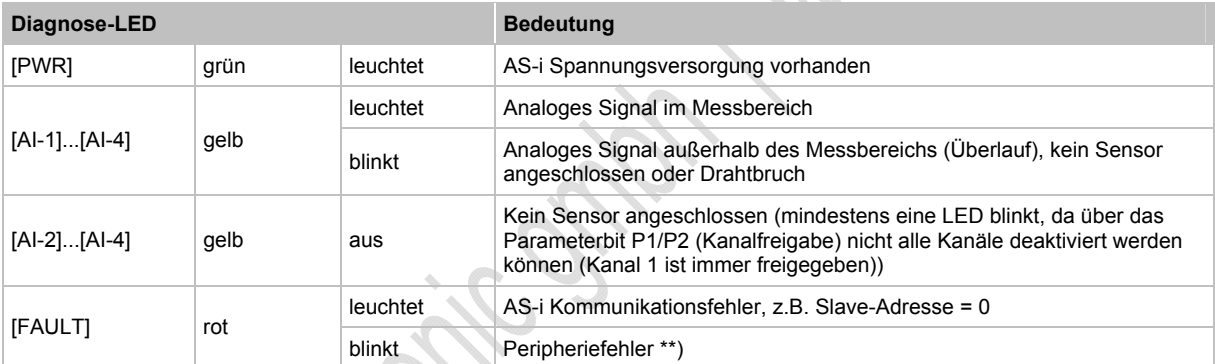

\*\*) Anzeige Peripheriefehler in folgenden Fällen:

- Mindestens eines der Analogsignale ist außerhalb des Wertebereiches.

- An mindestens einem analogen Kanal nichts angeschlossen, obwohl der entsprechende Kanal freigeben ist.

- Bei Kurzschluss oder Überlast der Sensorversorgung.

6461

6808

### **LED-Verhalten (AC2923)**

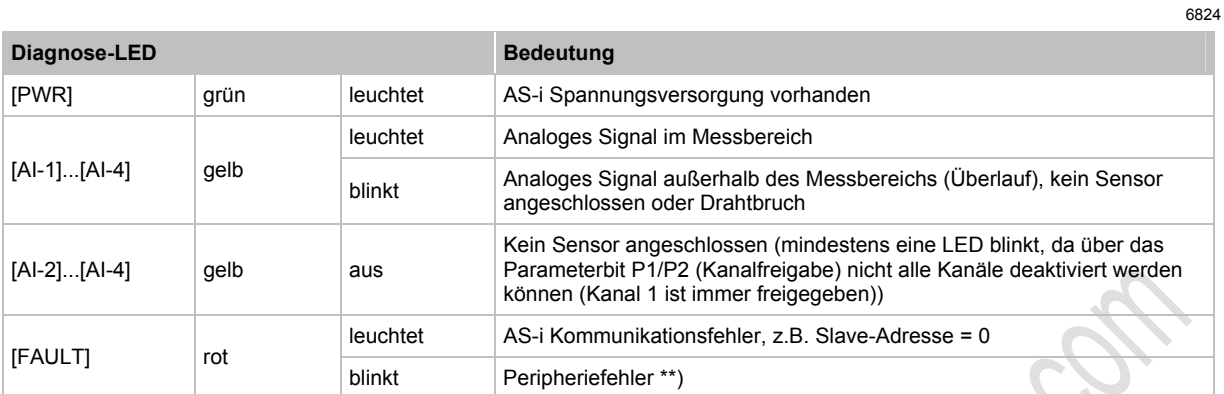

\*\*) Anzeige Peripheriefehler in folgenden Fällen:

- Mindestens eines der Analogsignale ist außerhalb des Wertebereiches.

- An mindestens einem analogen Kanal nichts angeschlossen, obwohl der entsprechende Kanal freigeben ist.

- Bei Kurzschluss oder Überlast der Sensorversorgung.

# **4.16 Gerätebeschreibung Verteiler ProcessLine**

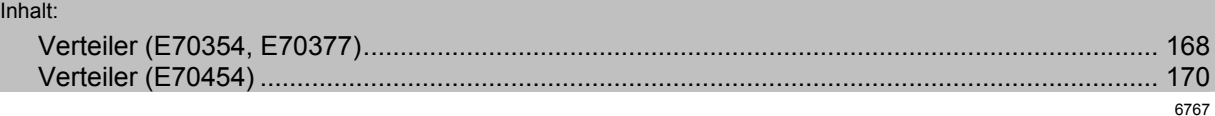

Beispiele:

<span id="page-167-0"></span>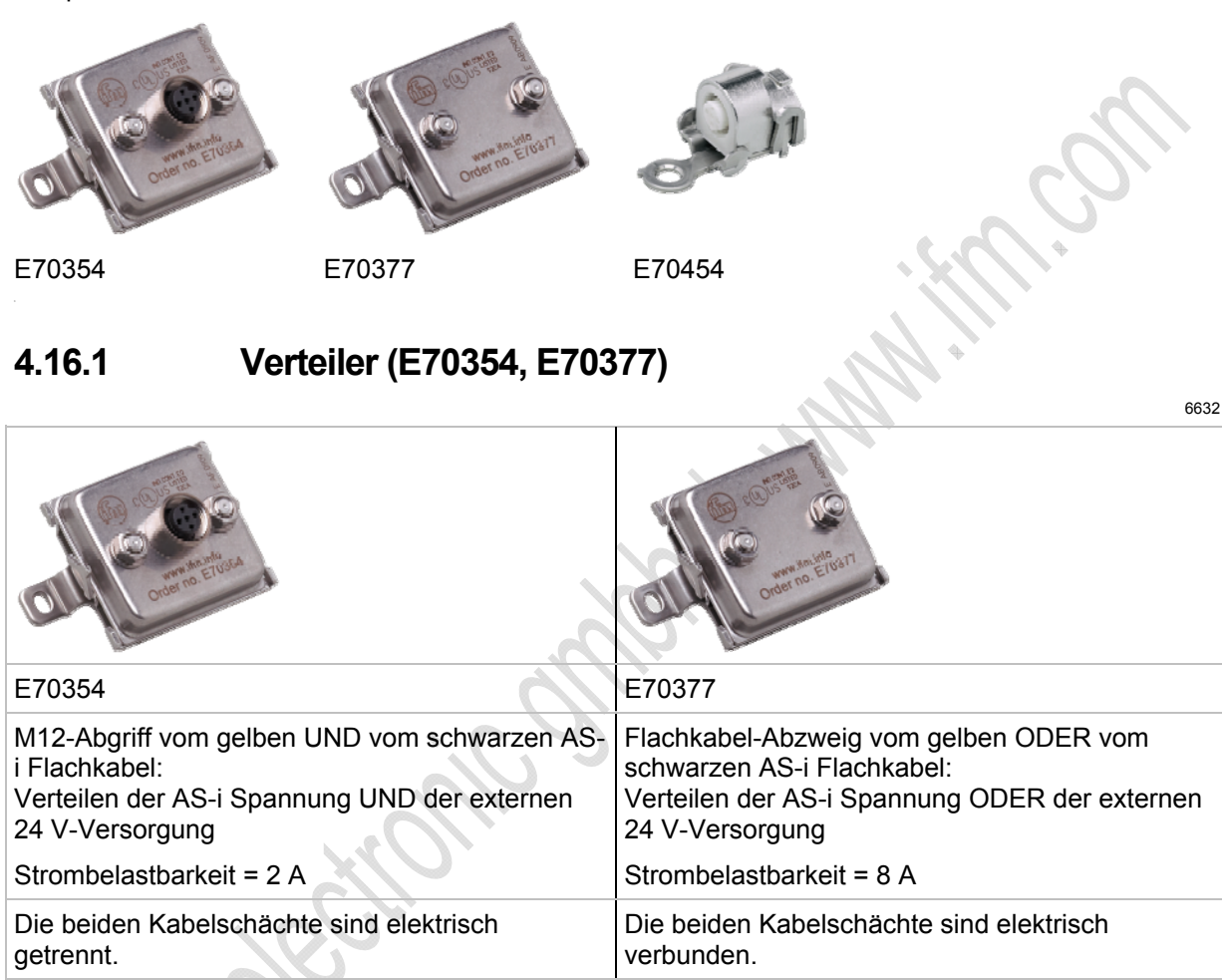

- **Werkstoffe:** Metallteile: V4A (1.4404) Dichtung Kontaktstifte: FPM (Viton) O-Ring: EPDM
- Schutzart IP 69K

Beim Auswechseln des Verteilers müssen die Piercingstellen des AS-i Flachkabels entweder wieder exakt benutzt werden oder aber zumindest innerhalb der schwarzen Dichtung des Verteilers liegen.

#### **Gerätebeschreibungen** Gerätebeschreibung Verteiler ProcessLine

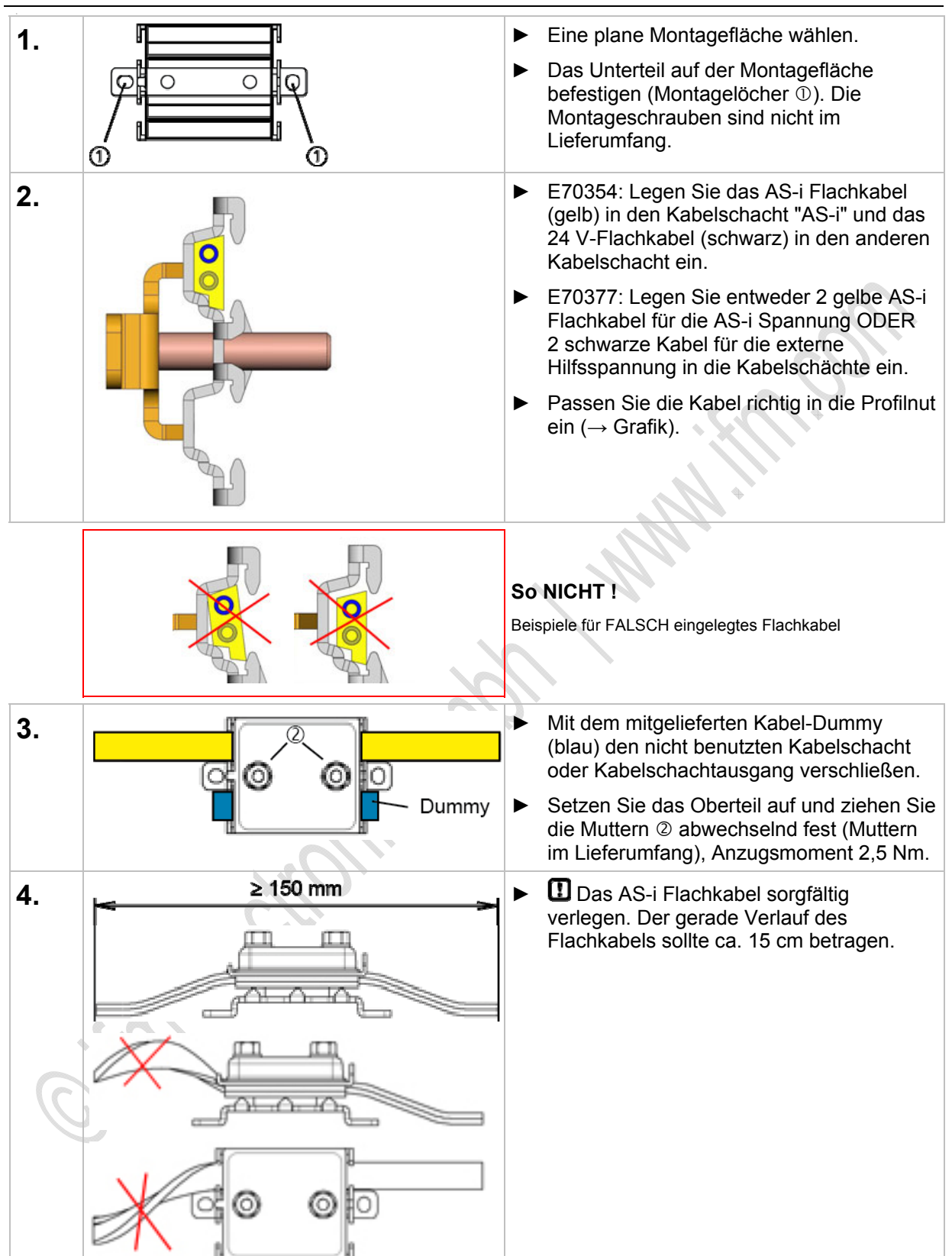

**Gerätebeschreibungen** Gerätebeschreibung Verteiler ProcessLine

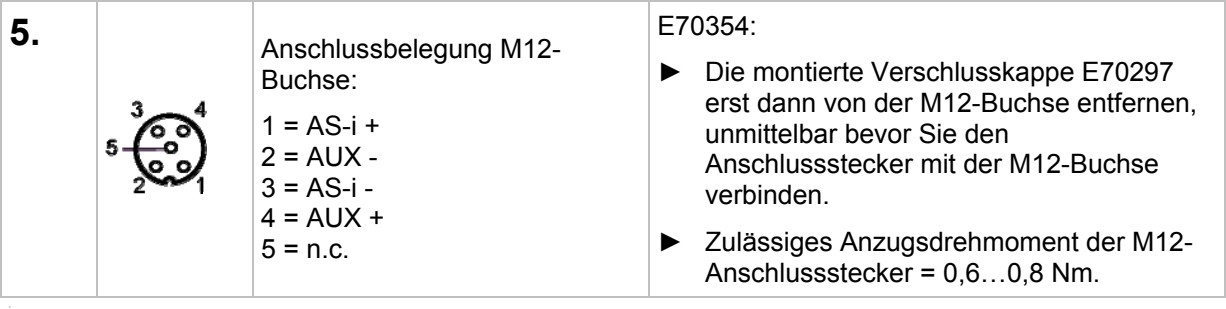

# <span id="page-169-0"></span>**4.16.2 Verteiler (E70454)**

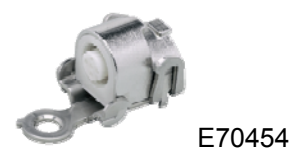

Der T-Verteiler bietet die Möglichkeit, die AS-i Spannung (gelbes Flachkabel) über die M12-Buchse abzugreifen (Strombelastbarkeit 2 A).

- Gehäusematerial V4A (1.4404)
- Schutzart IP 69K

 Beim Auswechseln des Verteilers müssen die Piercingstellen des AS-i Flachkabels entweder wieder exakt benutzt werden oder aber zumindest innerhalb der schwarzen Dichtung des Verteilers liegen.

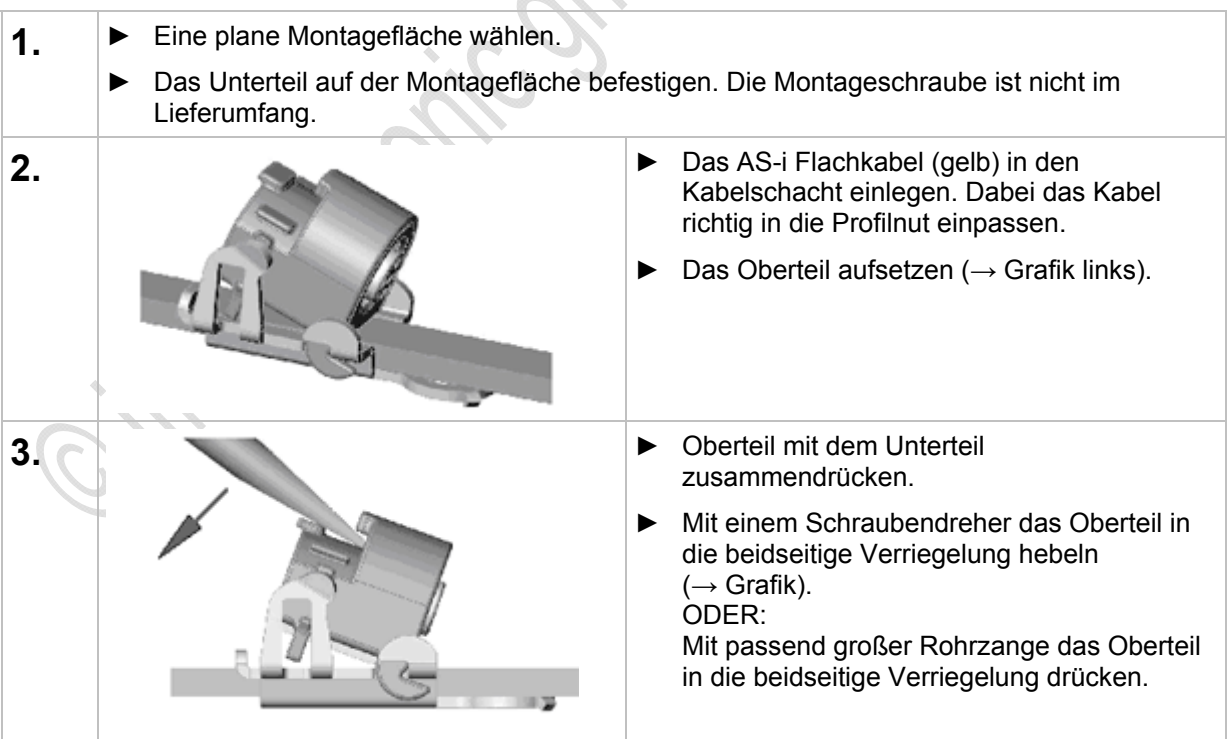

**ifm** AS-Interface Fibel – Tipps und Tricks für den Praktiker 2012-09-26

#### **Gerätebeschreibungen** Gerätebeschreibung Verteiler ProcessLine

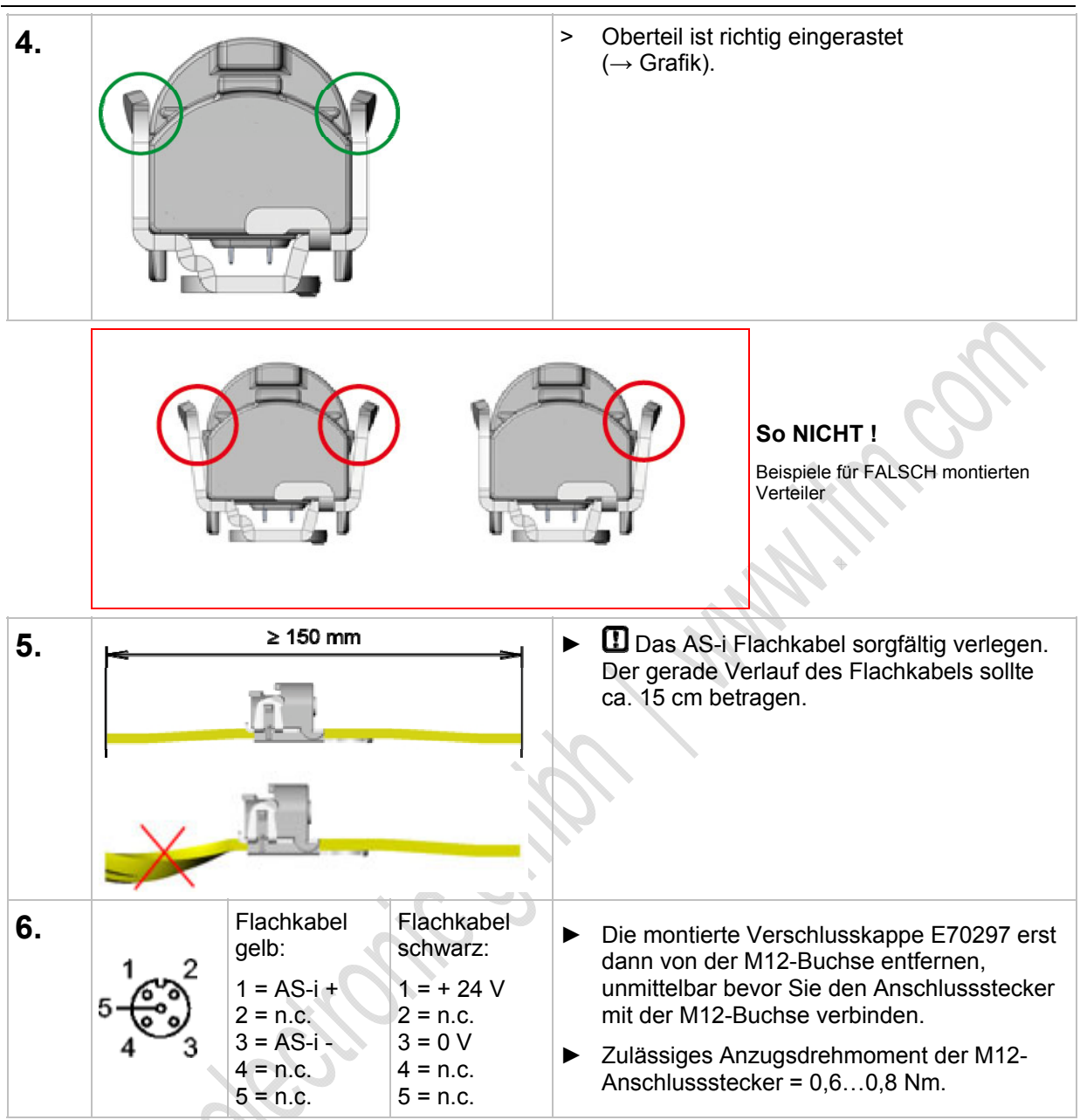

### **Oberteil entriegeln / demontieren**

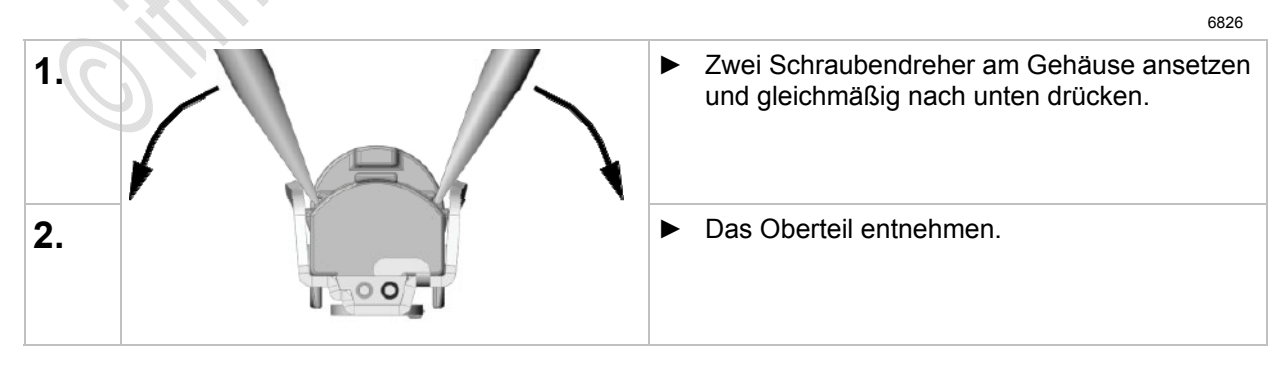

#### Gerätebeschreibung Verteiler IP 67 4.17

**ITT BREATING STATE** 

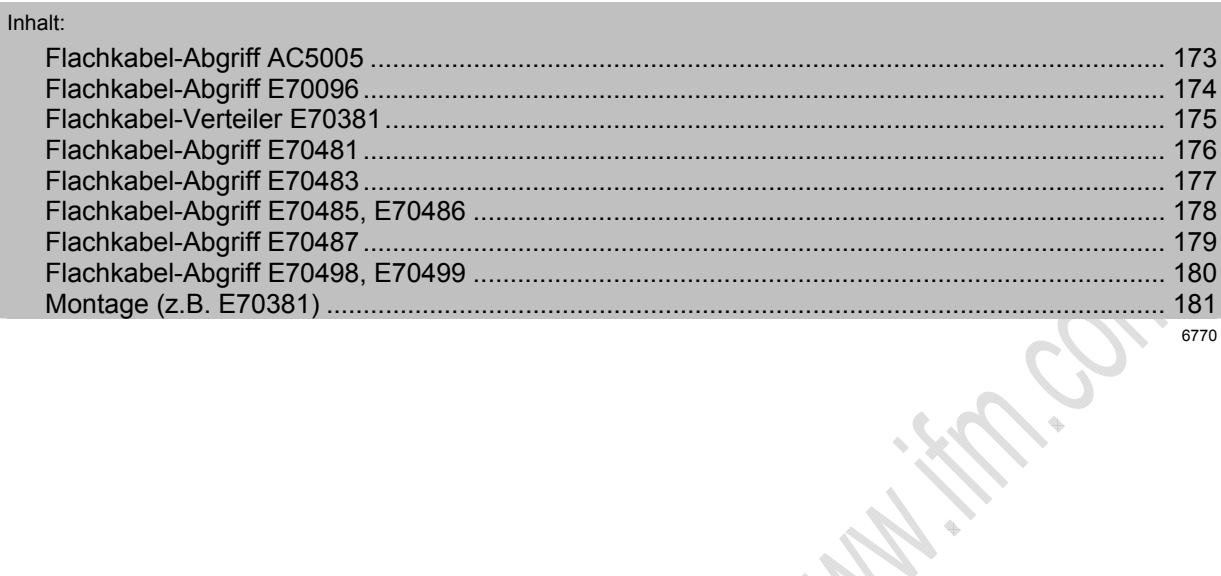

# <span id="page-172-0"></span>**4.17.1 Flachkabel-Abgriff AC5005**

M12-Abgriff vom gelben ODER vom schwarzen AS-i Flachkabel: Verteilen der AS-i Spannung ODER der externen 24 V-Versorgung

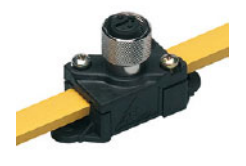

- Umgebungstemperatur: -25...70 °C
- **Werkstoffe:** Gehäuse: PA 6-GF-FR Metallteile: Messing vernickelt
- Strombelastbarkeit = 2 A
- ► Um die Schutzart zu gewährleisten: Endet das AS-i Flachkabel außerhalb eines Gerätes, dann das Flachkabel-Endstück E70413 (IP 67) oder den Schrumpfschlauch E70113 verwenden (→ *AS-i Flachkabel-Ende abdichten* (→ Seite [23](#page-22-0))).

# **CO** HINWEIS

Die größte Entfernung (Gesamt-Leitungslänge) zum Master darf max. 100 m betragen. Größere Entfernungen sind nur mit besonderen Maßnahmen zulässig, → Kapitel *Verlängerung der AS-i Leitungslänge* (→ Seite [183\)](#page-182-0).

► Die Anschlussleitungen (Stichleitungen) in die Leitungslänge einrechnen!

Die maximal mögliche Leitungslänge kann sich reduzieren sich bei verringertem Leitungsquerschnitt und bei anderen Leitungsarten.

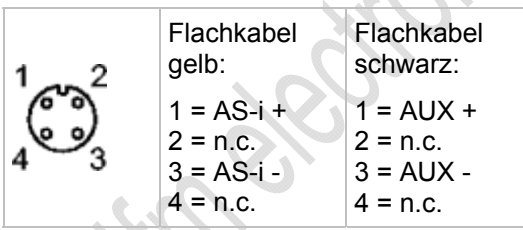

# <span id="page-173-0"></span>**4.17.2 Flachkabel-Abgriff E70096**

M12-Abgriff vom gelben ODER vom schwarzen AS-i Flachkabel: Verteilen der AS-i Spannung ODER der externen 24 V-Versorgung

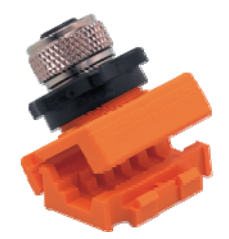

- Umgebungstemperatur: -25...75 °C
- **Werkstoffe:** Gehäuse: PA
- Strombelastbarkeit = 2 A

Installationshinweis:

- ► Trennen Sie zuerst die Halterung (orange) vom Abgriff.
- ► Legen Sie das Kabel in die Halterung ein und verschließen Sie die Halterung.
- ► Verbinden Sie wieder Halterung und Abgriff.
- ► Um die Schutzart zu gewährleisten: Endet das AS-i Flachkabel außerhalb eines Gerätes, dann das Flachkabel-Endstück E70413 (IP 67) oder den Schrumpfschlauch E70113 verwenden (
→ **AS-i Flachkabel-Ende abdichten** (
→ Seite [23](#page-22-0))).

# **CD HINWEIS**

Die größte Entfernung (Gesamt-Leitungslänge) zum Master darf max. 100 m betragen. Größere Entfernungen sind nur mit besonderen Maßnahmen zulässig, → Kapitel *Verlängerung der AS-i*  **Leitungslänge** (→ Seite [183\)](#page-182-0).

► Die Anschlussleitungen (Stichleitungen) in die Leitungslänge einrechnen!

Die maximal mögliche Leitungslänge kann sich reduzieren sich bei verringertem Leitungsquerschnitt und bei anderen Leitungsarten.

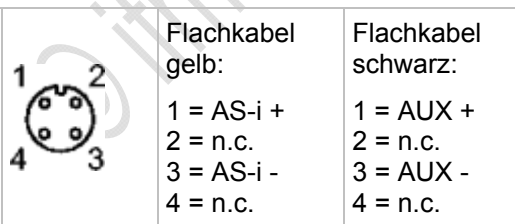

## <span id="page-174-0"></span>**4.17.3 Flachkabel-Abgriff E70381**

11319

Flachkabel-Abzweig vom gelben ODER vom schwarzen AS-i Flachkabel: Verteilen der AS-i Spannung ODER der externen 24 V-Versorgung

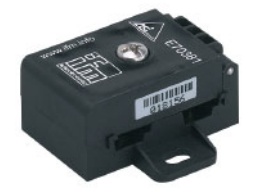

- Umgebungstemperatur: -25...75 °C
- **Werkstoffe:** Gehäuse: PA 6 GF35 Grivory
- Anzugsdrehmoment Oberteil auf Unterteil: 1,65 Nm
- Strombelastbarkeit = 8 A
- ► Um die Schutzart zu gewährleisten: Endet das AS-i Flachkabel außerhalb eines Gerätes, dann das Flachkabel-Endstück E70413 (IP 67) oder den Schrumpfschlauch E70113 verwenden (→ *AS-i Flachkabel-Ende abdichten* (→ Seite [23](#page-22-0))).

# **CO** HINWEIS

Die größte Entfernung (Gesamt-Leitungslänge) zum Master darf max. 100 m betragen. Größere Entfernungen sind nur mit besonderen Maßnahmen zulässig, → Kapitel *Verlängerung der AS-i Leitungslänge* (→ Seite [183\)](#page-182-0).

► Die Anschlussleitungen (Stichleitungen) in die Leitungslänge einrechnen!

Die maximal mögliche Leitungslänge kann sich reduzieren sich bei verringertem Leitungsquerschnitt und bei anderen Leitungsarten.

## <span id="page-175-0"></span>**4.17.4 Flachkabel-Abgriff E70481**

M12-Abgriff vom gelben UND vom schwarzen AS-i Flachkabel: Verteilen der AS-i Spannung UND der externen 24 V-Versorgung

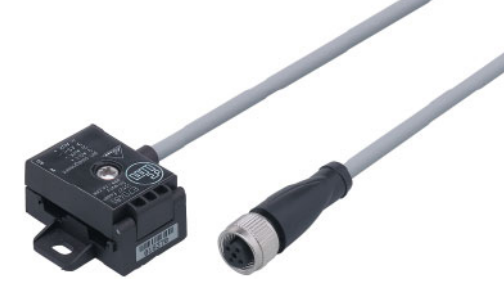

- Umgebungstemperatur: -25...75 °C
- **Werkstoffe:** Gehäuse: PA 6 GF35 Grivory Kabeldose: PUR
- Anzugsdrehmoment Oberteil auf Unterteil: 1,65 Nm
- Strombelastbarkeit = 4 A
- Kabellänge = 1 m
- ► Um die Schutzart zu gewährleisten: Endet das AS-i Flachkabel außerhalb eines Gerätes, dann das Flachkabel-Endstück E70413 (IP 67) oder den Schrumpfschlauch E70113 verwenden (
→ **AS-i Flachkabel-Ende abdichten** (
→ Seite [23](#page-22-0))).

# **HINWEIS**

Die größte Entfernung (Gesamt-Leitungslänge) zum Master darf max. 100 m betragen. Größere Entfernungen sind nur mit besonderen Maßnahmen zulässig, → Kapitel *Verlängerung der AS-i*  **Leitungslänge** (→ Seite [183\)](#page-182-0).

► Die Anschlussleitungen (Stichleitungen) in die Leitungslänge einrechnen!

Die maximal mögliche Leitungslänge kann sich reduzieren sich bei verringertem Leitungsquerschnitt und bei anderen Leitungsarten.

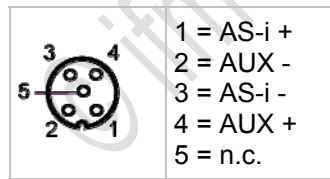

### <span id="page-176-0"></span>**4.17.5 Flachkabel-Abgriff E70483**

M12-Abgriff vom gelben AS-i Flachkabel: Verteilen der AS-i Spannung

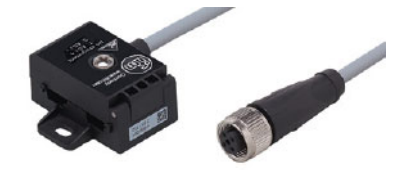

- Umgebungstemperatur: -25...75 °C
- **Werkstoffe:** Gehäuse: PA66 - GF25
- Anzugsdrehmoment Oberteil auf Unterteil: 1,65 Nm
- Strombelastbarkeit = 4 A
- Leitungslänge = 0,6 m
- ► Um die Schutzart zu gewährleisten: Endet das AS-i Flachkabel außerhalb eines Gerätes, dann das Flachkabel-Endstück E70413 (IP 67) oder den Schrumpfschlauch E70113 verwenden (
→ **AS-i Flachkabel-Ende abdichten** (
→ Seite [23](#page-22-0))).

## **CD HINWEIS**

Die größte Entfernung (Gesamt-Leitungslänge) zum Master darf max. 100 m betragen. Größere Entfernungen sind nur mit besonderen Maßnahmen zulässig, → Kapitel *Verlängerung der AS-i Leitungslänge* (→ Seite [183\)](#page-182-0).

► Die Anschlussleitungen (Stichleitungen) in die Leitungslänge einrechnen!

Die maximal mögliche Leitungslänge kann sich reduzieren sich bei verringertem Leitungsquerschnitt und bei anderen Leitungsarten.

### **Anschlussbelegung:**

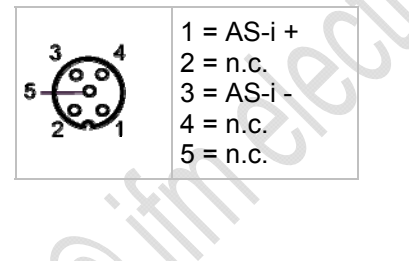

# <span id="page-177-0"></span>**4.17.6 Flachkabel-Abgriff E70485, E70486**

M12-Abgriff vom gelben AS-i Flachkabel: Verteilen der AS-i Spannung

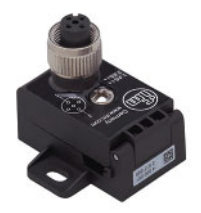

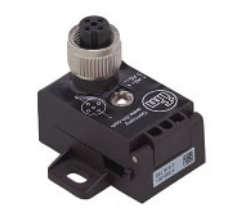

E70485 E70486

Die Geräte unterscheiden sich in der Ausrichtung der M12-Buchse (Codiernase).

- Umgebungstemperatur: -25...75 °C
- **Werkstoffe:** Gehäuse: PA66 - GF25
- Anzugsdrehmoment Oberteil auf Unterteil: 1,65 Nm
- Strombelastbarkeit = 4 A
- ► Um die Schutzart zu gewährleisten: Endet das AS-i Flachkabel außerhalb eines Gerätes, dann das Flachkabel-Endstück E70413 (IP 67) oder den Schrumpfschlauch E70113 verwenden (
→ **AS-i Flachkabel-Ende abdichten** (
→ Seite [23](#page-22-0))).

# **HINWEIS**

Die größte Entfernung (Gesamt-Leitungslänge) zum Master darf max. 100 m betragen. Größere Entfernungen sind nur mit besonderen Maßnahmen zulässig, → Kapitel *Verlängerung der AS-i Leitungslänge* (→ Seite [183\)](#page-182-0).

► Die Anschlussleitungen (Stichleitungen) in die Leitungslänge einrechnen!

Die maximal mögliche Leitungslänge kann sich reduzieren sich bei verringertem Leitungsquerschnitt und bei anderen Leitungsarten.

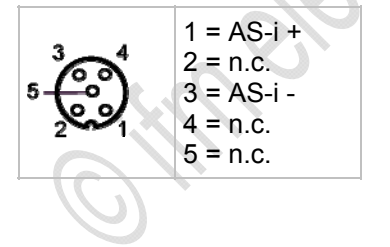

# <span id="page-178-0"></span>**4.17.7 Flachkabel-Abgriff E70487**

M12-Abgriff vom gelben UND vom schwarzen AS-i Flachkabel: Verteilen der AS-i Spannung UND der externen 24 V-Versorgung

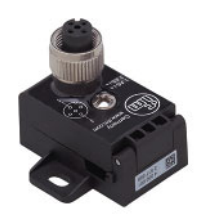

- Umgebungstemperatur: -25...75 °C
- **Werkstoffe:** Gehäuse: PA66 - GF25
- Anzugsdrehmoment Oberteil auf Unterteil: 1,65 Nm
- Strombelastbarkeit = 4 A
- ► Um die Schutzart zu gewährleisten: Endet das AS-i Flachkabel außerhalb eines Gerätes, dann das Flachkabel-Endstück E70413 (IP 67) oder den Schrumpfschlauch E70113 verwenden (
→ **AS-i Flachkabel-Ende abdichten** (
→ Seite [23](#page-22-0))).

# **HINWEIS**

Die größte Entfernung (Gesamt-Leitungslänge) zum Master darf max. 100 m betragen. Größere Entfernungen sind nur mit besonderen Maßnahmen zulässig, → Kapitel *Verlängerung der AS-i Leitungslänge* (→ Seite [183\)](#page-182-0).

► Die Anschlussleitungen (Stichleitungen) in die Leitungslänge einrechnen!

Die maximal mögliche Leitungslänge kann sich reduzieren sich bei verringertem Leitungsquerschnitt und bei anderen Leitungsarten.

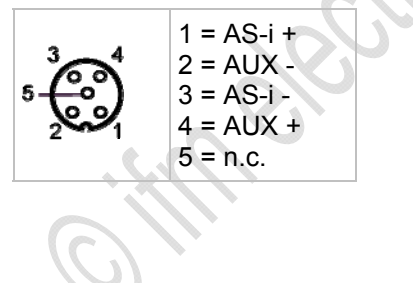

### <span id="page-179-0"></span>**4.17.8 Flachkabel-Abgriff E70498, E70499**

11323

Flachkabel-Abgriff vom gelben ODER vom schwarzen AS-i Flachkabel: Verteilen der AS-i Spannung ODER der externen 24 V-Versorgung Übergang von Flachkabel auf Rundkabel

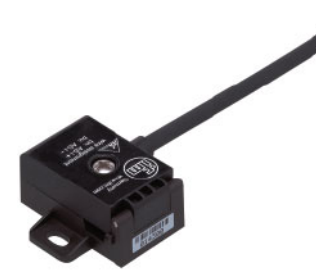

- Umgebungstemperatur: -25...75 °C
- **Werkstoffe:** Gehäuse: PA 6 GF35 Grivory Rundkabel: PUR Adernisolation: PVC
- Anzugsdrehmoment Oberteil auf Unterteil: 1,65 Nm
- $\bullet$  Strombelastbarkeit = 4 A
- ► Um die Schutzart zu gewährleisten: Endet das AS-i Flachkabel außerhalb eines Gerätes, dann das Flachkabel-Endstück E70413 (IP 67) oder den Schrumpfschlauch E70113 verwenden (→ *AS-i Flachkabel-Ende abdichten* (→ Seite [23](#page-22-0))).
- Kabellänge: E70498: 2 m E70499: 5 m

# **CD HINWEIS**

Die größte Entfernung (Gesamt-Leitungslänge) zum Master darf max. 100 m betragen. Größere Entfernungen sind nur mit besonderen Maßnahmen zulässig, → Kapitel *Verlängerung der AS-i Leitungslänge* (→ Seite [183\)](#page-182-0).

► Die Anschlussleitungen (Stichleitungen) in die Leitungslänge einrechnen!

Die maximal mögliche Leitungslänge kann sich reduzieren sich bei verringertem Leitungsquerschnitt und bei anderen Leitungsarten.

- $(+)$  braun<br> $(-)$  blau
- blau
# **4.17.9 Montage (z.B. E70381)**  11336 ► Schalten Sie die Anlage spannungsfrei. ► Plane Montagefläche wählen und Verteiler auf der Montagefläche befestigen (Montageloch Pos (1)). Die Montageschraube ist nicht im Lieferumfang enthalten. ► Schraube (2) lösen (im Lieferumfang enthalten) und Passivverteiler öffnen. Legende: (1) Montageloch (2) Schraube (Anzugsdrehmoment 1,65 Nm) ► Die AS-i Flachkabel in die Flachkabelschächte einlegen. ► Die Kabel richtig in die Profilnut einpassen. **Nur so montieren:** ► Oberteil schließen. Dazu das Oberteil erst nach oben ziehen und dann parallel zum Unterteil aufsetzen, damit das Oberteil nicht verkantet. Nur dadurch wird ein senkrechtes Piercen der Kontakte in das Flachkabel gewährleistet. **NICHT so montieren:** ► Oberteil andrücken und Schraube (2) fest anziehen. Anzugsdrehmoment = 1,65 Nm

Um die Schutzart zu gewährleisten: Endet das AS-i Flachkabel außerhalb eines Gerätes, dann das Flachkabel-Endstück E70413 (IP 67) oder den Schrumpfschlauch E70113 verwenden (→ *AS-i Flachkabel-Ende abdichten* (→ Seite [23](#page-22-0))).

# **4.18 Gerätebeschreibung Repeater, Tuner, Busabschluss**

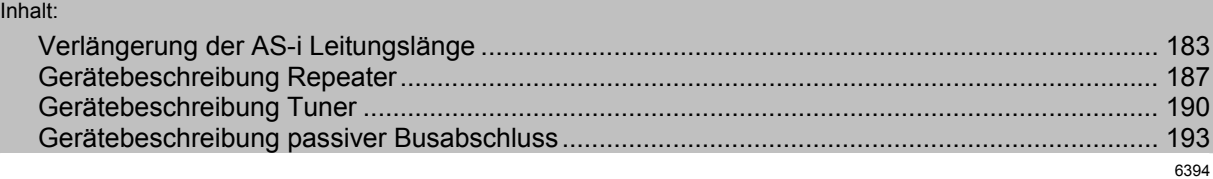

### Beispiele:

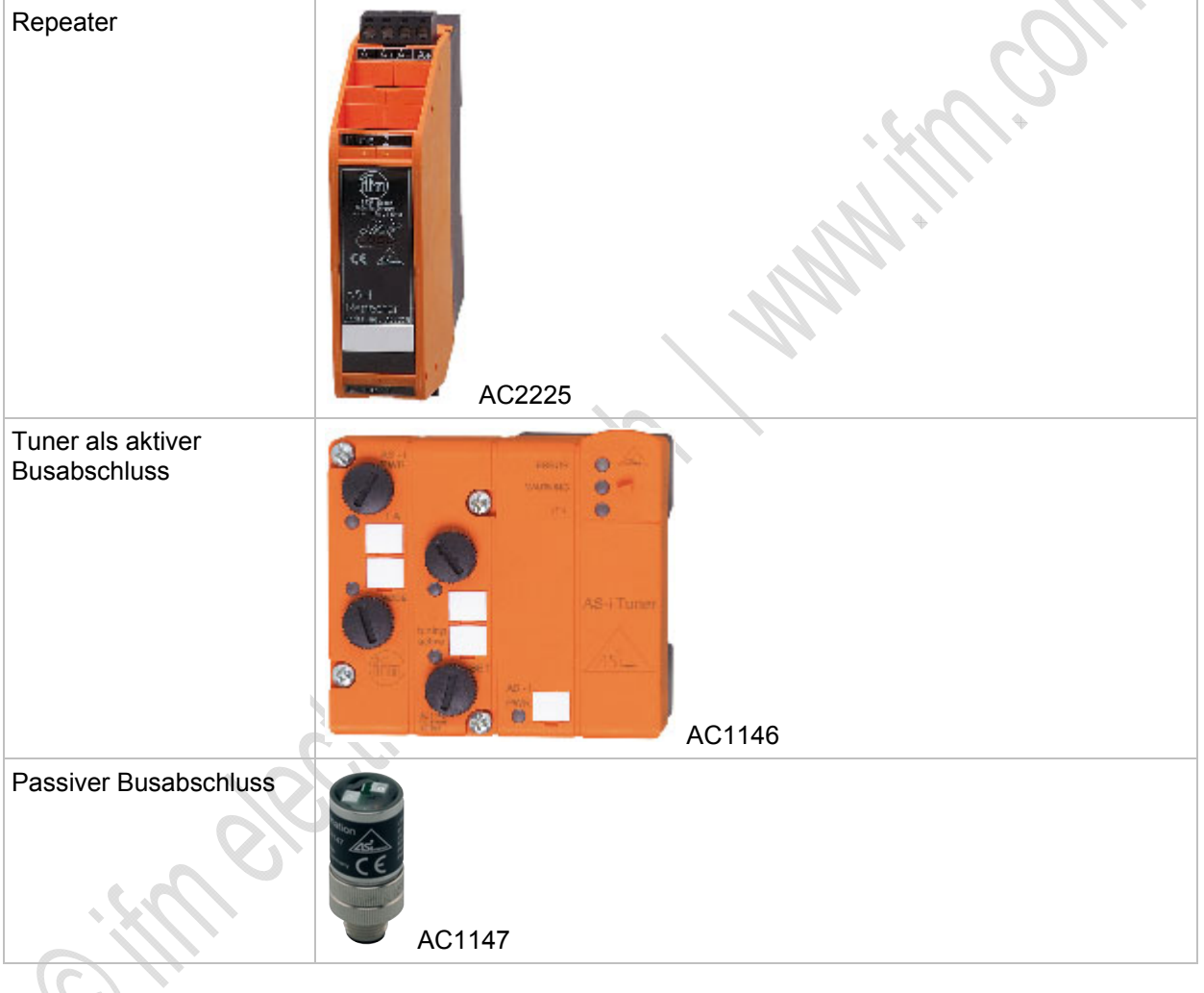

# <span id="page-182-0"></span>**4.18.1 Verlängerung der AS-i Leitungslänge**

Die größte Entfernung (Gesamt-Kabellänge) zum Master darf max. 100 m betragen. Als Abhilfe und für eine Verlängerung um weitere 100 m gibt es mehrere Lösungsmöglichkeiten:

- 1. Repeater
- 2. Doppelmaster im Zentrum der Maschine
- 3. Busabschluss am Ende der langen Leitung
- 4. Tuner

## **Repeater**

Repeater dienen bei AS-Interface zur Leitungsverlängerung um weitere 100 m. Die Anzahl der möglichen Teilnehmer bleibt unverändert. Jeder Repeater hat eine galvanische Trennung, die das Netzwerk in zwei Segmente aufteilt. Jedes Segment hat eine eigene Spannungsversorgung. Somit kann das Mastersegment über AS-i Netzteil 1 und der Bereich hinter dem Repeater über AS-i Netzteil 2 versorgt werden. Auf diese Weise kann der Gesamtstrom pro AS-i Netzwerk erhöht und der Spannungsfall verbessert werden.

Ein Repeater kann auch aus Sicherheitsaspekten eingesetzt werden. Wenn sichergestellt werden soll, dass ein Kurzschluss auf der sekundären Seite keinen Einfluss auf die Primärseite hat, kommt ein Repeater zum Einsatz. So können AS-i Netzwerke in galvanisch separierte Bereiche aufgeteilt werden.

Jeder Repeater hat eine interne Signallaufzeit, die sich bei Reihenschaltung addieren. Daher gibt es Einschränkungen bei der Anzahl der verwendbaren Repeater, siehe Vergleichs-Tabelle unten.

## **Doppelmaster im Zentrum der Maschine**

Mit Doppelmastern im Zentrum der Maschine können in entgegengesetzte Richtungen je 100 m AS-i Kabel verlegt werden. Es lassen sich also Distanzen von 200 m überbrücken. Ein Nebeneffekt ist die Verdoppelung der anschließbaren AS-i Teilnehmer.

## **Busabschluss am Ende der langen Leitung**

Der passive Busabschluss minimiert die Reflexionen am Leitungsende und muss deshalb am Ende der Leitung angeschlossenen sein. Der Haupteffekt des Busabschlusses ist die Verbesserung der ASi Telegrammqualität bei langen Leitungen und beim Einsatz von Safety-at-Work-Komponenten.

- ► In einem verzweigten Netzwerk sollte der Busabschluss an dem Leitungsende angeschlossen sein, das am weitesten vom AS-i Netzteil entfernt ist.
- ► In einem AS-i Netzwerk darf nur EIN Busabschluss installiert sein.
- ► Die AS-i Telegrammqualität nach Busabschluss-Einbau mit dem AS-i Analyser AC1145 überprüfen.

6675

6862

6864

## **Tuner**

Der Tuner ist ein aktiver Busabschluss.

- > Während der Inbetriebnahme prüft der Tuner selbständig verschiedene Impedanzen auf ihre Wirksamkeit als Leitungsabschluss.
- > Im anschließenden Betrieb aktiviert der Tuner den Impedanzwert mit der besten Telegrammqualität und hält diesen Wert konstant.

Eine Verlängerung der AS-i Leitung bis 200 m ohne zusätzlichen Repeater ist möglich.

► Den Tuner an dem Punkt mit der größten Entfernung zum AS-i Netzteil installieren.

## **Methoden der Leitungsverlängerung im Vergleich**

Es gibt verschiedene Methoden der AS-i Leitungsverlängerung. Die spezifizierten 100 m lassen sich im Extremfall auf bis zu 600 m verlängern. Die folgende Tabelle zeigt die unterschiedlichen Möglichkeiten und die Unterschiede der Leitungsverlängerung. <u>es</u>  $\Phi$ á.

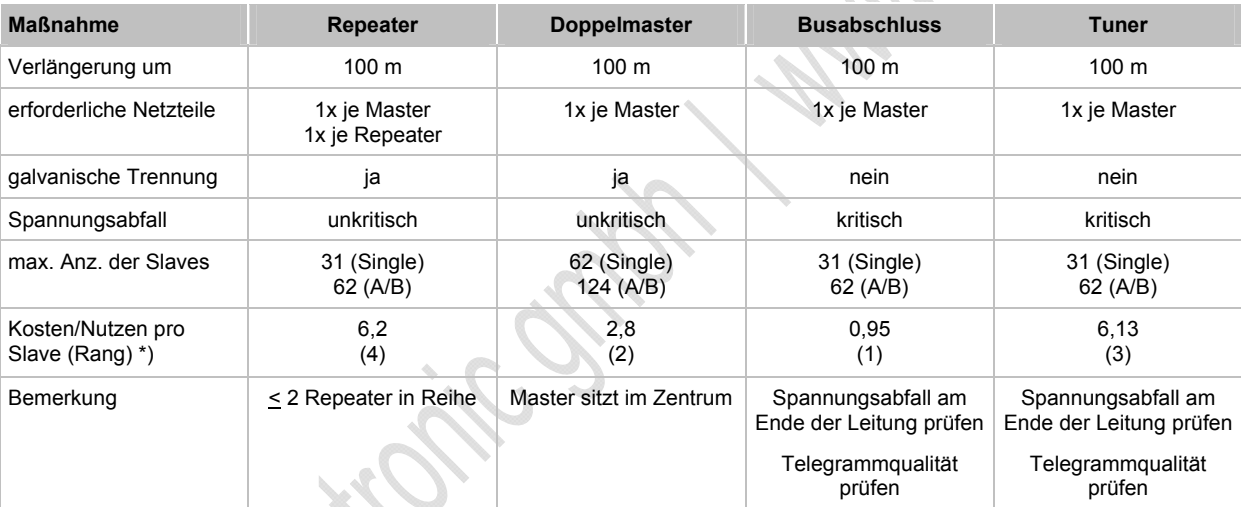

\*) Formel: Kosten/Nutzen = Geräte-Kosten / max. Anzahl Slaves

6865

# 6677 AS-i ControllerE AS-i Repeater AS-i Repeater + AS-i Netzteil + AS-i Netzteil + AS-i Netzteil  $\alpha$ ጜ  $\alpha$ YE  $\frac{1}{\alpha}$ 100 m 100 m 100 m

## **Anwendungsbeispiele für Leitungsverlängerungen**

Grafik: Beispiel für AS-i Leitungsverlängerung mit Repeater

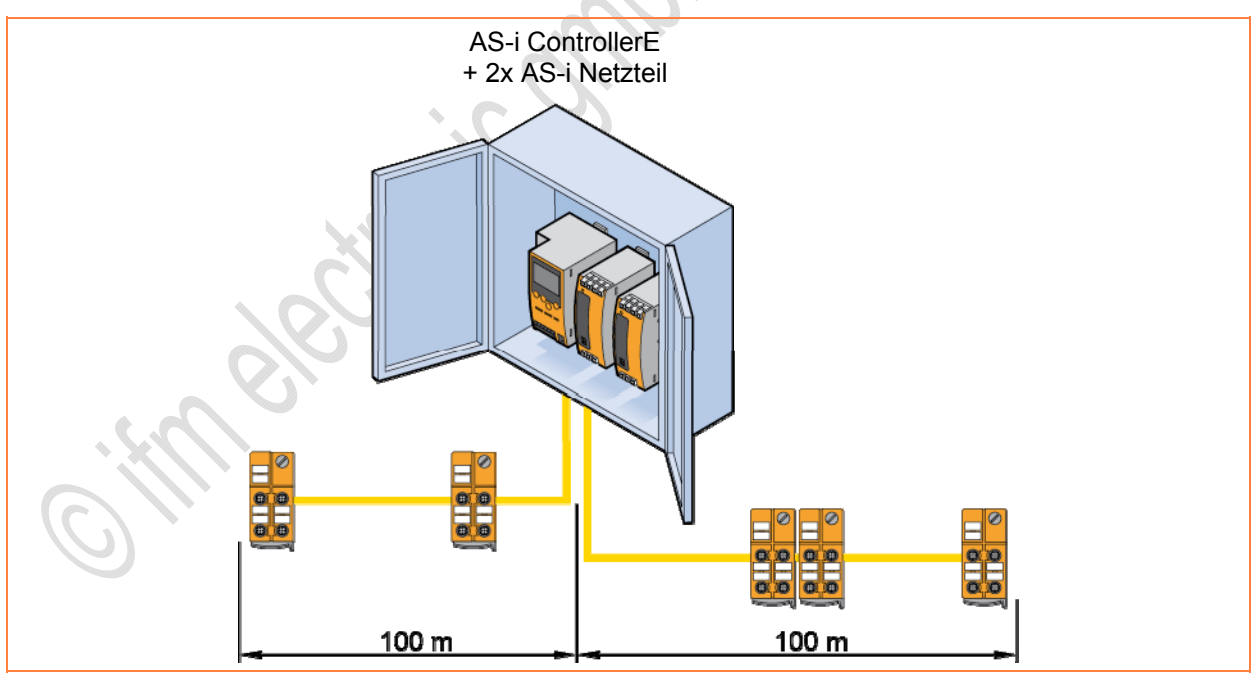

Grafik: Beispiel für AS-i Leitungsverlängerung mit Doppelmaster

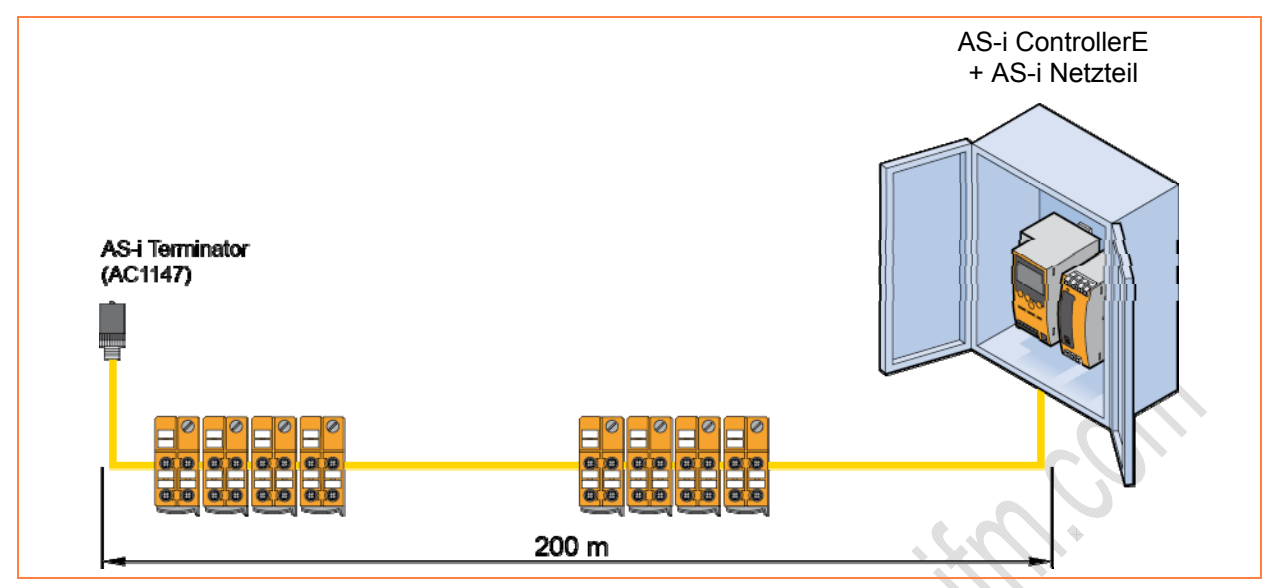

Grafik: Beispiel für AS-i Leitungsverlängerung mit Busabschluss

**FRANCISCO RIPALITA** 

6683

# <span id="page-186-0"></span>**4.18.2 Gerätebeschreibung Repeater**

- Der AS-i Repeater (AC2225) dient zur Leitungsverlängerung eines AS-i Netzwerkes um weitere 100 m.
- Es dürfen max. 2 Repeater in Reihe geschaltet werden.
- Galvanische Trennung des ankommenden AS-i Strangs (= Linie 1) und des abgehenden AS-i Strangs (= Linie 2).
- Für den abgehenden AS-i Strang ist ein eigenes AS-i Netzteil erforderlich.

### **Beispiel:**

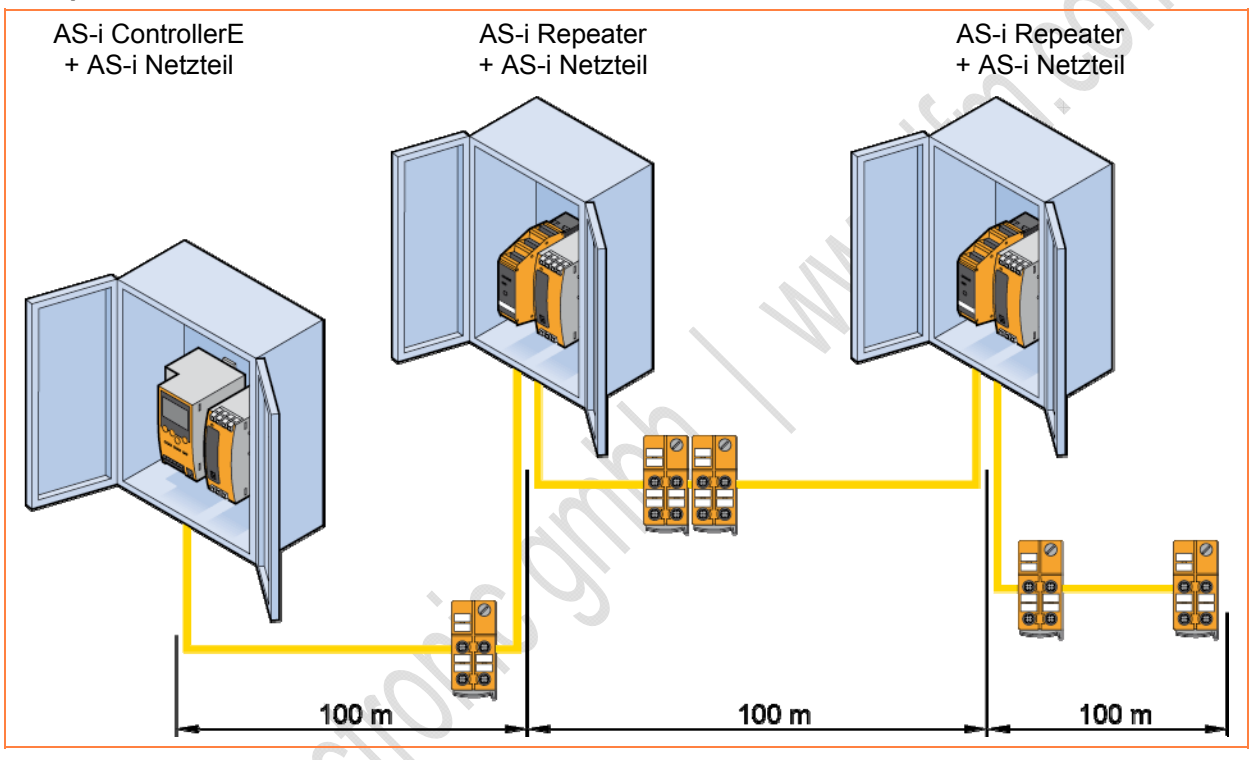

### **Elektrischer Anschluss**

- ► Schalten Sie die Anlage spannungsfrei.
- ► Schließen Sie das Gerät entsprechend der Klemmenbeschriftung an.

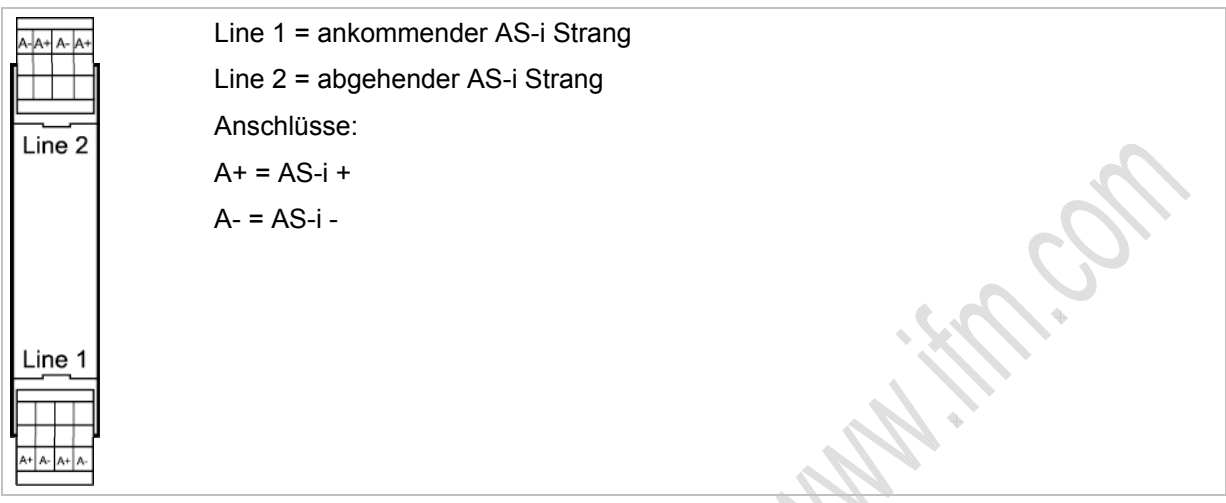

- ► Beachten Sie, dass für die abgehende AS-i Linie ein zusätzliches AS-i Netzteil benötigt wird.
- ► Ankommende und abgehende AS-i Linien dürfen nicht miteinander verbunden werden, da ansonsten die galvanische Trennung des Repeaters aufgehoben wird!

Beispiele für Leitungsverlängerung mit Repeatern:

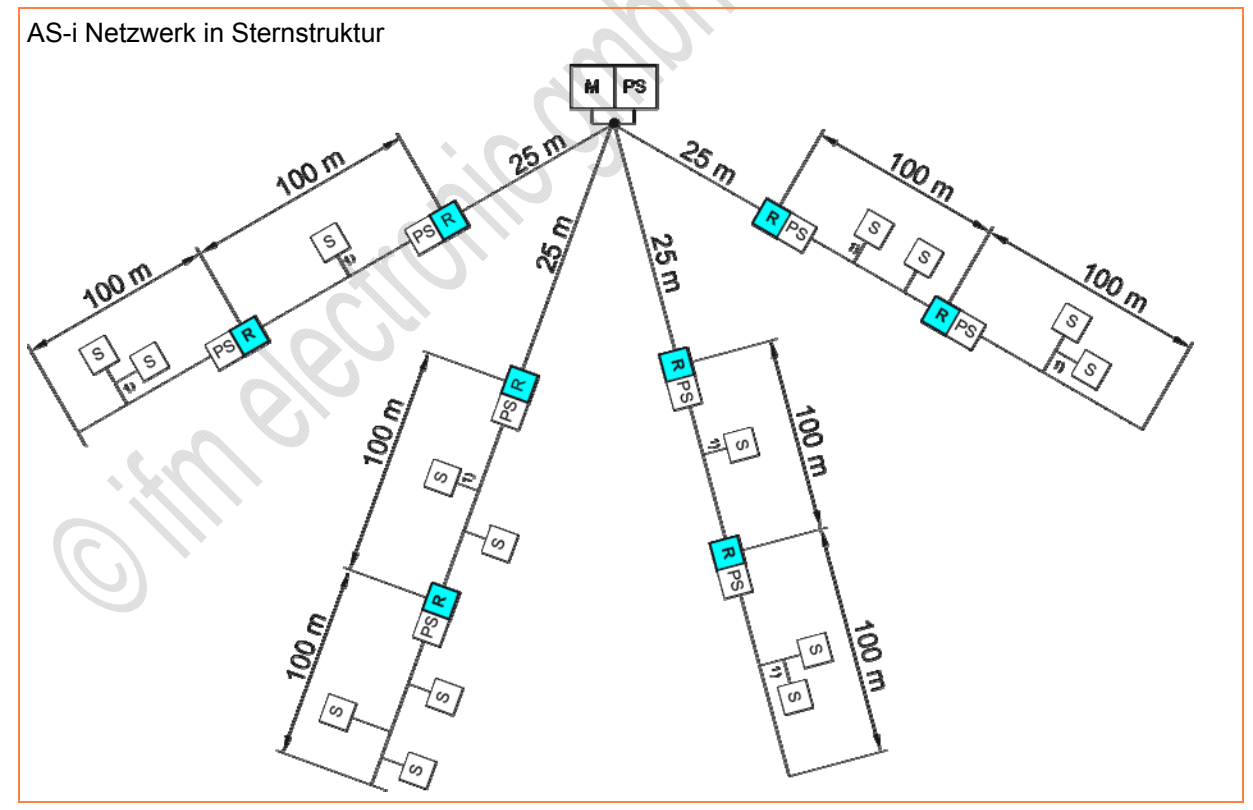

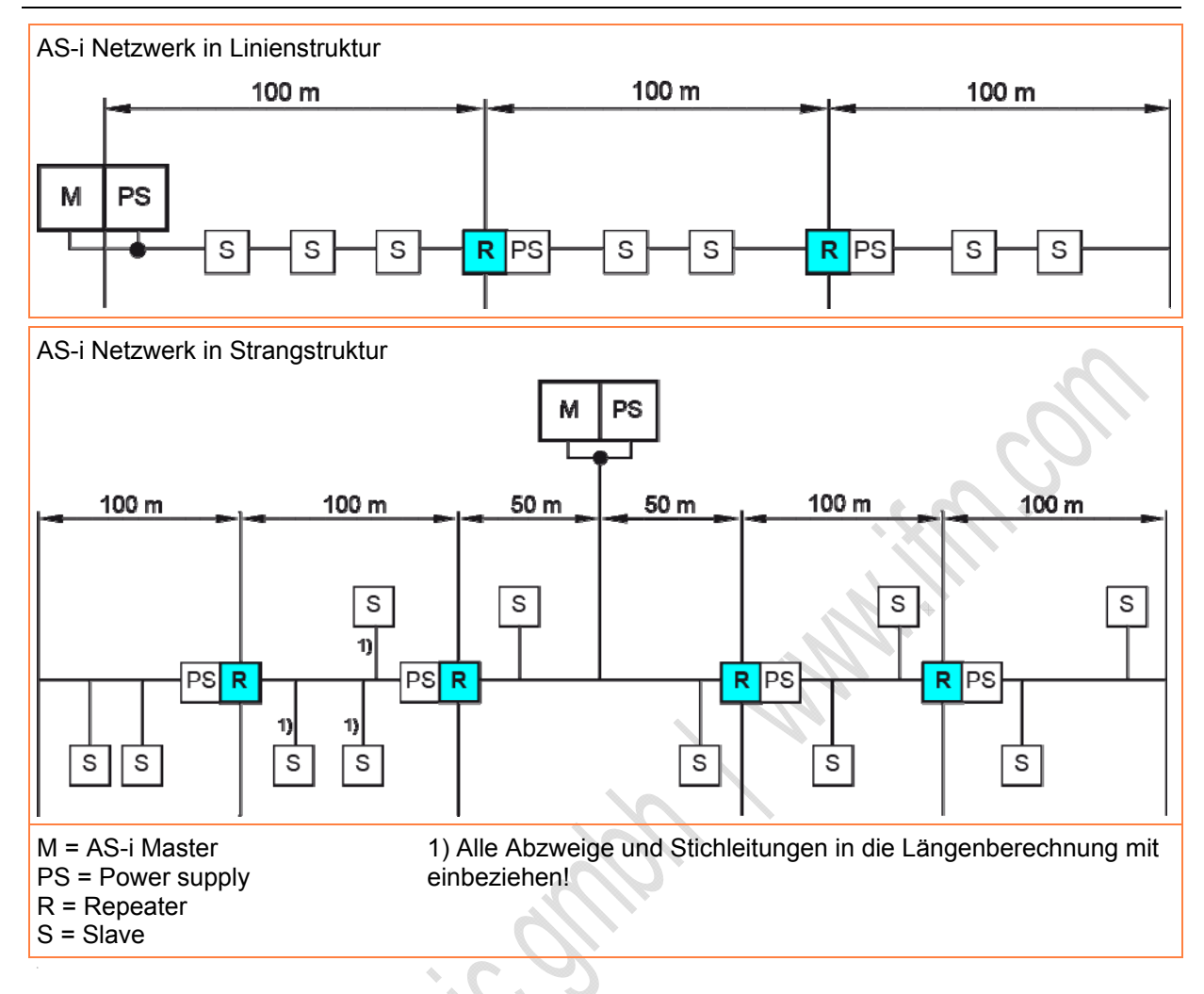

## **LED-Verhalten Repeater**

684

Die LEDs gibt es getrennt für den ankommenden und den abgehenden AS-i Strang.

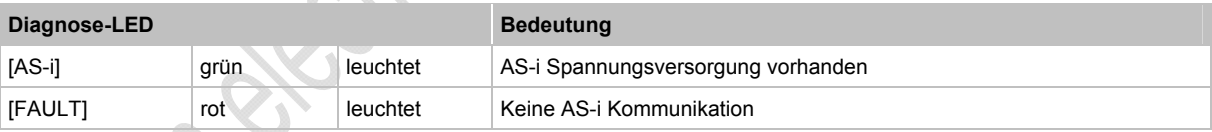

6686

# <span id="page-189-0"></span>**4.18.3 Gerätebeschreibung Tuner**

- Der Tuner (AC1146) ist ein aktiver Busabschluss.
- Anzeige kritischer Zustände über LED-Ampel.
- Leitungsverlängerung auf 200 m ohne zusätzlichen Repeater möglich.
- Strombelastbarkeit AS-i Verteilerbuchse = max. 1 A.
- ► Tuner an dem Punkt mit der größten Entfernung zum AS-i Netzteil installieren.

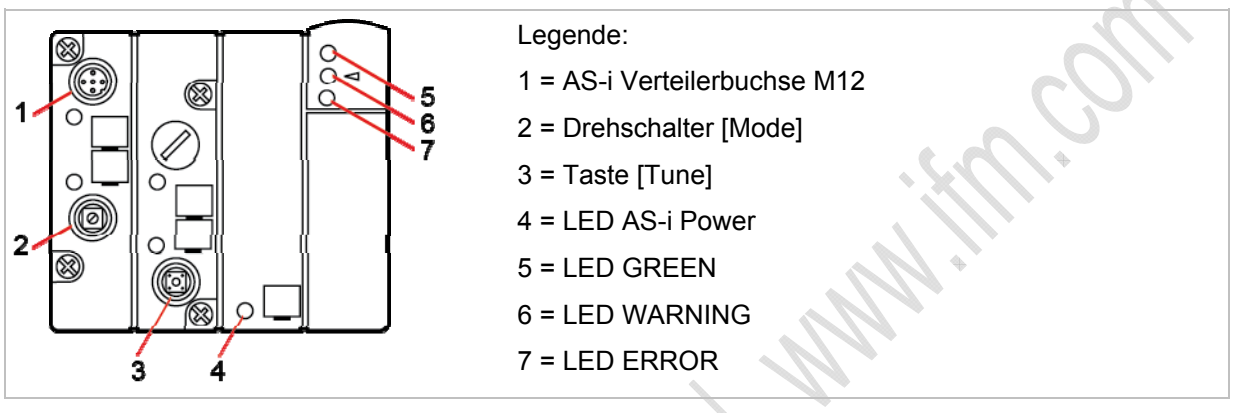

Betriebsarten einstellen am Drehschalter [Mode]:

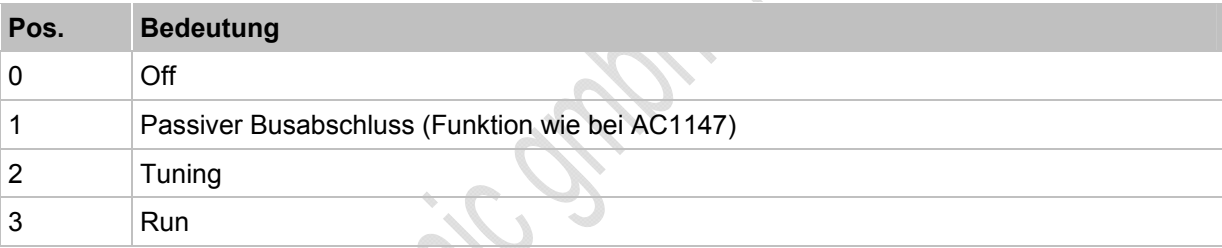

Alle weiteren Positionen haben keine Funktion.

## **Elektrischer Anschluss**

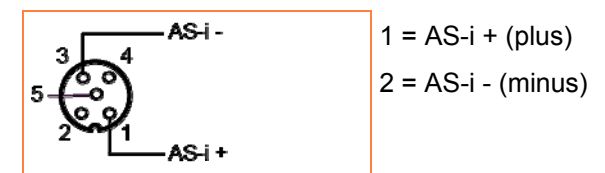

► Tuner an dem Punkt mit der größten Entfernung zum AS-i Netzteil installieren.

Beispiel: AS-i Leitungsverlängerung mit Repeater und Tuner

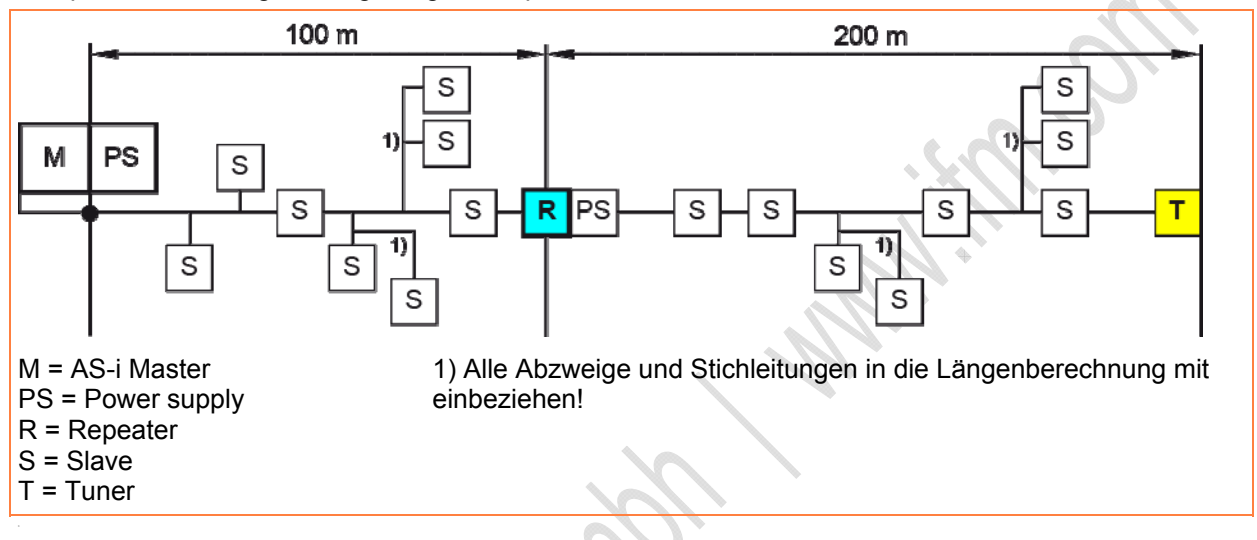

## **LED-Verhalten Tuner**

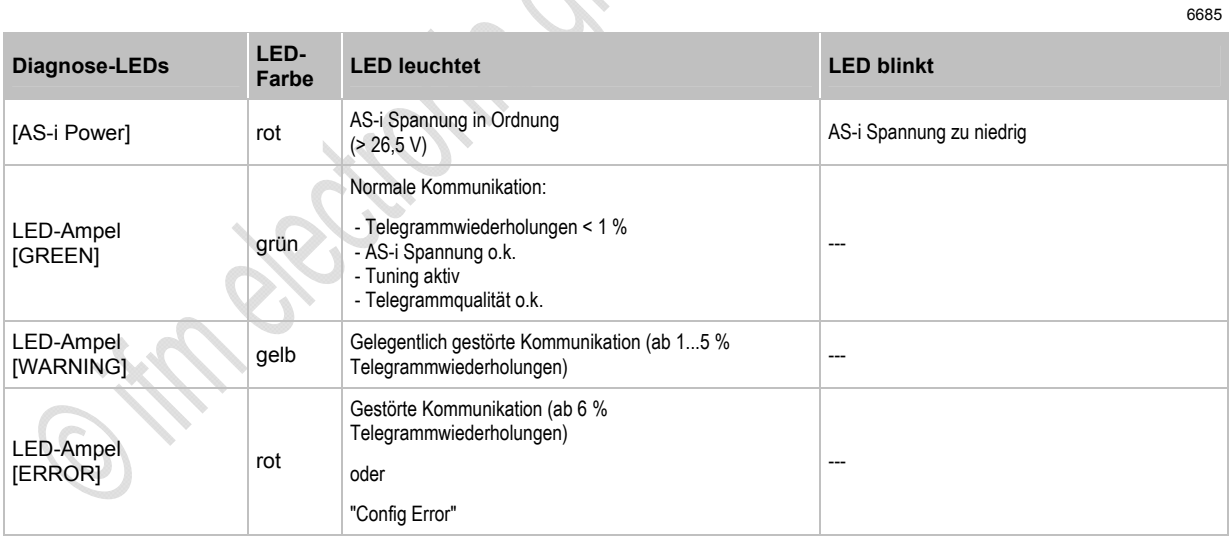

> Im Modus [Tuning] nach Drücken der Taste [Tune] wird das AS-i Netz geprüft.

> Während dieser Phase leuchtet die LED-Ampel abwechselnd grün, gelb, rot.

## **Inbetriebnahme Tuner**

6693

- ► Den Drehschalter [Mode] mit einem geeigneten Werkzeug (z.B. Schraubendreher) auf Position 2 [Tuning] stellen.
- ► Die Taste [Tune] länger als 5 Sekunden lang drücken.
- > Der Tuner überprüft das AS-i Netz.
- > Dabei leuchtet die LED-Ampel abwechselnd rot, gelb, grün.
- ► In dieser Phase keine Veränderungen vornehmen, bis von der LED-Ampel nur noch eine LED leuchtet.
- ► Den Drehschalter [Mode] auf Position 3 [Run] stellen.

# **CD HINWEIS**

Wenn die gelbe oder rote LED leuchtet:

- ► AS-i Netz auf Fehler prüfen, z.B.:
	- Kabelverteilung mit Frequenzumrichter - Energieleitung
- ► Nach Überprüfen des AS-i Netzes die Taste [Tune] kurz drücken (< 3 Sekunden).

**Perchange** 

> Der Tuner wird zurückgesetzt (Reset-Funktion) und die Telegrammqualität erneut geprüft.

# <span id="page-192-0"></span>**4.18.4 Gerätebeschreibung passiver Busabschluss**

6697

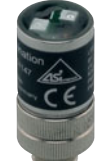

Beispiel: AC1147

- Vorteile durch den passiven Busabschluss (AC1147):
	- Verbesserung der Signalqualität,
	- Leitungsverlängerung bis 200 m möglich.
- Maximale Stromaufnahme < 10 mA.
- ► Wenn Teilnetzwerke > 100 m installiert werden, maximal 2 Repeater in Reihe schalten.
- ► Pro AS-i Segment maximal 1 AS-i Busabschluss einsetzen.
- ► Busabschluss an dem Punkt mit der größten Entfernung zum AS-i Netzteil installieren.
- ► Zum Anschließen des AC1147 z.B. Flachkabel-Abgriff E70096 oder AC5005 verwenden. → Gerätebeschreibung Verteiler IP 67 (→ Seite [172\)](#page-171-0)
- ► Nach Installation des AC1147 die Signalqualität des AS-i Netzwerks mit Hilfe des eAS-i Testers AC1145 oder über die Diagnosemöglichkeiten der Controller (z.B. Anzahl der Telegrammfehler) überprüfen.

### **Beispiele:**

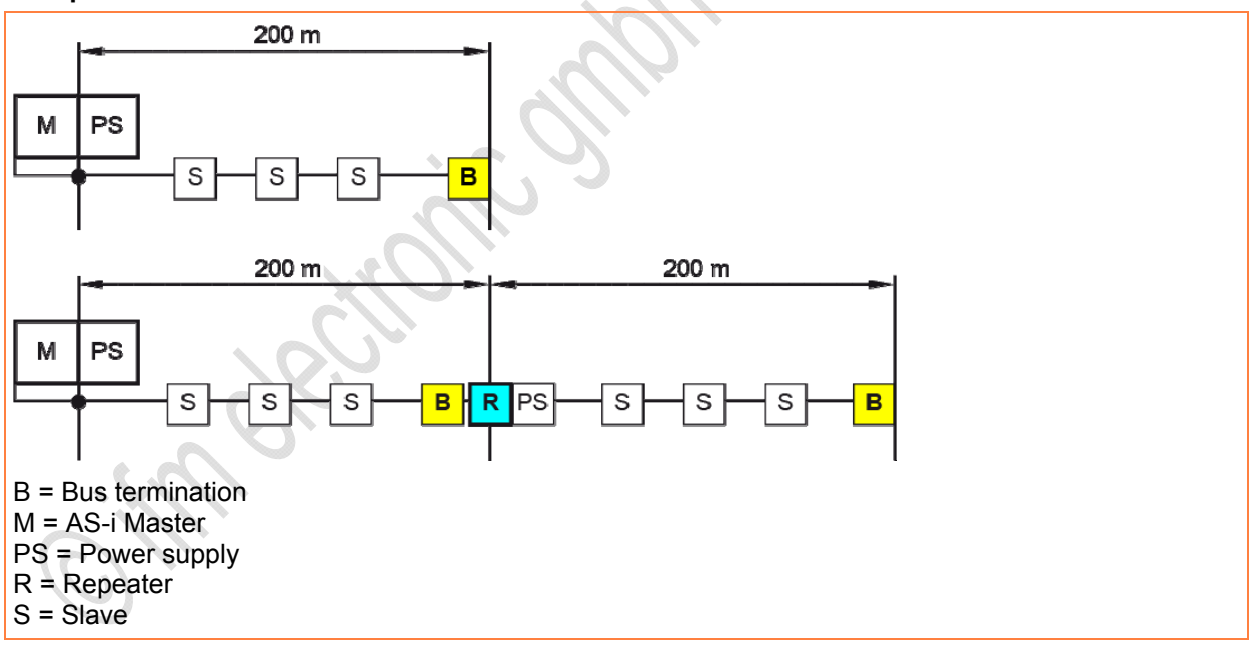

## **LED-Verhalten passiver Busabschluss**

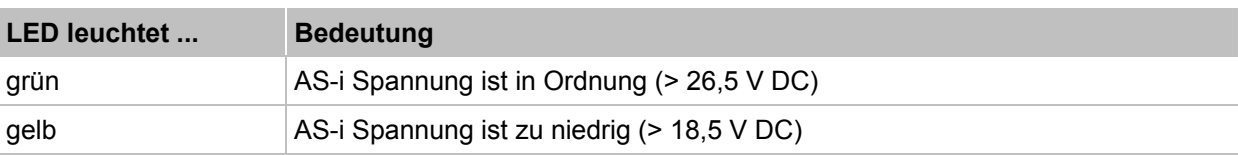

# **4.19 Gerätebeschreibung Adressiergeräte**

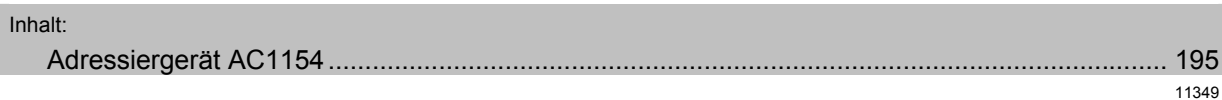

# **CD HINWEIS**

Folgende Module können nicht mit dem Adressiergerät AC1144 adressiert werden: - Module im erweiterten Adressmodus (mit z.B. 4 Eingängen + 4 Ausgängen) - Module mit sicheren Ausgängen

► Solche Module mit dem Adressiergerät AC1154 adressieren.

Rockstocks

# <span id="page-194-0"></span>**4.19.1 Adressiergerät AC1154**

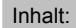

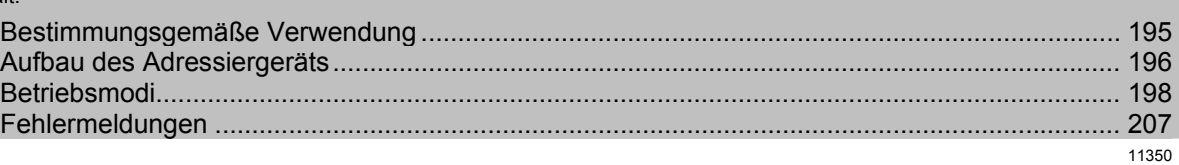

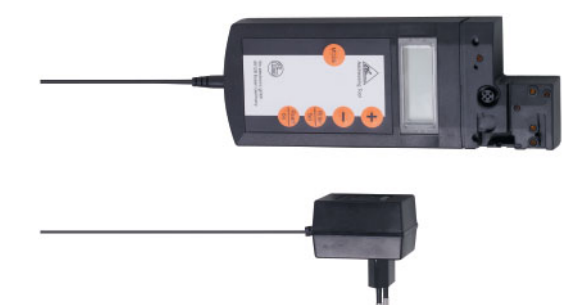

## <span id="page-194-1"></span>**Bestimmungsgemäße Verwendung**

11352

Der Schutz von Betriebspersonal und Anlage ist nicht gewährleistet, wenn die Baugruppe nicht entsprechend ihrer bestimmungsgemäßen Verwendung eingesetzt wird.

Das Gerät darf nur von eingewiesenem Fachpersonal entsprechend der vorliegenden Betriebsanleitung betrieben werden.

Ein anderer Betrieb als der in dieser Anleitung beschriebene stellt die Sicherheit und Funktion des Gerätes und angeschlossener Systeme in Frage.

## **ACHTUNG**

Das Gerät wird bei Anlegen einer Fremdspannung an den Pins 2 und 4 zerstört!

Die Nutzung der Pins 2 und 4 ist nur in Verbindung mit dem Infrarot-Adressieradapters E70211 erlaubt.

Das Adressiergerät erlaubt das Beschreiben des Identifikationscodes ID1.

► Hat der Anwender den ID-Code ID1 eines Slaves verändert und nutzt die automatische Adressprogrammierung, dann vor dem Einbau des neuen Slaves den korrekten ID-Code 1 im Slave speichern!

11353

## <span id="page-195-0"></span>**Aufbau des Adressiergeräts**

Der Adapter dient zum Anschluss der AS-Interface-Slaves an das AC1154. Die meisten AS-Interface Slaves lassen sich direkt ohne Zubehör an den Adapter anschließen.

Dazu gehören u. a. AS-i Slaves mit M12-Schraubverbindung. Über das Adressierkabel E70213 lassen sich alle AS-i Slaves mit einer 3,5 mm Hohlstecker-Adressierbuchse programmieren.

Das Adressiergerät verfügt, wie manche AS-Interface-Slaves, über eine Infrarot-Schnittstelle. Auch über diese kann die Verbindung zu AS-Interface-Slaves hergestellt werden (IR-Adressierkabel E70211).

Beschaltung der M12-Buchse für die IR-Schnittstelle:

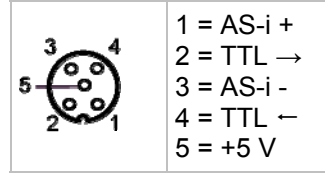

Ein Slave, der eine höhere Stromaufnahme hat, als das Adressiergerät bereitstellt, kann über ein externes AS-Interface-Netzteil versorgt werden.

Der Betrieb am AS-i Netz ist prinzipiell möglich, kann jedoch nicht für alle Topologien garantiert werden.

In diesem Fall:

- ► Den AS-i Master offline schalten oder abschalten.
- ► Bei Betrieb am AS-i Netz sollte das Adressiergerät in der Nähe des AS-i Netzteils angeschlossen werden.
- > Alle verfügbaren Slaves werden im LC-Display angezeigt
- ► Über das Bedienfeld kann der Slave ausgewählt werden, bei dem als nächstes neue Einstellungen vorgenommen werden sollen.

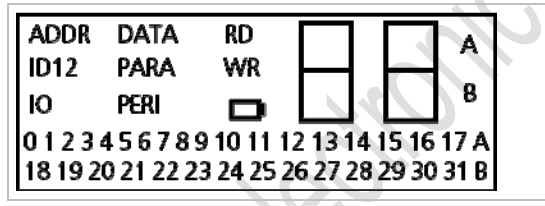

> Das LC-Display zeigt in der linken oberen Ecke den aktuellen Betriebsmodus an.

Bedeutung und Funktion der einzelnen Modi → Kapitel *Betriebsmodi* (→ Seite [198](#page-197-0))

> Rechts neben der Betriebsmodus-Anzeige befindet sich die zweistellige Siebensegmentanzeige.

> In der rechten Ecke zeigen die Buchstaben 'A' oder 'B', ob es sich um einen AS-Interface-Slave handelt, der die AS-i Version 2.1 unterstützt. Andernfalls sind die beiden Buchstaben erloschen.

### Zur Bedienung des Geräts gibt es 5 Tasten mit folgender Bedeutung:

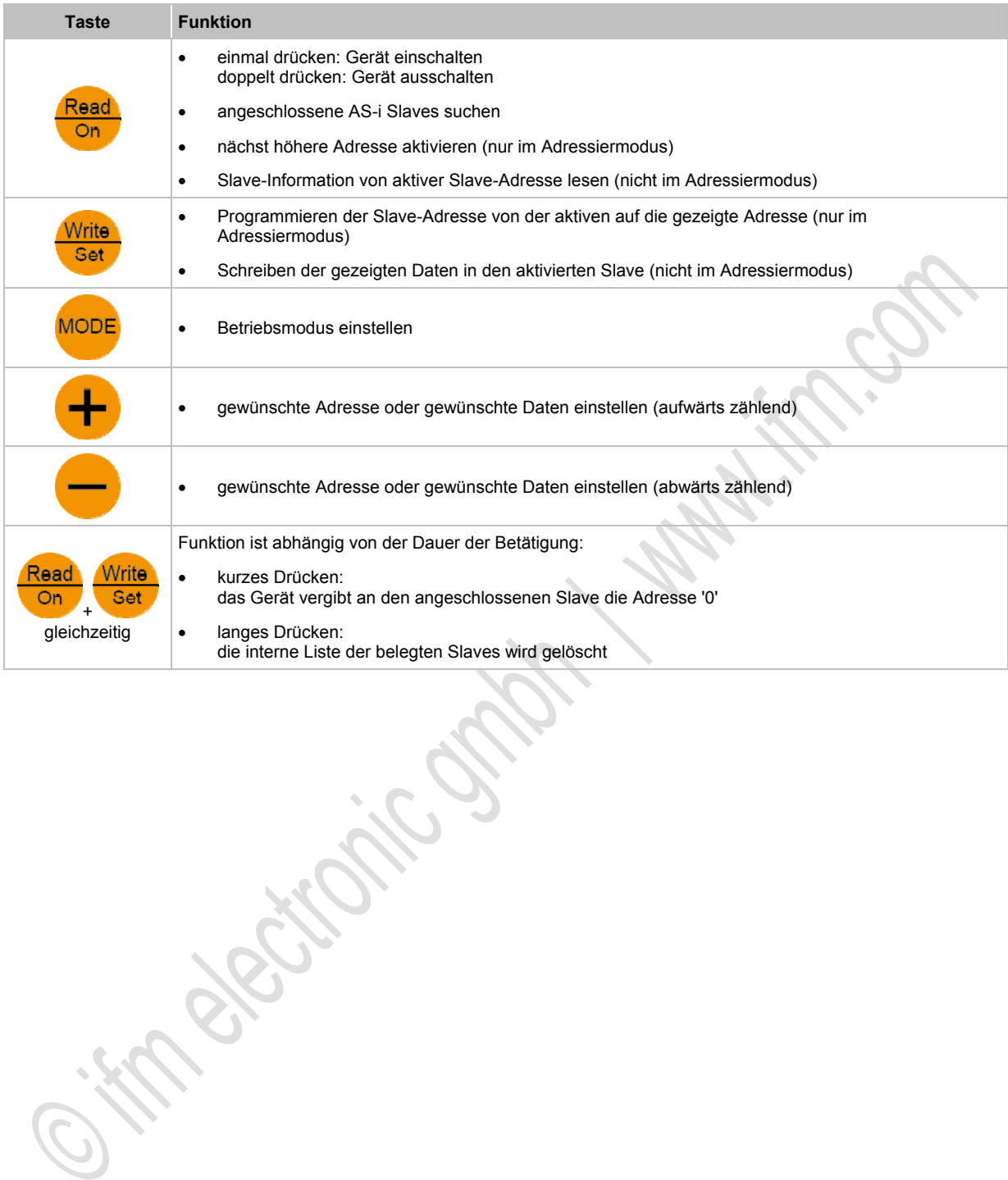

Ġ

### <span id="page-197-0"></span>**Betriebsmodi**

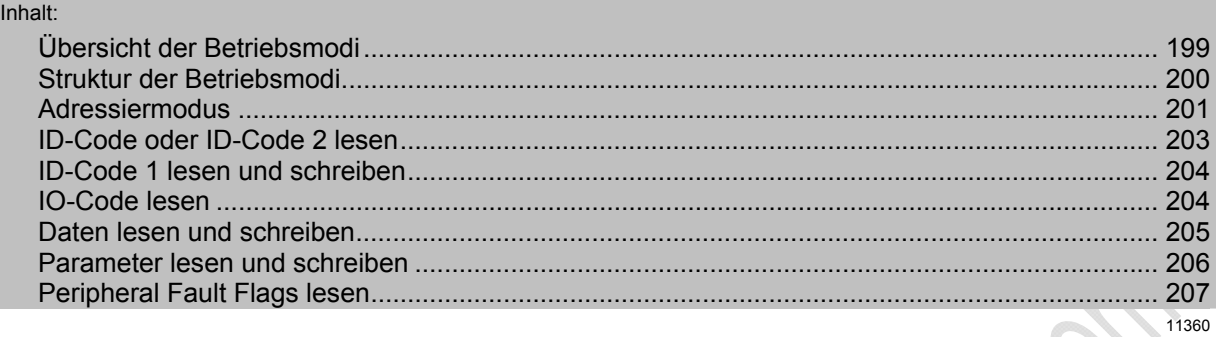

# **WARNUNG**

Schwere Personen- und Sachschäden möglich!

Ein Verändern der Variablenwerte bei laufendem Anlagebetrieb kann bei Funktionsstörungen oder Programmfehlern schwere Personen- und Sachschäden verursachen.

Bevor Sie die Funktionen DATA oder PARA ausführen:

Stellen Sie sicher, dass keine gefährlichen Zustände eintreten können.

Falls noch nicht erfolgt:

- ► Das Adressiergerät mit Taste [Read/On] einschalten.
- ► Die Taste [MODE] so oft drücken, bis der gewünschte Betriebsmodus im LC-Display erscheint.
- > Nicht unterstützte Modi der angeschlossenen Slaves werden dabei übersprungen. Das sind z. B. bei einem Slave der Version 2.0 die Modi ID1, ID2 und PERI. Bei allen Slaves auf Adresse 0 werden die Modi DATA und PARA übersprungen, da diese gemäß AS-Interface-Spezifikation nicht definiert sind.
- ► Alternativ aus jedem Modus direkt zum Adressiermodus wechseln: Die Taste [MODE] lange (> 2 s) drücken.

Mit Hilfe der Betriebsmodi können verschiedenste AS-i Daten gelesen oder geschrieben werden. Einige dieser Modi dienen ausschließlich der Funktionsprüfung.

- Bei allen Betriebsarten im Adressiermodus (Anzeige 'ADDR' im Display) den Slave aktivieren, von dem Daten gelesen oder auf den Daten geschrieben werden sollen.
- Mit Taste [MODE] den gewünschten Betriebsmodus einstellen.

### <span id="page-198-0"></span>**Übersicht der Betriebsmodi**

Das Gerät unterstützt folgende Modi:

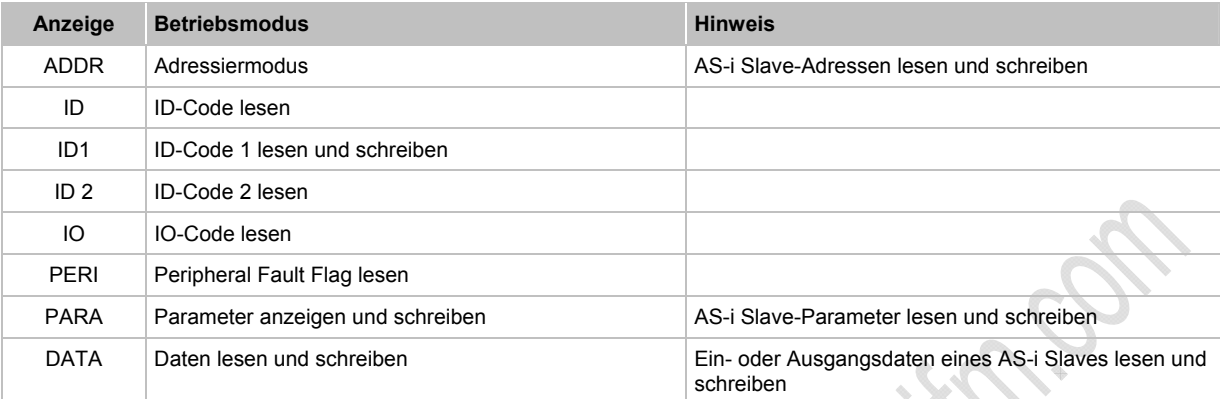

Sitte Benjamin States Die Modi sind in der Reihenfolge ihrer Anzeige beim Takten mit Taste [MODE] dargestellt.

### <span id="page-199-0"></span>**Struktur der Betriebsmodi**

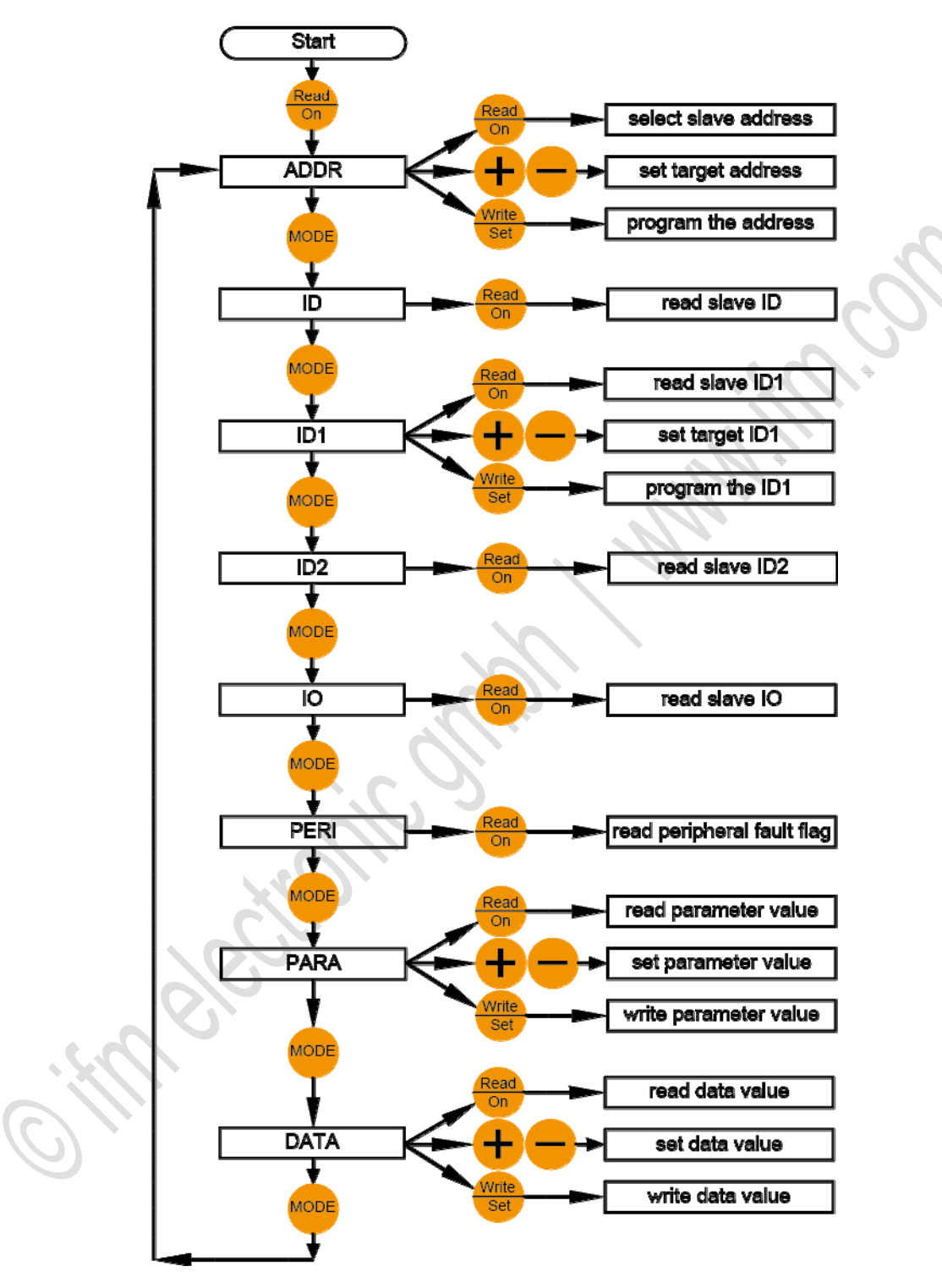

### <span id="page-200-0"></span>**Adressiermodus**

11362

 Für die Umadressierung muss die Slave-Adresse '0' frei sein. Sollte ein AS-i Slave mit Adresse '0' am Gerät angeschlossen sein, erscheint die Fehlermeldung F5.

Nach dem Einschalten des Geräts (mittels Taste [Read/On]):

- > Gerät befindet sich automatisch im Adressiermodus,
- > Die angeschlossenen Teilnehmer werden angezeigt.

Sollte vorher ein anderer Modus verwendet worden sein:

► Die Taste [MODE] so oft drücken, bis im LC-Anzeigefeld die Anzeige ADDR erscheint. Alternativ aus jedem Modus direkt zum Adressiermodus wechseln: Die Taste [MODE] lange (> 2 s) drücken.

Nach Umschalten des Betriebsmodus:

► Taste [Read/On] drücken, um die angeschlossenen Teilnehmer zu erfassen. .

Anzeige der erkannten Slaves:

- > Erkennt das Adressiergerät keinen Slave, erscheint die Fehlermeldung F2.
- > Alle erkannten Teilnehmer werden im unteren Teil des Displays (kleine Zahlen) angezeigt. Handelt es sich um einen Single-Slave, erscheinen neben der Adresse weder 'A' noch 'B'. Werden Slaves ab der Version 2.1 eingesetzt, wird zusätzlich neben den Adressen angezeigt, ob es sich um einen A-Slave oder B-Slave handelt.
- > Sind mehrere unterschiedliche Teilnehmer am Adressiergerät angeschlossen wechselt die Anzeige alle 2 Sekunden zwischen Single-Slaves, A-Slaves und B-Slaves.
- > Die Adresse des Slaves, der als nächstes beschrieben wird (aktivierter Slave), blinkt mit einer Frequenz von 2 Hz.
- ► Durch erneutes Drücken der Taste [Read/On] die nächst höhere vorhandene Adresse aktivieren.
- ► Um einen bestimmten Slave zu aktivieren, mit den Tasten [+] oder [-] die gewünschte Adresse im Feld oben rechts einstellen.
- > Beim erstmaligen Drücken einer der beiden Tasten erlischt die Anzeige 'RD'.
- > Wenn die gewünschte Slave-Adresse erscheint, die Taste [Read/On] drücken.
- > Die aktivierte Adresse ist gekennzeichnet durch ein davor stehendes 'RD'. Die aktivierte Adresse im Feld unten blinkt mit 2 Hz.

Das folgende Beispiel soll dieses Verhalten verdeutlichen:

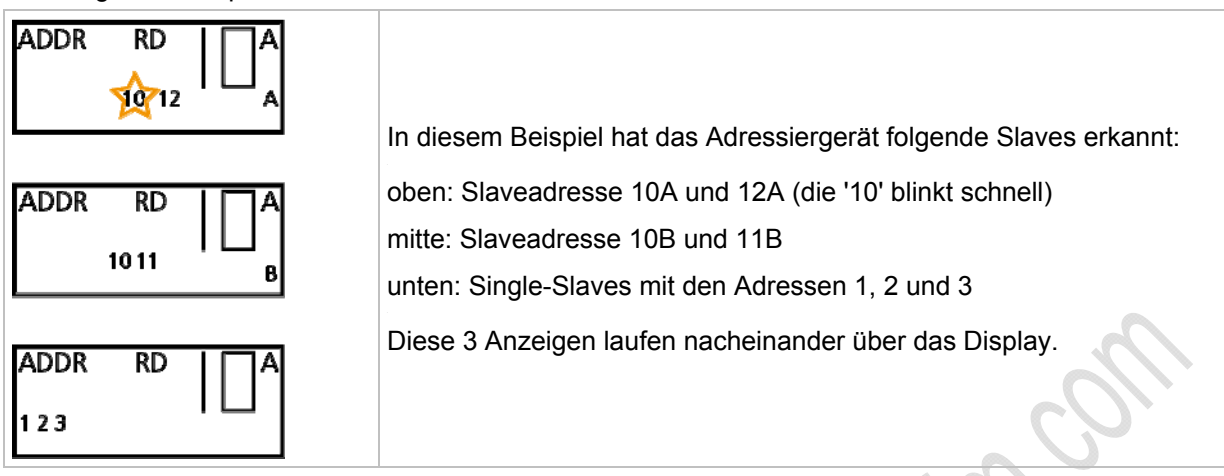

Der aktivierte Slave wird auf die Adresse umprogrammiert, die im Display rechts oben (im Beispiel '10A') groß erscheint.

- ► Mit der Taste [+] können Sie den Wert hochzählen oder mit der Taste [-] herunterzählen.
- ► Wird die Taste kurz gedrückt, erhöht oder vermindert sich die Anzeige um 1. Wird die Taste festgehalten, zählt das Adressiergerät fließend hoch oder runter.
- ► Zum Adressieren die gewünschte neue Adresse über die Tasten [+] oder [-] einstellen.
- > Beim erstmaligen Drücken einer der beiden Tasten erlischt die vor der Adresse stehende Anzeige 'RD'. Dies zeigt an, dass es sich bei dem angezeigten Wert nicht um einen vom Slave gelesenen Wert handelt.
- ► Mit Taste [Write/Set] den aktivierten Slave (kleine blinkende Zahl) auf die neue Adresse umprogrammieren.
- > Neben der geschriebenen Adresse erscheint 'WR'. Dies zeigt an, dass ein Slave umadressiert wurde.

Auf der aktiven, blinkenden Adresse befindet sich kein Slave mehr.

► Mit Taste [Read/On] wird die Anzeige unten aktualisiert und die nächst höhere Adresse aktiviert.

### **Slaves mit IR-Schnittstelle adressieren**

11364

Mit diesem Adressiergerät können Slaves mit Infrarot-Schnittstelle adressiert werden. Hierzu wird ein IR-Adressieradapter (E70211) benötigt.

# **HINWEIS**

Der Slave muss über eine Watchdog-Funktion verfügen. Slaves ohne Watchdog müssen nach der Adressierung von der AS-i Spannung getrennt und wieder mit dieser verbunden werden, damit die Slaves vom Master erkannt und wieder aktiviert werden.

Bei der Erstinbetriebnahme von Slaves (mit Auslieferungsadresse 0) muss bei Verwendung von **ifm**-SilverLine Netzteilen zunächst die Steckbrücke in Position 2-3 gesteckt werden, bevor das Netzteil eingeschaltet wird.

> Jede Aktion wird mit einem Slave-Reset-Befehl abgeschlossen und somit ist der angeschlossene Slave wieder für die Kommunikation mit dem Master frei.

Zum Adressieren über die IR-Schnittstelle gehen Sie folgendermaßen vor:

- ► Schließen Sie den IR-Adapter an die M12-Buchse Ihres Adressiergerätes an.
- ► Schalten Sie den Master offline oder trennen Sie ihn vom AS-i Strang. Bei den AS-i Netzteilen der **ifm**-SilverLine-Serie kann die Kommunikation über eine Steckbrücke am Netzteil deaktiviert werden, indem der Stecker von Position 1-2 in die Position 2-3 gesteckt wird.
- ► Adressieren Sie den Slave im Adressiermodus.
- ► Schalten Sie den Master wieder online oder verbinden Sie ihn mit dem AS-i Strang. Bei den AS-i Netzteilen der **ifm**-SilverLine-Serie stecken Sie die Brücke wieder in die Position 1-2 zurück.

### <span id="page-202-0"></span>**ID-Code oder ID-Code 2 lesen**

11365

- ► Mit (mehrmals) Drücken von Taste [MODE] den Modus 'ID' oder 'ID 2' wählen.
- > Das Display zeigt den entsprechenden ID-Code des aktivierten Slaves.

ID-Code und ID-Code 2 können nur gelesen aber nicht beschrieben werden.

Die Funktion 'ID-Code 2 lesen' wird nur von Slaves ab der AS-i Version 2.1 unterstützt.

## <span id="page-203-0"></span>**ID-Code 1 lesen und schreiben**

Diese Funktion wird nur von Slaves ab der AS-i Version 2.1 unterstützt.

 Für das Schreiben von ID-Code 1 muss die Slave-Adresse '0' frei sein. Sollte ein AS-i Slave mit Adresse '0' am Gerät angeschlossen sein, erscheint die Fehlermeldung F5.

- ► Mit (mehrmals) Drücken von Taste [MODE] den Modus 'ID1' wählen.
- > Das Display zeigt den entsprechenden ID-Code des aktivierten Slaves.
- > Die aktivierte Adresse ist gekennzeichnet durch ein davor stehendes 'RD'. Die aktivierte Adresse im Feld unten blinkt mit 2 Hz.
- ► Mt den Tasten [+] oder [-] den gewünschten Wert einstellen.
- > Beim erstmaligen Drücken einer der beiden Tasten erlischt die Anzeige 'RD'.
- ► Wird der gewünschte ID1-Code angezeigt, den Wert mit Drücken der Taste [Write/Set] im Slave nicht flüchtig speichern.

Wird die 'automatische Adressierung im Fehlerfall' genutzt, ist es erforderlich, dass der neue Slave den gleichen ID1- und ID2-Code besitzt wie der auszutauschende Slave.

### <span id="page-203-1"></span>**IO-Code lesen**

- ► Mit (mehrmals) Drücken von Taste [MODE] den Modus 'IO' wählen.
- > Das Display zeigt den entsprechenden IO-Code des aktivierten Slaves. Der IO-Code kann nur gelesen aber nicht beschrieben werden.

11366

### <span id="page-204-0"></span>**Daten lesen und schreiben**

Dieser Betriebsmodus dient ausschließlich Testzwecken.

Die Ausgangsdaten der übergeordneten Steuerung können nur gelesen oder temporär beschrieben werden.

# **CD HINWEIS**

Bei diesem Betriebsmodus bleibt die AS-i Versorgungsspannung nach dem Lesen oder Schreiben der Daten eingeschaltet.

Damit bleiben geschriebene Ausgangsdaten so lange erhalten, bis der Betriebsmodus gewechselt wird oder die Verbindung zwischen Adressiergerät und AS-Interface-Slave unterbrochen wird.

Dieser Betriebsmodus belastet besonders den Akkumulator des Adressiergeräts.

Das Adressiergerät überträgt die Daten, solange [Write/Set] oder [Read/On] gedrückt bleiben.

**El** Für AS-i Produkte mit integriertem Watchdog:

Wenn nach einer definierten Zeitspanne kein AS-Interface-Telegramm vom Teilnehmer empfangen wird, wird der Ausgang in den sicheren (energielosen) Zustand geschaltet. Dadurch kann es passieren, dass gesetzte Ausgänge in dem Moment zurückgesetzt werden, wenn [Write/Set] oder [Read/On] losgelassen wird.

- ► Aktivieren Sie zuerst den Slave, von dem Sie Daten lesen oder auf den Sie Daten schreiben wollen.
- ► Zum Einschalten des Modus 'Daten lesen und schreiben' die Taste [MODE] so oft drücken, bis die Anzeige 'DATA' im Display erscheint.
- > Beim Einschalten dieses Modus werden die aktuellen Eingangsdaten gelesen und im Display oben rechts angezeigt.
- > Weiterhin erscheint die Anzeige RD, um zu signalisieren, dass es sich um gelesene Daten handelt.
- ► Mt den Tasten [+] oder [-] den gewünschten Wert einstellen.
- > Beim erstmaligen Drücken einer der beiden Tasten erlischt die Anzeige 'RD'.
- ► Erscheint der gewünschte Wert, mit permanentem Drücken der Taste [Write/Set] den Wert an den Slave übertragen.
- > Die Anzeige 'WR' erscheint im Display.
- > Die Daten werden so lange an den Slave übertragen, bis die Taste [Write/Set] wieder losgelassen wird.

### <span id="page-205-0"></span>**Parameter lesen und schreiben**

Dieser Betriebsmodus dient ausschließlich Testzwecken. Die Parameterwerte im AS-i Master oder AS-i Slave können nur gelesen oder temporär projektiert werden.

# **CD HINWEIS**

Bei diesem Betriebsmodus bleibt die AS-i Versorgungsspannung nach dem Lesen oder Schreiben der Parameter eingeschaltet.

Dieser Betriebsmodus belastet besonders den Akkumulator des Adressiergeräts.

- ► Aktivieren Sie zuerst den Slave, von dem Sie Parameterwerte lesen oder auf den Sie Parameterwerte schreiben wollen.
- ► Zum Einschalten des Modus 'Parameter lesen und schreiben' die Taste [MODE] so oft drücken, bis die Anzeige 'PARA' im Display erscheint.
- > Beim Einschalten dieses Modus werden Default-Parameter im Display oben rechts angezeigt. In diesem Betriebsmodus werden die Parameterwerte nicht vom Slave gelesen. Wird nach dem Schreiben erneut die Taste [Read/On] zum Lesen der Parameterwerte gedrückt, zeigt das Display die zuletzt geschriebenen Werte an.
- > Weiterhin erscheint die Anzeige RD, um zu signalisieren, dass es sich um gelesene Daten handelt.
- ► Mt den Tasten [+] oder [-] den gewünschten Wert einstellen.
- > Beim erstmaligen Drücken einer der beiden Tasten erlischt die Anzeige 'RD'.
- ► Erscheint der gewünschte Wert, mit Drücken der Taste [Write/Set] den Wert einmalig an den Slave übertragen.
- > Die Anzeige 'WR' erscheint im Display.
- Der AS-i Slave arbeitet so lange mit den geschriebenen Parameterwerten, ...
	- wie der aktivierte Slave mit dem Adressiergerät verbunden ist oder
		- wie der Betriebsmodus PARA eingeschaltet ist.
- > Wird die Verbindung unterbrochen oder wird der Betriebsmodus gewechselt, gehen die Werte verloren. .
- Aufgrund der Reihenfolge der Modi wird durch Drücken der Taste [MODE] zuerst der Betriebsmodus 'PARA' eingeschaltet und anschließend, durch ein weiteres Drücken der Taste [MODE], der Betriebsmodus 'DATA'. Bei diesem Wechsel bleibt die AS-i Spannung eingeschaltet und der Parameterwert bleibt erhalten.

11370

11371

### <span id="page-206-1"></span>**Peripheral Fault Flags lesen**

Das Peripheral Fault Flag ist ein optionales Bit, das Fehler im Slave signalisiert. Diese Funktion wird nur von Slaves der Version 2.1 unterstützt. Das Adressiergerät kann dieses Bit lesen.

- ► Aktivieren Sie den Slave, von dem Sie dieses Bit auslesen möchten.
- ► Drücken Sie die Taste [MODE] so oft, bis die Anzeige 'PERI' im Display erscheint.
- > Die Anzeige '0' signalisiert, dass kein Fehler vorliegt Die Anzeige '1' signalisiert einen Fehler.

## <span id="page-206-0"></span>**Fehlermeldungen**

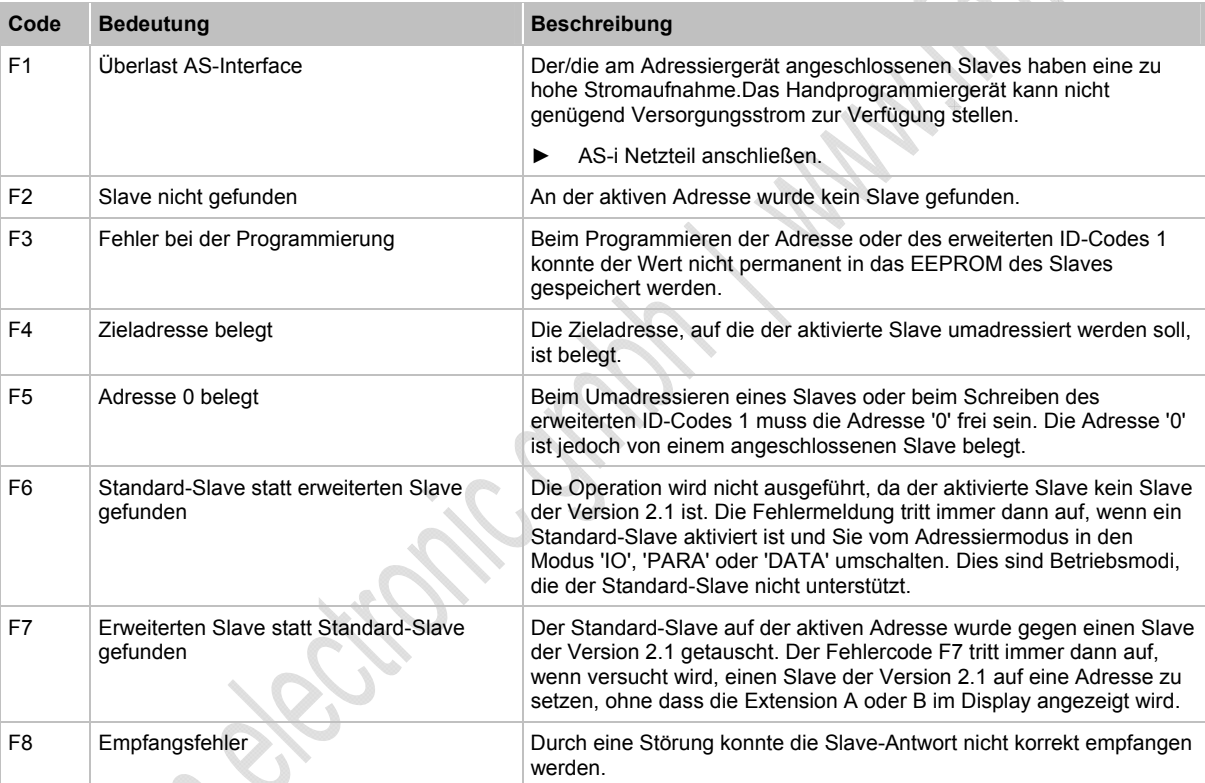

Das Adressiergerät unterstützt die folgenden Fehlermeldungen:

# **5 AS-i System-Check**

### Inhalt:

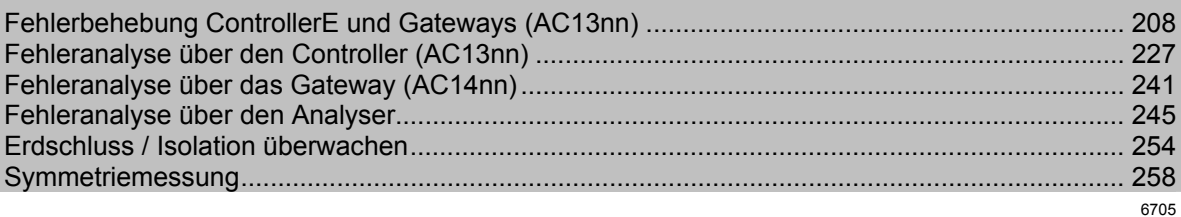

# <span id="page-207-0"></span>**5.1 Fehlerbehebung ControllerE und Gateways (AC13nn)**

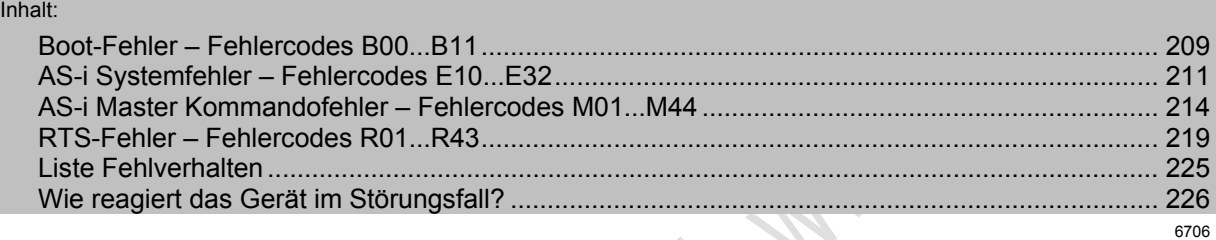

In diesem Kapitel finden Sie einige Fehlermeldungen, ihre möglichen Ursachen und wie Sie die Fehler beheben können.

Weitere Fehlermeldungen des Geräts und detaillierte Informationen → Gerätehandbuch: → [www.ifm.com](http://www.ifm.com/) > Land wählen > [Datenblattsuche] > (Artikel-Nr.) > [weitere Informationen]

**Signal** 

# <span id="page-208-0"></span>**5.1.1 Boot-Fehler – Fehlercodes B00...B11**

- Menübedienung unterbrochen.
- Fehlermeldung überlagert die Menüdarstellung.
- Fehlermeldung verschwindet erst nach folgendem Ablauf: 1. Fehler ist behoben UND
	- 2. Fehlermeldung wurde mit der rechten Funktionstaste quittiert.

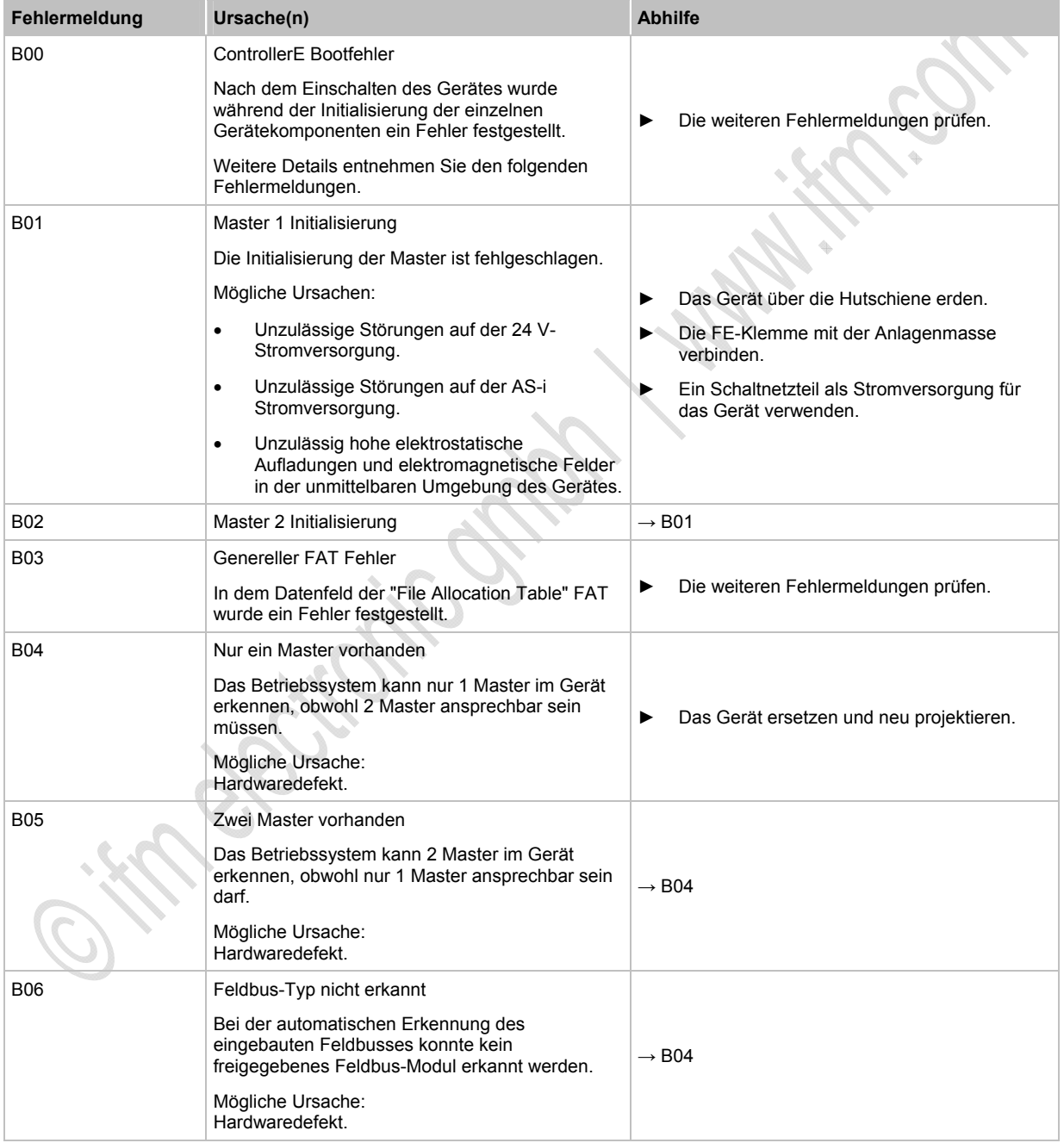

### **ifm** AS-Interface Fibel – Tipps und Tricks für den Praktiker 2012-09-26

**AS-i System-Check** Fehlerbehebung ControllerE und Gateways (AC13nn)

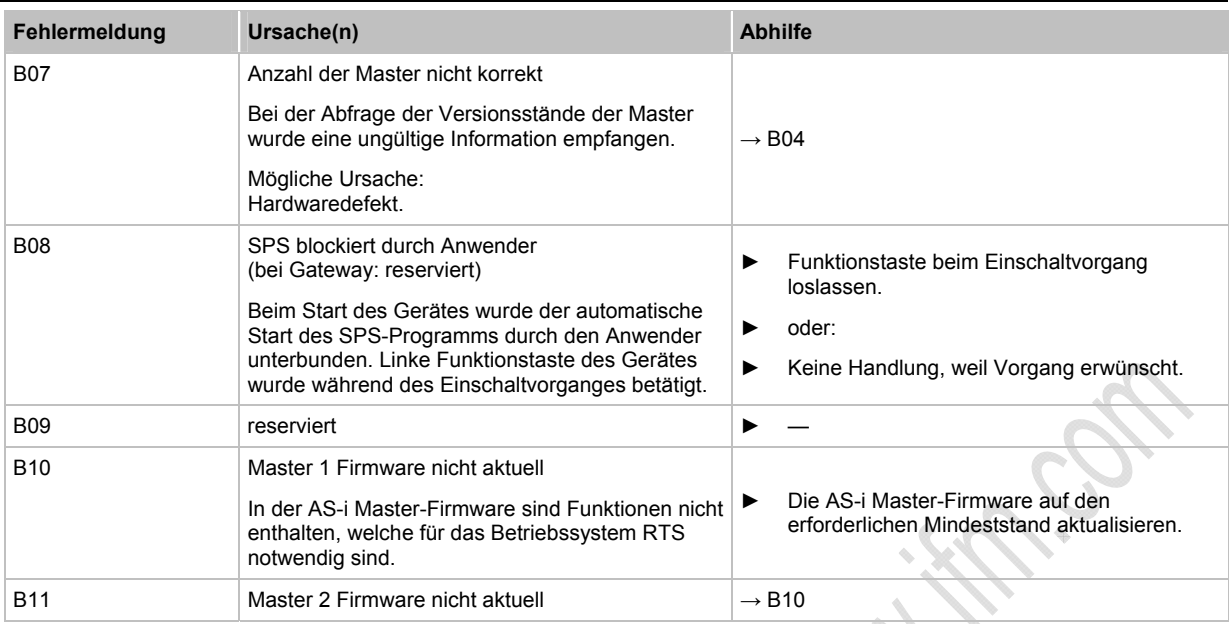

# <span id="page-210-0"></span>**5.1.2 AS-i Systemfehler – Fehlercodes E10...E32**

- Menübedienung unterbrochen.
- Fehlermeldung überlagert die Menüdarstellung.
- Fehlermeldung verschwindet erst nach folgendem Ablauf:
	- 1. Fehler ist behoben UND
		- 2. Fehlermeldung wurde mit der rechten Funktionstaste quittiert.

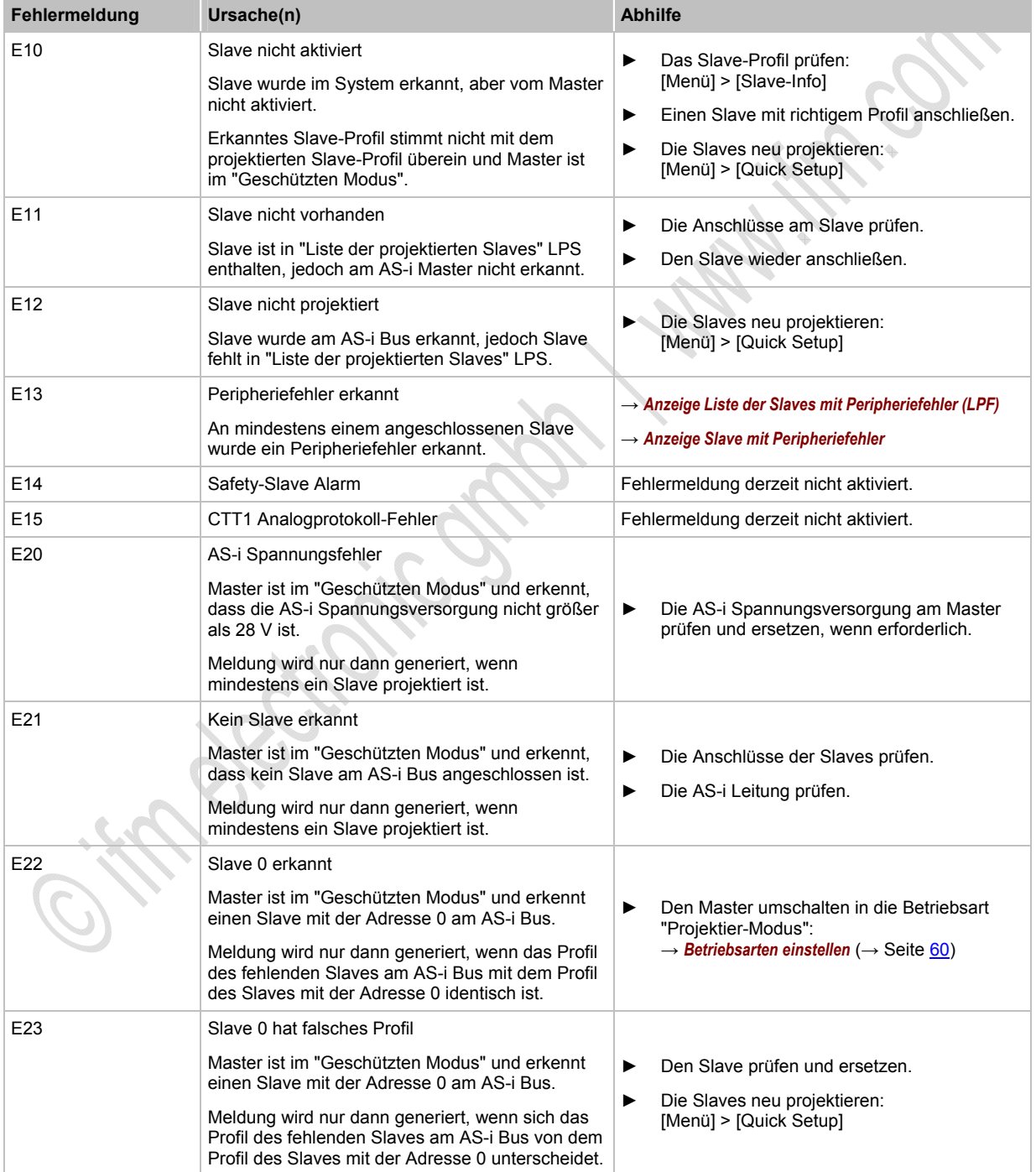

**AS-i System-Check** Fehlerbehebung ControllerE und Gateways (AC13nn)

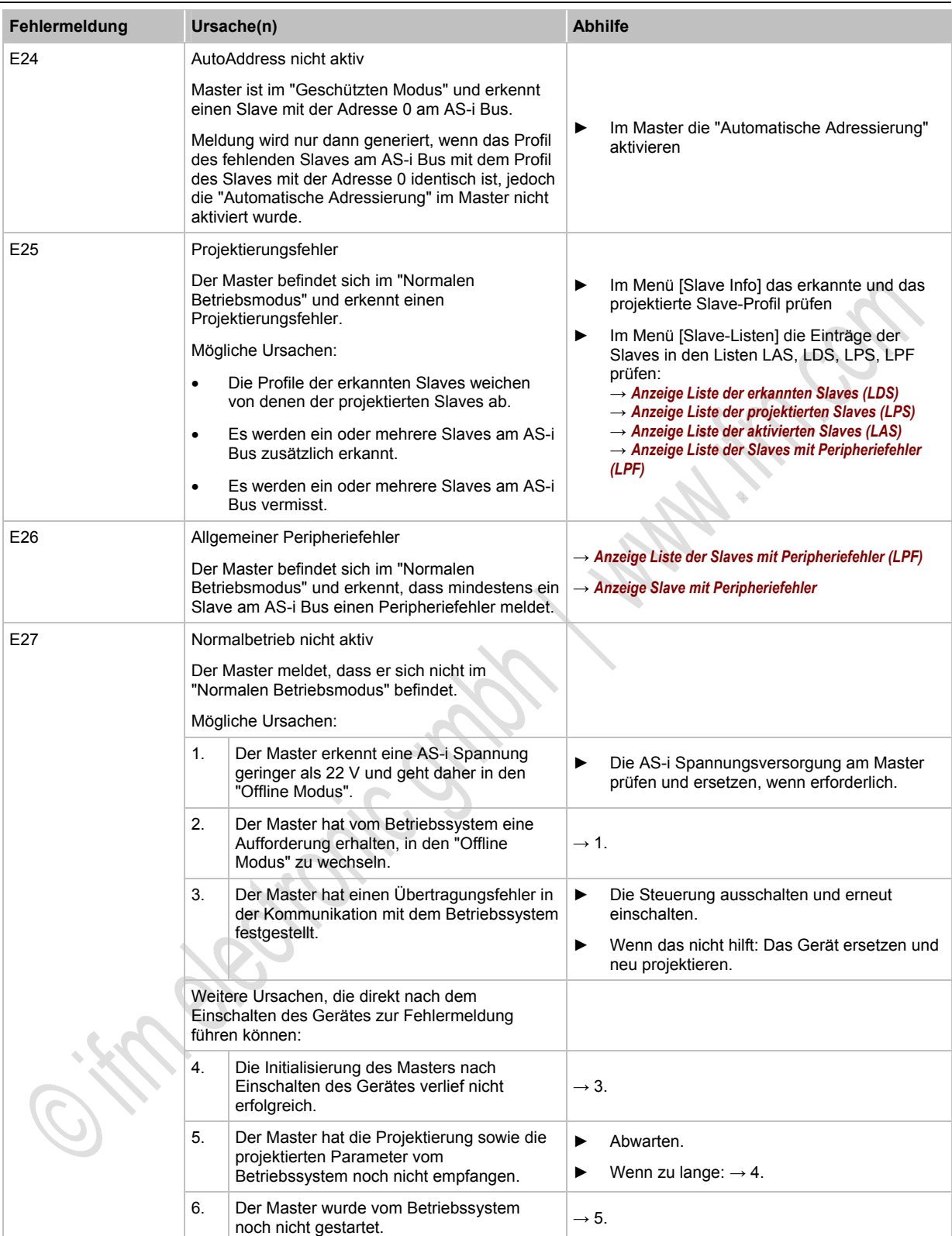

**AS-i System-Check** Fehlerbehebung ControllerE und Gateways (AC13nn)

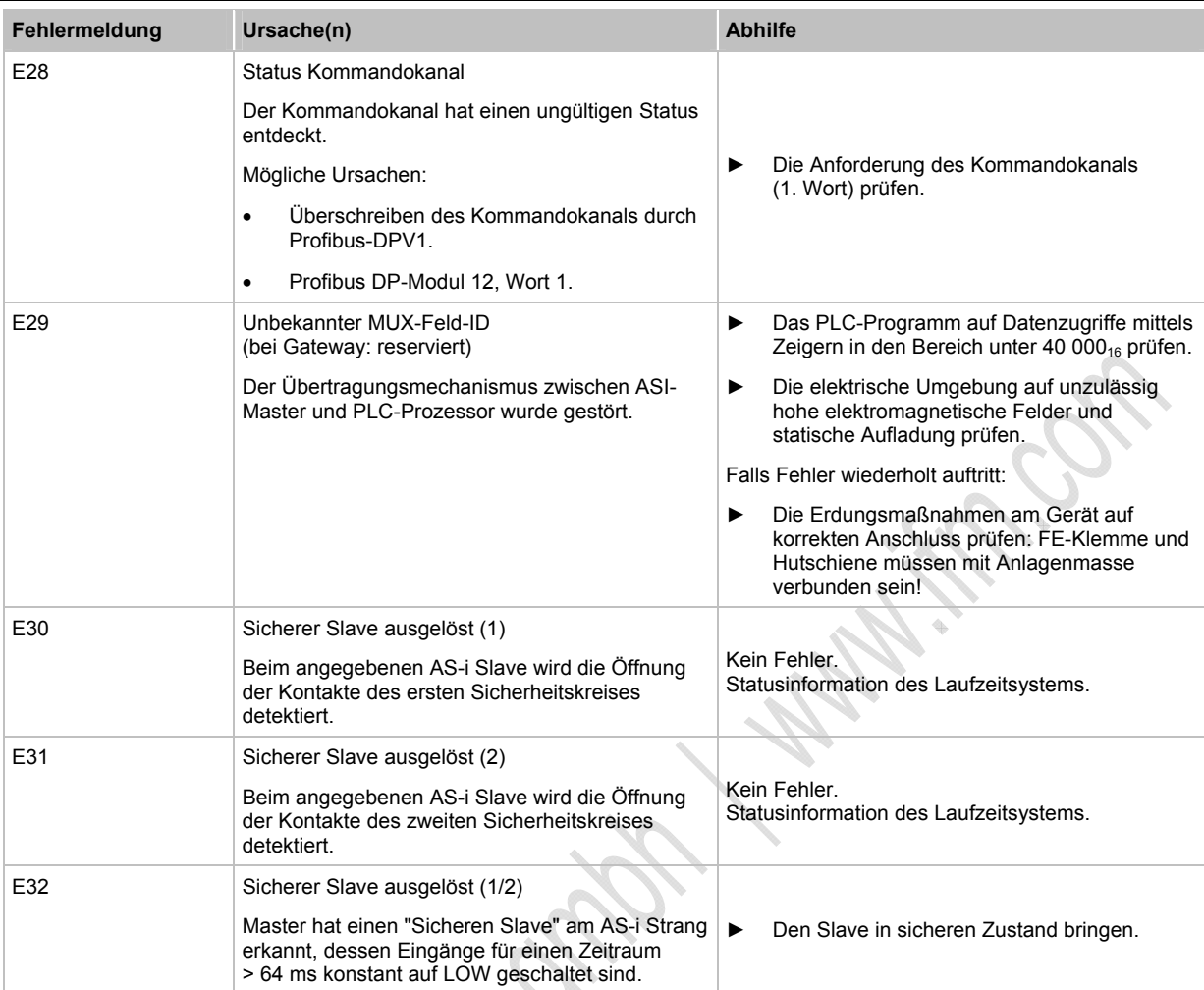

# <span id="page-213-0"></span>**5.1.3 AS-i Master Kommandofehler – Fehlercodes M01...M44**

- Menübedienung unterbrochen.
- Fehlermeldung überlagert die Menüdarstellung.
- Fehlermeldung verschwindet erst nach folgendem Ablauf:
	- 1. Fehler ist behoben UND
		- 2. Fehlermeldung wurde mit der rechten Funktionstaste quittiert.

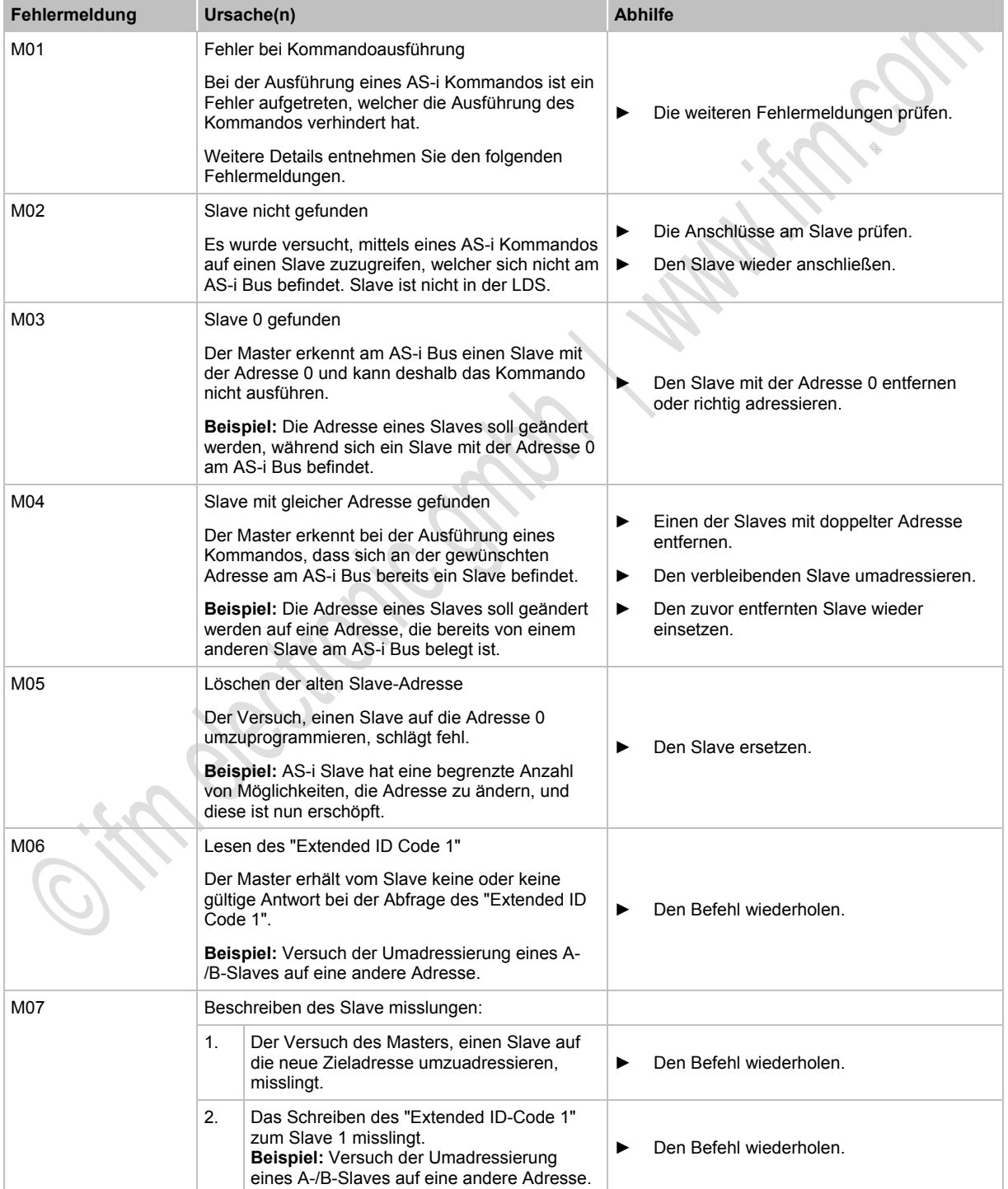

**AS-i System-Check** Fehlerbehebung ControllerE und Gateways (AC13nn)

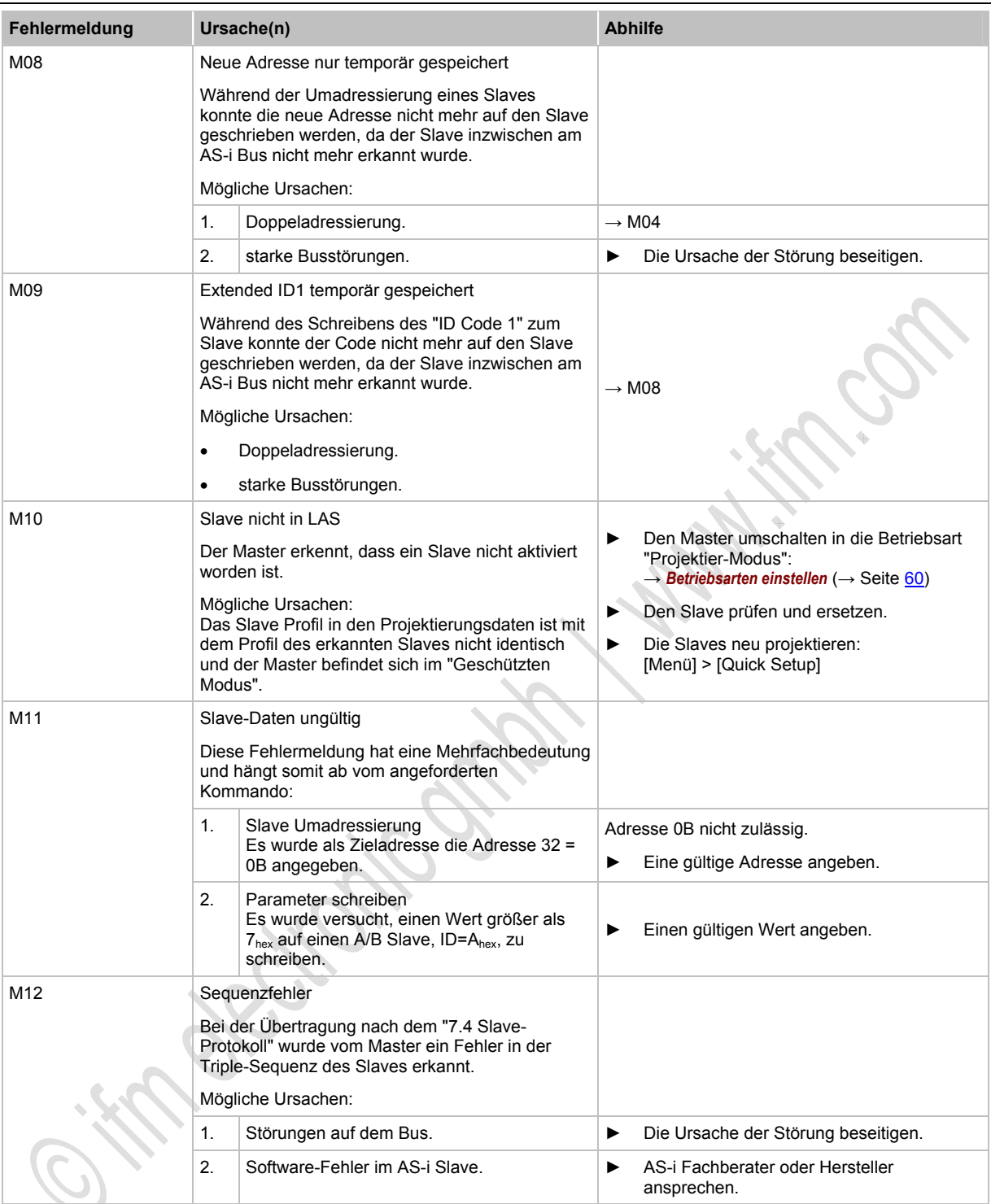

## **AS-i System-Check** Fehlerbehebung ControllerE und Gateways (AC13nn)

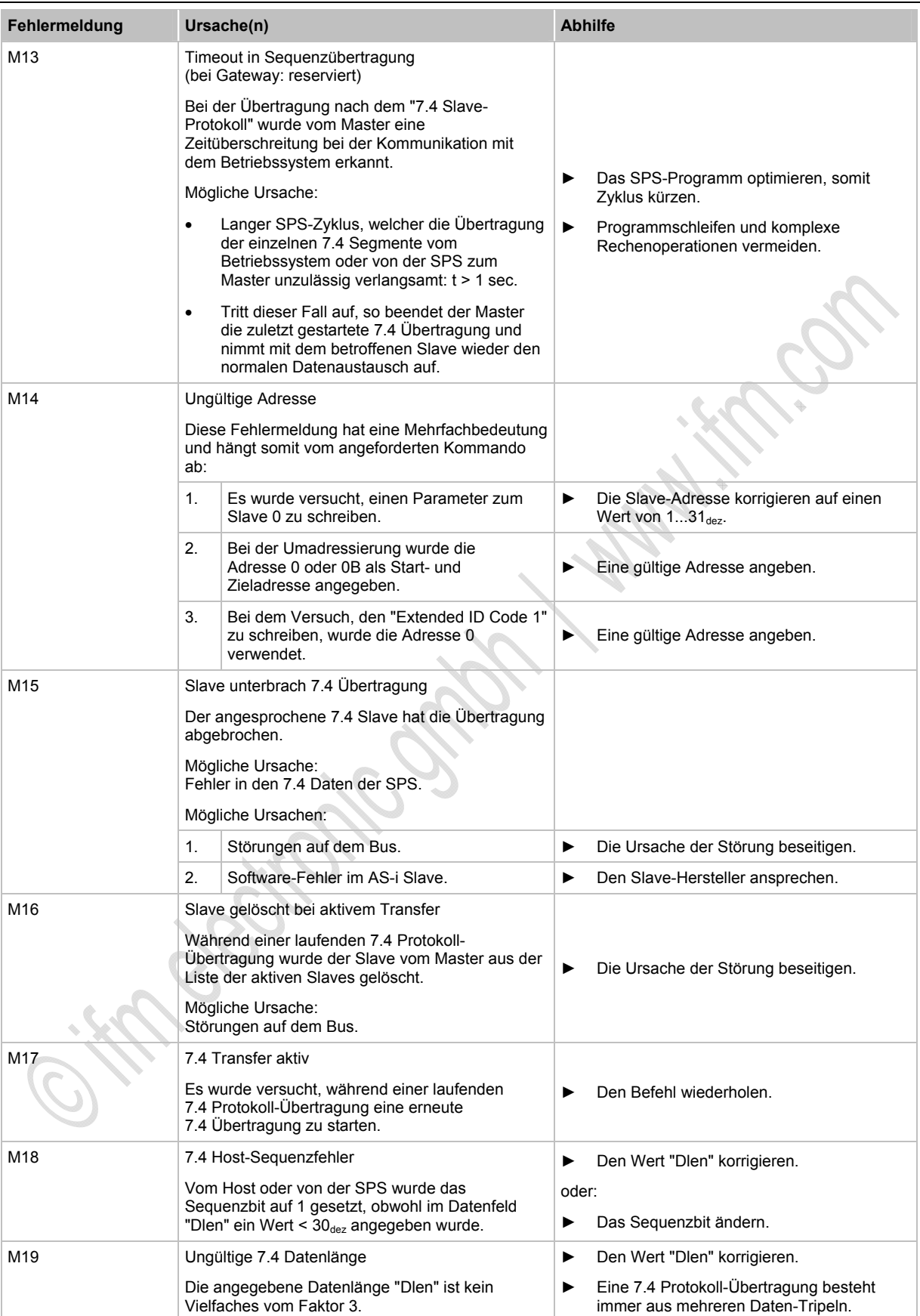
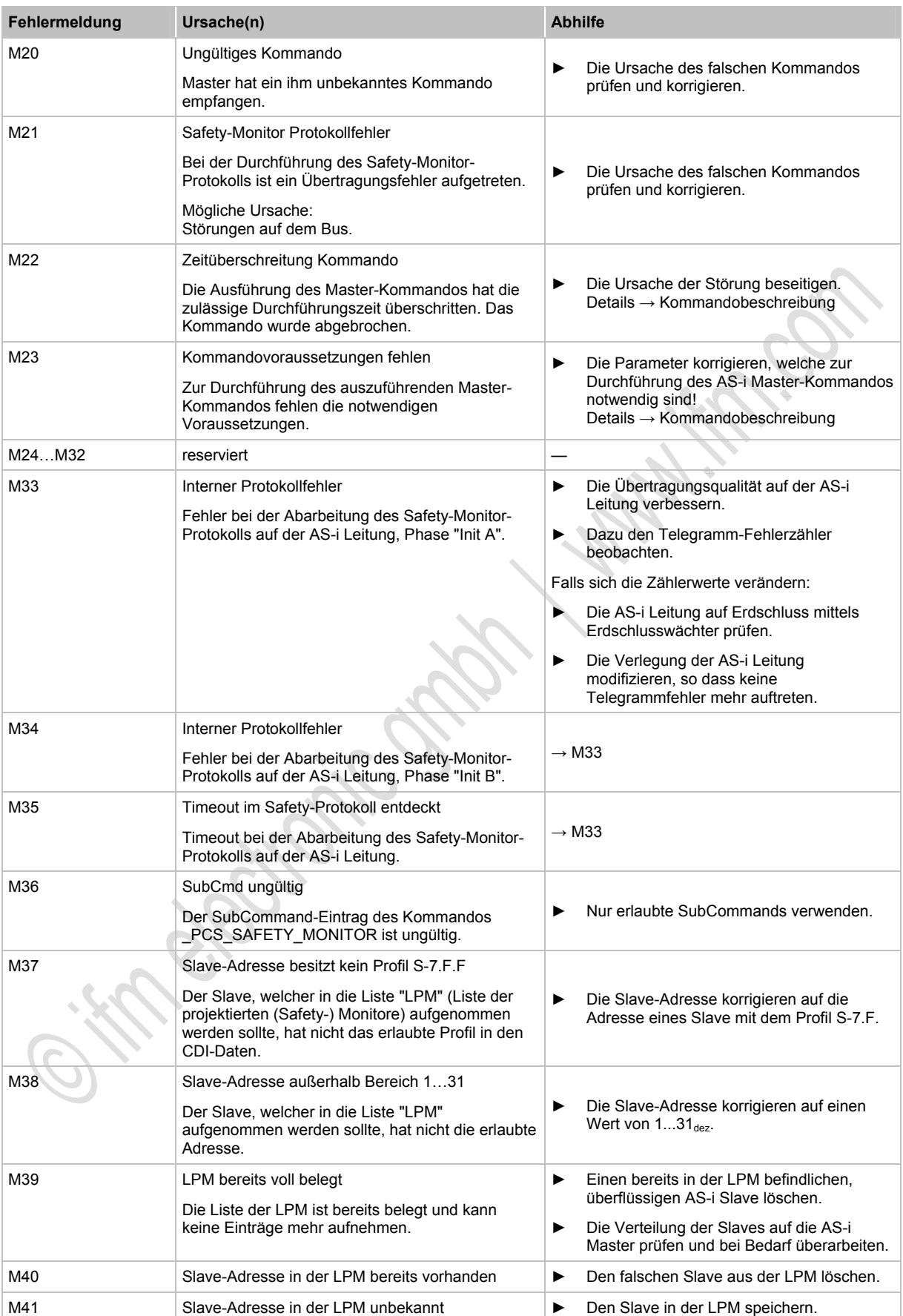

### **ifm** AS-Interface Fibel – Tipps und Tricks für den Praktiker 2012-09-26

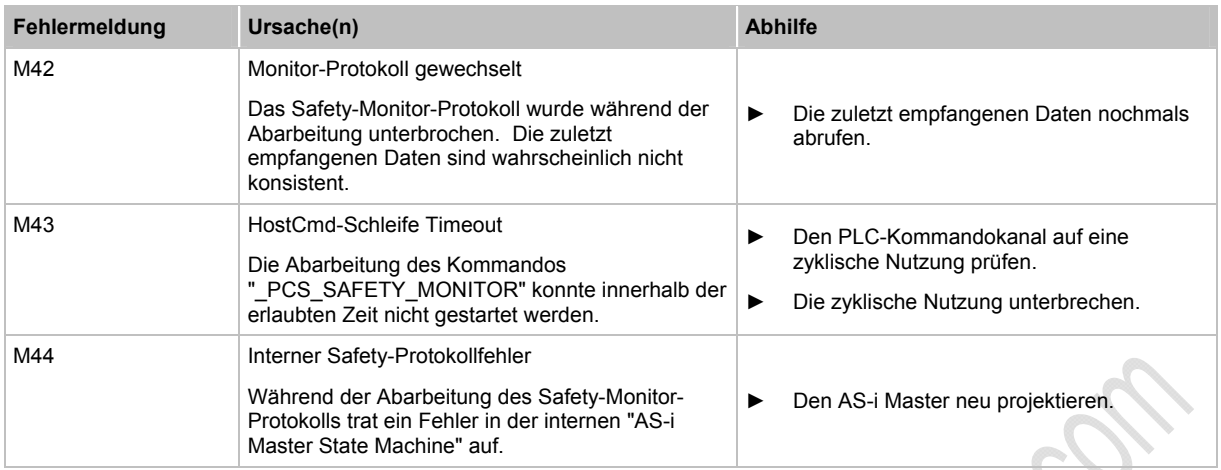

# **5.1.4 RTS-Fehler – Fehlercodes R01...R43**

6040

 $\sim$ 

- RTS = **R**un**t**ime **S**ystem (Laufzeitsystem = Betriebssystem des Geräts)
- Menübedienung unterbrochen.
- Fehlermeldung überlagert die Menüdarstellung.
- Fehlermeldung verschwindet erst nach folgendem Ablauf: 1. Fehler ist behoben UND
	- 2. Fehlermeldung wurde mit der rechten Funktionstaste quittiert.

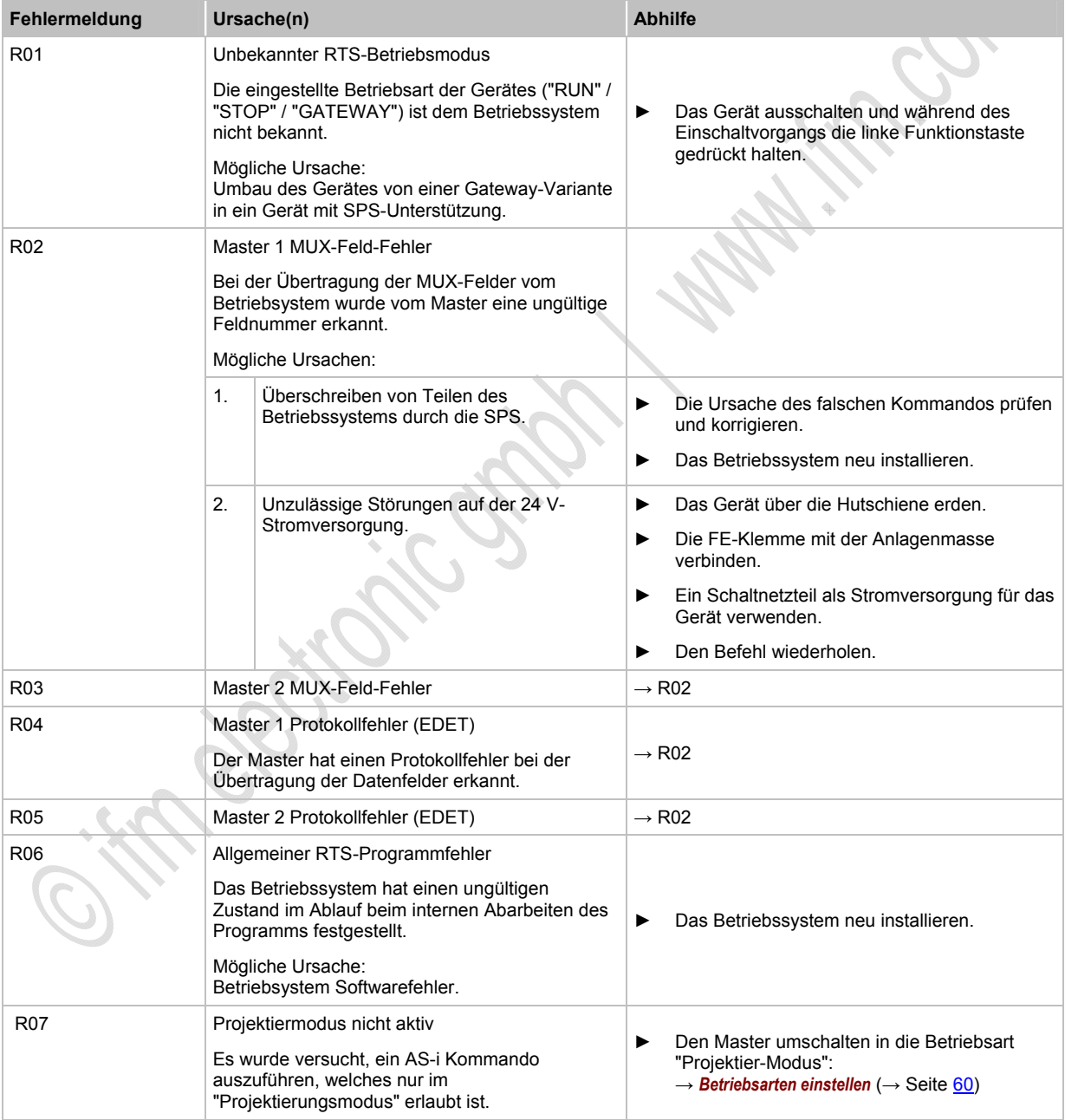

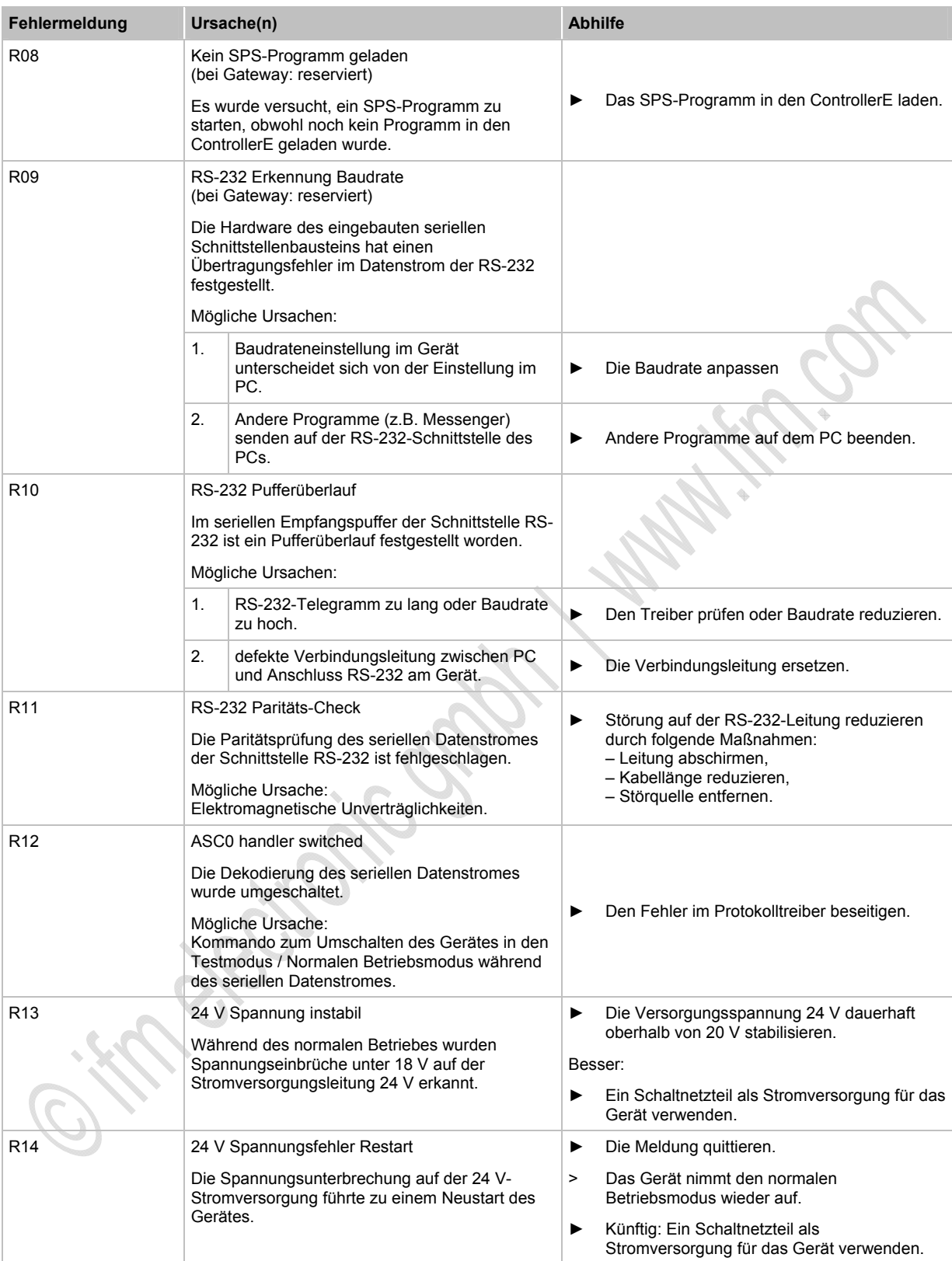

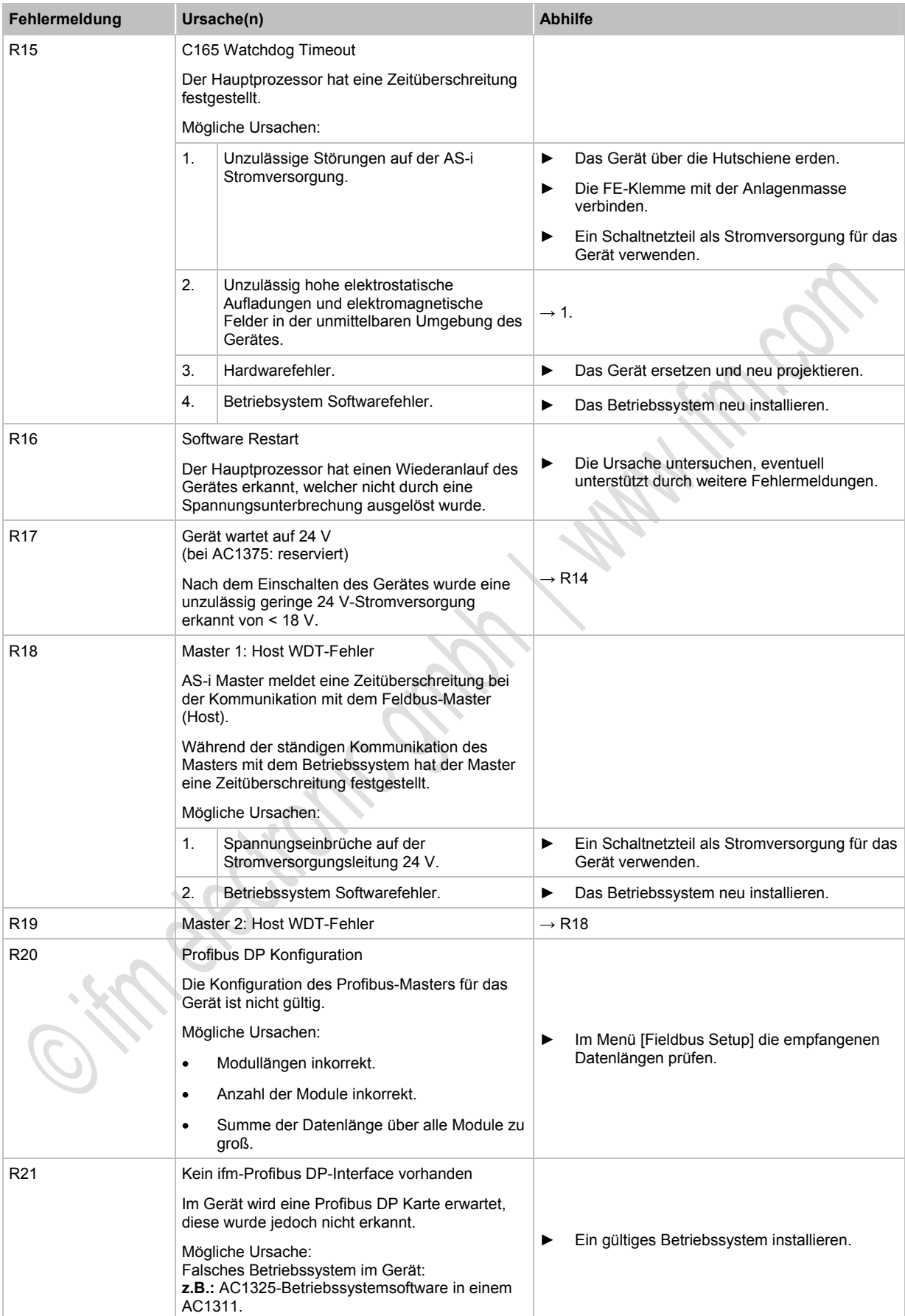

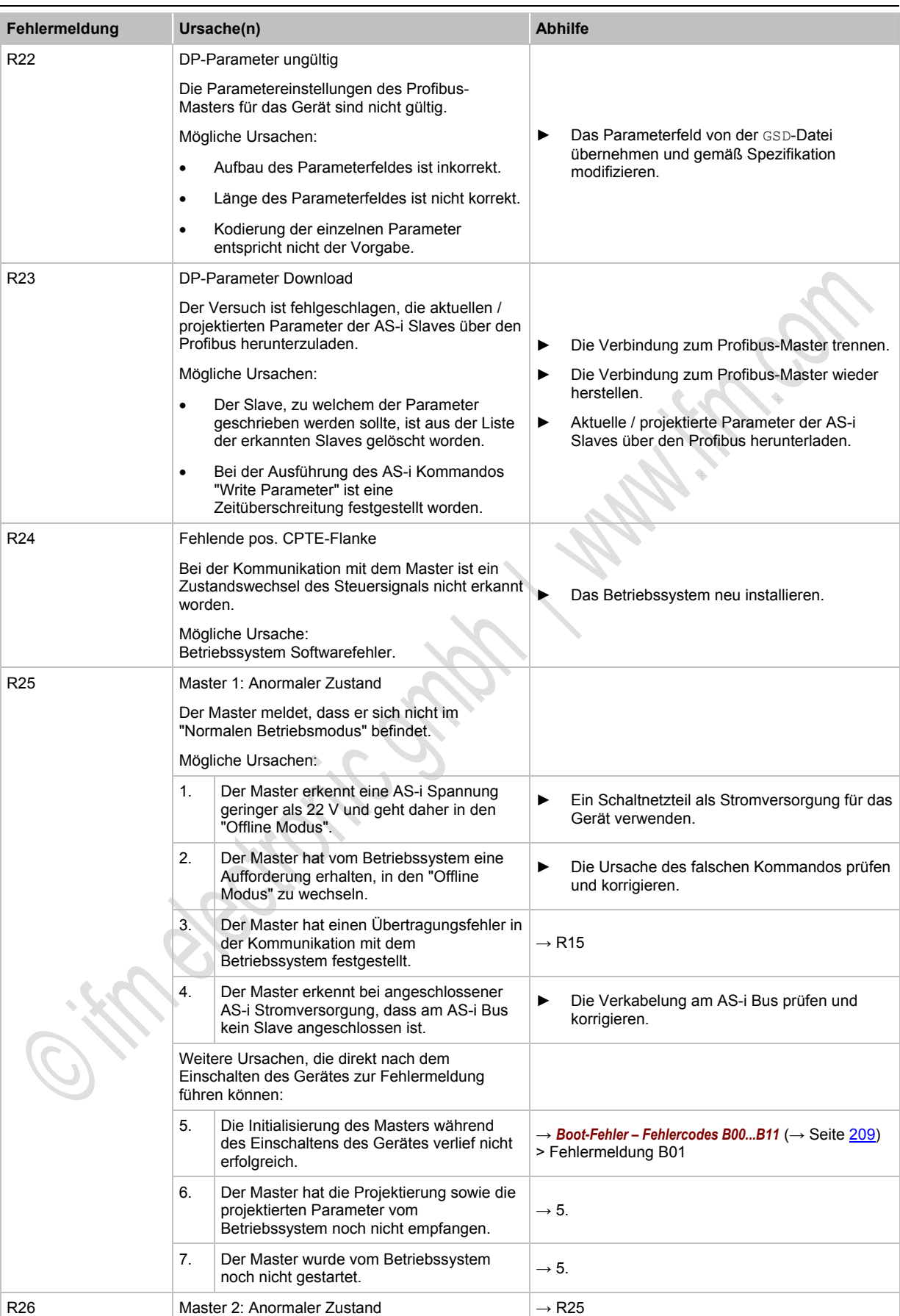

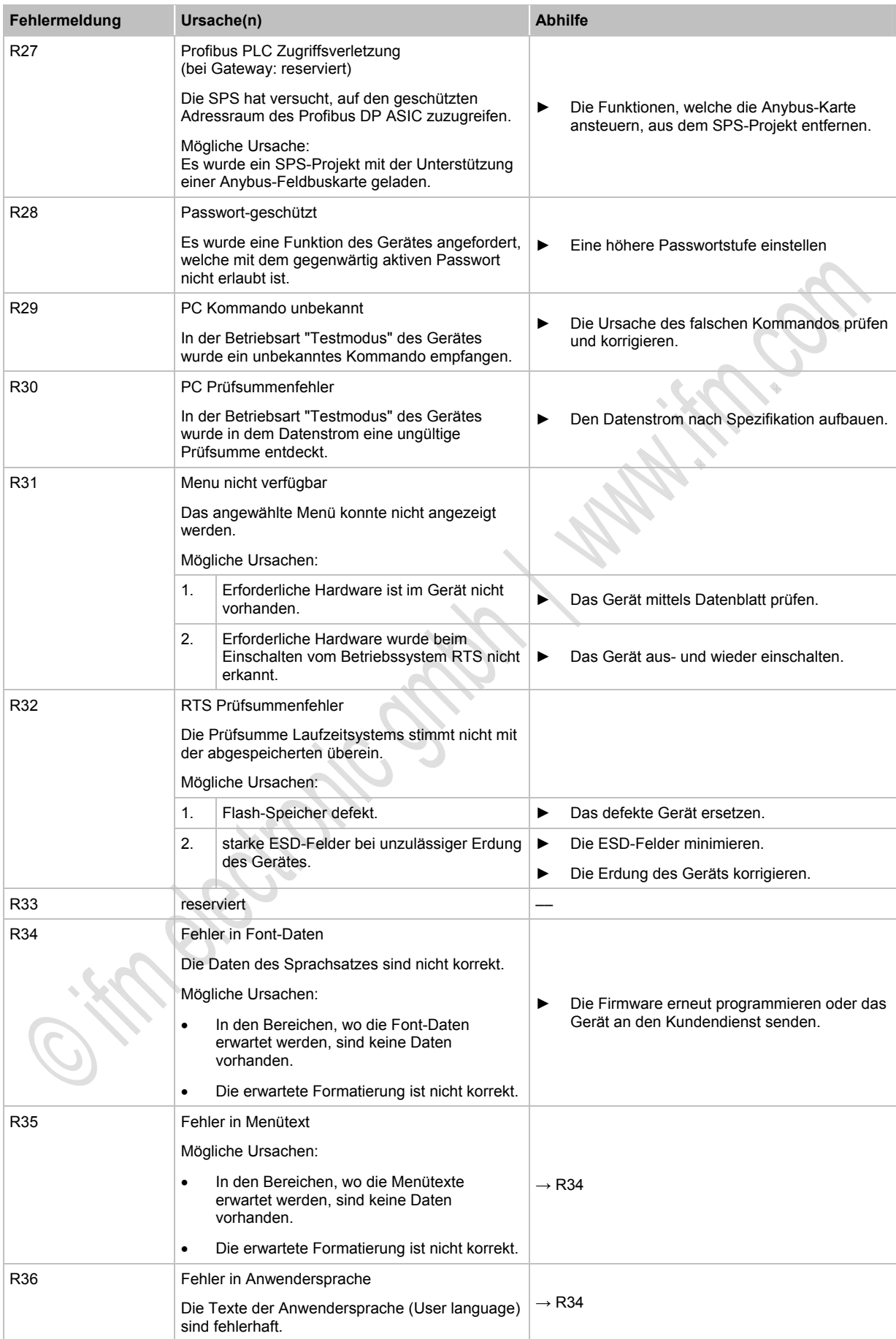

### **ifm** AS-Interface Fibel – Tipps und Tricks für den Praktiker 2012-09-26

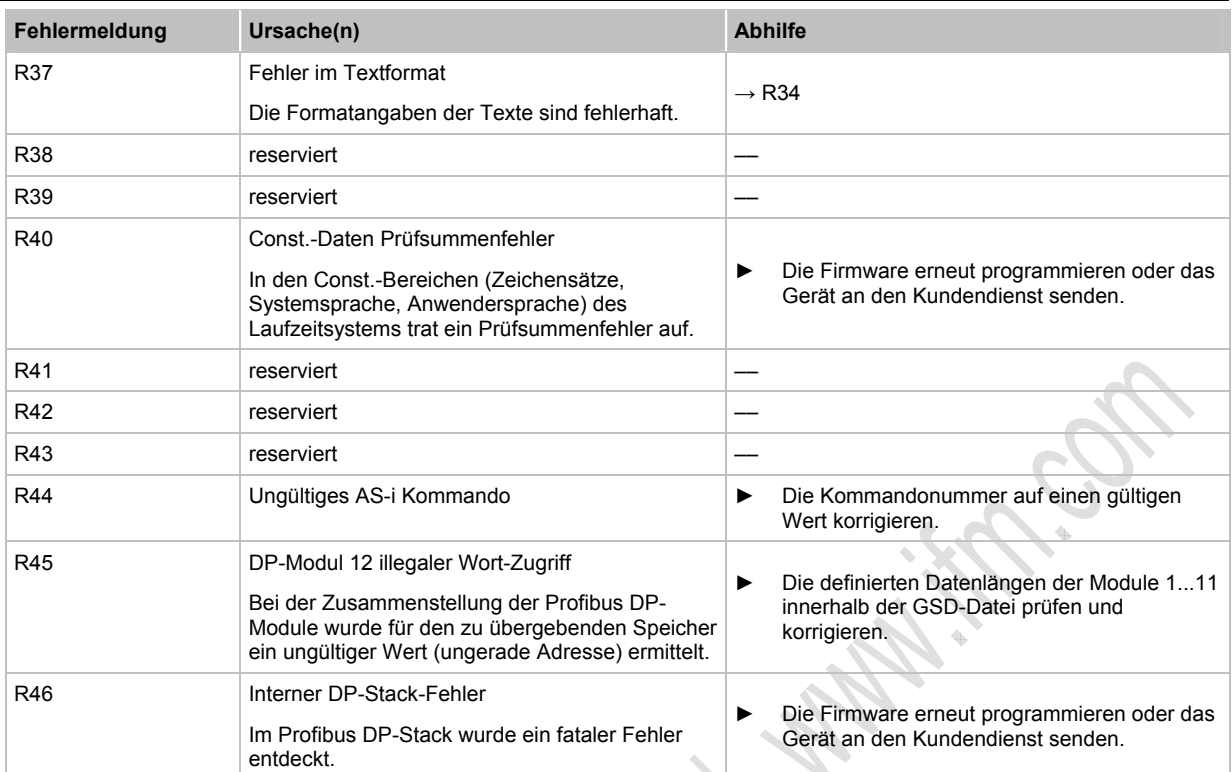

# **5.1.5 Liste Fehlverhalten**

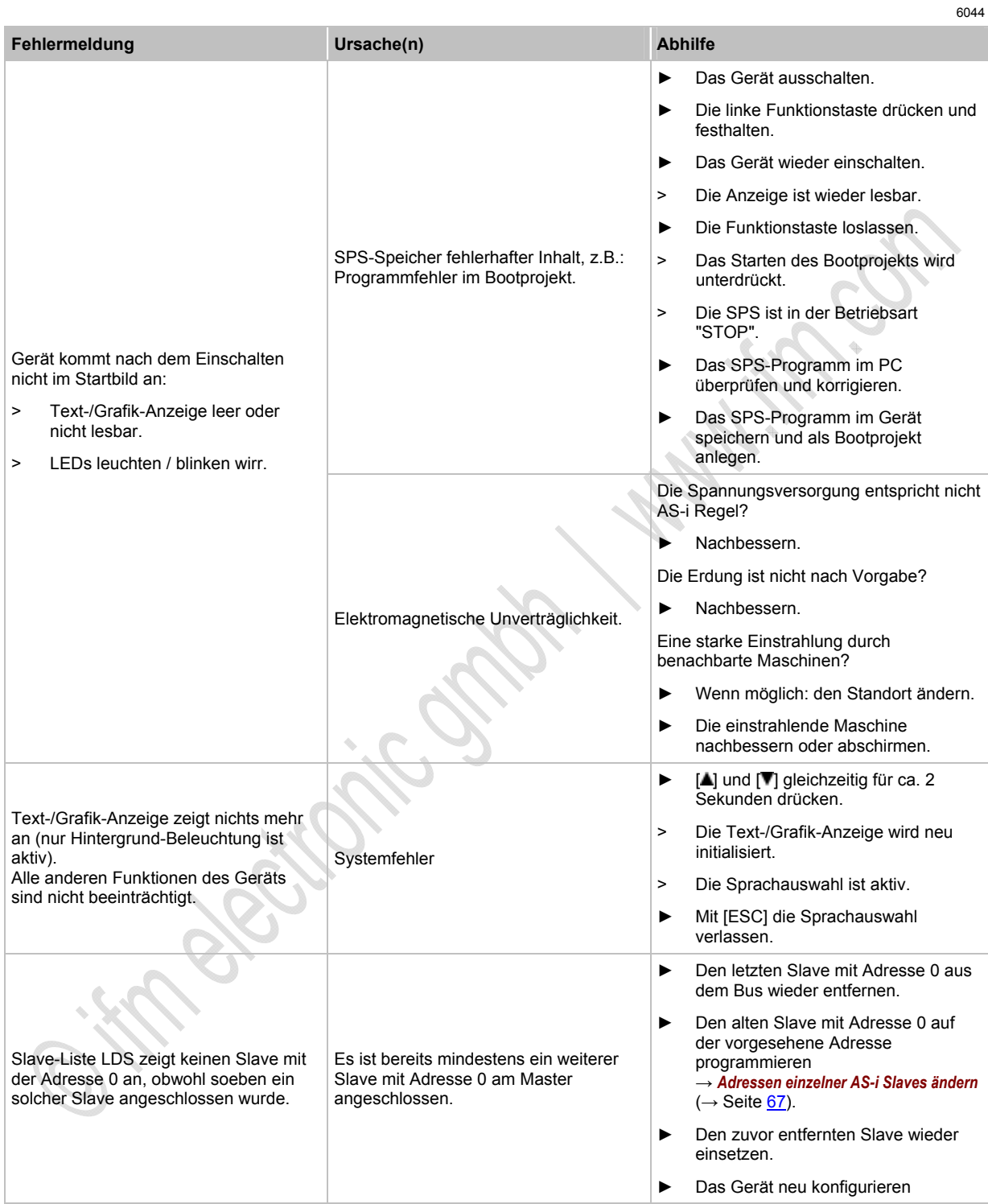

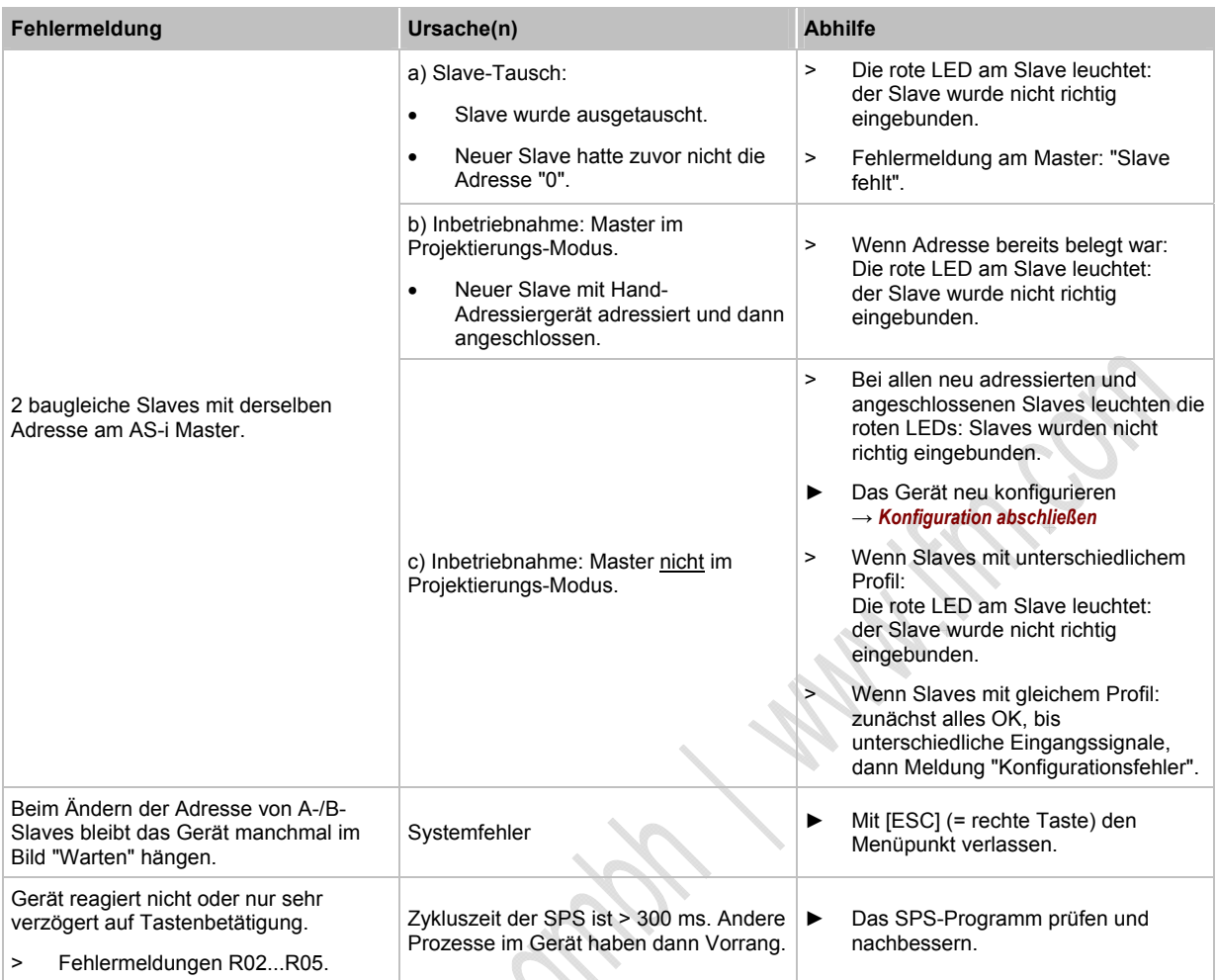

# **5.1.6 Wie reagiert das Gerät im Störungsfall?**

 $\hat{q}_n$ 

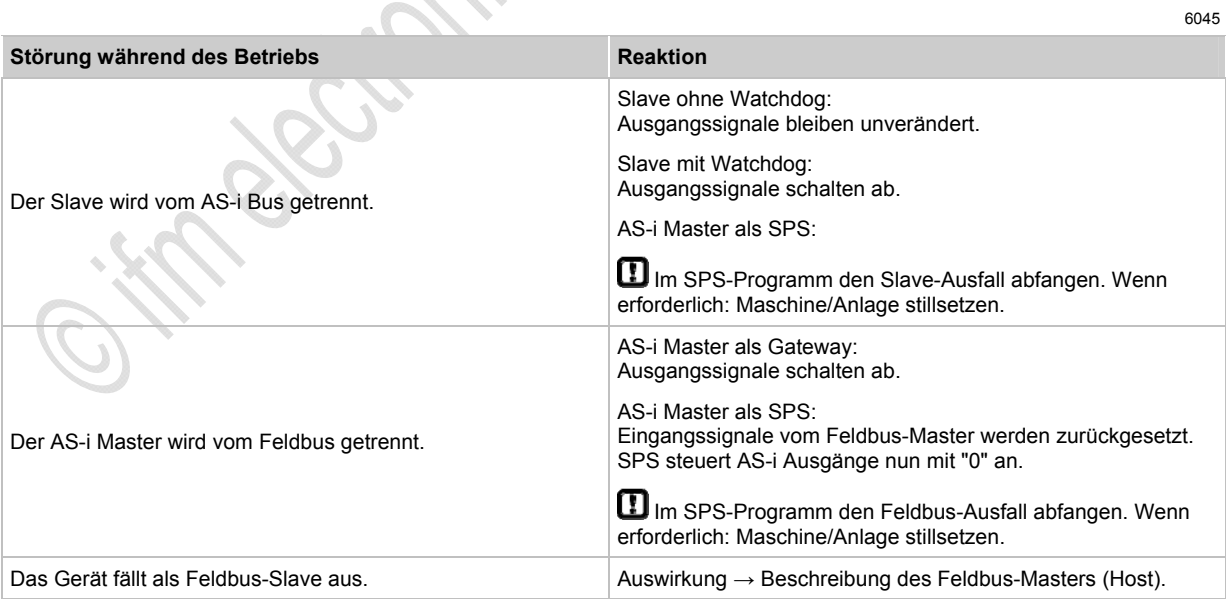

# **5.2 Fehleranalyse über den Controller (AC13nn)**

e : Kr egg Kr Control 1

### Inhalt:

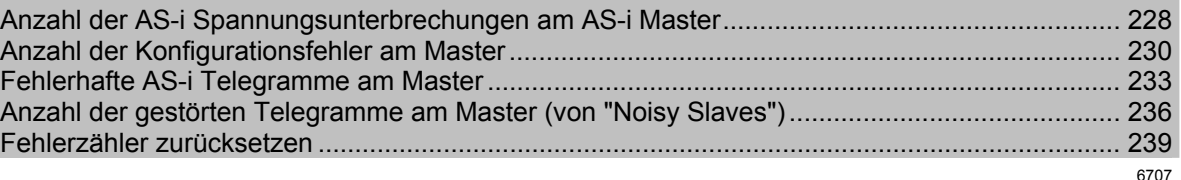

## <span id="page-227-0"></span>**5.2.1 Anzahl der AS-i Spannungsunterbrechungen am AS-i Master**

5956

Wie oft war eine unzulässige Absenkung oder Unterbrechung der Spannungsversorgung des AS-i Busses verantwortlich für Ausfälle des Systems? Das Gerät zeigt es Ihnen:

Sie sehen hier nicht detailliert, wann welcher einzelne Fehler aufgetreten ist. → Kapitel *Fehlerbehebung ControllerE und Gateways (AC13nn)* (→ Seite [208\)](#page-207-0).

Der Fehlerzähler wird zurückgesetzt…

- bei Ausschalten und wieder Einschalten des Gerätes,
- mit der Funktion *Fehlerzähler zurücksetzen* (→ Seite [239](#page-238-0)).

[MENU] > [Diagnose] > Master wählen > [Spannungsunterbrechungen]

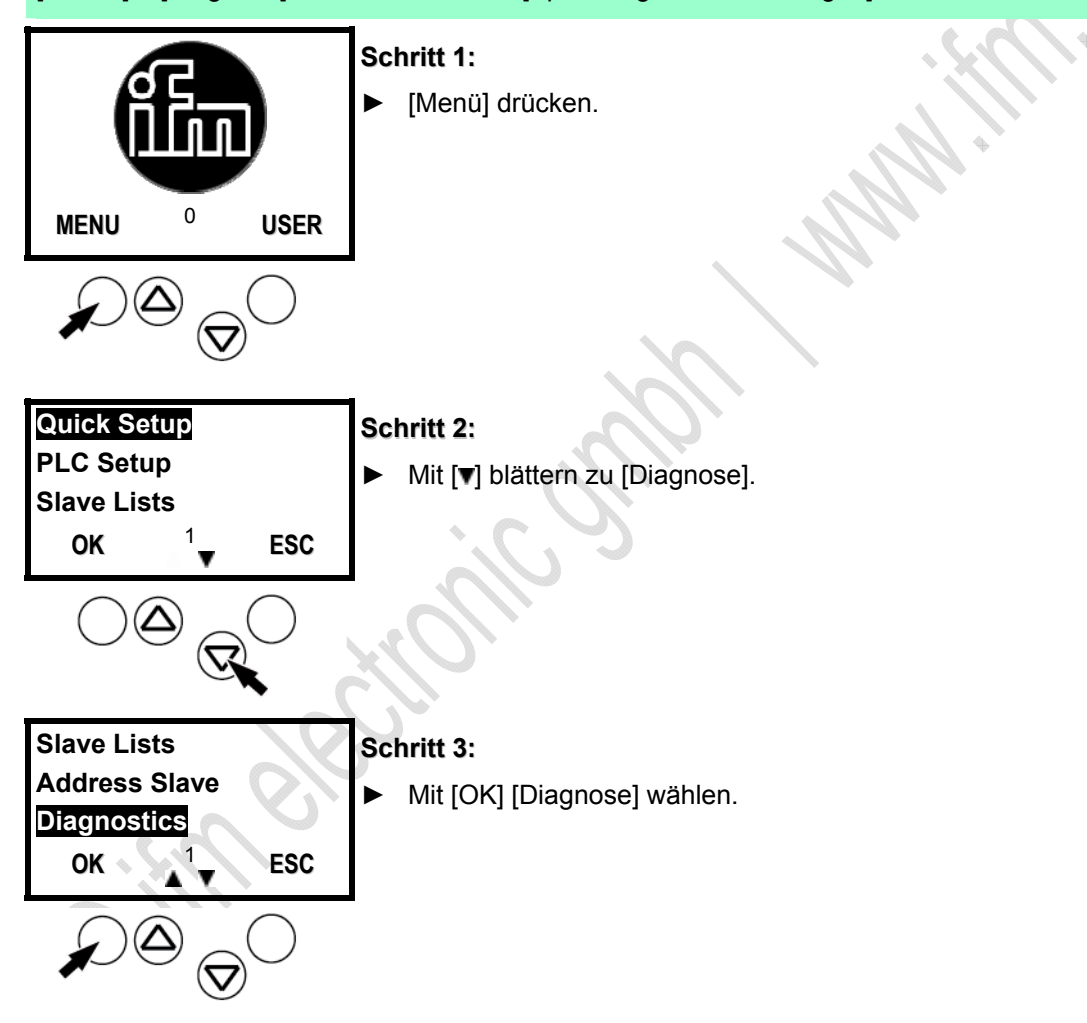

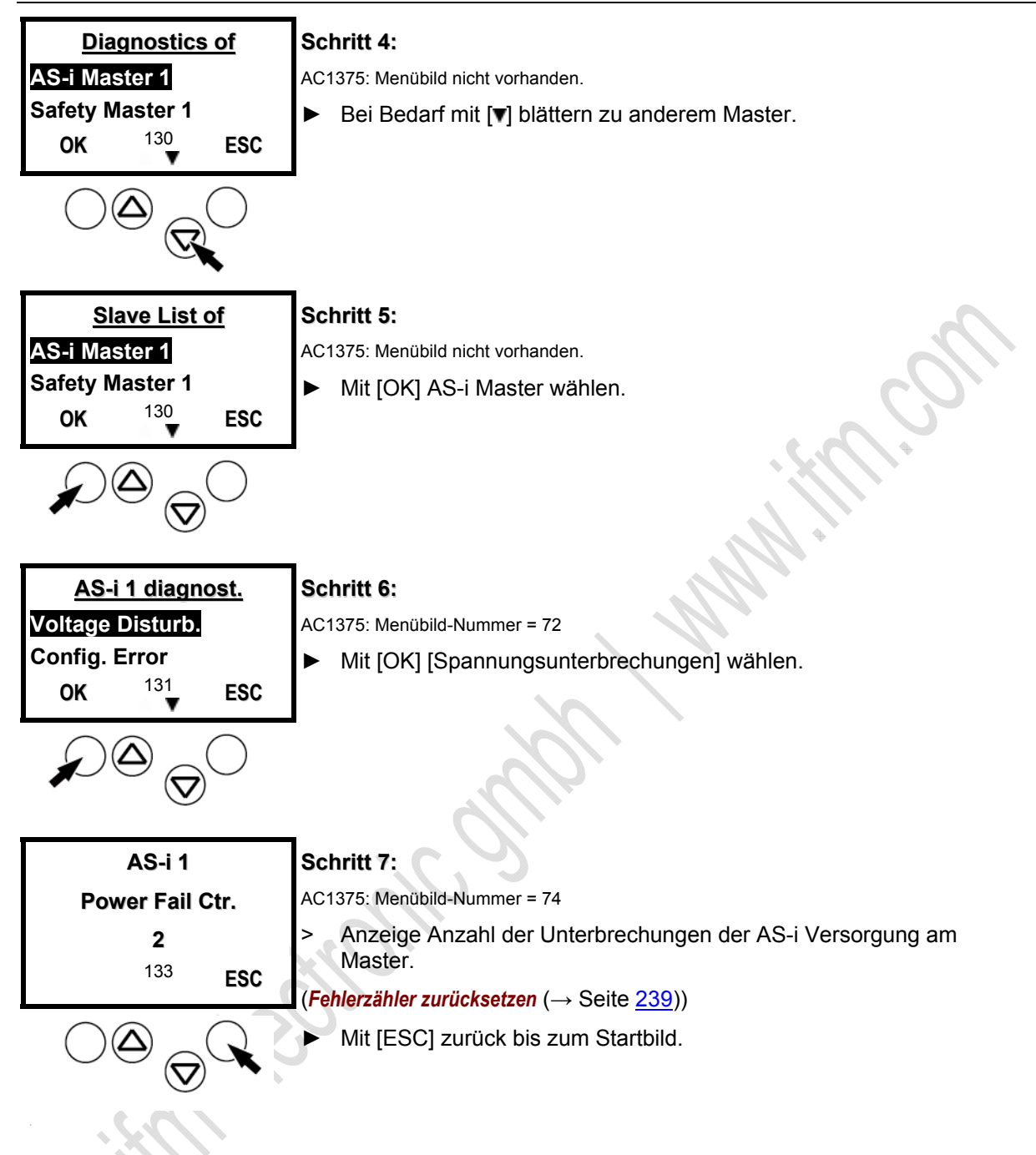

## **Fehleranalyse Spannungsunterbrechungen**

6711

Mögliche Ursachen für Spannungsunterbrechungen:

- Zuschalten großer Lasten
- Netzschwankungen
- Netzeinbrüche

## <span id="page-229-0"></span>**5.2.2 Anzahl der Konfigurationsfehler am Master**

Anzeige Anzahl der Konfigurationsfehler am Master. Sie sehen hier nicht detailliert, wann welcher einzelne Fehler aufgetreten ist. → Kapitel *Fehlerbehebung ControllerE und Gateways (AC13nn)* (→ Seite [208\)](#page-207-0). Der Fehlerzähler wird zurückgesetzt… - bei Ausschalten und wieder Einschalten des Gerätes, - mit der Funktion *Fehlerzähler zurücksetzen* (→ Seite [239](#page-238-0)). [MENU] > [Diagnose] > Master wählen > [Konfigurationsfehler] **Schritt 1:** ► [Menü] drücken. **MENU** <sup>0</sup>**USER Quick Setup Schritt 2: PLC Setup**  ► Mit [**v**] blättern zu [Diagnose]. **Slave Lists OK** <sup>1</sup> **ESC Slave Lists Schritt 3: Address Slave**  ► Mit [OK] [Diagnose] wählen. **Diagnostics ESC** OK  $\lambda$ <sup>1</sup>  $(\nabla$ 

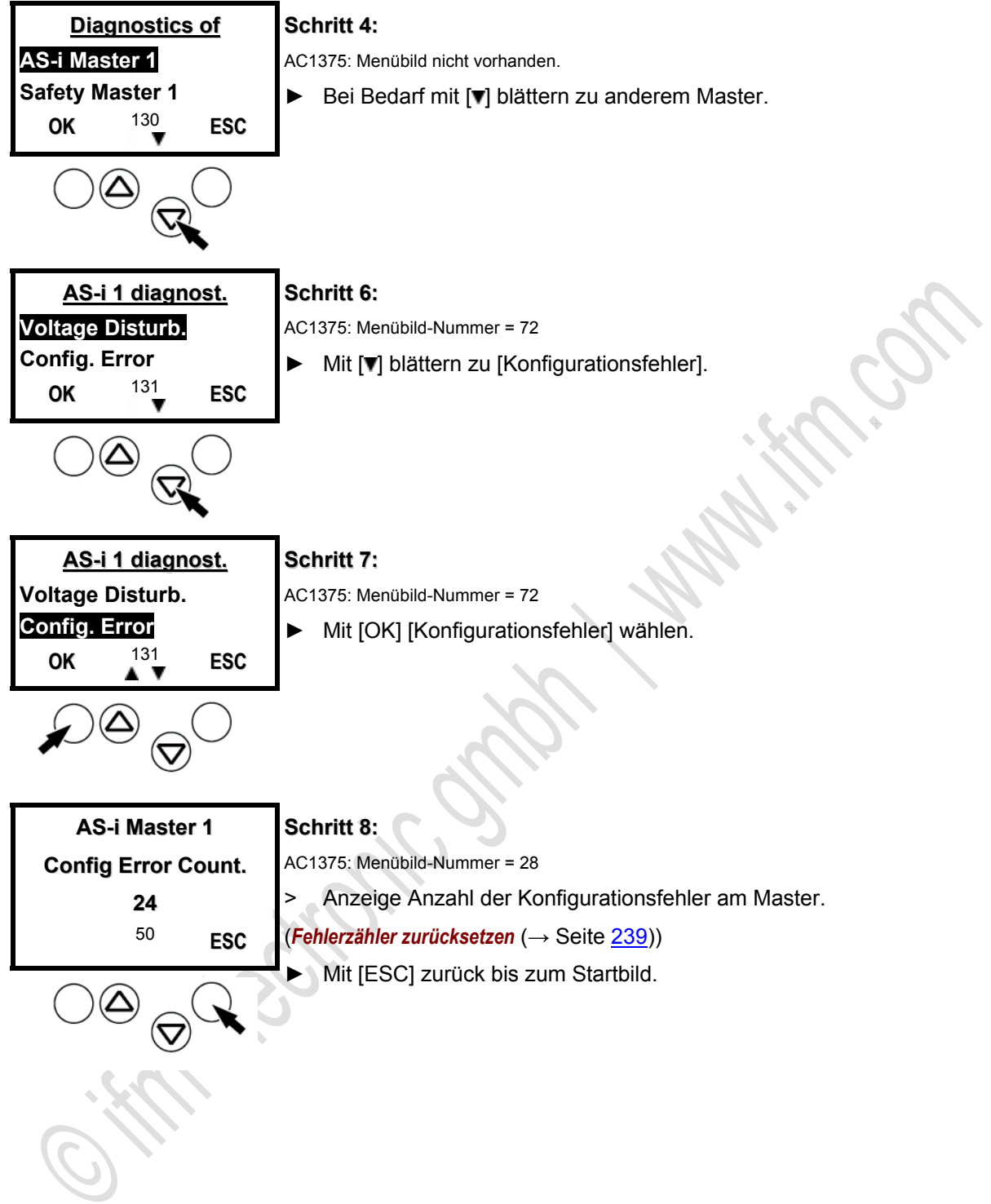

## **Fehleranalyse Konfigurationsfehler**

6712

Ein Konfigurationsfehler liegt vor, wenn ein Slave während 3 aufeinanderfolgender AS-i Zyklen nicht antwortet (6 Telegrammwiederholungen = Bündelfehler der Klasse 6).

Mögliche Ursachen für Konfigurationsfehler:

- Slave defekt
- Slave mit Adresse 0 im AS-i Netz vorhanden
- Kabellänge zu groß
- EMV-Probleme, z.B. durch elektrostatische Entladungen, Einkopplungen von hohen Frequenzen, usw.

**HOTES** 

## <span id="page-232-0"></span>**5.2.3 Fehlerhafte AS-i Telegramme am Master**

5960

Man spricht von einem Telegrammfehler, wenn das erwartete Antworttelegramm von einem Slave innerhalb einer bestimmten Zeit nicht kommt oder wenn die Signalfolgen innerhalb des Antworttelegramms vom AS-i Master nicht interpretiert werden können. **Beispiele**:

- Die AS-i Leitung wird durch einen elektrischen Fehler asymmetrisch betrieben (einseitiger Erdschluss). Dann ist das AS-i Signal nicht mehr eindeutig erkennbar.
- Die elektrische AS-i Verbindung zu einem AS-i Slave ist nicht in Ordnung.
- Störeinflüsse durch die elektrische Umgebung des AS-i-Netzes (EMV) beeinflussen den AS-i Telegrammverkehr.

Sie sehen hier nicht detailliert, wann welcher einzelne Fehler aufgetreten ist. → Kapitel *Fehlerbehebung ControllerE und Gateways (AC13nn)* (→ Seite [208\)](#page-207-0).

Der Fehlerzähler wird zurückgesetzt…

- bei Ausschalten und wieder Einschalten des Gerätes,
- mit der Funktion *Fehlerzähler zurücksetzen* (→ Seite [239](#page-238-0)).

### [MENU] > [Diagnose] > Master wählen > [Telegrammfehler]

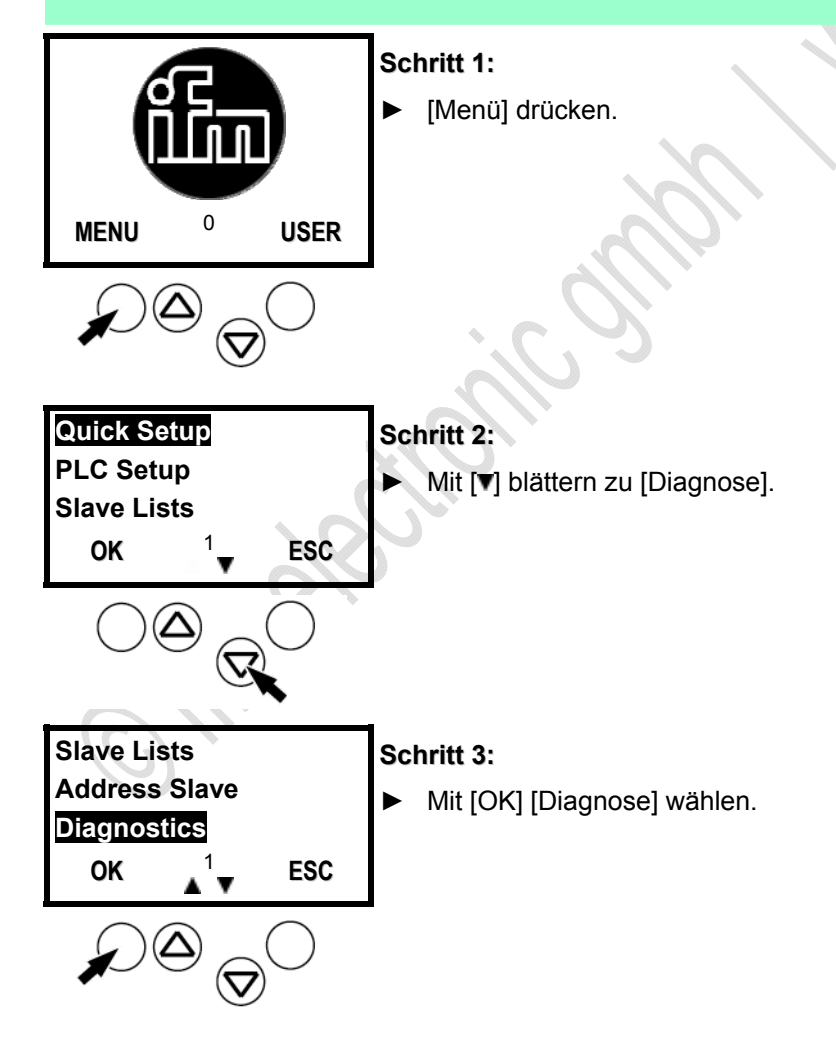

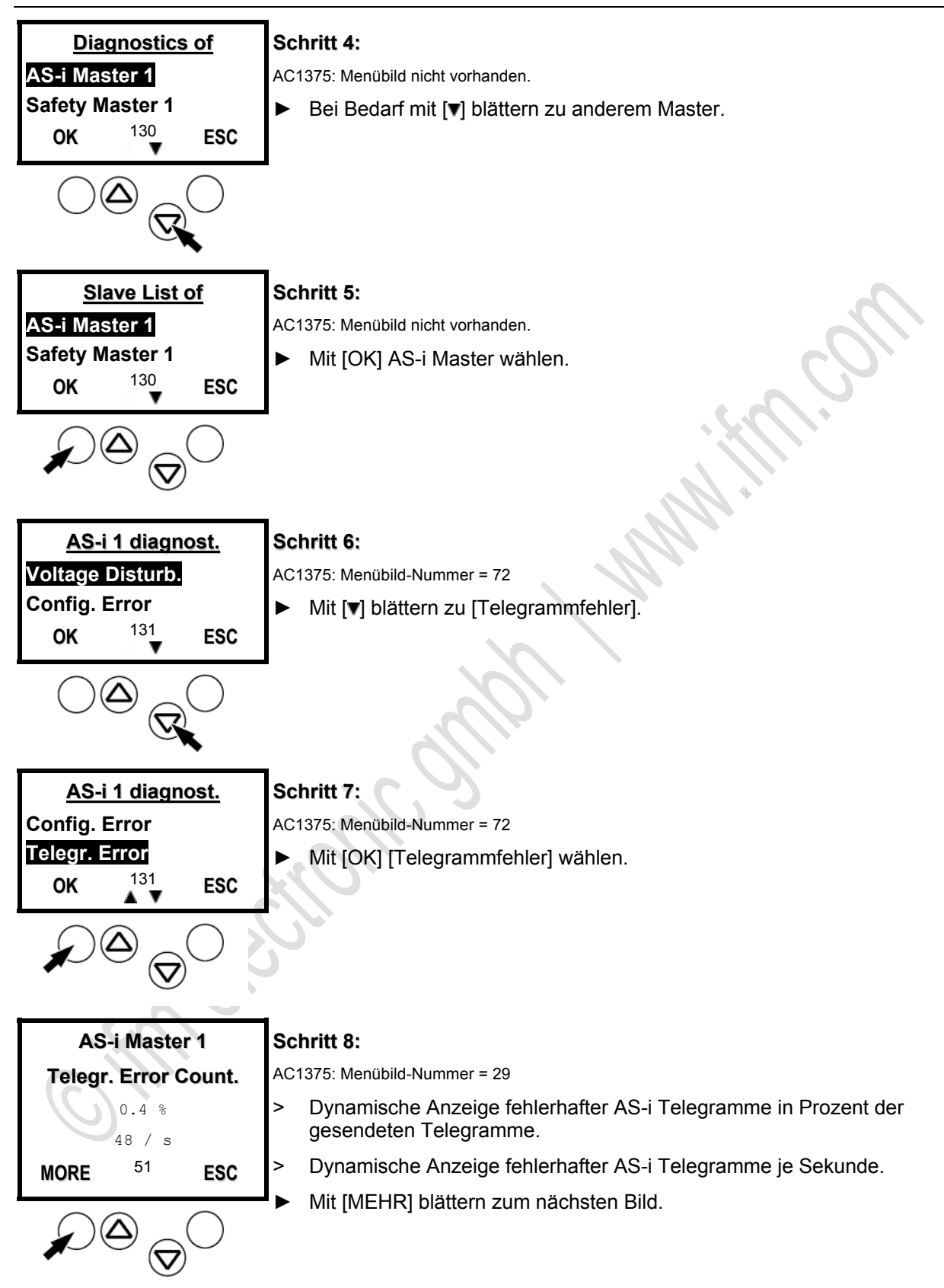

6713

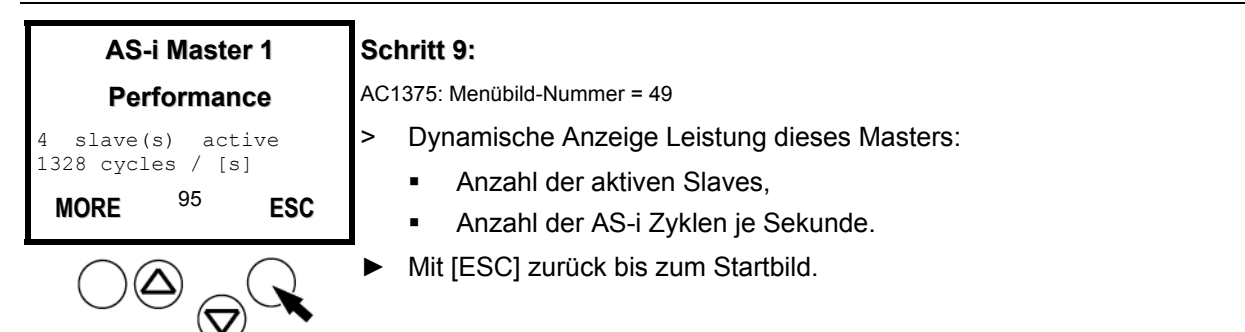

### **Fehleranalyse fehlerhafte AS-i Telegramme am Master**

Bei unkritischen Applikationen sind Telegrammfehler < 1 % während einer Sekunde akzeptabel, wenn in dem gemessenen Zeitraum keine Konfigurationsfehler entstehen.

Die Anlagen- und Sicherheitstechnik bilden potentiell zwei Ausnahmen dazu.

- In der Anlagentechnik gibt es Applikationen, deren Stillstand unbedingt vermieden werden muss. Hier kann es sinnvoll sein, nahe an das theoretische Ideal der Wiederholungsfreiheit zu gelangen.
- Ein zweiter Sonderfall sind sicherheitsgerichtete Anlagen nach "Safety at Work". Auch hier sind Wiederholungen zulässig, da sie vom System abgefangen werden und die Sicherheit nicht einschränken.

Um jedoch ein Abschalten nach maximal 40 ms gewährleisten zu können, ist hier festgelegt, dass der Sicherheitsmonitor bereits nach der vierten Wiederholung eines Telegramms anspricht. Daher führt bei sicheren Slaves schon ein Bündelfehler der Klasse 4 zum (ungewollten) Abschalten und damit zu einer verringerten Verfügbarkeit der Anlage. Hier wird man daher Wiederholungen kritischer beurteilen.

*235* 

## <span id="page-235-0"></span>**5.2.4 Anzahl der gestörten Telegramme am Master (von "Noisy Slaves")**

5962

Sie wollen wissen, wie viele gestörte Telegramme die einzelnen Slaves (seit letztem [Fehlerzähler zurücksetzen]) gesendet haben? Das Gerät zeigt es Ihnen, sortiert nach der Anzahl der gestörten Telegramme.

Sie sehen hier nicht detailliert, wann welcher einzelne Fehler aufgetreten ist. → Kapitel *Fehlerbehebung ControllerE und Gateways (AC13nn)* (→ Seite [208\)](#page-207-0).

Der Fehlerzähler wird zurückgesetzt…

- bei Ausschalten und wieder Einschalten des Gerätes,
- mit der Funktion *Fehlerzähler zurücksetzen* (**Fehler! Textmarke nicht definiert.**→ Seite [239\)](#page-238-0).

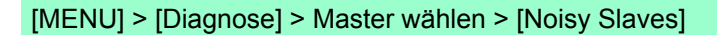

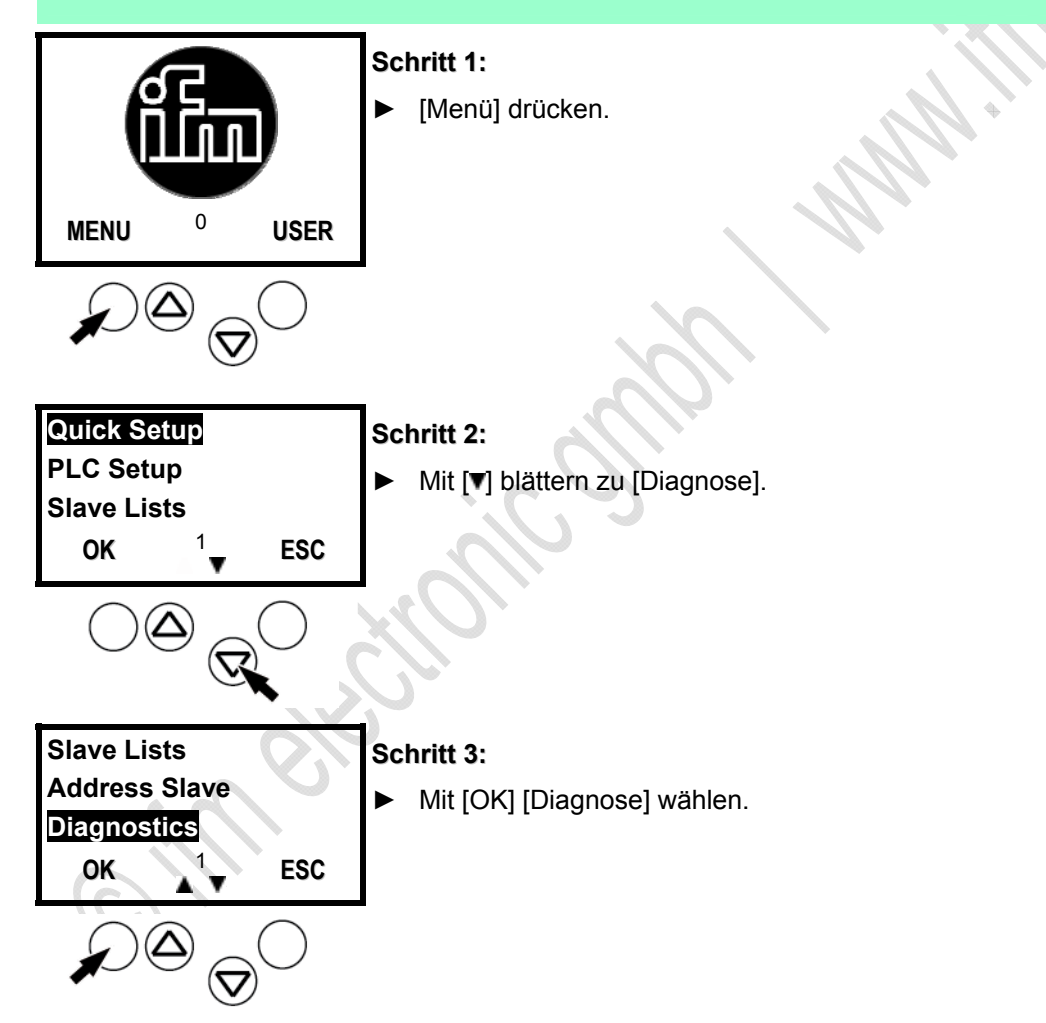

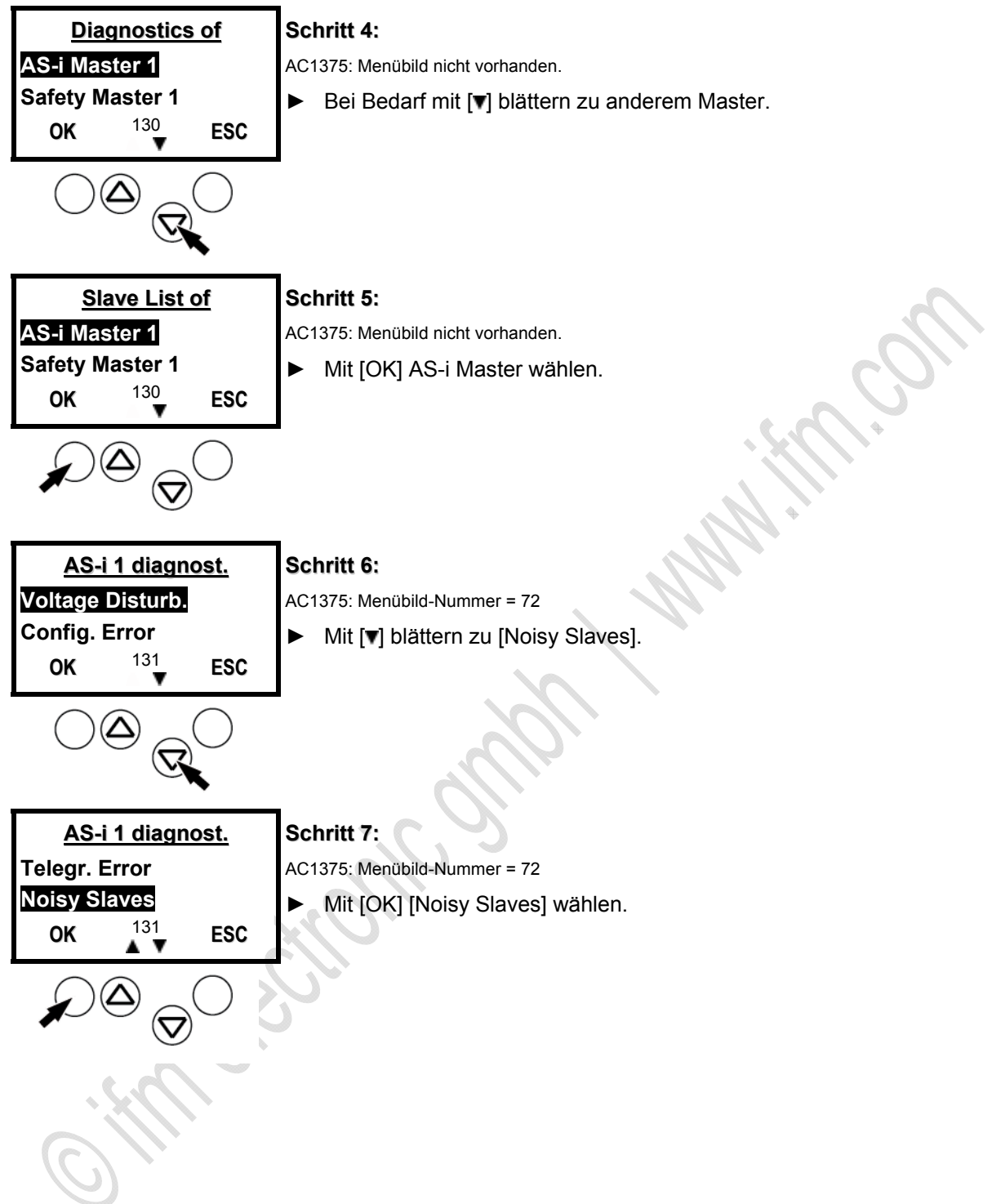

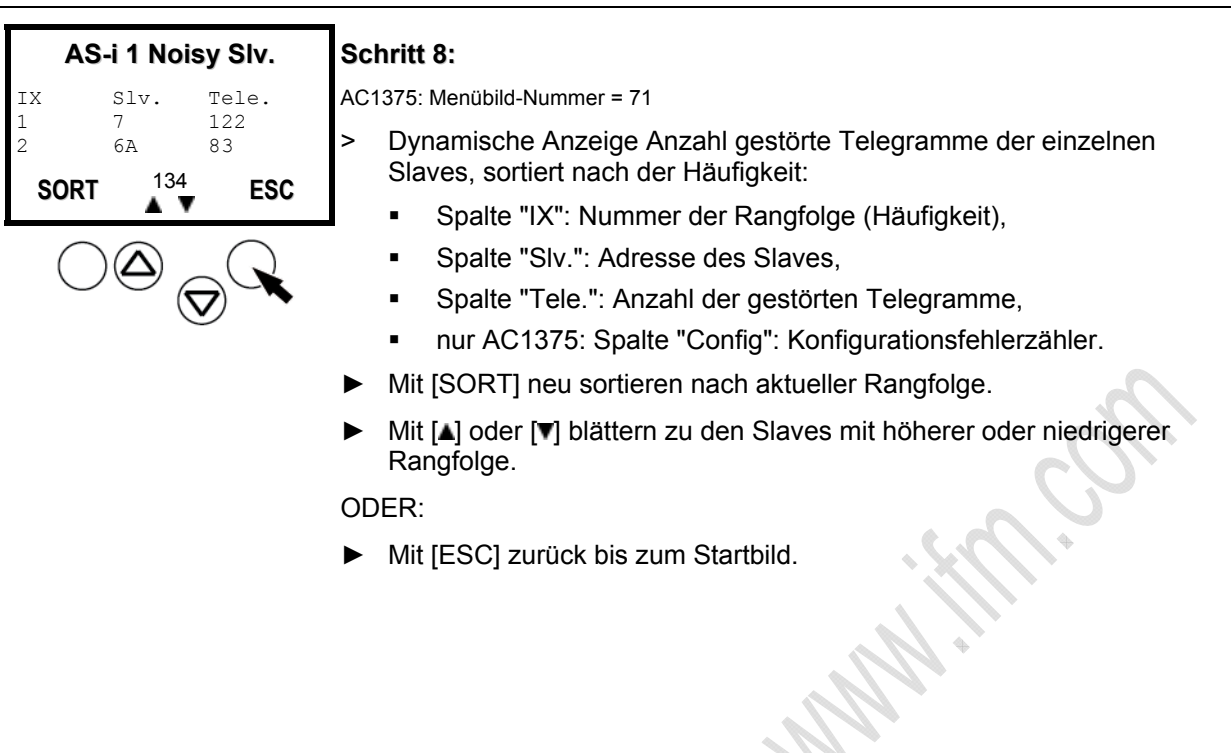

icon

5964

# <span id="page-238-0"></span>**5.2.5 Fehlerzähler zurücksetzen**

Hier erfahren Sie, wie Sie im Diagnosespeicher des Geräts die Fehlerzähler zurücksetzen.

## **CD HINWEIS**

► Den Diagnosespeicher des Geräts erst **nach** der Analyse der bisher gespeicherten Werte zurücksetzen.

Der Rücksetz-Vorgang kann nicht rückgängig gemacht werden.

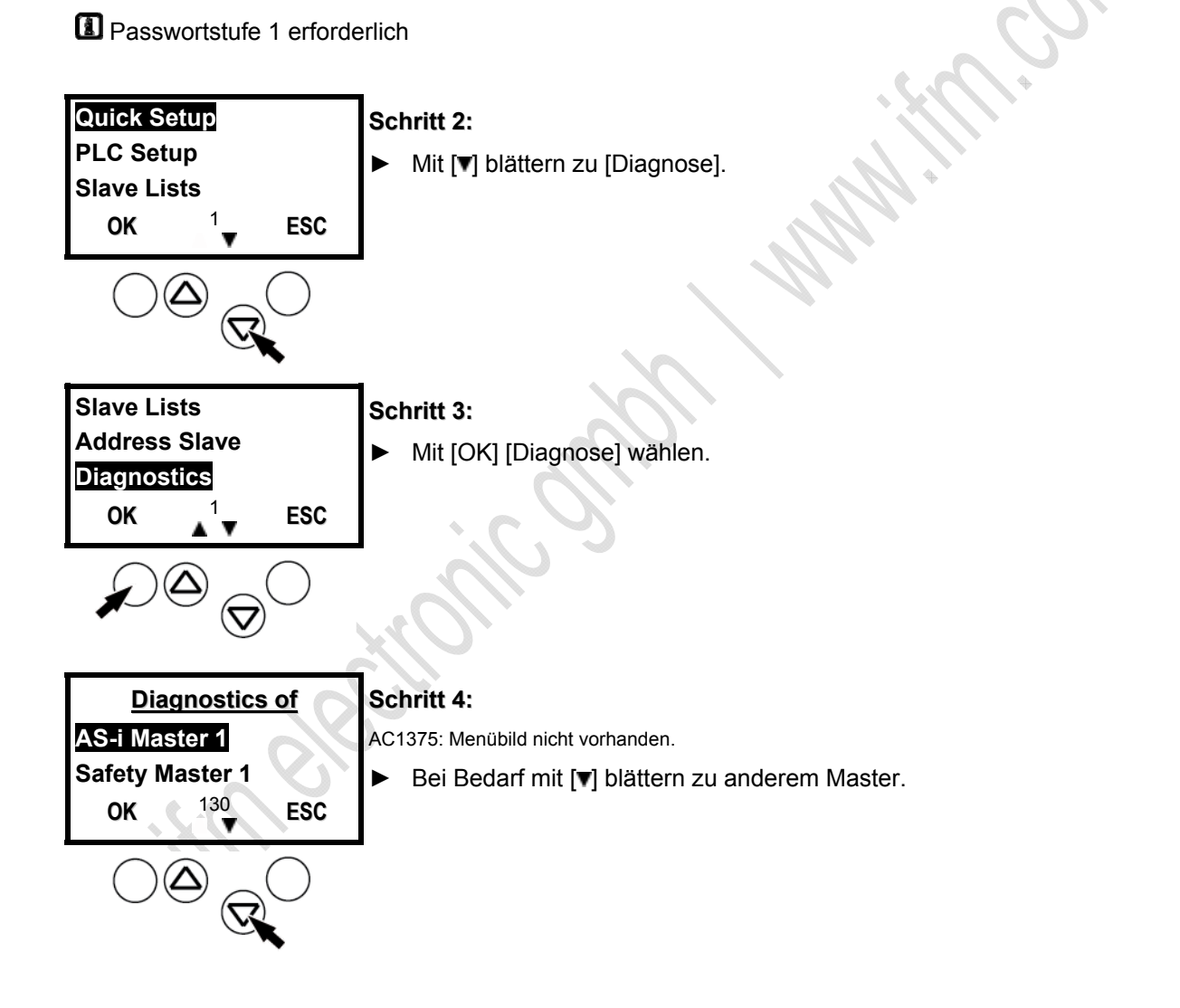

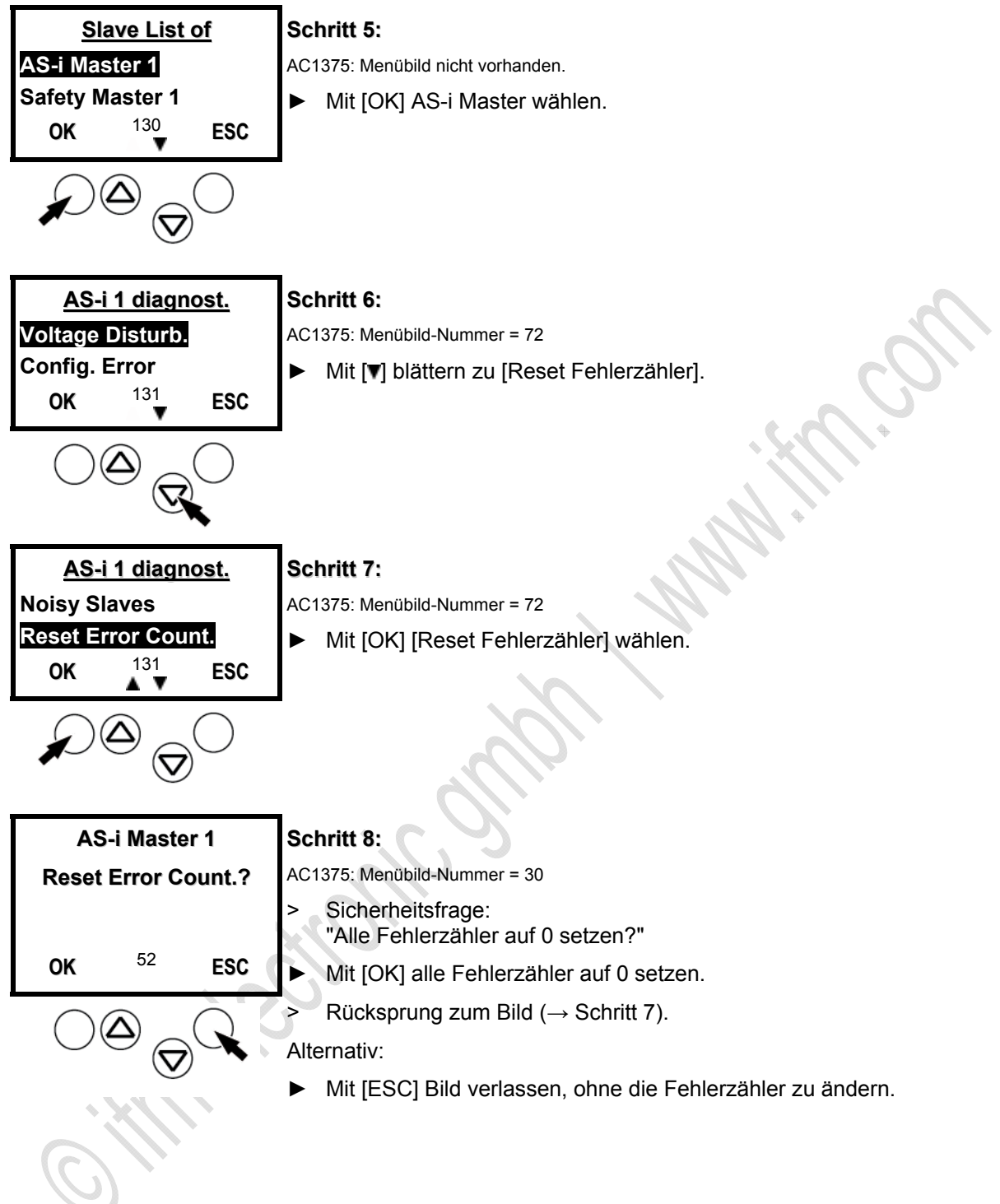

# **5.3 Fehleranalyse über das Gateway (AC14nn)**

### Inhalt:

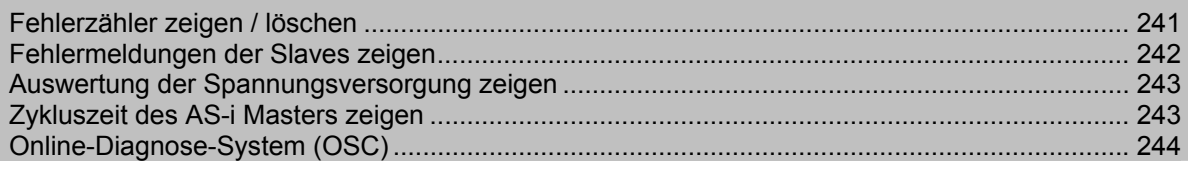

Ablauf aus dem Startbild:

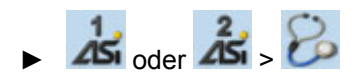

Ausführliche Beschreibung: → folgende Kapitel >

# <span id="page-240-0"></span>**5.3.1 Fehlerzähler zeigen / löschen**

Ablauf aus dem Startbild:

► oder > > Reiter [Fehlerzähler]

Ausführliche Beschreibung:

Hier zeigt das Gerät den Zählerstand folgender Fehler seit dem letzten Rücksetzen.

- ► Mit Schaltfläche [Zurücksetzen] alle Zählerstände auf Null setzen.
- > Anzeige Fehlerzähler Telegramme
- > Anzeige Fehlerzähler Konfiguration
- > Anzeige Fehlerzähler Spannung < 22,5 V
- > Anzeige Fehlerzähler Spannung < 19,0 V
- > Anzeige Fehlerzähler Erdschlüsse
- ► Mit (mehrmals) Funktionstaste [Zurück] in das Startbild wechseln.

9042

11378 9039

9087

# <span id="page-241-0"></span>**5.3.2 Fehlermeldungen der Slaves zeigen**

Ablauf aus dem Startbild:

$$
\triangleright
$$
 **25**  $\text{oder}$  **26**  $>$  **Reiter Fehler/Slave**

Ausführliche Beschreibung:

Hier zeigt das Gerät den Zählerstand der Telegrammfehler pro Slave seit dem letzten Rücksetzen:

- Adresse = Adresse des AS-i Slaves
- S / A = Fehlerzähler eines Single- oder A-Slaves an dieser Adresse

B = Fehlerzähler eines B-Slaves an dieser Adresse

- ► Mit [Auswahl] oder [V] in die Slave-Liste wechseln.
- ► Mit  $[\nabla] / [\triangle]$  in der Slave-Liste blättern.
- ► Mit (mehrmals) Funktionstaste [Zurück] in das Startbild wechseln.

9088

# <span id="page-242-0"></span>**5.3.3 Auswertung der Spannungsversorgung zeigen**

Ablauf aus dem Startbild:

oder  $\angle$  >  $\Box$  > Reiter [Spannungsversorgung]

Ausführliche Beschreibung:

Hier zeigt das Gerät den Zustand der Spannungsversorgung:

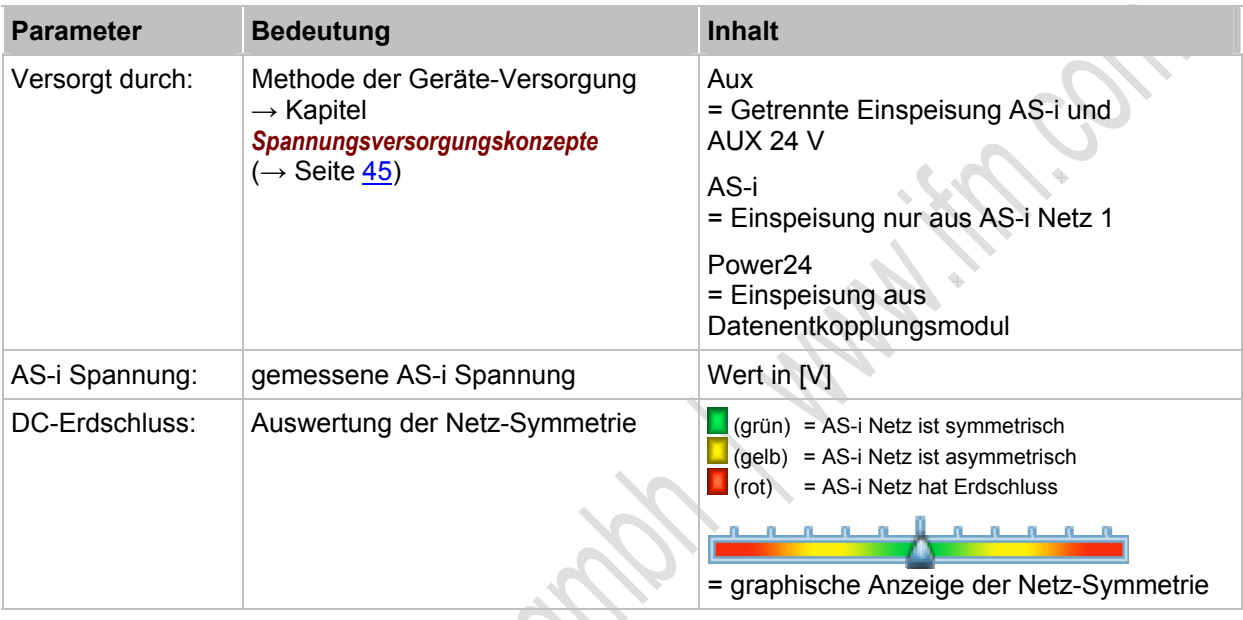

► Mit (mehrmals) Funktionstaste [Zurück] in das Startbild wechseln. >

# <span id="page-242-1"></span>**5.3.4 Zykluszeit des AS-i Masters zeigen**

Ablauf aus dem Startbild:

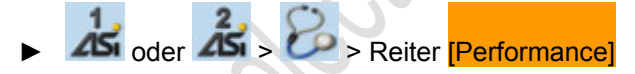

Ausführliche Beschreibung:

Hier zeigt das Gerät die Anzahl der aktiven AS-i Slaves und die Zykluszeiten für jeden AS-i Master seit dem letzten Rücksetzen:

- > Anzeige Anzahl der aktiven AS-i Slaves am AS-i Master.
- > Anzeige kürzeste Zykluszeit.
- > Anzeige längste Zykluszeit.
- > Anzeige aktuelle Zykluszeit.
- ► Mit Schaltfläche [Zurücksetzen] die kürzeste und längste Zeitmessung löschen.
- ► Mit (mehrmals) Funktionstaste [Zurück] in das Startbild wechseln.

9089

**KKICS.** 

## <span id="page-243-0"></span>**5.3.5 Online-Diagnose-System (OSC)**

### OSC = **O**nline **S**upport **C**enter

Das OSC zeigt zusammengefasst alle Störungsmeldungen und Warnungen auf dem Display.

- ► Im Startbild die linke Funktionstaste [Support] drücken.
- > Anzeige aller Störungsmeldungen und Warnungen. Der Fokus steht auf dem Listenfeld [Filter].

Beispiel:

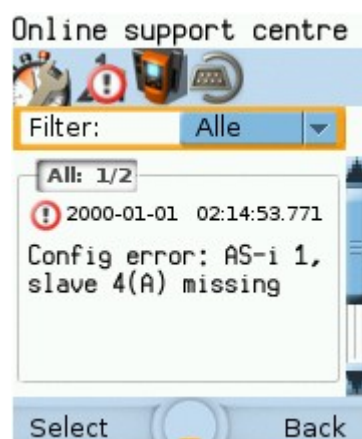

- ► Mit Funktionstaste [Auswahl] das Listenfeld öffnen.
- Mit [V] / [▲] den gewünschten Parameter markieren.
	- Alle
	- AS-i 1
	- AS-i 2 (wenn vorhanden)
	- System
- ► Mit Funktionstaste [Auswahl] die Änderung übernehmen. ODER: Mit Funktionstaste [Zurück] die Änderung verwerfen. In beiden Fällen: Den Editiermodus beenden.
- > Anzeige der Störungsmeldungen und Warnungen entsprechend der Filtereinstellung.
- ► Mit  $[\nabla] / [\triangle]$  in den Meldungen blättern.
- ► Mit (mehrmals) Funktionstaste [Zurück] in das Startbild wechseln.

### Fehleranalyse über den Analyser  $5.4$

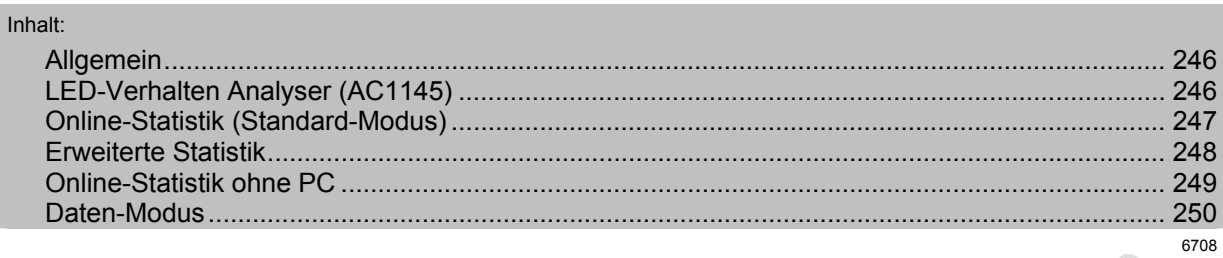

### Z.B. eAS-i Tester AC1145:

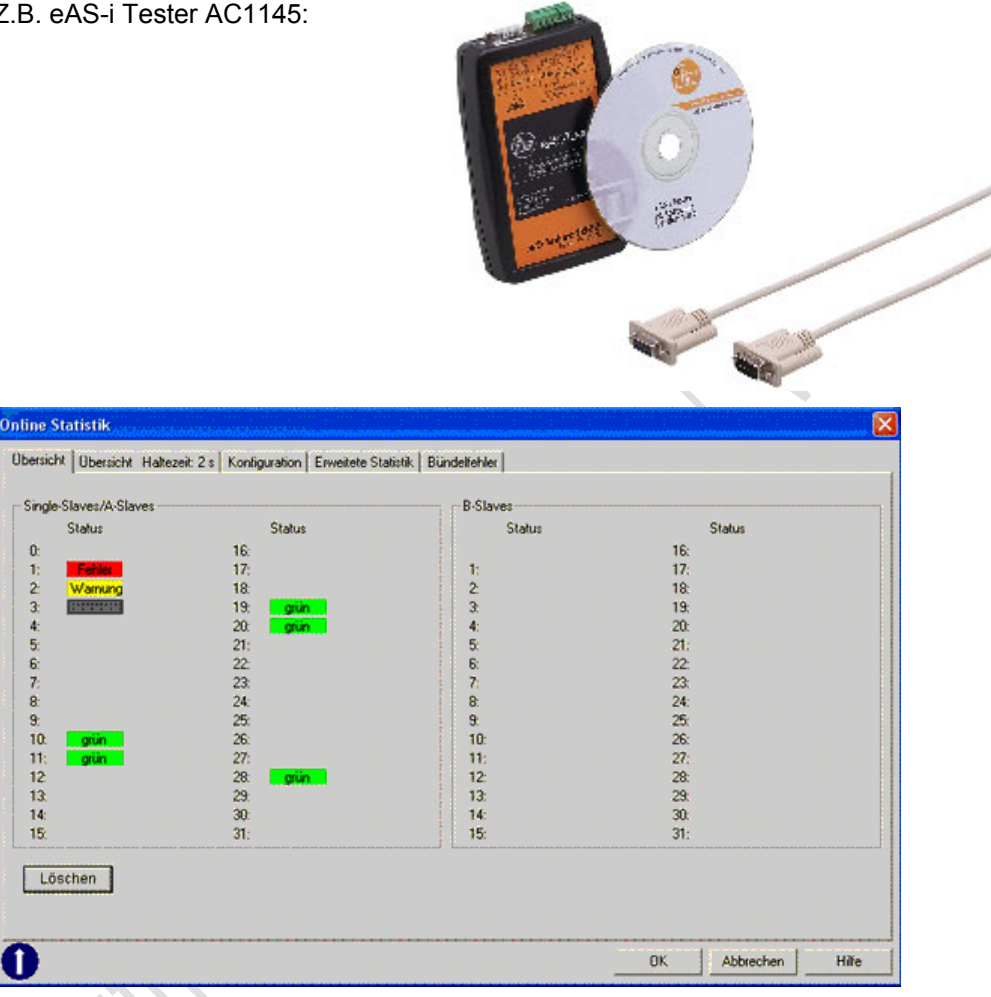

## <span id="page-245-0"></span>**5.4.1 Allgemein**

- Analyser überwacht den gesamten Telegrammverkehr im AS-i Netz.
- Analyser benötigt keine zusätzliche Stromversorgung und keine Slave-Adresse.
- ► Klemmen AS-i+ und AS-i- mit dem AS-i Kabel verbinden.
- ► Software auf dem PC oder Notebook installieren.
- Analyser kann an beliebiger Stelle im AS-i Netz installiert werden (vorzugsweise im letzten Drittel der AS-i Leitung).

Weitere und detailierte Informationen → Gerätehandbuch:

<sup>→</sup> [www.ifm.com](http://www.ifm.com/) > Land wählen > [Datenblattsuche] > (Artikel-Nr.) > [weitere Informationen] >

# <span id="page-245-1"></span>**5.4.2 LED-Verhalten Analyser (AC1145)**

6716

6715

Die Funktion des Analysers wird durch 3 LEDs signalisiert, deren Bedeutung jedoch vom Betriebszustand abhängt:

### **Normalbetrieb mit angeschlossenem PC:**

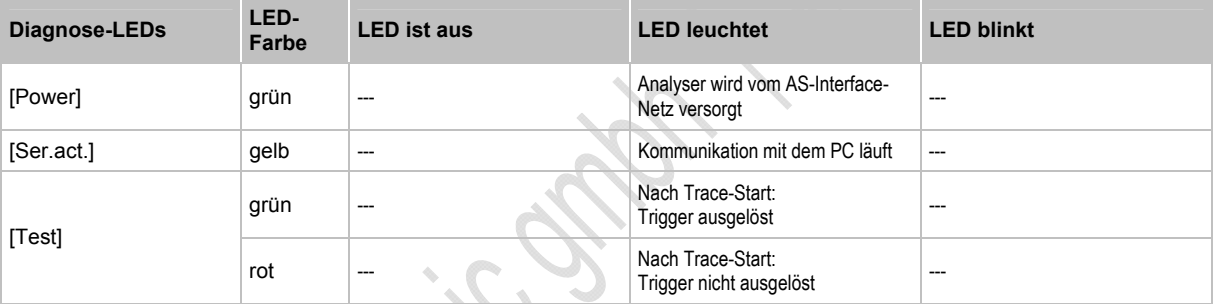

### **Betrieb ohne angeschlossenem PC:**

Im Betrieb ohne PC gibt die LED-Ampel am Analyser pauschal den Status des Netzes an:

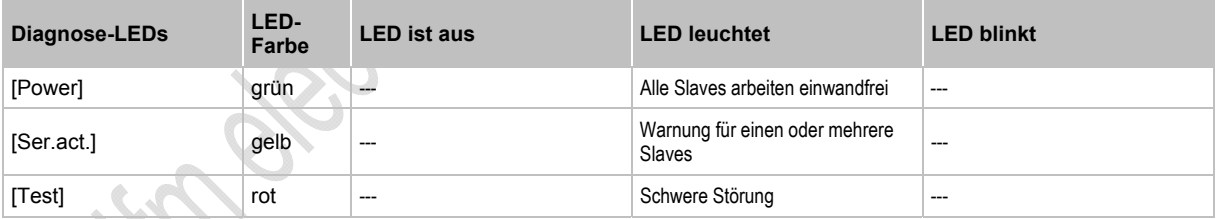

# <span id="page-246-0"></span>**5.4.3 Online-Statistik (Standard-Modus)**

6720

Der Standard-Modus mit der Erstellung der Online-Statistik ist die häufigste Anwendung des Analysers. Hier werden die Telegramme im Analyser überwiegend statistisch ausgewertet und im Sekundenrhythmus an den PC zur Darstellung und zur Addition übergeben. Die Ergebnisse sind für den Benutzer besonders einfach abrufbar, sind sofort verfügbar und geben in mehreren Stufen einen umfassenden Überblick über die Funktion und eventuelle Fehler eines Netzes. Dieser Modus ist sowohl für die Protokollierung des Ist-Zustands als auch für Langzeituntersuchungen geeignet..

- ► Analyser an das AS-i Netz anschließen.
- > Der Analyser speichert laufend das aktuelle Geschehen.
- ► Analyser an PC anschließen und dort die Analyser-Software starten.
- ► Hauptmenü [Testen] > [Online-Statistik].
- > Anzeige aktuelle Funktionsübersicht des AS-i Netzes in der Ampeldarstellung (→ Bild).

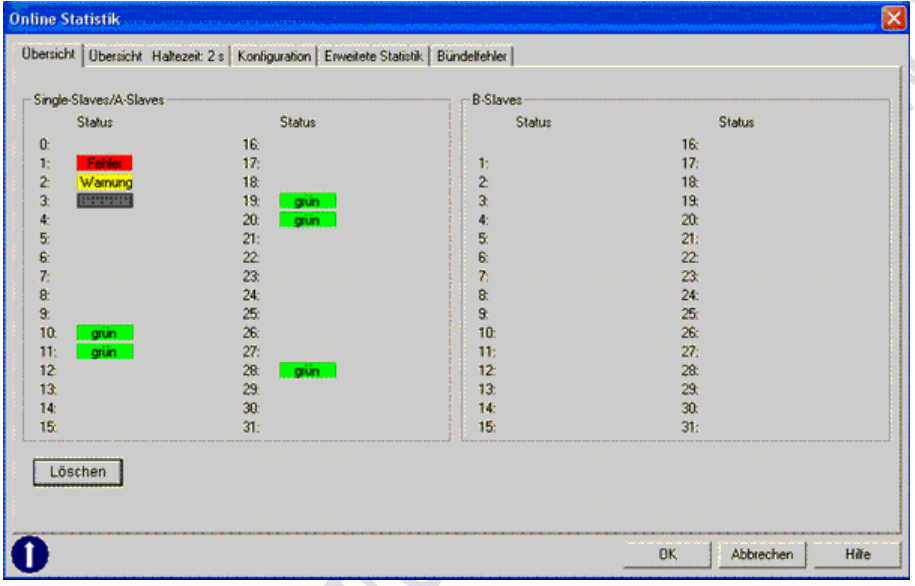

Beispiel: Die Ampeldarstellung der Online-Statistik zeigt, wie gut oder schlecht die Slaves kommunizieren.

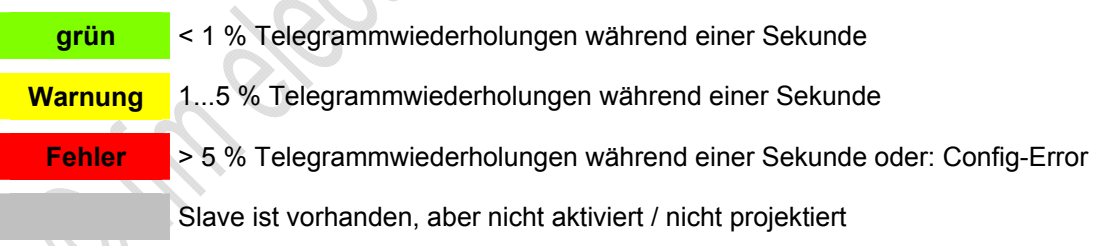

Telegrammwiederholungen bis zu 1 % können in vielen Applikationen als nicht-besorgniserregend betrachtet werden und werden daher vom Analyser pauschal grün dargestellt.

ical

6721

## <span id="page-247-0"></span>**5.4.4 Erweiterte Statistik**

In der "Erweiterten Statistik" sehen Sie folgende Werte (seit dem letzten Rücksetzen):

- für jeden Slave die Zahl der Datenaufrufe des Masters,
- für jeden Slave die Zahl der fehlenden Slave-Antworten,
- die Zahl der Slave-Telegramme ohne Master-Aufruf,
- die AS-i Spannung am Ort des Analysers,
- die Zykluszeit,
- die Messdauer.

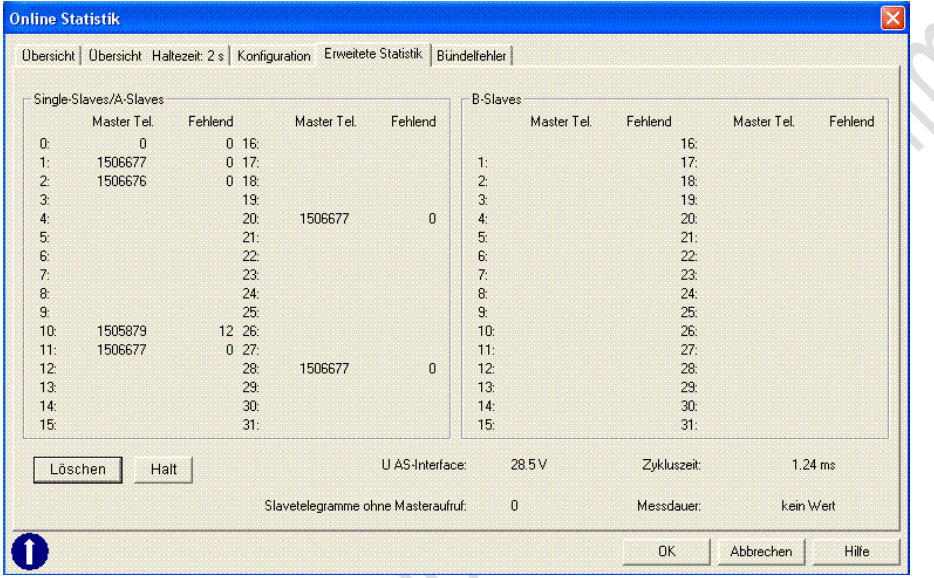

Beispiel: Die "Erweiterte Statistik" zeigt quantitativ, wie häufig Wiederholungen der Datenaufrufe nötig waren.

Die erweiterte Statistik führt gleichzeitig die Funktion des Busses und des Analysers vor Augen.

- Die Ergebnisse des Analysers werden 1-mal pro Sekunde an den PC übertragen und dort in diesem Rhythmus angezeigt.
- In einem Netz, das ohne Wiederholungen läuft, muss die Zahl der Masteraufrufe für alle Single-Slaves gleich sein.
- Die Zahl der Aufrufe an belegte A- und B-Slaves muss genau halb so groß sein wie die Zahl der Aufrufe an Single-Slaves.
- > Wird ein Slave plötzlich aus dem System entfernt, so wird er genau 6-mal vergeblich aufgerufen und anschließend im Master aus der Liste der aktivierten Slaves entfernt: Die Zahl der Aufrufe an ihn steigt erst dann weiter an, wenn dieser Slave vom Master wieder aufgenommen wird und Datenaufrufe erhält.
- Mit [Halt] stoppt nur die Anzeige der Zählung. Die Zählung läuft jedoch im Hintergrund weiter, solange kein anderer Betriebsmodus aktiviert wird. Ein Klick auf [Weiter] aktualisiert die Anzeige wieder.
- > Wenn die Statistik angehalten wurde, erscheint im Fenster ein [STOP]-Zeichen.

## <span id="page-248-0"></span>**5.4.5 Online-Statistik ohne PC**

Die Online-Statistik kann auch ohne PC erstellt werden und eignet sich daher für die Langzeitkontrolle eines Netzes.

Wenn der Analyser ohne Kommunikation mit dem PC gestartet wird, haben die 3 LEDs am Analyser eine veränderte Bedeutung (→ *LED-Verhalten Analyser (AC1145)* (→ Seite [246\)](#page-245-1)).

Fünf Einschränkungen sind bei der Arbeit ohne PC zu berücksichtigen:

- Messwerte bleiben im Analyser nur solange gespeichert, wie er vom AS-i Netz aus versorgt wird. Der PC muss also zur Auswertung vor Ort an dem Analyser angeschlossen werden.
- Wird der PC zunächst (beispielsweise zum Einrichten) an den Analyser angeschlossen, dann aber wieder entfernt, so werden die bis dahin gespeicherten Daten im Analyser gelöscht. Die Filtereinstellungen bleiben jedoch erhalten!
- Die Angabe der Messdauer wird vom PC erzeugt, nicht vom Analyser. Daher kann eine Messdauer erst angegeben werden, wenn die Online-Statistik wenigstens einmal über den PC gelöscht und damit neu gestartet wurde.
- Die Online-Statistik läuft auch weiter, wenn die Kommunikation durch den Master oder das Applikations-Programm zeitweise unterbrochen wird, aber die Spannung im AS-i Netz bestehen bleibt.
- Der Speicher im Analyser ist beschränkt. Im kontinuierlichen Betrieb ohne angeschlossenem PC können im Statistik-Modus nur die Daten von maximal 14 Tagen gespeichert werden. Erreicht ein Zähler seinen maximalen Wert, so läuft er nicht mehr weiter. Mit angeschlossenem PC wird diese Frist auf etwa 1 Jahr verlängert.

6723

## **5.4.6 Daten-Modus**

<span id="page-249-0"></span>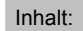

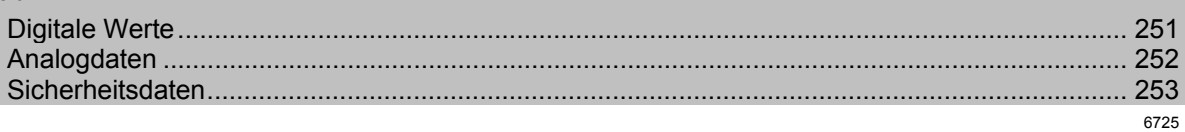

Im Daten-Modus stehen nicht mögliche Fehler der Telegramme im Vordergrund, sondern die momentanen, gültigen Daten der Slaves. Entsprechend seiner Arbeitsweise übernimmt der Analyser die aktuellen Werte etwa 1-mal pro Sekunde. Kürzer anliegende Daten werden unter Umständen nicht angezeigt.

Drei Registerblätter stehen zur Verfügung:

- Digitale Werte,
- Analogdaten,
- Sicherheitsdaten.

## <span id="page-250-0"></span>**Digitale Werte**

6729

Hier werden alle E/A-Daten binär angezeigt, die momentan mit jedem einzelnen Slave ausgetauscht wurden, und zwar in folgender Struktur:

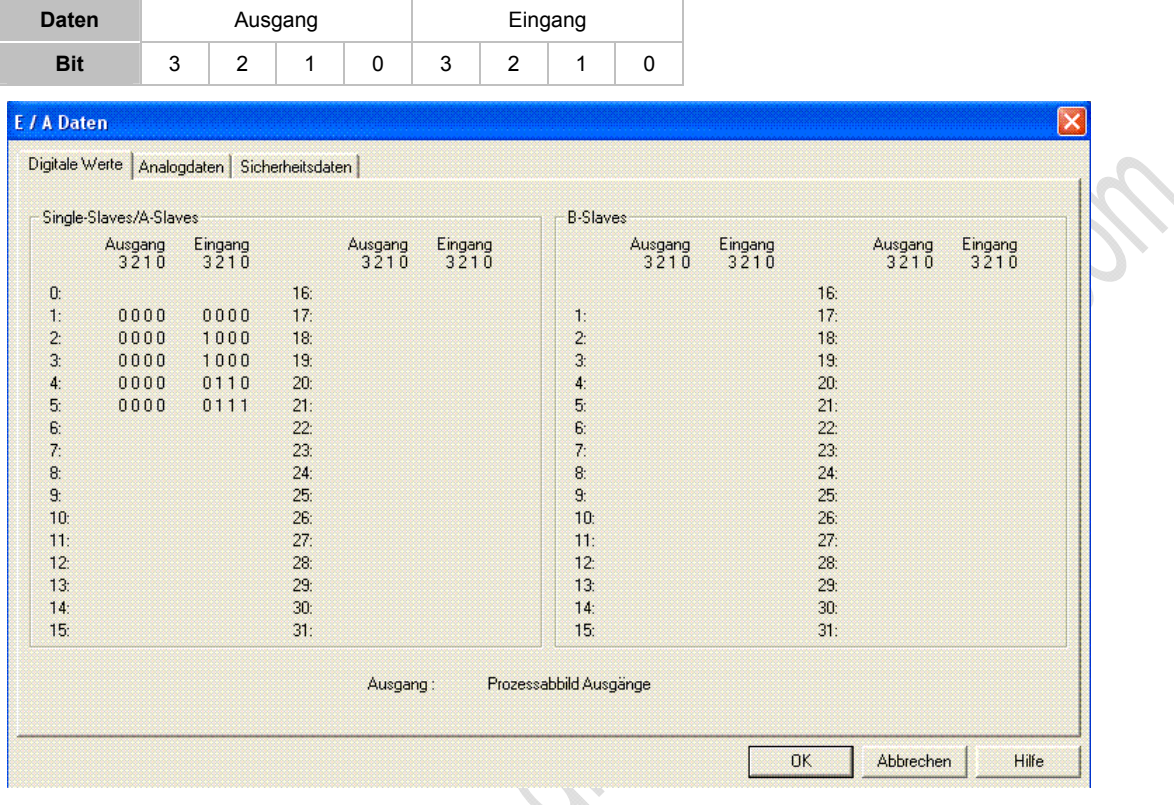

Beispiel: Anzeige Digitale Werte im Daten-Modus

### **HINWEISE** zur korrekten Interpretation:

 Nach der SPS-Norm EN 61131 werden binäre Ausgangsdaten als "1" für einen HIGH-Level gesendet, als "0" für einen LOW-Level. Das gilt für die Kommunikation zwischen Steuerung und Master im "Prozessabbild der Ausgänge". Nach den AS-Interface-Normen IEC 62026-2 und EN 50295 gilt innerhalb des AS-i Netzes genau

das Umgekehrte für das "AS-Interface-Level". Beide Darstellungen sind möglich, so dass je nach Situation der Vergleich mit den Daten der Steuerung oder innerhalb des Netzes einfacher wird:

- ► Im Menü unter [Einstellungen] > [Statistik] wählen, ob die Ausgänge als [AS-Interface-Level] oder als [Prozessabbild] angezeigt werden sollen.
- Bei jedem Datenaufruf werden 4 Bits zwischen Master und Slave in beiden Richtungen ausgetauscht. Das gilt auch dann, wenn einzelne Bits bedeutungslos sind. Daher zeigt der Analyser beispielsweise auch bei einem reinen Eingangs-Slave 4 Ausgangsbits. Sie haben jedoch keine Bedeutung für die Applikation.
- Bei Analog-Slaves und bei sicherheitsgerichteten Slaves ändern sich die im Netz übertragenen Ein- und/oder Ausgangswerte ständig. Das ist im 1-Sekunden-Rhythmus zu erkennen und entspricht der Funktion von AS-Interface. Damit wird keinesfalls ein Fehler beobachtet.
- Bei A/B-Slaves nach Spezifikation C.S.2.1 steht das Ausgangsbit A3 des Datenaufrufs nicht als nutzbarer Ausgangswert zur Verfügung, sondern dient der Unterscheidung zwischen A- und B-Slaves. Das Ausgangsbit A3 des Datenaufrufs für A/B-Slaves weist daher stets feste Werte auf.

## <span id="page-251-0"></span>**Analogdaten**

6731

Hier werden die Daten der im Netz vorhandenen analog arbeitenden Slaves nach den Profilen S-7.3.x angezeigt. Für digital arbeitende Slaves bleibt die Anzeige leer ( $\rightarrow$  Bild unten).

# **CO** HINWEIS

Der Analyser muss die erfassten Datentelegramme entsprechend dem Profil der Slaves umrechnen.

Voraussetzung für eine richtige Anzeige ist daher, dass der Analyser das Profil des einzelnen angeschlossenen Gerätes kennt. Er muss also wenigstens einmal die Aufnahme der Slaves in die Kommunikation beobachtet haben, so dass in der Darstellung der Konfiguration alle 4 Konfigurationsdaten erfasst sind.

Im Profil sind die Details der Kommunikation sowie die Art und Zahl der Kanäle festgeschrieben, jedoch nicht die physikalische Bedeutung der Werte. Sie wird vom Hersteller so festgelegt, dass ganz unterschiedliche Slaves realisierbar sind. Der Nutzer des Analysers muss aber die erhaltenen Werte entsprechend der Eichkurve des Gerätes umrechnen.

Wenn ein Slave eine Bereichsüberschreitung durch sein Overflow-Bit anzeigt, wird diese durch eine zusätzlichen Punkt im entsprechenden Kanal dargestellt.

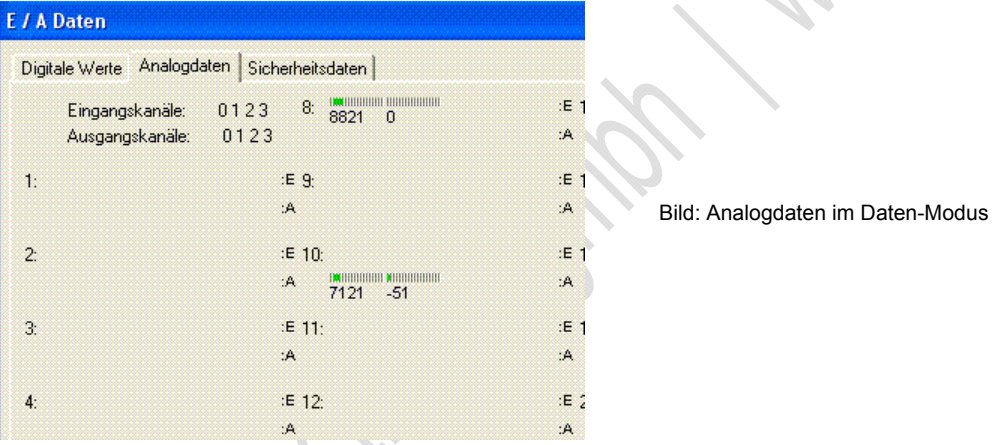

Beispiel (→ Bild): An den Adressen 8 und 10 sind analog arbeitende Slaves:

- ein 2-kanaliger Eingangs-Slave (an Adresse 8) und
- ein 2-kanaliger Ausgangs-Slave (an Adresse 10).

In beiden Fällen entspricht laut Datenblatt der Wert "0" der Spannung 0 V, der Wert 10 000 einer Spannung von 10 V. Die Module haben damit eine Auflösung von 1 mV. Die angezeigten Werte ergeben daher:

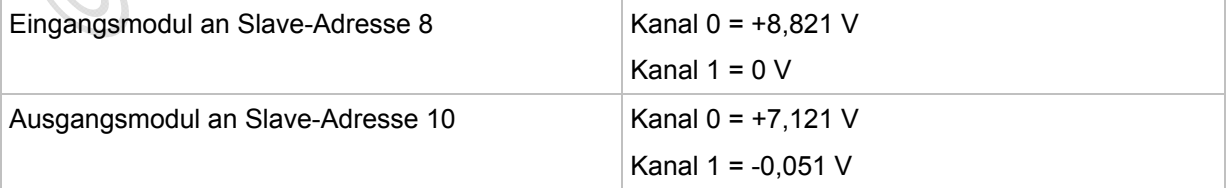
## **Sicherheitsdaten**

6732

Das Registerblatt [Sicherheitsdaten] zeigt für alle sicherheitsgerichteten Slaves nach "Safety at Work", ob der Slave "ausgelöst" hat oder ob die Kontakte geschlossen sind.

## **CD HINWEIS**

- Die Anzeige der Sicherheitsdaten gilt wie für alle E/A-Daten nur kurzzeitig, denn sie wird etwa im 1-Sekunden-Rhythmus aktualisiert.
- Sicherheits-Slaves, die nach einem Auslösen erst durch einen externen Eingriff wieder freigeschaltet werden können, senden weiterhin die Auslösetelegramme. Die Anzeige "beide sichere Eingänge: Kontakte geschlossen" bleibt solange bestehen.

**Siglis** 

## **5.5 Erdschluss / Isolation überwachen**

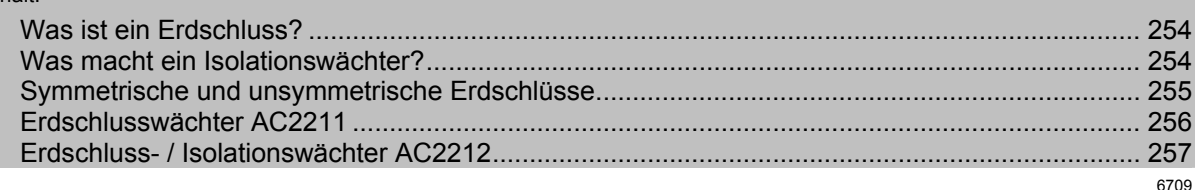

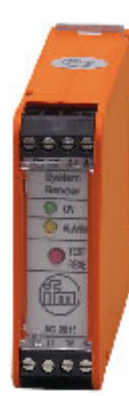

Inhalt:

AS-i Erdschlusswächter AC2211 AS-i Erdschluss- und Isolationswächter AC2212 >

## <span id="page-253-0"></span>**5.5.1 Was ist ein Erdschluss?**

Ein Erdschluss kann auftreten, wenn die AS-i Spannung oder mit ihr verbundene Sensorleitungen galvanischen Massekontakt haben. Dies ist ein unerwünschter Zustand, der zum Absinken der Störsicherheit führen kann, da AS-i ein symmetrisches, erdfreies System gemäß PELV ist. Ein zweiter Erdschluss kann zu Erdschleifen führen, welche die Ausgänge permanent bestromen.

## <span id="page-253-1"></span>**5.5.2 Was macht ein Isolationswächter?**

6871

6870

Ein Isolationswächter überwacht den Isolationszustand eines IT-Netzes (ein nicht geerdetes Stromnetz) auf die Unterschreitung eines minimalen Isolationswiderstandes.

Angewendet werden Isolationswächter dort, wo Stromversorgungen bzw. deren Abgänge einfehlersicher sein müssen, wo also ein einfacher Fehler (einpoliger Erdschluss) nicht zu einem Ausfall der Stromversorgung oder und des betreffende Abganges führen darf.

Der Erdschluss- / Isolationswächter ist ein passiver Teilnehmer im AS-i Netz und benötigt keine Slave-Adresse.

## <span id="page-254-0"></span>**5.5.3 Symmetrische und unsymmetrische Erdschlüsse**

Symmetrische und unsymmetrische Erdschlüsse unterscheiden sich wie folgt:

Russicus

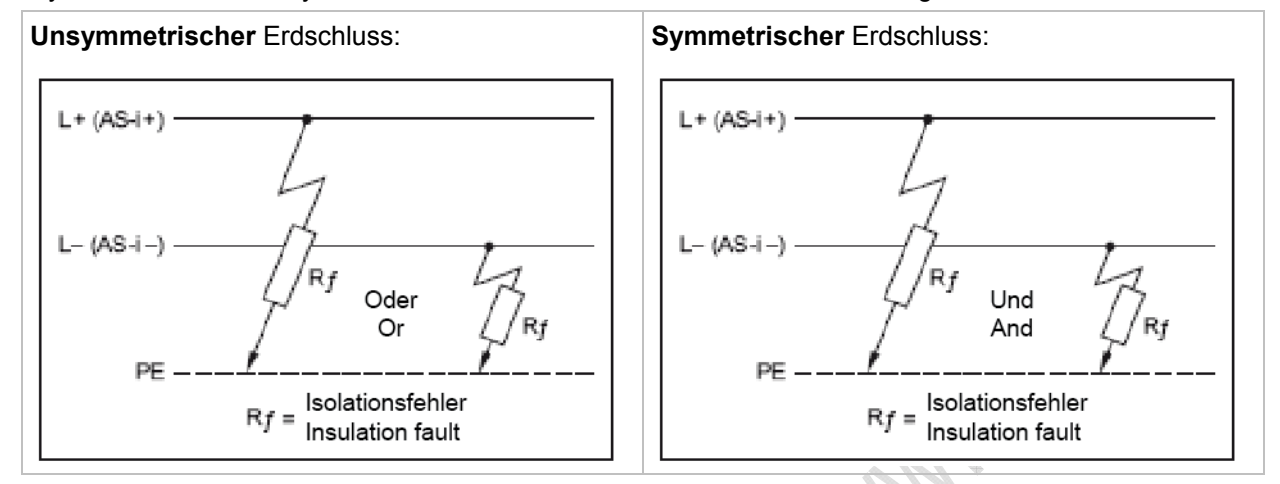

## <span id="page-255-0"></span>**5.5.4 Erdschlusswächter AC2211**

- **•** Erfassung unsymmetrischer Erdschlüsse
- Einsatz zur Erdschlussüberwachung in ungeerdeten AS-i- und 24 V-Gleichspannungsnetzen (IT-System)
- Passives unsymmetrisches Messverfahren
- 1 Schließerkontakt

### **Anschlussbelegung und LED-Verhalten AC2211**

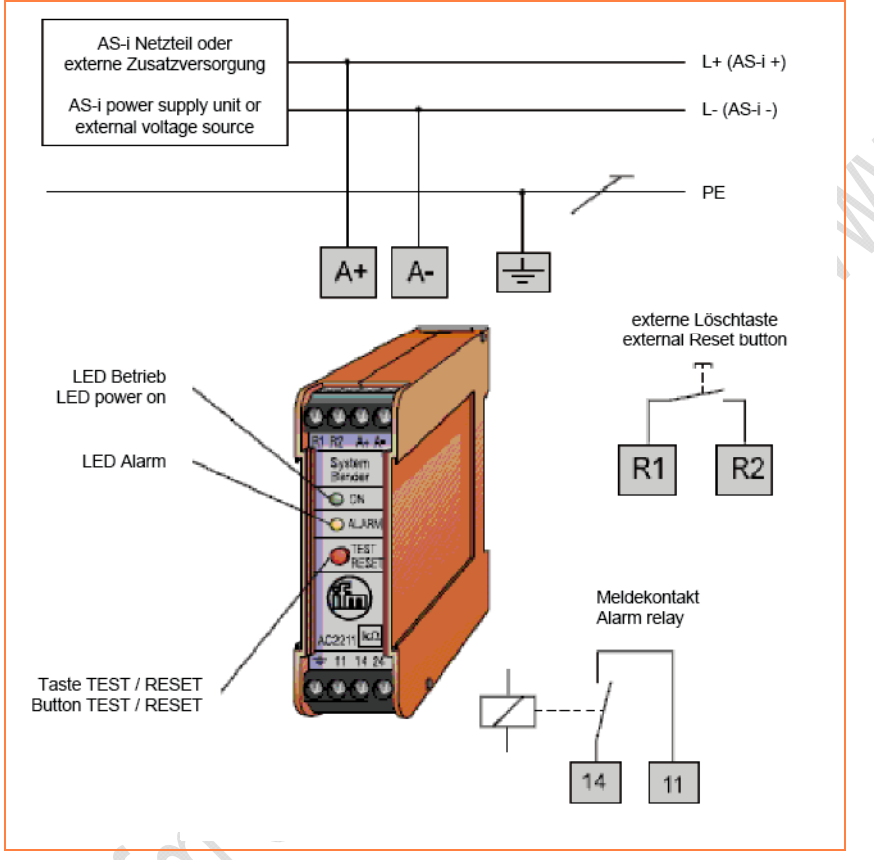

- Taste TEST / RESET: Kurzzeitiges Drücken (< 1 s) = RESET Längeres Drücken (> 2 s) = TEST
- Meldekontakt 11/14: Der Kontakt 11/14 ist geschlossen, wenn die AS-i Spannung anliegt und kein Erdschluss (unsymmetrisch) vorliegt.
- LED Power: leuchtet grün = AS-i Spannung liegt an.
- LED Alarm: leuchtet gelb = unsymmetrischer Fehler.

## <span id="page-256-0"></span>**5.5.5 Erdschluss- / Isolationswächter AC2212**

- Erfassung unsymmetrischer und symmetrischer Isolationsfehler
- Einsatz zur Isolationsüberwachung in ungeerdeten AS-i- und 24 V-Gleichspannungsnetzen (IT-System)
- Aktives symmetrisches und passives Messverfahren
- 2 Schließerkontakte

### **Anschlussbelegung und LED-Verhalten AC2212**

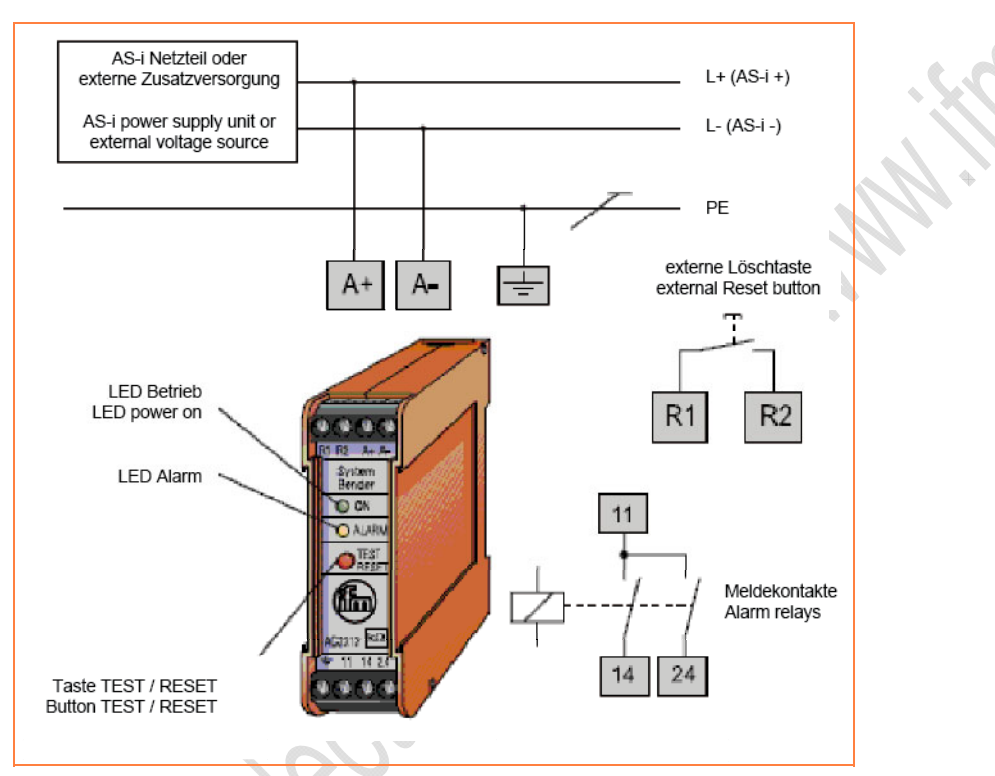

- Taste TEST / RESET: Kurzzeitiges Drücken (< 1 s) = RESET Längeres Drücken (> 2 s) = TEST
- Meldekontakt 11/24: Kontakt 11/24 öffnet bei symmetrischen Fehlern und bei unsymmetrischen Fehlern.
- Meldekontakt 11/14: Kontakt 11/14 öffnet zusätzlich bei unsymmetrischen Fehlern.
- Die Kontakte sind geschlossen, wenn die AS-i Spannung anliegt und kein Fehler vorliegt.
- LED Power: leuchtet grün = AS-i Spannung liegt an.
- LED Alarm: leuchtet gelb = unsymmetrischer Fehler. blinkt gelb = symmetrischer Fehler.

## **5.6 Symmetriemessung**

Für eine optimale Störsicherheit gegen symmetrische Störeinkopplung ist ein möglichst guter symmetrischer Aufbau der AS-i Leitung erforderlich. Deshalb sollte auch immer die Klemme Shield/GND des AS-i Netzteils mit der Anlagenmasse verbunden sein.

Mögliche Ursachen von Unsymmetrie (Beispiele):

- unerwünschte Verbindung zwischen AS-i + oder auch AS-i und Anlagenmasse,
- fehlerhafte Slaves,
- fehlerhafter Master,
- fehlerhaftes AS-i Netzteil,
- kapazitive Masseverbindung von Metallsensoren (Gehäuse) zur Anlagenmasse.

Hilfestellung für EMV-Probleme finden Sie bei **ifm** im Internet:  $\rightarrow$  [www.ifm.com](http://www.ifm.com/) > Land wählen > [Datenblattsuche] > (Artikel-Nr.) > [weitere Informationen]

## **5.6.1 AS-i Netzteil überprüfen**

Messung der Netzteil-Symmetrie mit einem Voltmeter unter folgenden Bedingungen:

- Netzteil im Leerlauf UND
- AS-i Kabel nicht angeschlossen UND
- Shield/GND nicht angeschlossen.

Es sollten folgende Spannungen gemessen werden:

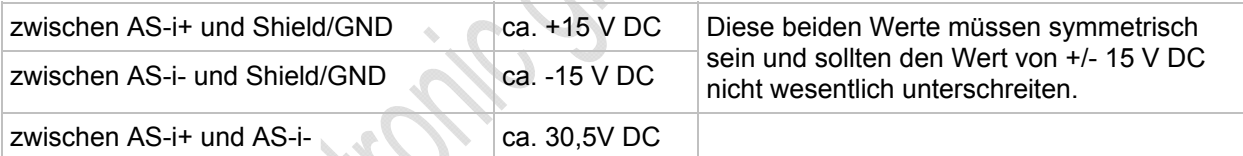

6749

## **5.6.2 AS-i Symmetrie überprüfen**

Messung der AS-i Symmetrie mit einem Voltmeter unter folgenden Bedingungen:

- mit angeschlossenen Slaves UND
- Shield/GND am Netzteil nicht angeschlossen.

Es sollten folgende Spannungen gemessen werden:

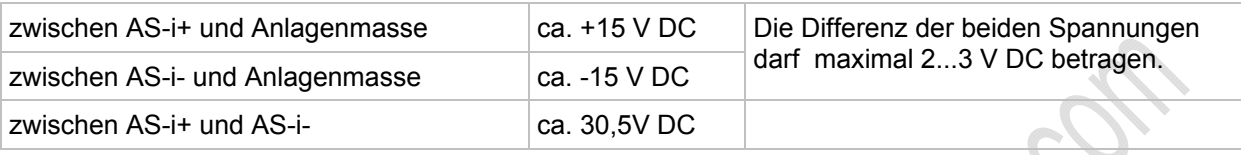

Messung der AS-i Symmetrie:

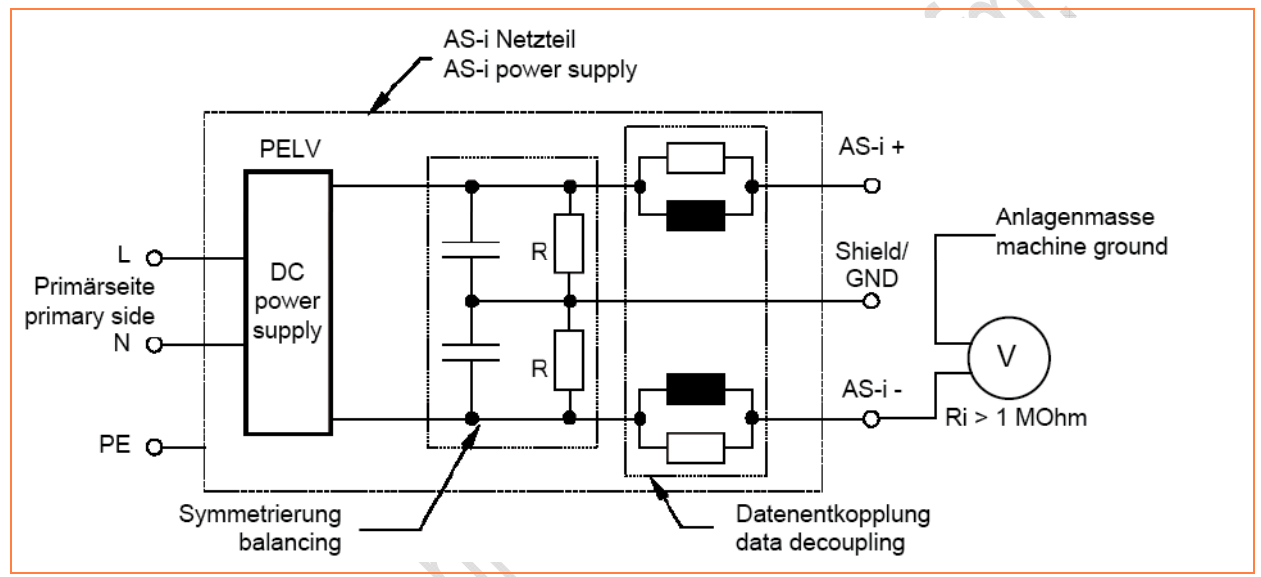

Je größer der Innenwiderstand des Messgeräts, desto genauer wird das Messergebnis.

Sitto Bactionic Ordinary Manufacture

## **A**

## **A-/B-Slave**

AS-i Slave, an dessen Adressnummer ein A oder ein B angehängt wird und die deshalb doppelt am →Master vorkommen darf. >

## **Adresse**

Das ist der "Name" des Teilnehmers im Bus. Alle Teilnehmer benötigen eine unverwechselbare, eindeutige Adresse, damit der Austausch der Signale fehlerfrei funktioniert.

### **Anleitung**

<span id="page-260-0"></span>Übergeordnetes Wort für einen der folgenden Begriffe:

Montageanleitung, Datenblatt, Benutzerinformation, Bedienungsanleitung, Gerätehandbuch, Installationsanleitung, Onlinehilfe, Systemhandbuch, Programmierhandbuch, usw.

## **Applikations-Software**

Software, die speziell für die Applikation (Anwendung) vom Hersteller in die Maschine programmiert wird. Die Software enthält üblicherweise logische Sequenzen, Grenzwerte und Ausdrücke zum Steuern der entsprechenden Ein- und Ausgänge, Berechnungen und Entscheidungen.

Für sicherheitsrelevante Teile von Steuerungen (→SRP/CS) müssen spezielle Anforderungen erfüllt sein.

 $\rightarrow$  Programmiersprache, sicherheitsrelevant

### **Architektur**

Spezifische Konfiguration von Hardware- und Software-Elementen in einem System.

### **AS-i**

Das AS-Interface (AS-i = Aktor-Sensor-Interface) ist ein Standard für die Feldbus-Kommunikation nach EN 50295 und IEC 62026-2. Wurde entwickelt zum Anschluss von Aktoren und Sensoren mit einfacher Verdrahtung als Ersatz für die herkömmliche Parallelverkabelung.

Ein ungeschirmtes zweiadriges gelbes Flachbandkabel (max. 500 m) dient sowohl der Datenübertragung als auch der Spannungsversorgung (24...30 V DC) für die Kommunikationselektronik und für Teilnehmer mit niedrigem Strombedarf. Verbraucher mit einem höheren Energiebedarf erhalten zusätzlich ein separates (schwarzes) Flachbandkabel zur Energieversorgung mit 24 V DC.

Das AS-Interface ist ein Single-Master-System. Je Master können bis zu 62 Slaves angeschlossen sein. Jeder dieser Slaves benötigt eine eindeutige Adresse. Der Master pollt (→Polling) zyklisch alle projektierten Slaves und tauscht mit ihnen die bis zu 248 Eingangs- und 186 Ausgangsdaten aus.

 $\Box \rightarrow$  [www.as-interface.net](http://www.as-interface.net/) AS-International Association (Nutzervereinigung)

## **AS-i Phasen (Statusmaschine)**

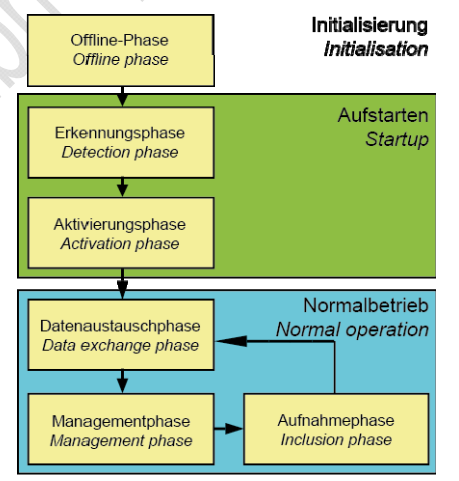

- Offline-Phase: Während der Initialisierung findet kein AS-i Datenverkehr statt.
- Erkennungsphase: In der Erkennung sucht der AS-i Master zunächst nach vorhandenen Slaves – unabhängig, ob diese projektiert sind oder nicht.
- Aktivierungsphase: In dieser Phase werden die gefundenen Slaves in Abhängigkeit des Betriebsmodus aktiviert.

- Datenaustauschphase: Der AS-i Master befindet sich im zyklischen Datenaustausch mit den aktivierten Slaves.
- Managementphase: Am Ende eines Zyklus geht der AS-i Master in die Managementphase, in der der Master ein Kommando zu einem spezifischen Slave schicken kann (falls gewünscht).
- Aufnahmephase: Danach geht der AS-i Master in die Aufnahmephase, in der er ein Kommando an eine freie Slave-Adresse schickt, um neue Slaves zu erkennen.

## **AS-i Zyklus**

Ein AS-i Zyklus enthält den Datenaustausch von bis zu 31 Slaves plus ein Telegramm Aufnahmephase plus bei Bedarf ein Telegramm Managementphase (→ *AS-i Phasen (Statusmaschine)* (→ Seite [261](#page-260-0))). Im Falle des erweiterten Adressmodus sind zwei AS-i Zyklen für den Datentransfer zu allen A-/B-Slaves notwendig.

## **ASIsafe**

Die bei Siemens verwendete Bezeichnung für Safety at work.

## **azyklische Datenübertragung**

Normalerweise werden Daten vom Master einmal pro Zyklus an je einen Slave übertragen (= zyklische Datenübertragung). Eine Datenübertragung nur zu bestimmten Ereignissen (z.B. beim Einschalten des Geräts oder nach Verändern der Werte) nennt man azyklische Datenübertragung.

## <span id="page-261-0"></span>**B**

## **Baud**

Baud, Abk.: Bd = Maßeinheit für die Geschwindigkeit bei der Datenübertragung. Baud ist nicht zu verwechseln mit "bits per second" (bps, Bit/s). Baud gibt zwar die Anzahl von Zustandsänderungen (Schritte, Takte) pro Sekunde auf einer Übertragungsstrecke an. Aber es ist nicht festgelegt, wie viele Bits pro Schritt übertragen werden. Der Name Baud geht auf den französischen Erfinder J. M. Baudot zurück, dessen Code für Telexgeräte verwendet wurde.

1 MBd = 1024 x 1024 Bd = 1 048 576 Bd

#### **Bestimmungsgemäße Verwendung**

Das ist die Verwendung eines Produkts in Übereinstimmung mit den in der Anleitung bereitgestellten Informationen.

#### **Betriebsbereitschaftszeit**

Die Zeit, die das Gerät vom Anlegen der Spannungsversorgung an benötigt, bis alle folgenden Ziele erreicht sind:

- beide AS-i Netze haben den Normalbetrieb erreicht
- der Master hat die Konfigurationsdaten von den CTTx-Slaves ausgelesen
- die Feldbusse können das Gateway benutzen (optional)
- das SPS-Programm wurde gestartet (optional).

#### **Betriebssystem**

Grundprogramm im Gerät, stellt die Verbindung her zwischen der Hardware des Gerätes und der Anwender-Software.

### **Bündelfehler**

Bündelfehler sind Fehler, die abhängig von anderen auftreten. Die Klasse gibt die maximal zulässige Anzahl von Bündelfehlern an: Klasse  $1$  = hohe Sicherung, Kalsse 2 = weniger Sicherung usw.

#### **Bus**

Serielle Datenübertragung mehrerer Teilnehmer an derselben Leitung.

## **C**

## **CCDI**

CCDI = **C**TT **C**onfiguration **D**ata **I**mage = CTT-Ist-Konfiguration

Aktuell vom AS-i Master ermittelte Konfiguration zu den 7.4- und 7.5-Slaves: - Manufacturer-ID,

- 
- Vendor-ID,
- Device-ID,
- Device-Group-ID.

## <span id="page-262-0"></span>**CDI**

CDI = **C**onfiguration **D**ata **I**mage = AS-i Ist-Konfiguration

Die vom AS-i Master ermittelte Konfiguration der angeschlossenen AS-i Slaves: LDS und AS-i Profile (IO, ID, ID1, ID2)

## **CoDeSys**

CoDeSys ist eingetragene Marke der 3S – Smart Software Solutions GmbH, Deutschland

"CoDeSys for Automation Alliance" vereinigt Firmen der Automatisierungsindustrie, deren Hardwaregeräte alle mit dem weit verbreiteten IEC 61131-3 Entwicklungswerkzeug CoDeSys programmiert werden.

Homepage  $\rightarrow$  [http://www.3s-software.com](http://www.3s-software.com/)

## **ControllerE**

Master im AS-i Bussystem der Generation E

## **CTT**

z.B. CTT2 = Combined Transaction Type 2

## **D**

### **Datenabbild (AS-i)**

vergl. →Prozessabbild; Summe aller digitalen und analogen Ein- und Ausgangsdaten.

Zeitlich betrachtet stellt das Datenabbild den momentanen Zustand eines jeden einzelnen Slaves dar und NICHT ein konsistentes Abbild des gesamten AS-i Netzes zu einem exakten Zeitpunkt.

## **DeviceNet**

Feldbussystem für größere Datenmengen, basiert auf →CAN-Technologie, benötigt Spezialleitungen, aufwändige Anschlusstechnik. Kann über größere Entfernungen, z.B. als Zubringer für AS-i,

verwendet werden. Entsprechende  $\rightarrow$ Gateways sind verfügbar.

### **DHCP**

DHCP = **D**ynamic **H**ost **C**onfiguration **P**rotocol = Protokoll zur dynamischen Konfiguration durch den →Host

DHCP ist ein Protokoll, das die dynamische Konfiguration von IP-Adressen und damit zusammenhängende Informationen bietet. Das Protokoll unterstützt die weitere Verwendung von nur begrenzt vorhandenen IP-Adressen durch eine zentralisierte Verwaltung der Adressen-Zuordnung.

Beim ersten Einschalten eines Teilnehmers in einem Netzwerk meldet sich der Teilnehmer bei einem Server mit diesem Dienst an. Der Server vergibt an den Teilnehmer eine lokale  $free \rightarrow IP$ -Adresse.

## **Diagnose**

Bei der Diagnose wird der "Gesundheitszustand" des Gerätes geprüft. Es soll festgestellt werden, ob und gegebenenfalls welche Fehler im Gerät vorhanden sind.

Je nach Gerät können auch die Ein- und Ausgänge auf einwandfreie Funktion überwacht werden:

- Drahtbruch,
- Kurzschluss,
- Wert außerhalb des Sollbereichs.

Zur Diagnose können Konfigurations-Dateien herangezogen werden, die während des "normalen" Betriebs des Gerätes erzeugt wurden.

Der korrekte Start der Systemkomponenten wird während der Initialisierungs- und Startphase überwacht.

Zur weiteren Diagnose können auch Selbsttests durchgeführt werden.

### **DRAM**

#### DRAM = **D**ynamic **R**andom **A**ccess **M**emory

Technologie für einen elektronischen Speicherbaustein mit wahlfreiem Zugriff (Random Access Memory, RAM). Das speichernde Element ist dabei ein Kondensator, der entweder geladen oder entladen ist. Über einen Schalttransistor wird er zugänglich und entweder ausgelesen oder mit neuem Inhalt beschrieben. Der

Speicherinhalt ist flüchtig: die gespeicherte Information geht bei fehlender Betriebsspannung oder zu später Wiederauffrischung verloren.

## **E**

## **EMV**

EMV = **E**lektro-**M**agnetische **V**erträglichkeit

Gemäß der EG-Richtlinie (2004/108/EG) zur elektromagnetischen Verträglichkeit (kurz EMV-Richtlinie) werden Anforderungen an die Fähigkeit von elektrischen und elektronischen Apparaten, Anlagen, Systemen oder Bauteilen gestellt, in der vorhandenen

elektromagnetischen Umwelt zufriedenstellend zu arbeiten. Die Geräte dürfen ihre Umgebung nicht stören und dürfen sich von äußerlichen elektromagnetischen Störungen nicht ungünstig beeinflussen lassen.

### **Ethernet**

Das Ethernet ist eine weit verbreitete, herstellerneutrale Technologie, mit der im Netzwerk Daten mit einer Geschwindigkeit von 10 oder 100 Millionen Bit pro Sekunde (Mbps) übertragen werden können. Das Ethernet gehört zu der Familie der sogenannten "bestmöglichen Datenübermittlung" auf einem nicht exklusiven Übertragungsmedium. 1972 entwickelt, wurde das Konzept 1985 als IEEE 802.3 spezifiziert.

## **F**

### **FE - Funktionserde**

Die **F**unktions**e**rde FE ist ein Bezugspotential, das nicht oder nur über besondere Maßnahmen mit der Schutzerdung verbunden ist. Die Funktionserde dient dem Potentialausgleich bei erdungsfreier Installation (z. B.  $\rightarrow$ SELV).

## **Feldbus**

Ein →Bus für industrielle Einsätze: mechanisch und datentechnisch besonders robust.

### **Firmware**

System-Software, Grundprogramm im Gerät, praktisch das Betriebssystem.

Die Firmware stellt die Verbindung her zwischen der Hardware des Gerätes und der Anwender-Software. Diese Software wird vom Hersteller der Steuerung als Teil des Systems geliefert und kann vom Anwender nicht verändert werden.

## **FK**

FK = Flachkabel Gemeint ist die gelbe oder schwarze AS-i Leitung.

## **Flash-Speicher**

Flash-ROM (oder Flash-EPROM oder Flash-Memory) kombiniert die Vorteile von Halbleiterspeicher und Festplatten. Wie jeder andere Halbleiterspeicher kommt Flash-Speicher ohne bewegliche Teile aus. Und die Daten bleiben wie bei einer Festplatte auch nach dem Ausschalten erhalten.

Der Flash-ROM hat sich aus dem EEPROM (**E**lectrical **E**rasable and **P**rogrammable **R**ead-**O**nly **M**emory) entwickelt. Beim Flash-ROM ist die Speicherung von Daten funktionell identisch wie beim EEPROM. Die Daten werden allerdings wie bei einer Festplatte blockweise in Datenblöcken zu 64, 128, 256, 1024, ... Byte zugleich geschrieben und gelöscht.

#### **Vorteile von Flash-Speicher**

- Die gespeicherten Daten bleiben auch bei fehlender Versorgungsspannung erhalten.
- Wegen fehlender beweglicher Teile ist Flash geräuschlos, unempfindlich gegen Erschütterungen und magnetische Felder.
- Im Vergleich zu Festplatten haben Flash-Speicher eine sehr kurze Zugriffszeit. Lese- und Schreibgeschwindigkeit sind über den gesamten Speicherbereich weitestgehend konstant.
- Die erreichbare Speichergröße ist durch die einfache und platzsparende Anordnung der Speicherzellen nach oben offen.

#### **Nachteile von Flash-Speicher**

- Begrenzte Zahl von Schreib- bzw. Löschvorgängen, die eine Speicherzelle vertragen kann:
	- Multi-Level-Cells: typ. 10 000 Zyklen
	- Single-Level-Cells: typ. 100 000 Zyklen
- Da ein Schreibvorgang Speicherblöcke zwischen 16 und 128 kByte gleichzeitig beschreibt, werden auch Speicherzellen beansprucht, die gar keiner Veränderung bedürfen.

#### **FMEA**

FMEA = **F**ailure **M**ode and **E**ffects **A**nalysis = **F**ehler-**M**öglichkeits- und **E**influss-**A**nalyse

Methode der Zuverlässigkeitstechnik, um potenzielle Schwachstellen zu finden. Im Rahmen des Qualitäts- oder Sicherheitsmanagements wird die FMEA zur Fehlervermeidung und Erhöhung der technischen Zuverlässigkeit vorbeugend eingesetzt.

### **FRAM**

FRAM, oder auch FeRAM, bedeutet **Fe**rroelectric **R**andom **A**ccess **M**emory. Der Speicher- und Löschvorgang erfolgt durch eine Polarisationsänderung in einer ferroelektrischen Schicht.

Vorteile von FRAM gegenüber herkömmlichen Festwertspeichern:

- nicht flüchtig,
- kompatibel zu gängigen EEPROMs, iedoch:
- Zugriffszeit ca. 100 ns,
- fast unbegrenzt viele Zugriffszyklen möglich.

**G** 

#### **Gateway**

Gateway = Zugang, Koppler

Gateways ermöglichen die Verbindung von völlig unterschiedlichen Systemen. Gateways werden eingesetzt, wenn zwei inkompatible Netztypen verbunden werden sollen, indem das Protokoll des einen Systems in das Protokoll des anderen Systems umgesetzt wird.

Beispiel: Verbindung von AS-i zu höheren Feldbussystemen wie z.B. →Ethernet-DP, →DeviceNet, Interbus-S oder anderen Schnittstellen, z.B. RS-485. In dem Gerät befindet sich ein AS-i Master, der direkt gekoppelt ist mit der →Hostschnittstelle (z.B.  $\rightarrow$ Ethernet-DP-Slave).

## **Gateway-Durchreichzeit**

Die Zeit, die vergeht, bis die Eingangsdaten im DP-RAM des AS-i Masters in den Ausgangsdaten des Netzwerk-Controllers (Host) kopiert wurden, und umgekehrt. Maßgeblich ist die Strecke von DP-RAM bis DP-RAM.

#### **GPL**

GPL = **G**eneral **P**ublic **L**icence = allgemeinöffentliche Lizenz

Eine von der Free Software Foundation herausgegebene Lizenz mit Copyleft für die Lizenzierung freier Software. Das so lizensierte Programm darf ohne jede Einschränkung für jeden Zweck genutzt werden. Kommerzielle Nutzung ist hierbei ausdrücklich erlaubt.

### **GSD**

**G**eneric **S**tation **D**escription = Gerätestammdaten

Beschreibt die Schnittstelle zum Gerät, das an den Feldbus angeschlossen werden soll.

Die jeweils aktuelle Version der GSD-Datei finden Sie auf der **ifm**-Homepage: DE → <https://www.ifm.com/ifmde/web/asi-download.htm> UK → <https://www.ifm.com/ifmgb/web/asi-download.htm> FR → <https://www.ifm.com/ifmfr/web/asi-download.htm> z.B. für AC1375:  $\rightarrow$  GSD file for SmartLink AC1375  $\rightarrow$  Datei ifm...07E5.gsd herunterladen (... = Version).

### **GSDML**

GSDML = **G**eneric **S**tation **D**escription **M**arkup **L**anguage (Gerätestammdaten)

Beschreibungssprache, die über mehrere Ebenen die Eigenschaften einer Gerätefamilie beschreiben kann. Bei diesem XML-Schema wurde möglichst viel von der Semantik der  $\rightarrow$ GSD übernommen.

## <span id="page-265-0"></span>**H**

### **HMI**

HMI = **H**uman **M**achine **I**nterface = Mensch-Maschine-Schnittstelle

### **Host**

Die Steuerung in der Hierarchie oberhalb des AS-i Masters, z.B. eine SPS oder ein Prozessrechner.

## **I**

#### **I&M**

I&M = **I**dentification **& M**aintenance

→ Kapitel *I&M-Daten*

 $\rightarrow$  Profibus Profile Guidelines Part 1: Identification & Maintenance Functions

### **ID - Identifier**

ID = **Id**entifier = Kennung

Name zur Unterscheidung der an einem System angeschlossenen Geräte / Teilnehmer oder der zwischen den Teilnehmern ausgetauschten Nachrichtenpakete.

### **IO-Link**

Punkt-zu-Punkt-Verbindung zwischen 2 Geräten. Wahlweise folgende Übertragung möglich:

- binäre Signale oder

- größere Datenfelder zur Parametrierung.

#### $\mathbf{I} \rightarrow$  [www.io-link.com](http://www.io-link.com/)

#### **IP-Adresse**

IP = **I**nternet **P**rotocol = Internet-Protokoll

Die IP-Adresse ist eine Nummer, die zur eindeutigen Identifizierung eines Internet-Teilnehmers notwendig ist. Zur besseren Übersicht wird die Nummer in 4 dezimalen Werten geschrieben, z. B. 127.215.205.156.

## **J**

### **Jitter**

Als Jitter (englisch für "Fluktuation" oder "Schwankung") bezeichnet man ein Taktzittern bei der Übertragung von Digitalsignalen, eine leichte Genauigkeitsschwankung im Übertragungstakt. Allgemeiner ist Jitter in der Übertragungstechnik ein abrupter und unerwünschter Wechsel der Signalcharakteristik.

**L** 

## **LAS**

**L**ist of **A**ctive **S**laves = Liste der aktiven Slaves

Der Controller trägt in dieser Slave-Liste ein, welche Slaves er für diesen AS-i Master als aktiv erkannt hat.

## **LDS**

**L**ist of **D**etected **S**laves = Liste der erkannten Slaves

Der Controller trägt in dieser Slave-Liste ein, welche Slaves er für diesen AS-i Master als vorhanden erkannt hat.

## **LED**

LED = **L**ight **E**mitting **D**iode = Licht aussendende Diode

Leuchtdiode, auch Luminiszenzdiode, ein elektronisches Element mit hoher, farbiger Leuchtkraft auf kleinem Volumen bei vernachlässigbarer Verlustleistung.

#### **Link**

Ein Link ist ein Querverweis zu einer anderen Stelle im Dokument oder auf ein externes Dokument.

## **LFS**

**L**ist of **F**ailed **S**laves = Liste der Slaves mit Projektierungs-Fehler

Der Controller trägt in dieser Slave-Liste ein, für welche Slaves an diesen AS-i Master ein Projektierungsfehler festgestellt wurde.

## **LKCS**

LKCS = **L**ist of **K**nown **C**TT **S**laves = Liste der erkannten CTT-Slaves

In dieser Liste sind die CTT-Slaves (Profil 7.4 und 7.5) eingetragen, die in der LDS stehen und deren CTT-Konfiguration bereits ausgelesen wurde. Diese Liste ist unabhängig von der LDS, LPS, LAS und LNACS.

## **LNACS**

LNACS = **L**ist of **N**ot **A**ctivated **C**TT **S**laves = Liste der nicht aktivierten CTT-Slaves

In dieser Liste sind die CTT-Slaves (Profil 7.4 und 7.5) eingetragen, die als CTT-Slaves erkannt, aber nicht aktiviert wurden. Sobald der Slave in der LAS eingetragen wurde, wird er aus dieser Liste entfernt. Diese Slaves nehmen nur so lange am Datenaustausch teil, bis die CTT-Konfiguration ausgelesen wurde.

## **LPS**

**L**ist of **P**rojected **S**laves = Liste der projektierten Slaves

Der Controller trägt in dieser Slave-Liste ein, welche Slaves für diesen AS-i Master projektiert sind.

## **LSB**

**L**east **S**ignificant **B**it/Byte = Niederwertigstes Bit/Byte in einer Reihe von Bit/Bytes.

## **M**

### **MAC-ID**

MAC = **M**anufacturer's **A**ddress **C**ode = Hersteller-Seriennummer

→ID = **Id**entifier = Kennung

Jede Netzwerkkarte verfügt über eine so genannte MAC-Adresse, ein unverwechselbarer, auf der ganzen Welt einzigartiger Zahlencode – quasi eine Art Seriennummer. So eine MAC-Adresse ist eine Aneinanderreihung von 6 Hexadezimalzahlen, etwa "00-0C-6E-D0-02-3F".

#### **Master**

Wickelt die komplette Organisation auf dem Bus ab. Der Master entscheidet über den zeitlichen Buszugriff und fragt die →Slaves zyklisch ab.

## **Master-Slave-Kommunikation**

AS-i arbeitet strikt nach dem Master-Slave-Prinzip. Der Master fragt alle Slaves in immer gleicher Reihenfolge nacheinander ab. Es ist nur ein Master pro Netzwerkstrang erlaubt  $(\rightarrow$ zyklisches Polling).

## **MBd**

#### MegaBaud

Baud, Abk.: Bd = Maßeinheit für die Geschwindigkeit bei der Datenübertragung. Baud ist nicht zu verwechseln mit "bits per second" (bps, Bit/s). Baud gibt zwar die Anzahl von Zustandsänderungen (Schritte, Takte) pro Sekunde auf einer Übertragungsstrecke an. Aber es ist nicht festgelegt, wie viele Bits pro Schritt übertragen werden. Der Name Baud geht auf den französischen Erfinder J. M. Baudot zurück, dessen Code für Telexgeräte verwendet wurde.

1 MBd = 1024 x 1024 Bd = 1 048 576 Bd

#### **MMI**

MMI = **M**ensch-**M**aschine-**I**nterface  $\rightarrow$  *HMI* ( $\rightarrow$  Seite [266\)](#page-265-0)

#### **Modbus**

Das Modbus-Protokoll ist ein Kommunikationsprotokoll, das auf einer →Master/Slave-Architektur basiert und 1979 von Modicon\*) für die Kommunikation mit seinen PLCs ins Leben gerufen wurde. In der Industrie hat sich der Modbus zu einem de facto Standard entwickelt.

Modbus/TCP setzt auf →Ethernet-TCP/IP auf. Modbus/TCP stellt eine Portierung des für die serielle Schnittstelle definierten Protokolls auf TCP dar. Die →IP-Adresse kennzeichnet eindeutig jedes Gerät in einem Netz. Die Slave-Adresse wurde deshalb genutzt, um die

Identifizierung einer von mehreren logischen Einheiten (Unit-IDs) in einem physikalischen Gerät zu ermöglichen. Hierzu wird die erweiterte IP-Adressierung genutzt.

<span id="page-267-1"></span>Beispiel: 192.168.83.28.1 bedeutet Unit-ID 1 auf IP-Adresse 192.168.83.28.

\*) Modicon ging 1994 von der AEG an die Groupe Schneider.

#### **MRAM**

<span id="page-267-0"></span>MRAM bedeutet Magnetoresistive Random Access Memory. Die Informationen werden mit magnetischen Ladungselementen gespeichert. Dabei wird die Eigenschaft bestimmter Materialien ausgenutzt, die ihren elektrischen Widerstand unter dem Einfluss magnetischer Felder ändern.

Vorteile von MRAM gegenüber herkömmlichen Festwertspeichern:

- nicht flüchtig (wie FRAM), jedoch:
- Zugriffszeit nur ca. 35 ns.
- unbegrenzt viele Zugriffszyklen möglich.

#### **MSB**

Most Significant Bit/Byte = Höchstwertiges Bit/Byte einer Reihe von Bits/Bytes.

## O

### **OSC**

OSC = Online-Support-Center  $\rightarrow$  Online-Diagnose-System (OSC) ( $\rightarrow$  Seite 244) Hilfesystem im Gerät

### **OSSD**

OSSD = Output Signal Switching Device

= Ausgangssignal eines Schaltgerätes, hier: Ausgangssignal eines AS-i Sicherheitsmonitors.

## P

### **Passwort**

Im Menü [System-Setup] kann im Unterpunkt [Passwort] die Bedienung eingeschränkt oder freigegeben werden. Im Auslieferungszustand ist das Gerät im Benutzer-Modus. Durch Eingabe eines ungültigen Passwortes (z.B.

1000) werden alle Menüpunkte gesperrt, die Einstellungen verändern können.

#### **PCCD**

PCCD = Projected CTT Configuration Data = CTT-Soll-Konfiguration

Im Gerät gespeicherte Konfigurationsdaten zu den 7.4- und 7.5-Slaves:

- Manufacturer-ID,
- Vendor-ID.
- Device-ID.
- Device-Group-ID.

### **PCD**

PCD = Projected Configuration Data = AS-i Soll-Konfiguration

Im Gerät gespeicherte Konfigurationsdaten: LPS und AS-i Profile (IO, ID, ID1, ID2)

### **PDM**

PDM = Process and Dialog Module = Prozessund Dialog-Monitor

Gerät zur Kommunikation des Bedieners mit der Maschine / Anlage.

## **PELV**

PELV = Protective Extra Low Voltage

Funktionskleinspannung mit sicherer Trennung, geerdete Variante von SELV.

Kleinspannung mit sicherer Trennung (ist eine geerdete Variante von SELV). Die Spezifizierung als PELV System nach IEC 364-4-41 beinhaltet eine Schutzmaßnahme gegen direktes und indirektes Berühren gefährlicher Spannungen durch eine im Gerät (z.B. Netzteil nach PELV-Spezifikation) realisierte "sichere Trennung" von Primär- zur Sekundärseite.

Aus diesem Grunde ist in einem PELV System kein gesonderter PE-Leiter erforderlich. Stromkreise und / oder Körper in einem PELV-System dürfen geerdet sein.

#### Piktogramm

Piktogramme sind bildhafte Symbole, die eine Information durch vereinfachte grafische Darstellung vermitteln.

 $\rightarrow$  Kapitel Was bedeuten die Symbole und **Formatierungen?** ( $\rightarrow$  Seite 8)

## **Polling**

Aus dem Englischen poll = Wahlstimmen zählen

Der Steuerungs-Master holt sich einzeln von jedem Teilnehmer im System dessen Daten:

- 1. Master ruft Teilnehmer 1 auf.
- 2. Teilnehmer 1 antwortet mit seinen aktuellen Daten (Istwerte).
- 3. Master übergibt bei Bedarf weitere Daten (Sollwerte) an Teilnehmer 1.
- 4. Teilnehmer 1 quittiert den Empfang der Daten.

usw., für jeden weiteren Teilnehmer der gleiche Ablauf.

Zyklisches Polling: AS-i Master fragt zyklisch die Daten aller →Slaves im Bus ab (siehe oben). Die Daten sind nach maximal 5 ms im →Master aktualisiert. Werden A-/B-Slaves verwendet, kann sich die →Zykluszeit auf 10 ms verlängern.

### **Profibus**

PROFIBUS (**Pro**cess **Fi**eld **Bus**) ist ein Standard für die Feldbus-Kommunikation in der Automatisierungstechnik. PROFIBUS existiert in drei Varianten, wobei DP die meistgenutzte ist:

- PROFIBUS-DP (Dezentrale Peripherie) zur Ansteuerung von Sensoren und Aktoren durch eine zentrale Steuerung in der Fertigungstechnik und zur Vernetzung von mehreren Steuerungen untereinander. Es sind Datenraten bis zu 12 Mbit/s auf verdrillten Zweidrahtleitungen und/oder Lichtwellenleiter möglich.
- PROFIBUS-PA (Prozess-Automation) wird zur Kontrolle von Messgeräten durch ein Prozessleitsystem in der Prozess- und Verfahrenstechnik eingesetzt und ist für explosionsgefährdete Bereiche (Ex-Zone 0 und 1) geeignet. Hier fließt auf den Busleitungen in einem eigensicheren Stromkreis nur ein begrenzter Strom, so dass auch im Störfall keine explosionsfähigen Funken entstehen können. Ein Nachteil des PROFIBUS-PA ist die relativ langsame Datenübertragungsrate von 31,25 kbit/s.

 $\Box \rightarrow$  [www.profibus.com](http://www.profibus.com/) (Dachorganisation)

### **Profinet**

PROFINET (**Pro**cess **Fi**eld **Net**work) ist der offene Industrial Ethernet Standard von Profibus & Profinet International (PI) für die Automatisierung. Profinet nutzt TCP/IP und IT-Standards, ist Echtzeit-Ethernet fähig und ermöglicht die Integration von Feldbus-Systemen.

Das Profinet-Konzept ist modular aufgebaut, so dass der Anwender die Funktionalität selbst wählen kann. Diese unterscheidet sich im Wesentlichen durch die Art des Datenaustauschs, um den Anforderungen an Geschwindigkeit gerecht zu werden.

Bei Profinet gibt es die beiden Sichtweisen Profinet-CBA und Profinet-IO:

- Profinet-CBA (Component Based Automation) ist für die komponentenbasierte Kommunikation über TCP/IP und die Real-Time-Kommunikation für Echtzeitanforderungen im modularen Anlagenbau gedacht. Beide Kommunikationswege können parallel genutzt werden.
- Profinet-IO ist für die Real-Time- (RT) und die taktsynchrone Kommunikation IRT (IRT= Isochronous Real-Time) mit der dezentralen Peripherie geschaffen worden. Die Bezeichnungen RT und IRT beschreiben lediglich die Echtzeit-Eigenschaften bei der Kommunikation innerhalb von Profinet-IO.

 $\Box \rightarrow$  [www.profibus.com](http://www.profibus.com/) (Dachorganisation)

## **Prozessabbild**

Mit Prozessabbild bezeichnet man den Zustand der Ein- und Ausgänge, mit denen die SPS innerhalb eines Zyklusses arbeitet.

- Am Zyklus-Beginn liest die SPS die Zustände aller Eingänge in das Prozessabbild ein. Während des Zyklusses kann die SPS Änderungen an den Eingängen nicht erkennen.
- Im Laufe des Zyklusses werden die Ausgänge nur virtuell (im Prozessabbild) geändert.
- Am Zyklus-Ende schreibt die SPS die virtuellen Ausgangszustände auf die realen Ausgänge.

## **R**

#### **redundant**

Redundanz ist das Vorhandensein von mehr als den notwendigen Mitteln, damit eine Funktionseinheit eine geforderte Funktion ausführt oder damit Daten eine Information darstellen können.

Man unterscheidet verschiedene Arten der Redundanz:

- Die funktionelle Redundanz zielt darauf ab, sicherheitstechnische Systeme mehrfach parallel auszulegen, damit beim Ausfall einer Komponente die anderen den Dienst gewährleisten.
- Zusätzlich versucht man, die redundanten Systeme voneinander räumlich zu trennen. Dadurch minimiert man das Risiko, dass sie einer gemeinsamen Störung unterliegen.
- Schließlich verwendet man manchmal Bauteile unterschiedlicher Hersteller, um zu vermeiden, dass ein systematischer Fehler sämtliche redundanten Systeme ausfallen lässt (diversitäre Redundanz).

Die Software von redundanten Systemen sollte sich möglichst in den folgenden Aspekten unterscheiden:

- Spezifikation (verschiedene Teams),
- Spezifikationssprache,
- Programmierung (verschiedene Teams),
- Programmiersprache,
- Compiler.

#### **remanent**

Remanente Daten sind gegen Datenverlust bei Spannungsausfall geschützt.

Z.B. kopiert das Betriebssystem die remanenten Daten automatisch in einen Flash-Speicher, sobald die Spannungsversorgung unter einen kritischen Wert sinkt. Bei Wiederkehr der Spannungsversorgung lädt das Betriebssystem die remanenten Daten zurück in den Arbeitsspeicher.

Dagegen sind die Daten im Arbeitsspeicher einer Steuerung flüchtig und bei Unterbrechung der Spannungsversorgung normalerweise verloren.

#### **RTC**

RTC = **R**eal **T**ime **C**lock = Echtzeituhr

Liefert (batteriegepuffert) aktuell Datum und Uhrzeit. Häufiger Einsatz beim Speichern von Fehlermeldungsprotokollen.

## **RTS**

#### RTS = **R**un **T**ime **S**ystem = Laufzeitsystem

Laufzeitsysteme sind Grundversionen von Anwendungen. Diese Minimalversionen werden bei bestimmten Produkten mitgeliefert, um die Vorraussetzungen für die Ausführung des eigentlichen Produktes zu erfüllen, oder um Ergebnisse, die mit diesem Produkt generiert wurden, auf anderen Rechnern betrachten oder verwenden zu können: Bereitstellung aller Routinen, die zur Ausführung eines Programms in einer Programmiersprache erforderlich sind, z.B. Interaktionen mit dem →Betriebssystem, Speicheranforderungen, Fehlerroutinen, Einund Ausgaben.

**S** 

## **SD-Card**

Eine SD Memory Card (Kurzform für **S**ecure **D**igital Memory Card; deutsch Sichere digitale Speicherkarte) ist ein digitales Speichermedium, das nach dem Prinzip der Flash-Speicherung arbeitet.

#### **Selbsttest**

Testprogramm, das aktiv Komponenten oder Geräte testet. Das Programm wird durch den Anwender gestartet und dauert eine gewisse Zeit. Das Ergebnis davon ist ein Testprotokoll (Log-Datei), auf dem entnommen werden kann, was getestet wurde und ob das Ergebnis positiv oder negativ ist.

### **SELV**

SELV = **S**afety **E**xtra **L**ow **V**oltage = Schutzkleinspannung

Aktive Teile von Schutzkleinspannungs-Stromkreisen dürfen weder mit Erde noch mit Schutzleitern anderer Stromkreise verbunden werden. Sie müssen von aktiven Teilen mit höherer Spannung sicher getrennt sein.

SELV-Stromkreis = Sekundärstromkreis (Ausgangsspannung), der so bemessen und geschützt ist, dass sowohl bei bestimmungsgemäßem Betrieb (des Netzteiles) als auch bei einem einzelnen Fehler (des Netzteiles) seine Spannungen einen sicheren Wert nicht überschreiten.

SELV-Stromkreise sind durch doppelte oder verstärkte Isolierung von der Eingangsspannung (Netzspannung) getrennt. Die Höhe der Spannung darf höchstens 60 V DC (oder 42,4 V AC) betragen.

#### **Single-Slave**

→Slave, dessen Adressnummer am →Master nur einmalig vorkommen darf.

#### **Slave**

Passiver Teilnehmer am Bus, antwortet nur auf Anfrage des →Masters. Slaves haben im Bus eine eindeutige und einmalige →Adresse.

#### **Slave-Konfiguration**

Zu unterscheiden die Begriffe...

- AS-i Soll-Konfiguration ( $PCD$  ( $\rightarrow$  Seite [268](#page-267-0))),
- AS-i Ist-Konfiguration ( $CDI$  ( $\rightarrow$  Seite  $263$ )),
- CTT-Soll-Konfiguration (*PCCD*  $(\rightarrow$  Seite [268](#page-267-1))),
- CTT-Ist-Konfiguration (*CCDI* (→ Seite [262\)](#page-261-0)).

### **Steuerungskonfiguration**

Bestandteil der CoDeSys-Bedienoberfläche.

- ► Programmierer teilt dem Programmiersystem mit, welche Hardware programmiert werden soll.
- > CoDeSys lädt die zugehörigen Bibliotheken.
- Lesen und schreiben der Peripherie-Zustände (Ein-/Ausgänge) ist möglich.

### **Symbole**

Piktogramme sind bildhafte Symbole, die eine Information durch vereinfachte grafische Darstellung vermitteln.

→ Kapitel *Was bedeuten die Symbole und Formatierungen?* (→ Seite [8](#page-7-0))

#### **Systemvariable**

Variable, auf die via IEC-Adresse oder Symbolname aus der SPS zugegriffen werden kann.

## **T**

### **Target**

Das Target gibt das Zielsystem an, auf dem das SPS-Programm laufen soll. Im Target sind die Dateien (Treiber und ggf. spezifische Hilfedateien) enthalten, die zum Programmieren und Parametrieren erforderlich sind.

### **TCP**

Das **T**ransmission **C**ontrol **P**rotocol ist Teil der Protokollfamilie TCP/IP. Jede TCP/IP-Datenverbindung hat einen Sender und einen Empfänger. Dieses Prinzip ist eine verbindungsorientierte Datenübertragung. In der TCP/IP-Protokollfamilie übernimmt TCP als verbindungsorientiertes Protokoll die Aufgabe der Datensicherheit, der Datenflusssteuerung und ergreift Maßnahmen bei einem Datenverlust. (vgl.: →UDP)

## **U**

## **UDP**

UDP (**U**ser **D**atagram **P**rotocol) ist ein minimales, verbindungsloses Netzprotokoll, das zur Transportschicht der Internetprotokollfamilie gehört. Aufgabe von UDP ist es, Daten, die über das Internet übertragen werden, der richtigen Applikation zukommen zu lassen.

Derzeit sind Netzwerkvariablen auf Basis von CAN und UDP implementiert. Die Variablenwerte werden dabei auf der Basis von Broadcast-Nachrichten automatisch ausgetauscht. In UDP sind diese als Broadcast-Telegramme realisiert, in CAN als PDOs. Diese Dienste sind vom Protokoll her nicht bestätigte Dienste, d.h. es gibt keine Kontrolle, ob die Nachricht auch beim Empfänger ankommt. Netzwerkvariablen-Austausch entspricht einer "1-zu-n-Verbindung" (1 Sender zu n Empfängern).

## **Unit-ID**

 $\rightarrow$ Modbus

## **V**

## **Verwendung, bestimmungsgemäß**

Das ist die Verwendung eines Produkts in Übereinstimmung mit den in der Anleitung bereitgestellten Informationen.

## **W**

## **Watchdog**

Der Begriff Watchdog (englisch; Wachhund) wird verallgemeinert für eine Komponente eines Systems verwendet, die die Funktion anderer Komponenten beobachtet. Wird dabei eine mögliche Fehlfunktionen erkannt, so wird dies entweder signalisiert oder geeignete Programm-Verzweigungen eingeleitet. Das Signal oder die Verzweigungen dienen als Auslöser für andere kooperierende Systemkomponenten, die das Problem lösen sollen.

## **Z**

## **zyklische Datenübertragung**

Daten werden vom Master einmal pro Zyklus an je einen Slave übertragen.

## **zyklisches Polling**

AS-i Master fragt zyklisch die Daten aller →Slaves im Bus ab (siehe oben). Die Daten sind nach maximal 5 ms im →Master aktualisiert. Werden A-/B-Slaves verwendet, kann sich die →Zykluszeit auf 10 ms verlängern.

## **Zykluszeit**

Das ist die Zeit für einen Zyklus. Dabei geschieht folgendes:

- SPS-Zyklus: Das SPS-Programm läuft einmal komplett durch.
- AS-i Zyklus: Alle AS-i Slaves sind aktualisiert (5...10 ms). Die Zykluszeit ist hauptsächlich abhängig von der im Datenaustausch beteiligten ASi Slaves. Telegrammfehler und Managementphase können die Zykluszeit verlängern (  $\Leftrightarrow$  keine konstante Zykluszeit).

# Index

 $\overline{7}$ 

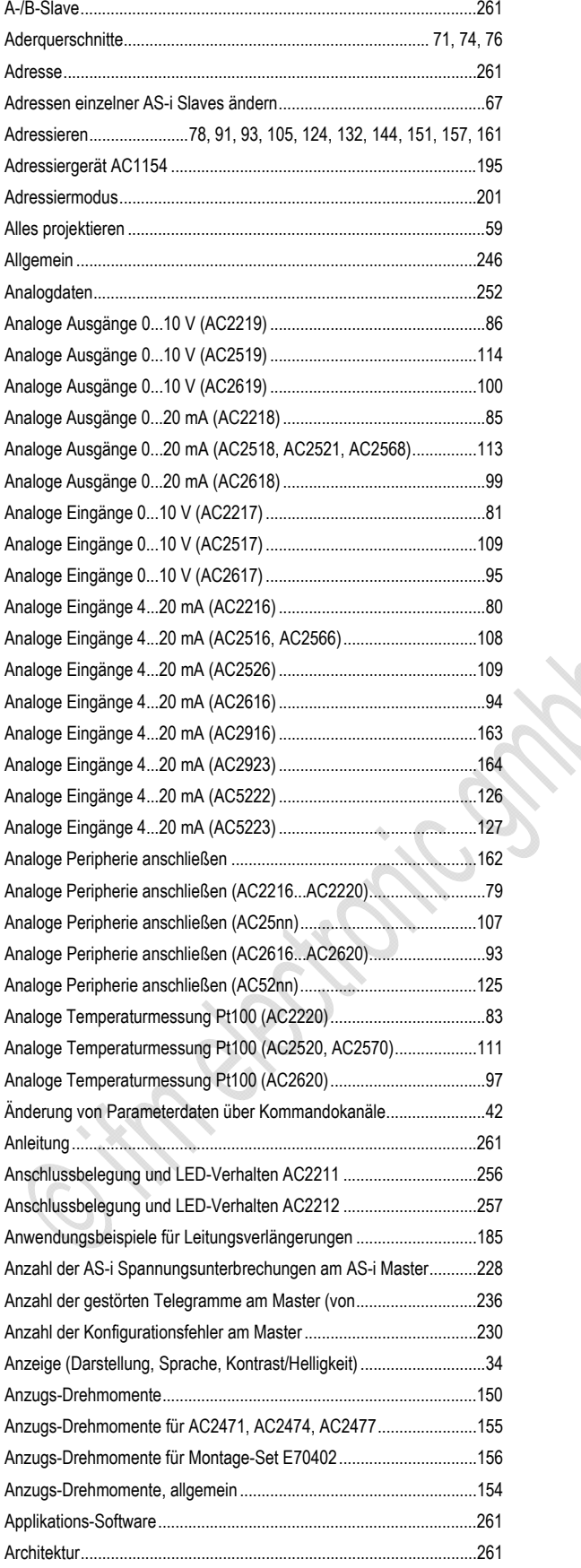

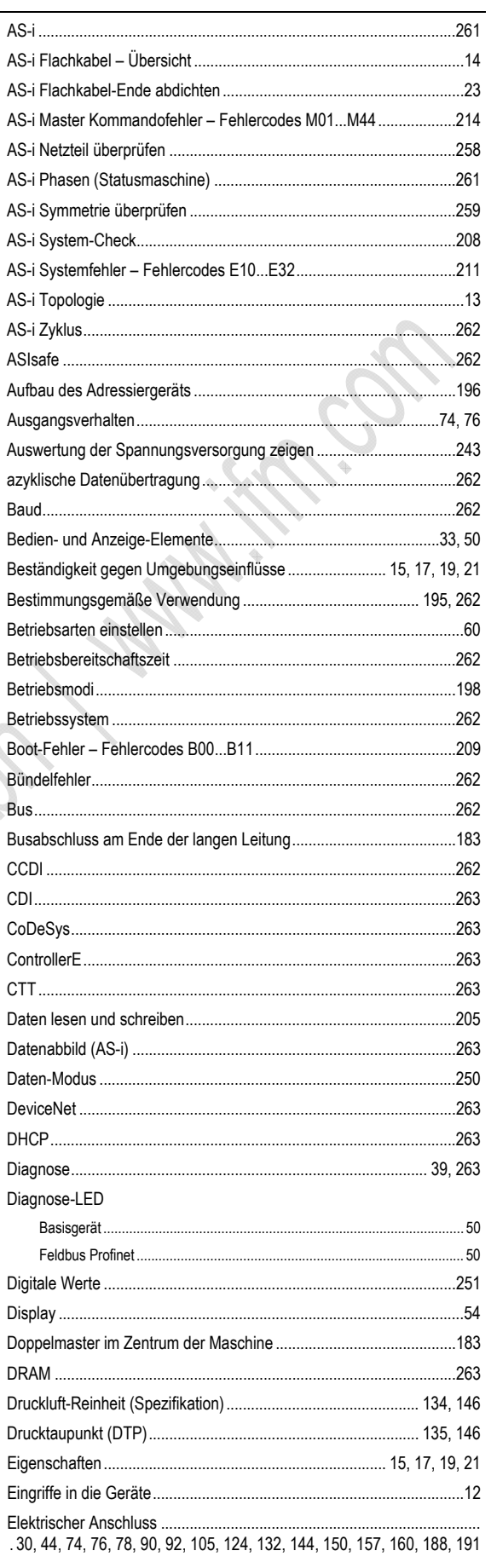

#### ifm AS-Interface Fibel - Tipps und Tricks für den Praktiker

#### Index

l.

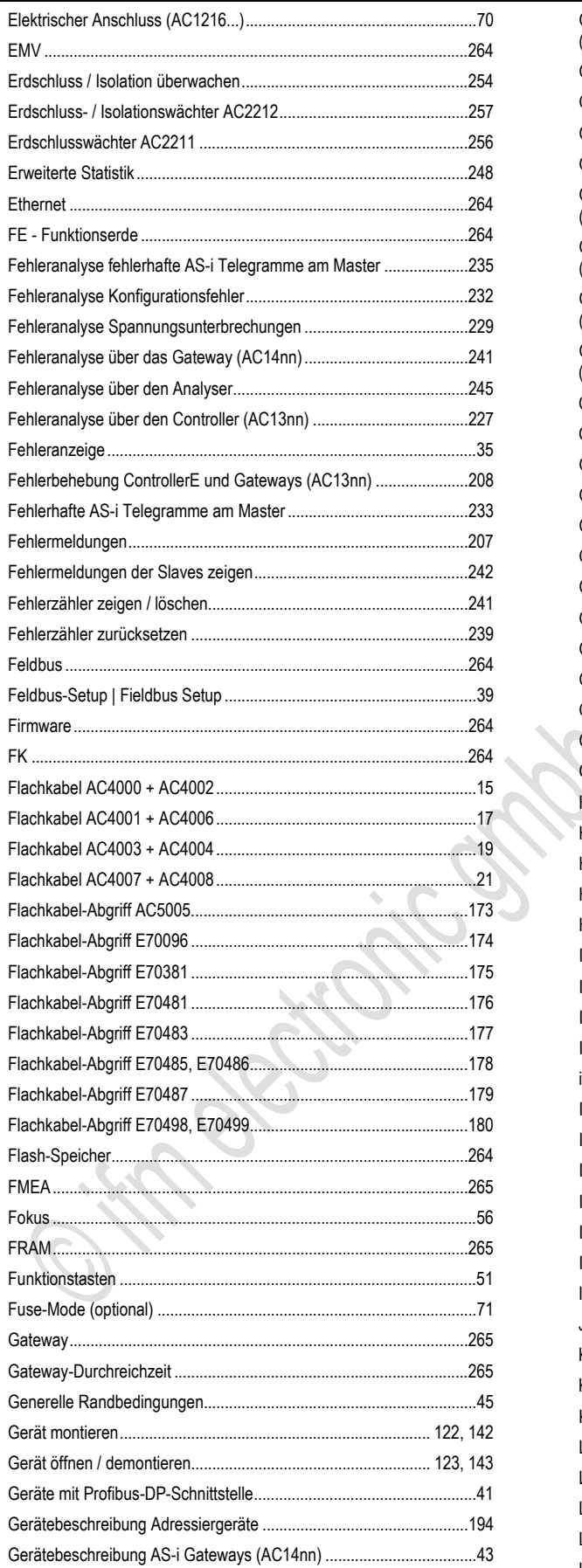

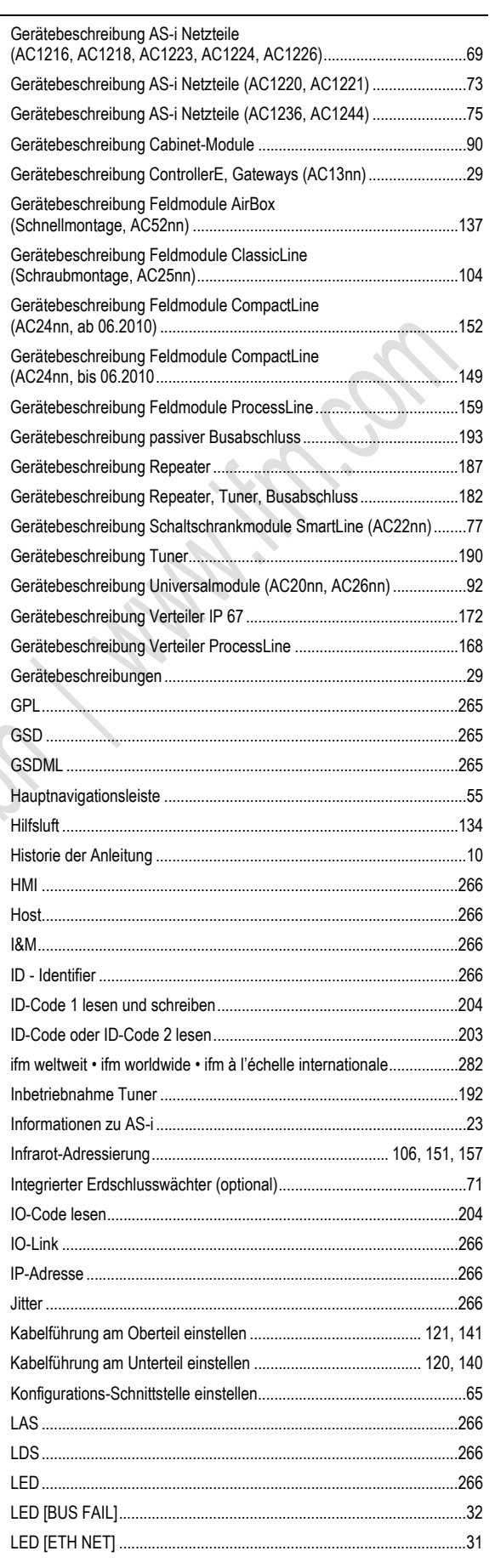

ifm AS-Interface Fibel - Tipps und Tricks für den Praktiker

Index

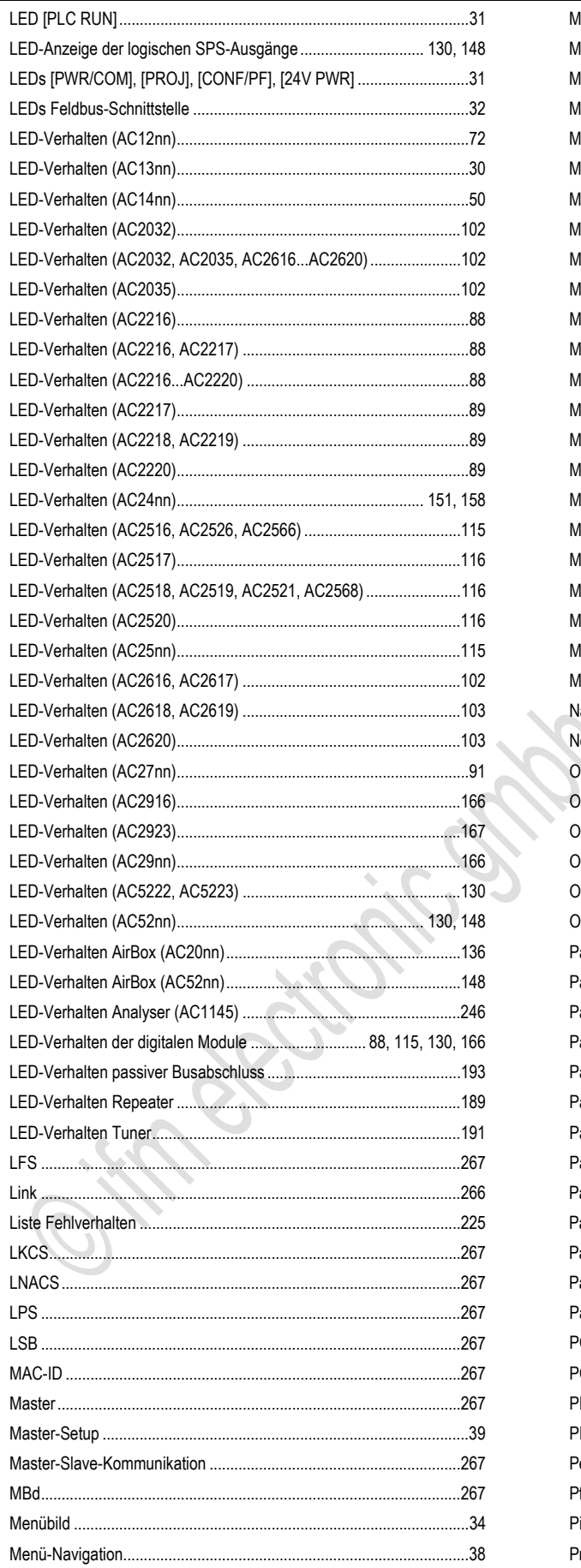

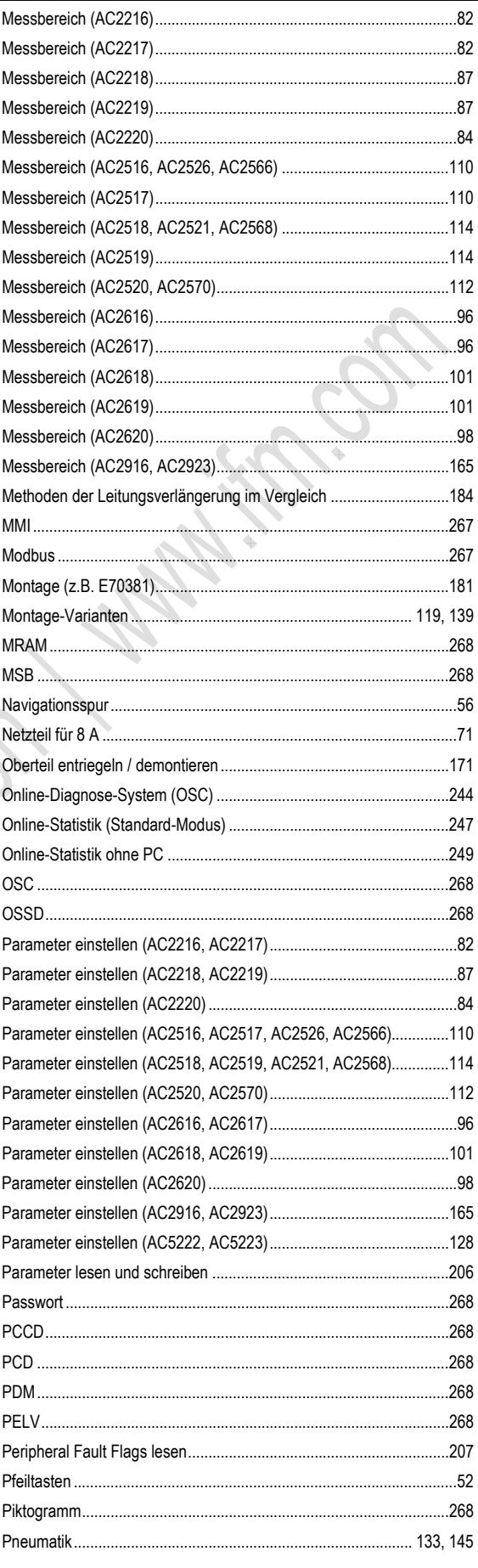

#### ifm AS-Interface Fibel - Tipps und Tricks für den Praktiker

Index

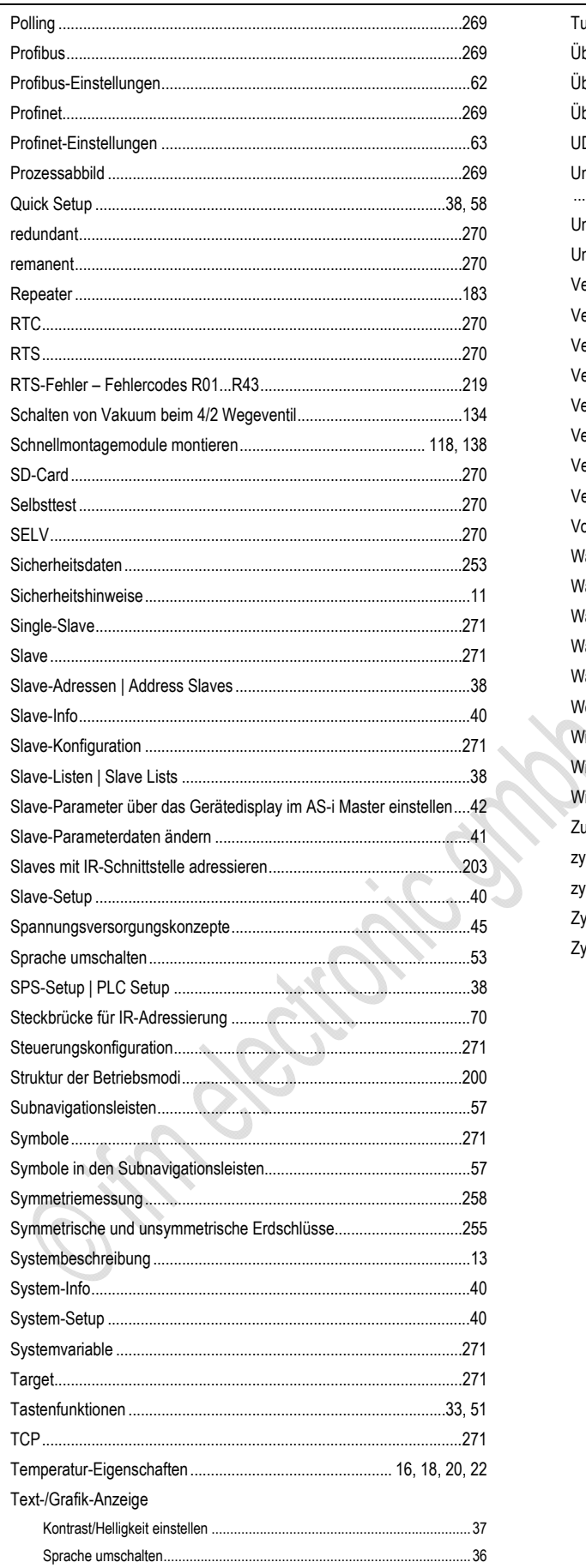

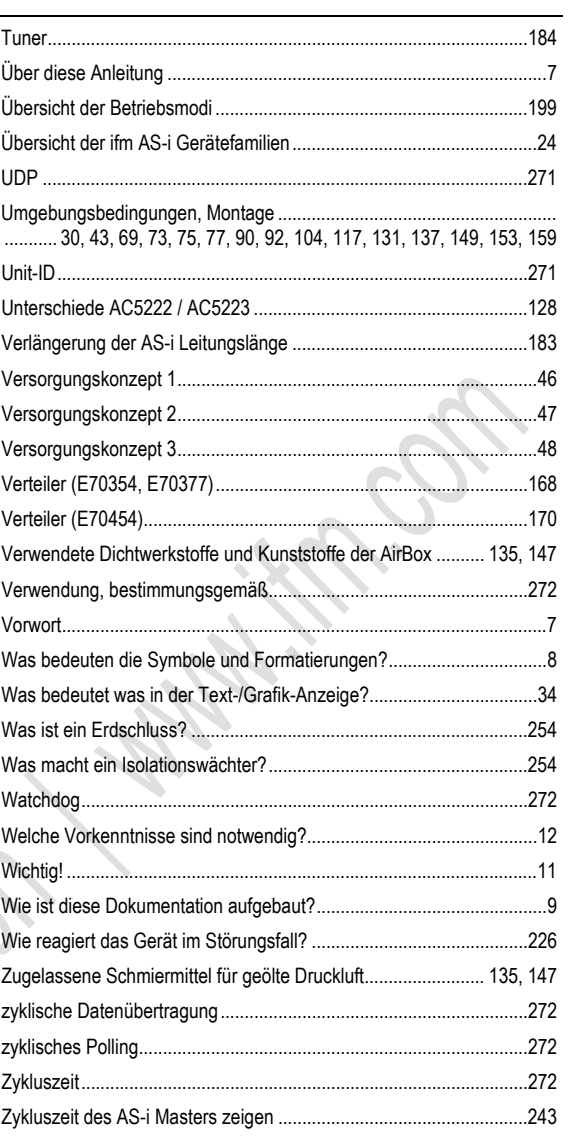

Siling Battonic Order / Wallington -

Silico Battonic Ordinary Manufacture

Siling Battonic Origin I will limit for Or

Si Kidokotoico Gran I Millimito Of

Siling Restriction of the Manufacture of

**8 ifm weltweit • ifm worldwide • ifm à l'échelle internationale** 

Stand: 2010-10-08 **Ifm electronic - c(ose to you!**  $\frac{1}{2}$   $\frac{1}{2}$   $\frac{1}{2}$   $\frac{1}{2}$   $\frac{1}{2}$   $\frac{1}{2}$   $\frac{1}{2}$   $\frac{1}{2}$   $\frac{1}{2}$   $\frac{1}{2}$   $\frac{1}{2}$   $\frac{1}{2}$   $\frac{1}{2}$   $\frac{1}{2}$   $\frac{1}{2}$   $\frac{1}{2}$   $\frac{1}{2}$  [http://www.ifm.com](http://www.ifm.com/) • E-Mail: [info@ifm.com](mailto:info@ifm.com) Service-Hotline: 0800 16 16 16 4 (nur Deutschland, Mo...Fr, 07.00...18.00 Uhr) **ifm Niederlassungen • Sales offices • Agences**  D ifm electronic ambh Vertrieb Deutschland Niederlassung Nord • 31135 Hildesheim • Tel. 0 51 21 / 76 67-0 Niederlassung West • 45128 Essen • Tel. 02 01 / 3 64 75 -0 Niederlassung Mitte-West • 58511 Lüdenscheid • Tel. 0 23 51 / 43 01-0 Niederlassung Süd-West • 64646 Heppenheim • Tel. 0 62 52 / 79 05-0 Niederlassung Baden-Württemberg • 73230 Kirchheim • Tel. 0 70 21 / 80 86-0 Niederlassung Bayern • 82178 Puchheim • Tel. 0 89 / 8 00 91-0 Niederlassung Ost • 07639 Tautenhain • Tel. 0 36 601 / 771-0 ifm electronic gmbh • Friedrichstraße 1 • 45128 Essen A AUS B, L BR CH **CN** CND CZ DK E F FIN GB, IRL GR H I IL IND J MAL MEX N NL P PL RA, ROU ROK **DD** RUS **C** SGP SK THA TR UA USA ZA ifm electronic gmbh • 1120 Wien • Tel. +43 16 17 45 00 ifm efector pty ltd. • Mulgrave Vic 3170 • Tel. +61 3 00 365 088 ifm electronic N.V. • 1731 Zellik • Tel. +32 2 / 4 81 02 20 ifm electronic Ltda. • 03337-000, Sao Paulo SP • Tel. +55 11 / 2672-1730 ifm electronic ag • 4 624 Härkingen • Tel. +41 62 / 388 80 30 ifm electronic Co. Ltd. • 201210 Shanghai • Tel. +86 21 / 5027 8559 ifm efector Canada inc. • Oakville, Ontario L6K 3V3 • Tel. +1 800-441-8246 ifm electronic spol. s.r.o. • 25243 Průhonice • Tel. +420 267 990 211 ifm electronic a/s • 2605 BROENDBY • Tel. +45 70 20 11 08 ifm electronic s.a. • 08820 El Prat de Llobregat • Tel. +34 93 479 30 80 ifm electronic s.a. • 93192 Noisy-le-Grand Cedex • Tél. +33 0820 22 30 01 ifm electronic oy • 00440 Helsinki • Tel . +358 75 329 5000 ifm electronic Ltd. • Hampton, Middlesex TW12 2HD • Tel. +44 208 / 213-0000 ifm electronic Monoprosopi E.P.E. • 15125 Amaroussio • Tel. +30 210 / 6180090 ifm electronic kft. • 9028 Györ • Tel. +36 96 / 518-397 ifm electronic s.a. • 20041 Agrate-Brianza (MI) • Tel. +39 039 / 68.99.982 Astragal Ltd. • Azur 58001 • Tel. +972 3 -559 1660 ifm electronic India Branch Office • Kolhapur, 416234 • Tel. +91 231-267 27 70 efector co., ltd. • Togane-shi, Chiba 283-0826 • Tel. +81 475-50-3003 ifm electronic Pte. Ltd • 80250 Johor Bahru Johor • Tel. +60 7 / 331 5022 ifm efector S. de R. L. de C. V. • Monterrey, N. L. 64630 • Tel. +52 81 8040-3535 Sivilingeniør J. F. Knudtzen A/S • 1396 Billingstad • Tel. +47 66 / 98 33 50 ifm electronic b.v. • 3843 GA Harderwijk • Tel. +31 341 / 438 438 ifm electronic s.a. • 4430-208 Vila Nova de Gaia • Tel. +351 223 / 71 71 08 ifm electronic Sp. z o.o. • 40-524 Katowice • Tel. +48 32-608 74 54 ifm electronic s.r.l. • 1107 Buenos Aires • Tel. +54 11 / 5353 3436 ifm electronic Ltd. • 140-884 Seoul • Tel. +82 2 / 790 5610 Gram Industrial, Inc. • 1770 Mantilupa City • Tel. +63 2 / 850 22 18 ifm electronic • 105318 Moscow • Tel. +7 495 921-44-14 ifm electronic a b • 512 60 Överlida • Tel. +46 325 / 661 500 ifm electronic Pte. Ltd. • Singapore 609 916 • Tel. +65 6562 8661/2/3 ifm electronic s.r.o. • 835 54 Bratislava • Tel. +421 2 / 44 87 23 29 Sang Chai Meter Co., Ltd. • Bangkok 10 400 • Tel. +66 2 / 616 80 51 ifm electronic Ltd. Sti. • 34381 Sisli/Istanbul • Tel. +90 212 / 210 50 80 TOV ifm electronic • 02660 Kiev • Tel. +380 44 501 8543 ifm efector inc. • Exton, PA 19341 • Tel. +1 610 / 5 24-2000 ifm electronic (Pty) Ltd. • 0157 Pretoria • Tel. +27 12 345 44 49 Technische Änderungen behalten wir uns ohne vorherige Ankündigung vor.

We reserve the right to make technical alterations without prior notice. Nous nous réservons le droit de modifier les données techniques sans préavis.